## <span id="page-0-0"></span>**HSPICE® Reference Manual: Commands and Control Options**

Version H-2013.03, March 2013

# **SYNOPSYS®**

### **Copyright and Proprietary Information Notice**

Copyright © 2013 Synopsys, Inc. All rights reserved. This software and documentation contain confidential and proprietary information that is the property of Synopsys, Inc. The software and documentation are furnished under a license agreement and may be used or copied only in accordance with the terms of the license agreement. No part of the software and documentation may have used or copied only in accordance with the terms of the license agreement. No part of the be reproduced, transmitted, or translated, in any form or by any means, electronic, mechanical, manual, optical, or otherwise, without prior written permission of Synopsys, Inc., or as expressly provided by the license agreement.

#### **Destination Control Statement**

All technical data contained in this publication is subject to the export control laws of the United States of America. Disclosure to nationals of other countries contrary to United States law is prohibited. It is the reader's responsibility to determine the applicable regulations and to comply with them.

#### **Disclaimer**

SYNOPSYS, INC., AND ITS LICENSORS MAKE NO WARRANTY OF ANY KIND, EXPRESS OR IMPLIED, WITH REGARD TO THIS MATERIAL, INCLUDING, BUT NOT LIMITED TO, THE IMPLIED WARRANTIES OF MERCHANTABILITY AND FITNESS FOR A PARTICULAR PURPOSE.

#### **Trademarks**

Synopsys and certain Synopsys product names are trademarks of Synopsys, as set forth at [http://www.synopsys.com/Company/Pages/Trademarks.aspx.](http://www.synopsys.com/Company/Pages/Trademarks.aspx) All other product or company names may be trademarks of their respective owners.

Synopsys, Inc. 700 E. Middlefield Road Mountain View, CA 94043 [www.synopsys.com](http://www.synopsys.com)

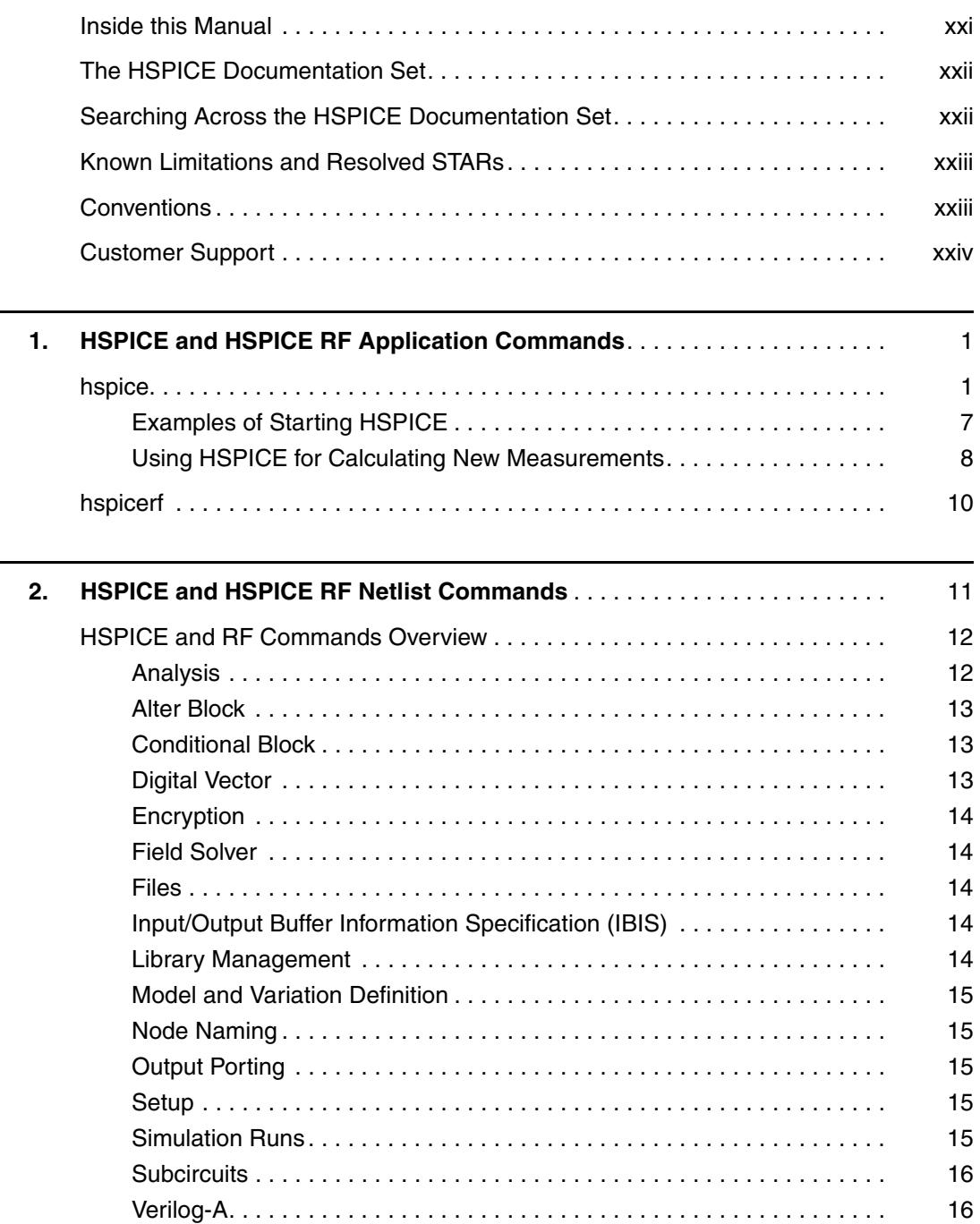

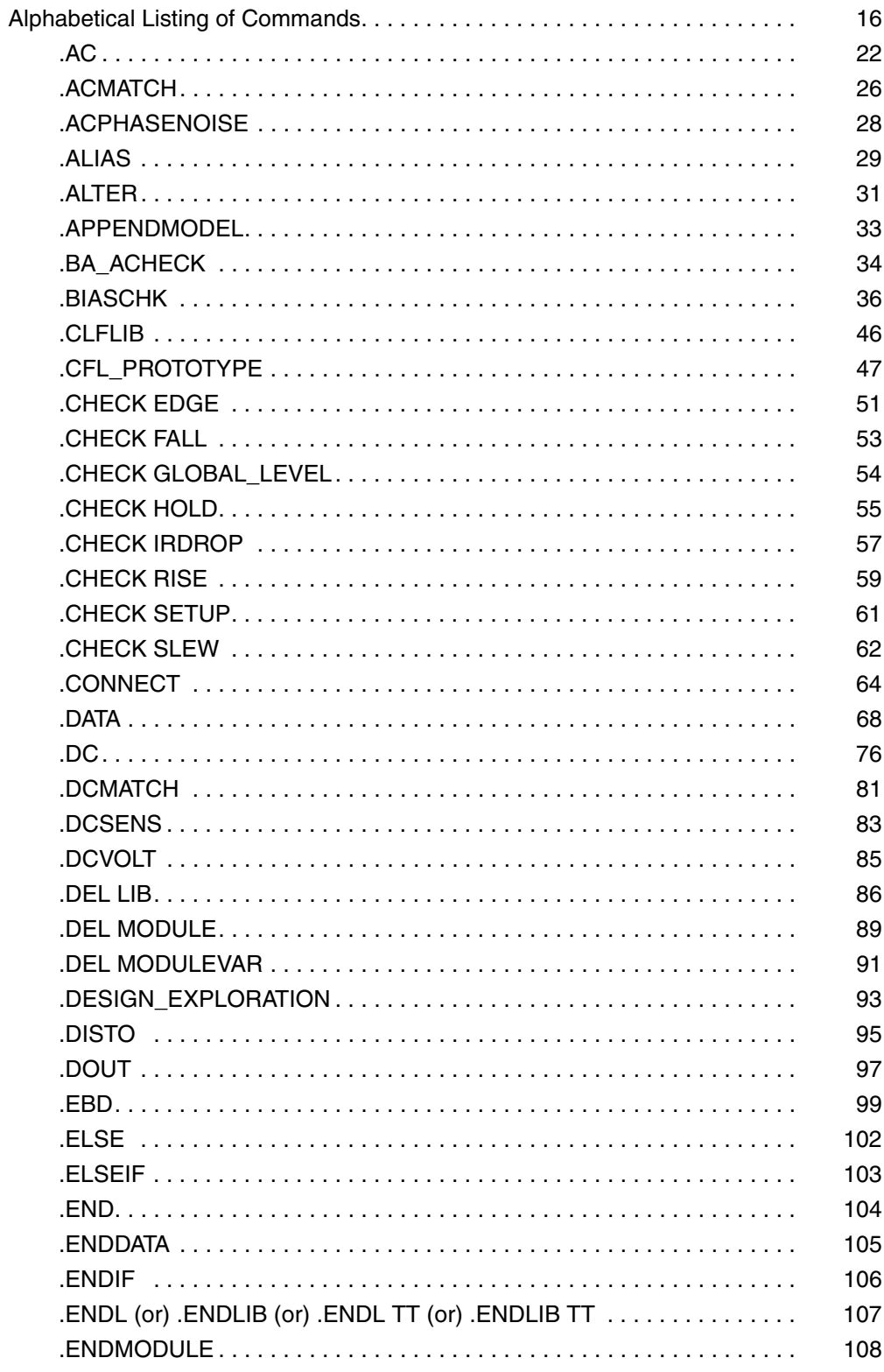

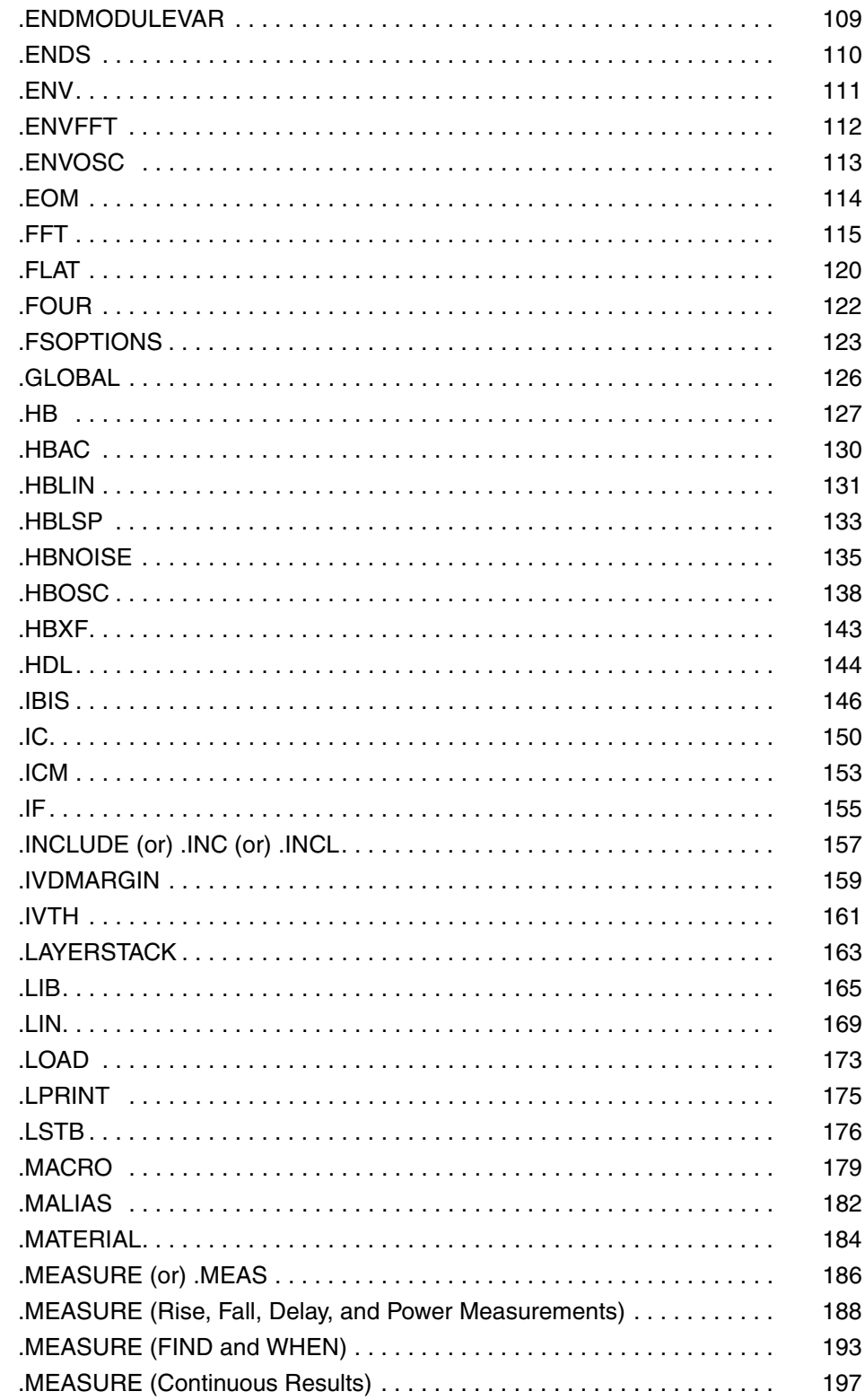

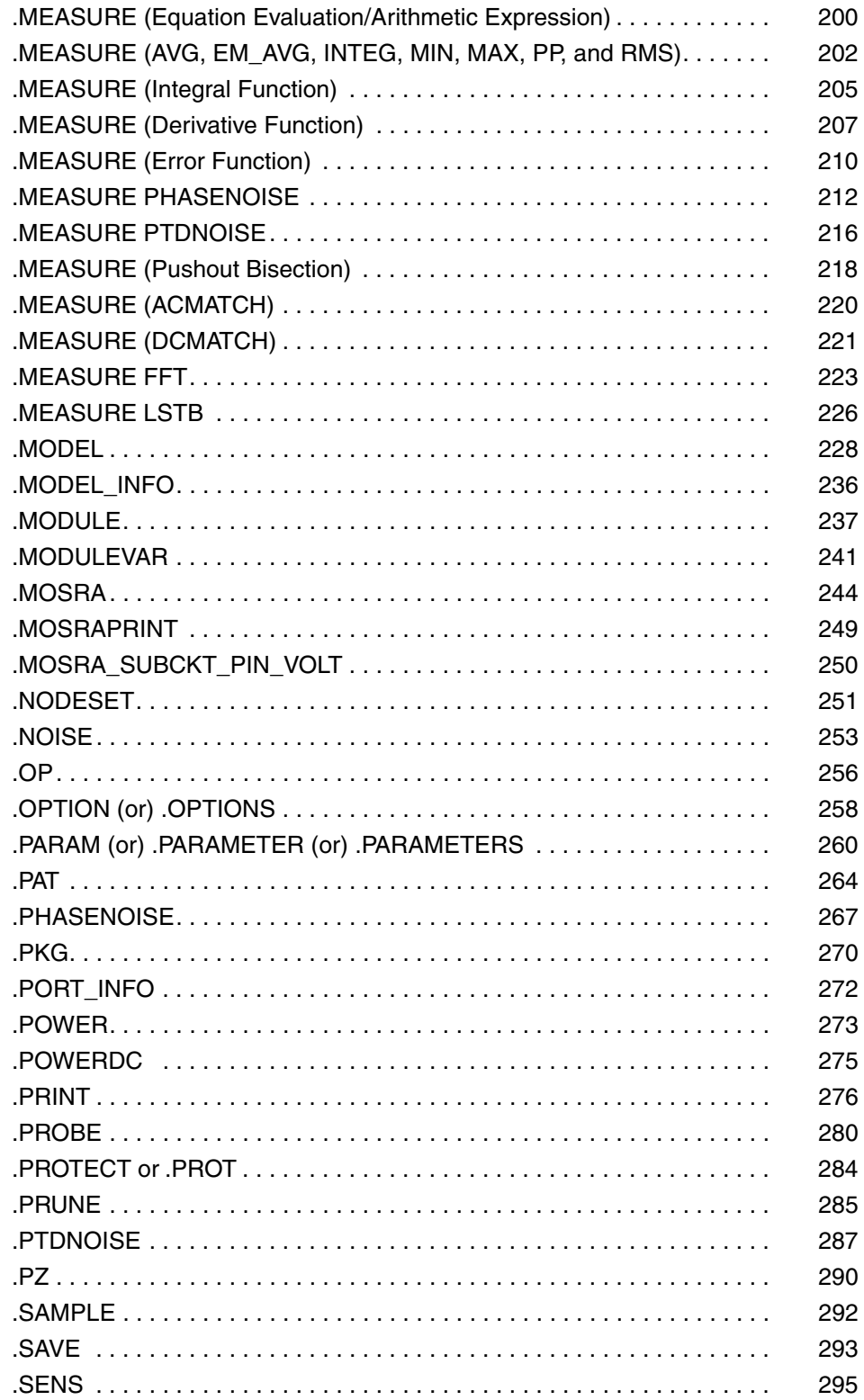

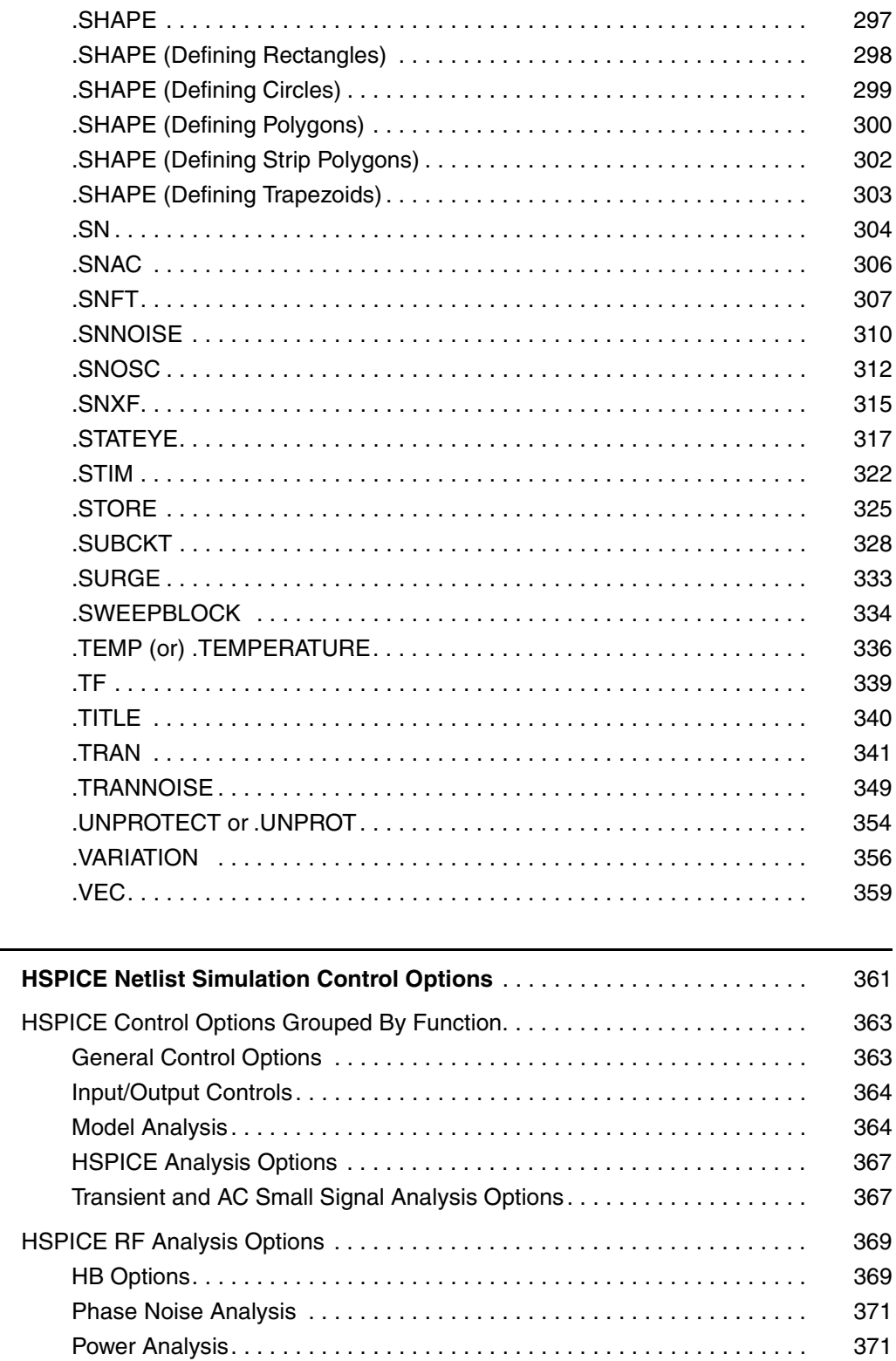

 $3.$ 

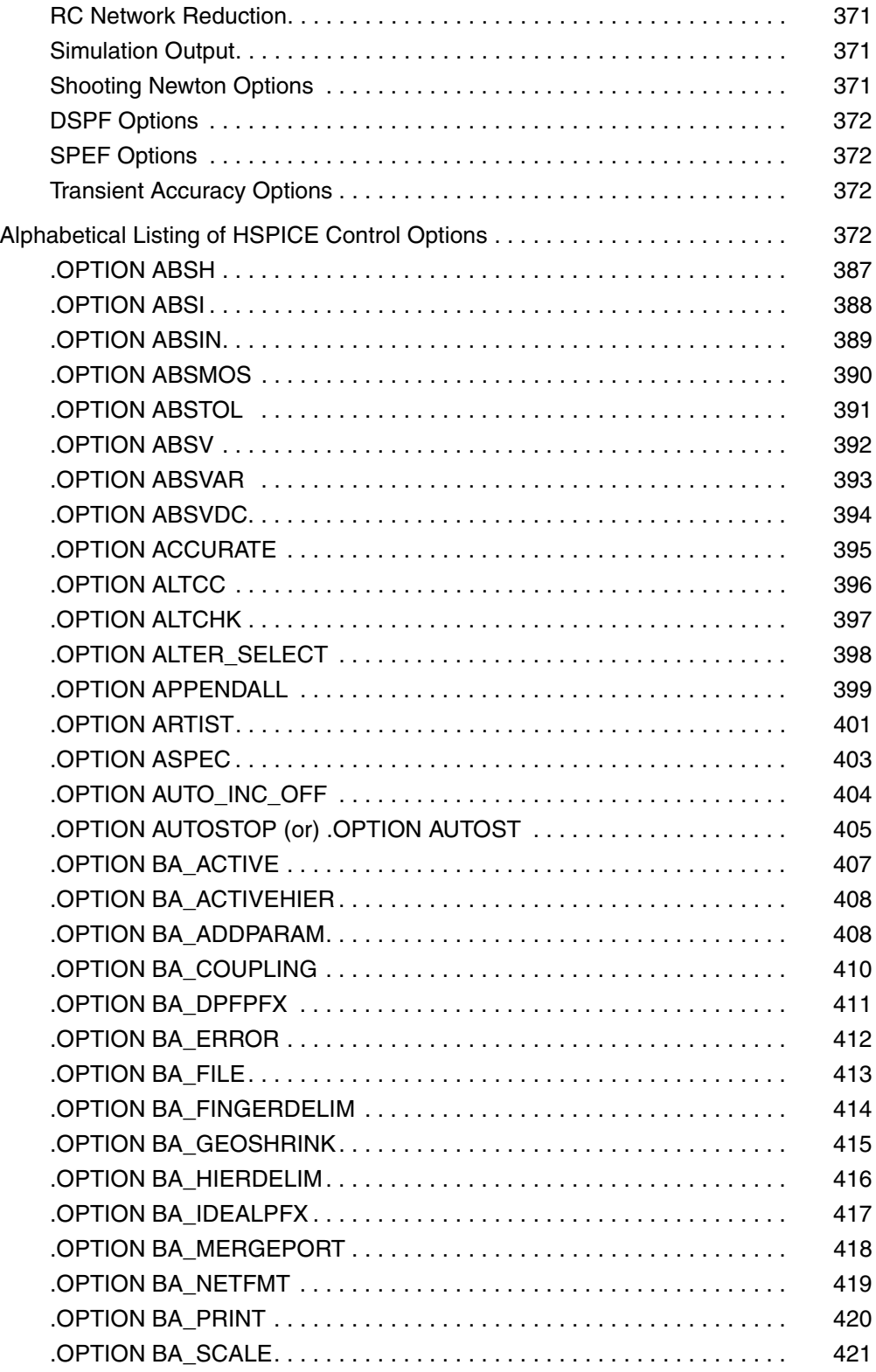

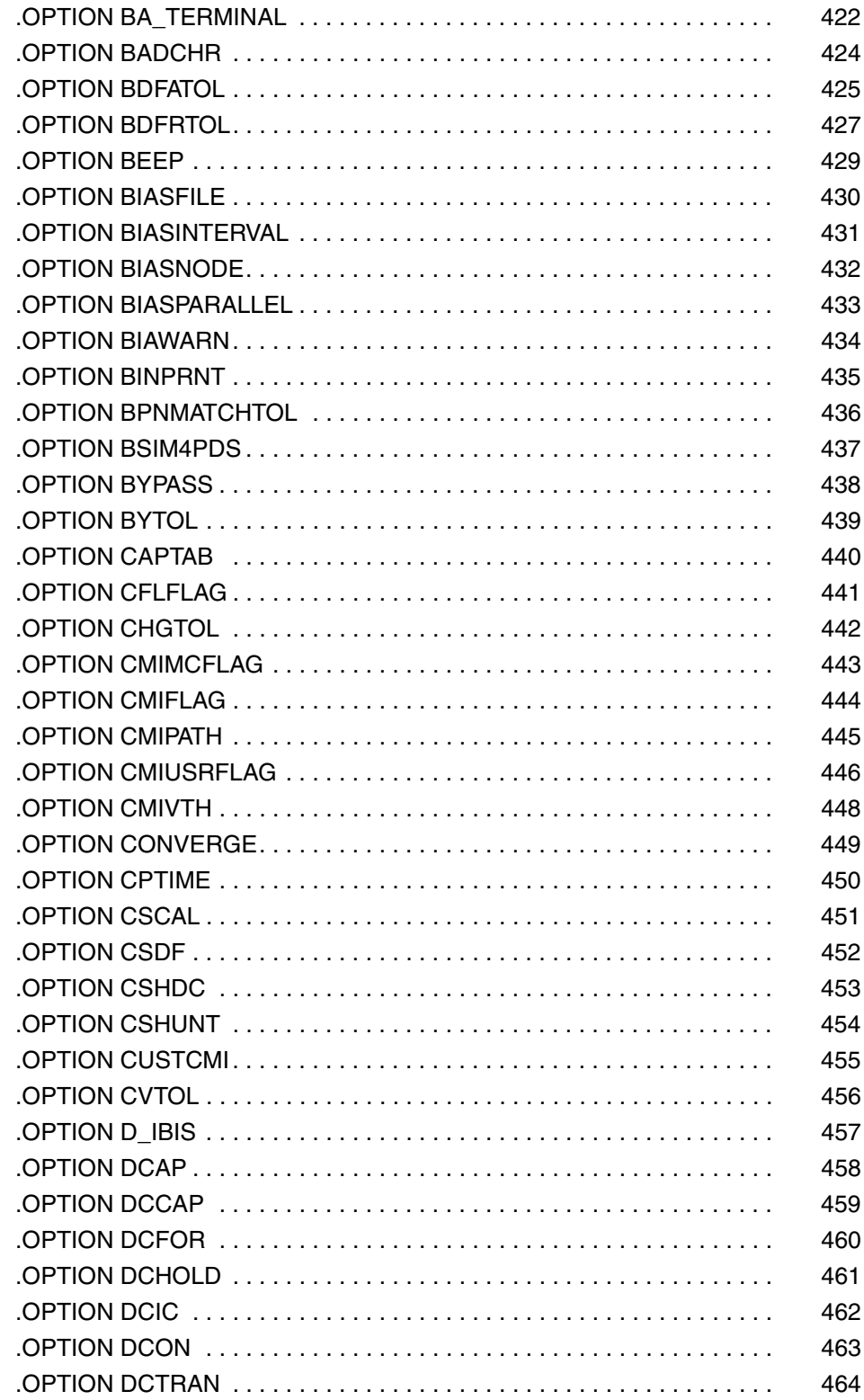

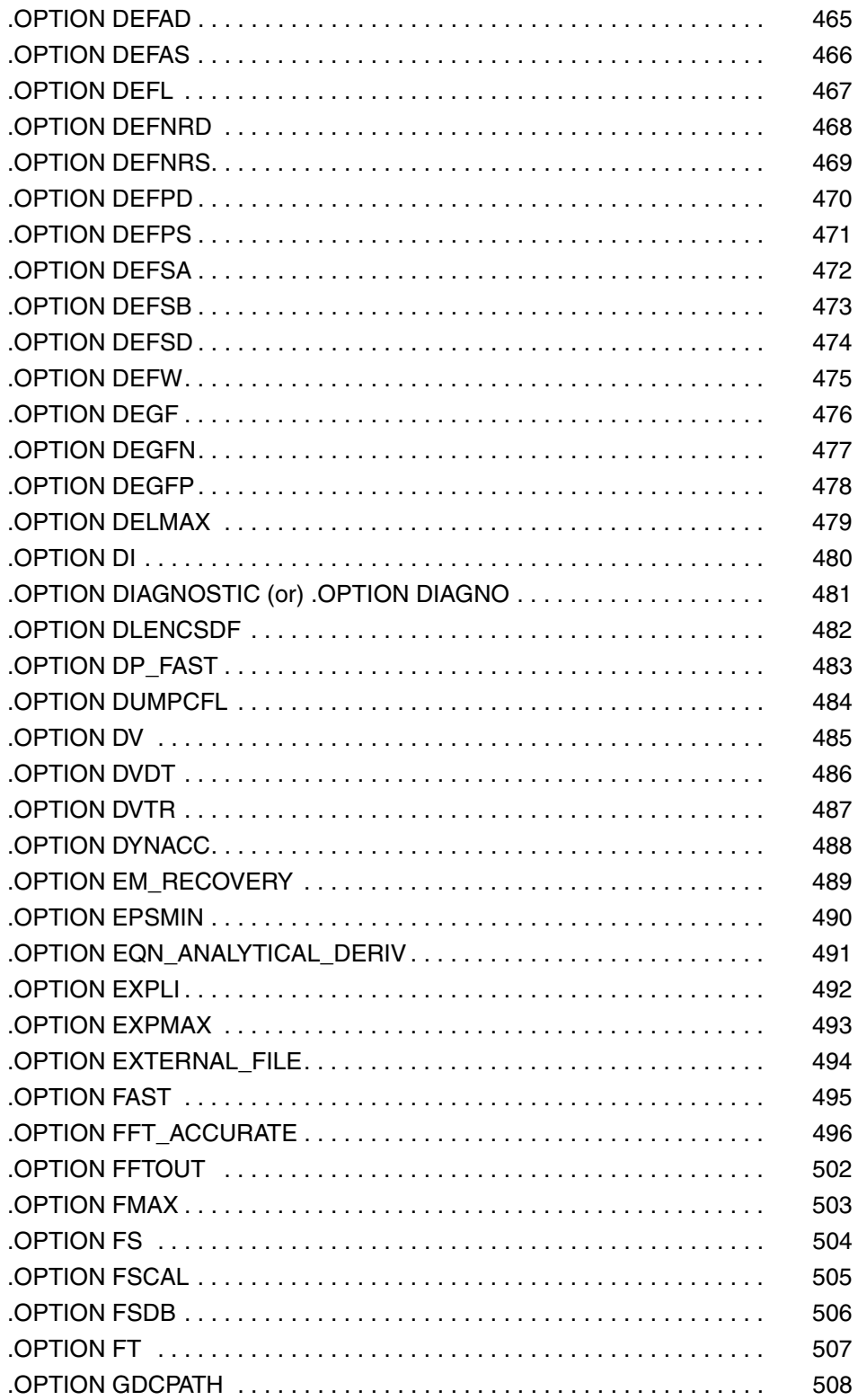

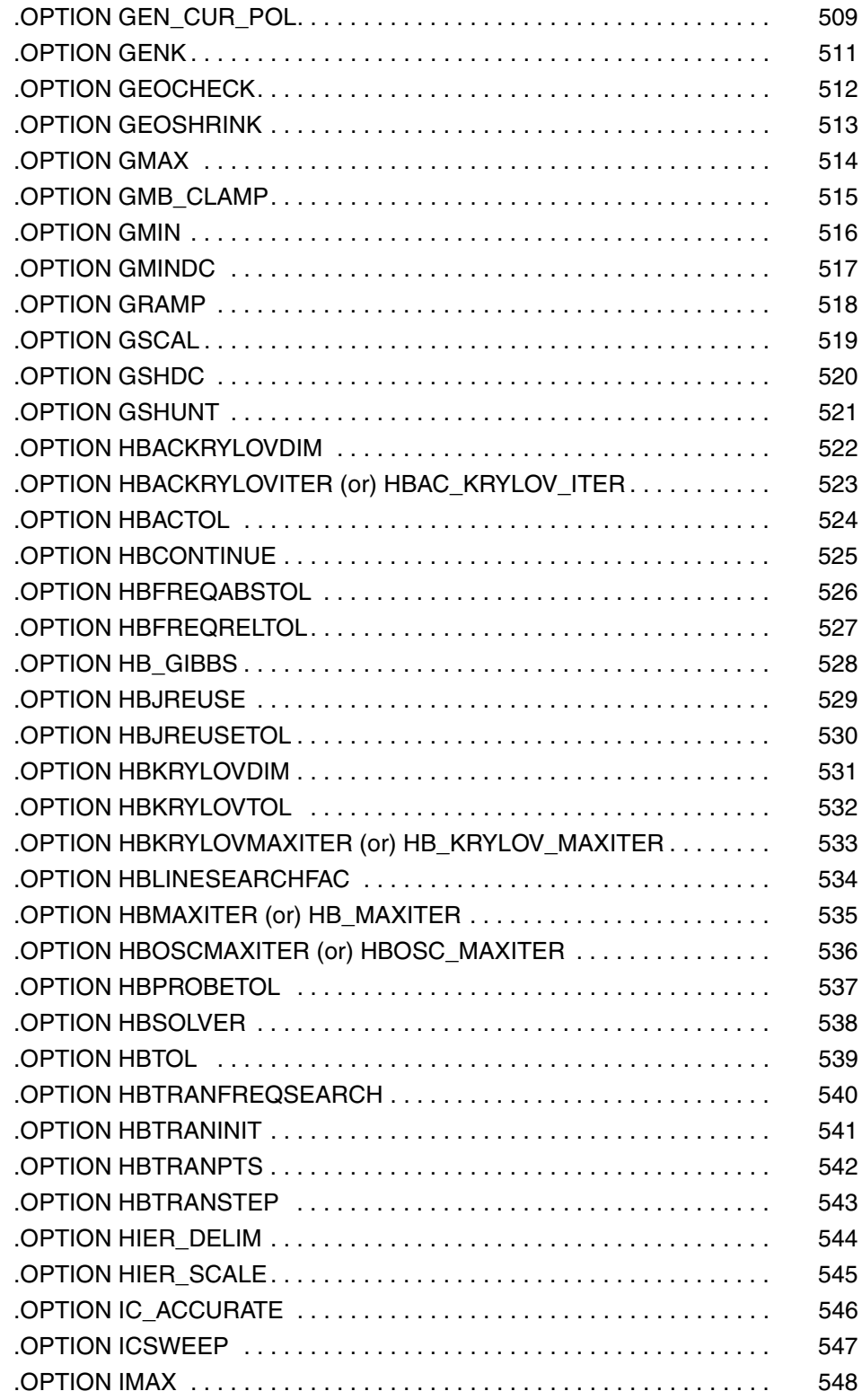

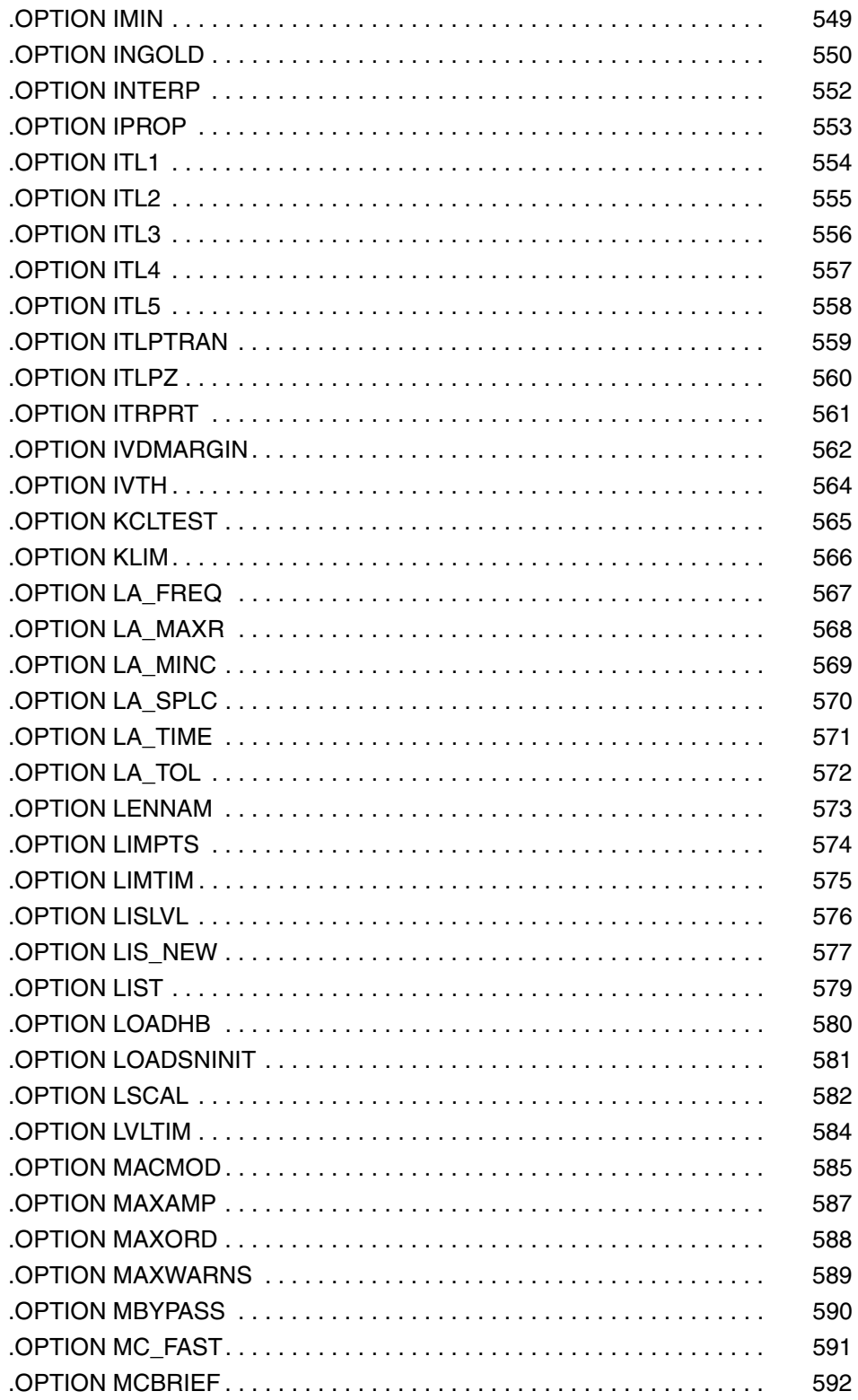

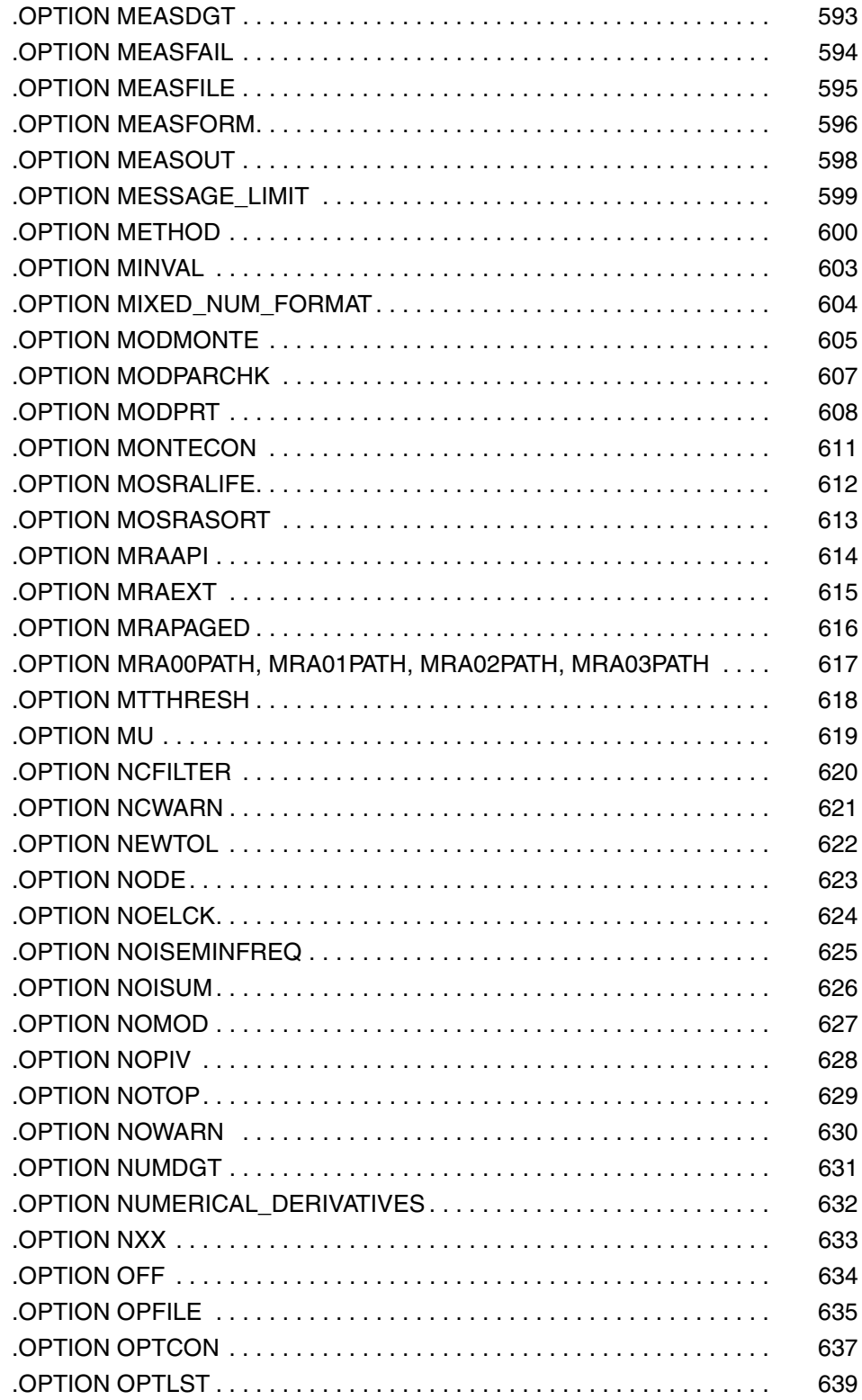

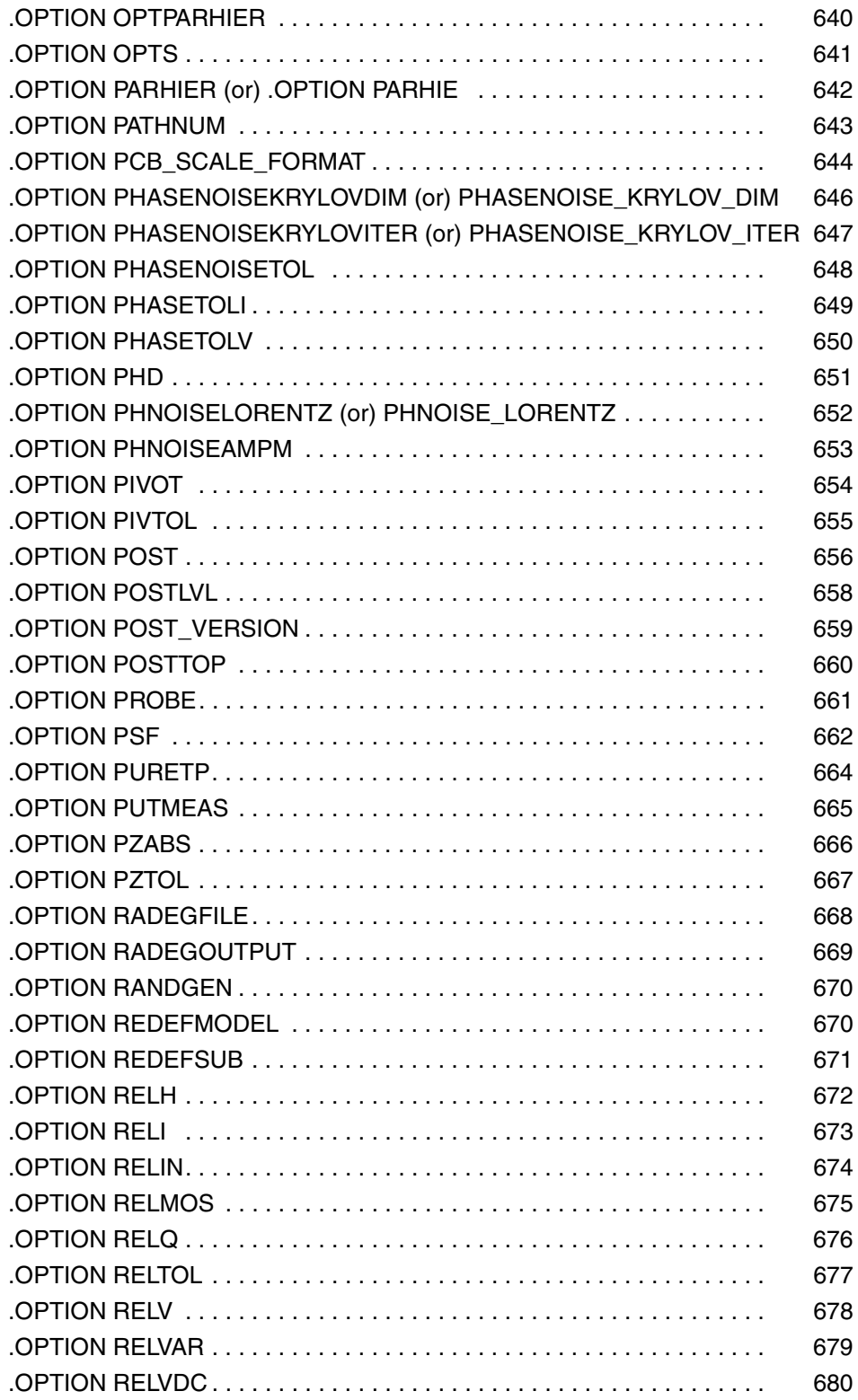

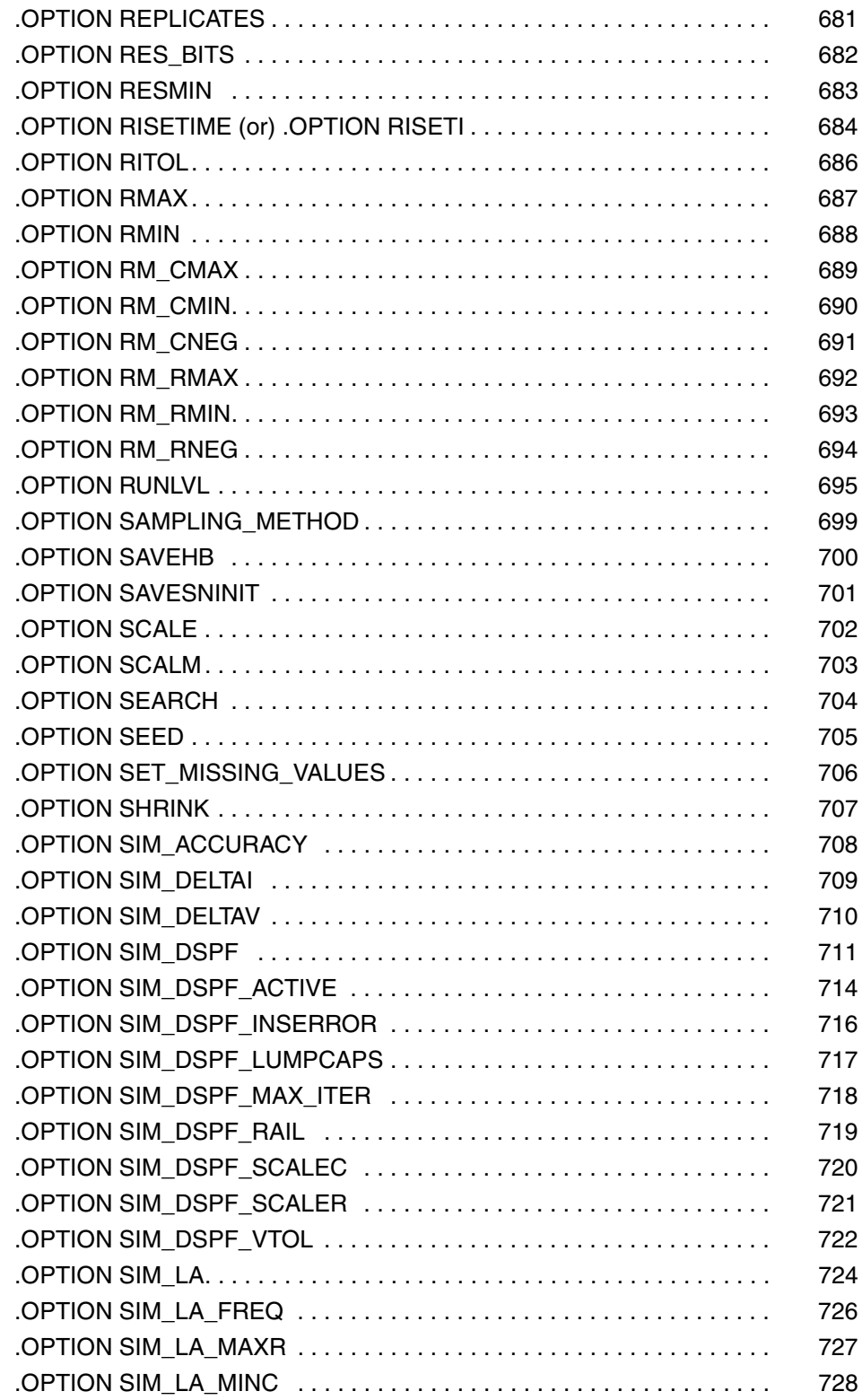

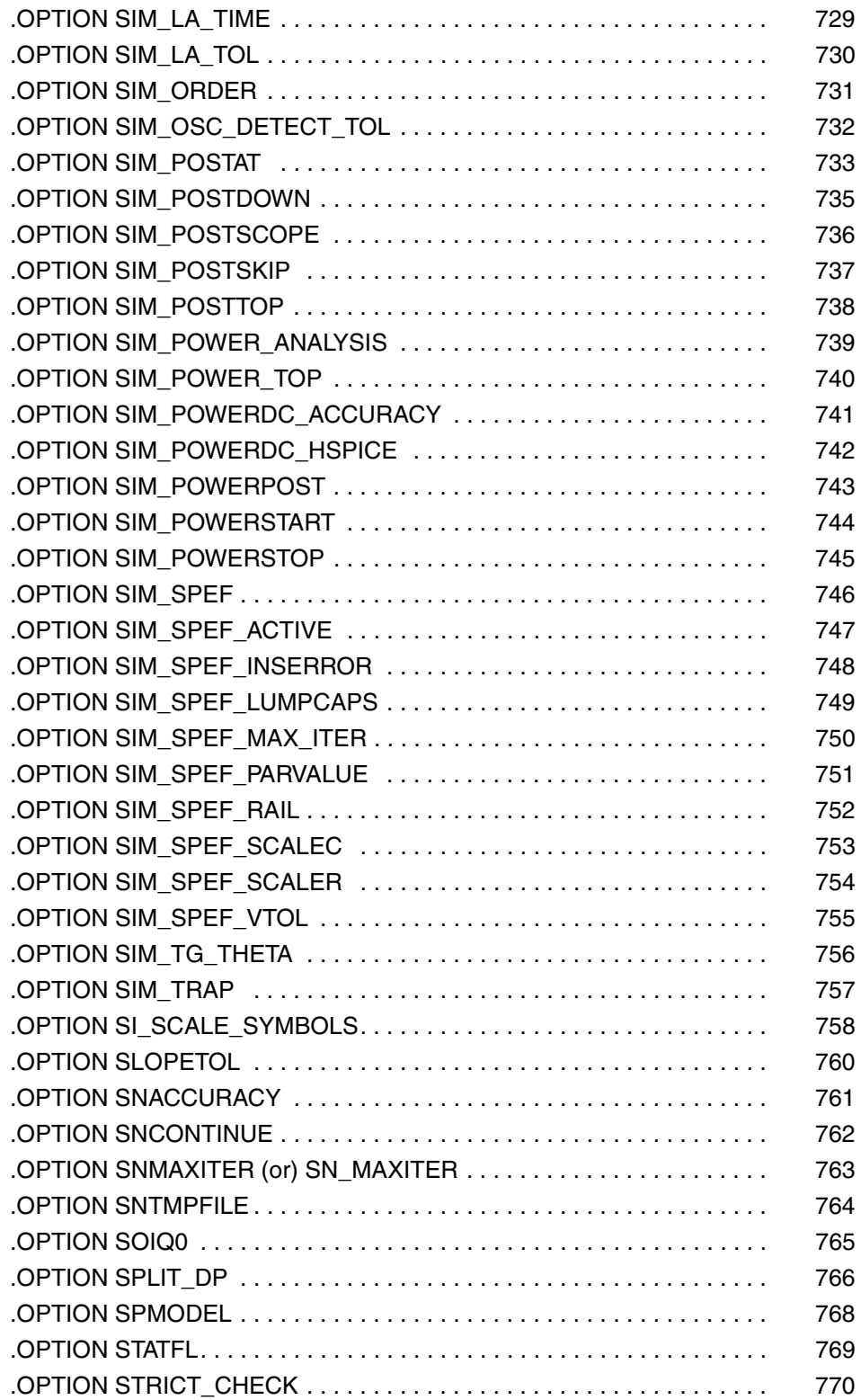

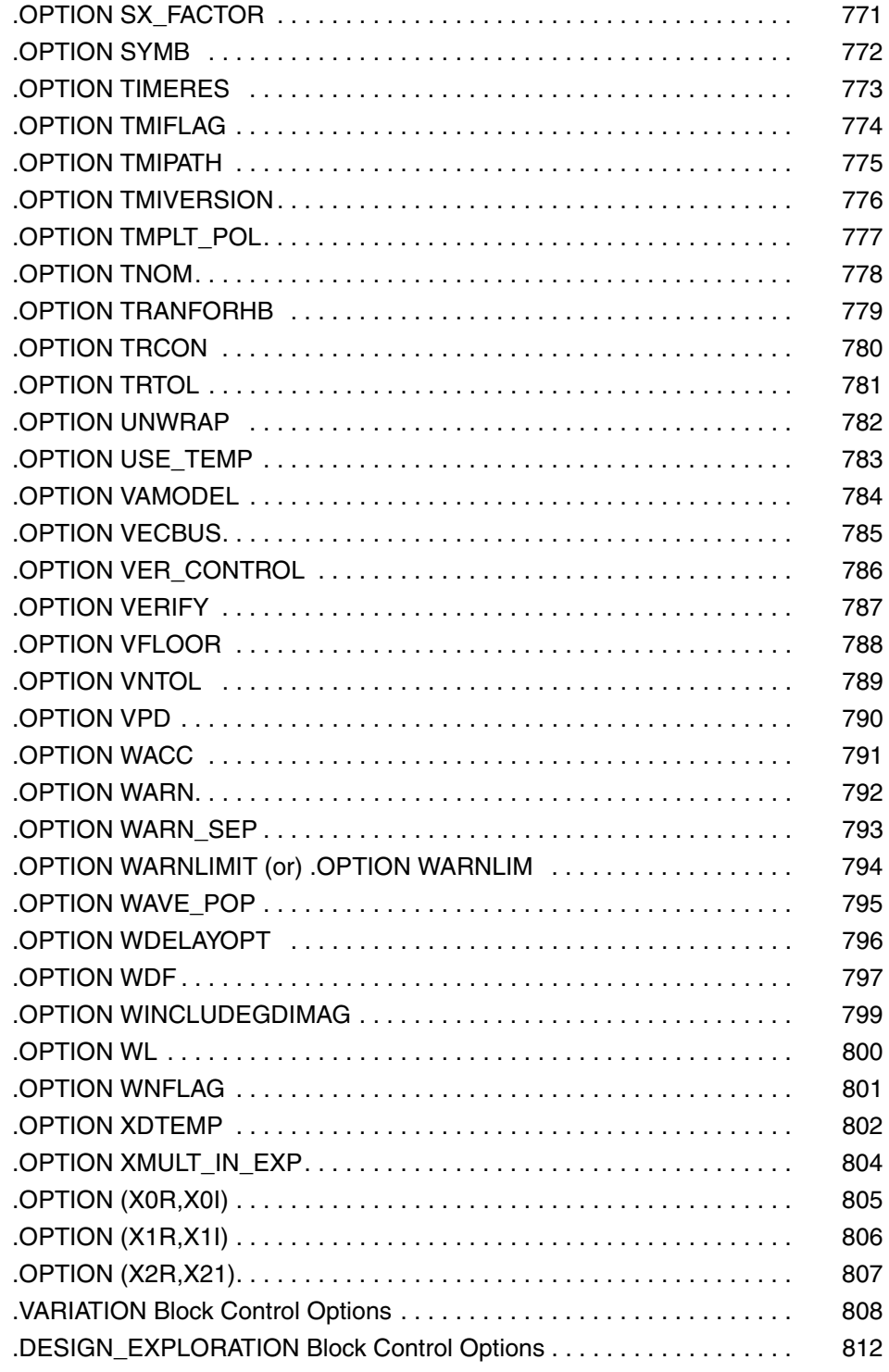

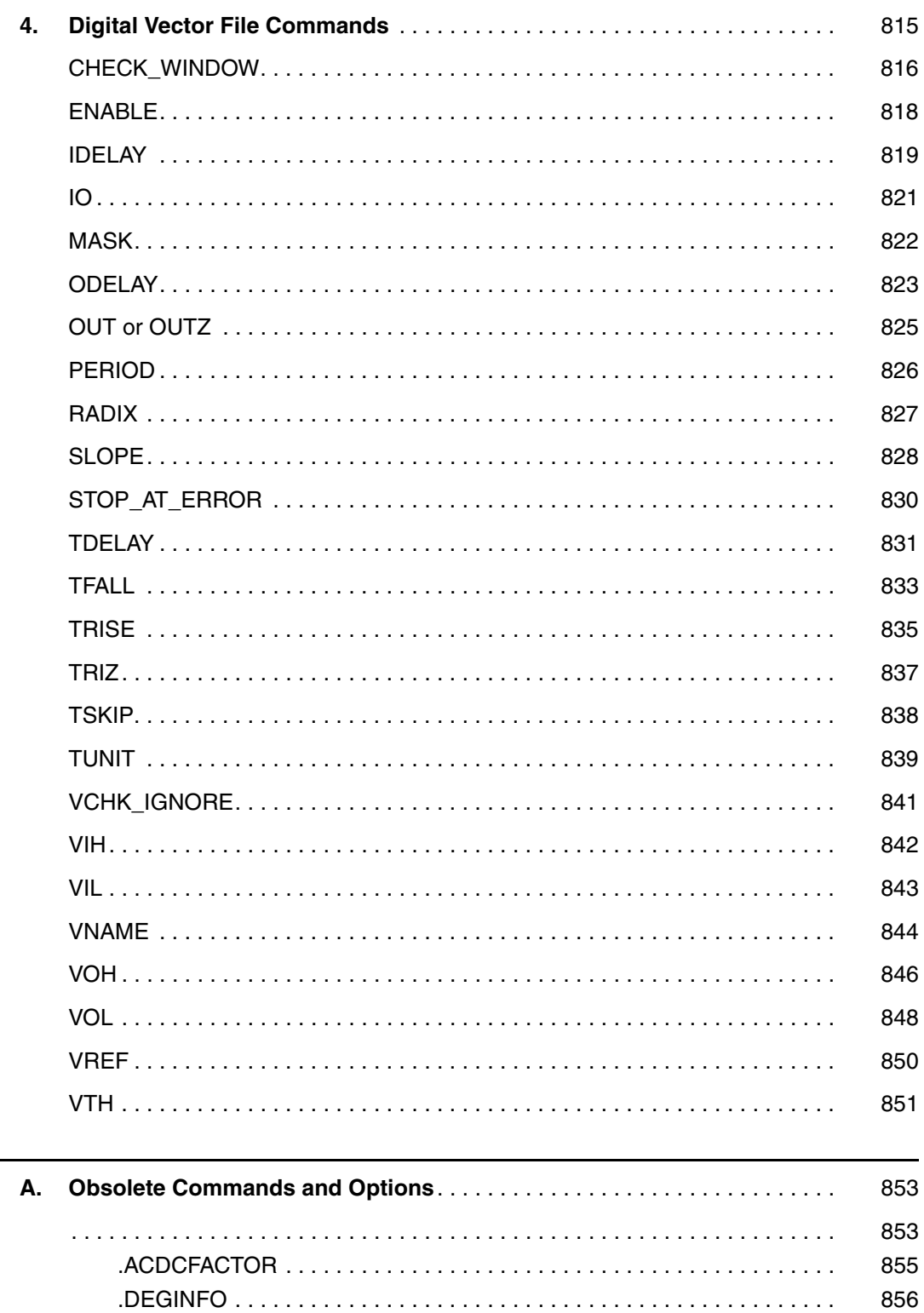

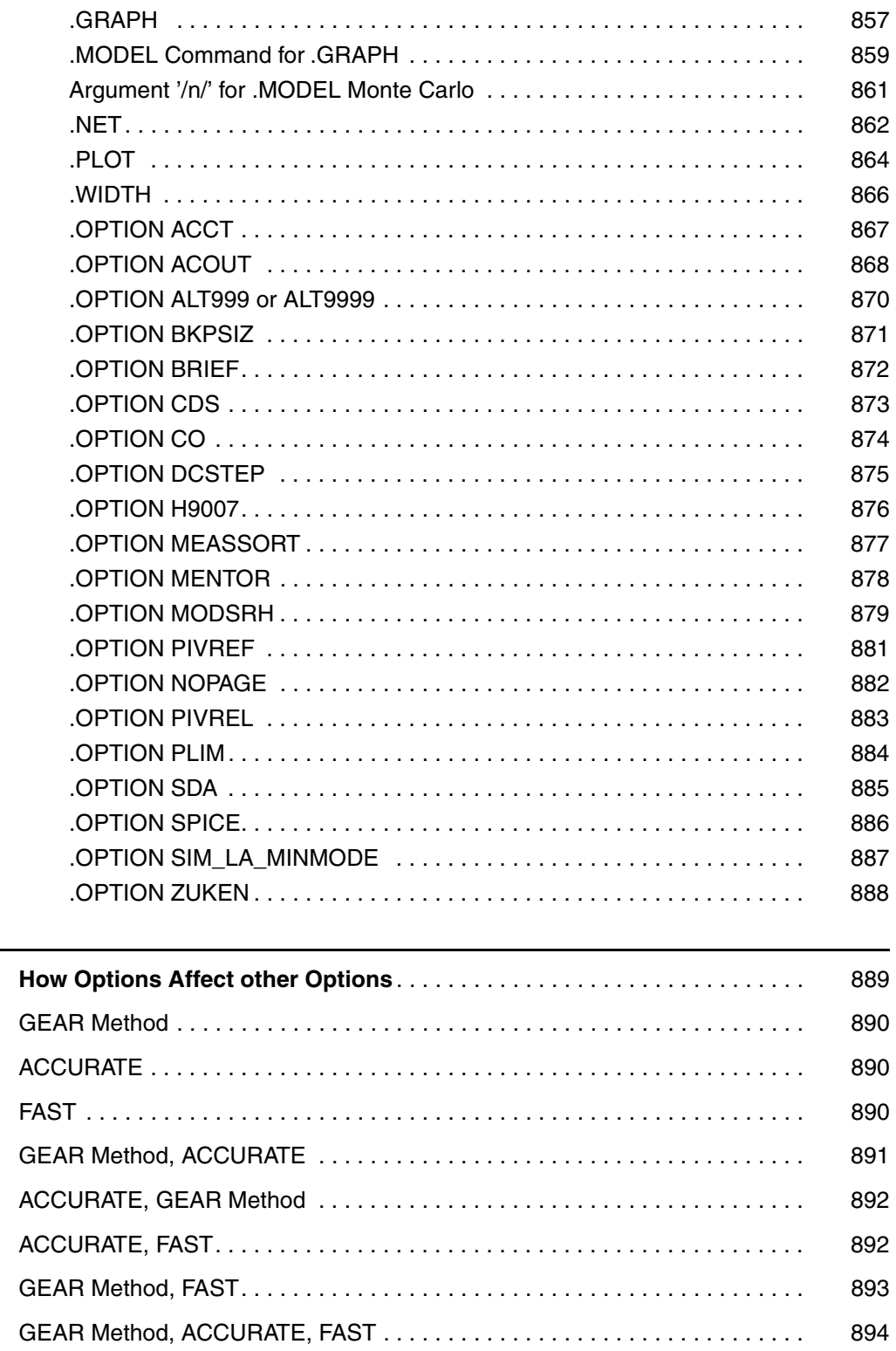

 $B.$ 

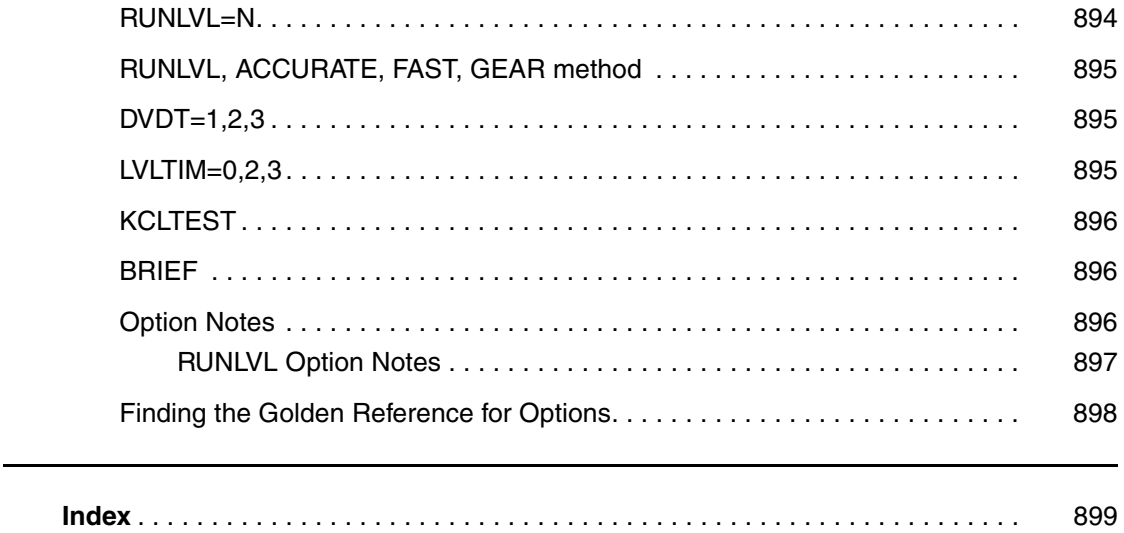

This manual describes the individual HSPICE commands you can use to simulate and analyze your circuit designs.

### <span id="page-20-0"></span>**Inside this Manual**

This manual contains the chapters described below. For descriptions of the other manuals in the HSPICE documentation set, see the next section, [The](#page-21-0)  [HSPICE Documentation Set](#page-21-0).

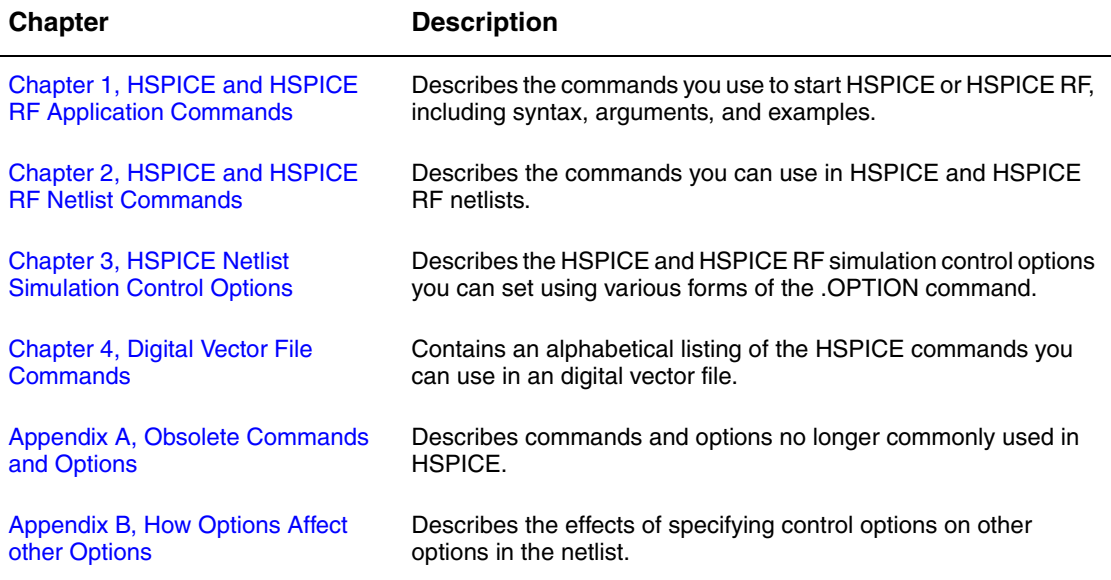

### <span id="page-21-0"></span>**The HSPICE Documentation Set**

This manual is a part of the HSPICE documentation set, which includes the following manuals:

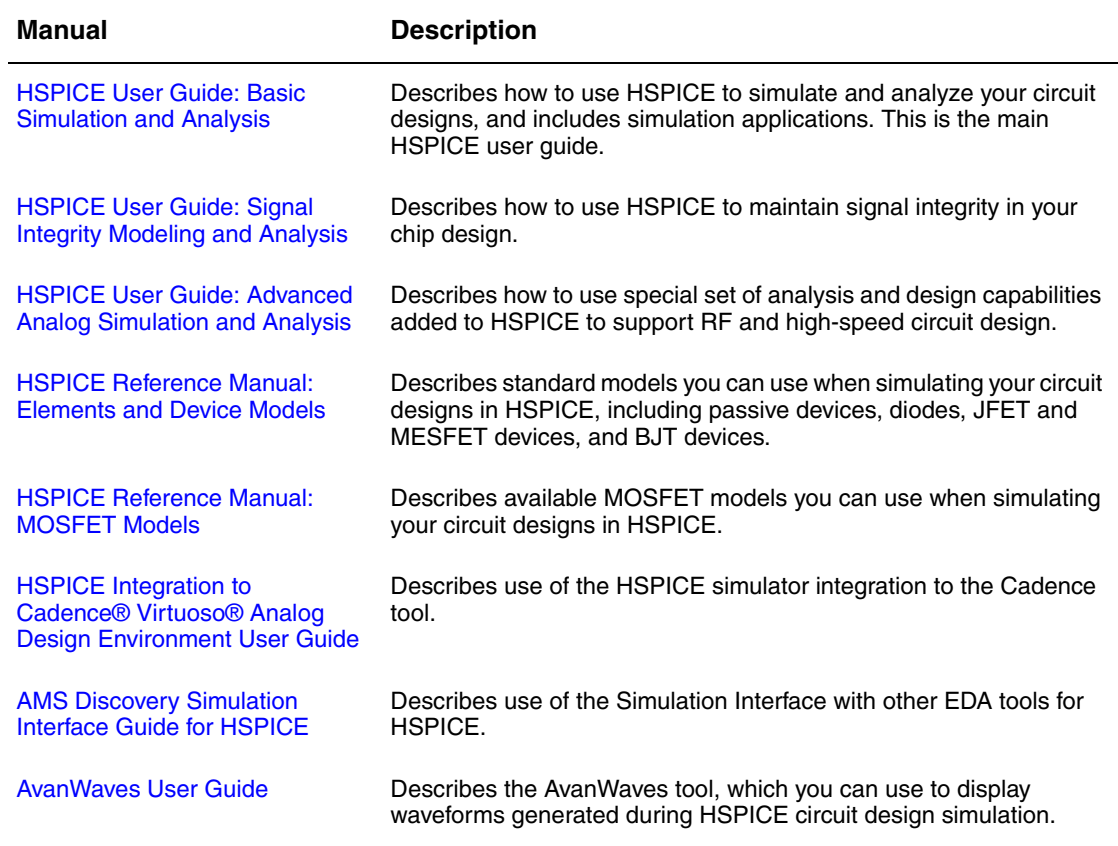

### <span id="page-21-1"></span>**Searching Across the HSPICE Documentation Set**

You can access the PDF format documentation from your install directory for the current release by entering -docs on the terminal command line when the HSPICE tool is open.

Synopsys includes an index with your HSPICE documentation that lets you search the entire HSPICE PDF documentation set for a particular topic or keyword. In a single operation, you can instantly generate a list of hits that are hyper-linked to the occurrences of your search term. For information on how to perform searches across multiple PDF documents, see the HSPICE release notes.

**Note:** To use this feature, the HSPICE documentation files including the home.pdf, the Index directory, and the index.pdx file must reside in the same directory. (This is the default installation for HSPICE in the docs help/ directory.) Also, Adobe Acrobat must be invoked as a standalone application rather than as a plug-in to your web browser.

You can also invoke full HSPICE and RF documentation in a browser-based help system by entering -help on your terminal command line when the HSPICE tool is open. This provides access to all the HSPICE manuals with the exception of the *AvanWaves User Guide* which is available in PDF format only.

### <span id="page-22-0"></span>**Known Limitations and Resolved STARs**

You can find information about known problems and limitations and resolved Synopsys Technical Action Requests (STARs) in the *HSPICE Release Notes* shipped with this release. For updates, go to SolvNet.

To access the *HSPICE Release Notes*:

- 1. Go to<https://solvnet.synopsys.com/ReleaseNotes>. (If prompted, enter your user name and password. If you do not have a Synopsys user name and password, follow the instructions to register with SolvNet.)
- 2. Select **Download Center > HSPICE >** *version number* **> Release Notes**.

### <span id="page-22-1"></span>**Conventions**

The following conventions are used in Synopsys HSPICE documentation.

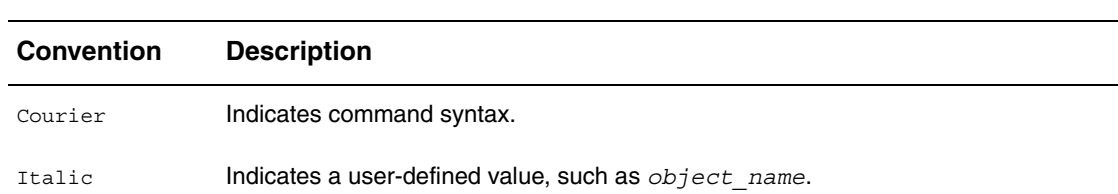

*Table 1 Typographical conventions*

| <b>Convention</b>      | <b>Description</b>                                                                                                    |
|------------------------|----------------------------------------------------------------------------------------------------|
| Bold                   | Indicates user input — text you type verbatim — in syntax and examples.<br>For a graphical user interface, <b>Bold</b> indicates a GUI element such as a button, menu,<br>filed, or other control. |
| $\left[ \quad \right]$ | Denotes optional parameters, such as:                                                                                                    |
|                        | write file [-f filename]                                                                                                    |
| ( )                    | When shown in a command-line, the parentheses () are part of the syntax. For<br>example:<br>+ LISTFREQ=(1k 100k 10meg)                                                                             |
|                        | Indicates that parameters can be repeated as many times as necessary:                                                                                                    |
|                        | pin1 pin2  pinN                                                                                                    |
|                        | Indicates a choice among alternatives, such as                                                                                                    |
|                        | medium   high<br>low I                                                                                                    |
| $\ddot{}$              | Indicates a continuation of a command line.                                                                                                    |
|                        | Indicates levels of directory structure.                                                                                                    |
| Edit > Copy            | Indicates a path to a menu command, such as opening the Edit menu and choosing<br>Copy.                                                                                                    |
| Control-c              | Indicates a keyboard combination, such as holding down the Control key and<br>pressing c.                                                                                                    |

*Table 1 Typographical conventions*

### <span id="page-23-0"></span>**Customer Support**

Customer support is available through SolvNet online customer support and through contacting Synopsys Global Support.

#### **Accessing SolvNet**

SolvNet includes an electronic knowledge base of technical articles and answers to frequently asked questions about Synopsys tools. SolvNet also gives you access to a wide range of Synopsys online services, which include downloading software, viewing Documentation on the Web, and entering a call to the Support Center.

To access SolvNet:

- 1. Go to the SolvNet Web page at <https://solvnet.synopsys.com>.
- 2. If prompted, enter your user name and password. (If you do not have a Synopsys user name and password, follow the instructions to register with SolvNet.)

If you need help using SolvNet, click Help on the SolvNet menu bar.

### **Contacting Synopsys Support**

If you have problems, questions, or suggestions, you can contact Synopsys support in the following ways:

- Go to the Synopsys [Global Support](http://www.synopsys.com/Support/GlobalSupportCenters/Pages/default.aspx) site on synopsys.com. There you can find e-mail addresses and telephone numbers for Synopsys support centers throughout the world.
- Go to either the Synopsys SolvNet site or the Synopsys Global Support site and [open a case online](https://solvnet.synopsys.com/support/open_case.action) (Synopsys user name and password required).

Customer Support

### <span id="page-26-2"></span><span id="page-26-0"></span>**1HSPICE and HSPICE RF Application Commands**

*Describes the commands you use to start HSPICE or HSPICE RF, including syntax, arguments, and examples.* 

This chapter provides the syntax and arguments for the hspice or hspicerf application commands. You can enter these commands at the command-line prompt to start HSPICE or HSPICE RF from the unified HSPICE binary (hspice) on all primary platforms. (You can run RF features with one HSPICE license and one HSPICE RF license or with two HSPICE licenses.)

The following sections show you how to invoke:

- [hspice](#page-26-1)
- [hspicerf](#page-35-0)

#### <span id="page-26-1"></span>**hspice**

Invokes HSPICE or HSPICE RF.

#### **Syntax**

```
hspice 
[-i path/input_file] 
[-o path/output_file] [-n number]
[-html path/html_file] [gz] [-d]
[-C path/input_file] [-CC path/input_file] [-I] [-K] 
[-L command_file] [-S] [-case 0|1]
[-datamining -i datamining.cfg [-o outname]
[-dp [#num][-dpconfig dp_configuration_file][-merge][-
   dpgui]]
[-mp process_count] [-mt thread_count] [-hpp] 
[-meas measure_file] [-mrasim [0|1|2|3]] [-top subcktname]
```
#### **Chapter 1: HSPICE and HSPICE RF Application Commands** hspice

```
[-restore checkpoint_file] 
[-hdl file_name][-hdlpath pathname] 
[-vamodel name] [-vamodel name2...]
[-help] [-doc] [-h] [-v]
```
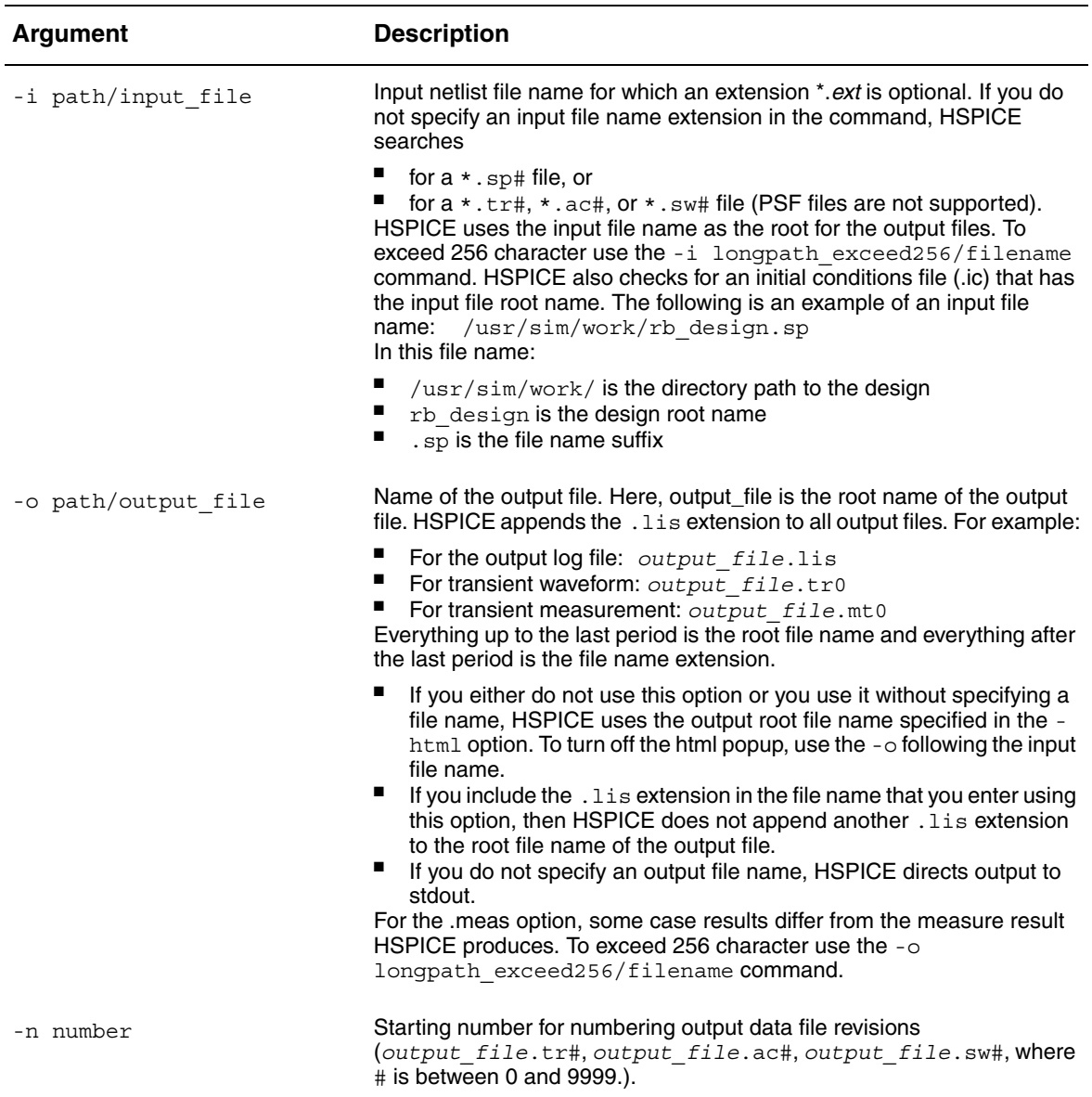

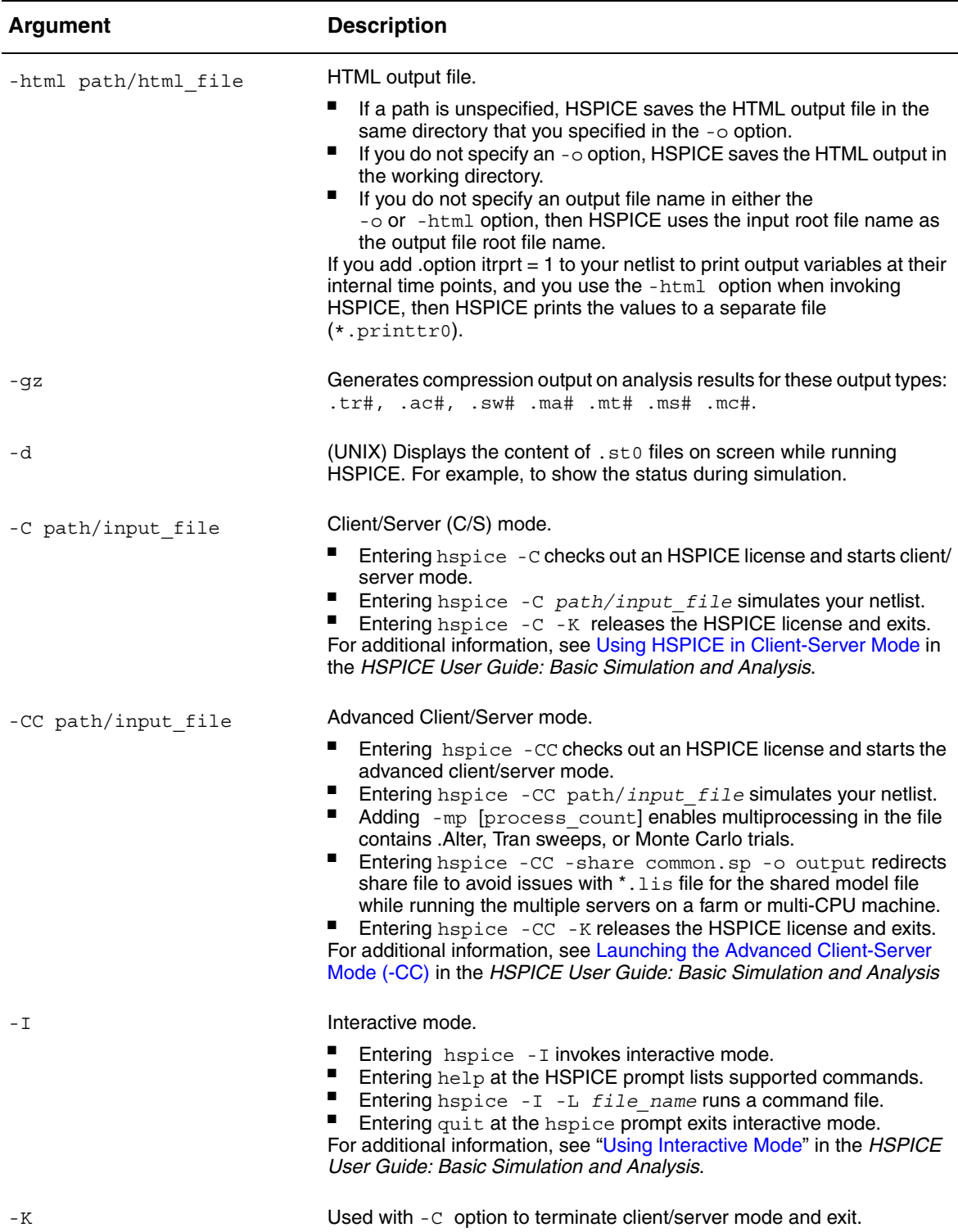

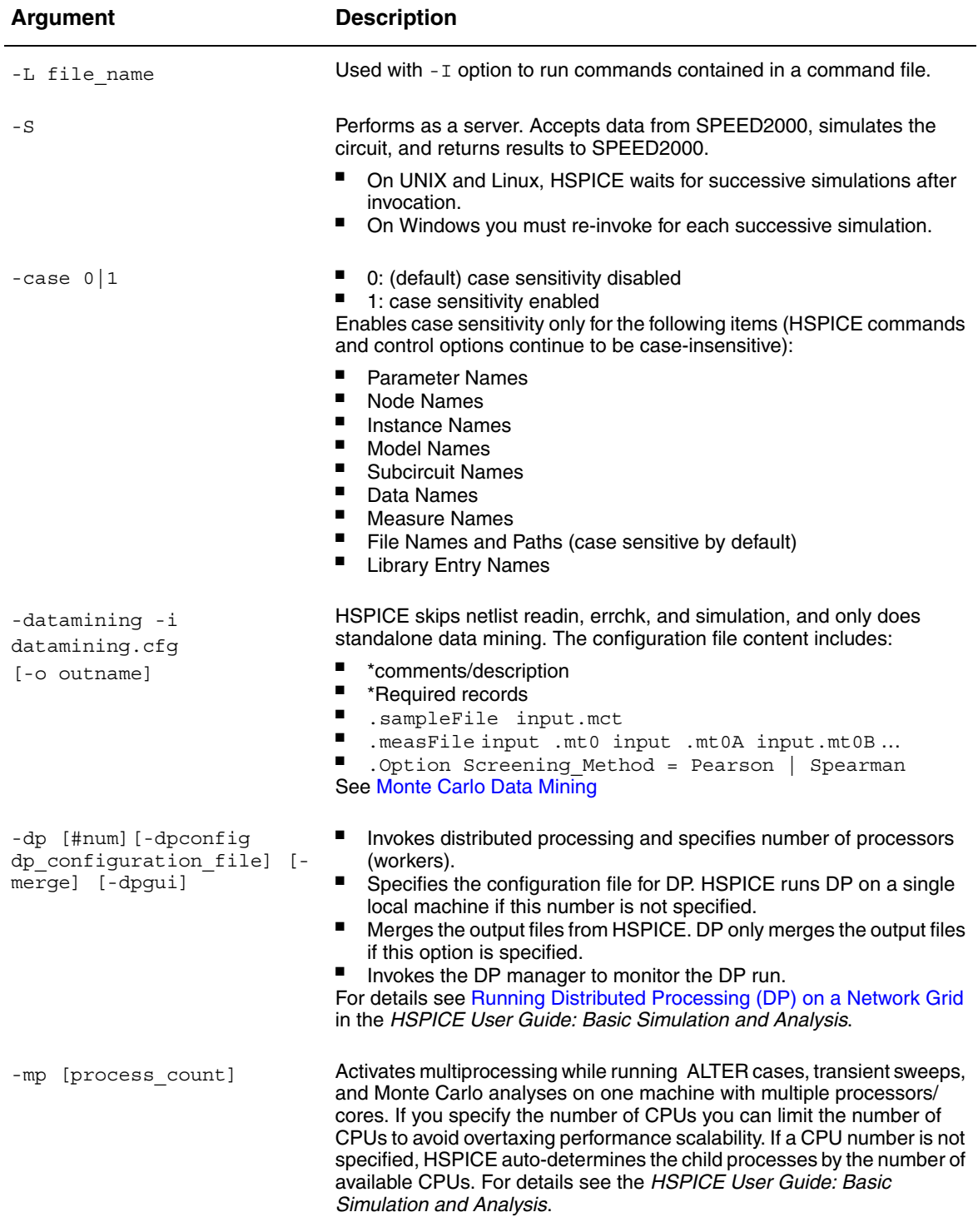

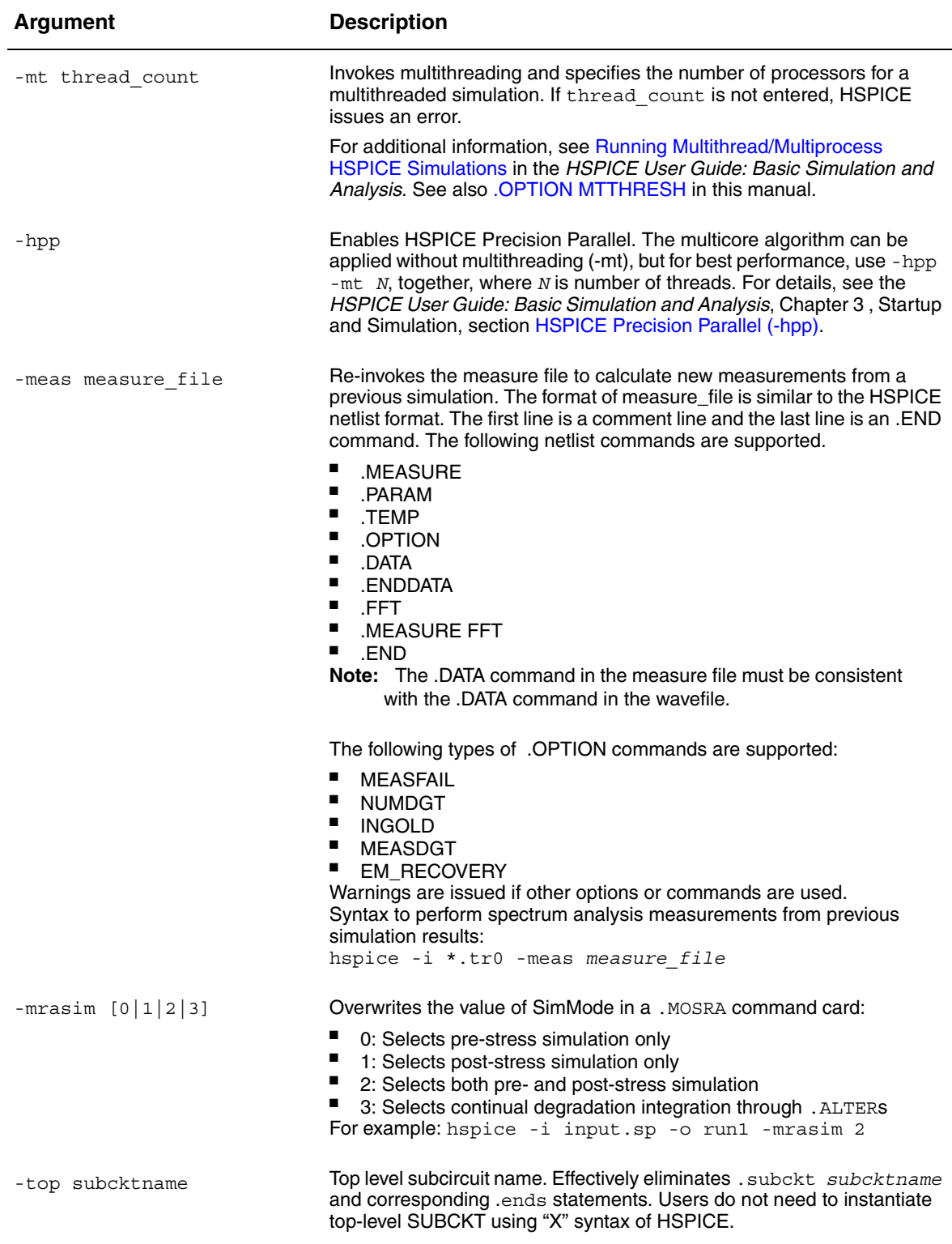

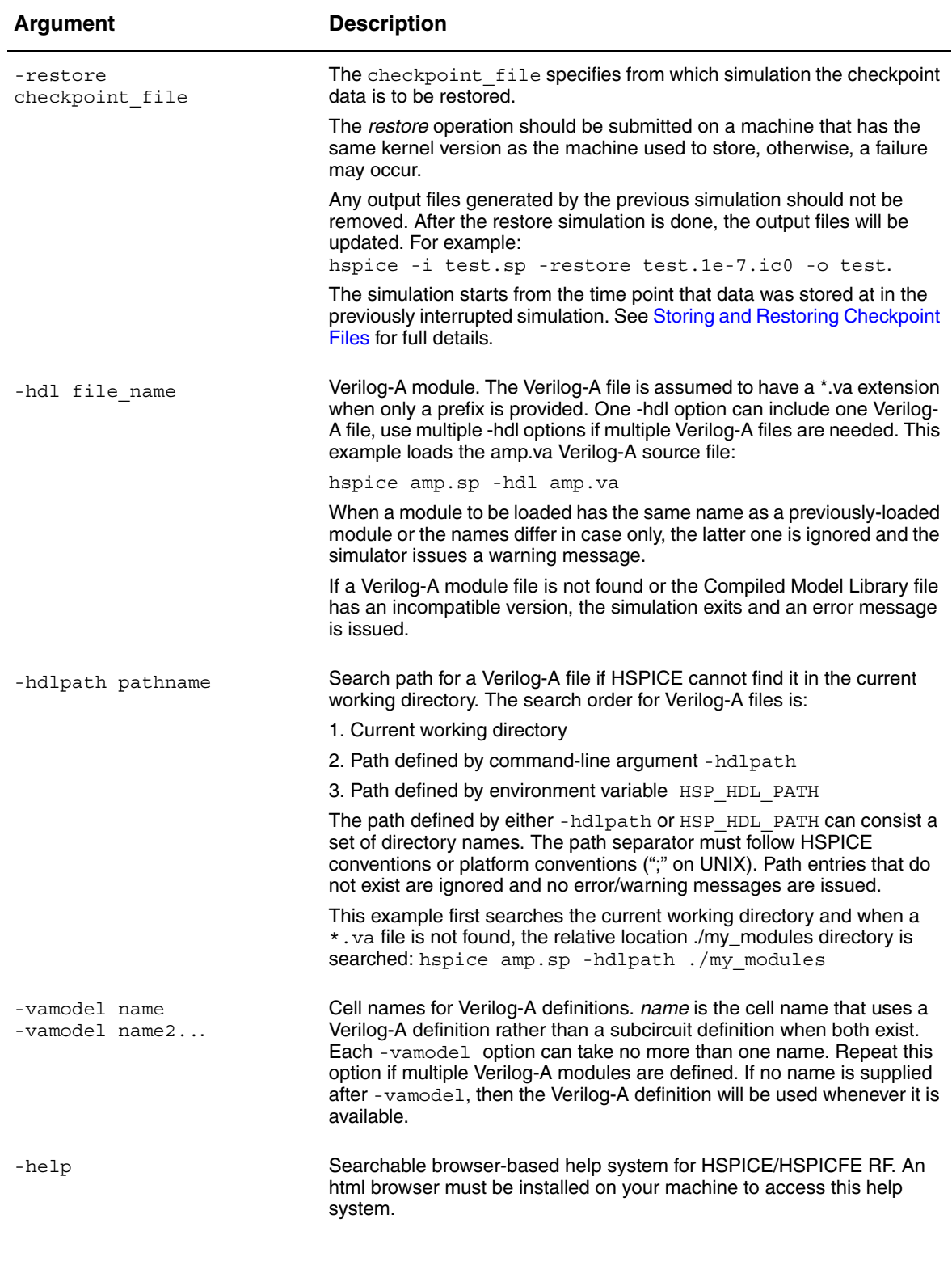

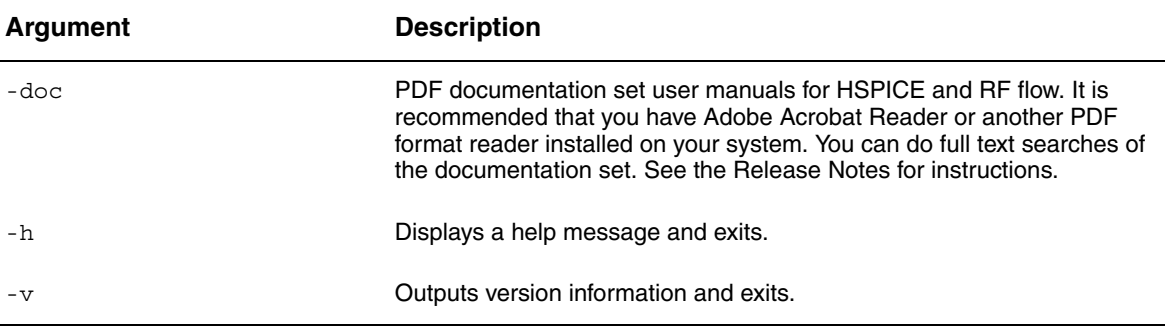

#### <span id="page-32-0"></span>**Examples of Starting HSPICE**

The following are more examples of commands to start running HSPICE.

hspice demo.sp  $-n$  7  $>$  demo.out

This command redirects output to a file instead of stdout. demo. sp is the input netlist file. The  $\cdot$  sp extension is optional. The  $-n$  7 starts the output data file revision numbers at 7; for example: demo.tr7, demo.ac7,  $demo.sw7$ , and so forth. The  $>$  redirects the program output listing to file demo.out.

■ hspice -i demo.sp

 $d$ emo is the root input file name. Without the  $-\circ$  argument and without redirection, HSPICE does not generate an output listing file.

■ hspice -i demo.sp -o demo

 $d$ emo is the output file root name (designated with the  $-\circ$  option). Output files are named demo.lis, demo.tr0, demo.st0, and demo.ic0.

■ hspice -i rbdir/demo.sp

demo is the input root file name. HSPICE writes the demo.lis, demo.tr0, and demo.st0 output files into the directory where you executed the HSPICE command. It also writes the demo.ic0 output file into the same directory as the input source—that is, rbdir.

■ hspice -i a.b.sp

a.b is the root name. The output files are ./a.b.lis, ./a.b.tr0, ./a.b.st0, and ./ a.b.ic0.

■ hspice -i a.b -o d.e

 $a.b$  is the root name for the input file.  $d.e$  is the root output file name, except for the .ic file to which HSPICE assigns the  $a$ . b input file root name. The output files are d.e.lis, d.e.tr0, d.e.st0, and a.b.ic0.

■ hspice -i a.b.sp -o outdir/d.e

HSPICE writes the output files as: outdir/d.e.lis, outdir/d.e.tr0, outdir/d.e.st0, and outdir/d.e.ic0.

■ hspice -i indir/a.b.sp -o outdir/d.e.lis

a.b is the root for the .ic file. HSPICE writes the .ic0 file into a file named  $indir/a.b.$ ic0.  $d.e$  is the root for the output files.

■ hspice test.sp -o test.lis -html test.html

This command creates output file in both .lis and .html format after simulating the test.sp input netlist.

■ hspice test.sp -html test.html

This command creates only a .html output file after simulating the test.sp input netlist.

■ hspice test.sp -o test.lis

This command creates only a .lis output file after simulating the test.sp input netlist.

■ hspice -i test.sp -o -html outdir/a.html

This command creates output files in both .lis and .html format. Both files are in the outdir directory and their root file name is a.

■ hspice -i test.sp -o out1/a.lis -html out2/b.html

This command creates output files in both .lis and .html format. The .lis file is in the out1 directory and its root file name is a. The .html file is in the out2 directory and its root file name is b.

■ hspice -i test.sp -o test -x

This command launches a full parasitic back-annotation for the file named test.sp.

#### <span id="page-33-0"></span>**Using HSPICE for Calculating New Measurements**

When you want to calculate new measurements from previous simulation results produced by HSPICE you can use the following mode to rerun HSPICE without having to do another simulation:

hspice -meas *measurefile* -i *wavefile* -o *outputfile* -h -v

See the following table for arguments and descriptions:

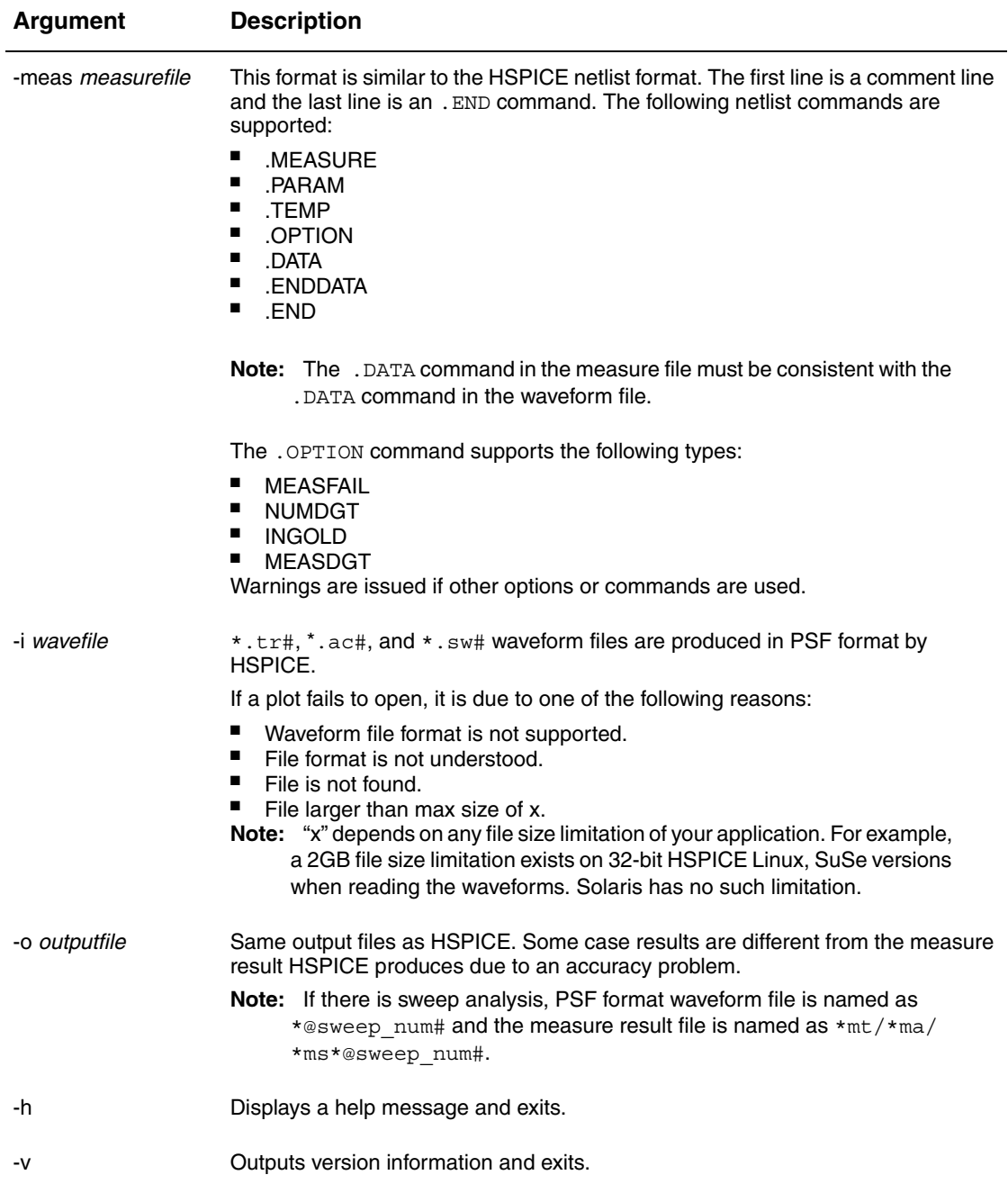

### <span id="page-35-0"></span>**hspicerf**

Invokes HSPICE RF in standalone mode. HSPICE RF can be launched with either the integrated executable (**hspice**) or in standalone mode (**hspicerf**).

#### **Syntax**

hspicerf [-a] *input\_file* [*output\_file*] [-n] [-h] [-v]

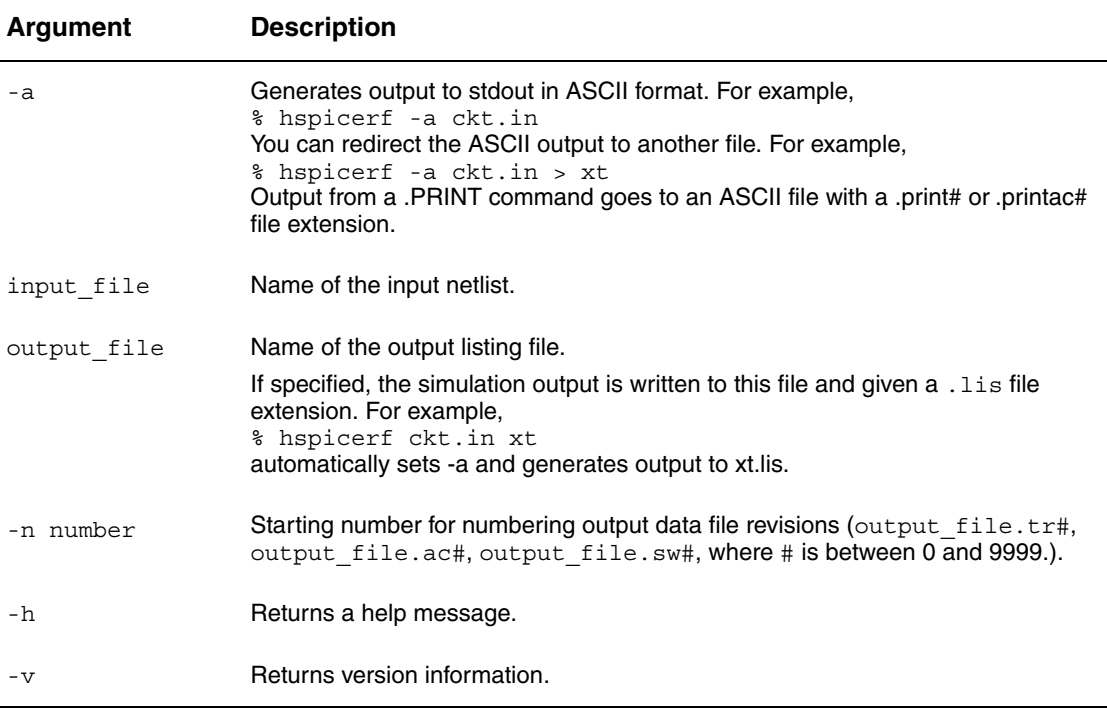
# **2HSPICE and HSPICE RF Netlist Commands**

*Describes the commands you can use in HSPICE/HSPICE RF netlists.* 

This chapter provides a list of the HSPICE and HSPICE RF netlist commands, arranged by task, followed by detailed descriptions of the individual commands.

The netlist commands described in this chapter fall into the following categories:

- [Alter Block](#page-38-0)
- **[Analysis](#page-37-0)**
- [Conditional Block](#page-38-1)
- [Digital Vector](#page-38-2)
- [Encryption](#page-39-0)
- [Field Solver](#page-39-1)
- [Files](#page-39-2)
- [Input/Output Buffer Information Specification \(IBIS\)](#page-39-3)
- [Library Management](#page-39-4)
- [Model and Variation Definition](#page-40-0)
- [Node Naming](#page-40-1)
- [Output Porting](#page-40-2)
- [Setup](#page-40-3)
- [Simulation Runs](#page-40-4)
- [Subcircuits](#page-41-0)
- [Verilog-A](#page-41-1)

**Chapter 2: HSPICE and HSPICE RF Netlist Commands** Analysis

### **Use of Example Syntax**

To copy and paste proven syntax use the demonstration files shipped with your installation of HSPICE (see Listing of Demonstration Input Files). Attempting to copy and paste from the book or help documentation may present unexpected results, as text used in formatting may include hidden characters, white space, etc. for visual clarity.

# <span id="page-37-0"></span>**HSPICE and RF Commands Overview**

# **Analysis**

Use these commands in your netlist to start different types of HSPICE analysis to save the simulation results into a file and to load the results of a previous simulation into a new simulation.

## **HSPICE**

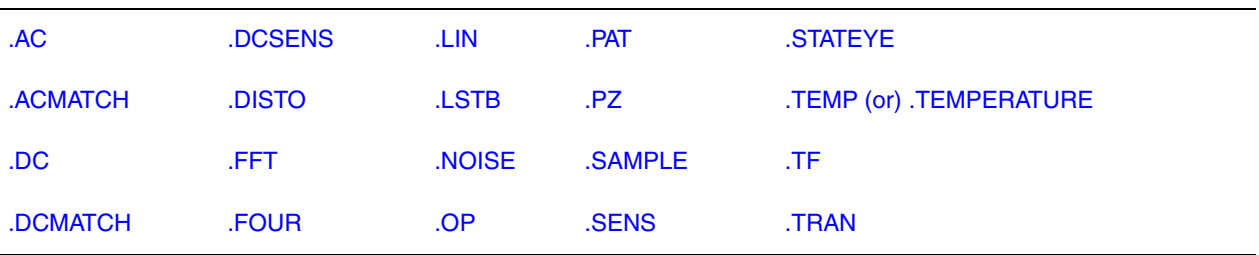

## **HSPICE RF Analysis**

Use these commands in your RF netlist to run different types of HSPICE RF analyses, save the simulation results into a file, and to load the results of a previous simulation into a new simulation.

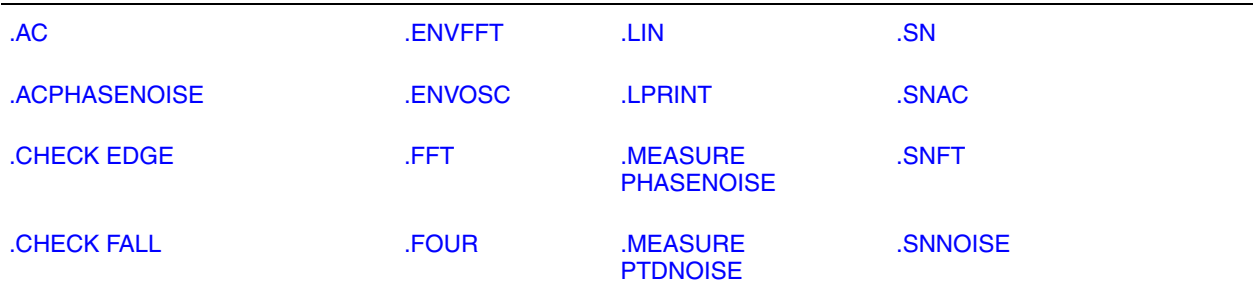

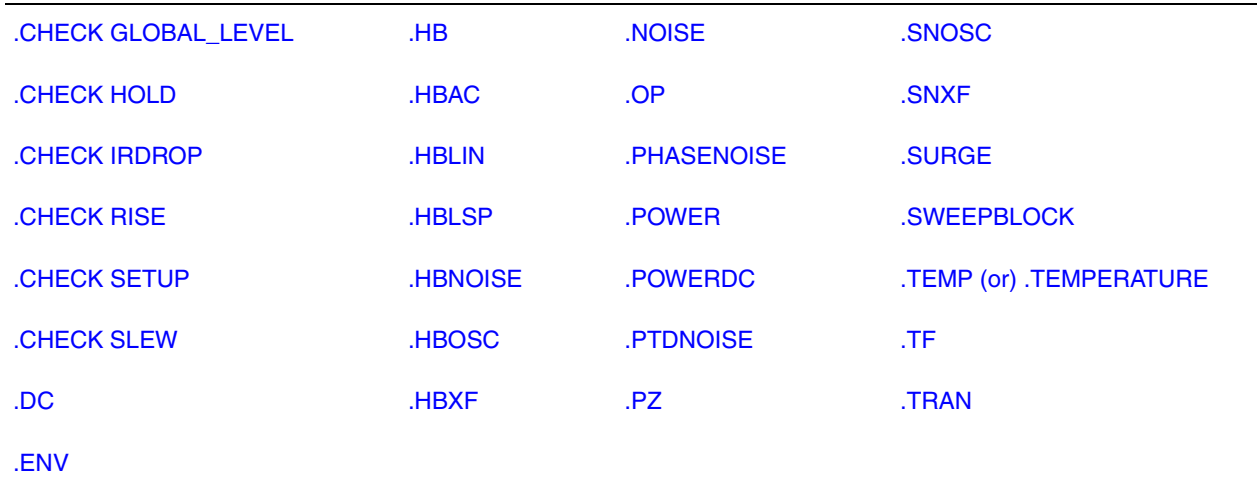

## <span id="page-38-0"></span>**Alter Block**

Use these commands in your netlist to run alternative simulations of your netlist by using different data.

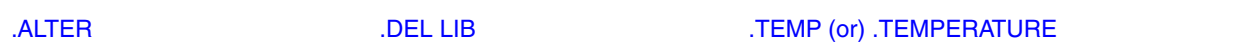

# <span id="page-38-1"></span>**Conditional Block**

Use these commands in your HSPICE netlist to setup a conditional block. HSPICE does not execute the commands in the conditional block unless the specified conditions are true.

<span id="page-38-2"></span>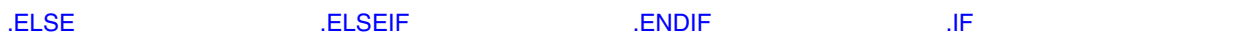

# **Digital Vector**

Use these commands in your digital vector (VEC) file.

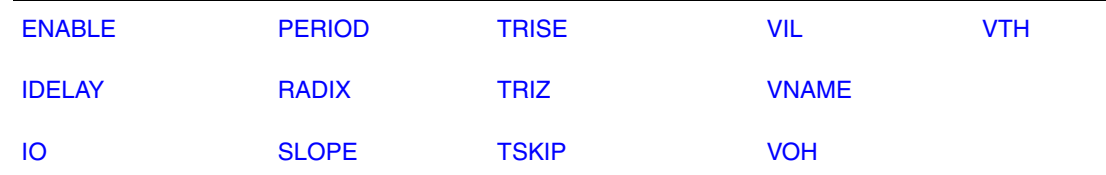

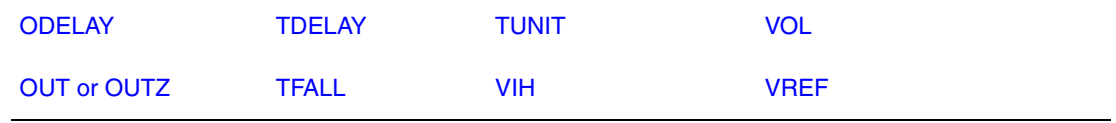

# <span id="page-39-0"></span>**Encryption**

Use these commands in your netlist to mark the start and end of a traditionally (Freelib) encrypted section of a netlist.

[.PROTECT or .PROT](#page-309-0) [.UNPROTECT or .UNPROT](#page-379-0)

# <span id="page-39-1"></span>**Field Solver**

Use these commands in your netlist to define a field solver.

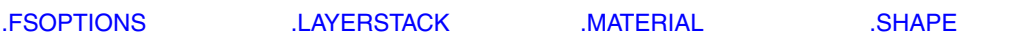

## <span id="page-39-2"></span>**Files**

Use this command in your netlist to call other files that are not part of the netlist.

[.VEC](#page-384-0)

# <span id="page-39-3"></span>**Input/Output Buffer Information Specification (IBIS)**

Use these commands in your netlist for specifying input/output buffer information.

[.EBD](#page-124-0) [.IBIS](#page-171-0) [.ICM](#page-178-0) [.PKG](#page-295-0)

# <span id="page-39-4"></span>**Library Management**

Use these commands in your netlist to manage libraries of circuit designs and to call other files when simulating your netlist.

[.DEL LIB](#page-111-0) .ENDL (or) .ENDLIB [\(or\) .ENDL TT](#page-132-0)  [\(or\) .ENDLIB TT](#page-132-0) [.INCLUDE](#page-182-0)  (or) .INC [\(or\) .INCL](#page-182-0) [.LIB](#page-190-0) [.LOAD](#page-198-0)

# <span id="page-40-0"></span>**Model and Variation Definition**

Use these commands in your netlist to define models:

[.ALIAS](#page-54-0) [.APPENDMODEL](#page-58-0) [.MALIAS](#page-207-0) [.MODEL](#page-253-0) [.MOSRA](#page-269-0) [.MOSRAPRINT](#page-274-0) [.VARIATION](#page-381-0)

## <span id="page-40-1"></span>**Node Naming**

Use these commands in your netlist to name nodes in circuit designs.

[.CONNECT](#page-89-0) [.GLOBAL](#page-151-0)

# <span id="page-40-2"></span>**Output Porting**

Use these commands in your netlist to specify the output of a simulation to a printer or waveform. You can also define the parameters to measure and report in the simulation output.

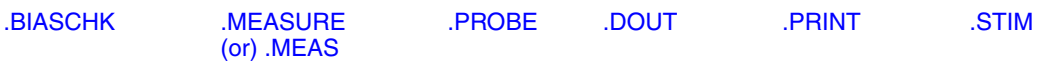

# <span id="page-40-3"></span>**Setup**

Use these commands in your netlist to set up your netlist for simulation.

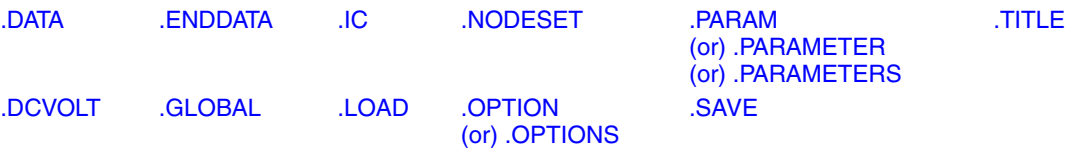

# <span id="page-40-4"></span>**Simulation Runs**

Use these commands in your netlist to mark the start and end of individual simulation runs and conditions that apply throughout an individual simulation run.

[.END](#page-129-0) ... TEMP (or) .TEMPERATURE [.TITLE](#page-365-0)

# <span id="page-41-0"></span>**Subcircuits**

Use these commands in your netlist to define subcircuits and to add instances of subcircuits to your netlist.

[.ENDS](#page-135-0) [.INCLUDE \(or\) .INC \(or\) .INCL](#page-182-0) [.MODEL](#page-253-0) [.EOM](#page-139-0) [.MACRO](#page-204-0) [.SUBCKT](#page-353-0)

# <span id="page-41-1"></span>**Verilog-A**

Use the following command in your netlist to declare the Verilog-A source name and path within the netlist.

[.HDL](#page-169-0)

# **Alphabetical Listing of Commands**

The following is the alphabetical list of links to the HSPICE/RF command set. For simulation controls see [Chapter 3, HSPICE Netlist Simulation Control](#page-386-0)  [Options.](#page-386-0)

- $\blacksquare$  . AC
- [.ACMATCH](#page-51-0)
- [.ACPHASENOISE](#page-53-0)
- [.ALIAS](#page-54-0)
- [.ALTER](#page-56-0)
- [.APPENDMODEL](#page-58-0)
- [.BA\\_ACHECK](#page-59-0)
- [.BIASCHK](#page-61-0)
- [.CLFLIB](#page-71-0)
- [.CFL\\_PROTOTYPE](#page-72-0)
- [.CHECK EDGE](#page-76-0)
- [.CHECK FALL](#page-78-0)
- [.CHECK GLOBAL\\_LEVEL](#page-79-0)
- [.CHECK HOLD](#page-80-0)
- [.CHECK IRDROP](#page-82-0)
- [.CHECK RISE](#page-84-0)
- [.CHECK SETUP](#page-86-0)
- [.CHECK SLEW](#page-87-0)
- [.CONNECT](#page-89-0)
- [.DATA](#page-93-0)
- [.DC](#page-101-0)
- [.DCMATCH](#page-106-0)
- [.DCSENS](#page-108-0)
- [.DCVOLT](#page-110-0)
- [.DEL LIB](#page-111-0)
- [.DEL MODULE](#page-114-0)
- [.DEL MODULEVAR](#page-116-0)
- [.DESIGN\\_EXPLORATION](#page-118-0)
- [.DISTO](#page-120-0)
- [.DOUT](#page-122-0)
- [.EBD](#page-124-0)
- [.ELSE](#page-127-0)
- [.ELSEIF](#page-128-0)
- [.END](#page-129-0)
- [.ENDDATA](#page-130-0)
- [.ENDIF](#page-131-0)
- [.ENDL \(or\) .ENDLIB \(or\) .ENDL TT \(or\) .ENDLIB TT](#page-132-0)
- [.ENDMODULE](#page-133-0)
- [.ENDMODULEVAR](#page-134-0)
- [.ENDS](#page-135-0)
- [.ENV](#page-136-0)
- [.ENVFFT](#page-137-0)

**Chapter 2: HSPICE and HSPICE RF Netlist Commands** Verilog-A

- [.ENVOSC](#page-138-0)
- [.EOM](#page-139-0)
- [.FFT](#page-140-0)
- [.FLAT](#page-145-0)
- [.FOUR](#page-147-0)
- [.FSOPTIONS](#page-148-0)
- [.GLOBAL](#page-151-0)
- [.HB](#page-152-0)
- [.HBAC](#page-155-0)
- [.HBLIN](#page-156-0)
- [.HBLSP](#page-158-0)
- [.HBNOISE](#page-160-0)
- [.HBOSC](#page-163-0)
- [.HBXF](#page-168-0)
- [.HDL](#page-169-0)
- [.IBIS](#page-171-0)
- [.IC](#page-175-0)
- [.ICM](#page-178-0)
- [.IF](#page-180-0)
- [.INCLUDE \(or\) .INC \(or\) .INCL](#page-182-0)
- [.IVDMARGIN](#page-184-0)
- [.IVTH](#page-186-0)
- [.LAYERSTACK](#page-188-0)
- [.LIB](#page-190-0)
- [.LIN](#page-194-0)
- [.LOAD](#page-198-0)
- [.LPRINT](#page-200-0)
- [.LSTB](#page-201-0)
- [.MACRO](#page-204-0)
- [.MALIAS](#page-207-0)
- [.MATERIAL](#page-209-0)
- [.MEASURE \(or\) .MEAS](#page-211-0)
- [.MEASURE \(Rise, Fall, Delay, and Power Measurements\)](#page-213-0)
- [.MEASURE \(FIND and WHEN\)](#page-218-0)
- [.MEASURE \(Continuous Results\)](#page-222-0)
- [.MEASURE \(Equation Evaluation/Arithmetic Expression\)](#page-225-0)
- [.MEASURE \(AVG, EM\\_AVG, INTEG, MIN, MAX, PP, and RMS\)](#page-227-0)
- [.MEASURE \(Integral Function\)](#page-230-0)
- [.MEASURE \(Derivative Function\)](#page-232-0)
- [.MEASURE \(Error Function\)](#page-235-0)
- [.MEASURE PHASENOISE](#page-237-0)
- [.MEASURE PTDNOISE](#page-241-0)
- [.MEASURE \(Pushout Bisection\)](#page-243-0)
- [.MEASURE \(ACMATCH\)](#page-245-0)
- [.MEASURE \(DCMATCH\)](#page-246-0)
- [.MEASURE FFT](#page-248-0)
- [.MEASURE LSTB](#page-251-0)
- [.MODEL](#page-253-0)
- **■** [.MODEL\\_INFO](#page-261-0)
- [.MODULE](#page-262-0)
- [.MODULEVAR](#page-266-0)
- [.MOSRA](#page-269-0)
- [.MOSRAPRINT](#page-274-0)
- **[.MOSRA\\_SUBCKT\\_PIN\\_VOLT](#page-275-0)**
- [.NODESET](#page-276-0)
- [.NOISE](#page-278-0)
- [.OP](#page-281-0)
- [.OPTION \(or\) .OPTIONS](#page-283-0)

**Chapter 2: HSPICE and HSPICE RF Netlist Commands** Verilog-A

- [.PARAM \(or\) .PARAMETER \(or\) .PARAMETERS](#page-285-0)
- [.PAT](#page-289-0)
- [.PHASENOISE](#page-292-0)
- [.PKG](#page-295-0)
- [.PORT\\_INFO](#page-297-0)
- [.POWER](#page-298-0)
- [.POWERDC](#page-300-0)
- [.PRINT](#page-301-0)
- [.PROBE](#page-305-0)
- [.PROTECT or .PROT](#page-309-0)
- [.PRUNE](#page-310-0)
- [.PTDNOISE](#page-312-0)
- [.PZ](#page-315-0)
- [.SAMPLE](#page-317-0)
- [.SAVE](#page-318-0)
- [.SENS](#page-320-0)
- [.SHAPE](#page-322-0)
- [.SHAPE \(Defining Rectangles\)](#page-323-0)
- [.SHAPE \(Defining Circles\)](#page-324-0)
- [.SHAPE \(Defining Polygons\)](#page-325-0)
- [.SHAPE \(Defining Strip Polygons\)](#page-327-0)
- [.SHAPE \(Defining Trapezoids\)](#page-328-0)
- [.SN](#page-329-0)
- [.SNAC](#page-331-0)
- [.SNFT](#page-332-0)
- [.SNNOISE](#page-335-0)
- [.SNOSC](#page-337-0)
- [.SNXF](#page-340-0)
- [.STATEYE](#page-342-0)
- [.STIM](#page-347-0)
- [.STORE](#page-350-0)
- [.SUBCKT](#page-353-0)
- [.SURGE](#page-358-0)
- [.SWEEPBLOCK](#page-359-0)
- [.TEMP \(or\) .TEMPERATURE](#page-361-0)
- [.TF](#page-364-0)
- [.TITLE](#page-365-0)
- [.TRAN](#page-366-0)
- [.TRANNOISE](#page-374-0)
- [.UNPROTECT or .UNPROT](#page-379-0)
- [.VARIATION](#page-381-0)
- [.VEC](#page-384-0)

# <span id="page-47-0"></span>**.AC**

Performs several types of AC analyses.

### **Syntax**

Single or Double Sweep

```
.AC type np fstart fstop
.AC type np fstart fstop [SWEEP var [START=]start
+ [STOP=]stop [STEP=]incr]
.AC type np fstart fstop [SWEEP var type np start stop]
.AC type np fstart fstop
+ [SWEEP var START="param_expr1"
+ STOP="param_expr2" STEP="param_expr3"]
.AC type np fstart fstop [SWEEP var start_expr
+ stop_expr step_expr]
```
#### Sweep Using Parameters

```
.AC type np fstart fstop [SWEEP DATA=datanm(Nums)]
.AC DATA=datanm
.AC DATA=datanm [SWEEP var [START=]start [STOP=]stop
+ [STEP=]incr]
.AC DATA=datanm [SWEEP var type np start stop]
.AC DATA=datanm [SWEEP var START="param_expr"
+ STOP="param_expr2" STEP="param_expr3"]
.AC DATA=datanm [SWEEP var start_expr stop_expr
+ step_expr]
```
#### Optimization

```
.AC DATA=datanm OPTIMIZE=opt_par_fun
+ RESULTS=measnames MODEL=optmod
```
### Monte Carlo

.AC *type np fstart fstop* [SWEEP MONTE=*MCcommand*]

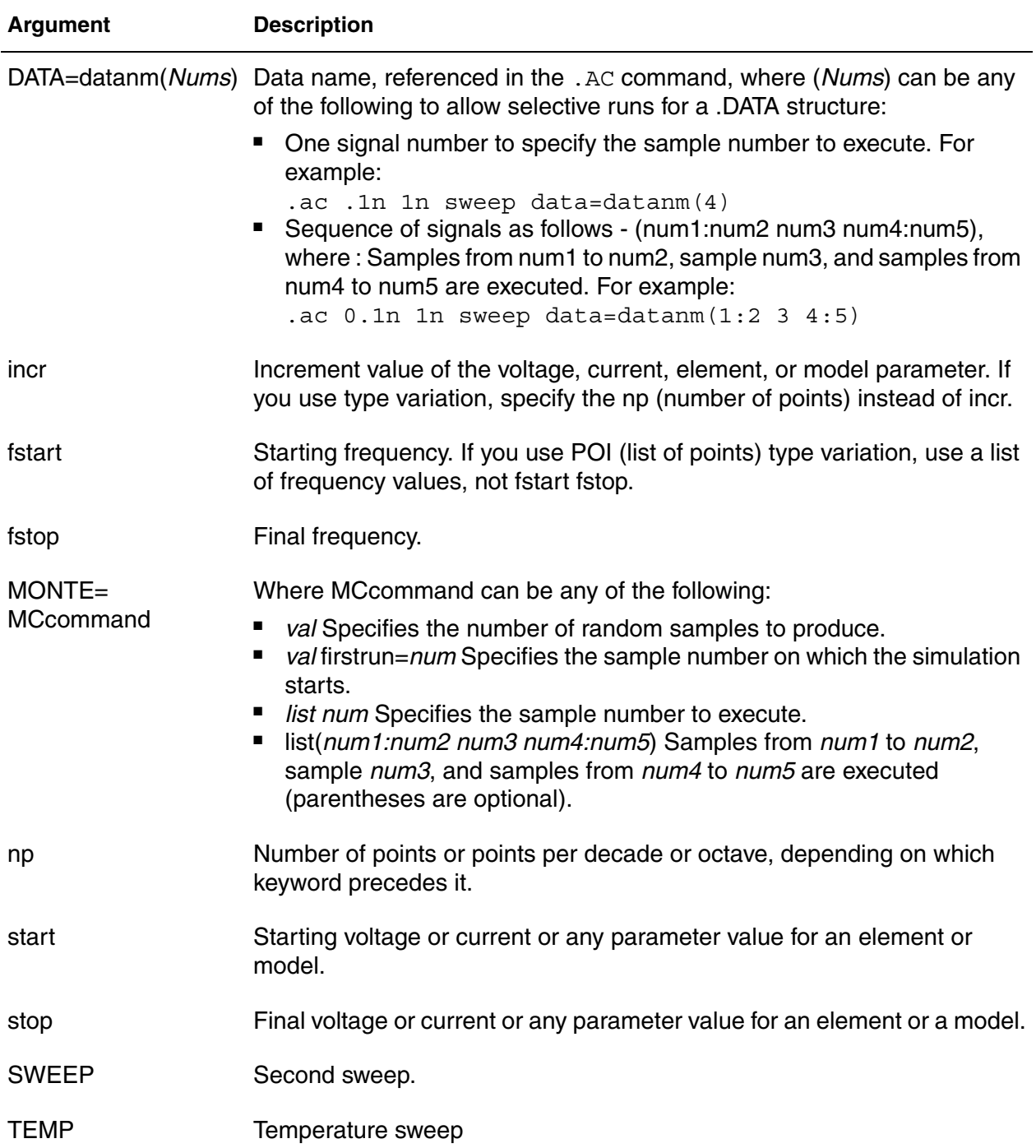

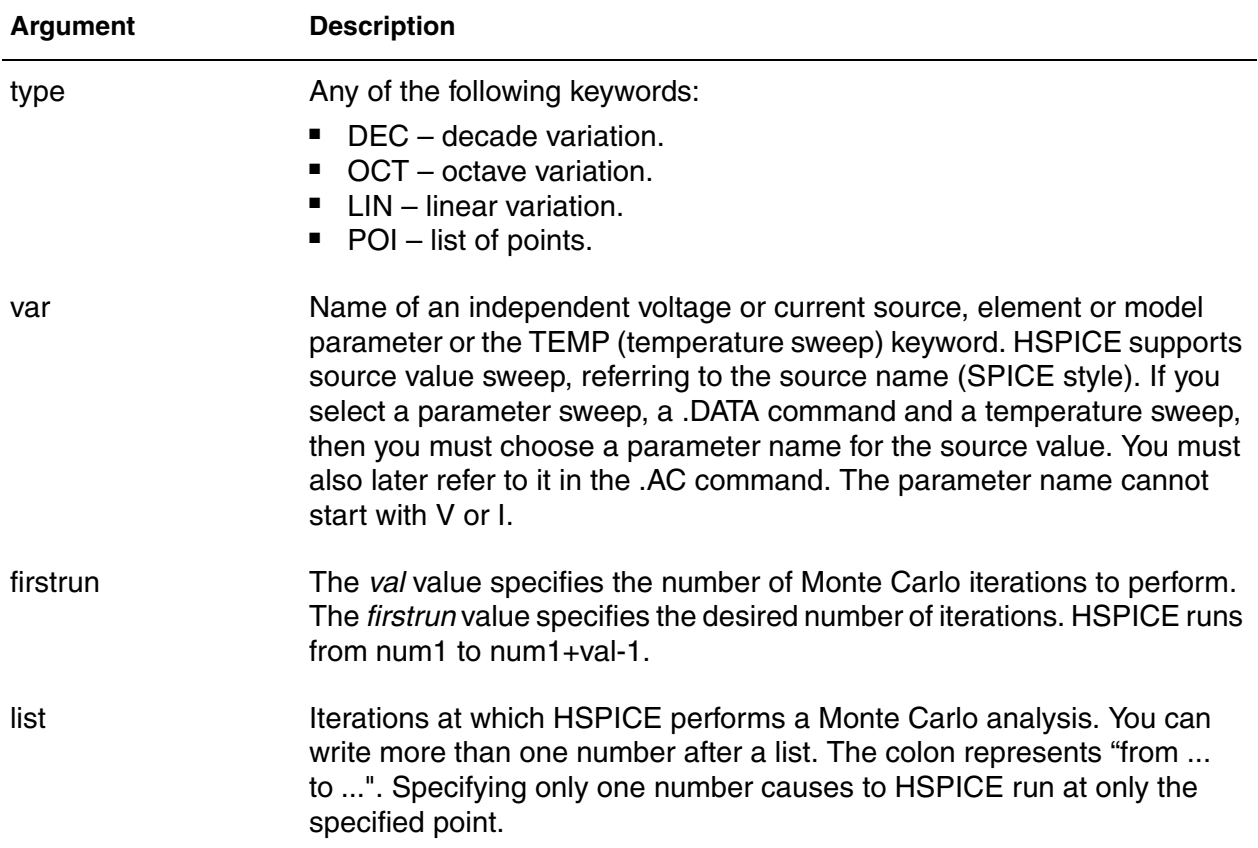

#### **Description**

The.AC command is usable in several different formats, depending on the application as shown in the examples. You can also use the .AC command to perform data-driven analysis in HSPICE.

If the input file includes an .AC command, HSPICE runs AC analysis for the circuit over a selected frequency range for each parameter in the second sweep.

For AC analysis, the data file must include at least one independent AC source element command (for example, VI INPUT GND AC 1V). HSPICE checks for this condition and reports a fatal error if you did not specify such AC sources.

### **Examples**

.AC DEC 10 1K 100MEG

This example performs a frequency sweep by 10 points per decade from 1kHz to 100MHz.

#### **See Also**

[.DC](#page-101-0)

[.DISTO](#page-120-0)

[.LSTB](#page-201-0) [.NOISE](#page-278-0)

[.TRAN](#page-366-0)

AC Small-Signal and Noise Analysis

BJT and Diode Examples for the paths to the demo files mextram ac.sp and vbic99 ac.sp, which use the .AC command.

Device Optimization Examples for paths to the demo netlists bitopt.sp and bjtopt2.sp which use .AC sweep keywords.

MOSFET Device Examples for paths to the demo netlists calcap.sp and cascode.sp for use of the .AC command.

Applications of General Interest Examples for the paths to the demo files alm124.sp and quickAC.sp, for.AC command usage.

Transmission (W-element) Line Examples for the paths to the demo files ex1.sp, ex2.sp, ex3.sp, rlgc.sp, and umodel.sp for .AC command usage.

# <span id="page-51-0"></span>**.ACMATCH**

Calculates the effects of variations in device characteristics and parasitic capacitance sensitivities on a circuit's AC response.

## **Syntax**

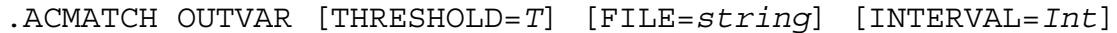

- + [Virtual\_Sensitivity=Yes|No] [Sens\_threshold=*x*]
- + [Sens\_node=(*nodei\_name*,*nodej\_name*),…,
- + (*nodem\_name*,*noden\_name*)]

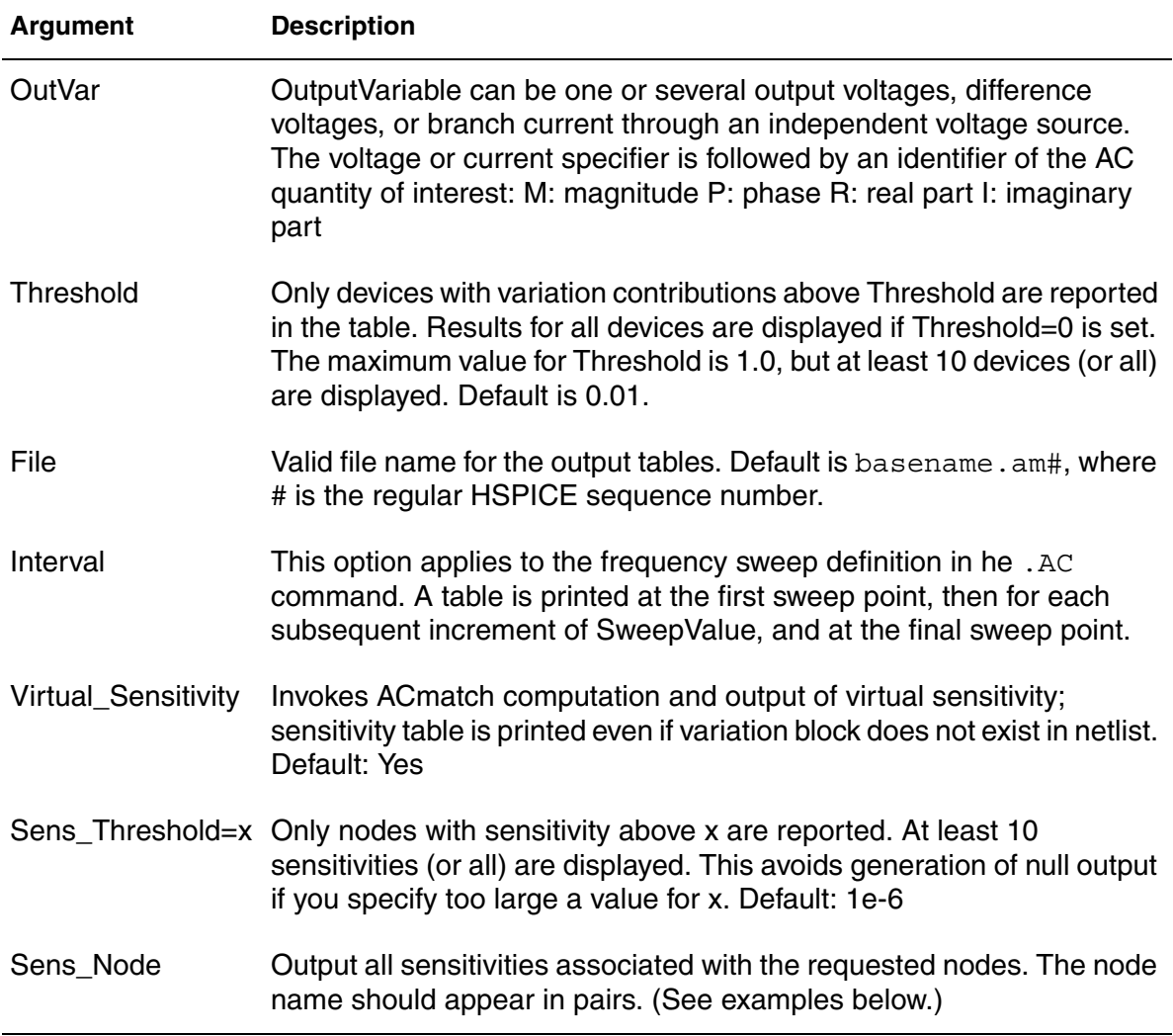

## **Description**

Use to calculate the effects of variations in device characteristics on a circuit's AC response. ACMatch allows for calculation of parasitic capacitor sensitivities whose nominal values are "zero" in the original design. Such analysis is useful for high precision (differential) analog circuits and switched capacitor filters. If more than one ACMatch analysis is specified per simulation, only the last command is executed. dB syntax is supported in .ACMatch for Vdb and Idb, for local, global, and element variation.

**Note:** ACMatch does not support Spatial Variations.

## **Examples**

```
.ACMATCH VM(out) VP(out) IM(x1.r1) IP(x1.r1) IM(c1) IP(c1) 
.AC dec 10 1k 10Meg interval=10
```
When using the virtual capacitance sensitivity option Sens Node multiple name pairs are supported with one comma between node names, but commas are optional between node name pairs. Either of the following specifications is valid in HSPICE:

```
.ACmatch v(out) virtual_sens=yes 
+ sens node= (out, xi82.net044),
+ (0,out), (xi82.net044,xi82.net031) sens_threshold=1e-6
```
## OR

.ACmatch v(out) virtual\_sens=yes + sens\_node= (out, xi82.net044) + (0,out) (xi82.net044,xi82.net031) sens\_threshold=1e-6

## **See Also**

[.AC](#page-47-0) [.MEASURE \(or\) .MEAS](#page-211-0) [.MEASURE \(ACMATCH\)](#page-245-0) [.OPTION POST](#page-681-0) ACMatch Analysis

# <span id="page-53-0"></span>**.ACPHASENOISE**

Helps you interpret signal and noise quantities as phase variables for accumulated jitter for closed-loop PLL analysis.

### **Syntax**

```
.ACPHASENOISE output input [interval] carrier=freq
```

```
+ [listfreq=(frequencies|none|all)]
```

```
+ [listcount=val] [listfloor=val]
```

```
+ [listsources=(1|0)]
```
## **Description**

The .ACPHASENOISE command aids in the ability to compute "Accumulated Jitter" or "Timing Jitter" for the closed loop PLL. The accumulated jitter response is essentially an integral transformation of the closed-loop PLL response. The .ACPHASENOISE analysis outputs raw data to \*.pn0 and \*.printpn0 files. The PHNOISE data is given in units of dBc/Hz, i.e., dB relative to the carrier, per Hz, across the output nodes specified by the .ACPHASENOISE command. The data plot is a function of offset frequency. If the "JITTER" keyword is present, .ACPHASENOISE also outputs the accumulated TIE jitter data to  $*$ . jt0 and  $*$ . printjt0 data files. These data are plotted as a function of time in units of seconds. The Timing Jitter data itself has units of seconds. The timing jitter calculations make use of the parameters given in the .ACPHASENOISE syntax, such as "freq" and "interval".

For details, see Small-Signal Phase-Domain Noise Analysis (.ACPHASENOISE) in the *HSPICE User Guide: Advanced Analog Simulation and Analysis*.

# <span id="page-54-0"></span>**.ALIAS**

Renames a model or library containing a model; deletes an entire library of models.

## **Syntax**

.ALIAS *model\_name1 model\_name2*

## **Description**

Use in instances when you have used .ALTER commands to rename a model, to rename a library containing a model, or to delete an entire library of models in HSPICE. If your netlist references the old model name, then after you use one of these types of .ALTER commands, HSPICE no longer finds this model.

For example, if you use .DEL LIB in the .ALTER block to delete a library, the .ALTER command deletes all models in this library. If your netlist references one or more models in the deleted library, then HSPICE no longer finds the models.

To resolve this issue, HSPICE provides an .ALIAS command to let you keep the old model name that HSPICE can find in the existing model libraries.

## **Examples**

- *Example 1 For a scenario in which you delete a library named poweramp that contains a model named pa1, while another library contains an equivalent model named par: You can then convert the pa1 model name to the par1 model name.*
- .ALIAS pa1 par1
- *Example 2 During simulation when HSPICE encounters a model named pa1 in your netlist, it initially cannot find this model because you used an .ALTER command to delete the library that contained the model. However, the .ALIAS command indicates to use the par1 model in place of the old pa1 model and HSPICE does find this new model in another library so simulation continues.You must specify an old model name and a new model name to use in its place. You cannot use .ALIAS without any model names:*

.ALIAS

or with only *one* model name:

.ALIAS pa1

*Example 3 You also cannot alias a model name to more than one model name because the simulator cannot determine which of these new models to use in place of the deleted or renamed model. For the same reason, you cannot substitute a model name to a second model name and then substitute the second model name to a third model name.*

.ALIAS pa1 par1 par2

*Example 4 If your netlist does not contain an .ALTER command and if the .ALIAS does not report a usage error, then the .ALIAS does not affect the simulation results.* 

.ALIAS pa1 par1 .ALIAS par1 par2

Your netlist might contain the command:

.ALIAS myfet nfet

Without an .ALTER command, HSPICE does not use nfet to replace myfet during simulation.

If your netlist contains one or more .ALTER commands, the first simulation uses the original myfet model. After the first simulation if the netlist references myfet from a deleted library, .ALIAS substitutes nfet in place of the missing model.

- If HSPICE finds model definitions for both myfet and nfet, it reports an error and aborts.
- If HSPICE finds a model definition for myfet, but not for nfet, it reports a warning and simulation continues by using the original myfet model.
- $\blacksquare$  If HSPICE finds a model definition for  $n$  fet, but not for  $m$  y fet, it reports a "replacement successful" message.

**See Also** [.ALTER](#page-56-0) [.MALIAS](#page-207-0)

# <span id="page-56-0"></span>**.ALTER**

Reruns an HSPICE/HSPICE RF simulation using different parameters and data.

### **Syntax**

.ALTER *title\_string*

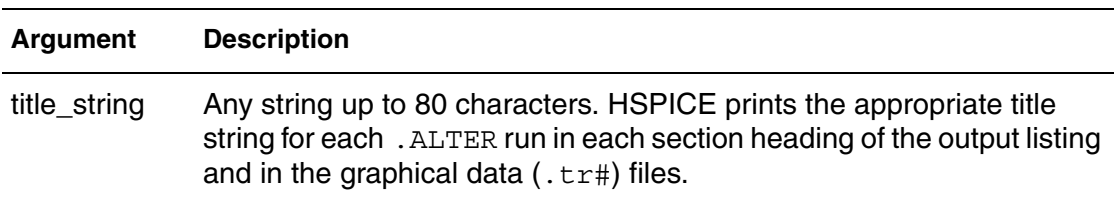

### **Description**

Use this command to rerun an HSPICE simulation using different parameters and data. Use parameter (variable) values for . PRINT commands before you alter them. The .ALTER block cannot include .PRINT, or any other input/ output commands. You can include analysis commands (.DC, .AC, .TRAN, .FOUR, .DISTO, .PZ, and so on) in a .ALTER block in an input netlist file.

However, if you change only the analysis type and you do not change the circuit itself, then the simulation runs faster if you specify all analysis types in one block, instead of using separate .ALTER blocks for each analysis type.

**Note:** Reloading the same files in .ALTER blocks can lead to slowdowns in performance.

To activate multiprocessing while running .ALTER cases, enter **hspice -mp** on the command line. While running in parallel mode, HSPICE checks if the input case has .ALTER commands. If it has, HSPICE splits the input case into several subcases, then fork HSPICE processes to run each subcase at the same time. After all HSPICE processes finish running the subcases, HSPICE merges all the output files of the subcases.

The .ALTER sequence or block can contain:

- Element commands (except E, F, G, H, I, and V source elements)
- [.AC](#page-47-0) commands
- [.ALIAS](#page-54-0) commands
- [.DATA](#page-93-0) commands
- [.DC](#page-101-0) commands

#### **Chapter 2: HSPICE and HSPICE RF Netlist Commands** .ALTER

- [.DEL LIB](#page-111-0) commands
- [.HDL](#page-169-0) commands
- [.IC](#page-175-0) (initial condition) commands
- [.INCLUDE \(or\) .INC \(or\) .INCL](#page-182-0) commands
- [.LIB](#page-190-0) commands
- [.MODEL](#page-253-0) commands
- [.NODESET](#page-276-0) commands
- [.OP](#page-281-0) commands
- [.OPTION \(or\) .OPTIONS](#page-283-0) commands
- [.PARAM \(or\) .PARAMETER \(or\) .PARAMETERS](#page-285-0) commands
- [.TEMP \(or\) .TEMPERATURE](#page-361-0) commands
- [.TF](#page-364-0) commands
- [.TRAN](#page-366-0) commands
- [.VARIATION](#page-381-0) commands
- **Note:** When using an .INCLUDE command within an .ALTER statement, the purpose of this feature is to enable you to *slightly* modify the original netlist; i.e., adding some elements/nodes without changing or deleting any elements/nodes that were already defined in the original .INC. This feature is *not* intended or able to significantly modify elements/nodes to the previously existing circuit topology. Using .INC statements within an .ALTER that disregard this limitation will yield simulation results that are unlikely to reflect the reality of the intended netlist.
- **Note:** With B-2008.09-SP1, HSPICE reports the elapsed time for the top level simulation and each .ALTER block separately.

#### **Examples**

.ALTER simulation\_run2

#### **See Also**

[.OPTION ALTCC](#page-421-0) [.OPTION MEASFILE](#page-620-0) [.OPTION OPTCON](#page-662-0)

# <span id="page-58-0"></span>**.APPENDMODEL**

Appends the .MOSRA (model reliability) parameters to a model card.

#### **Syntax**

.APPENDMODEL *SrcModel ModelKeyword1 DestModel ModelKeyword2*

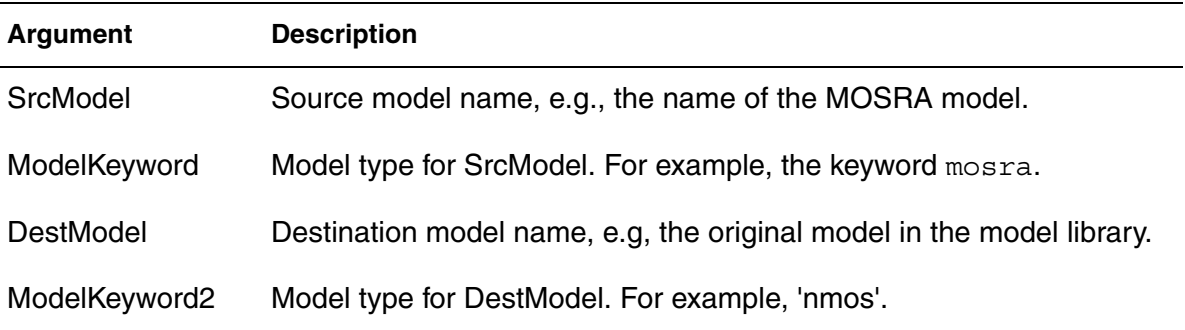

#### **Description**

Appends the parameter values from the source model card (SrcModel) to the destination model card (DestModel). All arguments are required. Wildcards are supported for the .APPENDMODEL command. In addition, the .OPTION APPENDALL enables the top hierarchical level to use the .APPENDMODEL command even if the MOSFET model is embedded in a subcircuit.

### **Examples**

- *Example 1 Appending the content of the model card hci\_1 to the b3\_nch BSIM3 model card.*
- .appendmodel hci 1 mosra b3 nch nmos
- *Example 2 Model p1\_ra is appended to all of the pmos models. Quotation marks are required if the model name is defined only by a wildcard.*

.appendmodel p1 ra mosra "\*" pmos

*Example 3 The model p1\_ra is appended to all of the pmos models that are named pch\* (pch1, pch2, pch\_tt, etc.).*

.appendmodel p1\_ra mosra pch\* pmos

#### **See Also**

[.MODEL](#page-253-0) [.MOSRA](#page-269-0) [.OPTION APPENDALL](#page-424-0)

# <span id="page-59-0"></span>**.BA\_ACHECK**

Specifies the rule for detecting node activity in back-annotation.

### **Syntax**

.BA\_ACHECK [include=*node\_pattern*]

```
+ [exclude=node_pattern] [level=val2 0|1|n]
```

```
+ [dv=val] [start=start_time] [stop=stop_time]
```

```
+ [save_dir="path"]
```
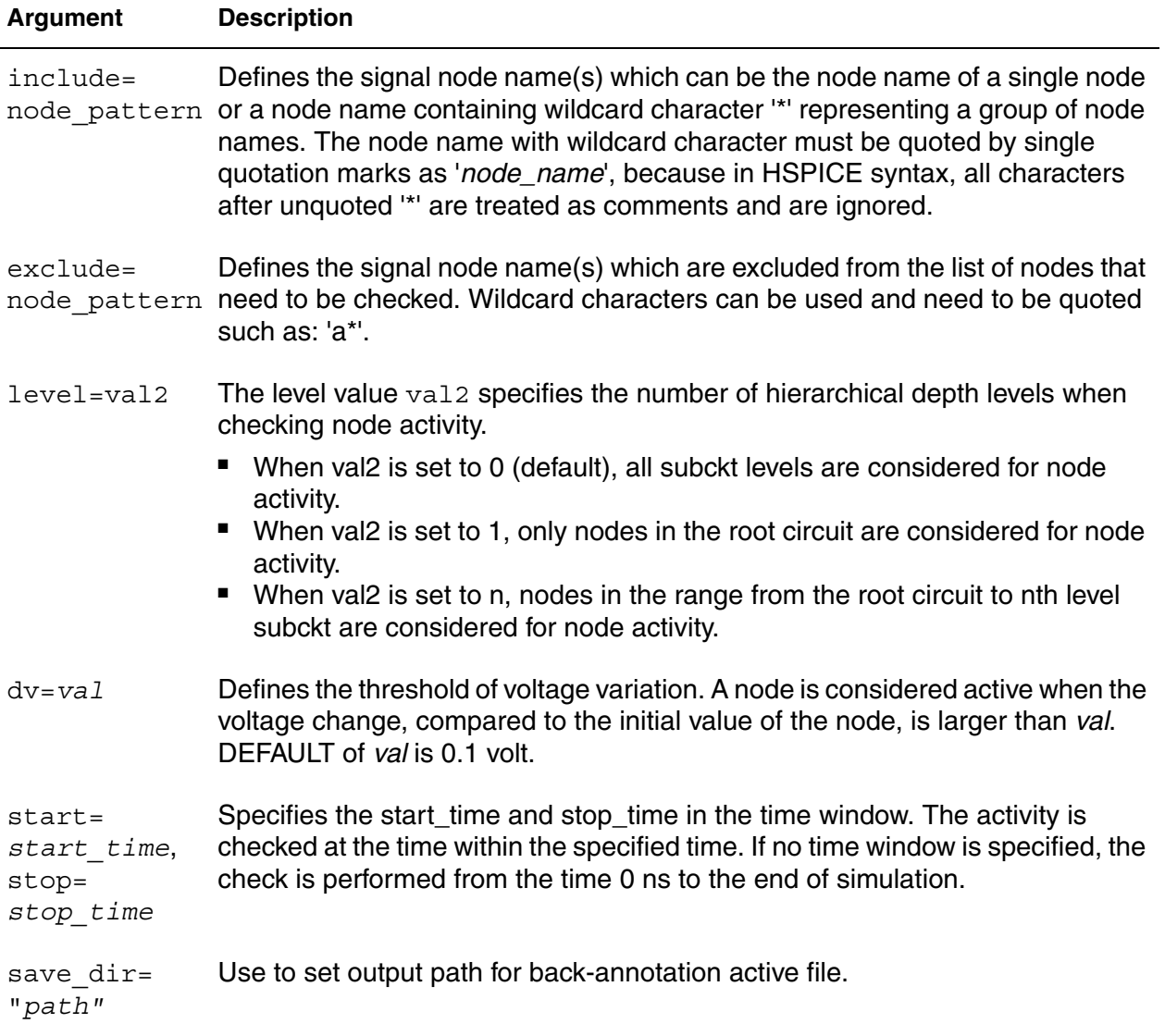

## **Description**

Use this option to specify the rule for detecting node activity. A node is considered active if its voltage change exceeds the specified threshold during the simulation time.

**Note:** The .BA\_ACHECK command is similar to the HSIM command: *acheck*.

## **Examples**

In the following example when you run HSPICE you can access the active back-annotation file from the specified save path (note quotes).

```
.ba_acheck dv=1 tstart=0 tstop=1u exclude='x*' 
+ save_dir="/remote/hsp_build6/xyzuser/"
```
## **See Also**

Post-Layout Back-Annotation Back-Annotation Demo Cases

# <span id="page-61-0"></span>**.BIASCHK**

Monitors device voltage bias, current, size, expression, region, or temperature.

## **Syntax**

As an expression monitor

```
.BIASCHK 'expression' [limit=lim] [noise=ns]
+ [max=max] [min=min]
+ [simulation=op|dc|tr|all] [monitor=v|i|w|l]
+ [tstart=time1] [tstop=time2] [autostop]
+ [interval=time] [BIASNAME=val]
```
### As an element and model monitor

```
.BIASCHK type terminal1=t1 [terminal2=t2] [monitor=v|i] 
+ [limit=lim] [noise=ns] [max=max] [min=min]
+ [simulation=op|dc|tr|all]
+ [name=name1,name2,...]
+ [mname=modname_1,modname_2,...]
+ [tstart=time1] [tstop=time2] [autostop]
+ [except=name_1,name_2,...]
+ [interval=time] [sname=subckt_name1,subckt_name2,...]
+ [BIASNAME=val][message="string"]
```
### Or

```
.BIASCHK type monitor=param
```

```
+ [limit=lim] [noise=ns] [max=max] [min=min]
```
- + [simulation=op|dc|tr|all]
- + [name=*name1*,*name2*,...]
- + [mname=*modname\_1*,*modname\_2*,...]
- + [tstart=*time1*] [tstop=*time2*] [autostop]
- + [except=*name\_1*,*name\_2*,...]
- + [interval=*time*] [sname=*subckt\_name1*,*subckt\_name2*,...]
- + [BIASNAME=*val*][message="string"]

### As an element or model expression monitor

```
.BIASCHK type expr='real_expression'
+ [condition='logical_expression']
+ [max=max] [min=min]
+ [simulation=op|dc|tr|all]
+ [name=name1,name2,...]
+ [mname=modname_1,modname_2,...]
+ [tstart=time1] [tstop=time2] [autostop]
```

```
+ [except=name_1,name_2,...]
```

```
+ [interval=time] [sname=subckt_name1,subckt_name2,...]
```

```
+ [BIASNAME=val][message="string"]
```
#### As a region monitor

.BIASCHK MOS [region=cutoff|linear|saturation]

- + [simulation=op|dc|tr|all]
- + [name=*name1*,*name2*,...]
- + [mname=*modname\_1*,*modname\_2*,...]
- + [tstart=*time1*] [tstop=*time2*] [autostop]
- + [except=*name1*,*name2*,...]
- + [interval=*time*] [sname=*subckt\_name1*,*subckt\_name2*,...]
- + [BIASNAME=*val*][message="string"]

#### As a length and width monitor

```
.BIASCHK type monitor=w|l
+ [limit=lim] [noise=ns] [max=max] [min=min]
+ [simulation=op|dc|tr|all]
+ [name=devname_1,devname_2,...]
+ [name=devname_n,devname_n+1,...]
+ [mname=modelname_1,modelname_2,...]
+ [tstart=time1] [tstop=time2] [autostop]
+ [interval=time] [sname=subckt_name1,subckt_name2,...]
+ [BIASNAME=val] [message="string"]
```
#### As a temperature monitor

```
.BIASCHK type monitor=temp
+ [limit=lim] [max=max] [min=min]
+ [simulation=op|dc|tr|all]
+ [name=devname_1,devname_2,...]
+ [mname=modelname_1,modelname_2,...]
+ [sname=subckt_name1, subckt_name2, ...]
+ [tstart=time1] [tstop=time2] [autostop]
```

```
+ [message="string"] [message="string"]
```
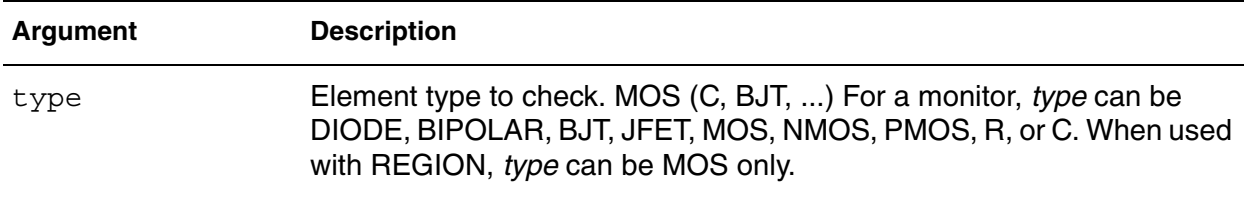

#### **Chapter 2: HSPICE and HSPICE RF Netlist Commands** .BIASCHK

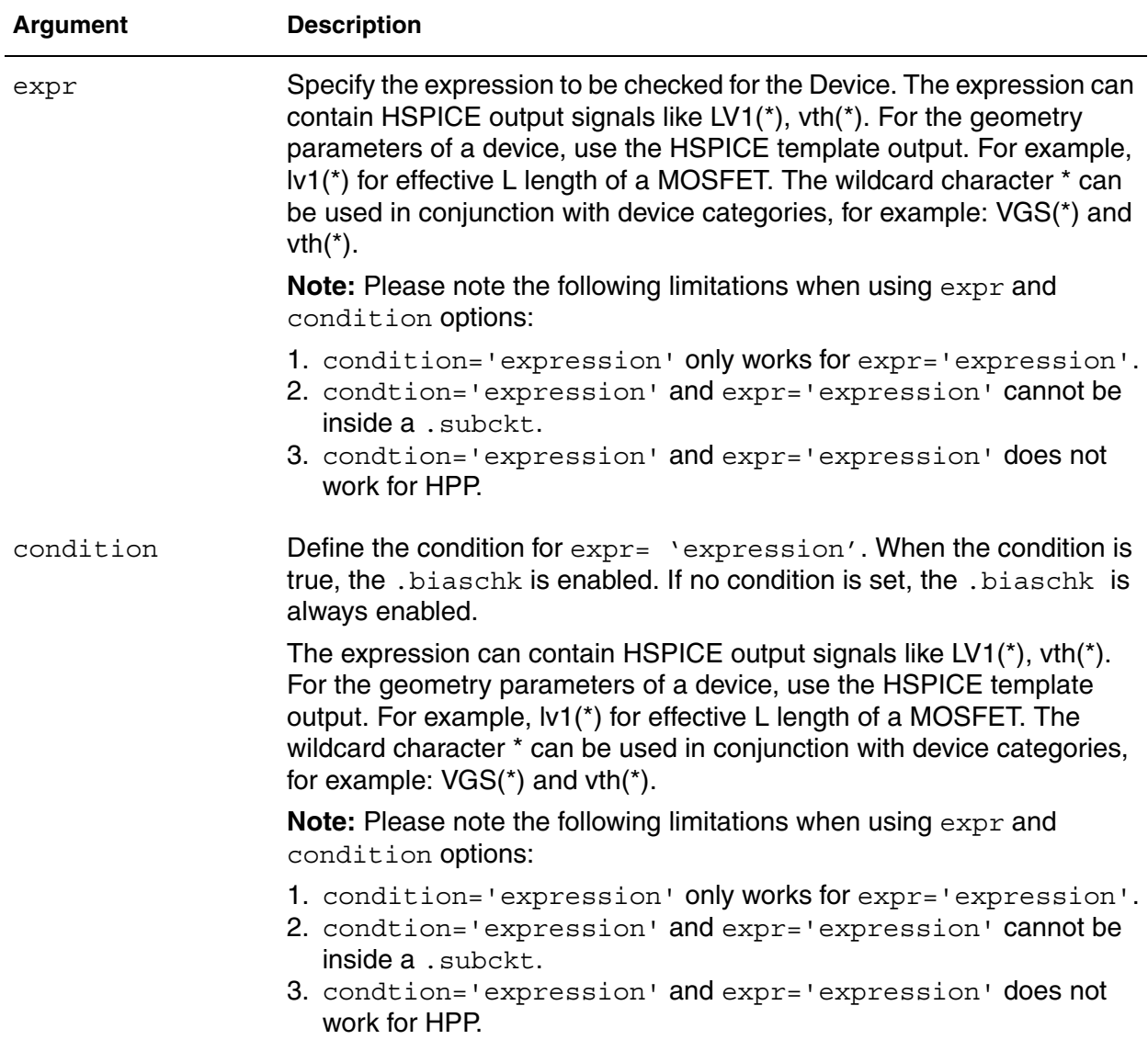

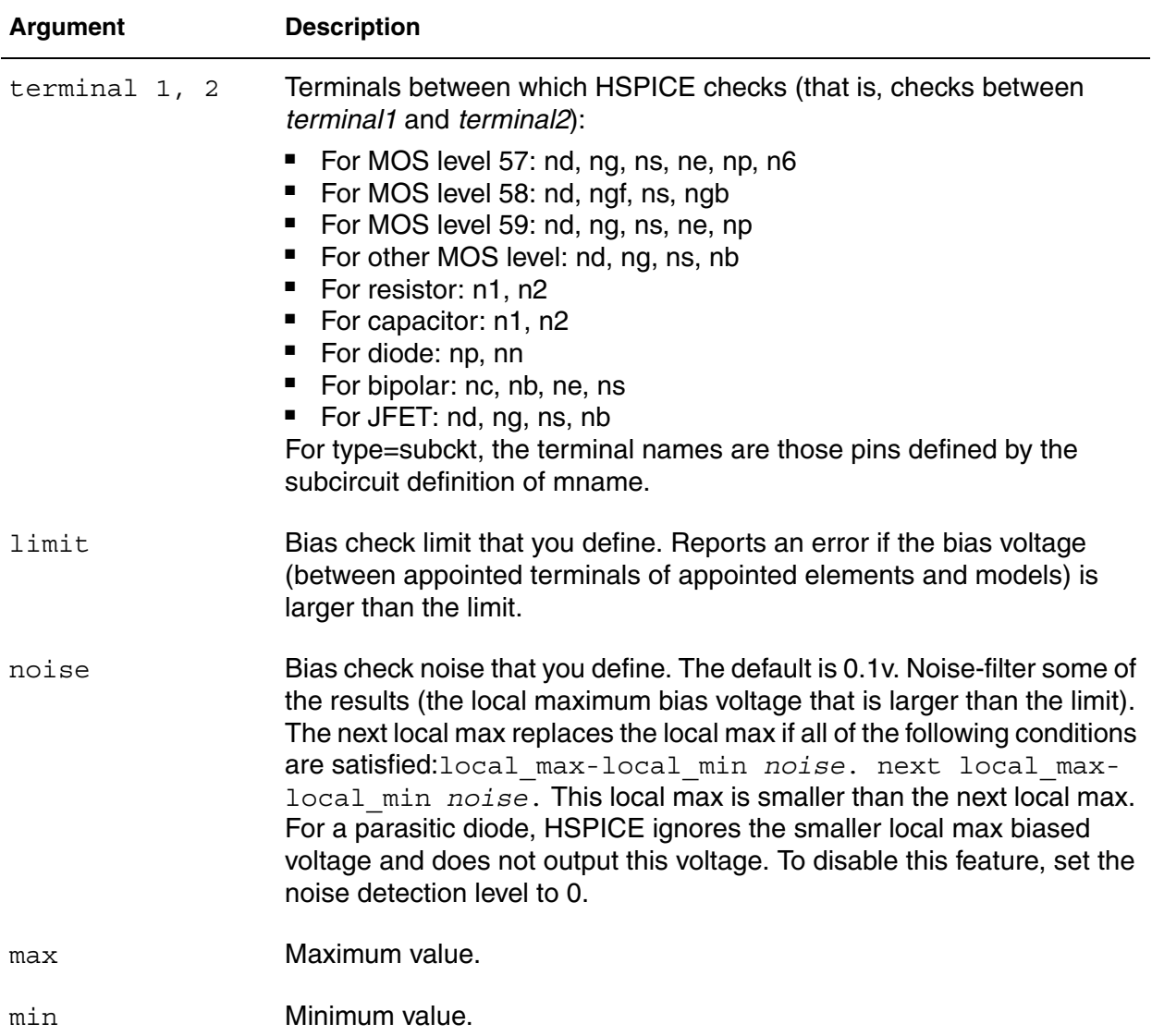

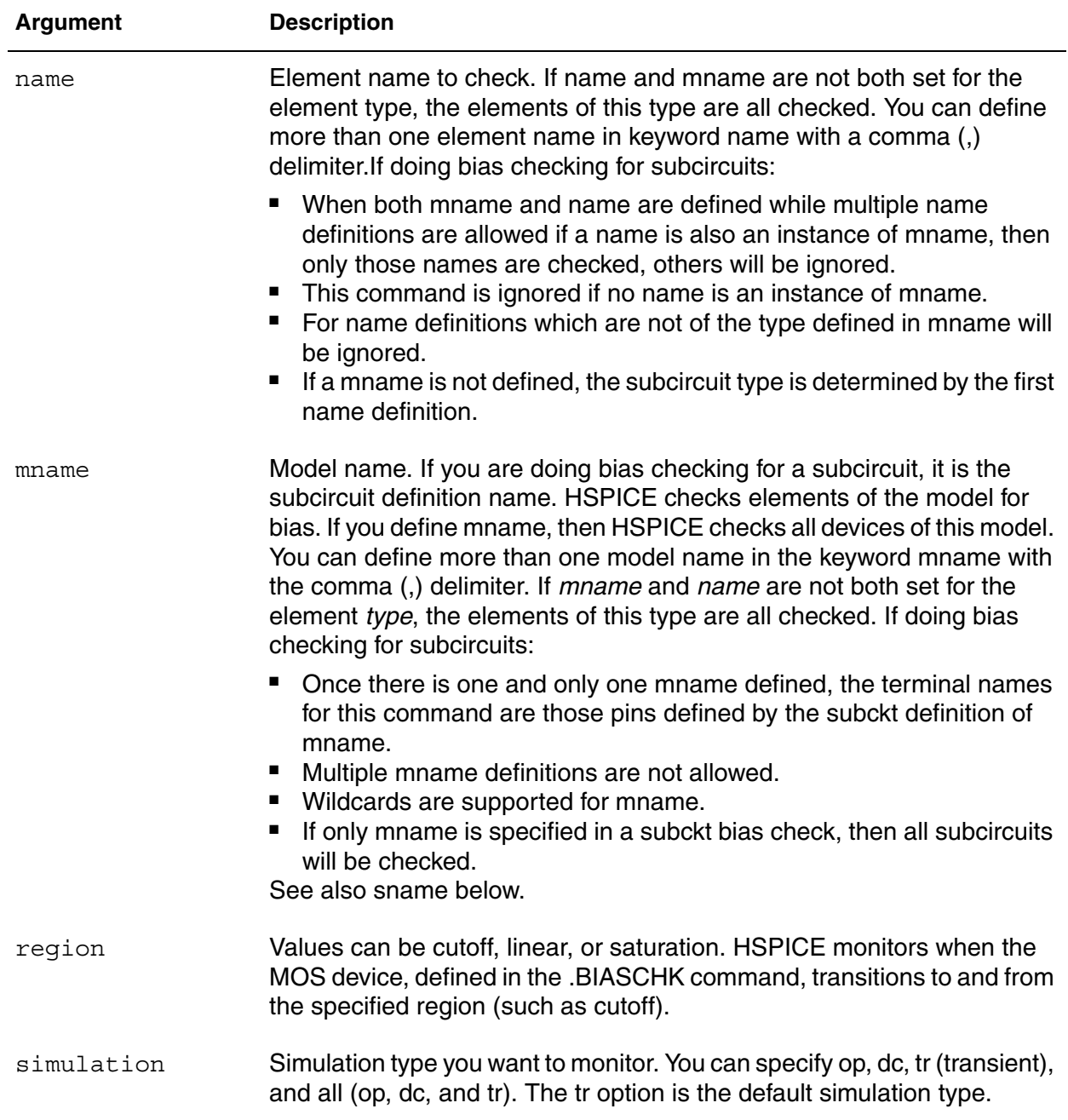

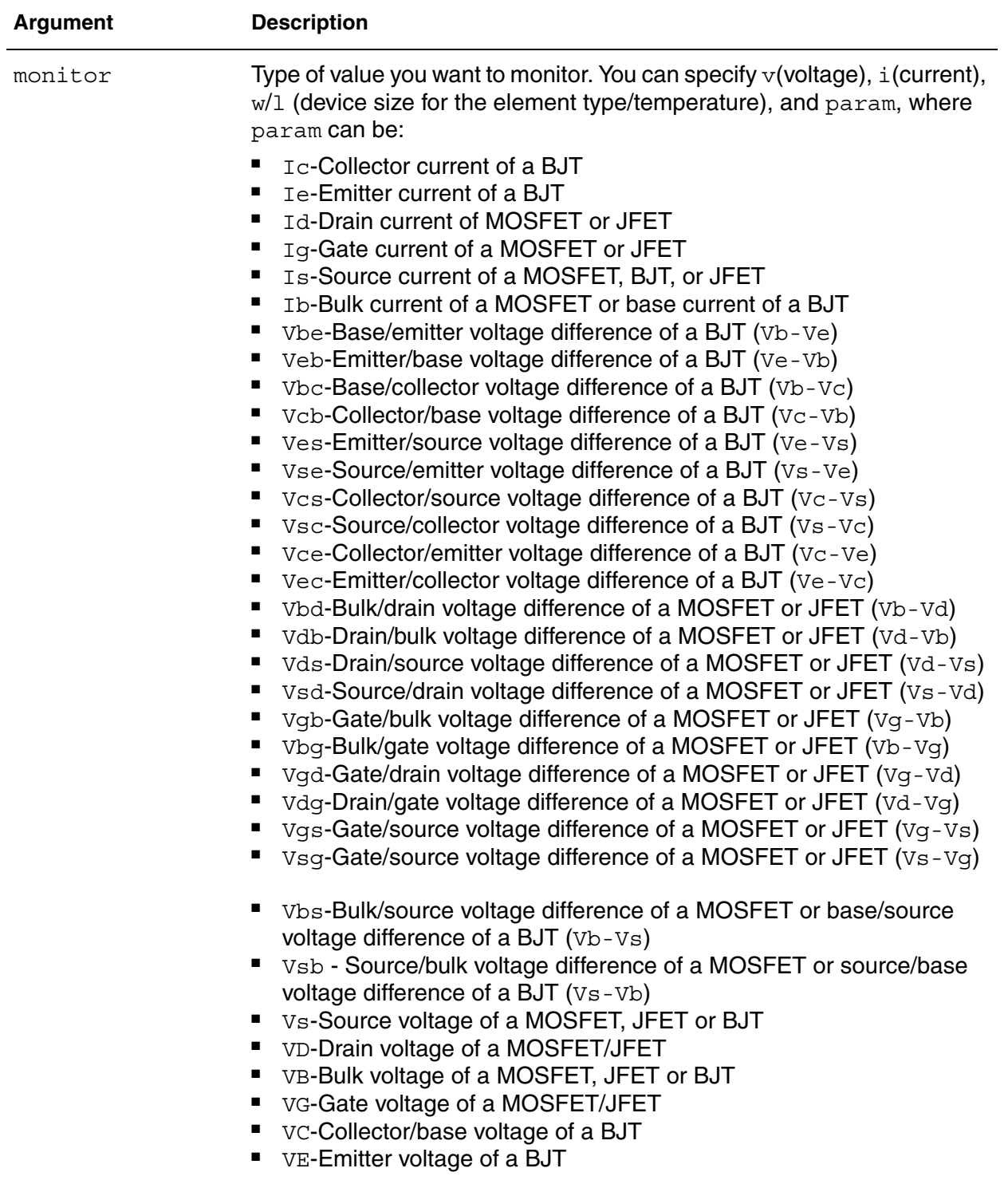

#### **Chapter 2: HSPICE and HSPICE RF Netlist Commands** .BIASCHK

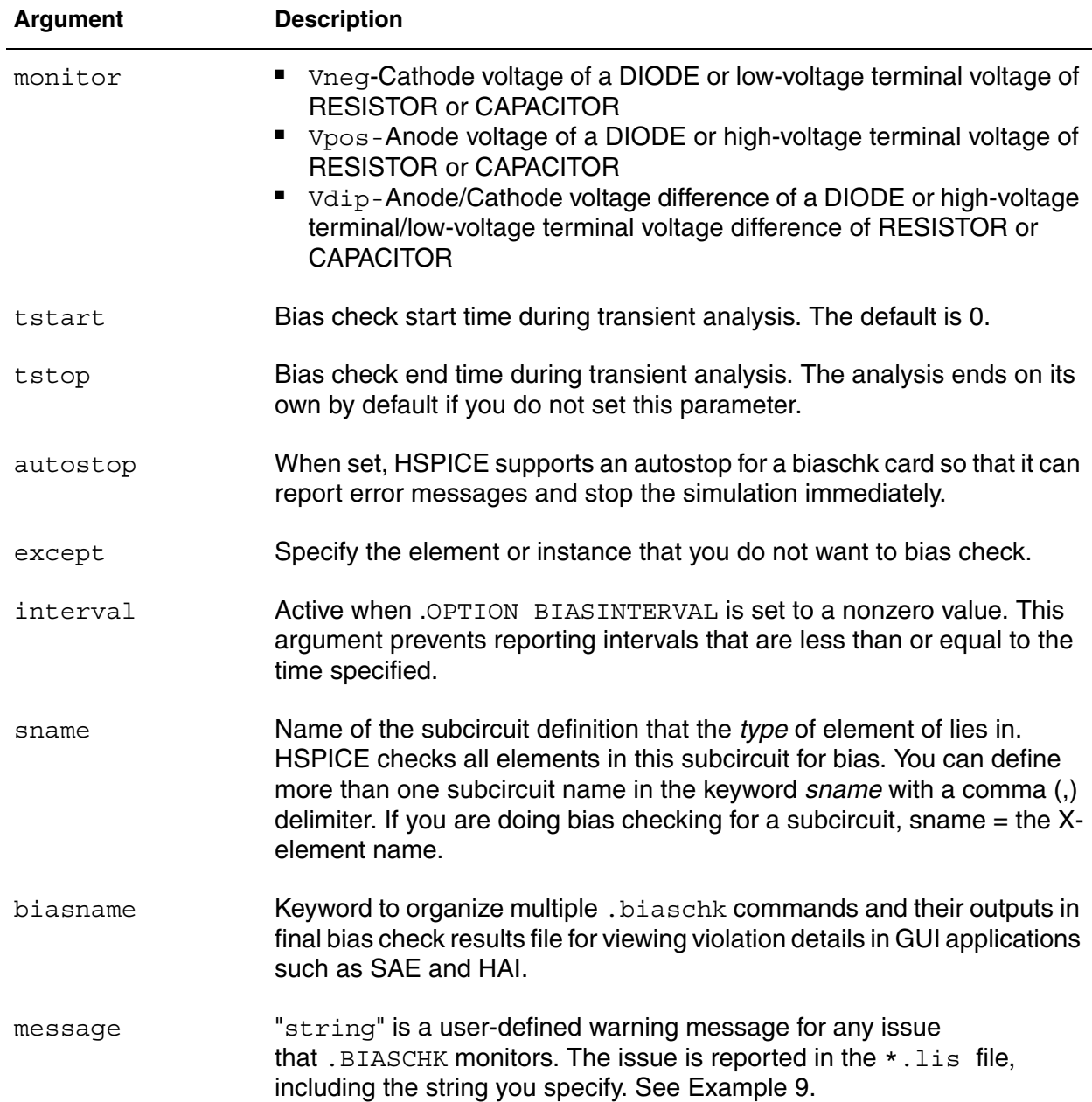

### **Description**

Use this command to monitor the voltage bias, current, device size, expression, region, or temperature during analysis. The output reports:

- Element (instance) name
- Time
- Terminals
- Bias that exceeds the limit
- Number of times the bias exceeds the limit for an element
- User-defined warning message for monitored temperature exceeding limits

HSPICE saves the information as both a warning and a bias check summary in the \*.lis file or a file you define in the BIASFILE option. You can use this command only for active elements, resistors, capacitors, and subcircuits.

More than one simulation type or all simulation types can be set in a single .BIASCHK command. Also, more than one region can be set in a single .BIASCHK command.

After a simulation that uses the .BIASCHK command runs, HSPICE outputs a results summary including the element name, time, terminals, model name, and the number of times the bias exceeded the limit for a specified element.

The keywords *name*, *mname*, and *sname* act as OR'd filters for element selection. Also, if type is subckt in a . BIASCHK command that tries to check the ports of a subcircuit, the keyword *sname* then behaves identically to the *name* keyword.

Element and model names can contain wildcards, either "?" (stands for one character) or "\*" (stands for 0 or more characters).

If a model name that is referenced in an active element command contains a period (.), then .BIASCHK reports an error. This occurs because it is unclear whether a reference such as  $x.123$  is a model name or a subcircuit name (123 model in "x" subcircuit). With version F-2011.09-SP1, you can conduct node voltage error checks within model subcircuits instead of defining these in a netlist (top-level).

If you do not specify an element and model name, HSPICE checks all elements of this type for bias voltage (you must include type in the BIASCHK card). However, if type is subckt at least one element or model name must be specified in the .BIASCHK command; otherwise, a warning message is issued and this command is ignored.

**Note:** To perform a complete bias check and print all results in the Outputs Biaschk Report, do not use .protect/.unprotect in the netlist for the part that is used in .biaschk. For example: If a model definition such as model nch is contained within

.prot/.unprot commands, in the \*.lis you'll see a warning message as follows: \*\*warning\*\* : model nch defined in .biaschk cannot be found in netlist--ignored

#### **Examples**

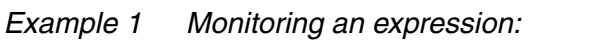

 $.$ biaschk 'v(1)' min='v(2)\*2' simulation= op

- *Example 2 Monitoring element m1 and model types between two specified terminals.*
- .biaschk nmos terminal1=ng terminal2=ns simulation=tr name=m1
- *Example 3 Monitoring MOSFET model m1 whose bias voltage exceeds 2.5 V and interval exceeds 5 ns.*

.biaschk nmos terminal1=nb terminal2=ng limit=2.5 + mname=m1 interval=5n

- *Example 4 The following two examples use .BIASCHK commands that do not require terminal specifications. Example 4 monitors the MOS transistor region of operation*
- .biaschk mos region=saturation name=x1.m1 mname=nch name=m2
- *Example 5 Monitors MOS transistor length and width.*
- .biaschk mos monitor=l mname=m\* p\* min=1u minu=op
- *Example 6 Defines the differences between using .BIASCHK with a MOSFET instance and macro models. If the MOSFET in your netlist is written as follows:*
- mp0 gd s sub dgxnfet w=1.0u l=0.18u

...then the .BIASCHK statement can be written as:

```
.biaschk pmos terminal1=ns terminal2=nd mname=m*.dgnfet*
+ limit=0.9v
```
*Example 7 If a macro model is used, then the MOSFET is defined inside a subcircui:*

```
 .subckt test g d 
 mp0 g d s sub dgxnfet w=1.0u l=0.18u
 .model dgxnfet nmos level=54
 .ends
 X1 g d test
```
#### For this case

```
.biaschk pmos terminal1=ns terminal2=nd mname=x*.dgnfet* 
+ limit=0.9v
```
#### *Example 8 Temperature monitoring*

```
*Monitor temperature (main netlist)
.temp 180
x1 c b e vpb4u area=4
*Model file
.subckt vpb4u 1 2 3 …
q0 c b e n_bjt DTEMP=30
.model n_bjt npn
.ends vpb4u 
.biaschk subckt monitor=temp max=200 min=-40 mname=vpb4u
```
#### Output in \*.lis file

\*\*warning\*\* (test.sp: 4) Element temperature of vpb4u.q0, 210, has exceeded max or min limit.

#### *Example 9 User defined message*

.biaschk nmos terminal1=nd monitor=i limit=-1u + message=' mosfet terminal current exceeds max value'

#### The \*.lis file reports the following warning:

\*\*warning\*\* (t1.sp:33) mosfet terminal current exceeds max value type terminals time Vbias method model-name element-name subckt-name nmos i(nd) 0. 905.7552n limit nmos x1.mn inv

#### For a full example netlist go to:

*\$installdir*/demo/hspice/apps/biaschk.sp

#### **See Also**

[.OPTION BIASFILE](#page-455-0) [.OPTION BIASINTERVAL](#page-456-0) [.OPTION BIASNODE](#page-457-0) [.OPTION BIASPARALLEL](#page-458-0) [.OPTION BIAWARN](#page-459-0) [.PROTECT or .PROT](#page-309-0) [.UNPROTECT or .UNPROT](#page-379-0)

# <span id="page-71-0"></span>**.CLFLIB**

Enables automatic selection for HSPICE Compiled Function Library function.

## **Syntax**

.CFLLIB "%*platform*/func.so"

## **Description**

Add this command and string to the netlist to automatically select the platform for CFL functions. This feature works similarly to that of HSIMPlus.

You can select the platform from any of the following:

- x86sol64
- x86sol32
- sparc64
- sparcOS5
- amd64
- linux
- suse64
- suse32
- unknown (when the platform does not match any of the above platforms)
# **.CFL\_PROTOTYPE**

Specifies function protocol type for the Compiled Function Library capability.

### **Syntax**

```
.CFL_PROTOTYPE function_name(arg1_type, arg2 type,...,
+ argn type)
```
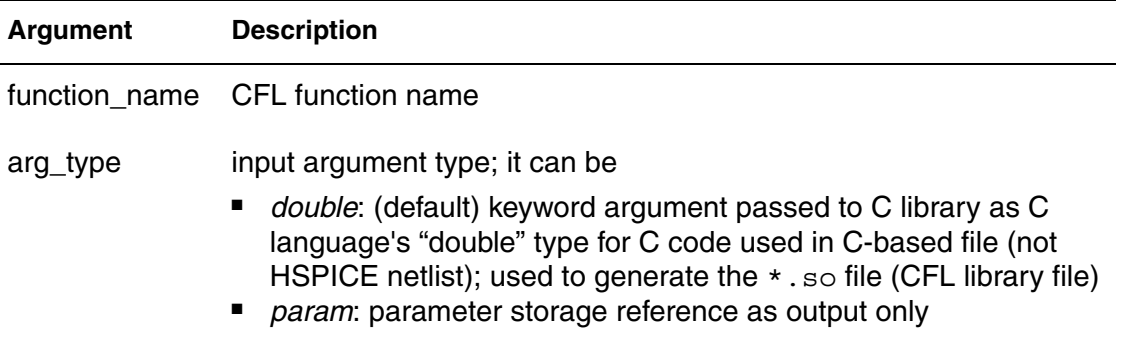

### **Description**

This command specifies a function type.

Function types include:

- A predefined parameter value
- A mathematical expression of multiple predefined parameter values
- A built-in mathematical function in the standard library
- An output of another evaluated CFL function

The CFL function can re-assign local and global parameter values. Only local functions with the parameters in the argument list are updated with the new local values. The global functions are updated with the new global values.

The following rules apply:

- CFL functions cannot be used in . PRINT, . PROBE and . MEASURE statements.
- Only a single compiled CFL  $*$ . so file is allowed in the simulation input netlist.
- Parameter definition must be order-dependent when using multiple return values for the CFL functions (unlike the current HSPICE order-independent parameter definition requirement).
- If the CFL function name is same as the user-defined function (UDF), the UDF is used and CFL is not called.
- **Note:** In the C code, the protocol type of C library must be func(argc,argv), where argc is argument number, and argv is the argument array. See Examples 2 and 3 for sample CFL function syntax.

The CFL feature requires setting an environment variable,

CFL\_COMPILED\_LIB *CFL\_library\_file\_name*, (\*.so file) and use of the .OPTION CFLFLAG to enable it in a netlist. For other descriptive information on the Compiled Library Function see Features in the *HSPICE User Guide: Basic Simulation and Analysis*.

### **Examples**

*Example 1 Note the use of the "&" notation that signifies the bidirectional nature of an argument which means the value of the argument is updated upon returning from the function. The example presents multiple return values for the CFL functions:*

.CFL\_PROTOTYPE xyz\_eval (double, param) .param p1=5 .param p2=9 .param p3= xyz\_eval(p1, &p2)

*Example 2 In this Sample CFL function, the content of the "return" parameters does not affect the calculated return values from the function with the same arguments. Parameters passed into the functions as references are used only as return values and do not contribute to the calculation inside the CFL function in any form.*

```
double func1 (int argc, long **argv)
{
 double a1 = * (double*) argv[0];
double *a2 = (double*) argv[1];
return eval1 func(a1, a2);
}
double eval1_func (double arg1, double *arg2)
{
double val = 0;*arg2 = arg1 + 2;
val = (*arg2) * (arg1 + 4)return val
}
```
In Example 2, CFL C-code Function Implementation, CFL functions are an arbitrary number of function arguments with any combination of the argument base type as either "double" or parameter address. Example 3 is the function prototype:

*Example 3 Netlist Showing Redefinition of User Functions*

```
static double
eval1 func(double a1, double *a2)
{
 *a2 = a1 + 10;return a1 - 4;}
double xyz_eval 1(int argc, long **argv)
{
 double a1 = *(double *)(argv[0]);
 double *a2 = (double*) argv[1];
 return eval1 func(a1, a2);
}
static double
 eval2 func(double *a1, double a2, double *a3)
{
 *al = a2 + 2;*a3 = a2 - 3; return a2 - 1;
}
double xyz_eval_2(int argc, long **argv)
{
 double *al = (double*) (argv[0]);double a2 = * (double *) argv[1];
```

```
double *a3 = (double *) argv[2];
return eval2 func(a1, a2, a3);
}
```
*Example 4 Redefinition following evaluations*

 $.$ param  $p2 = 10$  $.$ param  $p1 = 2$ .param  $p3 = func1$  ( $p1$ ,  $\&p2$ )

After returning from evaluating  $func1()$ ,  $p3=24$ , and user function are redefined to  $p2=4$ .

```
.subckt INV
.param p1 = 3.param p2 = 3.param p3 = func1(p1, &p2)
```
After returning from evaluating  $func1()$ , the user function  $p1=3$  is redefined to  $p2=5$  while  $p3=35$ .

```
.param p3 = 0.param p4 = func1(p2, \&p3)
```

```
After the evaluation of func1(), p2=5 and p3=7 & p4=63.
```

```
.ends INV
```

```
Example 5 Sample Netlist
```

```
*
.cfl_prototype zyz_eval_1(double, param)
.cfl_prototpye xyz_eval_2(param, double, param)
*
.param p1 = 5.param p2 = 8.param p3 = 9.param p4 = 7.param p5 = 10*
.param p7 = xyz eval 1(p1, 6p2) * p2 = 15; p7 = 1.param p8 = xyz \text{ eval } 2(\text{kp3}, p4, \text{kp5}) * p3 = 9; p5 = 4; p8 = 6.param p9 = p8 + p5 - p3 + p2
*
R1 n1 A r = "p2" * R = 15
R2 n3 B r = "p7"   * R = 1M1 n1 n2 n3 NMOS w=5u l=6u bqi="p9" * bqi = 16
```
### **See Also**

[.OPTION CFLFLAG](#page-466-0)

## <span id="page-76-1"></span>**.CHECK EDGE**

Verifies that a triggering event provokes an appropriate RISE or FALL action in HSPICE RF.

### **Syntax**

```
.CHECK EDGE (ref RISE | FALL minmax RISE | FALL) 
+ node1 [node2 ...] (hi lo hi_th low_th)
```
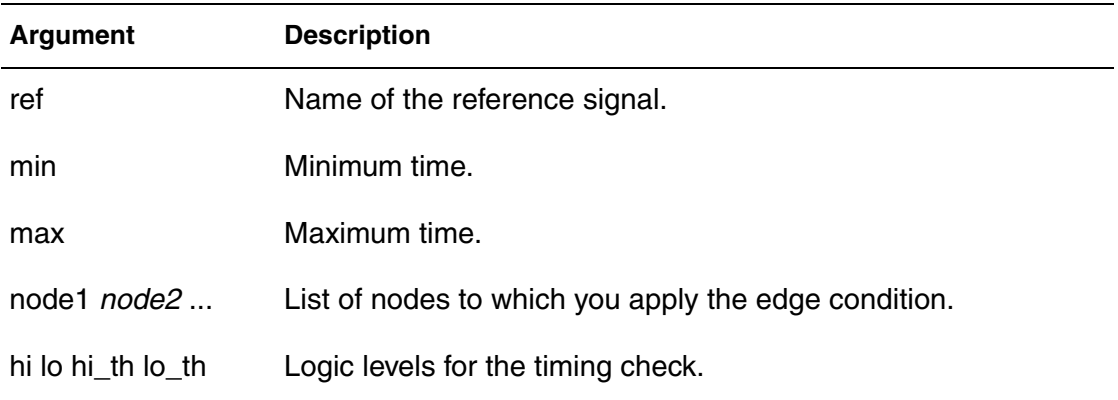

### **Description**

Use a .CHECK EDGE command to verify that a triggering event provokes an appropriate RISE or FALL action within the specified time window.

### **Examples**

This example sets the condition that the rising action of the clock (clk) triggers the falling edge of VOUTA within 1 to 3 ns, as shown in [Figure 1:](#page-76-0)

.CHECK EDGE (clk RISE 1ns 3ns FALL) VOUTA

Values for hi, lo, and the thresholds were defined in a . CHECK GLOBAL LEVEL command placed earlier in the netlist.

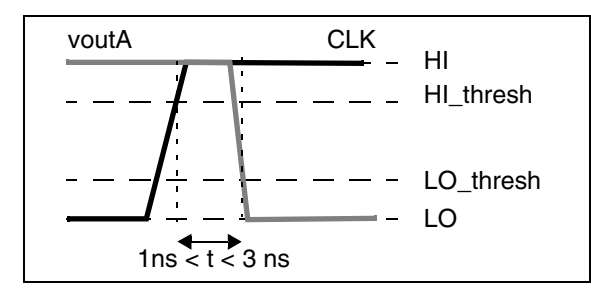

*Figure 1 EDGE Example*

<span id="page-76-0"></span>HSPICE® Reference Manual: Commands and Control Options 51 H-2013.03

**Chapter 2: HSPICE and HSPICE RF Netlist Commands** .CHECK EDGE

**See Also**

[.CHECK HOLD](#page-80-0) [.CHECK GLOBAL\\_LEVEL](#page-79-0) [.CHECK SETUP](#page-86-0)

# <span id="page-78-0"></span>**.CHECK FALL**

Verifies that a fall time occurs within a specified time window in HSPICE RF.

### **Syntax**

```
.CHECK FALL (minmax) node1 [node2 ...] 
(hi lo hi_th lo_th)
```
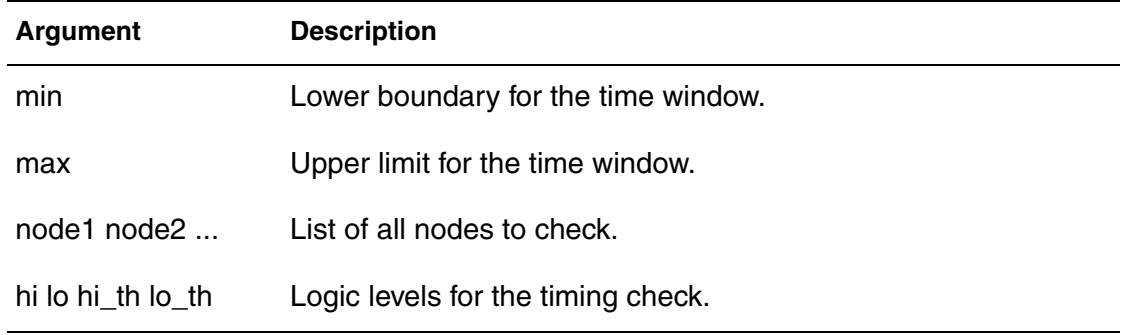

### **Description**

Use a .CHECK FALL command verifies that a fall time occurs within the specified window of time.

### **See Also**

[.CHECK GLOBAL\\_LEVEL](#page-79-0) [.CHECK RISE](#page-84-0) [.CHECK SLEW](#page-87-0)

# <span id="page-79-0"></span>**.CHECK GLOBAL\_LEVEL**

Globally sets specified high and low definitions for all CHECK commands in HSPICE RF.

### **Syntax**

.CHECK GLOBAL\_LEVEL (*hi lo hi\_th lo\_th*)

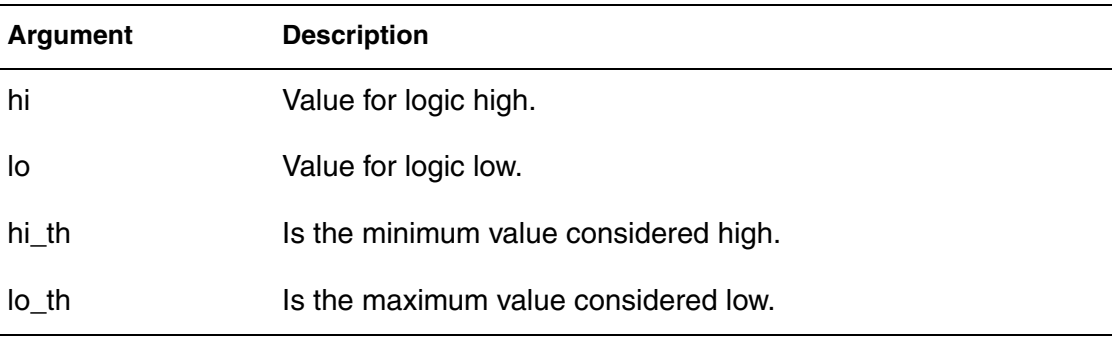

### **Description**

Use this command to globally set the desired high and low definitions for all CHECK commands. The high and low definitions can be either numbers or expressions, and *hi\_th* and *lo\_th* can be either absolute values or percentages if punctuated with the % symbol. You can also locally set different logic levels for individual timing checks.

### **Examples**

*Example 1 Defines a logic high as 5 volts and a logic low as 0 volts. A voltage value as small as 4 V is considered high, while a value up to 1 V is low.*

.CHECK GLOBAL\_LEVEL (5 0 4 1)

*Example 2 Illustrates an alternative definition for the first example.* .CHECK GLOBAL\_LEVEL (5 0 80% 20%)

### **See Also**

[.CHECK EDGE](#page-76-1) [.CHECK FALL](#page-78-0) [.CHECK HOLD](#page-80-0) [.CHECK IRDROP](#page-82-0) [.CHECK RISE](#page-84-0) [.CHECK SLEW](#page-87-0)

## <span id="page-80-0"></span>**.CHECK HOLD**

Ensures that specified signals do not switch for a specified period of time in HSPICE RF.

### **Syntax**

```
.CHECK HOLD (ref RISE | FALL duration RISE | FALL) 
+ node1 [node2 ...] (hi lo hi_th low_th)
```
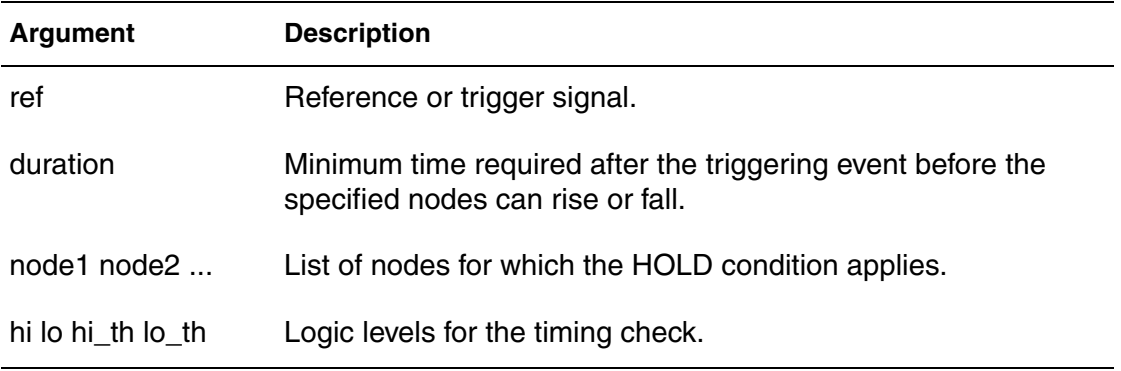

### **Description**

Use this command to ensure that the specified signals do not switch for a specific period of time.

### **Examples**

This example specifies that vin\* (such as vin1, vin2, and so on), must not switch for 2ns after every falling edge of nodeA (see [Figure 2](#page-80-1)).

.CHECK HOLD (nodeA FALL 2ns RISE) vin\*

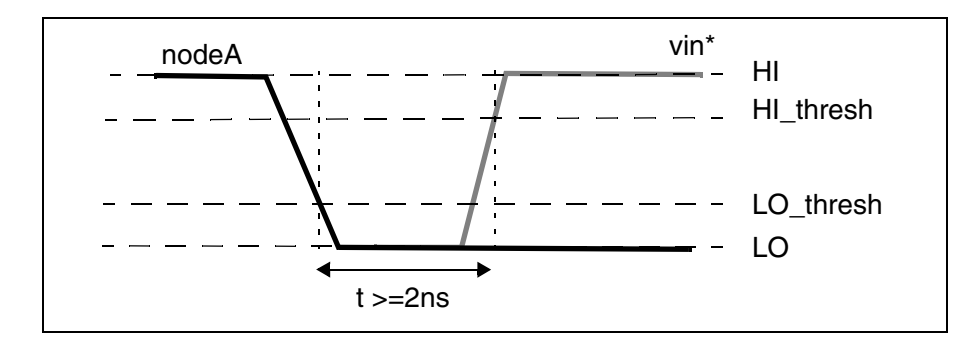

<span id="page-80-1"></span>*Figure 2 HOLD Example*

**Chapter 2: HSPICE and HSPICE RF Netlist Commands** .CHECK HOLD

**See Also**

[.CHECK EDGE](#page-76-1) [.CHECK GLOBAL\\_LEVEL](#page-79-0) [.CHECK SETUP](#page-86-0)

### <span id="page-82-0"></span>**.CHECK IRDROP**

Verifies that IR drop does not fall below or exceed a specified value in HSPICE RF.

### **Syntax**

```
.CHECK IRDROP (volt_valtimeduration) node1 [node2 ...]
+ (hi lo hi_th low_th)
```
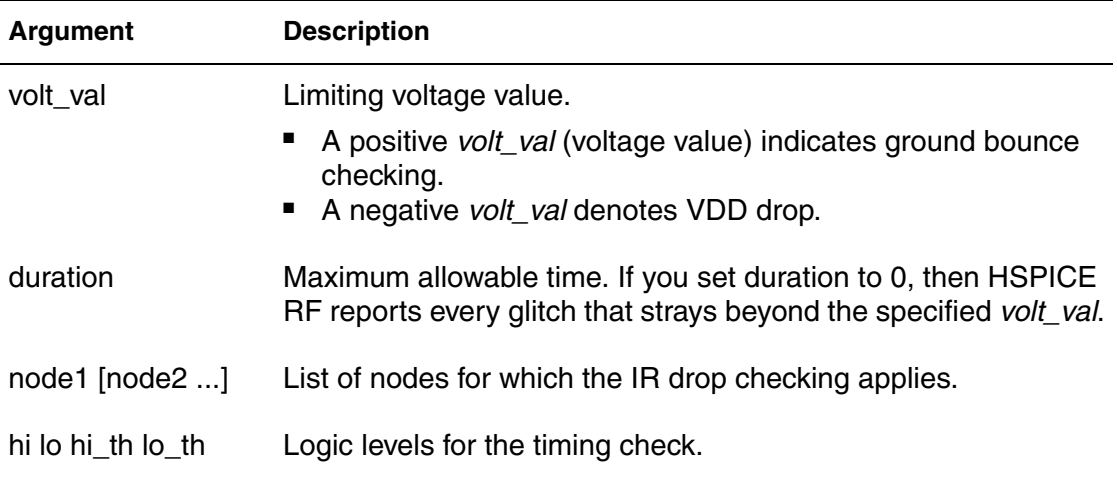

### **Description**

Use this command to verify that the IR drop does not fall below or exceed a specified value for a specified duration.

### **Examples**

This example specifies that  $v1$  must not fall below -2 volts for any duration exceeding 1ns (see [Figure 3](#page-82-1)).

.CHECK IRDROP (-2 1ns) v1

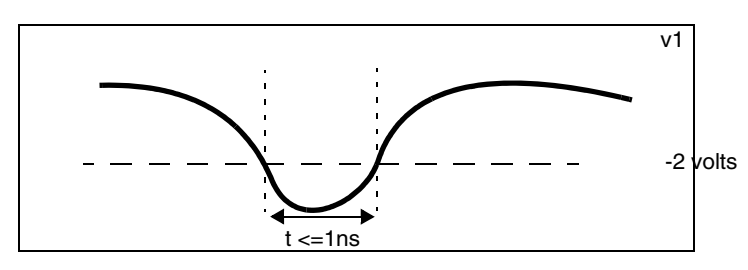

<span id="page-82-1"></span>*Figure 3 IR Drop Example* 

**Chapter 2: HSPICE and HSPICE RF Netlist Commands** .CHECK IRDROP

**See Also**

[.CHECK EDGE](#page-76-1) [.CHECK GLOBAL\\_LEVEL](#page-79-0) [.CHECK SETUP](#page-86-0)

## <span id="page-84-0"></span>**.CHECK RISE**

Verifies that a rise time occurs within a specified time window in HSPICE RF.

### **Syntax**

```
.CHECK RISE (minmax) node1 [node2 ...] (hi lo hi_th lo_th)
```
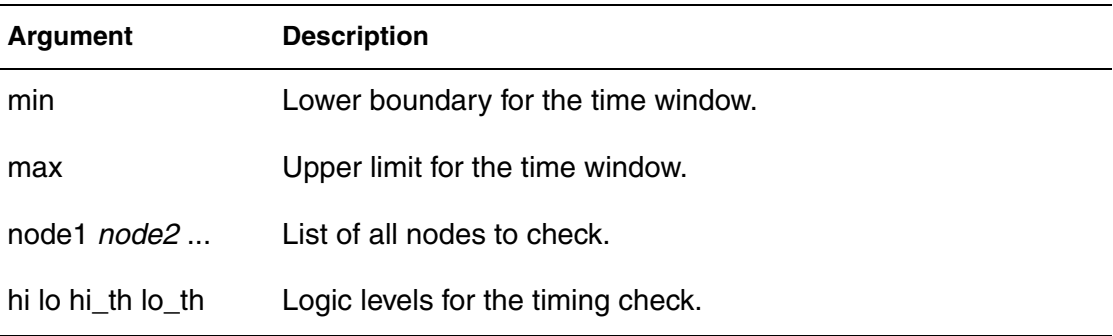

### **Description**

Use this command to verify that a rise time occurs within the specified window of time.

### **Examples**

This example defines a window between 1.5ns and 2.2ns wide, in which the va and vb signals must complete their rise transition (see [Figure 4\)](#page-84-1). Values for the HI, LO, and the thresholds were defined in a . CHECK GLOBAL LEVEL command placed earlier in the netlist.

.CHECK RISE (1.5ns 2.2ns) va vb

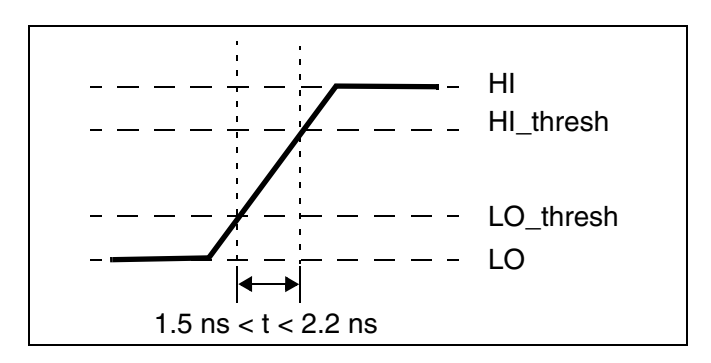

<span id="page-84-1"></span>*Figure 4 RISE Time Example*

**Chapter 2: HSPICE and HSPICE RF Netlist Commands** .CHECK RISE

> **See Also** [.CHECK GLOBAL\\_LEVEL](#page-79-0) [.CHECK FALL](#page-78-0) [.CHECK SLEW](#page-87-0)

## <span id="page-86-0"></span>**.CHECK SETUP**

(RF) Verifies that specified signals do not switch for a specified time-period.

### **Syntax**

```
.CHECK SETUP (ref RISE | FALL duration RISE | FALL) 
+ node1 [node2 ...] (hi lo hi_th low_th)
```
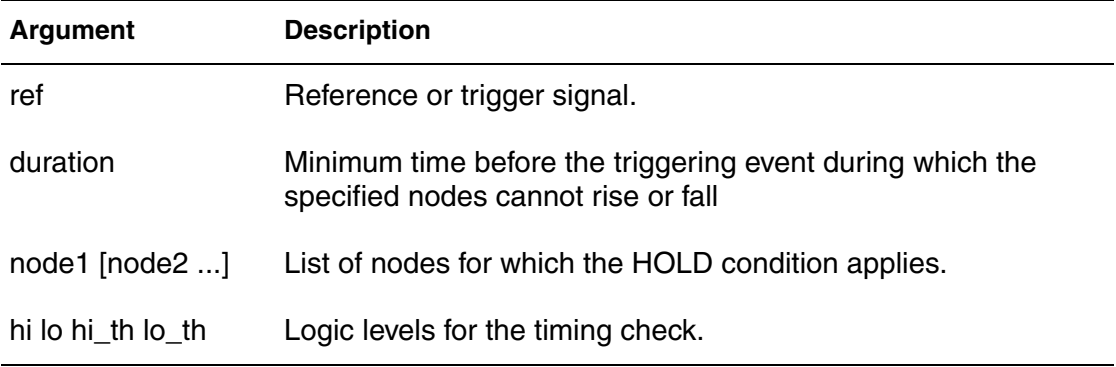

### **Description**

Use to verify that specified signals do not switch for a specified period of time.

### **Examples**

This example specifies that v1 and v2 must not switch for 2 ns before every rising edge of nodeA (see [Figure 5\)](#page-86-1).

.CHECK SETUP (nodeA RISE 2ns FALL) v1 v2

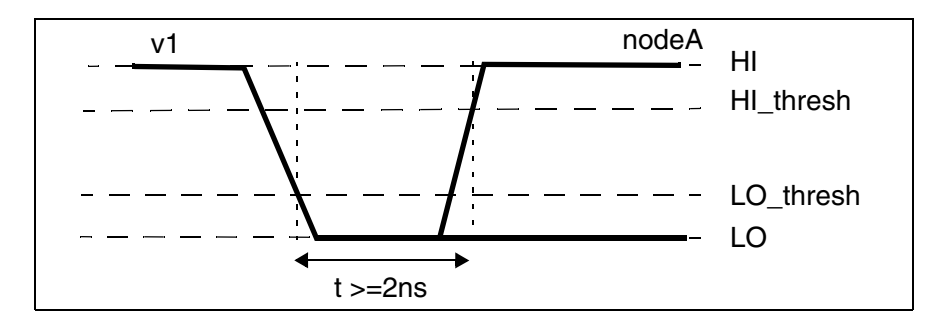

<span id="page-86-1"></span>*Figure 5 SETUP Example*

### **See Also**

[.CHECK EDGE](#page-76-1) [.CHECK GLOBAL\\_LEVEL](#page-79-0) [.CHECK HOLD](#page-80-0)

HSPICE® Reference Manual: Commands and Control Options 61 H-2013.03

# <span id="page-87-0"></span>**.CHECK SLEW**

Verifies that a slew rate occurs within a specified time window in HSPICE RF.

### **Syntax**

```
.CHECK SLEW (minmax) node1 [node2 ...](hi lo hi_th lo_th)
```
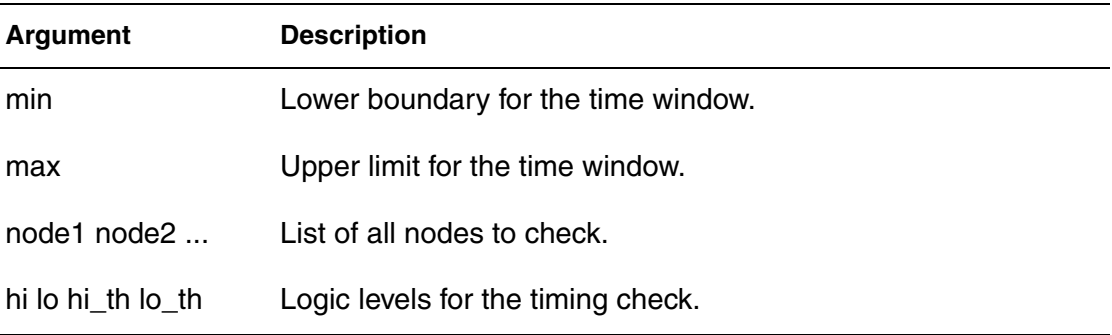

### **Description**

Use this command to verify that a slew rate occurs within specified time range.

### **Examples**

This example sets the condition that nodes starting with a\* nodes must have a slew rate between (HI\_thresh - LO\_thresh)/3ns and (HI\_thresh - LO\_thresh)/ 1ns. If either node has a slew rate greater than that defined in the .CHECK SLEW command, HSPICE RF reports the violation in the .err file.

.CHECK SLEW (1ns 3ns) a\* (3.3 0 2.6 0.7)

The slew rate check in [Figure 6](#page-87-1) defines its own *hi*, *lo*, and corresponding threshold values, as indicated by the four values after the node names.

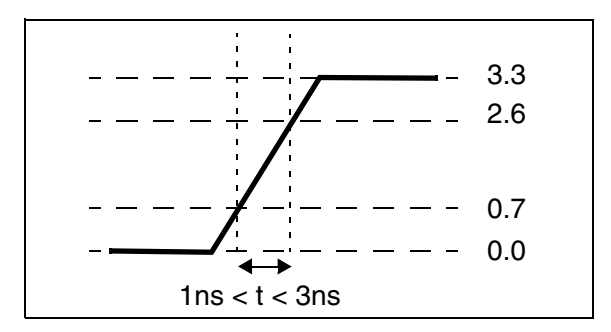

<span id="page-87-1"></span>*Figure 6 SLEW Example*

**See Also**

[.CHECK FALL](#page-78-0) [.CHECK GLOBAL\\_LEVEL](#page-79-0) [.CHECK RISE](#page-84-0)

# **.CONNECT**

Connects two nodes together; the first node replaces the second node in the simulation.

### **Syntax**

```
.CONNECT node1[.[global_node_label]]
+ node2[.global_node_label]
```
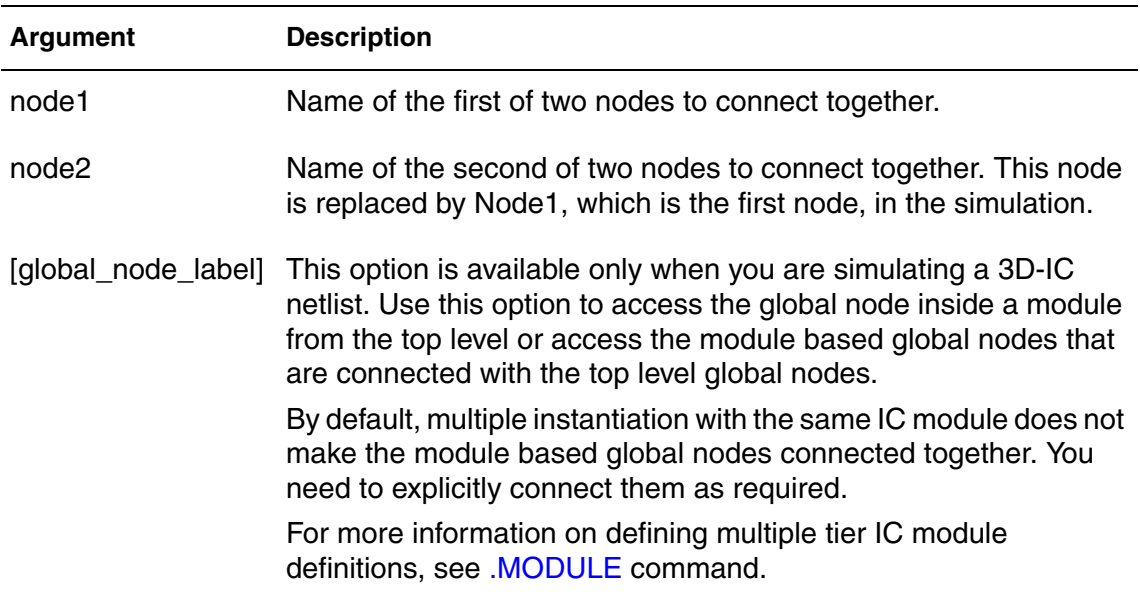

### **Description**

Use this command to connect two nodes together in your netlist. This causes the simulation to evaluate the two nodes as if they were only one node that uses the name of the first node. The name of the second node is not recognized in the simulation. Both nodes must be at the same level in the circuit design that you are simulating: you cannot connect nodes that belong to different subcircuits.

**Note:** The . CONNECT command is not supported inside of a subckt definition.

### **Examples**

*Example 1 A is the name of the first of two nodes to connect together and VSS is the name of the second of two nodes to connect together. A, the first node, replaces the second node, VSS, in the simulation.*

.CONNECT A VSS

```
...
.subckt eye_diagram node1 node2 ...
.connect node1 node2
...
.ends
```
*Example 2 Example 1 now is the same as the following:*

```
...
.subckt eye_diagram node1 node1 ...
...
.ends
...
```
HSPICE reports the following error message:

\*\*error\*\*: subcircuit definition duplicates node node1

To apply any HSPICE command to *node2*, apply it to *node1,* instead. Then, to change the netlist construction to recognize *node2*, use an .ALTER command.

HSPICE reports the following error message:

\*\*error\*\*: subcircuit definition duplicates node node1

To apply any HSPICE command to *node2*, apply it to *node1,* instead. Then, to change the netlist construction to recognize *node2*, use an .ALTER command.

In the following variation of the example, node1 node2 are not be the same in this situation and the duplicated node error message will not be issued.

```
.connect node1 node2
.subckt eye_diagram node1 node2 ...
...
.ends
```
*Example 3 The first .TRAN simulation includes two resistors. Later simulations have only one resistor because r2 is short-circuited by connecting cc with 1. v(1) does not print out, but v(cc) prints out instead.*

\*example for .connect vcc 0 cc 5v r1 0 1 5k r2 1 cc 5k .tran 1n 10n .print i(vcc) v(1) .alter .connect cc 1 .end

*Example 4 Shows how to use multiple .CONNECT commands to connect several nodes together. This example connects both* node2 *and* node3 *to* node1*. All connected nodes must be in the same subcircuit or all in the main circuit. The first HSPICE simulation evaluates only node1; node2 and node3 are the same node as node1. Use .ALTER commands to simulate node2 and node3.*

.CONNECT node1 node2 .CONNECT node2 node3

If you set .OPTION NODE, then HSPICE prints out a node connection table.

```
vcc cc 0 5v
r1 cc net1 5k
r2 net1 net2 5k
c1 net2 0 1n
.tran 1n 10n
.connect net2 0
.print i(vcc) v(net2)
.end
```
This causes the circuit elements to be connected as shown in Example 5:

#### *Example 5*

```
vcc cc net2 5v
r1 cc net1 5k
r2 net1 net2 5k
c1 net2 net2 1n
.tran 1n 10n
.connect net2 0
.print i(vcc) v(net2)
.end
```
For Example 5, HSPICE reports the following error message for the elements vcc r1 and r2, since there is now no ground node in the netlist.

\*\*error\*\* no dc path to ground from node

*Example 6 The correct way to connect net2 to ground is to specify the .CONNECT command as follows:*

.connect 0 net2

### **3D IC Netlist - Module Based Global Node Reference Examples**

In this example, even though the  $x$ top1 and  $x$ top2 references to the same top subckt inside the IC module tmod, the vdd in the xtop1 is not connected to vdd in the xtop2 by default. It requires explicit definitions to connect the nodes if it is the intention. In this example, the  $\text{vdd}$  for both  $\text{xtop1}$  and  $\text{xtop2}$  are connected together with the .connect command.

```
Xtop1 … tmod::top
Xtop2 … tmod::top
.connect xtop1.vdd xtop2.vdd
.module tmod
     .global vdd
     .subckt top
          …
    .ends
.endmodule
```
In this example, the top level vdd and xtop1. vdd are connected together.

```
.global vdd
Xtop1 … tmod::top
.connect vdd xtop1.vdd
.module tmod
     .global vdd
     .subckt top
     …
     .ends
.endmodule
```
### **See Also**

[.ALTER](#page-56-0) [.OPTION NODE](#page-648-0)

## **.DATA**

Concatenates or column-laminates data sets to optimize measured I-V, C-V, transient, or S-parameter data.

### **Syntax**

Inline command

```
.DATA datanm pnam1 [pnam2 pnam3 ... pnamxxx]
+ pval1 [pval2 pval3 ... pvalxxx]
+ pval1' [pval2' pval3' ... pvalxxx']
.ENDDATA
```
External File command for concatenated data files

```
.DATA datanm MER
+ FILE='filename1' pname1=col_num [pname2=col_num ...]
+ [FILE='filename2' pname1=col_num
+ [pname2=col_num ...] ... [OUT='fileout']
.ENDDATA
```
Column Laminated command (not available for HSPICE RF)

```
.DATA datanm LAM
+ FILE='filename1' pname1=col_num
+ [pname2=col_num ...]
+ [FILE='filename2' pname1=col_num
+ pname2=col_num ...] ... [OUT='fileout']
.ENDDATA
```
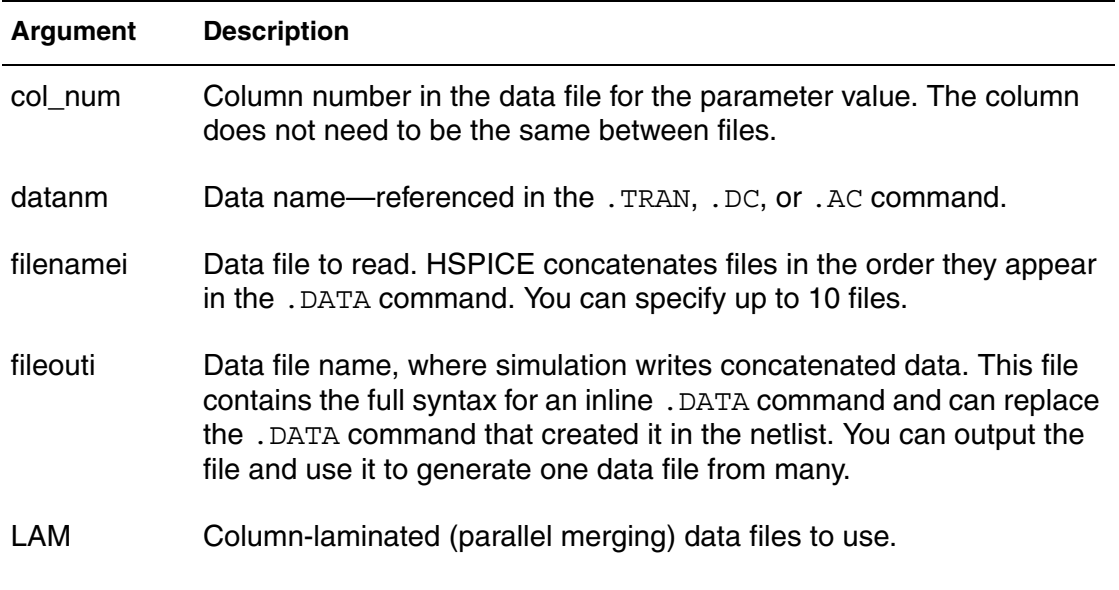

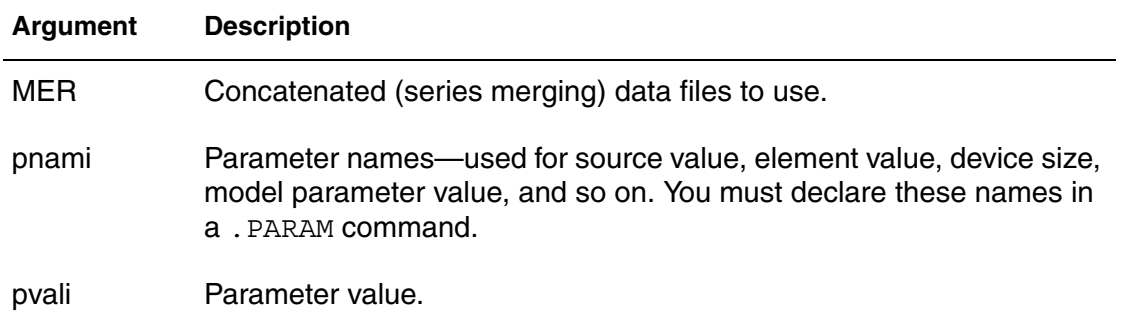

### **Description**

Use the .DATA command to concatenate or column-laminate data sets to optimize measured I-V, C-V, transient, or S-parameter data. Up to 1000 variables (columns) can be displayed.

You can also use the . DATA command for a first or second sweep variable when you characterize cells and test worst-case corners. Simulation reads data measured in a lab, such as transistor I-V data, one transistor at a time in an outer analysis loop. Within the outer loop, the analysis reads data for each transistor (IDS curve, GDS curve, and so on), one curve at a time in an inner analysis loop.

Data-driven analysis syntax requires a .DATA command and an analysis command that contains a DATA=dataname keyword.

The .DATA command specifies parameters that change values, and the sets of values to assign during each simulation. The required simulations run as an internal loop. This bypasses reading-in the netlist and setting-up the simulation, which saves computing time. In internal loop simulation you can also plot simulation results against each other and print them in a single output.

You can enter any number of parameters in a . DATA block. The .AC, .DC, and .TRAN commands can use external and inline data provided in .DATA commands. For example, to specify the circuit temperature for an HSPICE simulation you can use the .TEMP command, the TEMP parameter in the .DC, .AC, and .TRAN commands, or the TEMP/TEMPER parameter in the first column of the .DATA command.The number of data values per line does not need to correspond to the number of parameters. For example, you do not need to enter 20 values on each line in the .DATA block if each simulation pass requires 20 parameters: the program reads 20 values on each pass, however the values are formatted.

Each .DATA command can contain up to 1000 parameters.

HSPICE refers to .DATA commands by their data names so each data name must be unique. HSPICE supports three .DATA command formats:

- Inline data, which is parameter data, listed in a . DATA command block. The datanm parameter in a .DC, .AC, or .TRAN analysis command, calls this command. The number of parameters that HSPICE reads determines the number of columns of data. The physical number of data numbers per line does not need to correspond to the number of parameters. For example, if the simulation needs 20 parameters you do not need 20 numbers per line.
- Concatenated data from external files. Concatenated data files are files with the same number of columns, placed one after another.
- Data that is Column-laminated data from external files. Column-laminated data are columns of files with the same number of rows, arranged side-byside.

To use external files with the .DATA format:

- Use the MER and LAM keywords to prepare HSPICE for external file data, rather than inline data.
- Use the FILE keyword to specify the external filename.
- Use simple file names, such as out.dat without single or double quotation marks ( " or " "), but use quotation marks when file names start with numbers, such as "1234.dat".
- Use the proper case, since file names are case sensitive on UNIX systems.

For data-driven analysis, specify the start time (time 0) in the analysis command so that the analysis correctly calculates the stop time.

The following shows how different types of analyses use .DATA commands: .DC DATA=*dataname*

Operating point: .DC vin 1 5 .25 SWEEP DATA=*dataname*

DC sweep: .DC vin 1 5 .25 SWEEP DATA=*dataname*

AC sweep: AC dec 10 100 10meg SWEEP DATA=*dataname*

TRAN sweep: .TRAN 1n 10n SWEEP DATA=*dataname*

With the release of F-2011.09-SP2, HSPICE supports a second selective data sweep, by using syntax as follows:

- .DC *var1 type np start1 stop1* SWEEP DATA=*datanm*(*nums*)
- .AC *type np fstart fstop* SWEEP DATA=*datanm*(*nums*)

■ .TRAN *tstep1 tstop1* [*tstep2 tstop2* ...*tstepN tstopN*] + [START=*val*] [UIC] SWEEP DATA=*datanm*(*nums*)

Where nums can be either of following:

• one signal num, to specify the sample number to execute; for example:

.tran 0.1n 1n sweep data=datanm(4)

• num1:num2 num3 num4:num5 — to execute samples from num1 to num2, sample num3, and samples from num4 to num5; for example:

.tran 0.1n 1n sweep data=datanm(2 4:5 7)

#### **Examples**

*Example 1 HSPICE performs these analyses for each set of parameter values defined in the .DATA command. For example, the program first uses the width=50u, length=30u, thresh=1.2v, and cap=1.2pf parameters to perform .TRAN, .AC, and .DC analyses. HSPICE then repeats the analyses for width=25u, length=15u, thresh=1.0v, and cap=0.8pf, and again for the values on each subsequent line in the .DATA block.*

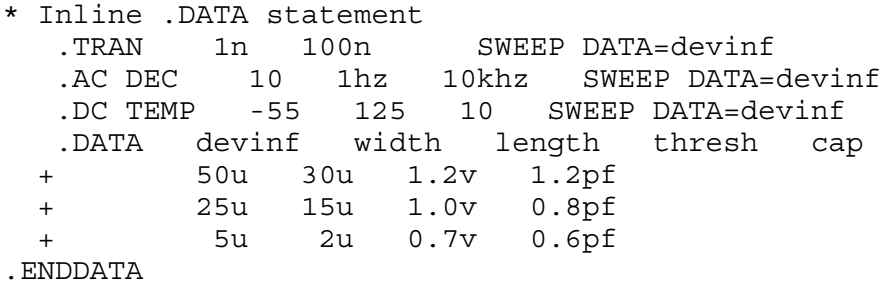

```
Example 2 HSPICE performs a DC sweep analysis for each set of VBS, VDS, and L 
          parameters in the .DATA vdot block. That is, HSPICE runs eight DC 
          analyses one for each line of parameter values in the .DATA block.
* .DATA as the inner sweep
M1 1 2 3 0 N W=50u L=LN
   VGS 2 0 0.0v
   VBS 3 0 VBS
   VDS 1 0 VDS
   .PARAM VDS=0 VBS=0 L=1.0u
   .DC DATA=vdot
   .DATA vdot
      VBS VDS L
       0 0.1 1.5u
        0 0.1 1.0u
        0 0.1 0.8u
       -1 0.1 1.0u
      -2 0.1 1.0u
       -3 0.1 1.0u
        0 1.0 1.0u
        0 5.0 1.0u
```

```
.ENDDATA
```
*Example 3 These values result in transient analyses at every time value from 0 to 100 ns in steps of 1 ns by using the first set of parameter values in the .DATA d1 block. Then HSPICE reads the next set of parameter values and does another 100 transient analyses. It sweeps time from 0 to 100 ns in 1 ns steps. The outer sweep is time and the inner sweep varies the parameter values. HSPICE performs 200 analyses: 100 time increments, times 2 sets of parameter values.*

```
* .DATA as the outer sweep
  .PARAM W1=50u W2=50u L=1u CAP=0
  .TRAN 1n 100n SWEEP DATA=d1
  .DATA d1
     W1 W2 L CAP
     50u 40u 1.0u 1.2pf
     25u 20u 0.8u 0.9pf
.ENDDATA
```
*Example 4 This example shows the external file .DATA for concatenated data files.*

```
* External File .DATA for concatenated data files
.DATA datanm MER
  + FILE=filename1 pname1 = colnum
   + pname2=colnum ...
   + FILE=filename2 pname1=colnum
   + pname2=colnum ...
   + ...
   + OUT=fileout
.ENDDATA
```
If you concatenate the three files (*file1*, *file2*, and *file3*).

file1 file2 file3 a a a a b b b c c c a a a a b b b c c c a a a

The data appears as follows:

*Example 5*

a a a a a a a a a b b b b b b c c c c c c

The number of lines (rows) of data in each file does not need to be the same. The simulator assumes that the associated parameter of each column of the A file is the same as each column of the other files. The .DATA command for this example is:

```
* External File .DATA statement
.DATA inputdata MER
  FILE='file1' p1=1 p2=3 p3=4
  FILE='file2' p1=1
  FILE='file3'
.ENDDATA
```
This example listing concatenates *file1*, *file2*, and *file3* to form the inputdata data set. The data in *file1* is at the top of the file, followed by the data in *file2*, and *file3*. The inputdata in the .DATA command references the data name specified in either the .DC, .AC, or .TRAN analysis commands. The parameter fields specify the column that contains the parameters (you must already have defined the parameter names in .PARAM commands). For example, the values for the p1 parameter are in column 1 of *file1* and *file2*. The values for the *p2* parameter are in column 3 of *file1*. For data files with fewer columns than others, HSPICE assigns values of zero to the missing parameters.

(HSPICE only) In Example 5 three files (D, E, and F) contain the following columns of data:

*Example 6*

File D File E File F d1 d2 d3 e4 e5 f6 d1 d2 d3 e4 e5 f6 d1 d2 d3 e4 e5 f6

The laminated data appears as follows:

d1 d2 d3 e4 e5 f6 d1 d2 d3 e4 e5 f6 d1 d2 d3 e4 e5 f6

The number of columns of data does not need to be the same in the three files.

The number of lines (rows) of data in each file does not need to be the same. HSPICE interprets missing data points as zero.

The .DATA command for this example is:

```
* Column-Laminated .DATA statement
.DATA dataname LAM
  FILE='file1' p1=1 p2=2 p3=3
  FILE='file2' p4=1 p5=2
  OUT='fileout'
.ENDDATA
```
This listing laminates columns from *file1* and *file2* into the *fileout* output file. Columns one, two, and three of *file1* and columns one and two of *file2* are designated as the columns to place in the output file. You can specify up to 10 files per .DATA command.

If you run HSPICE on a different machine than the one on which the input data files reside (such as when you work over a network), use full path names instead of aliases. Aliases might have different definitions on different machines.

*Example 7 HSPICE dumps separate plot files for each DATA sweep index by using distributed processing. For example:*

```
.DATA PAM_SWP C_LOAD
10p
20p
.ENDDATA
```
When you submit the HSPICE job with the distributed processing switch  $-\mathrm{dp}$  as follows:

```
hspice -i test.sp -o test -dp 2
```
... then HSPICE dumps separate plot files and they are stored under  $\texttt{task}\#$ / \*.tr#. HSPICE actually distributes two data sweep indexes into two tasks, named task0 and task1 here. Individual plot files are stored under each task.

### **See Also**

[.AC](#page-47-0) [.DC](#page-101-0) [.ENDDATA](#page-130-0) [.PARAM \(or\) .PARAMETER \(or\) .PARAMETERS](#page-285-0) [.TRAN](#page-366-0)

### <span id="page-101-0"></span>**.DC**

Performs several types of sweeps during DC analysis.

### **Syntax**

Sweep or Parameterized Sweep:

```
.DC var1 START=start1 STOP=stop1 STEP=incr1
.DC var1 START=[param_expr1] 
+ STOP=[param_expr2] STEP=[param_expr3]
.DC var1 start1 stop1 incr1
+ [SWEEP var2 type np start2 stop2]
.DC var1 start1 stop1 incr1 [var2 start2 stop2 incr2]
```
### Data-Driven Sweep:

```
.DC var1 type np start1 stop1 [SWEEP DATA=datanm(Nums)]
.DC DATA=datanm [SWEEP var2 start2 stop2 incr2]
.DC DATA=datanm(Nums)
```
### Monte Carlo and Corners Analysis:

```
.DC var1 type np start1 stop1 [SWEEP MONTE=MCcommand]
.DC MONTE=McCommand
.DC var1 type np start1 stop1 [SWEEP MONTE=MCcommand] 
   [corner_percentile=val]
```
### Optimization:

```
.DC DATA=datanm OPTIMIZE=opt_par_fun
+ RESULTS=measnames MODEL=optmod
.DC var1 start1 stop1 SWEEP OPTIMIZE=OPTxxx
+ RESULTS=measname MODEL=optmod
```
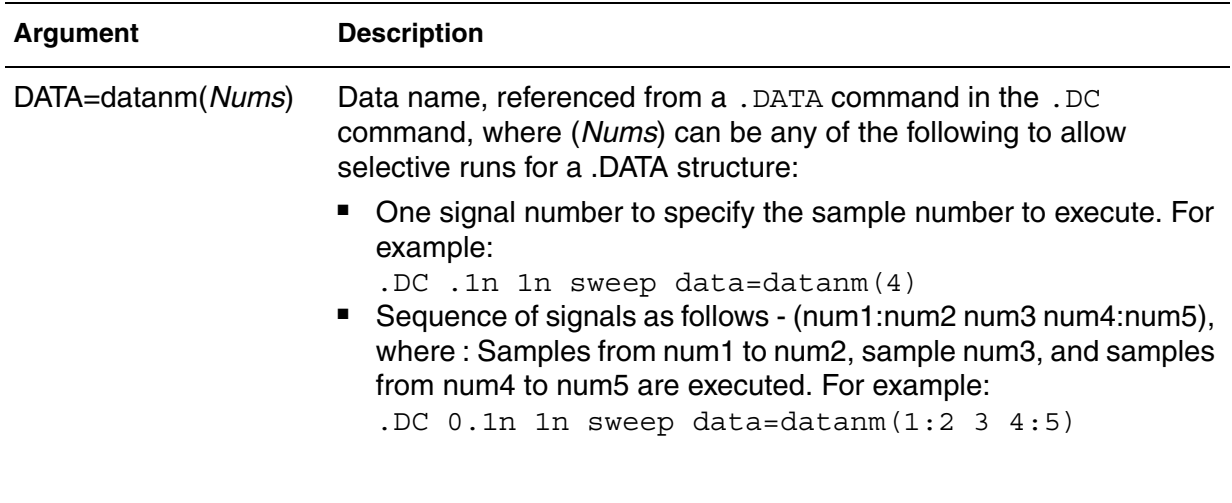

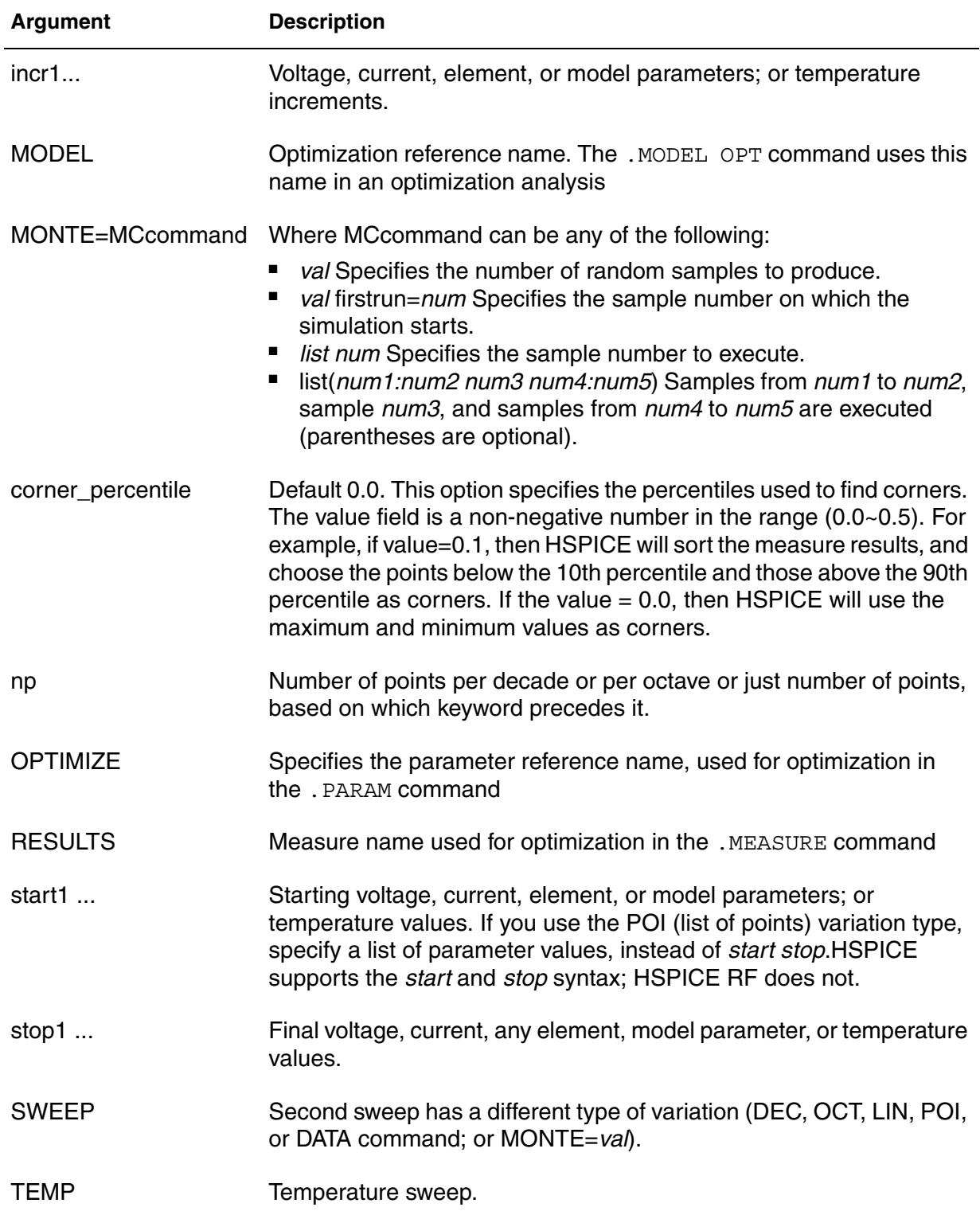

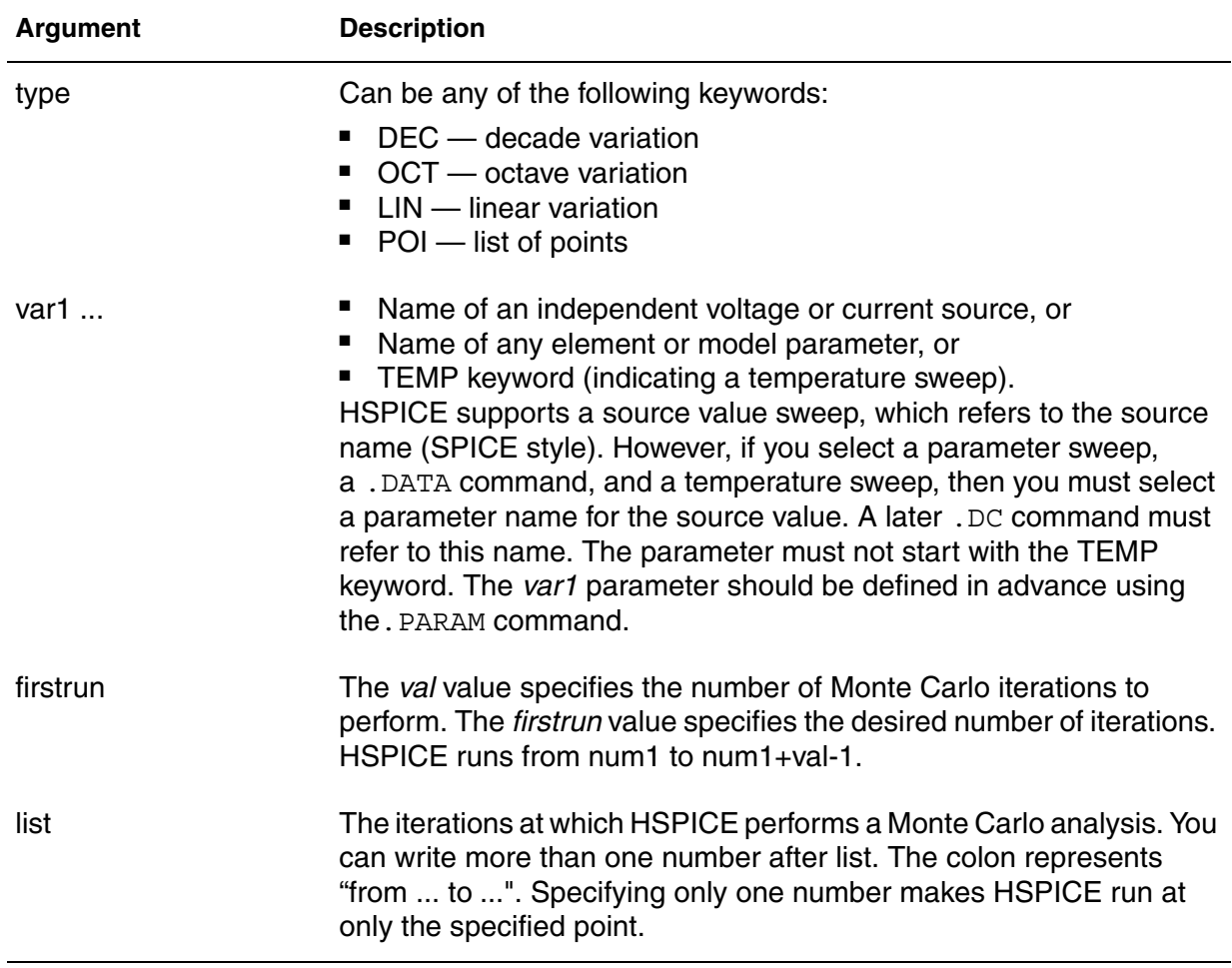

### **Description**

You can use the . DC command in DC analysis to:

- Sweep any parameter value.
- Sweep any source value.
- Sweep temperature range.
- Perform a DC Monte Carlo (random sweep) analysis.
- Perform a data-driven sweep.
- Perform a DC circuit optimization for a data-driven sweep.
- Perform a DC circuit optimization by using start and stop.
- Perform a DC model characterization.

The format for the .DC command depends on the application that uses it. The DC sweep functionality is enhanced by use of the GSHUNT algorithm.

#### **Examples**

- *Example 1 Sweeps the value of the VIN voltage source from 0.25 volts to 5.0 volts in increments of 0.25 volts.*
- .DC VIN 0.25 5.0 0.25
- *Example 2 Sweeps the drain-to-source voltage from 0 to 10 v in 0.5 v increments at VGS values of 0, 1, 2, 3, 4, and 5 v.*
- .DC VDS 0 10 0.5 VGS 0 5 1
- *Example 3 Starts a DC analysis of the circuit from -55*°*C to 125*° *C in 10*°*C increments.*
- .DC TEMP -55 125 10
- *Example 4 Script runs a DC analysis at five temperatures: 0, 30, 50, 100, and 125*   ${}^{\circ}C.$
- .DC XVAL 1K 10K .5K SWEEP TEMP LIN 5 25 125
- *Example 5 Runs a DC analysis on the circuit at each temperature value. The temperatures result from a linear temperature sweep from 25*°*C to 125*° *C (five points), which sweeps a resistor value named xval from 1 k to 10 k in 0.5 k increments.*
- .DC XVAL 1K 10K .5K SWEEP TEMP LIN 5 25 125
- *Example 6 Specifies a sweep of the par1 value from 1 k to 100 k in increments of 10 points per decade.*
- .DC DATA=DATANM SWEEP PAR1 DEC 10 1K 100K
- *Example 7 Requests a DC analysis at specified parameters in the .DATA DATANM command. It also sweeps the par1 parameter from 1k to 100k in increments of 10 points per decade.*
- .DC PAR1 DEC 10 1K 100K SWEEP DATA=DATANM
- *Example 8 Invokes a DC sweep of the par1 parameter from 1k to 100k by 10 points per decade by using 30 randomly generated (Monte Carlo) values.*

.DC PAR1 DEC 10 1K 100K SWEEP MONTE=30

#### **Chapter 2: HSPICE and HSPICE RF Netlist Commands** .DC

```
Example 9 Schmitt Trigger script.
*file: bjtschmt.sp bipolar schmitt trigger
.OPTION post=2
vcc 6 0 dc 12
vin 1 0 dc 0 pwl(0,0 2.5u,12 5u,0)
cb1 2 4 .1pf
rc1 6 2 1k
rc2 6 5 1k
rb1 2 4 5.6k
rb2 4 0 4.7k
re 3 0 .47k
diode 0 1 dmod
q1 2 1 3 bmod 1 ic=0,8
q2 5 4 3 bmod 1 ic=.5,0.2
.dc vin 0,12,.1
.model dmod d is=1e-15 rs=10
.model bmod npn is=1e-15 bf=80 tf=1n
+ cjc=2pf cje=1pf rc=50 rb=100 vaf=200
.probe v(1) v(5).print
.end
```
*Example 10 Invokes a DC sweep of the par1 parameter from 1k to 100k by 10 points per decade and uses 10 Monte Carlo) values from 11th to 20th trials.*

.DC par1 DEC 10 1k 100k SWEEP MONTE=list(10 20:30 35:40 50)

*Example 11 Invokes a DC sweep of the par1 parameter from 1k to 100k by 10 points per decade and a Monte Carlo analysis at the 10th trial, then from the 20th to the 30th trials, followed by the 35th to 40th trials and finally at the 50th trial.*

.DC par1 DEC 10 1k 100k SWEEP MONTE=list(10 20:30 35:40 50)

#### **See Also**

[.MODEL](#page-253-0) [.OPTION DCIC](#page-487-0) [.PARAM \(or\) .PARAMETER \(or\) .PARAMETERS](#page-285-0) Behavioral Application Examples for the path to the demo file inv\_vin\_vout.sp

## **.DCMATCH**

Calculates the effects of variations on a circuit's DC characteristics.

### **Syntax**

.DCMATCH *OUTVAR* [THRESHOLD=*T*] [FILE=*string*] [INTERVAL=*Int*]

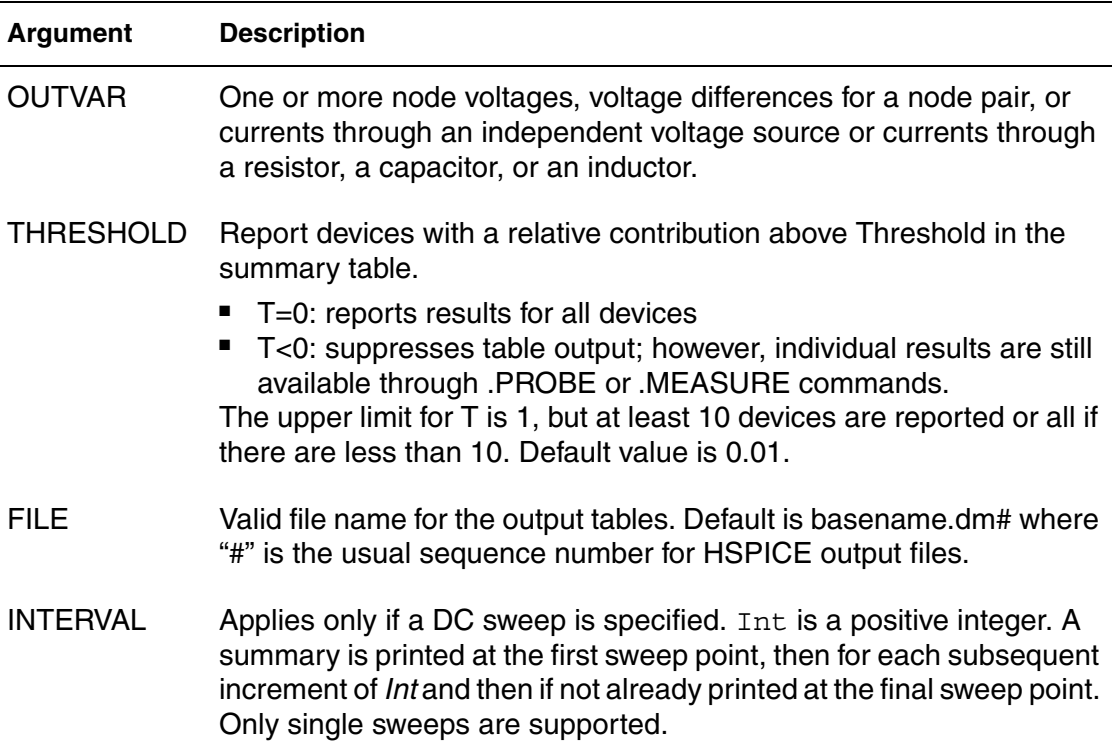

### **Description**

Use this command to calculate the effects of variations in device characteristics on the DC solution of a circuit.

You can perform only one DCMATCH analysis per simulation. Only the last .DCMATCH command is used in case more than one in present. The others are discarded with warnings.

### **Examples**

*Example 1 HSPICE reports DCMatch variations on the voltage of node 9, the voltage difference between nodes 4 and 2, and on the current through the source VCC and on the current through resister x1.r1.*

.DCMatch  $V(9)$   $V(4,2)$  I(VCC) I(x1.r1)

*Example 2 The variable XVal is being swept in the .DC command. It takes nine values in sequence from 1k to 9k in increments of 1k. Tabular output for the.DCMATCH command is only generated for the set XVal={1k, 4k, 7k, 9k}.*

.DC XVal Start=1K Stop=9K Step=1K .DCMATCH V(vcc) interval=3

### **See Also**

[.DC](#page-101-0) [.MEASURE \(DCMATCH\)](#page-246-0) [.PROBE](#page-305-0) DCMatch Analysis
# **.DCSENS**

Invokes DC sensitivity analysis using variation definitions as specified in the Variation Block.

#### **Syntax**

```
.DCSENS Output_Variable [File=string] [Perturbation=x]
+ [Interval=SweepValue] [Threshold=x] [GroupByDevice=0|1]
```
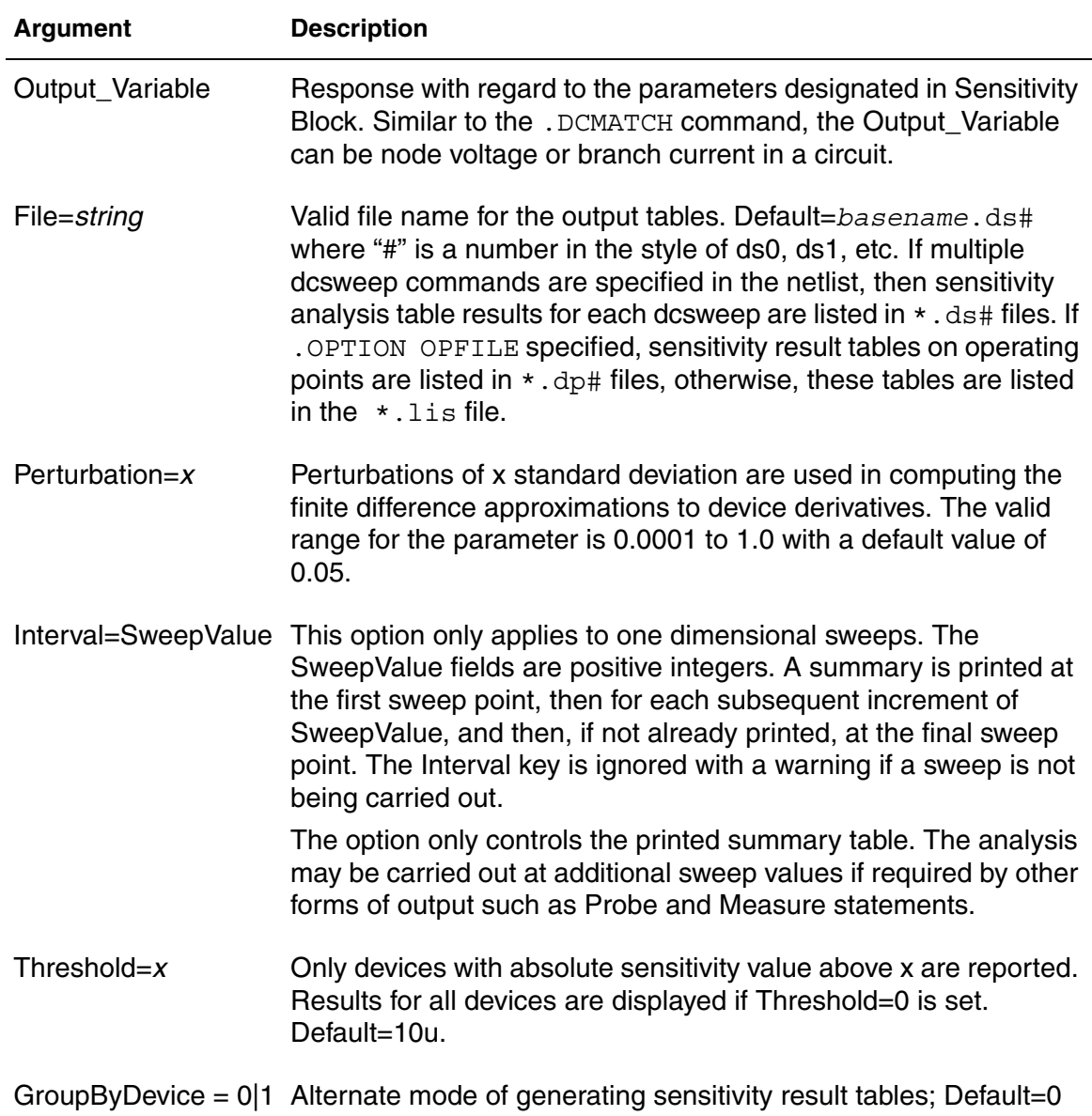

### **Description**

Use this command to calculate the parameter sensitivity in the following instances:

- Global variation
- Local variation
- Local element variation with model type and model parameters that are permitted for DCmatch, including subckt variation

The methodology is based on using a finite difference approximation algorithm. DC sensitivity analysis combines the device derivatives, the DC solution, and the adjoint variables to get the sensitivity. DC sensitivity analysis enables you to compute sensitivity of any model parameter and many more models than traditional HSPICE sensitivity analysis. In addition, the analysis supports sensitivity for Probe and Measure output statements and for DC sweeps.

**Note:** .DCSENS does not support spatial variation and global element variation.

### **Examples**

In the following example, the variable XVal is being swept in the DC command. It takes nine values in sequence from 1K to 9K in increments of 1K. Tabular output for the sensitivity command is only generated for the set XVal={1K, 4K, 7K, 9K}.

.DC XVal Start=1K Stop=9K Step=1K .DCsens V(vcc) Interval=3

### **See Also**

[.OPTION OPFILE](#page-660-0) DC Sensitivity Analysis and Variation Block

# **.DCVOLT**

Sets initial conditions in HSPICE.

### **Syntax**

```
.DCVOLT V(node1)=val1 V(node2)=val2 ...
.DCVOLT V node1val1 [node2val2 ...]
```
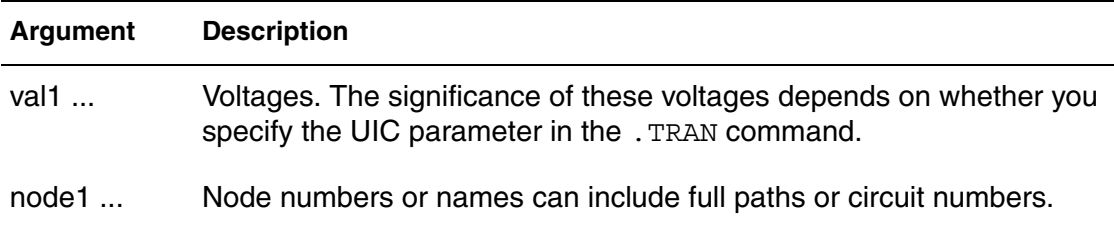

### **Description**

Use the .IC command or the .DCVOLT command to set transient initial conditions in HSPICE. How it initializes depends on whether the .TRAN analysis command includes the UIC parameter.

If you specify the UIC parameter in the .TRAN command, HSPICE does not calculate the initial DC operating point but directly enters transient analysis. Transient analysis uses the .IC initialization values as part of the solution for timepoint zero (calculating the zero timepoint applies a fixed equivalent voltage source). The .IC command is equivalent to specifying the IC parameter on each element command but is more convenient. You can still specify the IC parameter, but it does not take precedence over values set in the .IC command.

If you do *not* specify the UIC parameter in the .TRAN command, HSPICE computes the DC operating point solution before the transient analysis. The node voltages that you specify in the .IC command are fixed to determine the DC operating point. Transient analysis releases the initialized nodes to calculate the second and later time points.

### **Examples**

```
.DCVOLT 11 5 4 -5 2 2.2
```
### **See Also**

[.IC](#page-175-0) [.TRAN](#page-366-0)

# **.DEL LIB**

Removes library data from memory for HSPICE/HSPICE RF.

#### **Syntax**

.DEL LIB '[*file\_path*]*file\_name*' *entry\_name* .DEL LIB *libnumber entryname* .DEL LIB *All*

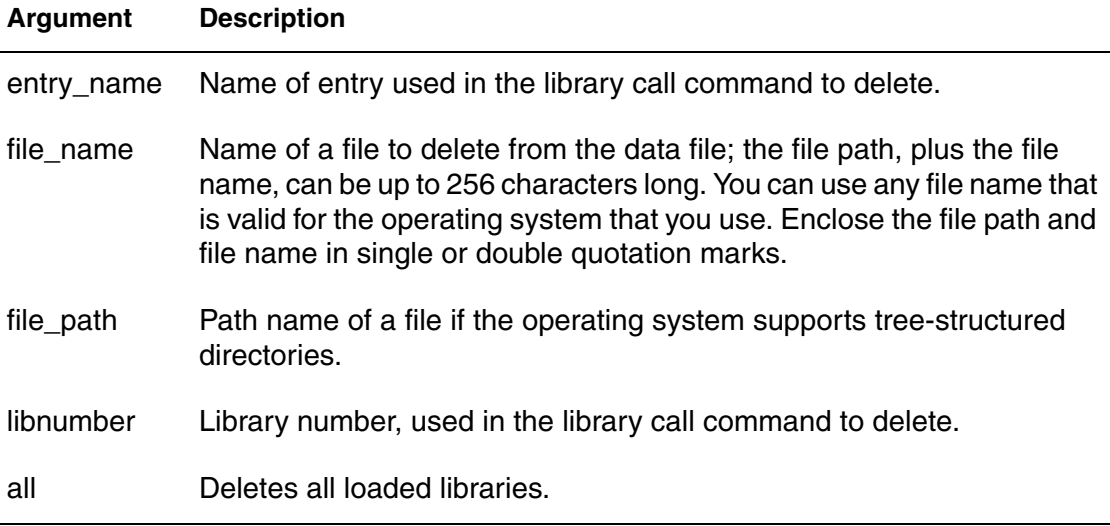

### **Description**

Use this command to remove library data from memory. The next time you run a simulation, the .DEL LIB command removes the .LIB call command with the same library number and entry name from memory. You can then use a .LIB command to replace the deleted library. In this way, .DEL LIB helps you avoid name conflicts.

You can use the .DEL LIB command with the .ALTER command.

### **Examples**

*Example 1 Calculates a DC transfer function for a CMOS inverter using these steps: 1. HSPICE simulates the device by using the NORMAL inverter model from the MOS.LIB library. 2. Using the .ALTER block and the .LIB command, HSPICE substitutes a faster CMOS inverter, FAST for NORMAL. 3. HSPICE then resimulates the circuit. 4. Using the second .ALTER block, HSPICE executes DC transfer analysis simulations at three different temperatures and with an n-*

```
channel width of 100 mm, instead of 15 mm. 
          5. HSPICE also runs a transient analysis in the second .ALTER block 
          and uses a .MEASURE command to measure the rise time of the inverter.
FILE1: ALTER1 TEST CMOS INVERTER
   .OPTION ACCT LIST
   .TEMP 125
   .PARAM WVAL=15U VDD=5
   *
  .OP
  .DC VIN 0 5 0.1
   . PRINT DC V(3) V(2)*
  VDD 1 0 VDD
  VIN 2 0
   *
  M1 3 2 1 1 P 6U 15U
  M2 3 2 0 0 N 6U W=WVAL
   *
.LIB 'MOS.LIB' NORMAL
.ALTER
   .DEL LIB 'MOS.LIB' NORMAL $removes LIB from memory
.DEL LIB 'MOS.LIB' NORMAL $removes normal library from memory
.OPTION BRIEF=1 $suppress printing of details
.LIB 'MOS.LIB' FAST $qet fast model library
.OPTION BRIEF=0 $resume normal printing
.ALTER
   .OPTION NOMOD OPTS $suppress printing model
                            $parameters and print the 
                           $option summary
   .TEMP -50 0 50 $run with different temperatures
   .PARAM WVAL=100U VDD=5.5 $change the parameters using
  VDD 1 0 5.5 \text{SVD} 1 0 5.5 to change the power
                            $supply VDD value doesn't work
  VIN 2 0 PWL 0NS 0 2NS 5 4NS 0 5NS 5
                            $change the input source
  .OP VOL $node voltage table of
                           $operating points
   .TRAN 1NS 5NS $run with transient also
  M2 3 2 0 0 N 6U WVAL $change channel width
   .MEAS SW2 TRIG V(3) VAL=2.5 RISE=1 TARG V(3)
   + VAL=VDD CROSS=2 $measure output
   *
```

```
.END
```
*Example 2 The .ALTER block adds a resistor and capacitor network to the circuit. The network connects to the output of the inverter and HSPICE simulates a DC small-signal transfer function.* FILE2: ALTER2.SP CMOS INVERTER USING SUBCIRCUIT .OPTION LIST ACCT .MACRO INV 1 2 3 M1 3 2 1 1 P 6U 15U M2 3 2 0 0 N 6U 8U .LIB 'MOS.LIB' NORMAL .EOM INV XINV 1 2 3 INV VDD 1 0 5 VIN 2 0 .DC VIN 0 5 0. 1 .PRINT V(3) V(2) .ALTER .DEL LIB 'MOS.LIB' NORMAL .TF V(3) VIN \$DC small-signal transfer \$function \* .MACRO INV 1 2 3 \$change data within \$subcircuit def M1 4 2 1 1 P 100U 100U \$change channel length,width,also \$topology M2 4 2 0 0 N 6U 8U \$change topology R4 4 3 100 \$add the new element C3 3 0 10P \$add the new element .LIB 'MOS.LIB' SLOW \$set slow model library \$.INC 'MOS2.DAT' \$not allowed to be used \$inside subcircuit, allowed \$outside subcircuit .EOM INV .END

**See Also**

[.ALTER](#page-56-0) [.LIB](#page-190-0)

# **.DEL MODULE**

.ALTER block instance statement removal/replacement scheme for previously defined instances in a .MODULE construct.

#### **Syntax**

.DEL MODULE *existing\_module\_label*

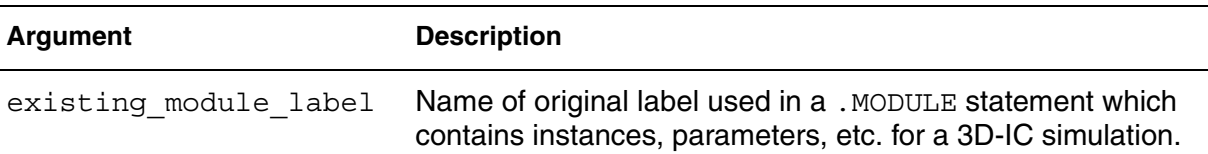

#### **Description**

The .DEL MODULE command undefines the previously defined .MODULE construct and prepares it for redefinition. The .DELMODULE construct can *only* be defined inside .ALTER blocks and all the contents previously defined with the specified .MODULE label are no longer referenced.

#### **Examples**

This example redefines the top label.

```
.module top
      .subckt inv
      m1…
      m2…
       .ends inv
.endmodule
xtop … top::inv
.alter s1
       .del module top * Undefine the "top" IC module.
                     * Redefine the "top" IC module
       .module top
             .subckt inv
             xm1 … nch
             xm2 … pch
             .ends inv
             .subckt nch
               …
             .ends
              .subckt pch
 …
             .ends
      .endmodule
.end
```
**Chapter 2: HSPICE and HSPICE RF Netlist Commands** .DEL MODULE

### **See Also**

[.ALTER](#page-56-0) [.MODULE](#page-262-0) [.DEL MODULEVAR](#page-116-0) Multi-Technology Simulation of 3D Integrated Circuit

# <span id="page-116-0"></span>**.DEL MODULEVAR**

.ALTER block instance statement replacement scheme for previously defined instances in a .MODULEVAR construct used for a 3D-IC simulation.

#### **Syntax**

.DELMODULEVAR *existing\_modulevar\_label*

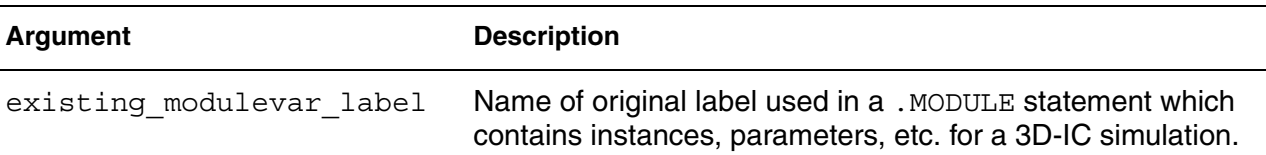

#### **Description**

In a 3D-IC simulation, the .DEL MODULEVAR command undefines the previously defined .MODULEVAR construct and prepares it for redefinition. The .DEL MODULEVAR construct can *only* be defined inside .ALTER blocks and all the contents previously defined with the specified .MODULEVAR label are no longer referenced.

### **Examples**

This example shows the parameter  $p=0.06u$  redefined to  $p=0.06u$  for this .ALTER run s2.

```
.module top
       .subckt inv
      m1… w=p l=0.02u
       .ends inv
.endmodule
.modulevar ic1
        .param p=0.05u
.endmodulevar
.param p=0.06u
xtop … top::inv modulevar="ic1"
.alter s1
     .del modulevar ic1 * "xtop.m1" will have "0.06u" as 
width.
.alter s2
       .del modulevar ic1
       .modulevar ic1
           .param p=0.07u * "xtop.m1" will have "0.07u" as width.
       .endmodulevar
.end
```
#### **See Also**

[.ALTER](#page-56-0) [.MODULEVAR](#page-266-0) Multi-Technology Simulation of 3D Integrated Circuit

# **.DESIGN\_EXPLORATION**

Creates an Exploration Block to extract the parameters suitable for exploration from a netlist.

### **Syntax**

```
.Design_Exploration
 Options 
          Parameter Parameter Name = value
         Parameter Parameter Name = expression
     .Data BlockName
             Index Name Name, …
 …
      .EndData
.End Design Exploration
```
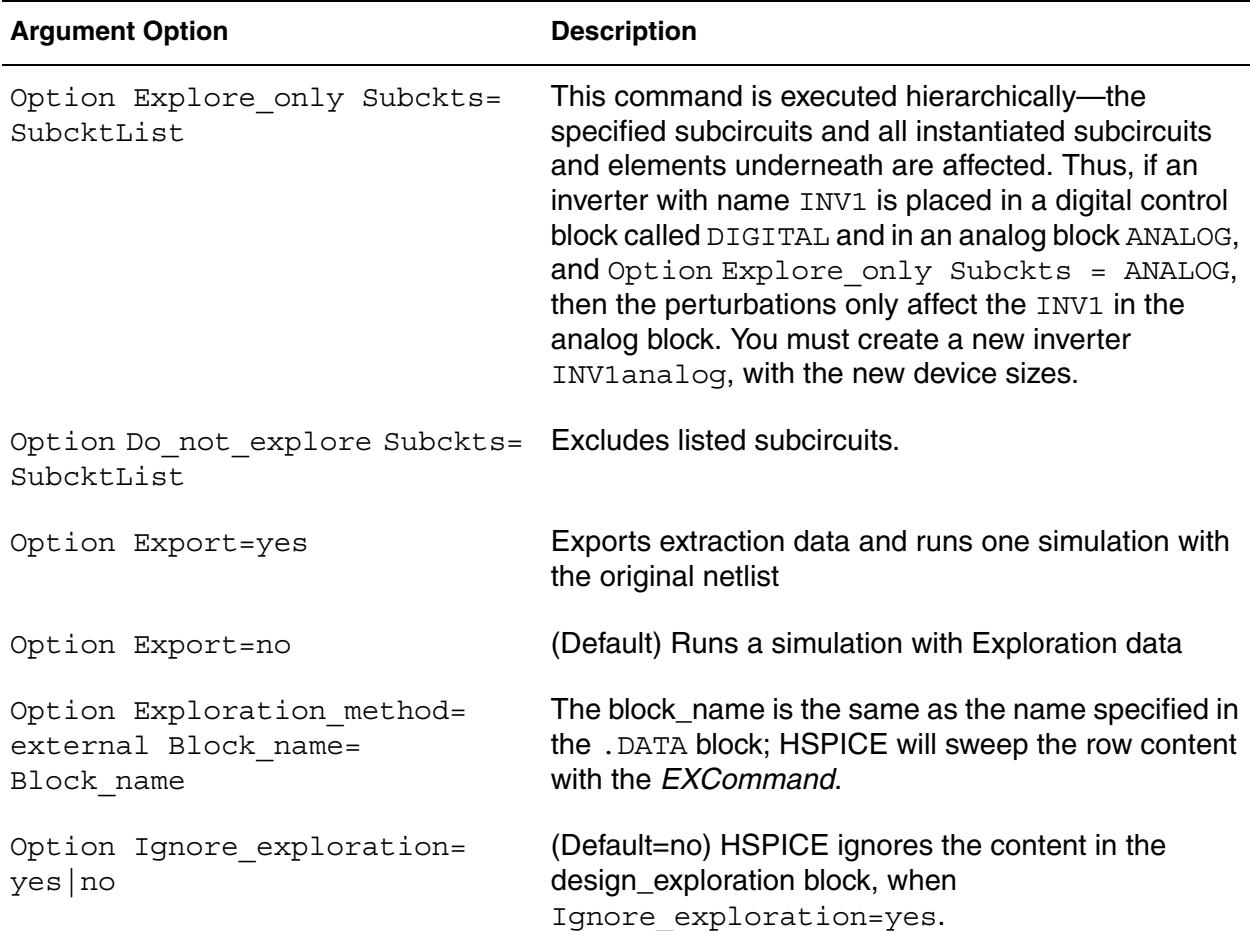

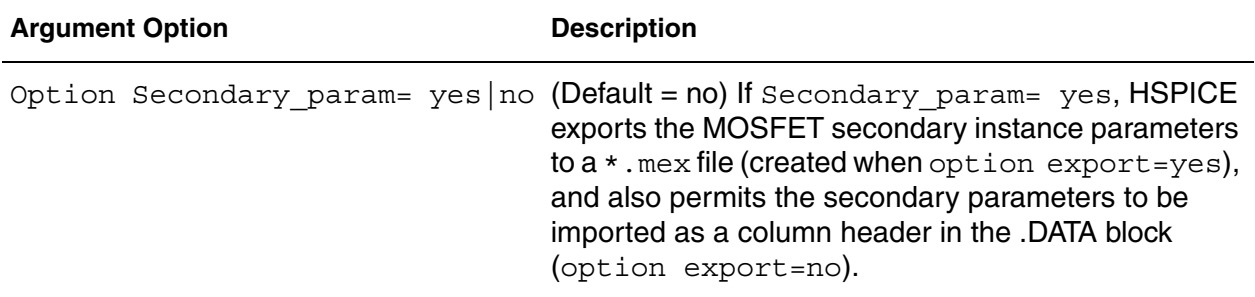

#### **Description**

Use the command to create an exploration block to extract prearrangers from a netlist to explore in the early stages of designing integrated circuits in CMOS technology.

Exploration is currently supported for:

- Independent sources: DC value
- MOS devices: W, L, M, dtemp
- Resistors: R or W, L, M, dtemp
- Capacitors: C or W, L, M, dtemp

When designing circuits, the multiplicity factor M is always a positive integer, but the Exploration tool can request arbitrary positive values.

To preserve relationships which have been previously defined through expressions, exploration can only be applied to parameters which are defined with numerical values.

The Export and non-export modes of exploration are distinguished by setting Export either yes or no.

The perturbation types are selected by setting any of the last three option listed in the Argument section.

For a detailed description of the Exploration Block usage, see Exploration Block in the *HSPICE User Guide: Basic Simulation and Analysis*.

# **.DISTO**

Computes the distortion characteristics of the circuit in an AC analysis (HSPICE only).

### **Syntax**

```
.DISTO Rload [inter [skw2 [refpwr spwf]]]
```
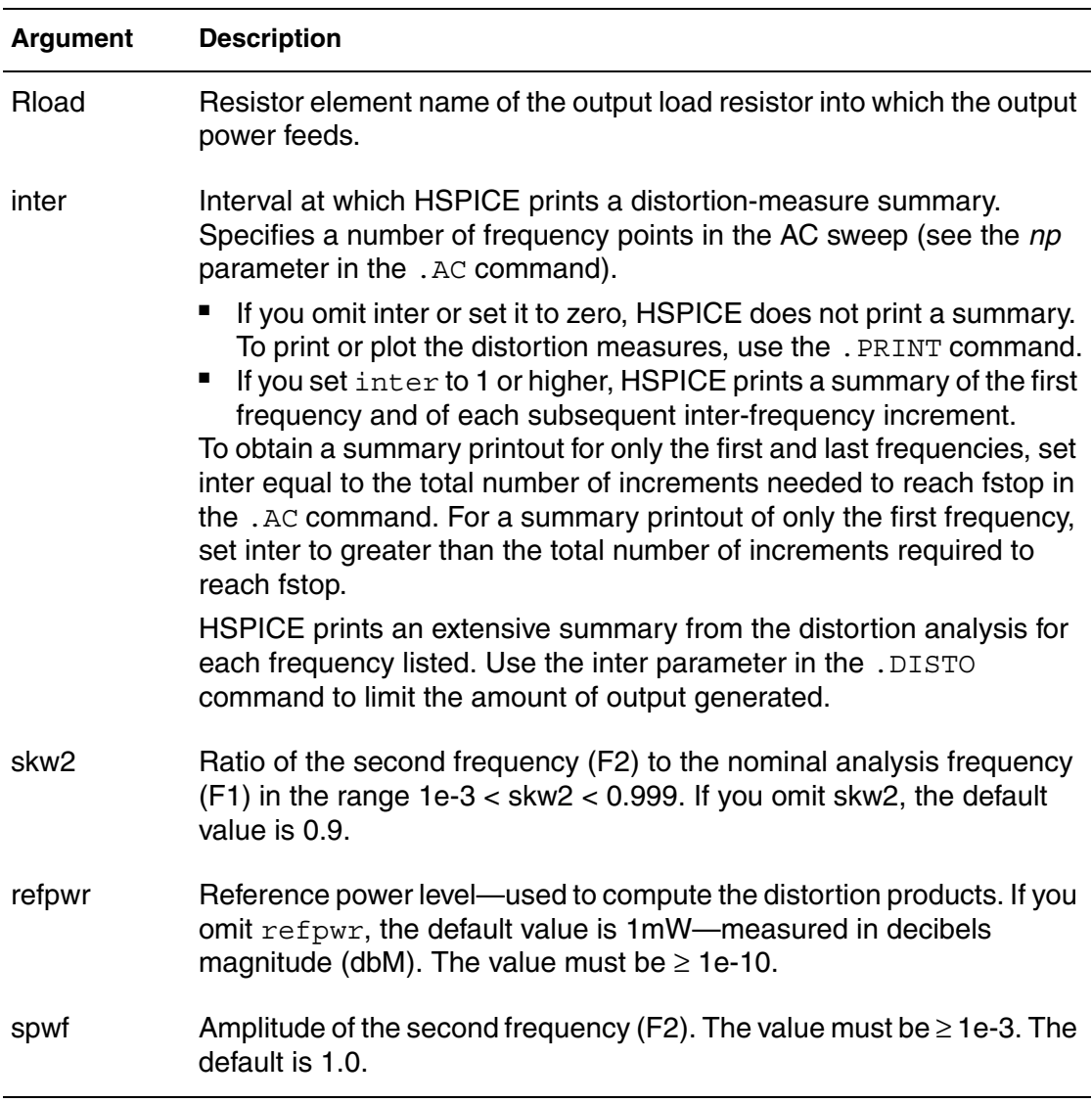

### **Description**

Use the .DISTO command to calculate the distortion characteristics of the circuit in an AC small-signal, sinusoidal, steady-state analysis. The program computes and reports five distortion measures at the specified load resistor. The analysis assumes that the input uses one or two signal frequencies.

- HSPICE uses the first frequency (F1, the nominal analysis frequency) to calculate harmonic distortion. The .AC command frequency-sweep sets it.
- HSPICE uses the optional second input frequency (F2) to calculate intermodulation distortion. To set it implicitly, specify the skw2 parameter, which is the F2/F1 ratio

HSPICE performs only one distortion analysis per simulation. If your design contains more than one .DISTO command, HSPICE runs only the last command. The .DISTO command calculates distortions for diodes, BJTs (levels 1, 2, 3, and 4), and MOSFETs (Level49 and Level53, Version 3.22). You can use the .DISTO command only with the .AC command.

### **Examples**

.DISTO RL 2 0.95 1.0E-3 0.75

### **See Also**

[.AC](#page-47-0)

# **.DOUT**

Specifies the expected final state of an output signal.

### **Syntax**

```
.DOUT nd VTH (time state [time state])
.DOUT nd VLO VHI (time state [timestate])
```
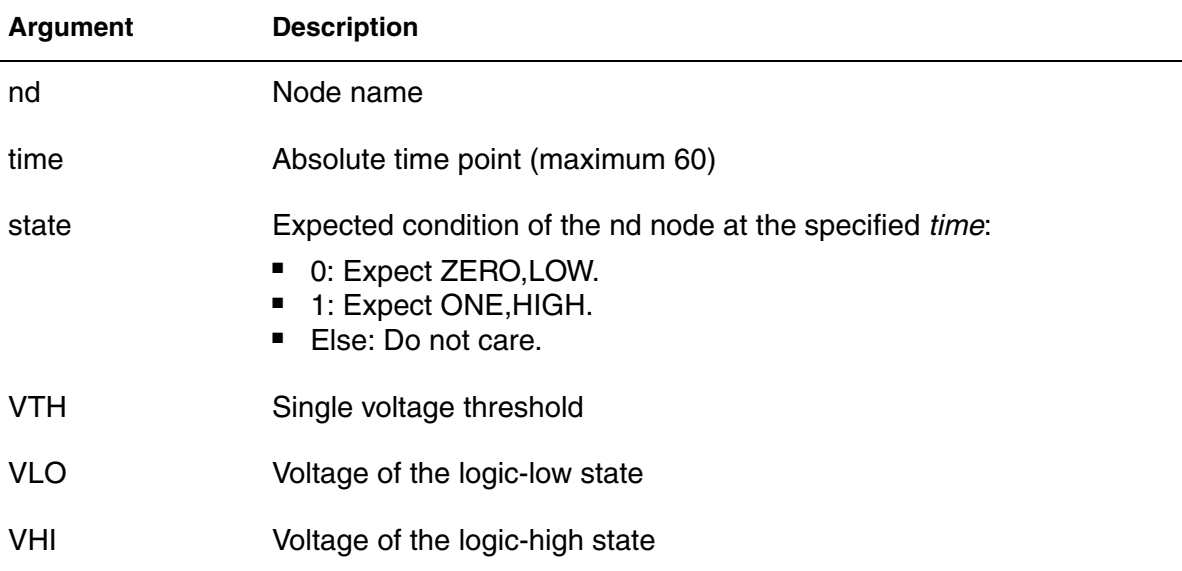

### **Description**

Use . DOUT to specify the expected final state of an output signal. During simulation, HSPICE compares simulation results with the expected output. If the states are different, an error report results.

For both syntax cases, the *time*, *state* pair describes the expected output. During simulation, the simulated results are compared against the expected output vector.

.DOUT State values are 0, 1, X, x, U, u, Z, z. Legal values for *state* are:

- 0: Expect zero
- 1: Expect one
- X, x: Do not care
- U, u: Do not care
- Z, z: Expect high impedance (do not care)

In addition, HSPICE supports multiple nodes in the .DOUT statement. This enables you to verify signals at the same time point in a single. DOUT statement.

### **Examples**

*Example 1 The .PARAM command in this example sets the VTH variable value to 3. The .DOUT command, operating on the node1 node, uses VTH as its threshold voltage. When node1 is above 3V, it is a logic 1; otherwise, it is a logic 0. At 0ns, the expected state of node1 is logic-low. At 2ns, 3ns, and 4ns, the expected state is "do not care." At 5ns, the expected state is again logic low.* .PARAM VTH=3.0 .DOUT node1 VTH(0.0n 0 1.0n 1 + 2.0n X 3.0n U 4.0n Z 5.0n 0)

*Example 2 Multiple nodes: verifying signals at the same time point*

.DOUT B C D (0n 1 1 0 5n 0 0 0)

#### **See Also**

[.MEASURE \(or\) .MEAS](#page-211-0) [.PARAM \(or\) .PARAMETER \(or\) .PARAMETERS](#page-285-0) [.PRINT](#page-301-0) [.PROBE](#page-305-0) [.STIM](#page-347-0)

# **.EBD**

Invokes IBIS Electronic Board Description (EBD) functionality.

### **Syntax**

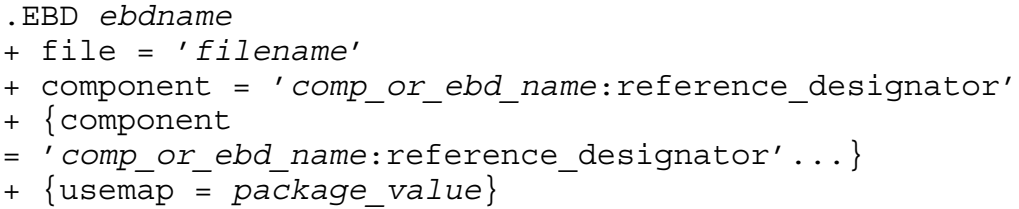

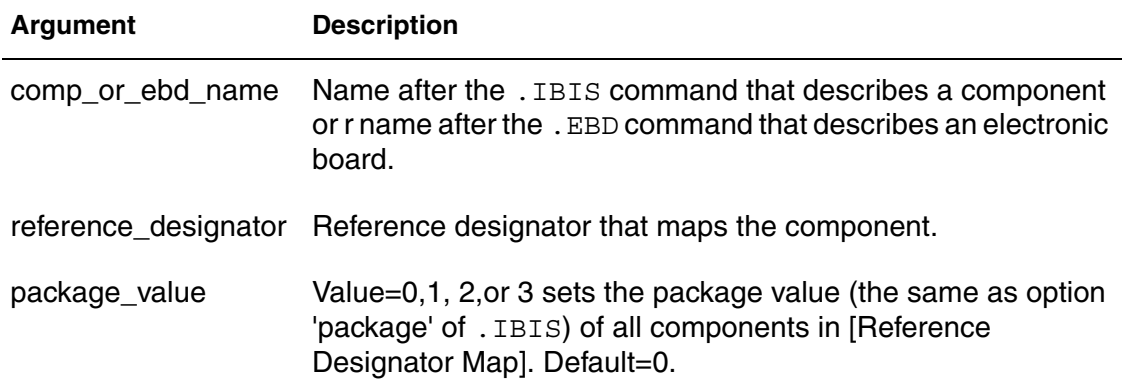

# **Description**

Enter the .EBD command to use the IBIS EBD feature. HSPICE uses the EBD file when simulating the line connected with the reference\_designator. When the keyword 'usemap' is added to the .EDB command, new components are added into the circuit according to the [Reference Designator Map]. The new component names are: 'Comp'+referenceName+'\_'+ebdName

In [Figure 7,](#page-124-0) CompU22 ebd and CompU23 ebd are added if U22 and U23 occur in [Reference Designator Map].

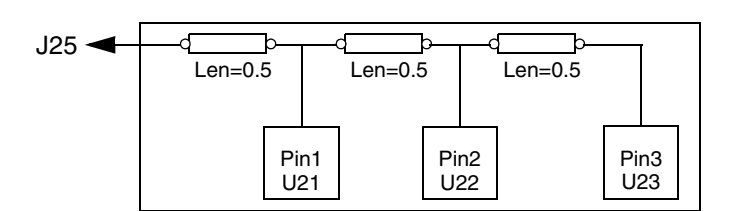

<span id="page-124-0"></span>*Figure 7 Circuit Connection for EBD Example*

If a component is associated with both the keywords component and usemap, then the mapping relation defined by component only is used. The format of the node name on the EBD side is *ebdName\_pinName*. For example, the name **J25** is ebd\_J25

**Note:** If a component pin is not found and it is not a terminal node in the EBD path, then the name is used to designate the related node. For example, in [Figure 7 on page 99](#page-124-0), if U22\_2 (here, 2 is the pin name) does not exist, then the node name will be ebd\_U22\_2.

> If the component pin is a terminal node in the EBD path and is not found, then the node and the associated section will not be added into circuit. For example, in [Figure 7,](#page-124-0) if U23\_3 does not exist, then the section between Pin2 and Pin3 will be ignored and U22 2 is the terminal node.

### **Examples**

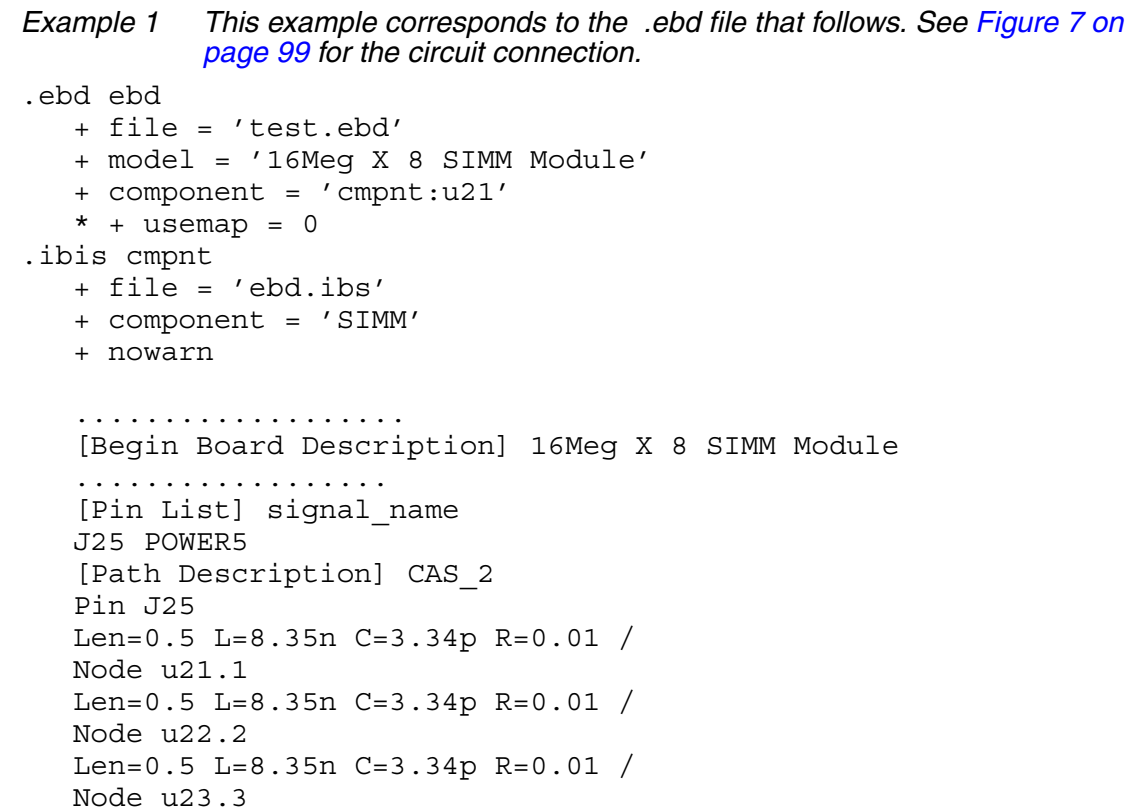

*Example 2 This example corresponds to the following two .ebd files below:*

```
.ebd ebd1
+ file = 'testebd1.ebd'
+ model = 'testebd1'
+ component = 'cmp1:u2'
+ component = 'ebd2:u20'
.ebd ebd2
+ file = 'testebd2.ebd'
+ model = 'testebd2'
+ component = 'cmp1:u2'
.ibis cmp1
+ file = 'testibis.ibs'
+ component = 'testibis'
+ nowarn
[Begin Board Description] testebd1
[Manufacturer] Test
|...
[Pin List] signal_name
12 RDQ8
[Path Description] 12
Pin 12
Len=0.10604 L=8.39999e-009 C=2.74272e-012 R=0.25139 /
Len=0 R=15.00000 /Fork
   Len=0.07935 L=8.39999e-009 C=2.74272e-012 R=0.25139 /
  Node U2.C8
Endfork
Len=0.07063 L=8.39999e-009 C=2.74272e-012 R=0.25139 /
Node U20.A13
[Begin Board Description] testebd2
[Manufacturer] Test
|...
[Pin List] signal_name
A13 DQ1
[Path Description] A13
Pin A13
Len=0.18690 L=8.38871e-009 C=2.32868e-012 R=0.12121 /
Node U2.C8
See Also
```
[.IBIS](#page-171-0) [.PKG](#page-295-0) IBIS Examples and see. EBD command use in ebd.sp and pinmap.sp

# <span id="page-127-0"></span>**.ELSE**

Precedes commands to be executed in a conditional block when preceding . IF and .ELSEIF conditions are false (HSPICE only).

# **Syntax**

.ELSE

# **Description**

Use this command to precede one or more commands in a conditional block after the last .ELSEIF command, but before the .ENDIF command.

HSPICE executes these commands by default if the conditions are all false in the preceding .IF command and in all of the preceding .ELSEIF commands in the same conditional block.

For the syntax and a description of how to use the .ELSE command within the context of a conditional block, see the .IF command.

For information on use of conditional blocks with the Exploration Block, see, Specifying Constraints in the *HSPICE User Guide: Basic Simulation and Analysis*.

# **See Also**

[.ELSEIF](#page-128-0) [.ENDIF](#page-131-0) [.IF](#page-180-0)

# <span id="page-128-0"></span>**.ELSEIF**

Specifies conditions that determine whether HSPICE executes subsequent commands in a conditional block.

### **Syntax**

.ELSEIF (*condition*)

### **Description**

HSPICE executes the commands that follow the first.ELSEIF command only if *condition1* in the preceding .IF command is false and *condition2* in the first .ELSEIF command is true.

If *condition1* in the .IF command and *condition2* in the first .ELSEIF command are both false, then HSPICE moves on to the next .ELSEIF command if there is one.

If this second .ELSEIF condition is true, HSPICE executes the commands that follow the second .ELSEIF command, instead of the commands after the first .ELSEIF command.

HSPICE ignores the commands in all false .IF and .ELSEIF commands, until it reaches the first .ELSEIF condition that is true. If no .IF or .ELSEIF condition is true, HSPICE continues to the .ELSE command.

For the syntax and a description of how to use the . ELSEIF command within the context of a conditional block, see the .IF command.

For information on use of conditional blocks with the Exploration Block, see, Specifying Constraints in the *HSPICE User Guide: Basic Simulation and Analysis*.

### **See Also**

[.ELSE](#page-127-0) [.ENDIF](#page-131-0) [.IF](#page-180-0)

# **.END**

Ends a simulation run in an input netlist file.

### **Syntax**

.END [*comment*]

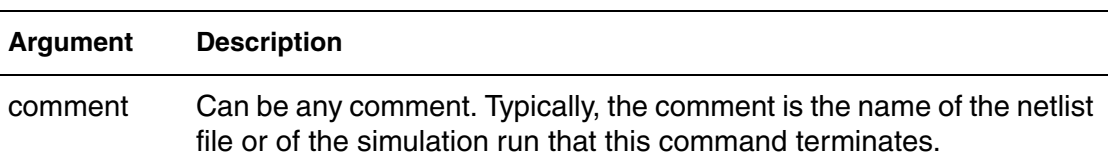

### **Description**

An .END command must be the last command in the input netlist file. The period preceding END is required. Text that follows the .END command is regarded as a comment only. An input file that contains more than one simulation run must include an .END command for each simulation run. You can concatenate several simulations into a single file.

#### **Examples**

```
MOS OUTPUT
   .OPTION NODE NOPAGE
   VDS 3 0
   VGS 2 0
   M1 1 2 0 0 MOD1 L=4U W=6U AD=10P AS=10P
   .MODEL MOD1 NMOS VTO=-2 NSUB=1.0E15 TOX=1000 
   + UO=550
   VIDS 3 1
   .DC VDS 0 10 0.5 VGS 0 5 1
   .PRINT DC I(M1) V(2)
.END MOS OUTPUT
MOS CAPS
   .OPTION SCALE=1U SCALM=1U WL ACCT
   .OP
   .TRAN .1 6
   V1 1 0 PWL 0 -1.5V 6 4.5V 
   V2 2 0 1.5VOLTS
   MODN1 2 1 0 0 M 10 3
   .MODEL M NMOS VTO=1 NSUB=1E15 TOX=1000 
   + UO=800 LEVEL=1 CAPOP=2
   .PRINT TRAN V(1) (0,5) LX18(M1) LX19(M1) LX20(M1) 
   + (0,6E-13)
.END MOS CAPS
```
# **.ENDDATA**

Ends a .DATA block in an HSPICE input netlist file.

### **Syntax**

.ENDDATA

# **Description**

Use this command to terminate a .DATA block in an HSPICE input netlist.

### **See Also**

[.DATA](#page-93-0)

# <span id="page-131-0"></span>**.ENDIF**

Ends a conditional block of commands in an HSPICE (only) input netlist file.

# **Syntax**

.ENDIF

# **Description**

Use this command to terminate a conditional block of commands that begins with an . IF command.

For the syntax and a description of how to use the . ENDIF command within the context of a conditional block, see the .IF command.

### **See Also**

[.ELSE](#page-127-0) [.ELSEIF](#page-128-0) [.IF](#page-180-0)

# **.ENDL (or) .ENDLIB (or) .ENDL TT (or) .ENDLIB TT**

Ends a .LIB command in an HSPICE/HSPICE RF input netlist file.

### **Syntax**

.ENDL

.ENDL TT

### **Description**

Use this command to terminate a .LIB command in an HSPICE input netlist.

### **Examples**

Either the . ENDL Or . ENDL TT command is valid for ending a . LIB statement.

```
.lib tt
.param vth=0.1
.include 'model tt.sp'
.endl tt
```
#### or

```
.lib tt
.param vth=0.1
.include 'model_tt.sp'
.endl
```
### **See Also**

[.LIB](#page-190-0)

# **.ENDMODULE**

Completes a .MODULE block in a 3D-IC netlist.

### **Syntax**

.ENDMODULE [*label*]

### **Description**

Use this command to complete a . MODULE block when simulating 3D-IC circuits.

#### **See Also**

[.MODULE](#page-262-0)

# **.ENDMODULEVAR**

Signifies completion of a . MODULEVAR block in a 3D-IC netlist.

# **Syntax**

.ENDMODULEVAR [*label*]

### **Description**

Use this command to complete a . MODULE block when simulating 3D-IC circuits.

### **See Also**

[.MODULEVAR](#page-266-0)

# **.ENDS**

Ends a subcircuit definition (.SUBCKT) in an HSPICE input netlist file.

### **Syntax**

.ENDS *subckt\_name*

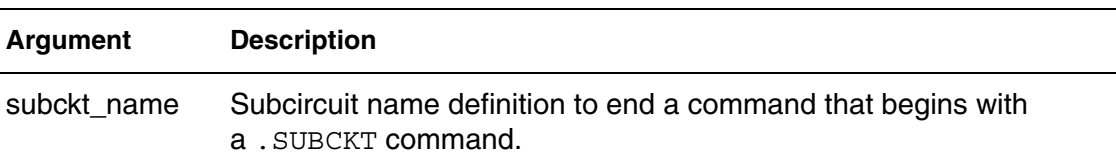

### **Description**

Use this command to terminate a .SUBCKT command. This command must be the last for any subcircuit definition that starts with a . SUBCKT command. You can nest subcircuit references (calls) within subcircuits in HSPICE.

**Note:** Using -top subck name on the command line effectively eliminates the need for the .subckt *subckt\_name* and .ends *subckt\_name*

### **Examples**

*Example 1 Terminates a subcircuit named mos\_circuit.* 

.ENDS mos\_circuit

*Example 2 Terminates all subcircuit definitions that begin with a .SUBCKT command.*

.ENDS

### **See Also**

[.SUBCKT](#page-353-0)

# <span id="page-136-0"></span>**.ENV**

Performs standard envelope simulation in HSPICE RF.

### **Syntax**

```
.ENV TONES=f1 [f2...fn] NHARMS=h1[h2...hn]
+ ENV_STEP=tstep ENV_STOP=tstop
```
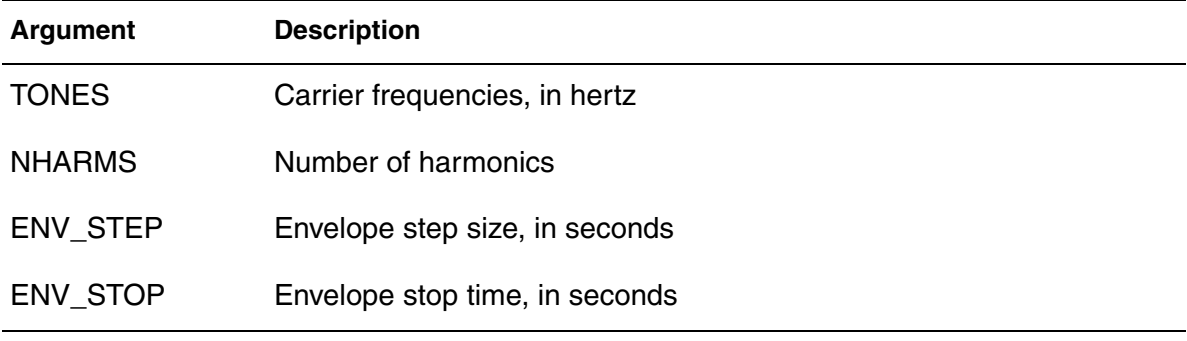

### **Description**

Use this command to perform standard envelope simulation.

The simulation proceeds just as it does in standard transient simulation, starting at time=0 and continuing until time=env stop. An HB analysis is performed at each step in time. You can use Backward-Euler (BE), trapezoidal (TRAP), or level-2 Gear (GEAR) integration.

- For BE integration, set . OPTION SIM ORDER=1.
- For TRAP, set . OPTION SIM ORDER=2 (default) METHOD=TRAP (default).
- For GEAR, set . OPTION SIM ORDER=2 (default) METHOD=GEAR.

### **See Also**

[.ENVOSC](#page-138-0) [.HB](#page-152-0) [.PRINT](#page-301-0) [.PROBE](#page-305-0)

# <span id="page-137-0"></span>**.ENVFFT**

Performs Fast Fourier Transform (FFT) on envelope output in HSPICE RF.

### **Syntax**

.ENVFFT *output\_var* NP=*value* FORMAT=*keyword* + WINDOW=*keyword* ALFA=*value*

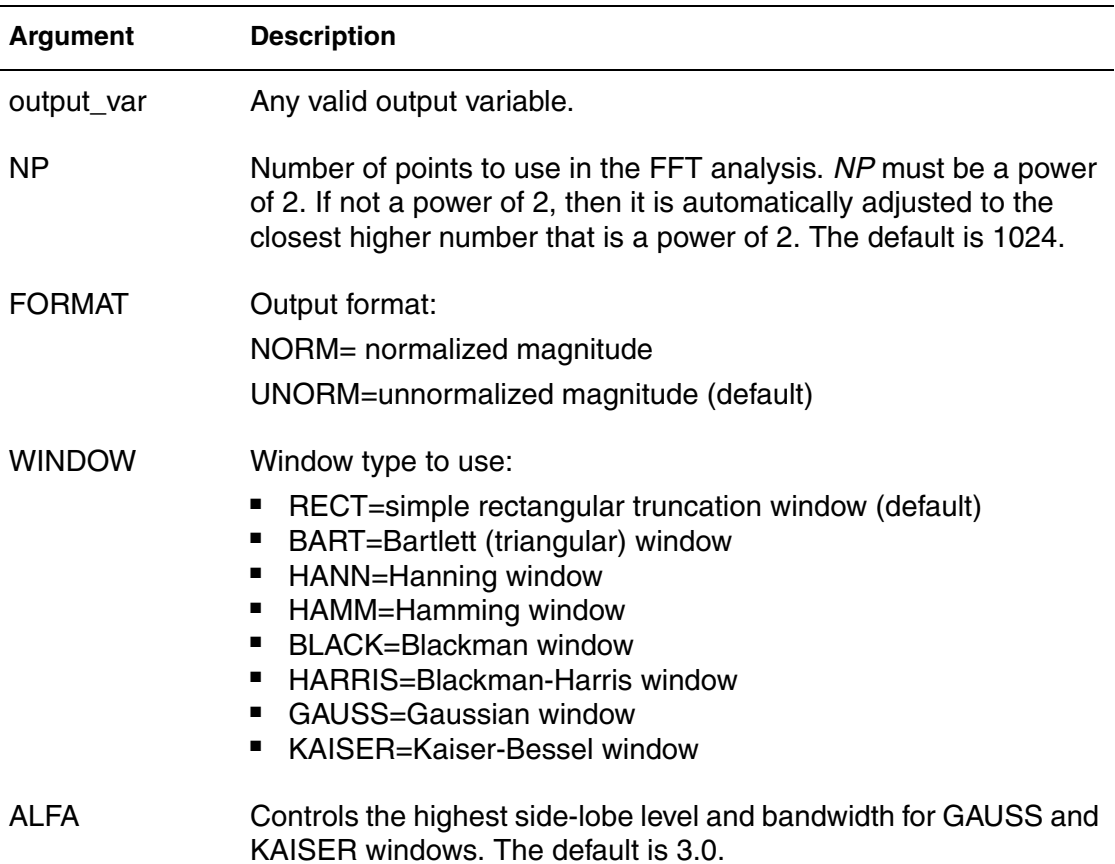

### **Description**

Use this command to perform Fast Fourier Transform (FFT) on envelope output. This command is similar to the . FFT command. In HSPICE RF the data being transformed is complex. You usually want to do this for a specific harmonic of a voltage, current, or power signal.

### **See Also**

[.ENV](#page-136-0) [.ENVOSC](#page-138-0) [.FFT](#page-140-0)

# <span id="page-138-0"></span>**.ENVOSC**

Performs envelope simulation for oscillator startup or shutdown in HSPICE RF.

### **Syntax**

```
.ENVOSC TONE=f1 NHARMS=h1 ENV_STEP=tstep ENV_STOP=tstop
+ PROBENODE=n1,n2,vosc [FSPTS=num, min, max]
```
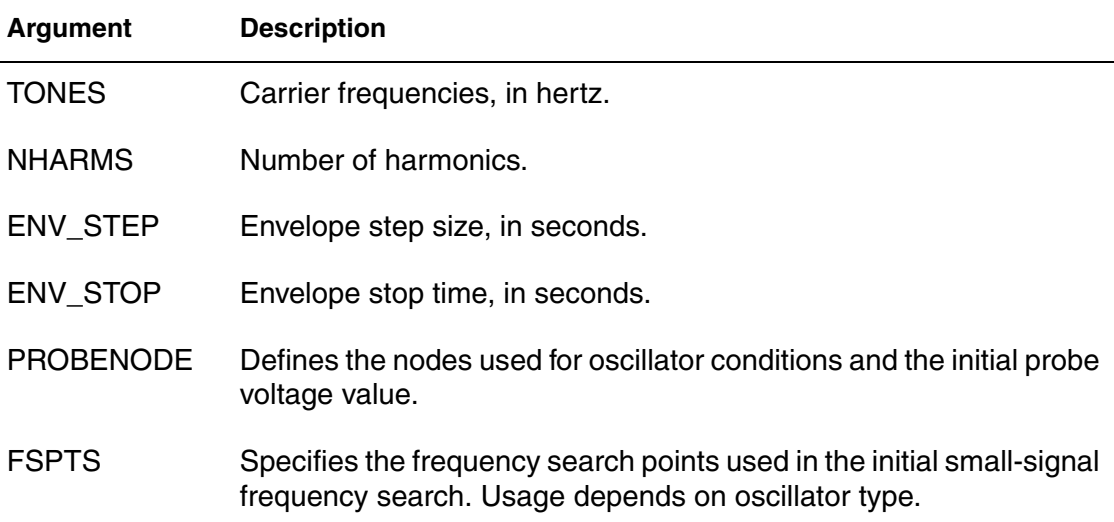

### **Description**

Use .EVOSC to perform envelope simulation for oscillator startup or shutdown. Oscillator startup or shutdown analysis must be helped along by converting a bias source from a DC description to a PWL description that either:

- Starts at a low value that supports oscillation and ramps up to a final value (startup simulation)
- Starts at the DC value and ramps down to zero (shutdown simulation).

In addition to computing the state variables at each envelope time point, the .ENVOSC command also computes the frequency. This command is applied to high-Q oscillators that take a long time to reach steady-state. For these circuits, standard transient analysis is too costly. Low-Q oscillators, such as typical ring oscillators are more efficiently simulated with standard transient analysis.

### **See Also**

[.ENV](#page-136-0) [.ENVFFT](#page-137-0)

# **.EOM**

Ends a .MACRO command.

#### **Syntax**

.EOM *subckt\_name*

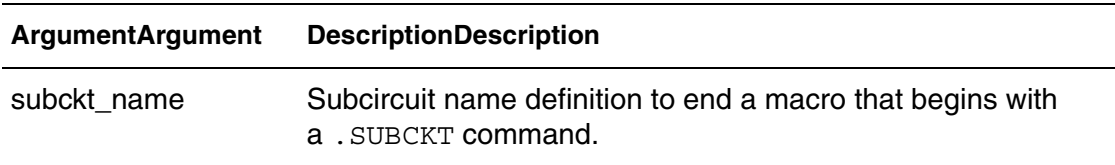

### **Description**

Use this command to terminate a .MACRO command..EOM must be the last for any subcircuit definition that starts with a .MACRO command. You can nest subcircuit references (calls) within subcircuits.

### **Examples**

*Example 1 Terminates a subcircuit named diode\_circuit.* 

.EOM diode\_circuit

*Example 2 If you omit the subcircuit name as in this second example, this command terminates all subcircuit definitions that begin with a .MACRO command.*

.EOM

### **See Also**

[.MACRO](#page-204-0)

# <span id="page-140-0"></span>**.FFT**

Calculates the Discrete Fourier Transform (DFT) value used for spectrum analysis. Numerical parameters (excluding string parameters) can be passed to the .FFT command.

# **Syntax**

Syntax # 1 Alphanumeric input

```
.FFT output_var [START=value] [STOP=value] 
+ NP=value [FORMAT=keyword]
+ [WINDOW=keyword] [ALFA=value]
```
+ [FREQ=*value*] [FMIN=*value*] [FMAX=*value*]

### Syntax #2 Numerics and expressions

```
.FFT [output_var] [START=param_expr1] [STOP=param_expr2]
```
- + [NP=*param\_expr3*] [FORMAT=keyword]
- + [WINDOW=*keyword*] [ALFA=*param\_expr4*]
- + [FREQ=*param\_expr5*] [FMIN=*param\_expr6*] [FMAX=*param\_expr7*]

### Syntax # Verilog-A Blocks

```
.FFT VAblock:SigName StartIdx=n1 StartIdx=n2
+ SamplePeriod=val
```
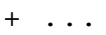

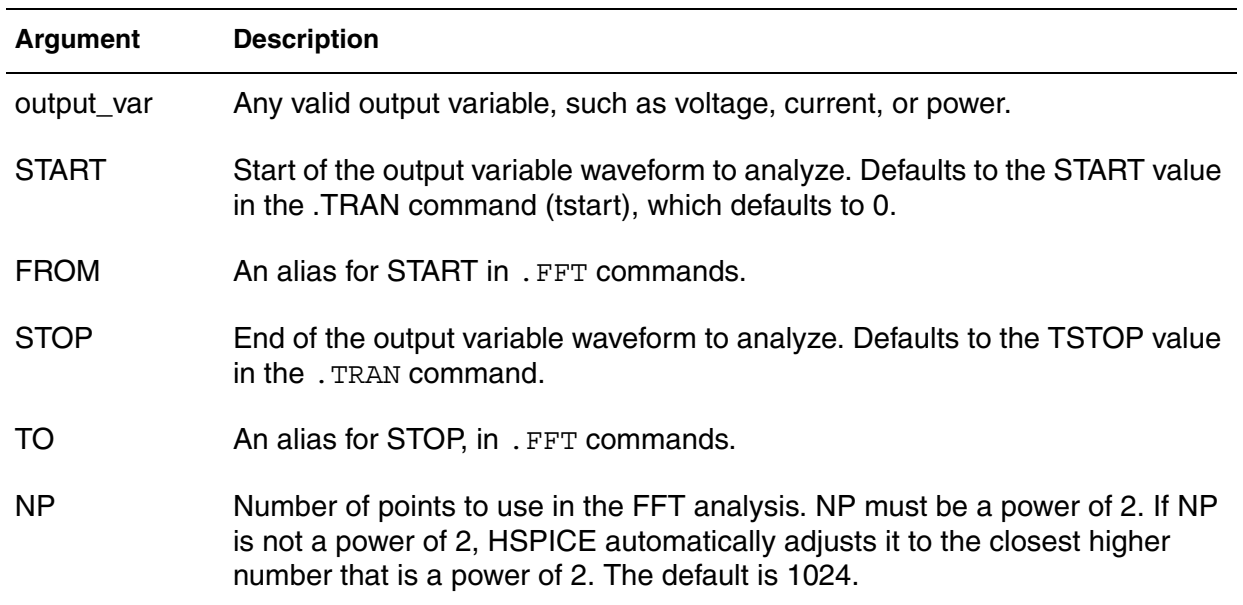

#### **Chapter 2: HSPICE and HSPICE RF Netlist Commands** .FFT

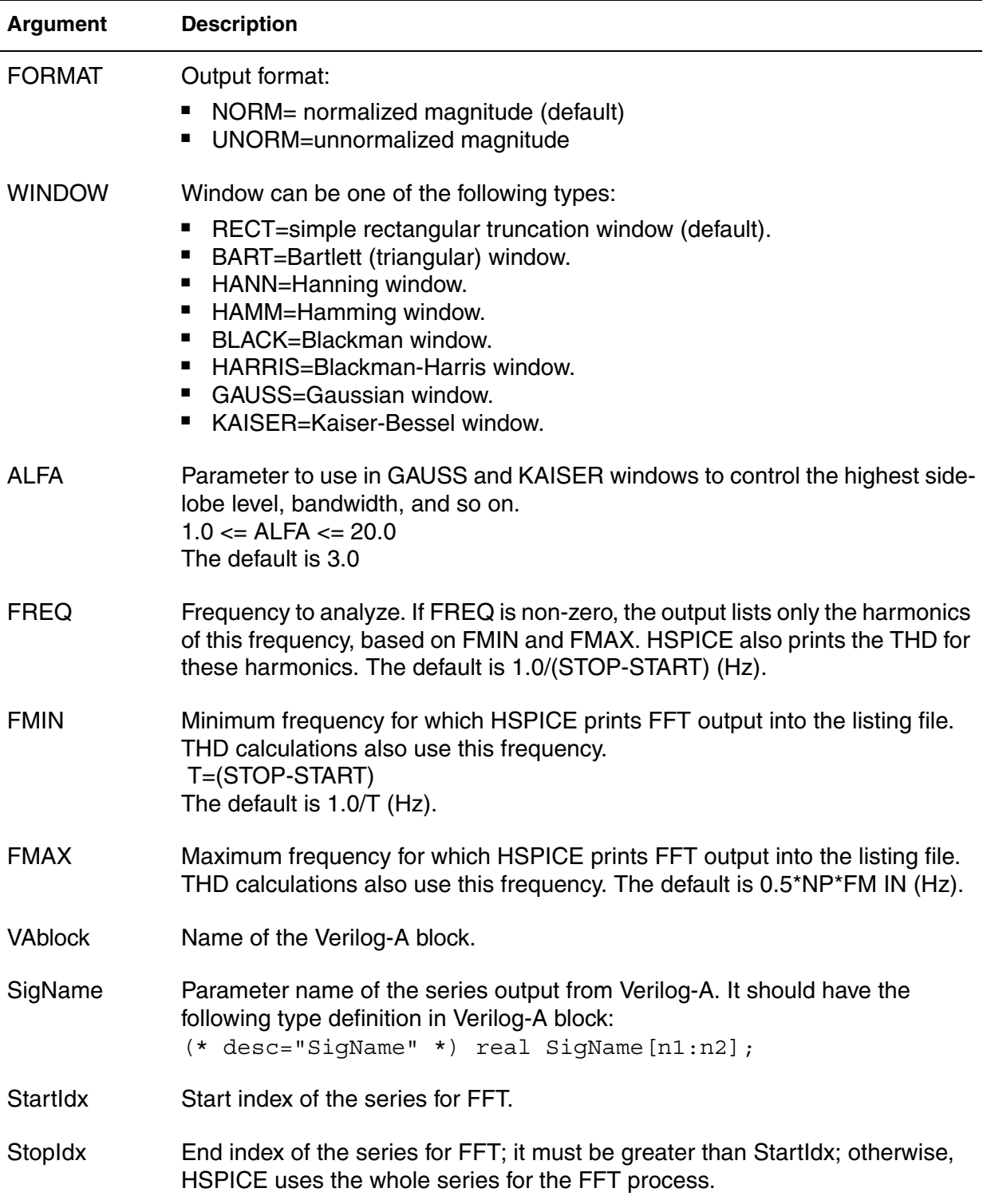

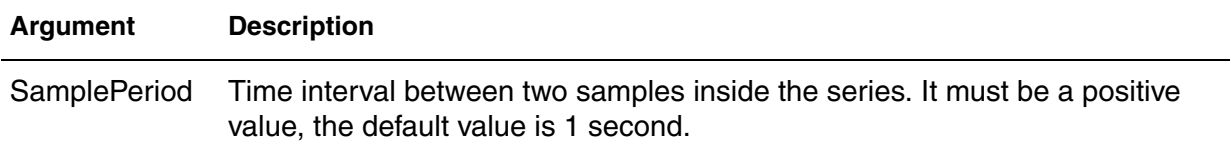

### **Description**

Use this command to calculate the Discrete Fourier Transform (DFT) values for spectrum analysis. .FFT uses internal time point values to calculate these values. A DFT uses sequences of time values to determine the frequency content of analog signals in circuit simulation. You can pass numerical parameters/expressions (but no string parameters) to the .FFT command. Output variables for .FFT can be voltage, current, or power, followed by a parenthesis containing the instance name. If it is power, for example, you need to write the signal's name in the format p(*instance\_name*).

You can specify only one output variable in an . FFT command. The following is an *incorrect* use of the command because it contains two variables in one .FFT command:

For an .FFT analysis using a Verilog A-block, the FFT time window is: TimeWindow = SamplePeriod\*(*stopidx*-*startidx*)

A FFT process requires sampling the waveform with equally spaced time

points, and the total point number must be  $2^N$  (N: integer). Therefore, the start/ stop time points, fundamental frequency, sampling rate, and total point number are not independent of each other. They need to satisfy the following relationship:

 $\frac{point\_number}{t_{stop}-t_{start}}$  = sample rate, where *po*int\_*number* =  $2^N$  $F_{fund} = \frac{M}{t_{stop} - t_{start}}$ , where *M* is an integer number = = = sample rate,

If that relationship is compromised, conflicts between parameters may arise. To avoid such conflicts, HSPICE conducts an error check process according to the following:

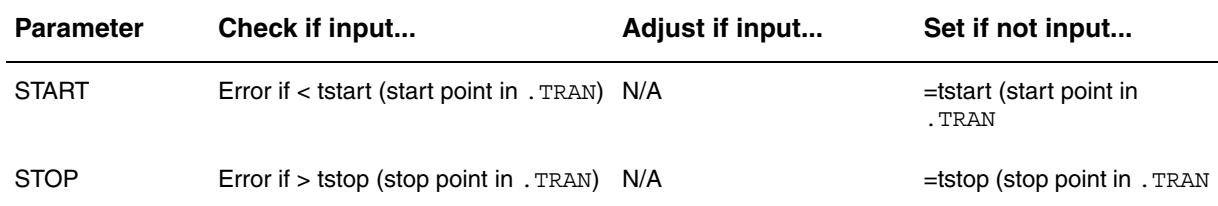

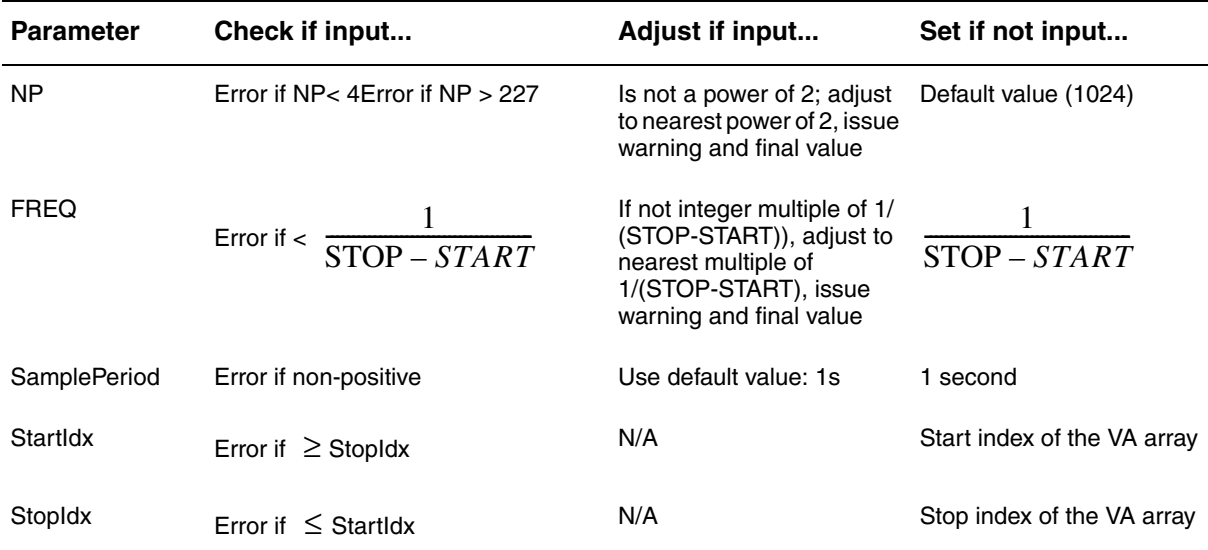

An embedded . FFT command in a measure file can be called to perform FFT measurements from previous simulation results as follows:

HSPICE -i \*.tr0 -meas *measure\_file*

#### **Examples**

```
.FFT v(1).FFT v(1,2) np=1024 start=0.3m stop=0.5m freq=5.0k
+ window=kaiser alfa=2.5
.FFT I(rload) start=0m to=2.0m fmin=100k fmax=120k
+ format=unorm
.FFT par('v(1) + v(2)') from=0.2u stop=1.2u
+ window=harris
```
The example below generates an .  $f \circ f$  file for the FFT of  $v(1)$  and an .  $f \circ f$  file for the FFT of  $v(2)$ .

.FFT v(1) np=1024 .FFT v(2) np=1024

#### **See Also**

[.TRAN](#page-366-0) [.MEASURE FFT](#page-248-0) Spectrum Analysis Fourier Analysis Examples for demo files on window weighting including

- gauss.sp
- hamm.sp
- hann.sp
- harris.sp
- kaiser.sp
- rect.sp

Fourier Analysis Examples, netlists demonstrating use of the .FFT command:

- fft5.sp (data-driven with transient analysis)
- fft6.sp and sine.sp (sine source)
- intermod.sp (intermodulation distortion)
- mod.sp (modulated pulse)
- pulse.sp (pulse source)
- pwl.sp (PWL source)
- sffm.sp (single-frequency FM source)
- swcap5.sp (fifth-order elliptic, switched-capacitor filter)

# **.FLAT**

Provides subcircuit OP back annotation when a device is modeled as a subckt.

# **Syntax**

If defined in subckt definition block:

.FLAT *element\_name*

If defined in main circuit:

.FLAT *subckt\_nameelement\_name*

## **Description**

This command enables subcircuit OP back annotation when a device is modeled as a subckt.

**Note:** subckt name is the name appearing in a . subckt definition statement; element name is a simple element name which is defined in the same subckt definition block.

When a device is modeled as a subcircuit rather than as . MODEL, using the .FLAT command within a subcircuit allows the writing of a results file with proper values for the device. Back-annotation is done by retrieving results from the input.op0 (for DC) and input.op1 (for transient) results files. The .FLAT command works for \*.wdf format, \*.psf, and \*.tr0 files.

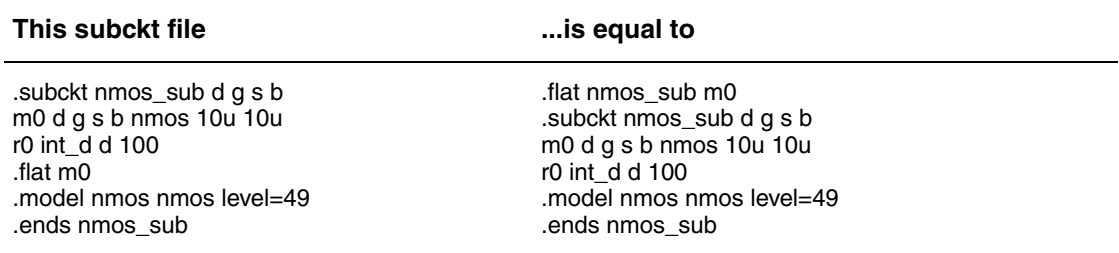

If the .FLAT command is in both the subckt definition block and main circuit, the subckt block .FLAT takes priority. If more than one .FLAT is defined for the same subckt, the last one takes priority.

### **Examples**

.subckt nmossub D G S B l=l w=w M1 D\_int G\_int S\_int B nch l=l w=w  $M2$  D int G int S int B nch l=l w=w RD D D\_int 100  $RG G$   $C$ <sub>int 10</sub> RS S S\_int 400 .flat M1 .ends nmossub

X1 1 2 0 0 nmossub

# **.FOUR**

Performs a Fourier analysis as part of the transient analysis.

### **Syntax**

```
.FOUR freq ov1 [ov2 ov3 ...]
```
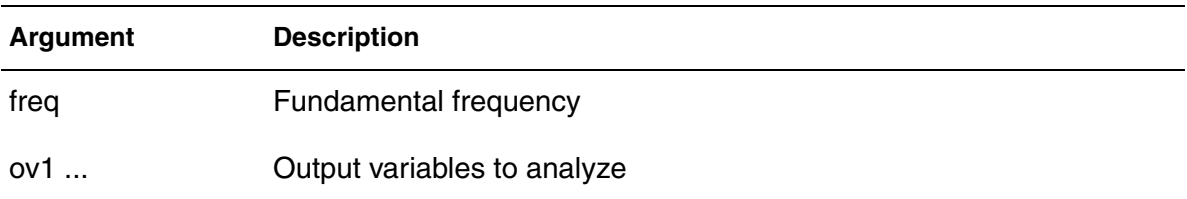

### **Description**

Use this command to perform a Fourier analysis as part of the transient analysis. You can use this command in HSPICE to perform the Fourier analysis over the interval (tstop-fperiod, tstop), where:

- tstop is the final time, specified for the transient analysis.
- fperiod is a fundamental frequency period ( $freq$  parameter).

HSPICE performs Fourier analysis on 501 points of transient analysis data on the last 1/f time period, where f is the fundamental Fourier frequency. HSPICE interpolates transient data to fit on 501 points, running from (tstop-1/f) to tstop.

To calculate the phase, the normalized component and the Fourier component, HSPICE uses 10 frequency bins. The Fourier analysis determines the DC component and the first nine AC components. For improved accuracy, the .FOUR command can use non-linear, instead of linear interpolation.

You can use a . FOUR command only with a . TRAN command.

### **Examples**

.FOUR 100K V(5)

### **See Also**

[.TRAN](#page-366-0) [.FFT](#page-140-0)

# **.FSOPTIONS**

Sets various options for the HSPICE Field Solver.

### **Syntax**

.FSOPTIONS *name* [ACCURACY=HIGH|MEDIUM|LOW]

- + [GRIDFACTOR=*val*] [COMPUTE\_GO=YES|NO]
- + [COMPUTE GD=YES|NO] [COMPUTE RO=YES|NO]
- + [COMPUTE\_RS=YES|NO|DIRECT|ITER]
- + [COMPUTE\_TABLE=*FREQENCY\_SWEEP*]
- + [PRINTDATA=YES|NO|APPEND]

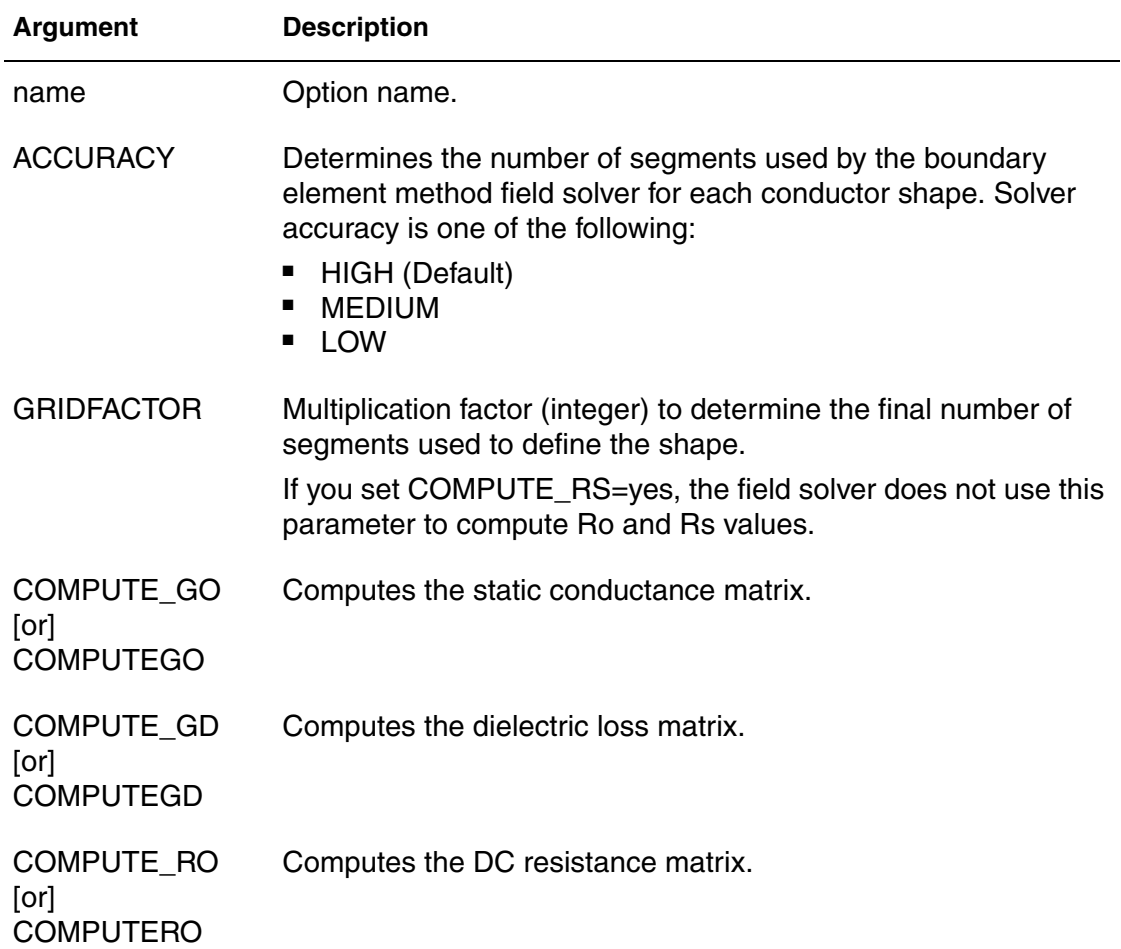

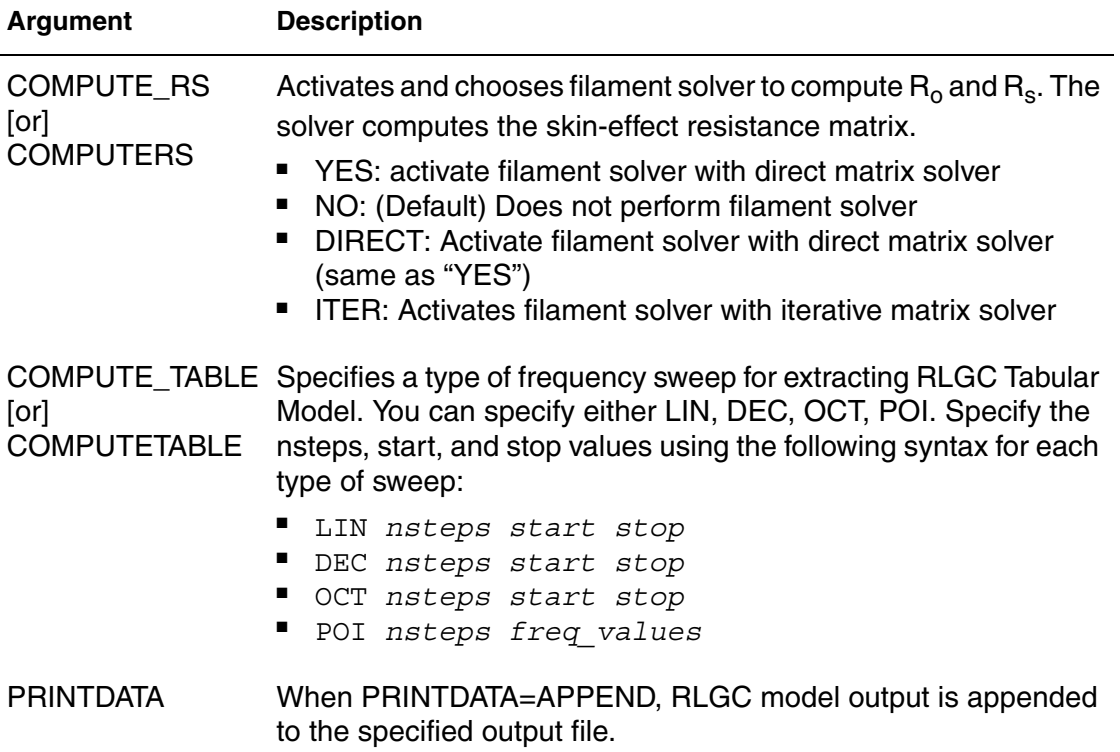

Use the .FSOPTIONS command to set various options for the field solver. The following rules apply to the field solver when specifying options with the .FSOPTIONS command:

- The field solver always computes the L and C matrixes.
- **■** If COMPUTE\_RS=YES, the field solver starts and calculates  $L_0$ ,  $R_0$ , and  $R_s$ .
- For each accuracy mode, the field solver uses either the predefined number of segments or the number of segments that you specified. It then multiplies this number times the GRIDFACTOR to obtain the final number of segments.

Because a wide range of applications are available, the predefined accuracy level might not be accurate enough for some applications. If you need a higher accuracy than the value that the HIGH option sets, then increase either the GRIDFACTOR value or the N, NH, or NW values to increase the mesh density. NW and NH quantities are used for rectangles and N is used for circles, polygons and strips. See the **SHAPE** commands in this chapter for the complete syntax for each shape.

**Note:** The forms of the following arguments are interchangeable:

COMPUTE\_GO : COMPUTEGO COMPUTE\_GD : COMPUTEGD COMPUTE\_RO : COMPUTERO COMPUTE\_RS : COMPUTERS COMPUTE\_TABLE : COMPUTETABLE

See the *HSPICE User Guide: Signal Integrity Modeling and Analysis* for more information on Extracting Transmission Line Parameters (Field Solver).

### **Examples**

```
// LU solver
*.fsoptions printem printdata=yes compute_rs=direct 
compute_gd=yes
// GMRES solver
.fsoptions printem printdata=yes compute_rs=iter compute_gd=yes
```
### **See Also**

[.LAYERSTACK](#page-188-0) [.MATERIAL](#page-209-0) [.SHAPE](#page-322-0) Transmission (W-element) Line Examples Using the Field Solver to Extract a RLGC Tabular Model

# **.GLOBAL**

Globally assigns a node name.

### **Syntax**

.GLOBAL *node1 node2 node3* ...

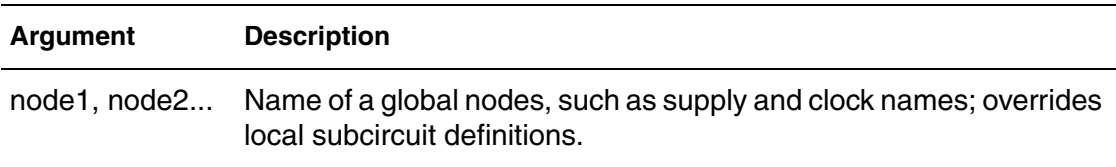

### **Description**

Use this command to globally assign a node name in HSPICE. This means that all references to a global node name, used at any level of the hierarchy in the circuit, connect to the same node.

The most common use of a .GLOBAL command is if your netlist file includes subcircuits. This command assigns a common node name to subcircuit nodes. Another common use of .GLOBAL commands is to assign power supply connections of all subcircuits. For example, .GLOBALVCC connects all subcircuits with the internal node name VCC.

Typically, in a subcircuit, the node name consists of the circuit number concatenated to the node name. When you use a .GLOBAL command, HSPICE does not concatenate the node name with the circuit number and assigns only the global name. You can then exclude the power node name in the subcircuit or macro call.

### **Examples**

This example shows global definitions for VDD and input sig nodes.

.GLOBAL VDD input\_sig

# <span id="page-152-0"></span>**.HB**

Invokes the single and multitone harmonic balance algorithm for periodic steady state analysis.

## **Syntax**

*Syntax # 1 without SS\_TONE*

.HB TONES=*F1* [*F2* … *FN*] [SUBHARMS=*SH*] + [NHARMS=*H1*, *H2* … *HN*] [INTMODMAX=*n*]

+ [SWEEP *parameter\_sweep*]

### *Syntax#2 with SS\_TONE*

.HB TONES=*F1* [*F2* … *FN*] [SUBHARMS=*SH*] + [NHARMS=*H1*, *H2* … *HN*] [INTMODMAX=*n*] + [SS\_TONE=*n*] [SWEEP *parameter\_sweep*]

### **Argument Description**

TONES Fundamental frequencies.

- SUBHARMS Subharmonics in the analysis spectrum. The minimum non-DC frequency in the analysis spectrum is f/subharms, where f is the frequency of oscillation.
- NHARMS Number of harmonics to use for each tone. Must have the same number of entries as TONES. You must specify NHARMS, INTMODMAX or both.
- INTMODMAX Maximum intermodulation product order that you can specify in the analysis spectrum. You must specify NHARMS, INTMODMAX or both.
- SWEEP Type of sweep. You can sweep up to three variables. You can specify either LIN, DEC, OCT, POI, SWEEPBLOCK, DATA, OPTIMIZE or MONTE. Specify the nsteps, start, and stop times using the following syntax for each type of sweep:
	- LIN *nsteps start stop*
	- **DEC** *nsteps start stop*
	- OCT *nsteps start stop*
	- POI *nsteps freq\_values*
	- SWEEPBLOCK *nsteps freq1 freq2* ... *freqn*
	- DATA=*dataname*
	- OPTIMIZE=OPT*xxx*
	- MONTE=*val*

SS TONE Small-signal tone number for HBLIN analysis. The value must be an integer number. The default value is 0, indicating that no small signal tone is specified.

Use this command to invoke the single and multitone harmonic balance algorithm for periodic steady state analysis.

The NHARMS and INTMODMAX input parameters define the spectrum.

- If INTMODMAX=N, the spectrum consists of all  $f=a*f_1 + b*f_2 + ... + n*fn$ frequencies so that f>=0 and  $|a|+|b|+...+|n|<=N$ . The  $a,b,...,n$  coefficients are integers with absolute value  $\leq N$ .
- If INTMODMAX is not specified, HSPICE RF defaults it to the largest value in the NHARMS list.
- **■** If entries in the NHARMS list are > INTMODMAX, HSPICE RF adds the  $m^*f_k$ frequencies to the spectrum, where  $f_k$  is the corresponding tone, and m is a  $value \leq the$  NHARMS entry.

For detailed discussion of HBLIN analysis, see Frequency Translation S-Parameter (HBLIN) Extraction in the *HSPICE User Guide: Advanced Analog Simulation and Analysis*.

### **Examples**

In Example 1, the resulting HB analysis spectrum= $\{dc, f_1, f_2\}$ .

```
Example 1
.hb tones=f_1, f_2 intmodmax=1
```
In Example 2, the HB analysis spectrum={dc,  $f_1$ ,  $f_2$ ,  $f_1+f_2$ ,  $f_1-f_2$ ,  $2*f_1$ ,  $2*f_2$ }.

### *Example 2*

.hb tones= $f_1$ ,  $f_2$  intmodmax=2

In Example 3, the resulting HB analysis spectrum= $\{dc, f_1, f_2, f_1+f_2, f_1-f_2, 2*f_1, f_2; f_2+f_2; f_3+f_4\}$  $2*f<sub>2</sub>, 2*f<sub>1</sub>+f<sub>2</sub>, 2*f<sub>1</sub>-f<sub>2</sub>, 2*f<sub>2</sub>+f<sub>1</sub>, 2*f<sub>2</sub>-f<sub>1</sub>, 3*f<sub>1</sub>, 3*f<sub>2</sub>$ 

### *Example 3*

.hb tones= $f_1$ ,  $f_2$  intmodmax=3

```
In Example 4, the resulting HB analysis spectrum=\{dc, f_1, f_2, f_1+f_2, f_1-f_2,2*f_1,2*f_2.
```

```
Example 4
```

```
.hb tones=f_1, f_2 nharms=2,2
```
In Example 5, the resulting HB analysis spectrum= $\{dc, f_1, f_2, f_1+f_2, f_1-f_2, 2*f_1,$  $2*f_2$ ,  $2*f_1-f_2$ ,  $2*f_1+f_2$ ,  $2*f_2-f_1$ ,  $2*f_2+f_1$ .

*Example 5*

hb tones= $f_1$ ,  $f_2$  nharms=2,2 intmodmax=3

The resulting HB analysis spectrum={dc,  $f_1$ ,  $f_2$ ,  $f_1+f_2$ ,  $f_1-f_2$ ,  $2*f_1$ ,  $2*f_1-f_2$ ,  $2*f_1+f_2$ ,  $2*f_2-f_1$ ,  $2*f_2+f_1$ ,  $3*f_1$ ,  $3*f_2$ ,  $4*f_1$ ,  $4*f_2$ ,  $5*f_1$ ,  $5*f_2$ }.

*Example 6*

.hb tones= $f_1$ ,  $f_2$  nharms=5,5 intmodmax=3

### **See Also**

[.ENV](#page-136-0) [.HBAC](#page-155-0) [.HBLIN](#page-156-0) [.HBNOISE](#page-160-0) [.HBOSC](#page-163-0) [.OPTION HBCONTINUE](#page-550-0) [.OPTION HBJREUSE](#page-554-0) [.OPTION HBJREUSETOL](#page-555-0) [.OPTION HBACKRYLOVDIM](#page-547-0) [.OPTION HBKRYLOVTOL](#page-557-0) [.OPTION HBLINESEARCHFAC](#page-559-0) [.OPTION HBMAXITER \(or\) HB\\_MAXITER](#page-560-0) [.OPTION HBSOLVER](#page-563-0) [.OPTION HBTOL](#page-564-0) [.OPTION LOADHB](#page-605-0) [.OPTION SAVEHB](#page-725-0) [.OPTION TRANFORHB](#page-804-0) [.PRINT](#page-301-0) [.PROBE](#page-305-0)

# <span id="page-155-0"></span>**.HBAC**

Performs harmonic-balance–based periodic AC analysis on circuits operating in a large-signal periodic steady state.

## **Syntax**

.HBAC *frequency\_sweep*

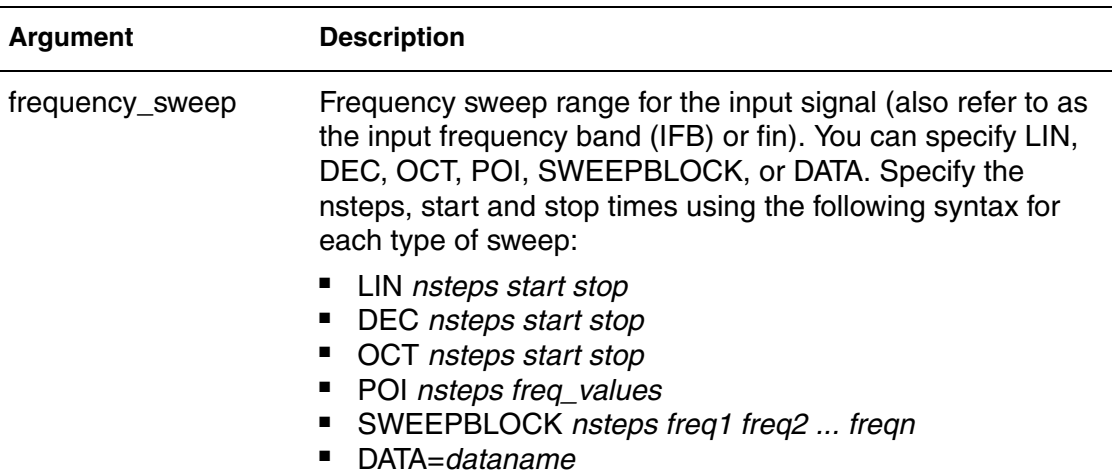

## **Description**

Use this command to invoke a harmonic balance-based periodic AC analysis to analyze small-signal perturbations on circuits operating in a large-signal periodic steady state.

### **See Also**

[.HB](#page-152-0) [.HBNOISE](#page-160-0) [.HBOSC](#page-163-0) [.OPTION HBACTOL](#page-549-0) [.OPTION HBACKRYLOVDIM](#page-547-0) [.PRINT](#page-301-0) [.PROBE](#page-305-0)

# <span id="page-156-0"></span>**.HBLIN**

Extracts frequency translation S-parameters and noise figures.

# **Syntax**

Without SS\_TONE

.HBLIN *frequency\_sweep*

- + [NOISECALC=1|0|yes|no] [FILENAME=*file\_name*]
- + [DATAFORMAT=ri|ma|db]
- + [MIXEDMODE2PORT=dd|cc|cd|dc|sd|sc|cs|ds]

With SS\_TONE

```
.HBLIN [NOISECALC=1|0|yes|no] [FILENAME=file_name]
```
- + [DATAFORMAT=ri|ma|db]
- + [MIXEDMODE2PORT=dd|cc|cd|dc|sd|sc|cs|ds]

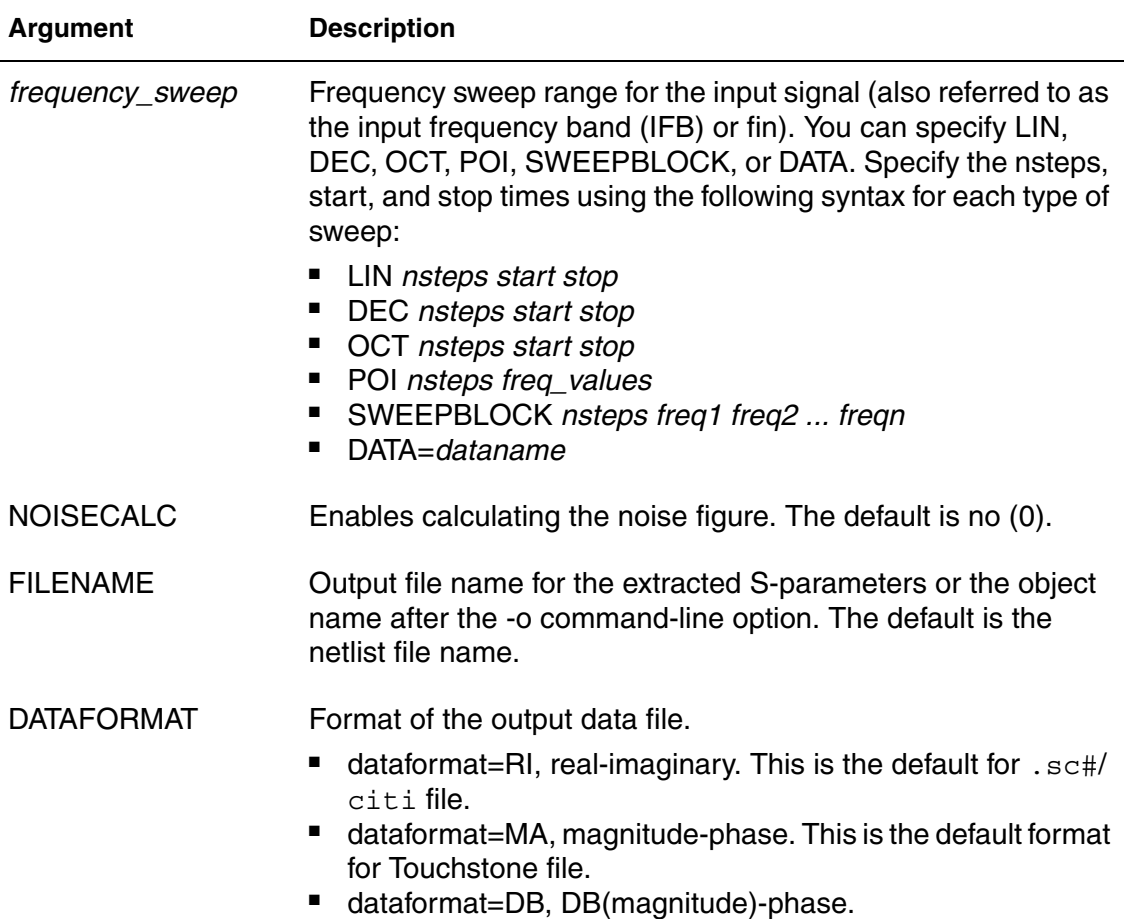

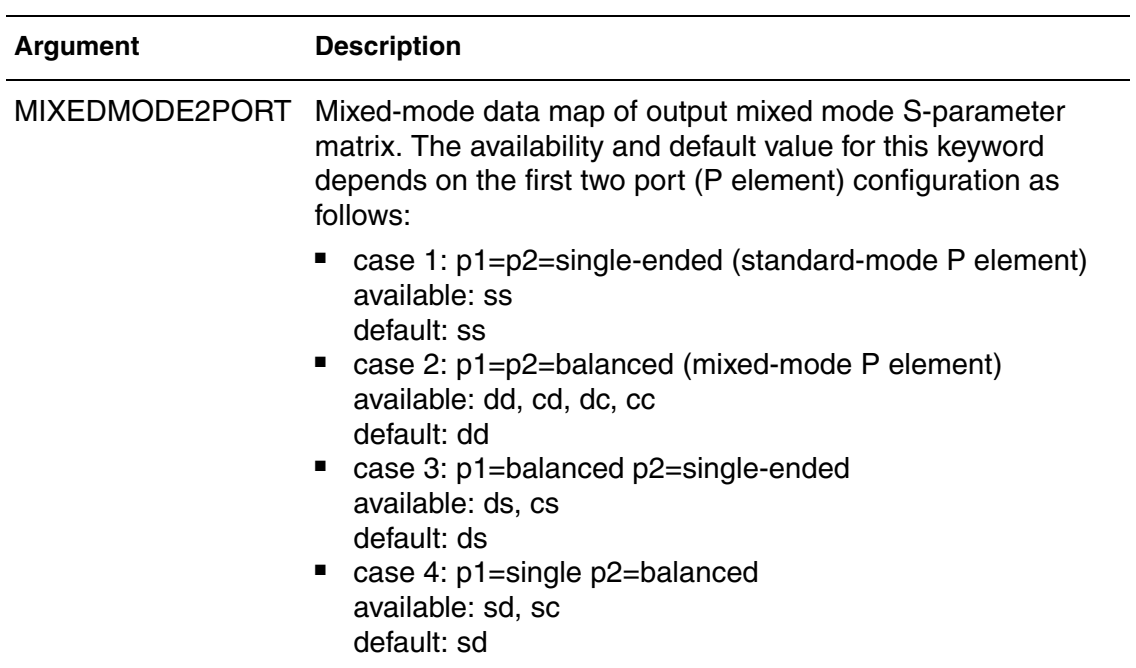

Use this command in HSPICE RF to extract frequency translation Sparameters and noise figures.

# **See Also**

[.HB](#page-152-0) [.HBAC](#page-155-0) [.PRINT](#page-301-0) [.PROBE](#page-305-0)

# **.HBLSP**

Performs periodically driven nonlinear circuit analyses for power-dependent S parameters.

### **Syntax**

.HBLSP NHARMS=*nh* [POWERUNIT=dbm|watt]

+ [SSPCALC=1|0|YES|NO] [NOISECALC=1|0|YES|NO]

- + [FILENAME=*file\_name*] [DATAFORMAT=ri|ma|db]
- + FREQSWEEP *freq\_sweep* POWERSWEEP *power\_sweep*

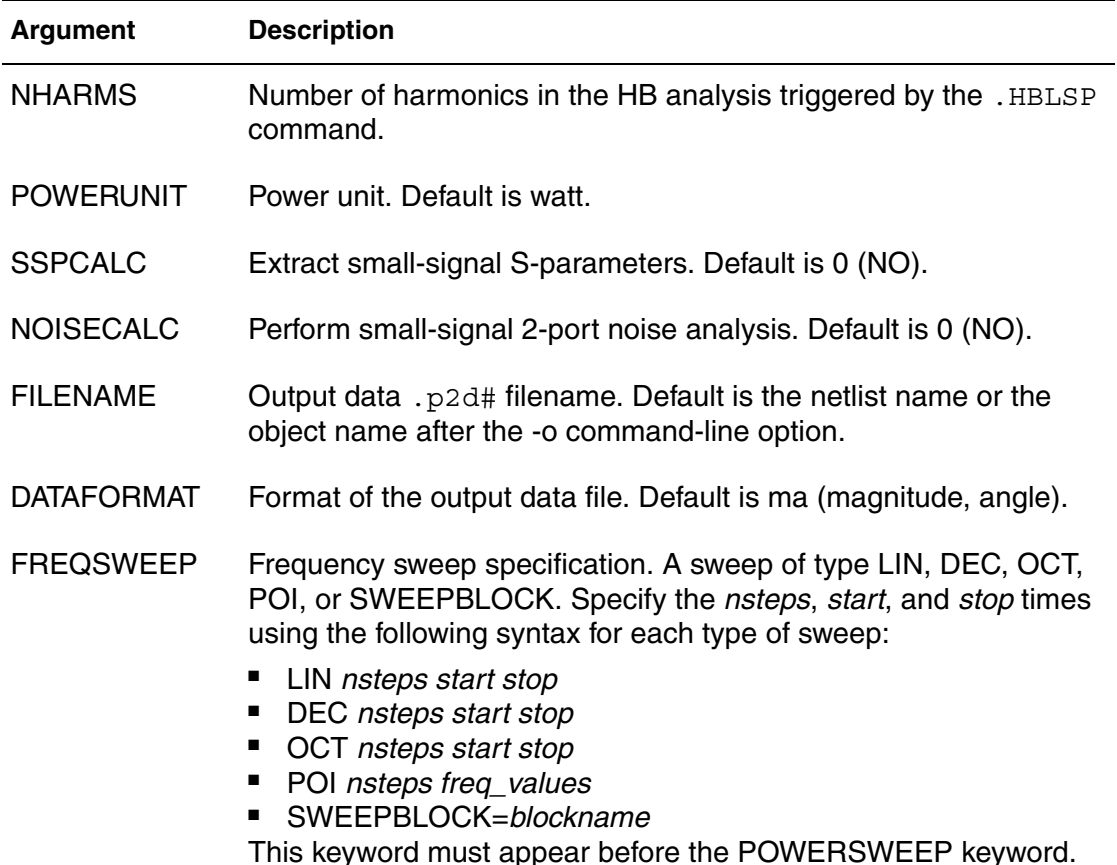

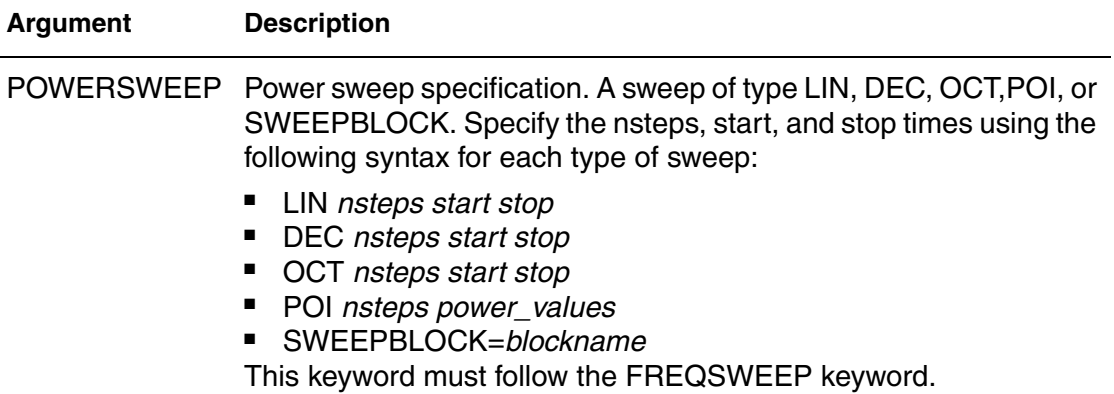

Use this command in HSPICE RF to invoke periodically driven nonlinear circuit analyses for power-dependent S-parameters.

For details, see the *HSPICE User Guide: Advanced Analog Simulation and Analysis*, Large-Signal S-parameter (HBLSP) Analysis.

#### **See Also**

[.HB](#page-152-0) [.PRINT](#page-301-0) [.PROBE](#page-305-0)

# <span id="page-160-0"></span>**.HBNOISE**

Performs cyclo-stationary noise analysis on circuits operating in a large-signal periodic steady state.

### **Syntax**

.HBNOISE *output insrc parameter\_sweep*

```
+ [n1, n2, …, nk,+/-1]
```

```
+ [listfreq=(frequencies|none|all)] [listcount=val]
```
+ [listfloor=*val*] [listsources=*on*|*off*]

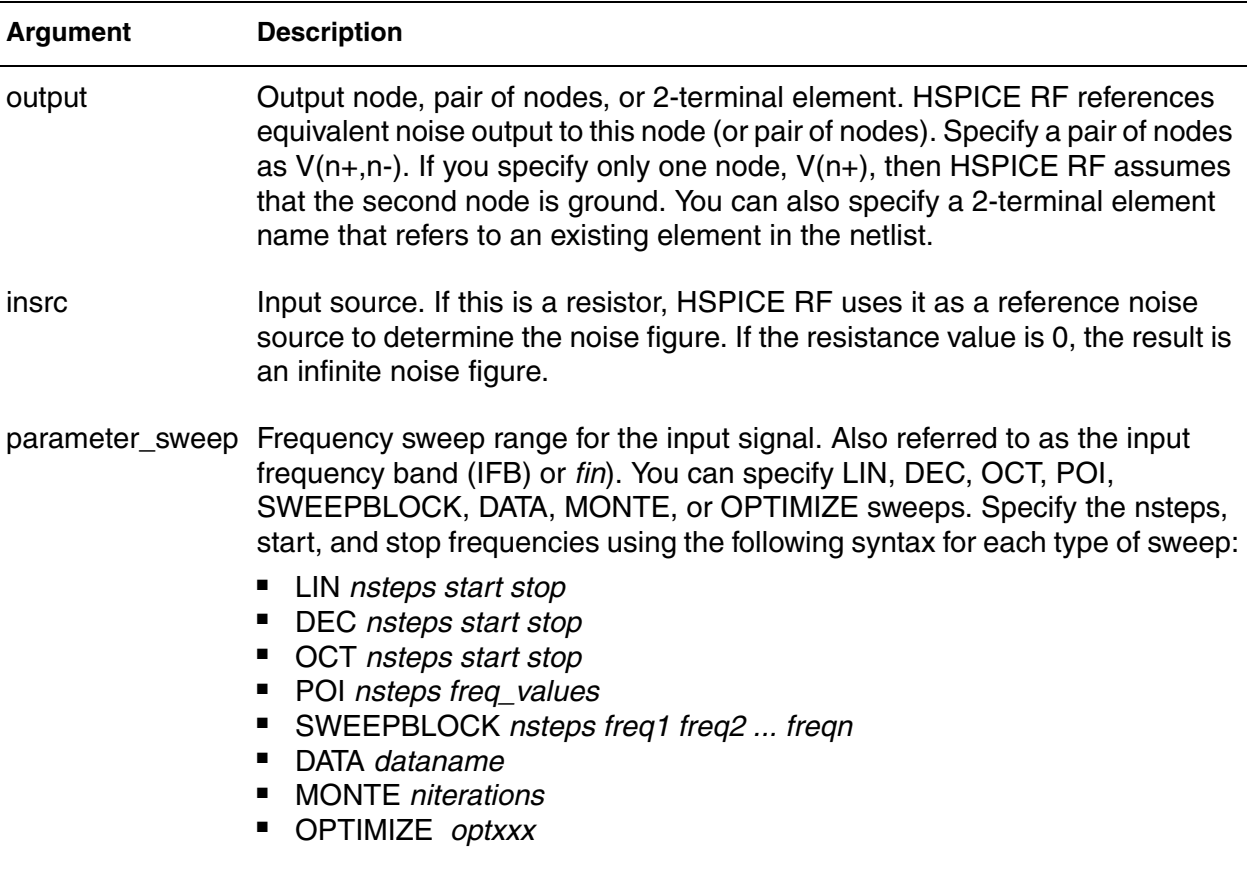

#### **Chapter 2: HSPICE and HSPICE RF Netlist Commands** .HBNOISE

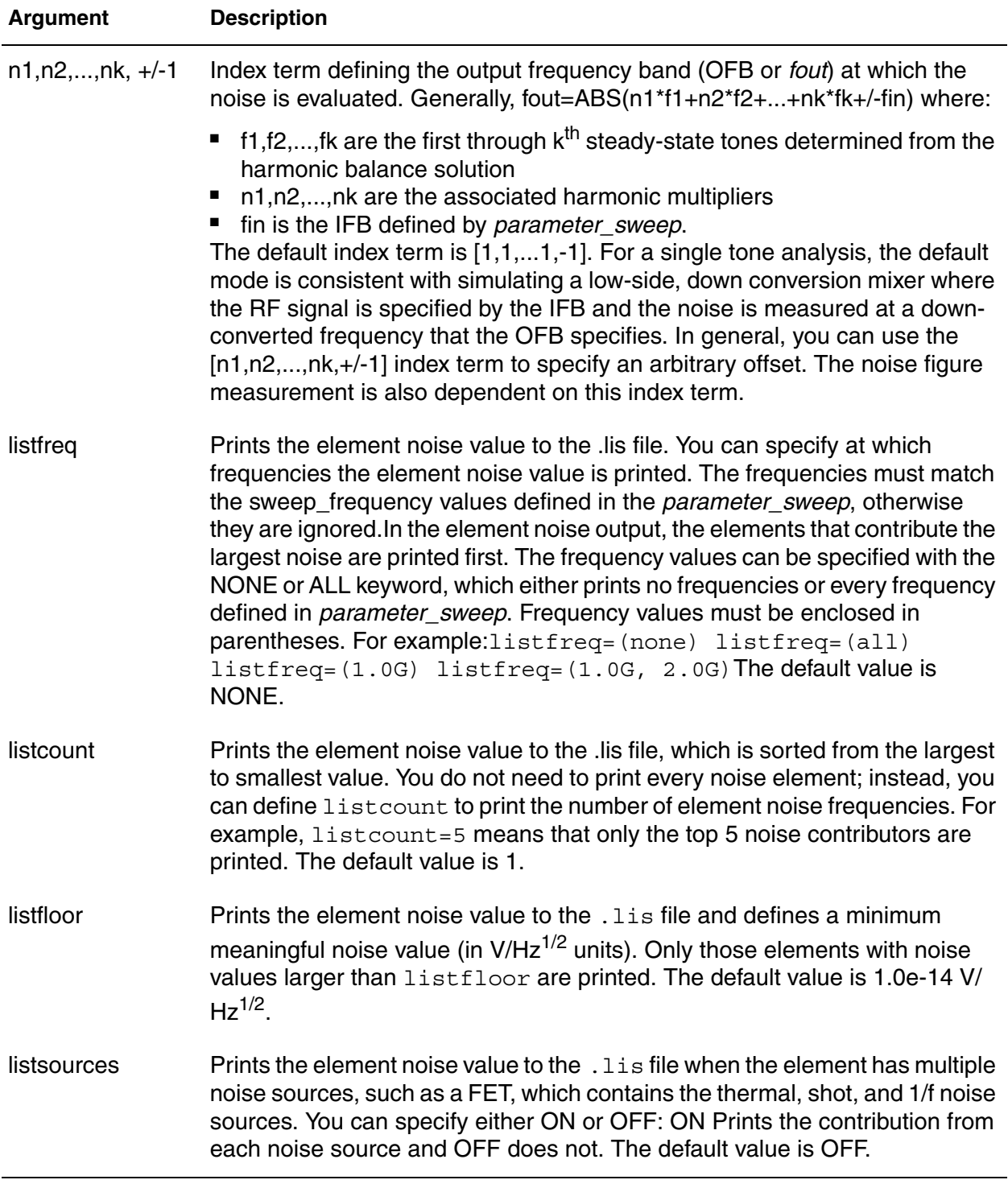

Use this command to invoke cyclo-stationary noise analysis on circuits operating in a large-signal periodic steady state.

**See Also**

[.HB](#page-152-0) [.HBAC](#page-155-0) [.HBOSC](#page-163-0) [.PRINT](#page-301-0) [.PROBE](#page-305-0)

# <span id="page-163-0"></span>**.HBOSC**

Performs oscillator analysis on autonomous (oscillator) circuits. The input syntax for HBOSC analysis supports two different formats, depending on whether the PROBENODE location is specified using a circuit element (current source) or using the HBOSC PROBENODE parameters:

## **Syntax**

*Syntax #1*

```
.HBOSC TONE=F1 NHARMS=H1
+ PROBENODE=N1,N2,VP
+[FSPTS=NUM, MIN, MAX] [STABILITY=(-2|-1|0|1|2)]
+[SWEEP PARAMETER_SWEEP] [SUBHARMS=I]
```
*Syntax #2 (Uses current source to set PROBENODE)*

```
ISRC N1N2 HBOSCVPROBE=VP
.HBOSC TONE=F1 NHARMS=H1
+[FSPTS=NUM, MIN, MAX] [STABILITY=(-2|-1|0|1|2)] 
+[SWEEP PARAMETER_SWEEP] [SUBHARMS=I]
```
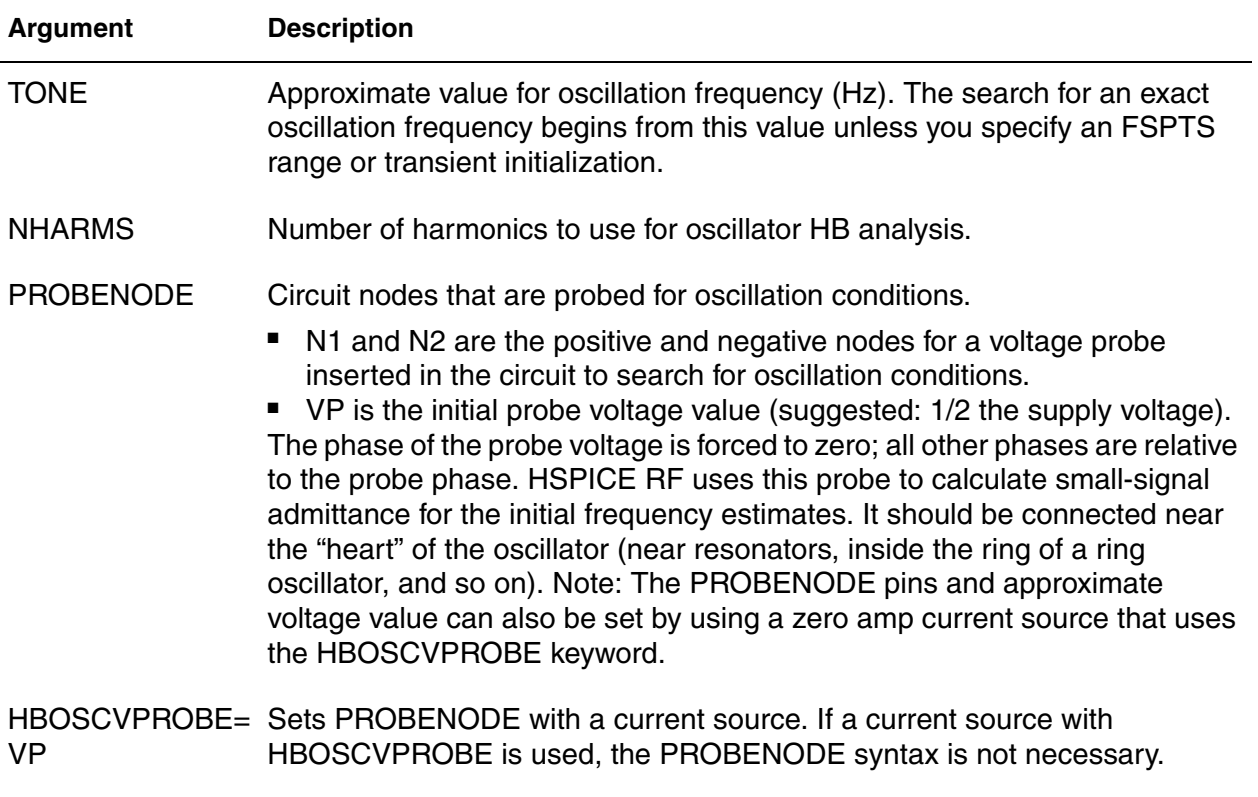

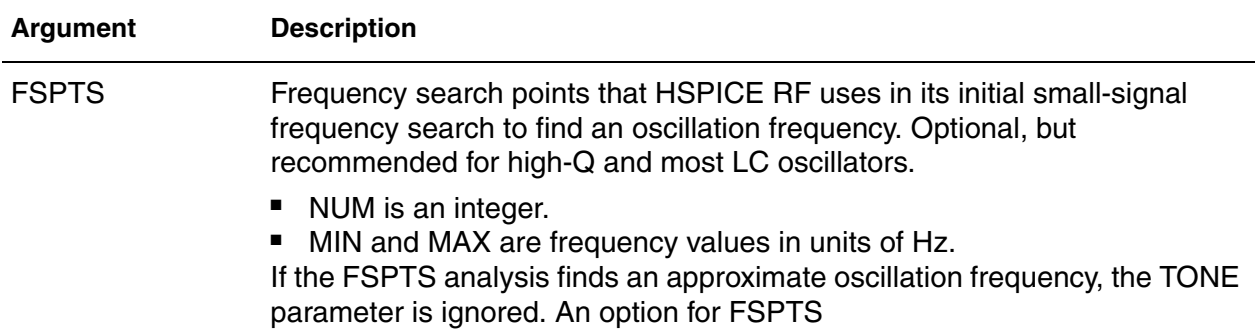

### **Chapter 2: HSPICE and HSPICE RF Netlist Commands** .HBOSC

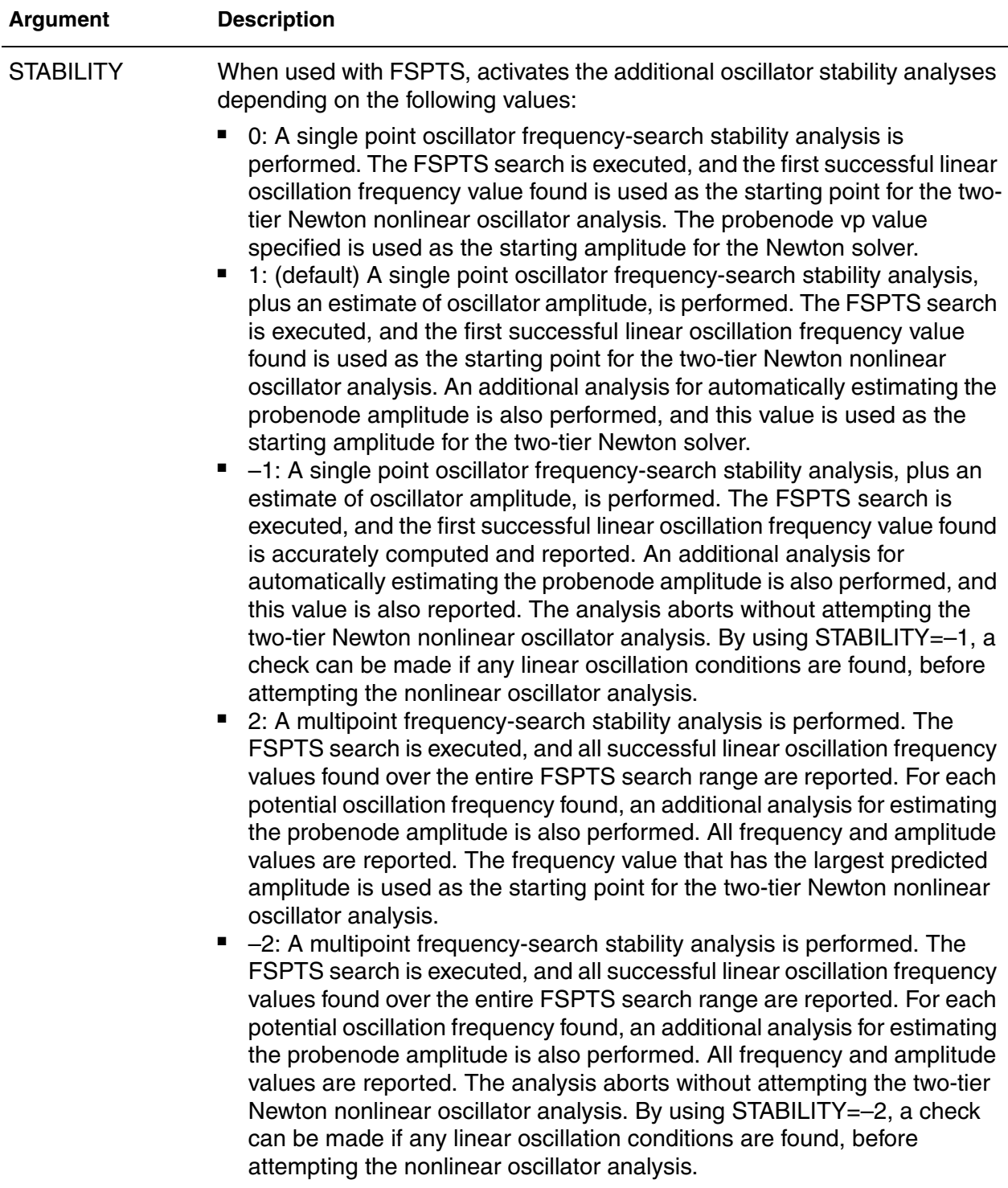

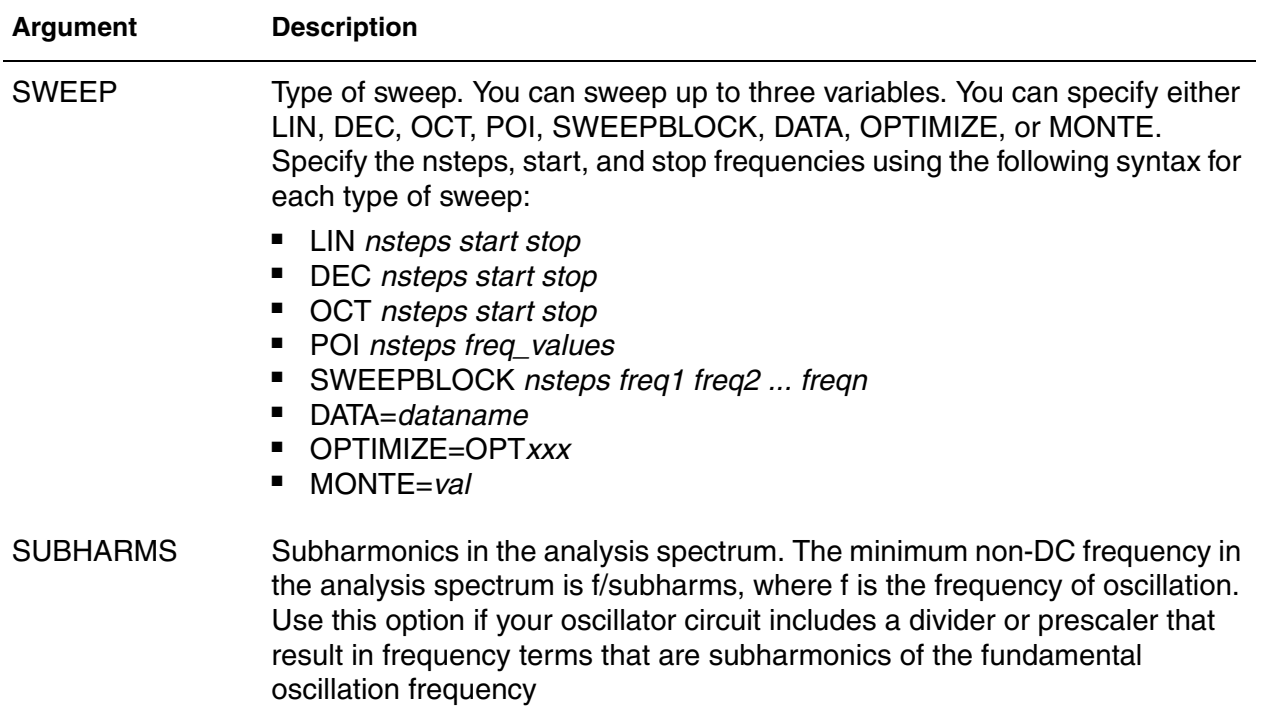

Use this command to invoke oscillator analysis on autonomous (oscillator) circuits.

#### **Examples**

- *Example 1 Performs an oscillator analysis searching for frequencies in the vicinity of 900 MHz. This example uses nine harmonics with the probe inserted between the gate and gnd nodes. The probe voltage estimate is 0.65 V.*
- .HBOSC tone=900MEG nharms=9 probenode=gate,gnd,0.65
- *Example 2 Performs an oscillator analysis searching for frequencies in the vicinity of 2.4 GHz. This example uses 11 harmonics with the probe inserted between the drainP and drainN nodes. The probe voltage estimate is 1.0 V.*

.HBOSC tone=2400MEG nharms=11

+ probenode=drainP,drainN,1.0 fspts=20,2100MEG,2700MEG

Another means to define the probenode information is through a zero-current source. Examples 3 and 4 shows two methods define an equivalent .HBOSC command.

```
Example 3 Method 1
.HBOSC tone = 2.4G nharms = 10+ probenode = drainP, drainN, 1.0
+ fspts = 20, 2.1G, 2.7G
```
In Method 2, the PROBENODE information is defined by a current source in the circuit. Only one such current source is needed, and its current must be 0.0 with the HBOSC PROBENODE voltage defined through its HBOSCVPROBE property.

```
Example 4 Method 2
```
ISRC drainP drainN 0 HBOSCVPROBE = 1.0 .HBOSC tone =  $2.4G$  nharms =  $10$ + fspts = 20, 2.1G, 2.7G

### **See Also**

[.HB](#page-152-0) [.OPTION HBFREQABSTOL](#page-551-0) [.OPTION HBFREQRELTOL](#page-552-0) [.OPTION HBOSCMAXITER \(or\) HBOSC\\_MAXITER](#page-561-0) [.OPTION HBPROBETOL](#page-562-0) [.OPTION HBTRANFREQSEARCH](#page-565-0) [.OPTION HBTRANINIT](#page-566-0) [.OPTION HBTRANPTS](#page-567-0) [.OPTION HBTRANSTEP](#page-568-0) [.PRINT](#page-301-0) [.PROBE](#page-305-0)

# **.HBXF**

Calculates transfer from the given source in the circuit to the designated output.

### **Syntax**

.HBXF *out\_varfreq\_sweep*

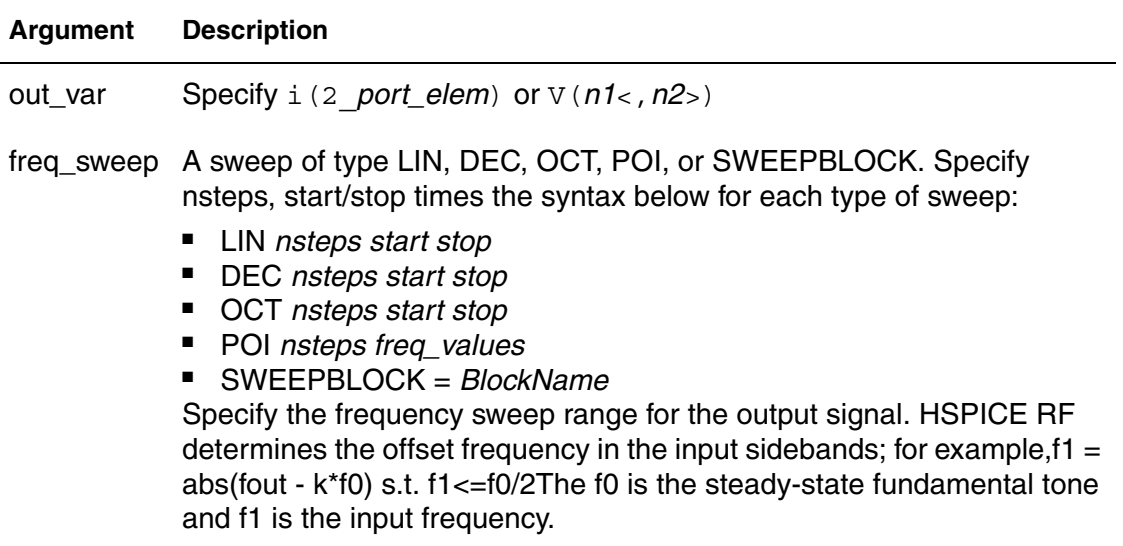

### **Description**

Calculates the transfer function from the given source in the circuit to the designated output.

### **Examples**

Here, trans-impedance from  $\text{isrc}$  to  $\text{v}(1)$  is calculated based on HB analysis.

```
.hb tones=1e9 nharms=4
.hbxf v(1) lin 10 1e8 1.2e8
.print hbxf tfv(isrc) tfi(n3)
```
### **See Also**

[.HB](#page-152-0) [.HBAC](#page-155-0) [.HBNOISE](#page-160-0) [.HBOSC](#page-163-0) [.SNXF](#page-340-0)

# **.HDL**

Specifies the Verilog-A source name and path.

### **Syntax**

.HDL "*file\_name*" [*module\_name*] [*module\_alias*]

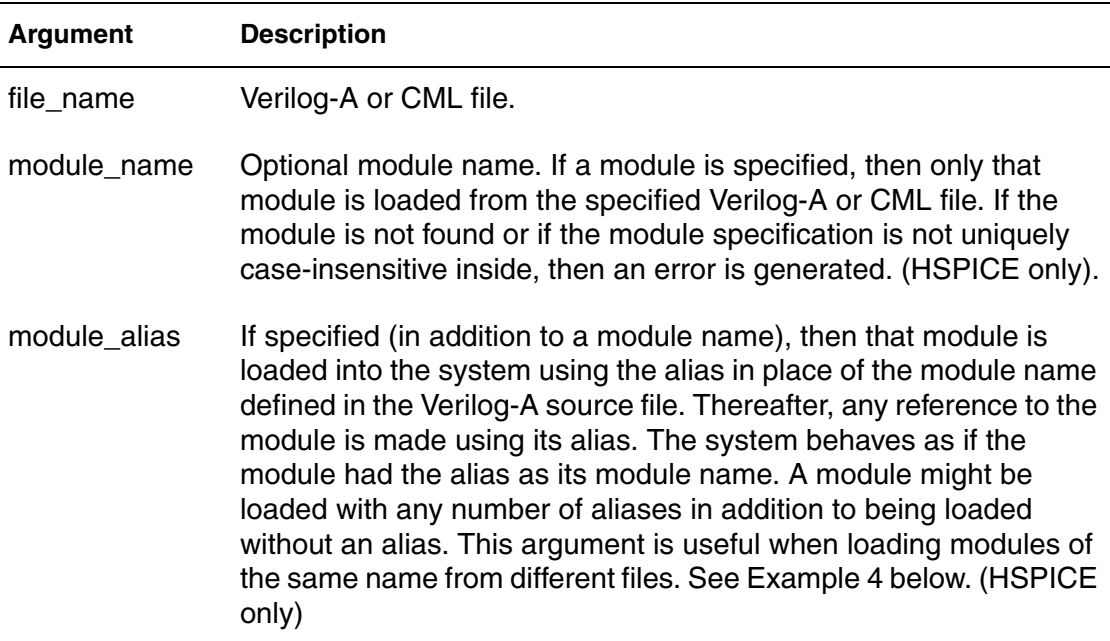

### **Description**

Use .HDL commands to specify the Verilog-A or compiled model library (CML) source name and path within a netlist. The Verilog-A file is assumed to have a  $\star$ . va extension only when a prefix is provided. You can also use . HDL commands in .ALTER blocks to vary simulation behavior. For example, to compare multiple variations of Verilog-A modules.

In .MODEL commands you must add the Verilog-A type of model cards. Every Verilog-A module can have one or more associated model cards. The type of model cards should be the same as the Verilog-A module name. Verilog-A module names cannot conflict with HSPICE built-in device keywords. If a conflict occurs, HSPICE issues a warning message and the Verilog-A module definition is ignored.

The module name and module alias arguments can be specified without quotes or with single or double quotes. Any tokens after the module alias are ignored.

The same Verilog-A case insensitivity rules used for module and parameter names apply to both the module name and module alias arguments, and the same module override logic applies.

## **Examples**

Example 1 loads the  $res.va$  Verilog-A model file from the directory / myhome/Verilog\_A\_lib.

### *Example 1*

.HDL "/myhome/Verilog\_A\_lib/res.va"

Example 2 loads the va models.va Verilog-A model file (not va\_model file) from the current working directory.

### *Example 2*

.HDL "va\_models"

Example 3 loads the module called  $va$  amp from the amp one. va file for the first simulation run. For the second run, HSPICE loads the  $va$  amp module from the amp two.va file.

### *Example 3*

```
* simple .alter test
.hdl amp_one.va
v1 1 0 10
x1 1 0 va amp
.tran 10n 100n
.alter alter1
.hdl amp_two.va
.end
```
### **See Also**

[.ALTER](#page-56-0) [.MODEL](#page-253-0) Using Verilog-A Modules Within the .MODULE Scope (for 3D-IC simulation) [.MODULE](#page-262-0)

# **.IBIS**

Provides IBIS functionality by specifying an IBIS file and component and optional keywords.

# **Syntax**

```
.IBIS 'ibis_name'
+ file='ibis_file_name'
+ component='component_name' [time_control=0|1]
+ [mod_sel='sel1=mod1,sel2=mod2,...']
+ [package=0|1|2|3] [pkgfile='pkg_file_name']
+ [type={typ|min|max}]+ [nowarn]
+ rlclen=0|1
+ ...
```
### **Argument (Keyword) Description**

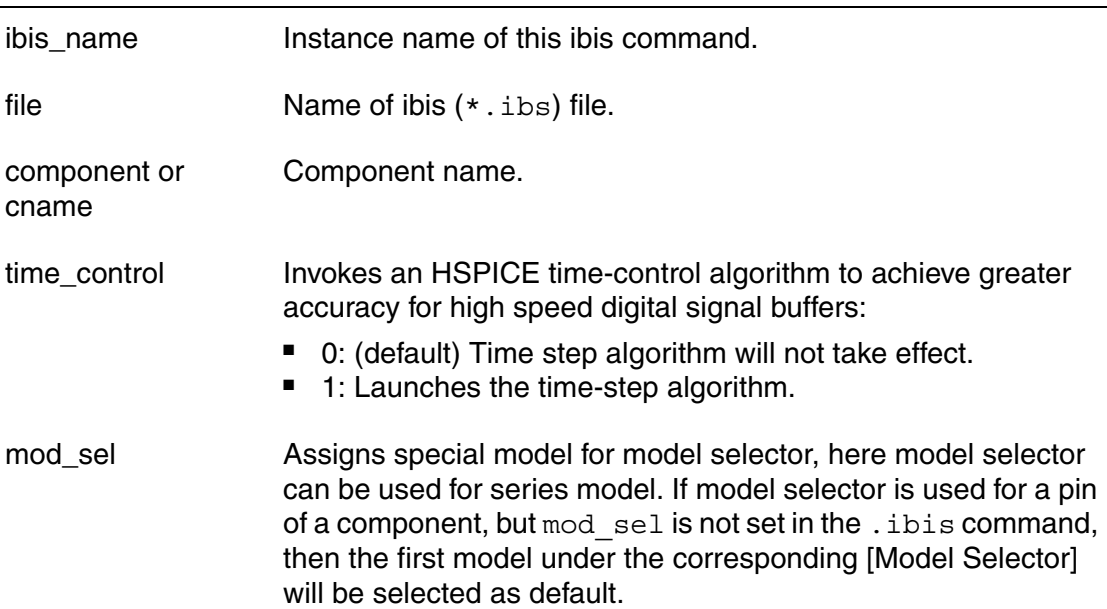

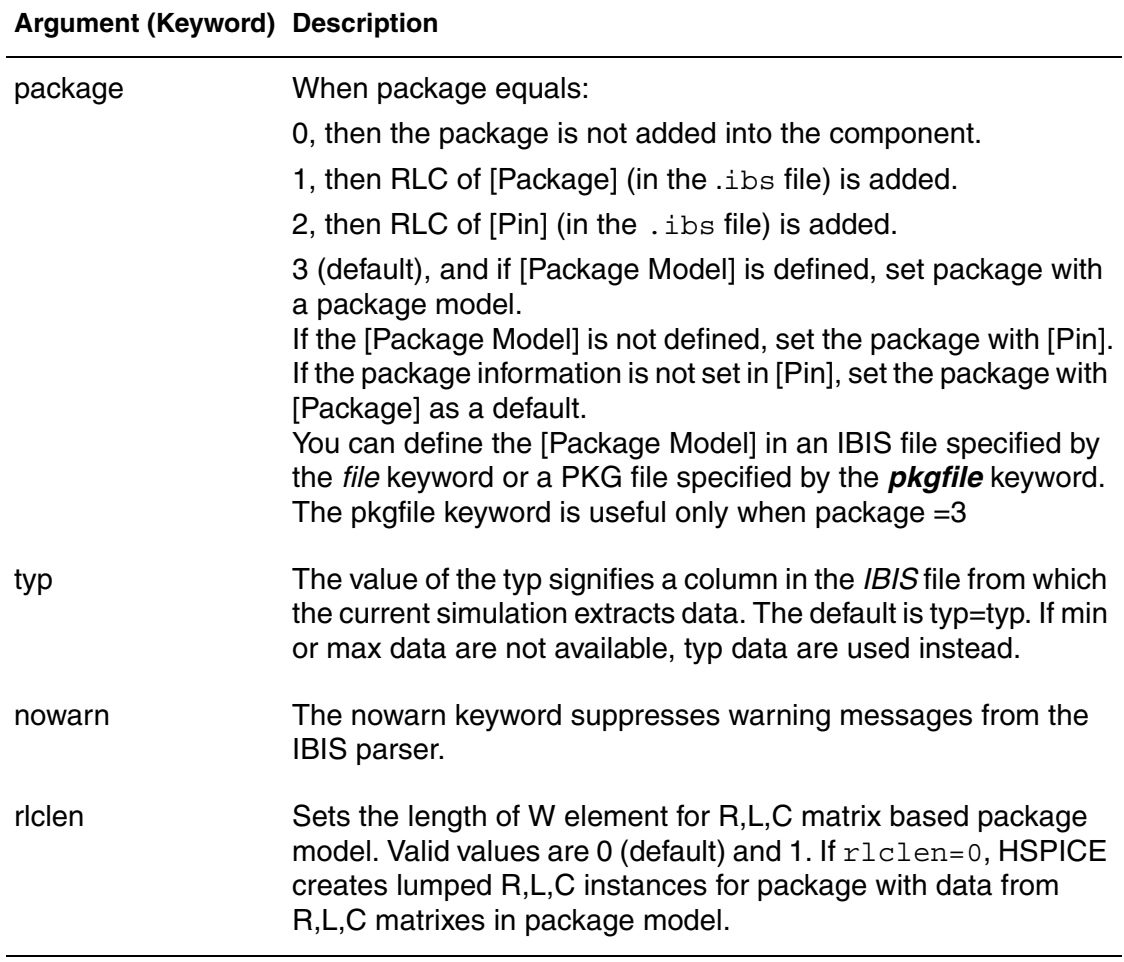

The general syntax above shows the . IBIS command when used with a component. The optional keywords are in square brackets.

### **Examples**

- .ibis cmpnt
- + file = 'ebd.ibs'
- + component = 'SIMM'
- + hsp<sup>ver=2002.4</sup> nowarn package=2

#### **Chapter 2: HSPICE and HSPICE RF Netlist Commands** .IBIS

This example corresponds to the following ebd.ibs file:

```
[Component] SIMM
[Manufacturer] TEST
[Package]
R_pkg 200m NA NA
Lpkg 7.0nH NA NA
C_pkg 1.5pF NA NA
|
[Pin] signal_name model_name R_pin L_pin C_pin
|
1 ND1 ECL 40.0m 2n 0.4p
2 ND2 NMOS 50.0m 3n 0.5p
...................
```
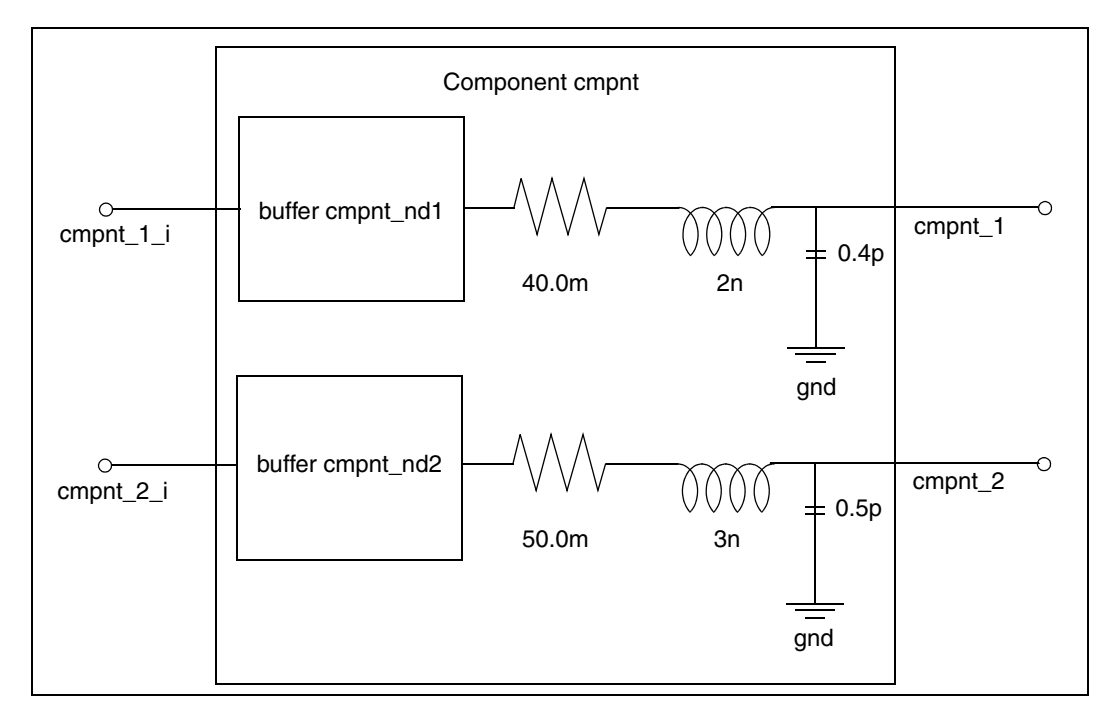

*Figure 8 Equivalent Circuit for IBIS Component Example*

.IBIS cmpt1 + file='example.ibs' + component='EXAMPLE' + mod\_sel = 'DQ = DQ\_FULL' In the following example, the model  $DQ$  FULL will be used for all pins that use the model name DQ.The corresponding IBIS file, example.ibs, contains the following [Model Selector] section:

```
|***********************MODEL SELECTOR***********************
|
Model Selector] DQ
DQ_FULL<br>DQ_HALF
DQ FULL Full-Strength IO Driver
DQ HALF 54% Reduced Drive Strength IO Driver
*
```
### **See Also**

[.EBD](#page-124-0) [.PKG](#page-295-0)

IBIS Examples (iob ex1.sp) for demonstration files and see . IBIS command use in ebd.sp and pinmap.sp

# **.IC**

Sets transient initial conditions in HSPICE.

### **Syntax**

```
.IC V(node1)=val1 V(node2)=val2 ... [subckt=sub_name]
```
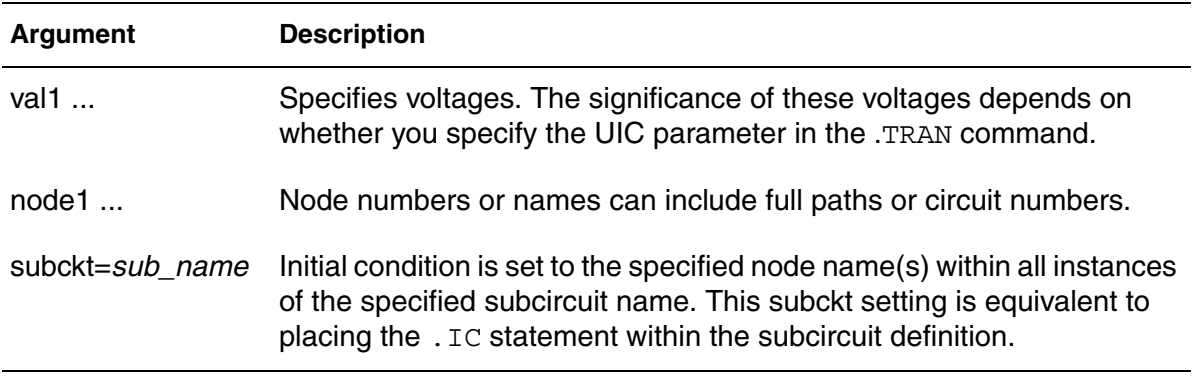

### **Description**

Use the .IC command or the .DCVOLT command to set transient initial conditions in HSPICE. How it initializes depends on whether the .TRAN analysis command includes the UIC parameter. This command is less preferred compared to using the.NODESET command in many cases.

The value set by an .IC statement is a Norton equivalent circuit that contains the finite conductance value of GMAX (100 mhos by default). For most cases, this model has good performance and accuracy. If a Norton equivalent circuit created by that source is comparable with the conductance of other parts of the circuit, the DC node voltages will deviate from those specified in the  $\lrcorner$   $\lrcorner$ statement. To counteract such deviance, use . OPTION IC ACCURATE=1.

When using the  $\cdot$  IC command, forcing circuits are connected to the  $\cdot$  IC nodes for the duration of DC convergence. After DC convergence is obtained, the forcing circuits are removed for all further analysis. The DC operating point for each .IC'd node should be very close to the voltage specified in the . IC command. If a node is not, then that node has a DC conductance to ground comparable to GMAX. This is almost certainly an error condition. In the rare case that it is not, GMAX can be increased to prevent appreciable current division. Example: .OPTION GMAX=1000

**Note:** In nearly all applications, . NODESET should be used to ensure a true DC operating point is obtained. Intentionally floating (or very high impedance) nodes should be set to a known good voltage using .IC.

If you do not specify the UIC parameter in the [.TRAN](#page-366-0) command, HSPICE computes the DC operating point solution before the transient analysis. The node voltages that you specify in the . IC command are fixed to determine the DC operating point. They are used only in the first iteration to set an initial guess for the DC operating point analysis. The .IC command is equivalent to specifying the IC parameter on each element command, but is more convenient.

If you specify the UIC parameter in the . TRAN command, HSPICE does not calculate the initial DC operating point, but directly enters transient analysis. When you use . TRAN UIC, the . TRAN node values (at time zero) are determined by searching for the first value found in this order: from .IC value, then IC parameter on an element command, then .NODESET value, otherwise use a voltage of zero.

Note that forcing a node value of the dc operating point may not satisfy KVL and KCL. In this event you may likely see activity during the initial part of the simulation.This may happen if UIC is used and some node values left unspecified, when too many (conflicting) .IC values are specified, or when node values are forced and the topology changes. In this event you may likely see activity during the initial part of the simulation. Forcing a node voltage applies a fixed equivalent voltage source during DC analysis and transient analysis removes the voltage sources to calculate the second and later time points.

Therefore, to correct DC convergence problems use .NODESETs (without .TRAN UIC) liberally (when a good guess can be provided) and use .ICs sparingly (when the exact node voltage is known).

In addition, you can use wildcards in the . IC command. See Using Wildcards on Node Names in the *HSPICE User Guide: Basic Simulation and Analysis*.

#### **Examples**

*Example 1*

.IC  $V(11) = 5 V(4) = -5 V(2) = 2.2$ 

*Example 2 All settings in this statement are applied to subckt my\_ff.* .IC V(in)=0.9 subckt=my\_ff

**Chapter 2: HSPICE and HSPICE RF Netlist Commands** .IC

### **See Also**

[.DCVOLT](#page-110-0) [.TRAN](#page-366-0) [.OPTION DCIC](#page-487-0) [.NODESET](#page-276-0) [.OPTION GMAX](#page-539-0) [.OPTION IC\\_ACCURATE](#page-571-0)

# **.ICM**

Automatically creates port names that reference the pin name of an ICM model and generate a series of element nodes on the pin.

## **Syntax**

- .ICM *icmname*
- + file='*icmfilename*'
- + model='*icmmodelname*'

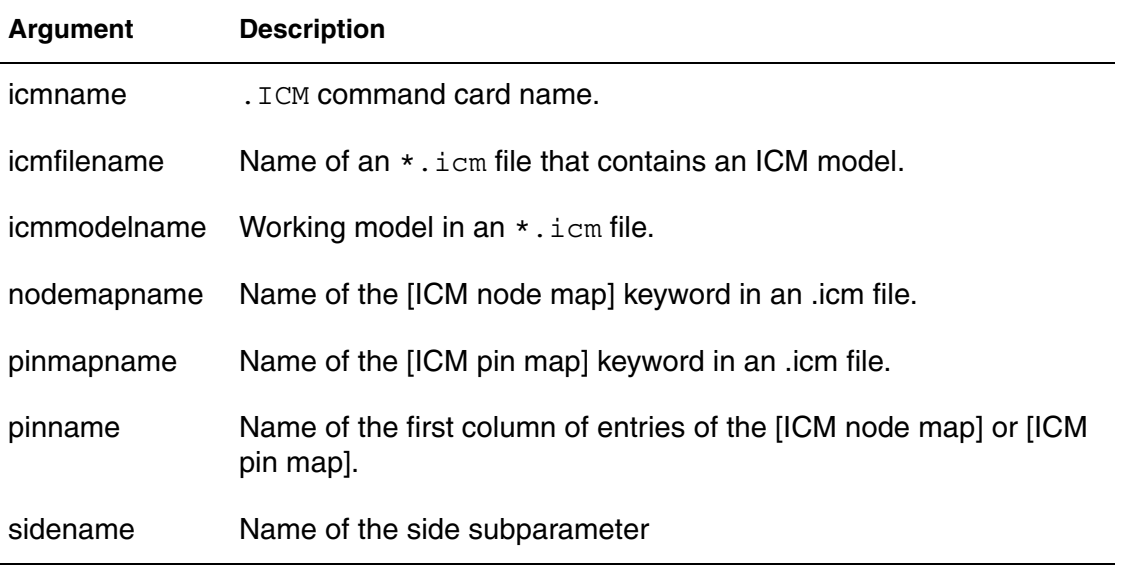

### **Description**

Use this command to automatically create port names that reference the pin name of an ICM model and generate a series of element (W/S/RLGCK) nodes on the pin when one of the following conditions occur:

- If the model is described using [Nodal Path Description] 'icmname'\_'nodemapname'\_'sidename'\_'pinname'
- If the model is described using [Tree Path Description] 'icmname'\_'pinmapname'\_'sidename'\_'pinname'
- **Note:** If a side subparameter is not used in an ICM file, then 'sidename'\_ (above) should be removed.

### **Examples**

.ICM icm1 + file='test1.icm' + model='FourLineModel1'

The following example shows how to reference a pin of the ICM model in a HSPICE netlist.

```
icm1_NodeMap1_SideName1_pin1, icm1_NodeMap2_SideName2_pin1,
icm1_NodeMap2_SideName2_pin2, ...
```
#### **See Also**

IBIS Examples for . ICM command usage (RLGC approach—/icm/ nodepath\_rlgc/bga\_1.sp), (S-element approach—/icm/ nodepath sele/test1.sp), (treepath—test1.sp), and treepath swath matrix expansion (/icm/treepath\_swath/complex.sp)
## **.IF**

Specifies conditions that determine whether HSPICE executes subsequent commands in conditional block.

#### **Syntax**

```
.IF (condition1)...
+ [.ELSEIF (condition2)...] 
+ [.ELSE ...] 
.ENDIF
```
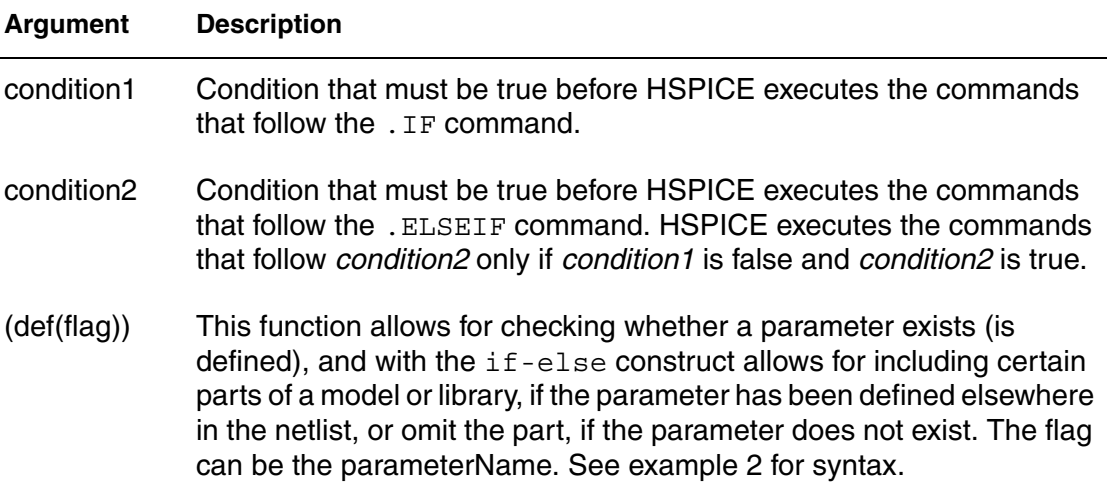

#### **Description**

HSPICE executes the commands that follow the first.ELSEIF command only if *condition1* in the preceding .IF command is false and *condition2* in the first .ELSEIF command is true.

If *condition1* in the .IF command and *condition2* in the first .ELSEIF command are both false, then HSPICE moves on to the next .ELSEIF command if there is one. If this second .ELSEIF condition is true, HSPICE executes the commands that follow the second .ELSEIF command, instead of the commands after the first .ELSEIF command.

HSPICE ignores the commands in all false .IF and .ELSEIF commands, until it reaches the first .ELSEIF condition that is true. If no .IF or .ELSEIF condition is true, HSPICE continues to the .ELSE command.

.ELSE precedes one or more commands in a conditional block after the last .ELSEIF command, but before the .ENDIF command. HSPICE executes these commands by default if the conditions in the preceding .IF command

and in all of the preceding .ELSEIF commands in the same conditional block all false.

The .ENDIF command ends a conditional block of commands that begins with an .IF command.

For information on use of conditional blocks with the Exploration Block, see, Specifying Constraints in the *HSPICE User Guide: Basic Simulation and Analysis*.

#### **Examples**

*Example 1*

```
IF (a==b).INCLUDE /myhome/subcircuits/diode_circuit1
...
.ELSEIF (a==c)
.INCLUDE /myhome/subcircuits/diode_circuit2
...
.ELSE
.INCLUDE /myhome/subcircuits/diode_circuit3
...
.ENDIF
```
#### *Example 2 Using the def (Defined) parameter so that if parameterName is available it is included; if not it is excluded without generating an error.*

```
.if (def(flag))
      .inc "file1.dat"
.else
     .inc "file2.dat"
.endif
```
#### **See Also**

[.ELSE](#page-127-0) [.ELSEIF](#page-128-0) [.ENDIF](#page-131-0)

# <span id="page-182-0"></span>**.INCLUDE (or) .INC (or) .INCL**

Includes another netlist as a subcircuit of the current netlist.

### **Syntax**

.INCLUDE '*file\_pathfile\_name*'

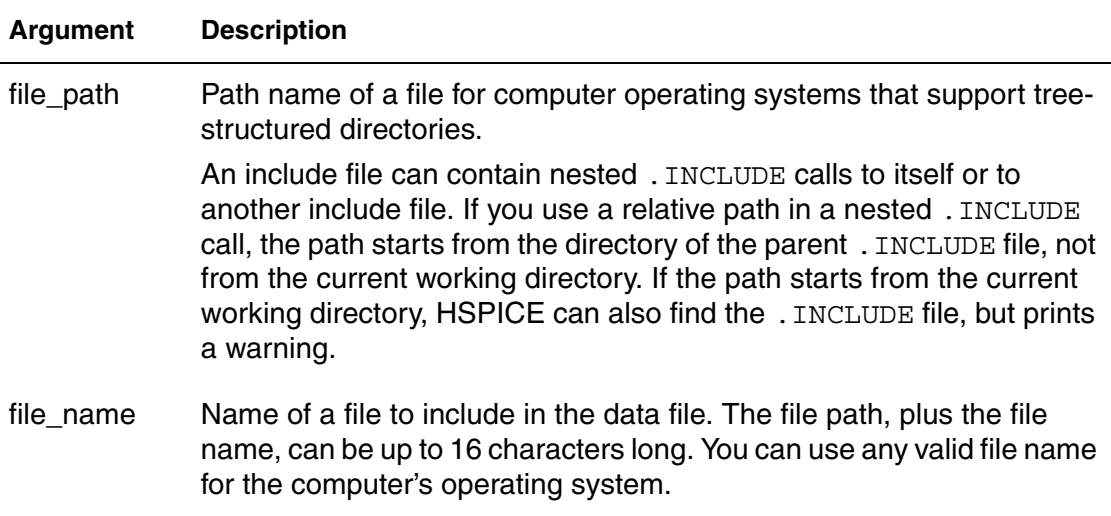

### **Description**

Use this command to include another netlist in the current netlist. You can include a netlist as a subcircuit in one or more other netlists. You must enclose the file path and file name in single or double quotation marks. Otherwise, an error message is generated. Any file name following an .INC command is case sensitive beginning with the 2009.09 release. You can define the models inside of a subcircuit using .INCLUDE statements. The parameters defined in the included models are global by default but you want any parameters defined in the included file to be local to the subcircuit if you want to define a model that is specific to only one subcircuit. This means that you will also need to set .OPTION PARHIER=LOCAL so that parameter scoping rules are correct for this case.

This command can be used as part of a compressed  $( .qzip)$  netlist file.

## **Examples**

*Example 1 Simple syntax example* .INCLUDE `/myhome/subcircuits/diode\_circuit´ *Example 2 Showing use of .OPTION PARHIER*

... .option PARHIER=LOCAL .subckt INV IN OUT .include 'weak\_ model.inc' M1 ... M2 ... .ends INV .. X1 IN OUT INV ..

### **See Also**

[.SUBCKT](#page-353-0) [.OPTION PARHIER \(or\) .OPTION PARHIE](#page-667-0)

# **.IVDMARGIN**

Helps characterize Vdmargin using terminal I-V at MOSFET external nodes.

#### **Syntax**

.IVDMARGIN *instance\_name*|*macromodel\_name* DELTAGD=*val*

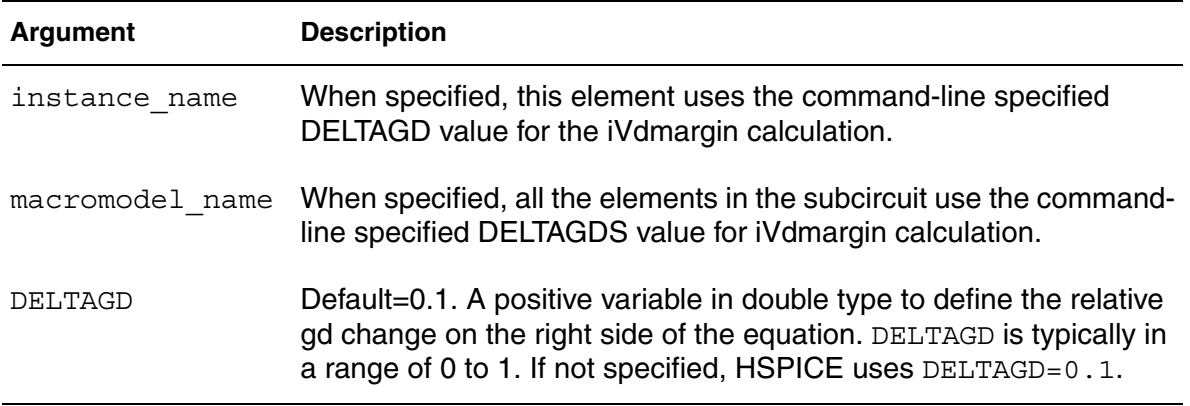

#### **Description**

Vdmargin, as shown in the following plot, is defined as the MOSFET drain voltage range within which the change in the MOSFET drain conductance

 $gd = -\frac{\bullet}{\bullet} \frac{ld}{vd}$  (with repect to reference (the gd value at operating point) is

smaller than a user-specified target. It provides a heuristic measure of how much the drain voltage can be reduced, particularly in the saturation region of MOSFET operation, beyond which the MOSFET drain conductance has degraded beyond a user-specified tolerance.

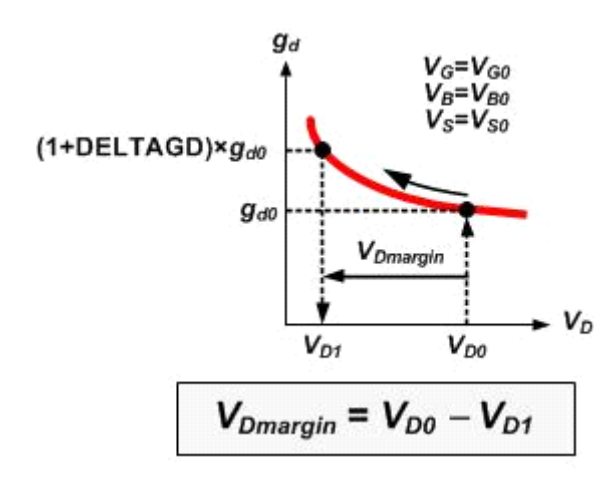

HSPICE® Reference Manual: Commands and Control Options 159 H-2013.03

#### **Examples**

*Example 1 The M3 instance uses DELTAGD=0.3.* .iVdmargin M3 DELTAGD=0.3

*Example 2 Both M1 and M2 use DELTAGD=0.2.*

 .iVdmargin XM5 DELTAGD=0.2 XM5 n00 n01 vdd vss inv .subckt inv in out vdd vss M1 out in vss vss nch w=1e-6 l=0.3e-6 M2 out in vdd vdd pch w=1e-6 l=0.3e-6 .ends

#### **See Also**

[.OPTION IVDMARGIN](#page-587-0)

# **.IVTH**

Invokes the constant-current based threshold voltage characterization.

#### **Syntax**

```
.IVTH model_name Ivth0=val DW=val DL=val VDSMIN=val
+ [.OPTION SX_factor=x]
```
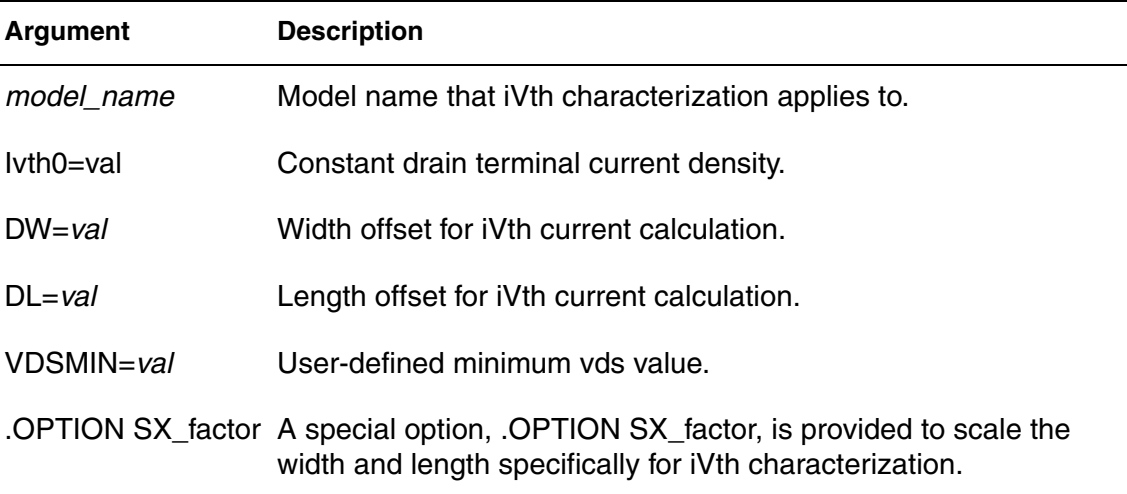

## **Description**

Use this command to enable constant current-based threshold voltage characterization. The threshold voltage reported by iVth characterization is defined as the MOSFET's gate-to-source voltage at which the drain terminal current reaches the user-defined constant current value. The drain and body biases of the device are set to their corresponding bias conditions in the circuit. For example, in DCOP, the drain and body bias of the device is set to its operating point condition. In DC sweep or transient analysis, drain and body bias of the device is set to its solution at each sweep or time point.

The constant current for each MOSFET is given as follows:

```
Ivth=Ivth0 * (Wdrawn * SX factor + DW)/(Ldrawn * SX factor + DL)
```
VDSMIN provides a user-defined minimum Vds value and invokes a special characterization method for small Vds bias to ensure continuation and meaningful characterization result.

If VDSMIN is not given, the same iVth characterization methodology is applied for all vds bias regions. If VDSMIN is not given, VDSMIN=0.05. If Vds is smaller than VDSMIN, then:

- 1. Simulate Vth\_op(Vdsmin) and Vth\_ivth(Vdsmin) where: Vth\_op() is the threshold voltage acquired from model formulation, and vth\_ivth() is the threshold voltage acquired from iVth method.
- 2. Calculate DeltaVth = Vth\_op(Vdsmin) Vth\_ivth(Vdsmin)
- 3. Simulate Vth\_op(Vds)
- 4. Calculate Vth ivth(Vds) = Vth\_op(Vds) DeltaVth

Multiple ivth commands can be added in a netlist to invoke characterization of different models.

### **Examples**

```
.ivth nch Ivth0=1.5e-7 DW=2e-8 DL=1e-8 VDSMIN=0.06
.ivth pch Ivth0=1e-7 DW=2e-8 DL=1e-8 VDSMIN=0.06
```
In OP analysis, a constant current based vth is reported in the OP output. In addition, the element region operation check and Vod output are based on the new vth.

During transient or DC analysis, template output of  $LX142$  ( $m*$ ) or  $ivth(m*)$ could be used for the new vth output.

# <span id="page-188-0"></span>**.LAYERSTACK**

Defines a stack of dielectric or metal layers.

#### **Syntax**

```
.LAYERSTACK sname [BACKGROUND=mname]
```

```
+ [LAYER=(mname,thickness) ...]
```
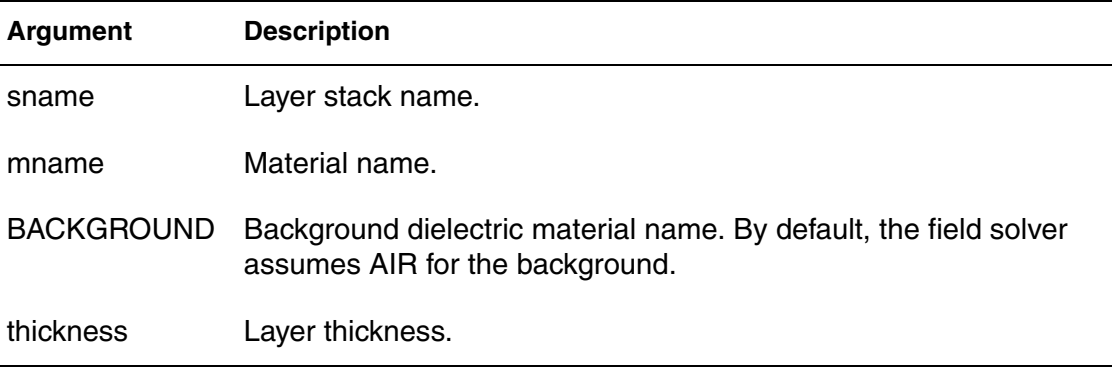

### **Description**

Use this command to define a stack of dielectric or metal layers. You must associate each transmission line system with *only* one layer stack. However, you can associate a single-layer stack with many transmission line systems.

In the layer stack:

- Layers are listed from bottom to top.
- Metal layers (ground planes) can be located only at the bottom, only at the top, or both at the top and bottom.
- **■** Layers are stacked in the y-direction; the bottom of a layer stack is at  $y=0$ .
- $\blacksquare$  All conductors must be located above y=0.
- Background material must be dielectric.

The following limiting cases apply to the .LAYERSTACK command:

■ Free space without ground:

.LAYERSTACK mystack

 $\blacksquare$  Free space with a (bottom) ground plane where a predefined metal name  $=$ perfect electrical conductor (PEC):

.LAYERSTACK halfSpace PEC 0.1mm

**Chapter 2: HSPICE and HSPICE RF Netlist Commands** .LAYERSTACK

### **See Also**

[.FSOPTIONS](#page-148-0) [.MATERIAL](#page-209-0) [.SHAPE](#page-322-0) Transmission (W-element) Line Examples

## **.LIB**

Creates and reads from libraries of commonly used commands, device models, subcircuit analyses, and commands.

## **Syntax**

Use the following syntax for library calls:

.LIB '[*file\_path*] *file\_name*' *entry\_name*

Use the following syntax to define library files:

.LIB entry\_name1 . \$ ANY VALID SET OF HSPICE STATEMENTS .ENDL *entry\_name1* .LIB *entry\_name2* . . \$ ANY VALID SET OF HSPICE STATEMENTS .ENDL *entry\_name2* .LIB *entry\_name3* . . \$ ANY VALID SET OF HSPICE STATEMENTS .ENDL *entry\_name3*

#### **Argument Description**

- file path Path to a file. Used where a computer supports tree-structured directories. When the LIB file (or alias) is in the same directory where you run HSPICE RF you do not need to specify a directory path; the netlist runs on any machine. Use "../" syntax in the file path to designate the parent directory of the current directory.
- entry name Entry name for the section of the library file to include. The first character of an entry name cannot be an integer. If more than one entry with the same name is encountered in a file, only the first one is loaded.
- file name Name of a file to include in the data file. The combination of filepath plus file name can be up to 256 characters long, structured as any filename that is valid for the computer's operating system. Enclose the file path and file name in single or double quotation marks. Use ". . /" syntax in the filename to designate the parent directory of the current directory.

## **Description**

Use the .LIB call command to read from libraries of commonly used commands, device models, subcircuit analyses, and commands (library calls) in library files. Note that as HSPICE RF encounters each  $\lrcorner$  LIB call name in the main data file, it reads the corresponding entry from the designated library file, until it finds an .ENDL command.

You can also place a . LIB call command in an . ALTER block.

To build libraries (library file definition), use the  $. \text{LIB}$  command in a library file. For each macro in a library, use a library definition command (. LIB *entry\_name*) and an .ENDL command. The .LIB command begins the library macro and the . ENDL command ends the library macro. The text after a library file entry name must consist of HSPICE RF commands. Library calls can call other libraries (nested library calls) if they are different files. You can nest library calls to any depth. Use nesting with the .ALTER command to create a sequence of model runs. Each run can consist of similar components by using different model parameters without duplicating the entire input file.

The simulator uses the .LIB command and the .INCLUDE command to access the models and skew parameters. The library contains parameters that modify .MODEL commands.

You must enclose the file path and file name in single or double quotation marks. Otherwise, an error message is generated. Any file name following a .LIB command is case sensitive beginning with the 2009.09 release. To terminate the .LIB command use .ENDL or .ENDL TT.

This command can be used as part of a compressed  $( .qzip)$  netlist file.

#### **Examples**

Example 1 is a simple library call.

*Example 1* \* Library call .LIB 'MODELS' cmos1

Example 2 shows the syntax of using any valid set of RF commands.

#### *Example 2*

```
.LIB MOS7
$ Any valid set of HSPICE RF commands
.
.
.
.ENDL MOS7
```
Example 3 is an example of *illegal* nested . LIB commands for the file3 library.

#### *Example 3*

```
.LIB MOS7
...
.LIB 'file3' MOS7 $ This call is illegal in MOS7 library
...
.ENDL
```
Example 4 is a .LIB call command of model skew parameters and features both worst-case and statistical distribution data. The statistical distribution median value is the default for all non-Monte Carlo analyses. The model is in the /usr/meta/lib/cmos1\_mod.dat include file.

#### *Example 4*

```
.LIB TT
$TYPICAL P-CHANNEL AND N-CHANNEL CMOS LIBRARY
$ PROCESS: 1.0U CMOS, FAB7
$ following distributions are 3 sigma ABSOLUTE GAUSSIAN
.PARAM TOX=AGAUSS(200,20,3) $ 200 angstrom +/- 20a
+ XL=AGAUSS(0.1u,0.13u,3) $ polysilicon CD
+ DELVTON=AGAUSS(0.0,.2V,3) $ n-ch threshold change
+ DELVTOP=AGAUSS(0.0,.15V,3)
   $ p-ch threshold change
.INC '/usr/meta/lib/cmos1_mod.dat'
   $ model include file
.ENDL TT
.LIB FF
$HIGH GAIN P-CH AND N-CH CMOS LIBRARY 3SIGMA VALUES
.PARAM TOX=220 XL=-0.03 DELVTON=-.2V 
+ DELVTOP=-0.15V
.INC '/usr/meta/lib/cmos1_mod.dat'
   $ model include file
.ENDL FF
```
 In example 5, the .MODEL keyword (left side) equates to the skew parameter (right side). A .MODEL keyword can be the same as a skew parameter.

#### *Example 5*

```
.MODEL NCH NMOS LEVEL=2 XL=XL TOX=TOX 
+ DELVTO=DELVTON .....
.MODEL PCH PMOS LEVEL=2 XL=XL TOX=TOX 
+ DELVTO=DELVTOP .....
```
**Chapter 2: HSPICE and HSPICE RF Netlist Commands** .LIB

#### **See Also**

[.ALTER](#page-56-0) [.ENDL \(or\) .ENDLIB \(or\) .ENDL TT \(or\) .ENDLIB TT](#page-132-0) [.INCLUDE \(or\) .INC \(or\) .INCL](#page-182-0)

# **.LIN**

Extracts noise and linear transfer parameters for a general multiport network.

## **Syntax**

## *Multiport Syntax*

```
.LIN [sparcalc=[1|0] [modelname = modelname]] 
+ [filename = filename] 
+ [format=selem|citi|touchstone | touchstone2]
+ [noisecalc=[1|0] [qdcalc=[1|0]]
+ [mixedmode2port=dd|dc|ds|cd|cc|cs|sd|sc|ss]
+ [dataformat=ri|ma|db]
Two-Port Syntax
```

```
.LIN [sparcalc=1|0 [modelname = modelname]]
```
- + [filename = *filename*]
- + [format=selem|citi|touchstone | touchstone2]
- + [noisecalc=1|0] [gdcalc=1|0]
- + [mixedmode2port=dd|dc|ds|cd|cc|cs|sd|sc|ss]
- + [dataformat=ri|ma|db] [FREQDIGIT=*x*] [SPARDIGIT=*x*]
- + [listfreq=(*frequencies*|*none*|*all*|*freq1 freq2..*.)]
- + [listcount=*num*] [listfloor=*val*] [listsources=1|0|*yes*|*no*]

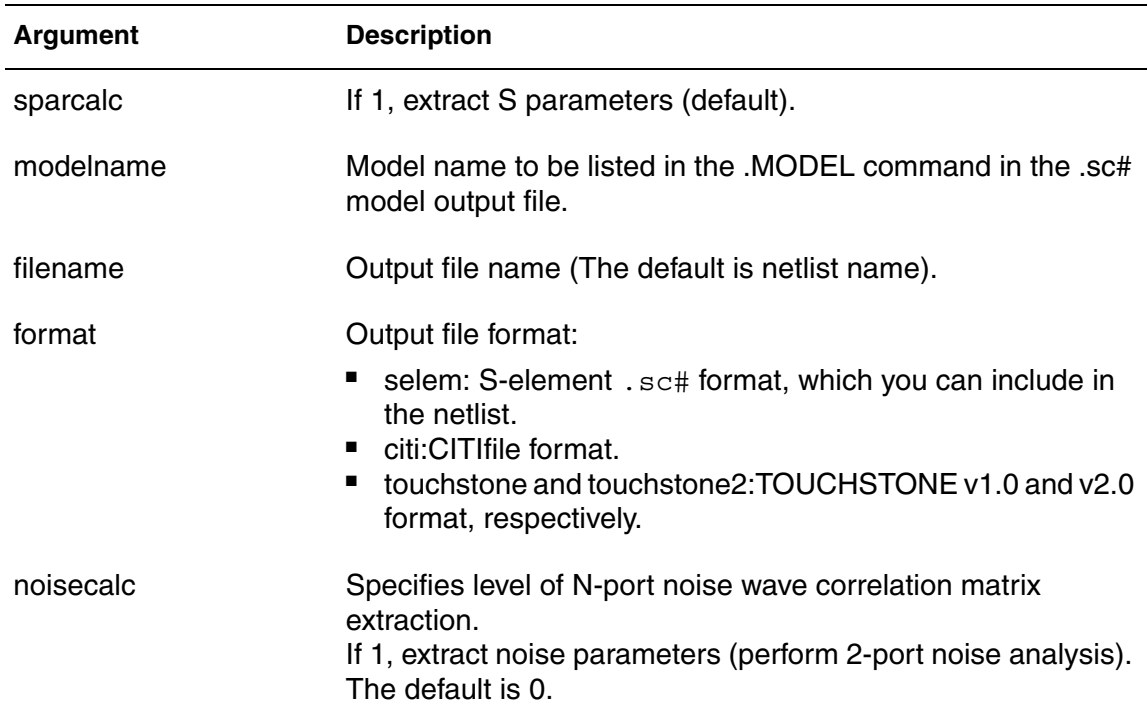

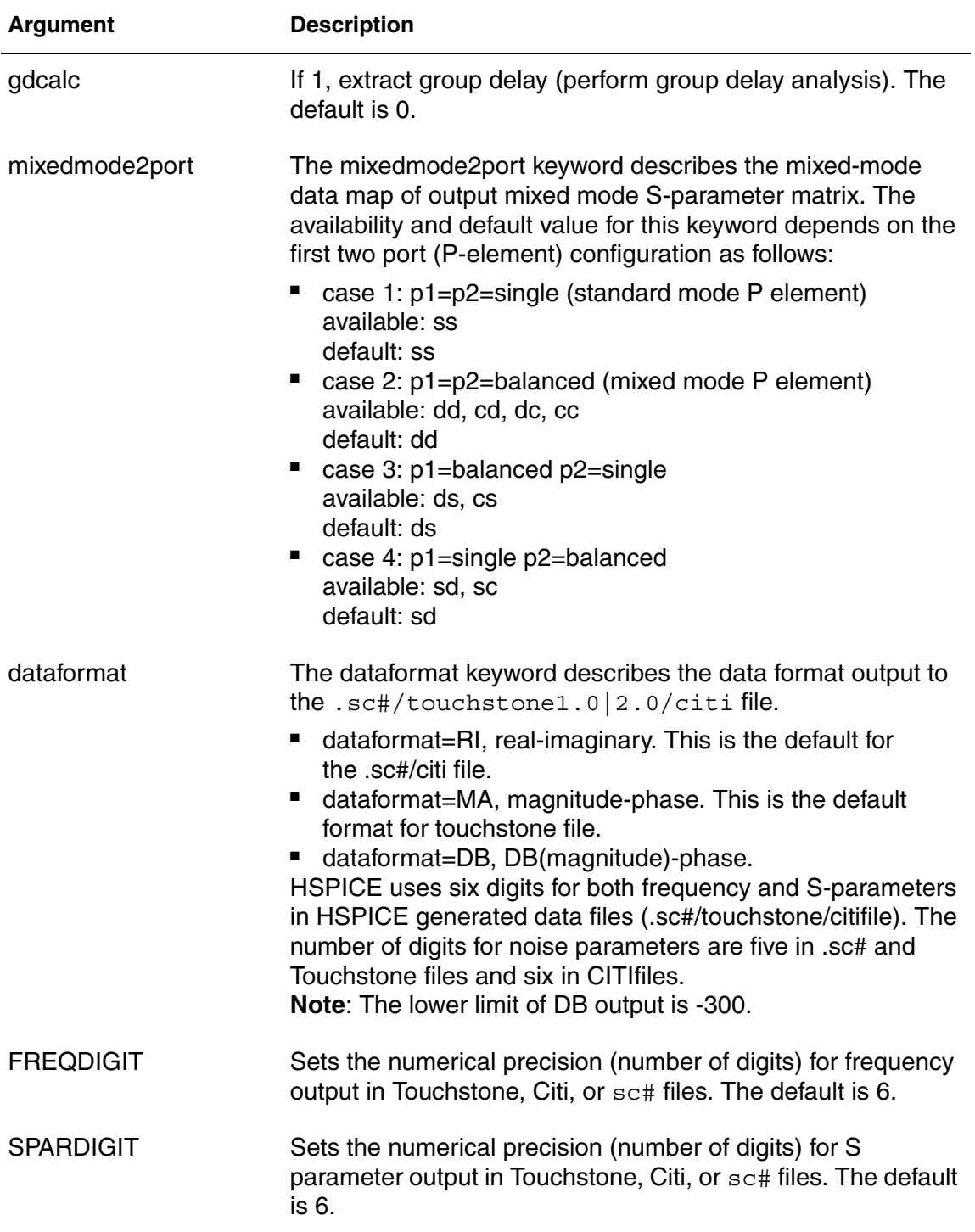

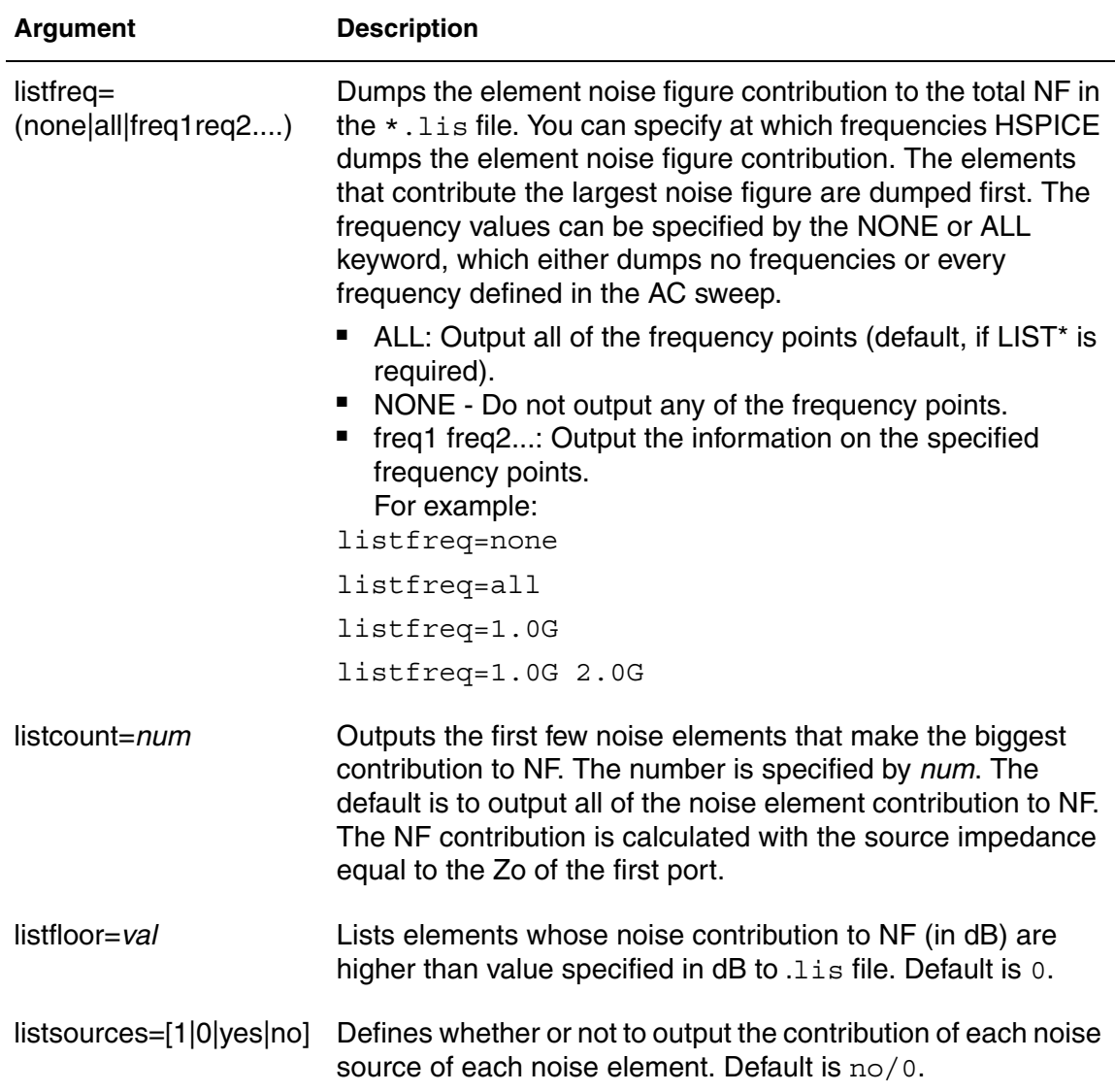

#### **Description**

Use this command to extract noise and linear transfer parameters for a general multiport network.

When used with P- (port) element(s) and . AC commands, .  $LIN$  makes available a broad set of linear port-wise measurements:

- standard and mixed-mode multiport S- (scattering) parameters
- standard and mixed-mode multiport Y/Z parameters
- standard mode multiport H-parameter
- standard mode two-port noise parameters
- standard and mixed-mode group delays
- standard mode stability factors
- standard mode gain factors
- standard mode matching coefficients

The .LIN command computes the S-(scattering), Y-(admittance), Z- (impedance) parameters directly, and H-(hybrid) parameters directly based on the location of the port (P) elements in your circuit, and the specified values for their reference impedances. The .LIN command also supports mixed-mode transfer parameters calculation and group delay analysis when used together with mixed-mode P elements.

To calculate the insertion and return loss for the high speed differential signal on my PCB board you can use the  $. \text{LIN}$  command with a port (P) element at input and output, where Port=1 defines the input and Port=2 defines the output. The return loss in dB is  $|S111(DB)|$  and the insertion loss in dB is |S21(DB)|.

By default, the . LIN command creates a .sc# file with the same base name as your netlist. This file contains S-parameter, noise parameter, and group delay data as a function of the frequency. You can use this file as model data for the S-element. Noise contributor tables are generated for every frequency point and every circuit device. The last four arguments allow users to better control the output information. If the  $LIST*$  arguments are not set, .LIN 2port noise analysis will output to . Lis file with the older format. If any of the  $LIST*$ arguments is set, the output information follows the syntax noted in the arguments section.

#### **Examples**

This example extracts linear transfer parameters for a general multiport network, performs a 2-port noise analysis and a group-delay analysis for a model named my custom model. The output is in the mydesign Touchstone format output file. The data format in the Touchstone file is real-imaginary.

```
.LIN sparcalc=1 modelname=my_custom_model
+ filename=mydesign format=touchstone noisecalc=1
+ gdcalc=1 dataformat=ri
```
#### **See Also**

Filters Examples, fbpnet.sp, for a bandpass LCR filter demo using the .LIN command

# **.LOAD**

Uses the operating point information of a file previously created with a .SAVE command (HSPICE only).

## **Syntax**

.LOAD [FILE=*load\_file*] [RUN=PREVIOUS|CURRENT]

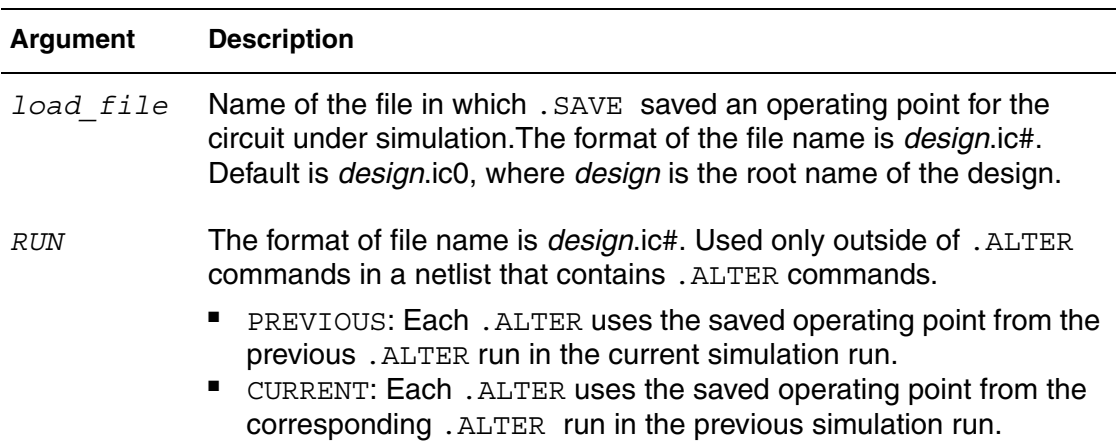

## **Description**

Use this command to input the contents of a file that you stored using the .SAVE command. Files stored with the .SAVE command contain operating point information for the point in the analysis at which you executed .SAVE.

Do not use the .LOAD command for concatenated netlist files.

This command can be used as part of a compressed  $( .q2ip)$  netlist file.

## **Examples**

Example 1 loads a file name *design.ic0*, which you previously saved using a .SAVE command.

## *Example 1*

```
.SAVE FILE=design.ic0
.LOAD FILE=design.ic0
             $load--design.ic0 save--design.ic0
.alter
... $load--none save--design.ic1
.alter
... $load--none save--design.ic2
.end
```
#### **Chapter 2: HSPICE and HSPICE RF Netlist Commands** .LOAD

```
Example 2 runs a previously saved and loaded design.
```
## *Example 2*

```
.SAVE FILE=design.ic
.LOAD FILE=design.ic RUN=PREVIOUS 
             $load--none save--design.ic0
.alter
... $load--design.ic0 save--design.ic1
.alter
... $load--design.ic1 save--design.ic2
.end
```
Example 3 runs the current design.

### *Example 3*

```
.SAVE FILE=design.ic
.LOAD FILE=design.ic RUN=CURRENT
             $load--design.ic0 save--design.ic0
.alter
... $load--design.ic1 save--design.ic1
.alter
... $load--design.ic2 save--design.ic2
.end
```
### **See Also**

[.ALTER](#page-56-0) [.SAVE](#page-318-0)

# **.LPRINT**

Produces output in VCD file format from transient analysis in HSPICE RF. (Valid only for HSPICE RF.)

## **Syntax**

.LPRINT (*v1*,*v2*) *output\_varable\_list*

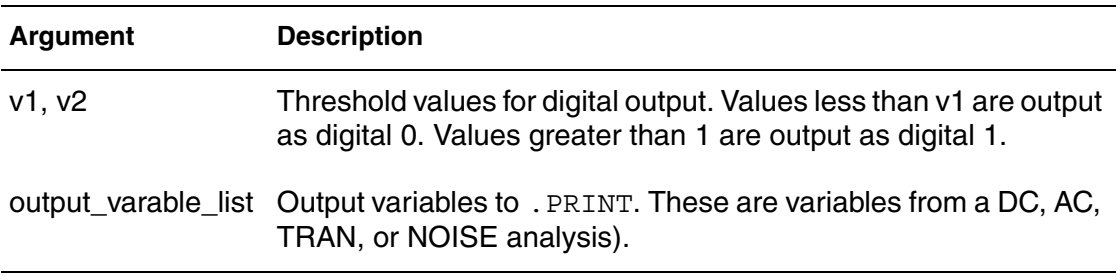

## **Description**

Use this command to produce output in VCD file format from transient analysis.

## **Examples**

In this example, the . LPRINT command sets threshold values to 0.5 and 4.5, and the voltage level at voltage source VIN.

.OPTION VCD .LPRINT (0.5,4.5) v(VIN)

## **See Also**

[.PRINT](#page-301-0)

# **.LSTB**

Invokes linear loop stability analysis.

## **Syntax**

```
Vxxx drv fbk 0 
.LSTB mode=[single|diff|comm]
+ vsource=[vlstb|vlstbp,vlstbn]
.PRINT|PROBE AC 
+ LSTB|LSTB(DB)|LSTB(M)|LSTB(P)|LSTB(R)|LSTB(I)
```
#### **Argument Description**

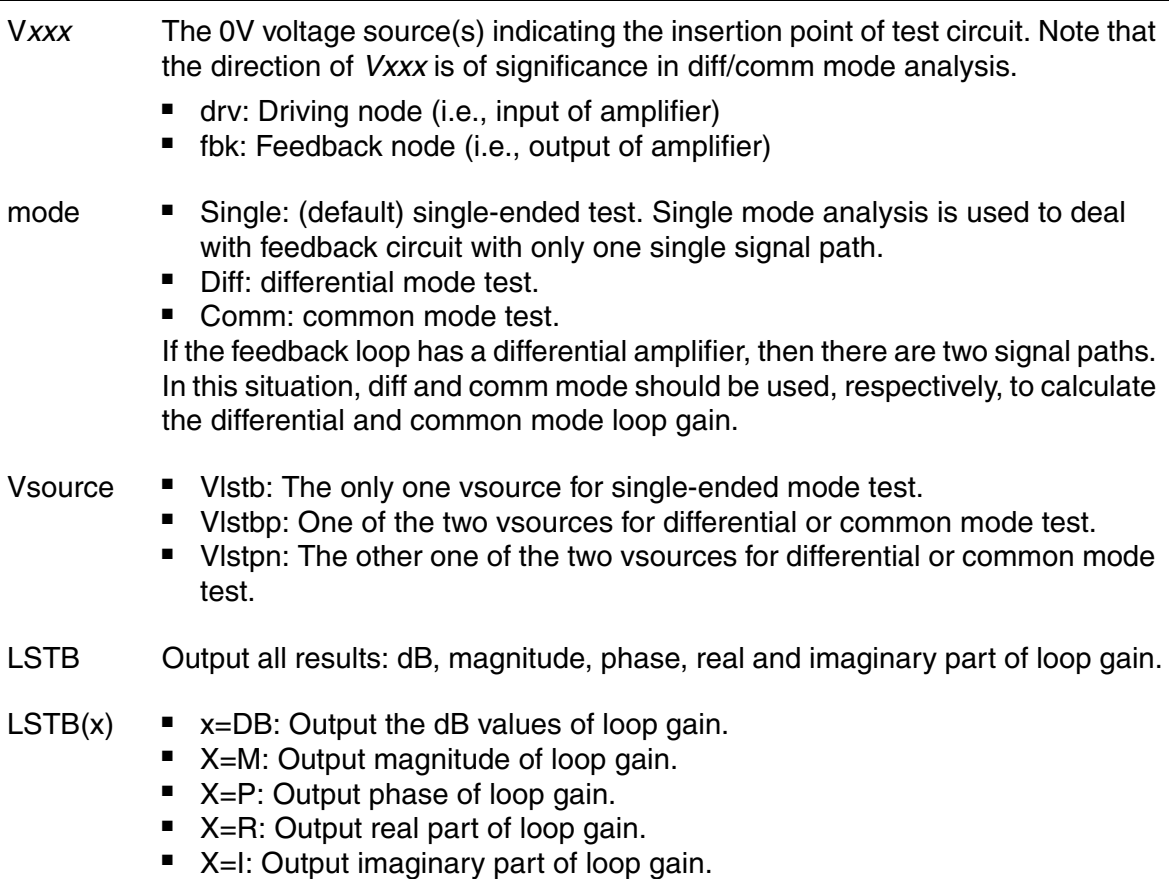

#### **Description**

The .LSTB command measures the loop gain by successive injection (Middlebrook's Technique). A 0V voltage source is placed in series in the loop: one pin of the voltage loop must be connected to the loop input, the other pin to the loop output. The orientation of inserted voltage sources in differential and common-mode testing is significant. It is required that the positive terminal of both voltage sources go to the input of amplifier or go to the output of amplifier. The first 3 characters of the mode type are effective (*sin*, *dif* or *com*). For singleended (default mode) test: place one 0V DC voltage source in series and specify its name in the loop of interest, then add the .LSTB statement and specify single as mode. For differential and common-mode loop analysis, set diff or comm as the mode and specify the names of two 0V DC voltage sources.

.MEASURE statements are supported similar to any ac output variables. The feature can be used with .ALTER to generate multiple loop analyses. (See examples below.)

The outputs for loop stability analysis are as follows:

- The gain margin (GM), phase margin (PM), unity gain frequency (FU) and gain at minimum frequency (ADC) are reported in the  $*$ . lis file.
- The Loop Gain is reported to the  $*$ .  $c \times \#$  file, which is always produced for . LSTB analysis. The  $*$ .  $cx#$  file is a general file for all the complex number outputs. It contains the data for waveforms as complex vectors.
- If you specify.probe ac lstb(db) lstb(mag) lstb(real) lstb(imag) lstb(phase), the specific format of loop gain goes to the \*.ac# file for viewing.
- If an \*.ac# file is produced with .probe ac lstb, then both \*.ac# and \*.cx# file could be used to view magnitude, phase, real, and imaginary versus frequency as complex vectors.

Considerations regarding loop stability analysis include the following:

- . LSTB analysis is based on a linearized circuit at a given DC operating point. It does not guarantee a stable condition for large signal condition. As a final stability check, designers should perform transient analysis; i.e.,inject a slow sinusoid superimposed with a series of fast pulses into the loop; the amount of ringing indicates the degree of stability for the circuit.
- All other independent AC voltage sources are disabled automatically when.LSTB is enabled.
- .OPTION UNWRAP is set to 1 and if phase wrapping is found, the phase is corrected by 180 degrees.
- If phase/gain margin is not found in the given ac analysis frequency range, a warning message is issued.

#### **Examples**

*Example 1 This example shows a sample portion of a netlist where the first two lines are the 0 voltage sources indicating the insertion point of circuit under test; line 3 sets the .LSTB analysis using the differential mode and specifies the two vsources; line 4 sets the .AC analysis, and the last three lines specify post-processing (printing, plotting, and measurements).*

V1 n1 n2 0 V2 n3 n4 0 .LSTB mode=diff vsource=v1,v2 .AC DEC 10 1K 1MEG .PRINT AC LSTB(DB) LSTB(M) LSTB(P) LSTB(R) LSTB(I) .PROBE AC LSTB(DB) LSTB(M) LSTB(P) LSTB(R) LSTB(I) .MEASURE AC phase margin FIND LSTB(P) when LSTB(DB)=0

#### *Example 2 The .MEASURE statement is supported such as any common ac output variable.*

.measure ac phase margin FIND lstb(P) when lstb(db)=0 .measure ac integ1 INTEGRAL lstb(P) FROM=1k TO=100k

#### *Example 3 In this example, the lstb scalars are measured in which lstb is the type name, out1-out4 are names for output, followed by scalar variable keywords:*

.measure lstb out1 gain\_margin .measure lstb out2 phase margin .measure lstb out3 unity\_gain\_freq .measure lstb out4 loop gain minifreq

*Example 4 A series of loop stability analyses are supported by the .alter command.*

V3 n3 n4 0 .lstb mode=single vsource=V3 .alter V4 n5 n6 0 V5 n7 n8 0 .lstb mode=common vsource=v4, v5

#### **See Also**

[.AC](#page-47-0) [.ALTER](#page-56-0) [.MEASURE LSTB](#page-251-0) [.PRINT](#page-301-0) [.PROBE](#page-305-0) [.OPTION UNWRAP](#page-807-0) Using .LSTB for Loop Stability Analysis

# **.MACRO**

Defines a subcircuit in your netlist.

### **Syntax**

```
.MACRO subckt_namen1 [n2n3...] [parnam=val]
.EOM
```
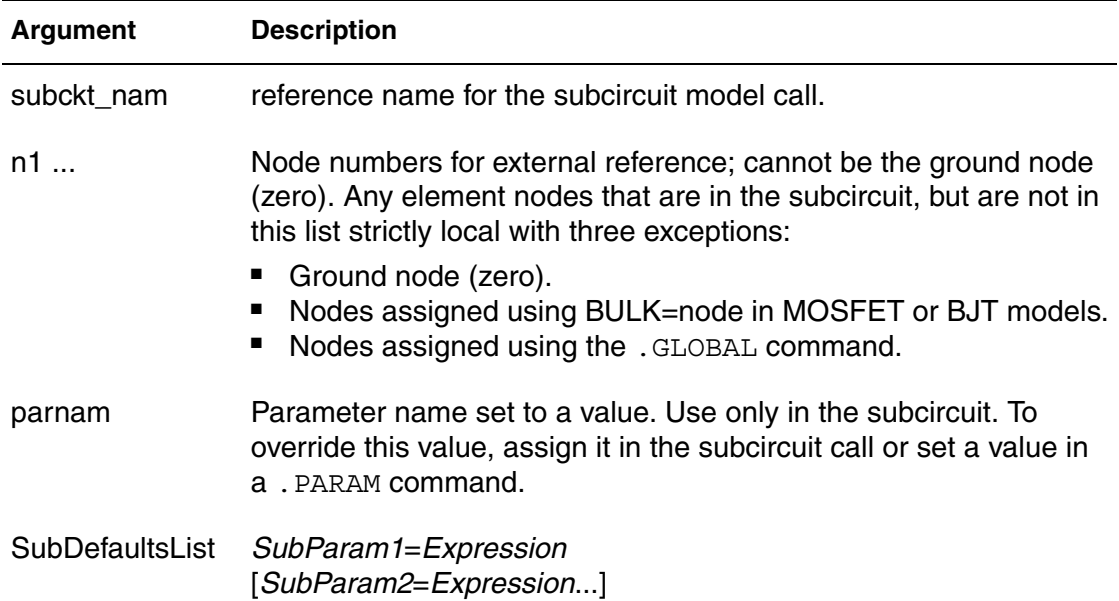

## **Description**

Use this command to define a subcircuit in your netlist (effectively the same as the .SUBCKT command). You can create a subcircuit description for a commonly used circuit and include one or more references to the subcircuit in your netlist. Use the .EOM command to terminate a .MACRO command.

#### **Examples**

Example 1 defines two subcircuits: SUB1 and SUB2. These are resistor divider networks, whose resistance values are parameters (variables). The X1, X2,

and X3 commands call these subcircuits. Because the resistor values are different in each call, these three calls produce different subcircuits.

```
Example 1
*FILE SUB2.SP TEST OF SUBCIRCUITS
.OPTION LIST ACCT
  V1 1 0 1
.PARAM P5=5 P2=10
.SUBCKT SUB1 1 2 P4=4
  R1 1 0 P4
  R2 2 0 P5
  X1 1 2 SUB2 P6=7
  X2 1 2 SUB2
.ENDS
*
.MACRO SUB2 1 2 P6=11
  R1 1 2 P6
  R2 2 0 P2
.EOM
  X1 1 2 SUB1 P4=6
  X2 3 4 SUB1 P6=15
  X3 3 4 SUB2
*
.MODEL DA D CJA=CAJA CJP=CAJP VRB=-20 IS=7.62E-18
+ PHI=.5 EXA=.5 EXP=.33
.PARAM CAJA=2.535E-16 CAJP=2.53E-16
.END
```
Example 2 implements an inverter that uses a *Strength* parameter. By default, the inverter can drive three devices. Enter a new value for the *Strength* parameter in the element line to select larger or smaller inverters for the application.

#### *Example 2*

```
.SUBCKT Inv a y Strength=3
  Mp1 <MosPinList> pMosMod L=1.2u W='Strength * 2u'
  Mn1 <MosPinList> nMosMod L=1.2u W='Strength * 1u'
.ENDS
...
xInv0 a y0 Inv $ Default devices: p device=6u,
        $ n device=3u
xInv1 a y1 Inv Strength=5 $ p device=10u, n device=5u
xInv2 a y2 Inv Strength=1 $ p device= 2u, n device=1u
...
```
#### **See Also**

[.ENDS](#page-135-0)

**Chapter 2: HSPICE and HSPICE RF Netlist Commands** .MACRO

[.EOM](#page-139-0) [.SUBCKT](#page-353-0)

# **.MALIAS**

Assigns an alias to a diode, BJT, JFET, or MOSFET model that you defined in a .MODEL command.

### **Syntax**

```
.MALIAS model_name=alias_name1 [alias_name2 ...]
```
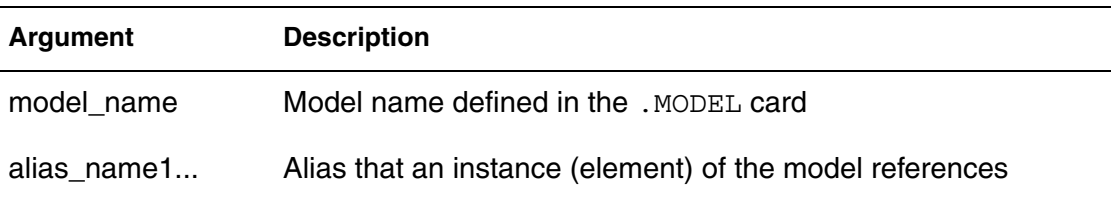

### **Description**

Use this command to assign an alias (another name) to a diode, BJT, JFET, or MOSFET model that you defined in a .MODEL command.

.MALIAS differs from .ALIAS in two ways:

- A model can define the alias in an . ALIAS command, but not the alias in a .MALIAS command. The .MALIAS command applies to an element (an instance of the model), not to the model itself.
- The . ALIAS command works only if you include . ALTER in the netlist. You can use .MALIAS without .ALTER.

You can use . MALIAS to alias to a model name that you defined in a . MODEL command or to alias to a subcircuit name that you defined in a .SUBCKT command. The syntax for .MALIAS is the same in either usage.

**Note:** The .MALIAS command is supported for diode, BJT, JFET, and MOSFET models in .Global\_Variation and .Local Variation blocks.

### **Examples**

- zendef is a diode model
- zen and zend are its aliases.
- The zendef model points to both the zen and zend aliases.

```
*file: test malias statement
.OPTION acct tnom=50 list gmin=1e-14 post
.temp 0.0 25
.tran .1 2
vdd 2 0 pwl 0 -1 1 1
d1 2 1 zend dtemp=25
d2 1 0 zen dtemp=25
* malias statements
.malias zendef=zen zend
* model definition
.model zendef d (vj=.8 is=1e-16 ibv=1e-9 bv=6.0 rs=10
+ tt=0.11n n=1.0 eg=1.11 m=.5 cjo=1pf tref=50)
.end
```
#### **See Also**

[.ALIAS](#page-54-0) [.MODEL](#page-253-0)

# <span id="page-209-0"></span>**.MATERIAL**

Specifies material to be used with the HSPICE field solver.

### **Syntax**

```
.MATERIAL mname METAL|DIELECTRIC [ER=val]
```
- + [UR=*val*] [CONDUCTIVITY=*val*] [LOSSTANGENT=*val*]
- + ROUGHNESS=*val*

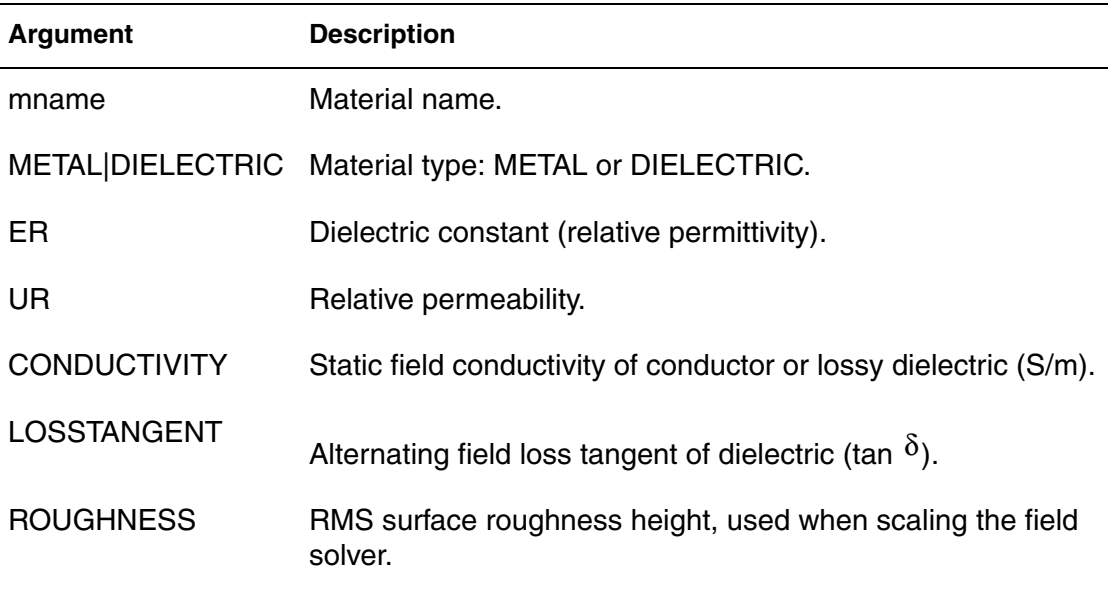

## **Description**

The field solver assigns the following default values for metal: CONDUCTIVITY=-1 (perfect conductor),  $ER=1$ , UR=1.

PEC (perfect electrical conductor) is a predefined metal name. You cannot redefine its default values.The field solver assigns default values for dielectrics:

- CONDUCTIVITY=0 (lossless dielectric)
- LOSSTANGENT=0 (lossless dielectric)
- $\blacksquare$  ER=1
- $\blacksquare$   $\blacksquare$   $\blacksquare$

AIR is a predefined dielectric name. You cannot redefine its default values. Because the field solver does not currently support magnetic materials, it ignores UR values.

## **See Also**

[.LAYERSTACK](#page-188-0) [.FSOPTIONS](#page-148-0) Transmission (W-element) Line Examples

# **.MEASURE (or) .MEAS**

Modifies information to define the results of successive simulations.

#### **Syntax**

See the links below for the various syntaxes.

### **Description**

Use this command to modify information and to define the results of successive HSPICE simulations. The .MEASURE command prints user-defined electrical specifications of a circuit. Optimization uses .MEASURE commands extensively. You can shorten the command name to . MEAS. The specifications include:

- Propagation
- Delav
- RIse time
- Fall time
- Peak-to-peak voltage
- Minimum and maximum voltage over a specified period
- Other user-defined variables

You can also use . MEASURE with either the error function (ERRfun) or GOAL parameter to optimize circuit component values, and to curve-fit measured data to model parameters.

The .MEASURE command can use several different formats, depending on the application. You can use it for DC sweep, and AC or transient analyses.

**Note:** If a .measure command uses the result of previous .meas command, then the calculation starts when the previous result is found. Until the previous result is found, it outputs zero.

## **Examples**

To measure the difference between two different nodes in a dc analysis:

.MEAS dc V1 MAX V(1) .MEAS dc V2 MAX V(2) .MEAS VARG PARAM="(V2 - V1)"

#### **See Also**

[.MEASURE \(Rise, Fall, Delay, and Power Measurements\)](#page-213-0) [.MEASURE \(FIND and WHEN\)](#page-218-0) [.MEASURE \(Equation Evaluation/Arithmetic Expression\)](#page-225-0) [.MEASURE \(AVG, EM\\_AVG, INTEG, MIN, MAX, PP, and RMS\)](#page-227-0) [.MEASURE \(Integral Function\)](#page-230-0) [.MEASURE \(Derivative Function\)](#page-232-0) [.MEASURE \(Error Function\)](#page-235-0) [.MEASURE \(Pushout Bisection\)](#page-243-0) [.MEASURE \(ACMATCH\)](#page-245-0) [.MEASURE \(DCMATCH\)](#page-246-0) [.MEASURE FFT](#page-248-0) [.MEASURE LSTB](#page-251-0) [.AC](#page-47-0) [.DC](#page-101-0) [.DCMATCH](#page-106-0) [.DOUT](#page-122-0) [.OPTION NCWARN](#page-646-0) [.OPTION MEASFAIL](#page-619-0) [.OPTION MEASFILE](#page-620-0) [.OPTION MEASOUT](#page-623-0) [.PRINT](#page-301-0) [.PROBE](#page-305-0) [.STIM](#page-347-0) [.TRAN](#page-366-0) Measuring Total Noise Measuring the Value of MOSFET Model Card Parameters

# <span id="page-213-0"></span>**.MEASURE (Rise, Fall, Delay, and Power Measurements)**

Measures independent-variable differentials such as rise time, fall time, and slew rate.

### **Syntax**

The following are parameters for the TRIG and TARG subcommands.

*Trigger and Target Subcommands*

```
.MEASURE [DC|AC|TRAN] ResultName TRIG TrigSpec TARG TargSpec
+ [GOAL=val][MINVAL=val][WEIGHT=val][PRINT 0|1][FROM=val]
```

```
+ [TO=val]
```
#### For example:

```
.MEASURE TRAN TCLK2BL7R_1 TRIG V(CLK)='VAL50' FALL=2
+ TARG V(XI0.BL7_bot_L_E)='VAL50' RISE=1 FROM=TBR1 TO=TBR2
```
The input syntax for delay, rise time, and fall time in HSPICE RF is:

.MEASURE [TRAN] *varnameTRIG\_SPECTARG\_SPEC*

In this syntax, *varname* is the user-defined variable name for the measurement (the time difference between TRIG and TARG events). The input syntax for *TRIG\_SPEC* and *TARG\_SPEC* is:

```
TRIG var VAL=val [TD=time] [CROSS=c|LAST] 
+ [RISE=r|LAST] [FALL=f|LAST][TRIG AT=time]
TARG var VAL=val [TD=time-delay] [CROSS=c|LAST|PREVIOUS] 
+ [RISE=r|LAST|PREVIOUS] [FALL=f|LAST|PREVIOUS]
+ [REVERSE][TARG AT=time]
```
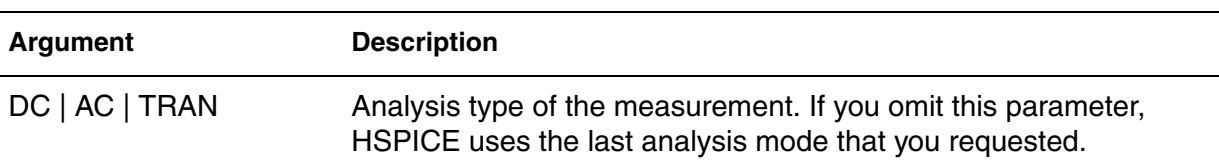

.MEASURE (Rise, Fall, Delay, and Power Measurements)

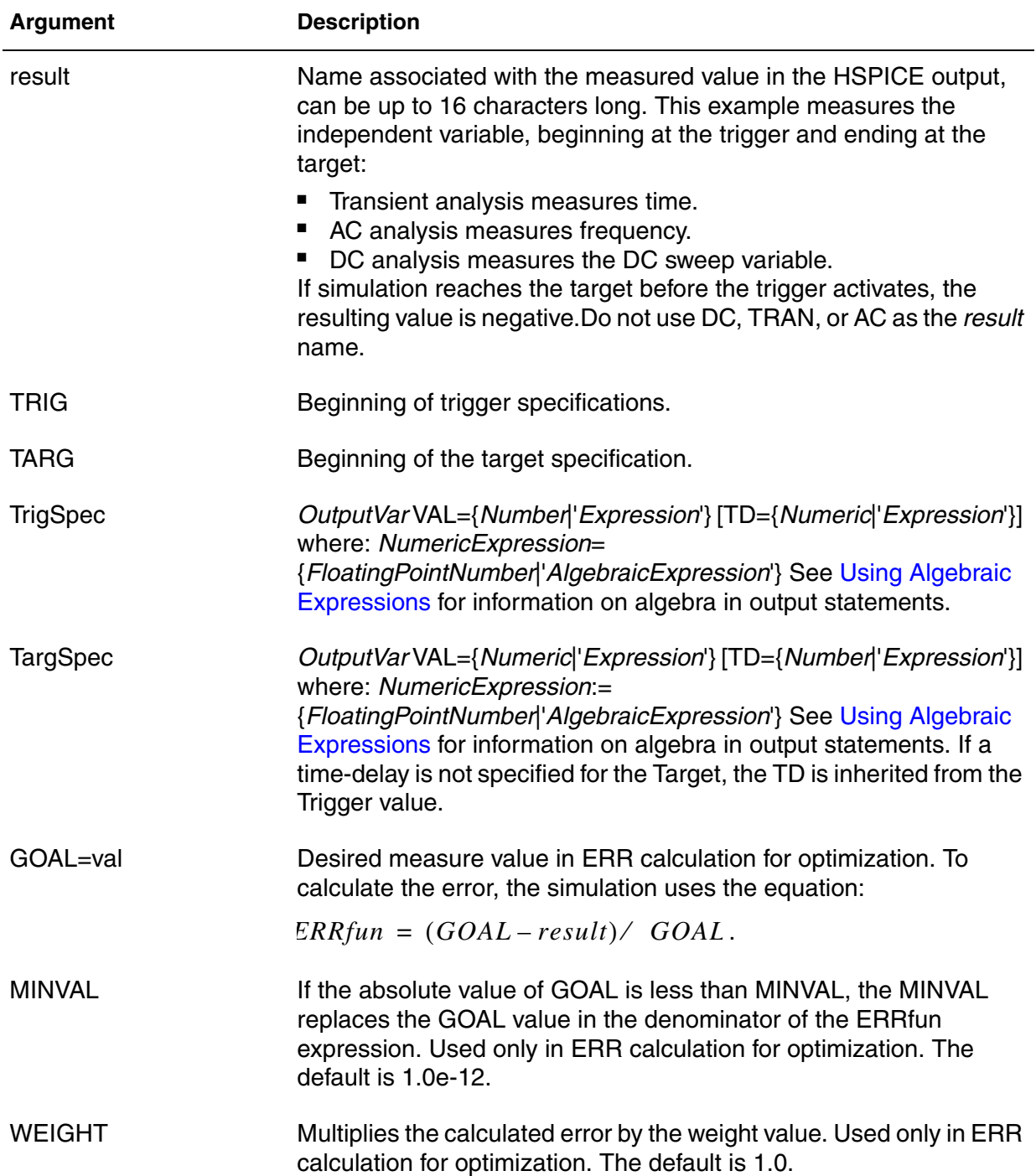

#### **Chapter 2: HSPICE and HSPICE RF Netlist Commands**

.MEASURE (Rise, Fall, Delay, and Power Measurements)

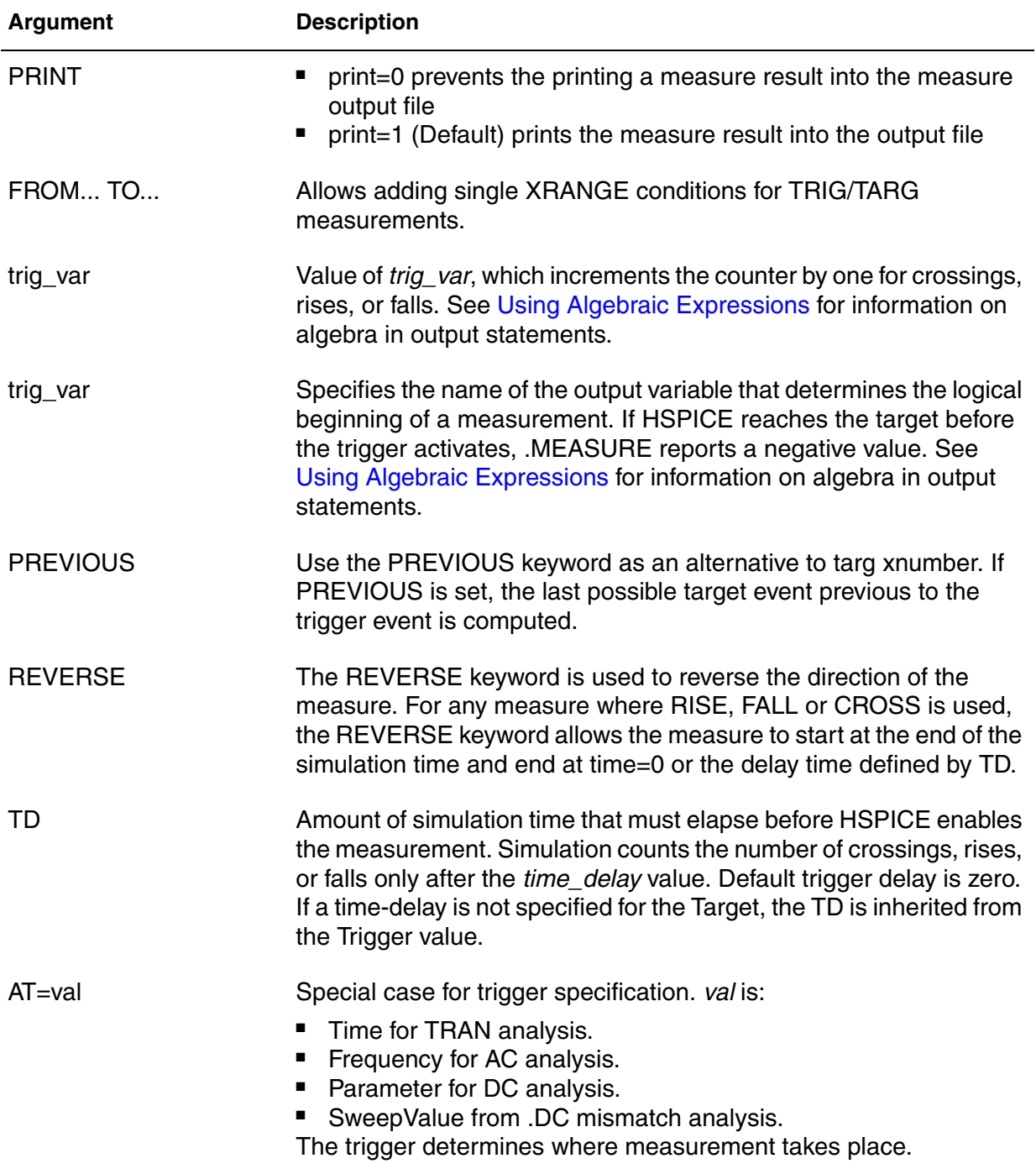

#### **Description**

Use the Rise, Fall, and Delay form of the .MEASURE command to measure independent-variable (time, frequency, or any parameter or temperature)
differentials such as rise time, fall time, slew rate, or any measurement that requires determining independent variable values. This format specifies TRIG and TARG subcommands. These two commands specify the beginning and end of a voltage or current amplitude measurement.

### **Examples**

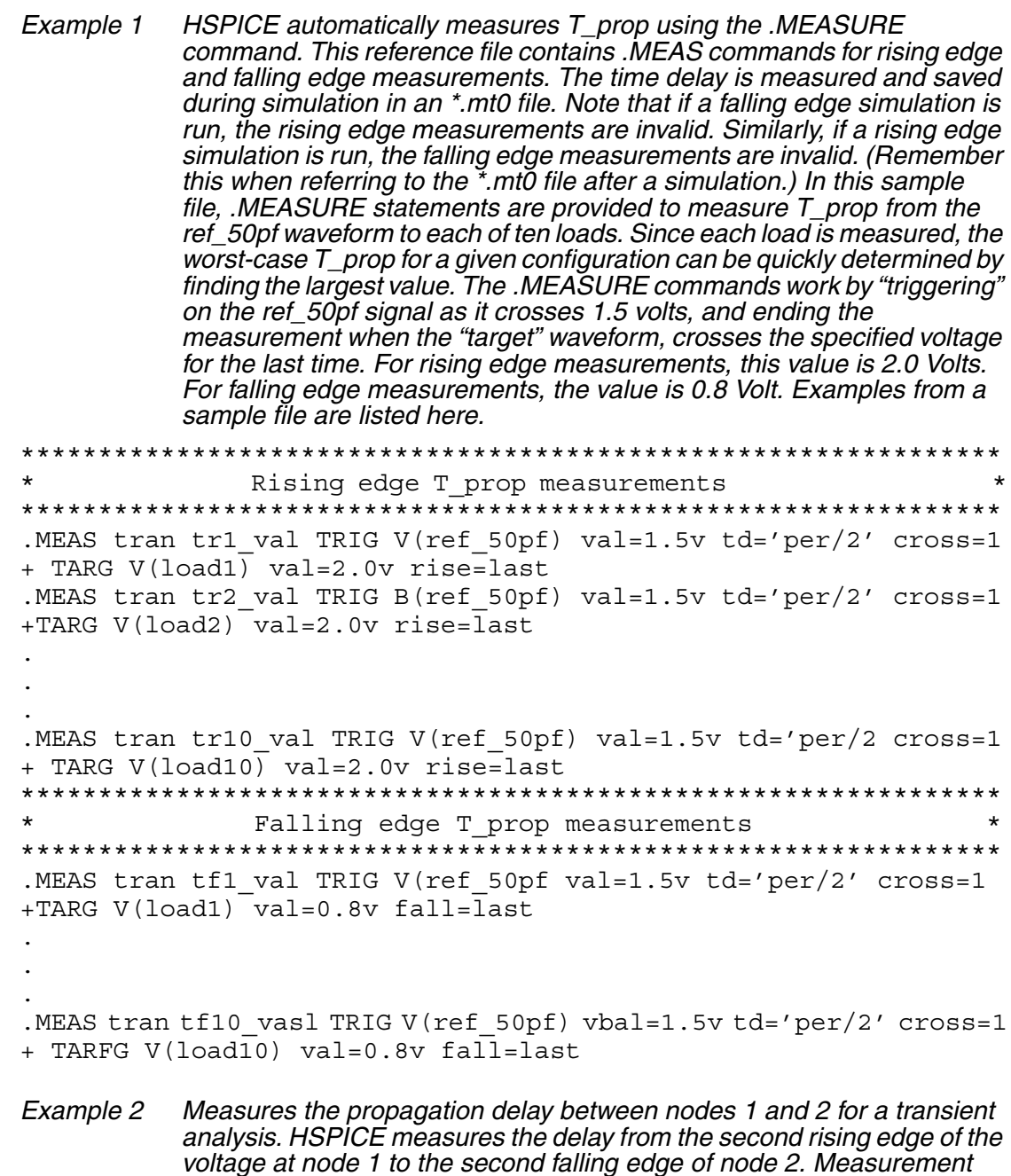

*begins when the second rising voltage at node 1 is 2.5 V and ends when the second falling voltage at node 2 is 2.5 V. The TD=10n parameter counts the crossings after 10 ns have elapsed. HSPICE prints results as tdlay=value.*

\* Example of rise/fall/delay measurement .MEASURE TRAN tdlay TRIG V(1) VAL=2.5 TD=10n + RISE=2 TARG V(2) VAL=2.5 FALL=2

*Example 3 TRIG AT=10n starts measuring time at t=10 ns in the transient analysis. The TARG parameters terminate time measurement when V(IN) = 2.5 V on the third crossing. pwidth is the printed output variable. If you use the .TRAN analysis command with a .MEAS command, do not use a non-zero start time in the .TRAN command to avoid incorrect .MEAS results.*

.MEASURE TRAN riset TRIG I(Q1) VAL=0.5m RISE=3 + TARG I(Q1) VAL=4.5m RISE=3 \* Rise/fall/delay measure with TRIG and TARG specs .MEASURE pwidth TRIG AT=10n TARG V(IN) VAL=2.5 + CROSS=3

*Example 4 This excample shows a target delayed until the trigger time before the target counts the edges.*

.MEAS TRAN TDEL12 TRIG V(signal1) VAL='VDD/2' + RISE=10 TARG V(signal2) VAL='VDD/2' RISE=1 TD=TRIG

*Example 5 This example uses the cross keyword to calculate the final settled value when you do not know how many times the signal crosses the final value.*

.meas tran tim2 when v(out)='final\_value' cross=last

*Example 6 In this example, print=0 prevents the printing of Vmax to the \*.mt0 and \*.lis files. Delay is output into \*.mt# file and \*.lis file.*

```
.meas tran Vmax max v(out) print=0
.meas tran delay trig V(in) val='vmax/2' rise=1 targ v(out) 
+ val='vmax/2' rise=1
```
#### **See Also**

[.OPTION AUTOSTOP \(or\) .OPTION AUTOST](#page-430-0) Filters Examples, fbp 1.sp, for a bandpass LCR filter measurement demo netlist

# <span id="page-218-0"></span>**.MEASURE (FIND and WHEN)**

Measures independent and dependent variables (as well as derivatives of dependent variables if a specific event occurs).

## **Syntax**

```
.MEASURE [DC|AC|TRAN] result WHEN out_var=val [TD=val] 
+ [FROM=val] [TO=val]
+ [RISE=r|LAST][FALL=f|LAST][CROSS=c|LAST][REVERSE]
+ [[GOAL=val]|GOALMAX|GOALMIN] [MINVAL=val] [WEIGHT=val]
+ [PRINT 0|1]
.MEASURE [DC|AC|TRAN] result 
+ WHEN out_var1=out_var2 [TD=val] [RISE=r|LAST] 
+ [FALL=f|LAST] [CROSS=c|LAST] 
+ [[GOAL=val] [GOALMAX|GOALMIN] [MINVAL=val]
+ [WEIGHT=val] [PRINT 0|1]
.MEASURE [DC|AC|TRAN] result FIND out_var1
+ WHEN out_var2=val [TD=val] [FROM=val] [TO=val]
+ [RISE=r|LAST][FALL=f|LAST] [CROSS=c|LAST] [REVERSE]
+ [[GOAL=val]|GOALMAX|GOALMIN][MINVAL=val] [WEIGHT=val]
+ [PRINT 0|1]
.MEASURE [DC|AC|TRAN] result FIND out_var1
+ WHEN out_var2=out_var3 [TD=val] 
+ [RISE=r|LAST] [FALL=f|LAST] [REVERSE] [CROSS=c|LAST]
+ [[GOAL=val]|GOALMAX|GOALMIN] [MINVAL=val] [WEIGHT=val]
+ [PRINT 0|1]
.MEASURE [DC|AC|TRAN] result FIND out_var1
+ AT=val [FROM=val] [TO=val]
+[[GOAL=val]|GOALMAX|GOALMIN][MINVAL=val] 
+[WEIGHT=val] [PRINT 0|1]
```
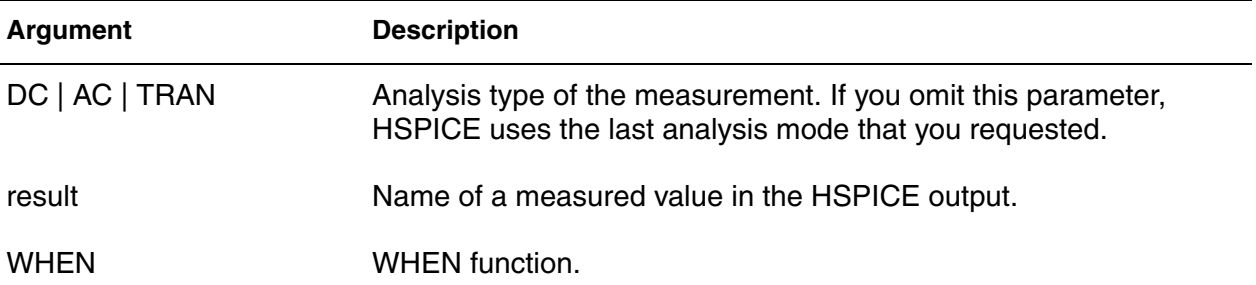

## **Chapter 2: HSPICE and HSPICE RF Netlist Commands**

.MEASURE (FIND and WHEN)

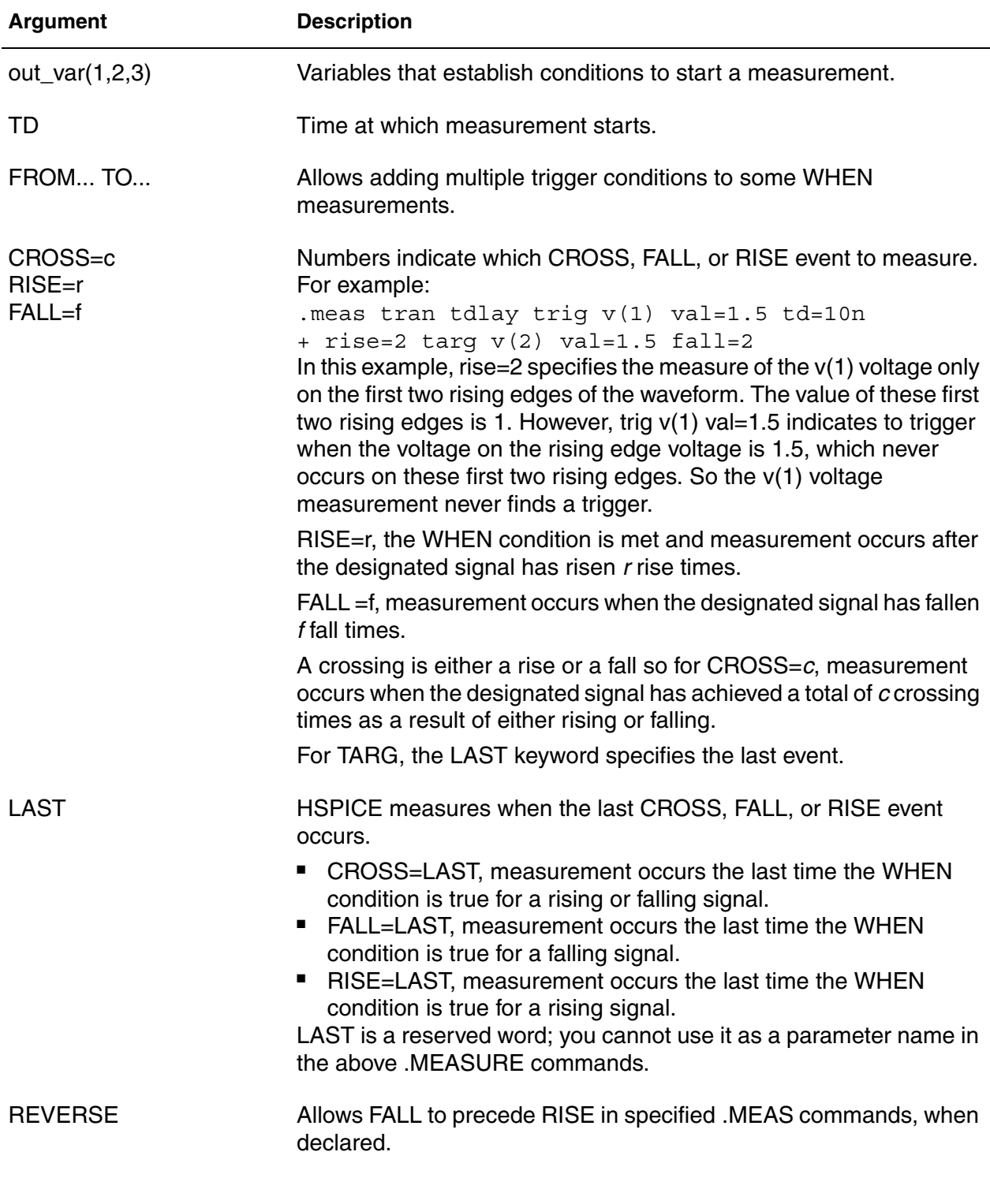

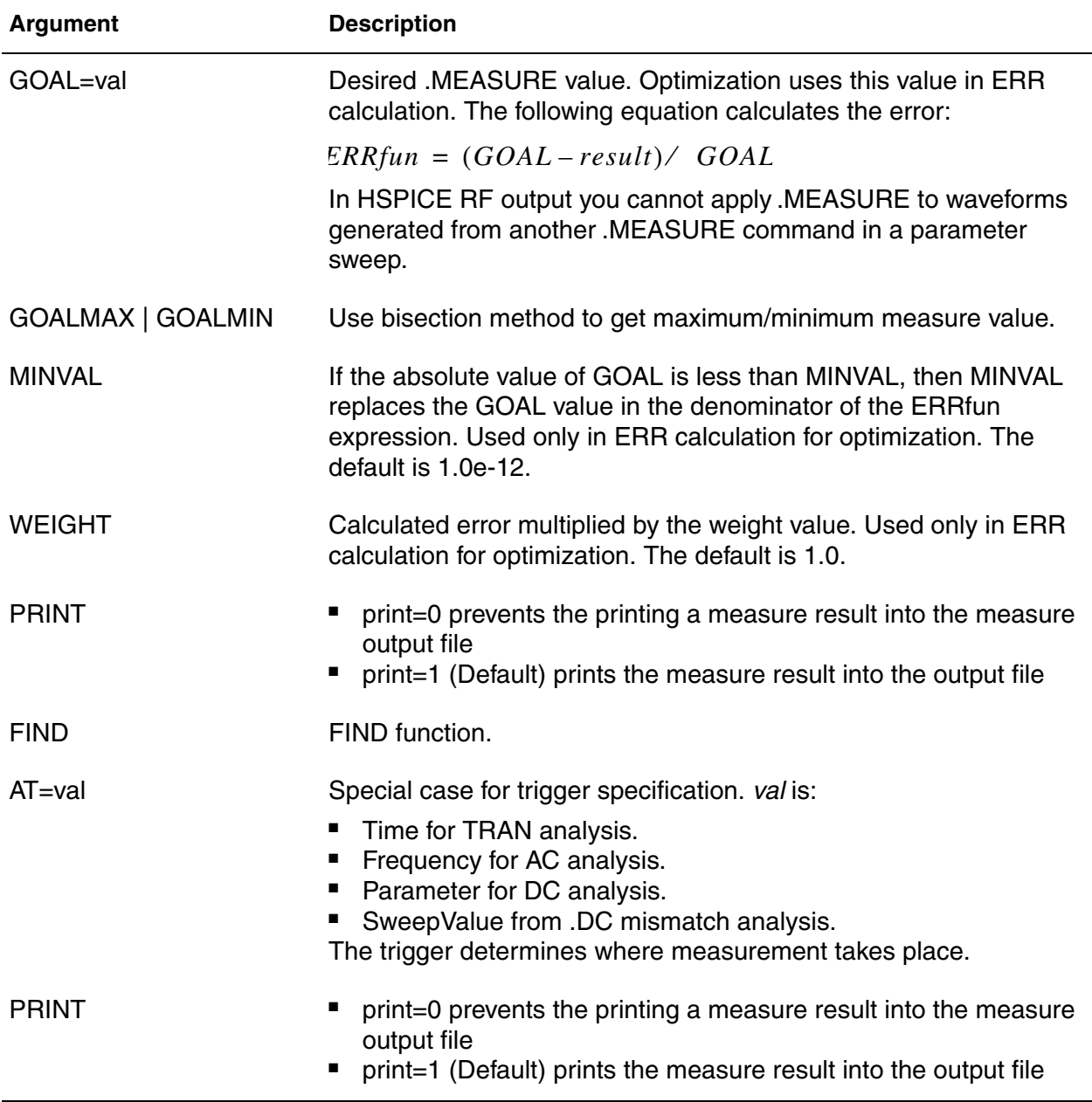

The FIND and WHEN functions of the . MEASURE command measure:

- Any independent variables (time, frequency, parameter).
- Any dependent variables (voltage or current, for example).
- A derivative of a dependent variable if a specific event occurs.

### **Examples**

*Example 1 Calculating Voltage: Here, the first measurement, TRT, calculates the difference between V(3) and V(4) when V(1) is half the voltage of V(2) at the last rise event. The second measurement, STIME, finds the time when V(4) is 2.5V at the third rise-fall event. A CROSS event is a rising or falling edge.*

\* MEASURE statement using FIND/WHEN .MEAS TRAN TRT FIND PAR( $'V(3) - V(4)$ ') + WHEN  $V(1) = PAR(VV(2)/2')$  RISE=LAST . MEAS STIME WHEN  $V(4) = 2.5$  CROSS=3

*Example 2 Using a DC Sweep Variable: By adding par() to the sweep variable it can be used in a .MEASURE command.* 

```
* sweep measure
v0 1 0 3
r0 1 0 x
.dc x 1 5 1
.meas res find par(x) when i(r0)=2.end
```
*Example 3 This example calculates capacitance from node to node.*

```
.meas tran pct 5 when v(out)='vddr*0.05' rise=1
.meas tran pct 95 when v(out)=vddr*0.95' rise=1
.meas tran avg_rout_n avg par('v(out)/i(xinv.mn)') 
+ from=pct_5 to=pct_95
```
#### **See Also**

[.OPTION AUTOSTOP \(or\) .OPTION AUTOST](#page-430-0)

## **.MEASURE (Continuous Results)**

Measures continuous results for TRIG-TARG and Find-When functions.

### **Syntax**

```
.MEASURE [DC_CONT|AC_CONT|TRAN_CONT] result TRIG … TARG …
+ [[GOAL=val]|GOALMAX|GOALMIN] [MINVAL=val]
+ [WEIGHT=val][PRINT 0|1]
.MEASURE [DC_CONT|AC_CONT|TRAN_CONT] result 
+ WHEN out_var=val [TD=val]
+ [RISE=r | LAST] [FALL=f| LAST][CROSS=c | LAST]
+ [[GOAL=val]|GOALMAX|GOALMIN] [MINVAL=val] 
+ [WEIGHT=val] [PRINT 0|1]
.MEASURE [DC_CONT|AC_CONT|TRAN_CONT] result
+ WHEN out_var1=out_var2 [TD=val]
+ [RISE=r | LAST] [FALL=f | LAST] [CROSS=c|LAST]
+ [[GOAL=val]|GOALMAX|GOALMIN] [MINVAL=val] [WEIGHT=val] 
.MEASURE [DC_CONT|AC_CONT|TRAN_CONT] result FIND out_var1
+ WHEN out_var2=val [TD=val] [RISE=r | LAST]
+ [FALL=f|LAST] [CROSS=c|LAST] [[GOAL=val]|GOALMAX|GOALMIN]
+ [MINVAL=val] [WEIGHT=val] [PRINT 0|1]
.MEASURE [DC_CONT|AC_CONT|TRAN_CONT] result FIND out_var1
+ WHEN out_var2=out_var3 [TD=val] [RISE=r | LAST]
+ [FALL=f|LAST] [CROSS=c|LAST] [[GOAL=val]|GOALMAX|GOALMIN]
+ [MINVAL=val] [WEIGHT=val] [PRINT 0|1]
```
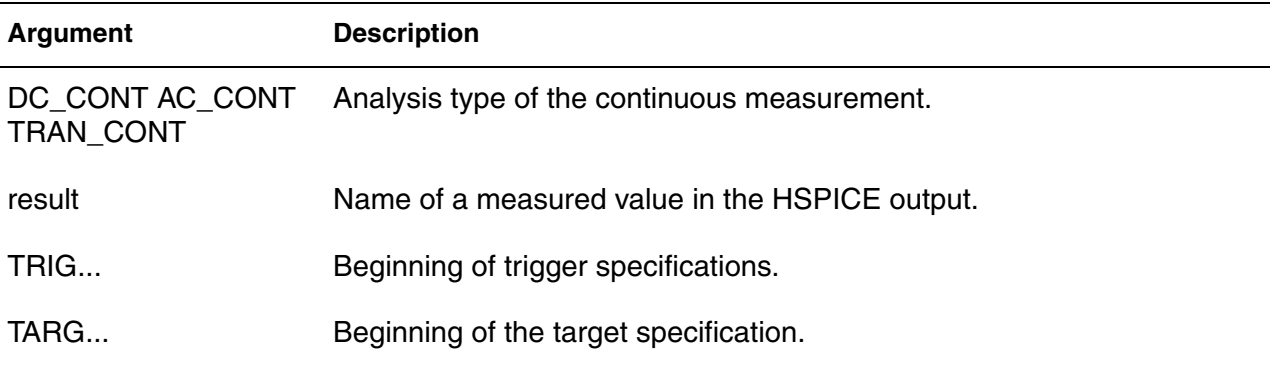

## **Chapter 2: HSPICE and HSPICE RF Netlist Commands**

.MEASURE (Continuous Results)

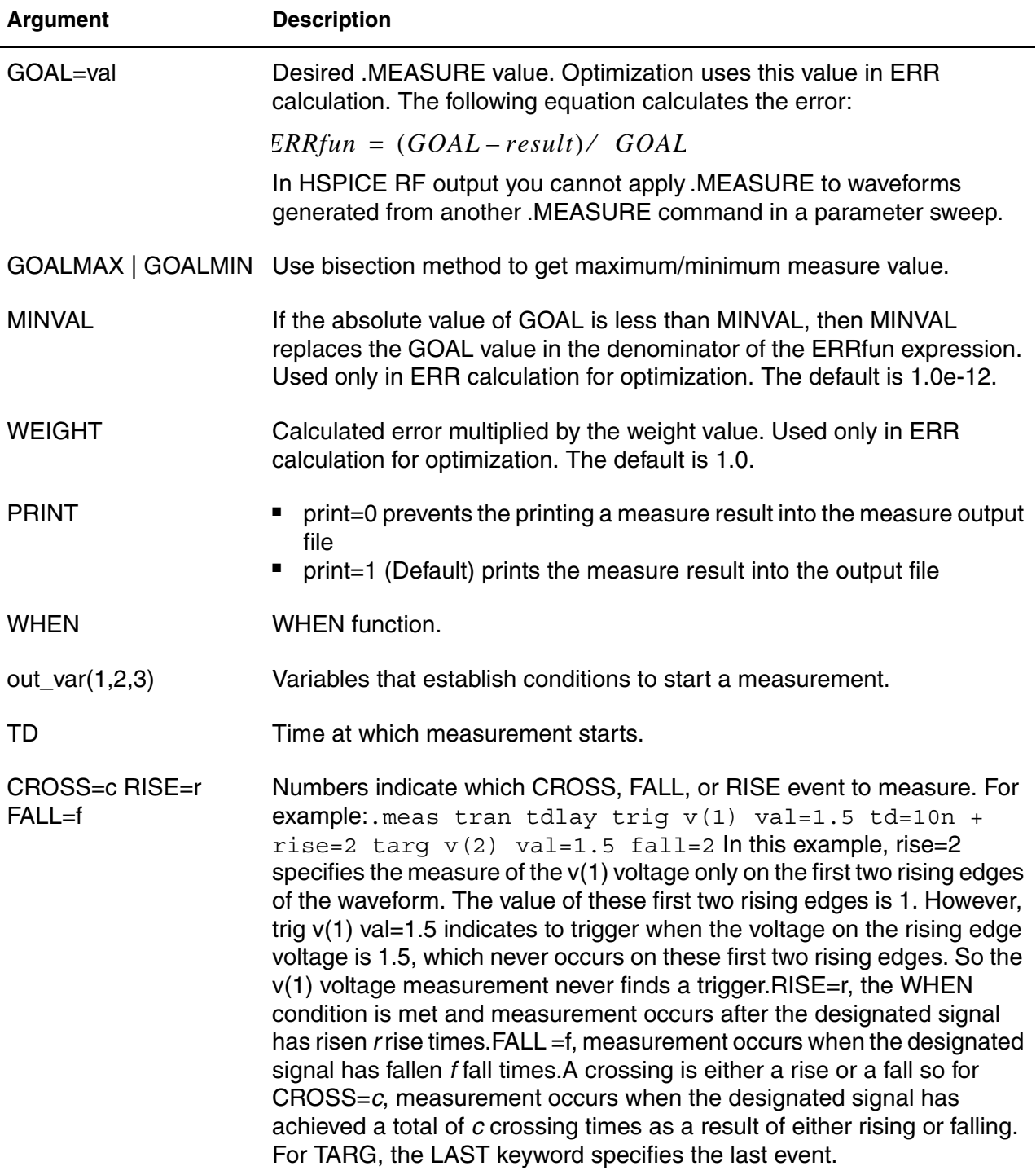

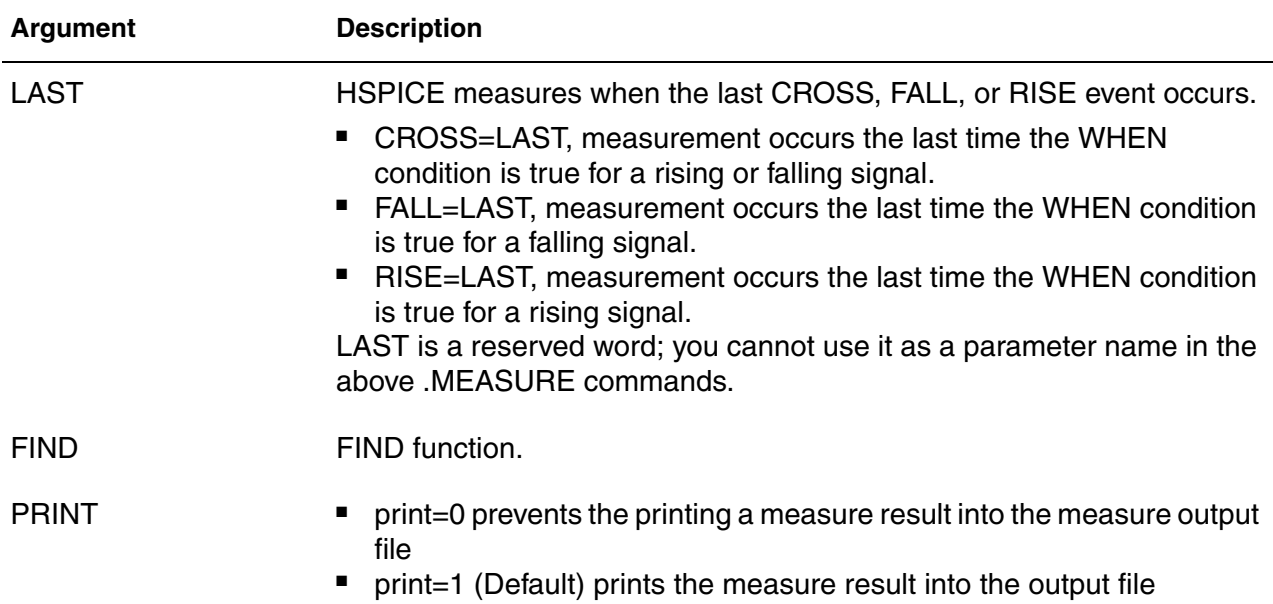

Enables HSPICE to give multiple results during the measurement of DC, AC, and transient analysis data. For example, it gives all the time points at which two signals cross each other. Similar to HSIM, this command uses the same syntax. The standalone measure utility also supports this feature. The continuous measurement feature only applies to TRIG-TARG and Find-When functions. Results of continuous measurement are only written to  $\star$ .mt,  $\star$ .ms, or \*.ma files (*not* to the \*.lis file).

## **Examples**

*Example 1 The .measure statement continuously reports the voltage out1 when the voltage value of node a1 reaches 2.5 starting from the first falling edge.*

.measure tran cont vout1 find v(out1) when  $v($ a1)=2.5 fall=1

*Example 2 The .measure statement continuously reports the time when the voltage value of node a1 reaches 2.5V, starting from the second falling edge.*

.measure tran cont cont vout1 when  $v(a1)=2.5$  fall=2

#### **See Also**

[.OPTION AUTOSTOP \(or\) .OPTION AUTOST](#page-430-0)

## **.MEASURE (Equation Evaluation/Arithmetic Expression)**

Evaluates an equation that is a function of the results of previous .MEASURE commands.

#### **Syntax**

```
.MEASURE [DC|TRAN|AC] result PARAM='equation' 
+ [[GOAL=val]|GOALMAX|GOALMIN] [MINVAL=val] [PRINT 0|1]
.MEASURE TRAN varname PARAM="expression"
```
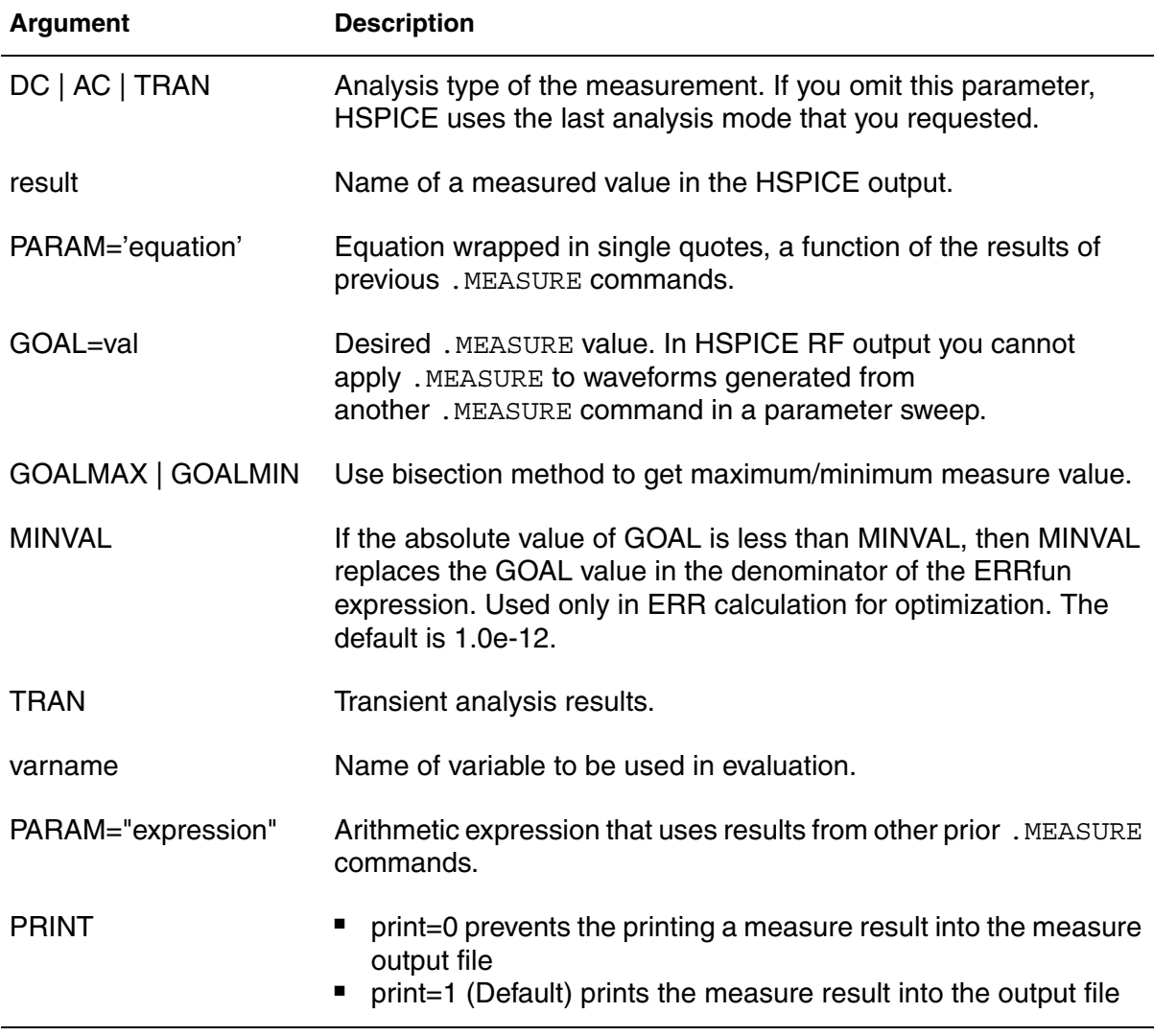

Use the Equation Evaluation form of the .MEASURE command to evaluate an equation that is a function of the results of previous .MEASURE commands. The equation must not be a function of node voltages or branch currents.

The *expression* option is an arithmetic expression that uses results from other prior .MEASURE commands.

Expressions used in arithmetic expression must not be a function of node voltages or branch currents. Expressions used in all other .MEASURE commands can contain either node voltages or branch currents, but must not use results from other .MEASURE commands.

When using formulas in a . MEAS command, use the PAR () keyword to designate the formula.

### **Examples**

In Example 1, he first two measurements, V3MAX and V2MIN, set up the variables for the third .MEASURE command.

- $V3MAX$  is the maximum voltage of  $V(3)$  between 0ns and 100ns of the simulation.
- $\blacksquare$  v2MIN is the minimum voltage of  $V(2)$  during that same interval.
- VARG is the mathematical average of the V3MAX and V2MIN measurements.

#### *Example 1*

.MEAS TRAN V3MAX MAX V(3) FROM 0NS TO 100NS .MEAS TRAN V2MIN MIN V(2) FROM 0NS TO 100NS .MEAS VARG PARAM='(V2MIN + V3MAX)/2'

Example 2 illustrates use of the  $par()$  keyword to measure the integral of a formula.

#### *Example 2*

.meas il integ  $par('v(a)+v(b)')$ 

# <span id="page-227-0"></span>**.MEASURE (AVG, EM\_AVG, INTEG, MIN, MAX, PP, and RMS)**

Reports statistical functions of the output variable (voltage, current, or power).

#### **Syntax**

```
.MEASURE [DC|AC|TRAN] result func out_var
+ [FROM=val] [TO=val] [[GOAL=val]|GOALMAX|GOALMIN]
```

```
+ MINVAL=val] [WEIGHT=val] [PRINT 0|1]
```
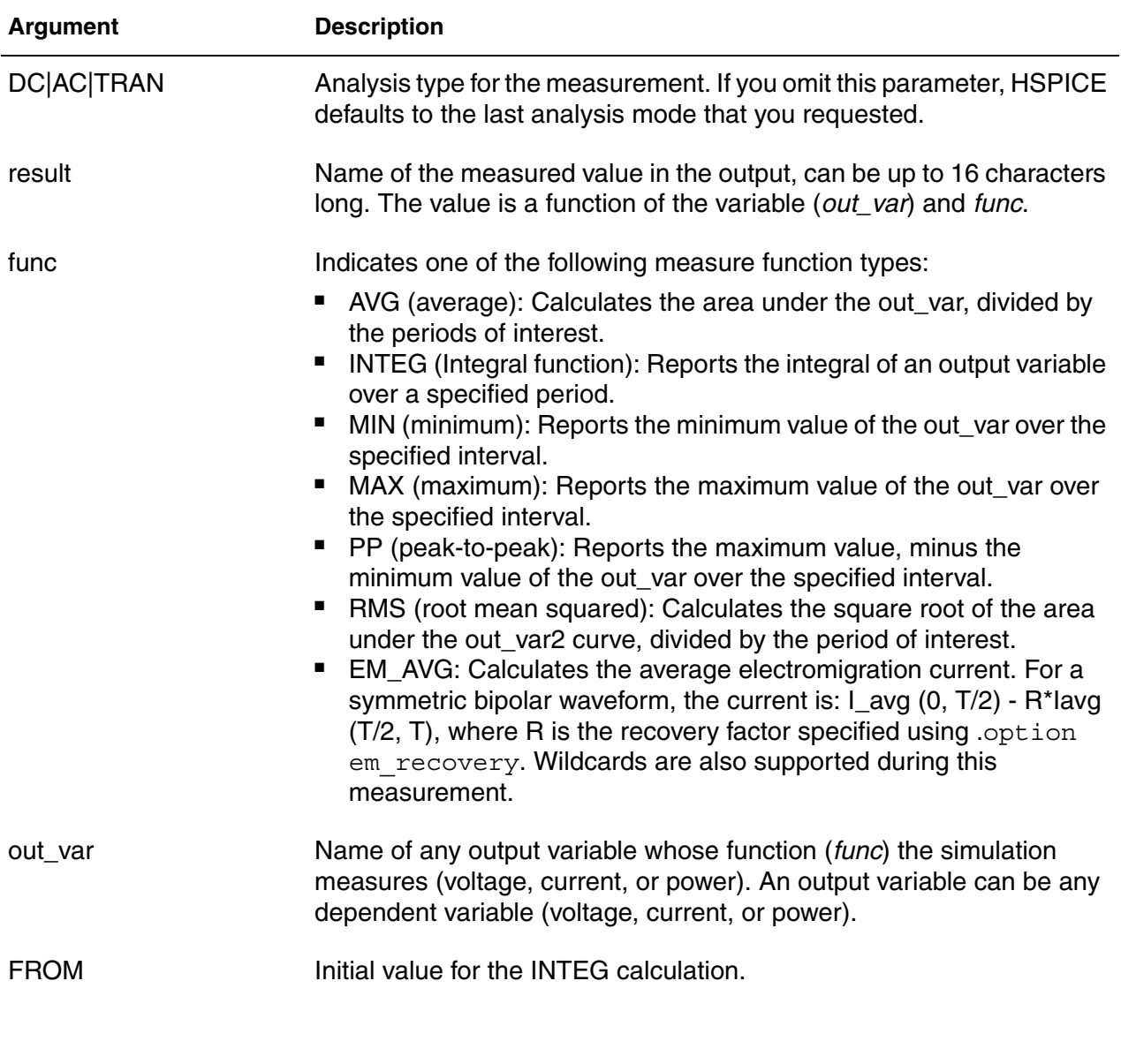

#### **Chapter 2: HSPICE and HSPICE RF Netlist Commands** .MEASURE (AVG, EM\_AVG, INTEG, MIN, MAX, PP, and RMS)

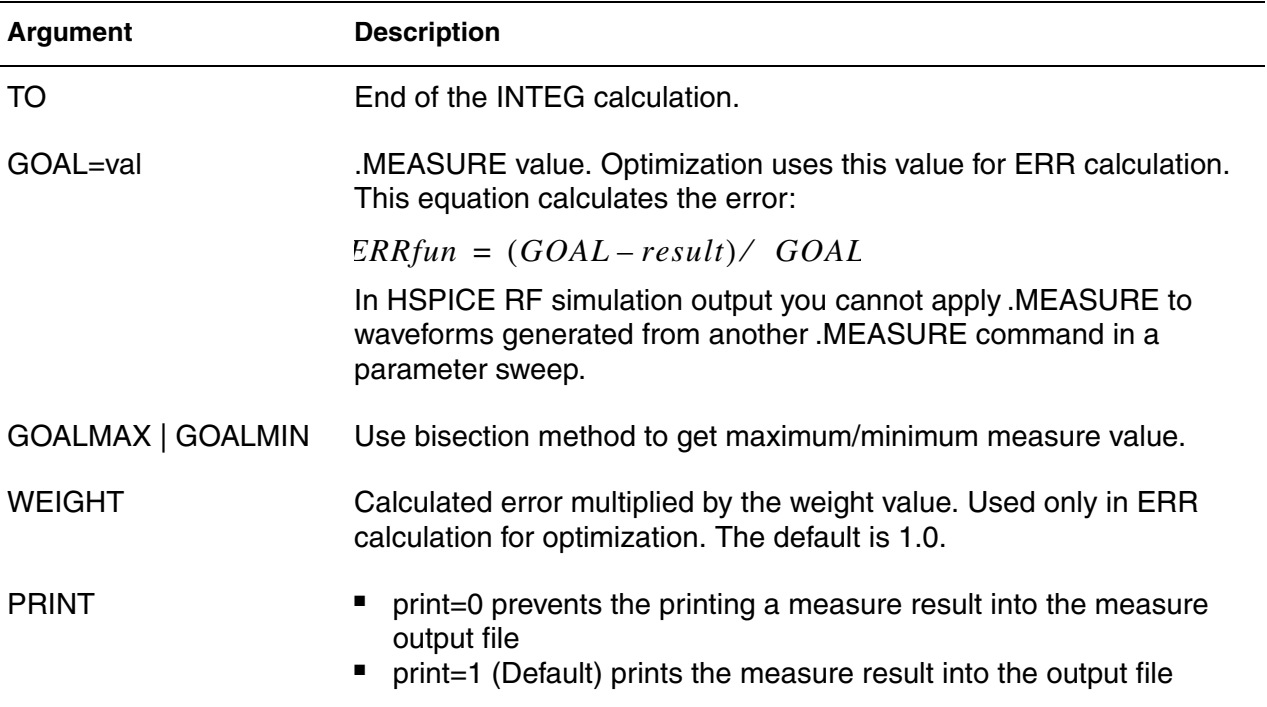

#### **Description**

Average (AVG), EM\_AVG,RMS, MIN, MAX, and peak-to-peak (PP) measurement modes report statistical functions of the output variable, rather than analysis values. Output variables are voltage, current, or power. Wildcards are supported for the From-To functions for AVG, EM\_AVG, RMS, MIN, MAX and PP measurement (unlike other measurement functions).

AVG, RMS, and INTEG have no meaning in a DC data sweep so if you use them, HSPICE issues a warning message.

#### **Examples**

*Example 1 Calculates the average nodal voltage value for node 10 during the transient sweep from the time 10ns to 55ns. It prints out the result as avgval*

.MEAS TRAN avgval AVG V(10) FROM=10ns TO=55ns

*Example 2 Finds the maximum voltage difference between nodes 1 and 2 for the time period from 15 ns to 100 ns.*

.MEAS TRAN MAXVAL MAX V(1,2) FROM=15ns TO=100ns

*Example 3 The first command finds the minimum voltage difference between nodes 1 and 2 over the time period 15 ns to 100 ns. The second command measures the peak to peak current through transistor M1 from 10ns to 100ns.* .MEAS TRAN MINVAL MIN V(1,2) FROM=15ns TO=100ns .MEAS TRAN P2PVAL PP I(M1) FROM=10ns TO=100ns *Example 4 The coefficient value is set by .option em\_recovery=val. The electromagnetic migration average is measured from 5 ns to 10.2 ns.* .option em\_recovery=0.2 .measure tran vout\_1 EM\_AVG v(5) from=5ns to=10.2ns *Example 5 These commands measure result parameter currents over specified ranges.* .measure tran em1 em\_avg i(rload) from=1n to=3.5n .measure tran em2 em\_avg i(rload) from=4n to=9n *Example 6 Finds the average of all the positive currents (Ipos\_avg) from 5ns to 50ns.* .MEASURE TRAN EM\_AVG I(OUT) FROM=5N TO=50N *Example 7 The .MEASURE command calculates the RMS voltage of the OUT node from 0ns to 10ns. It then labels the result RMSVAL.* .MEAS TRAN RMSVAL RMS V(OUT) FROM=0NS TO=10NS *Example 8 The .MEASURE command finds the maximum current of the VDD voltage* 

*supply between 10ns and 200ns. The result is called MAXCUR.*

.MEAS MAXCUR MAX I(VDD) FROM=10NS TO=200NS

*Example 9 The .MEASURE command uses the ratio of V(OUT) and V(IN) to find the peak-to-peak value in the interval of 0ns to 200ns.*

.MEAS P2P PP PAR('V(OUT)/V(IN)') FROM=0NS TO=200NS

*Example 10 Power measurement supplied by source vdd*

.MEAS P(VDD)

#### *Example 11 Three commands measuring power*

.MEAS TRAN avg\_cur avg par('-I(vh)') .MEAS TRAN total\_cur integ par('-I(vh)') from=0n to=3n .MEAS TRAN total\_pwr PARAM='total\_cur\*V(vdda)'

#### **See Also**

[.OPTION AUTOSTOP \(or\) .OPTION AUTOST](#page-430-0) [.OPTION EM\\_RECOVERY](#page-514-0)

# <span id="page-230-0"></span>**.MEASURE (Integral Function)**

Reports the real time integration (instantaneous time integral) of an output variable over a specified period.

#### **Syntax**

.MEASURE [DC|AC|TRAN] result INTEG[RAL] *out\_var*

```
+ [FROM=val] [TO=val] [[GOAL=val]|GOALMAX|GOALMIN]
```

```
+ [MINVAL=val] [WEIGHT=val] [PRINT 0|1]
```
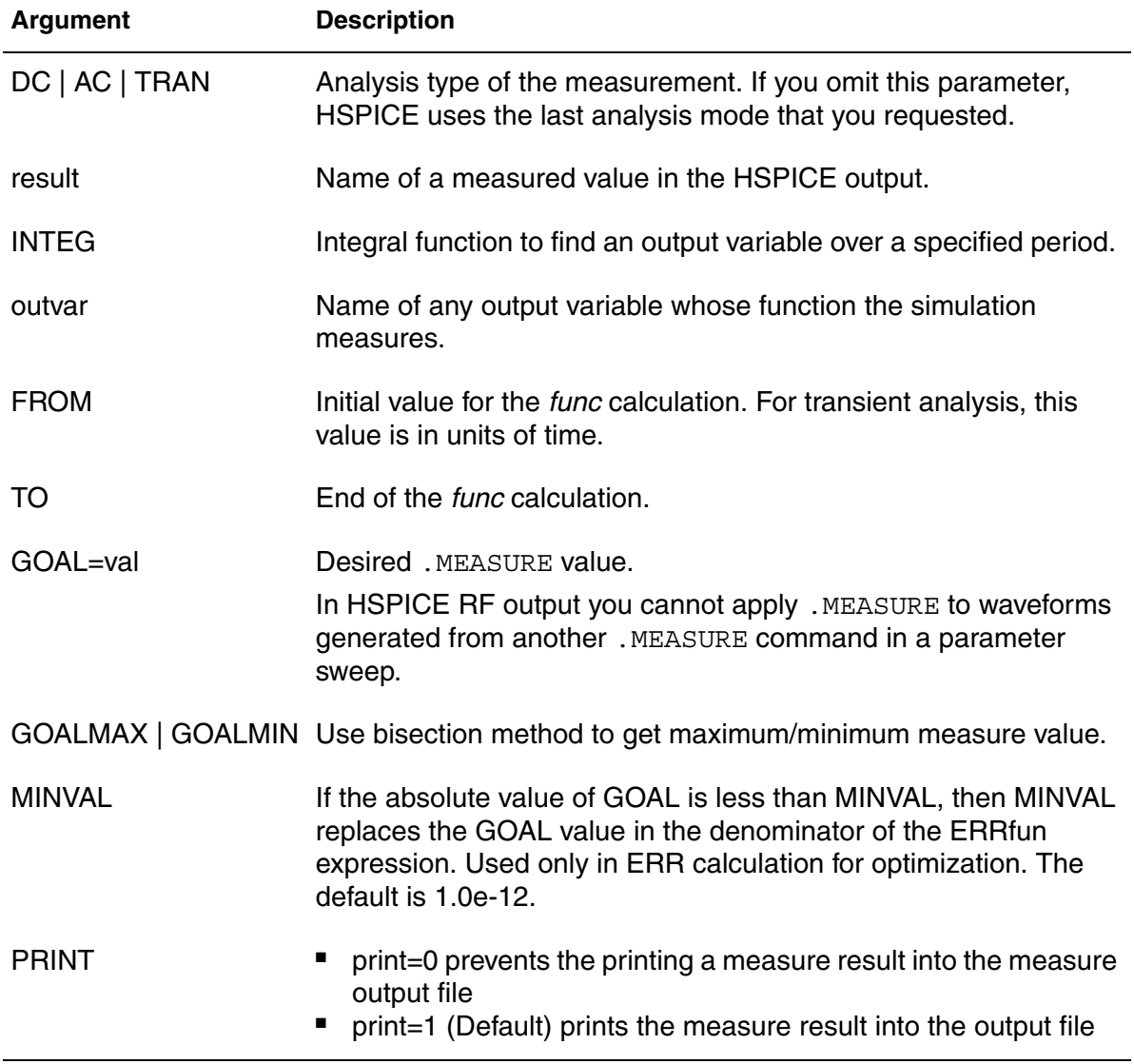

The INTEGRAL function reports the integral of an output variable over a specified period. The INTEGRAL function uses the same syntax as the AVG (average), RMS, MIN, MAX and peak-to-peak (PP) measurement modes.

## **Examples**

This example calculates the integral of  $I$  (cload) from 10ns to 100ns.

.MEAS TRAN charge INTEG I(cload) FROM=10ns TO=100ns

The following . MEASURE command calculates the integral of  $I(R1)$  from  $50ns$ to 200ns.

.MEASURE TRAN integ\_i INTEGRAL I(r1) FROM=50ns TO=200ns

## **See Also**

[.OPTION AUTOSTOP \(or\) .OPTION AUTOST](#page-430-0)

## <span id="page-232-0"></span>**.MEASURE (Derivative Function)**

Provides the derivative of an output signal or sweep variable.

### **Syntax**

```
.MEASURE [DC|AC|TRAN result DERIV[ATIVE] ('out_var') 
+ [FROM=val] [TO=val] AT=val [[GOAL=val]|GOALMAX|GOALMIN]
+ [MINVAL=val] [WEIGHT=val] [PRINT 0|1]
.MEASURE [DC|AC|TRAN] result DERIV[ATIVE] ('out_var')
+ [FROM=val TO=val] WHEN var2=val [RISE=r|LAST] 
+ [FALL=f|LAST] [CROSS=c|LAST] [TD=tdval]
+ [[GOAL=val]|GOALMAX|GOALMIN] [MINVAL=minval] [WEIGHT=val]
+ [PRINT 0|1]
.MEASURE [DC|AC|TRAN] result DERIV[ATIVE] ('out_var')
+ [FROM=val] [TO=val] WHEN var2=var3 [RISE=r|LAST] 
+ [FALL=f|LAST] [CROSS=c|LAST] [TD=tdval] 
+ [[GOAL=val]|GOALMAX|GOALMIN] [MINVAL=val] [WEIGHT=val]
+ [PRINT 0|1]
```
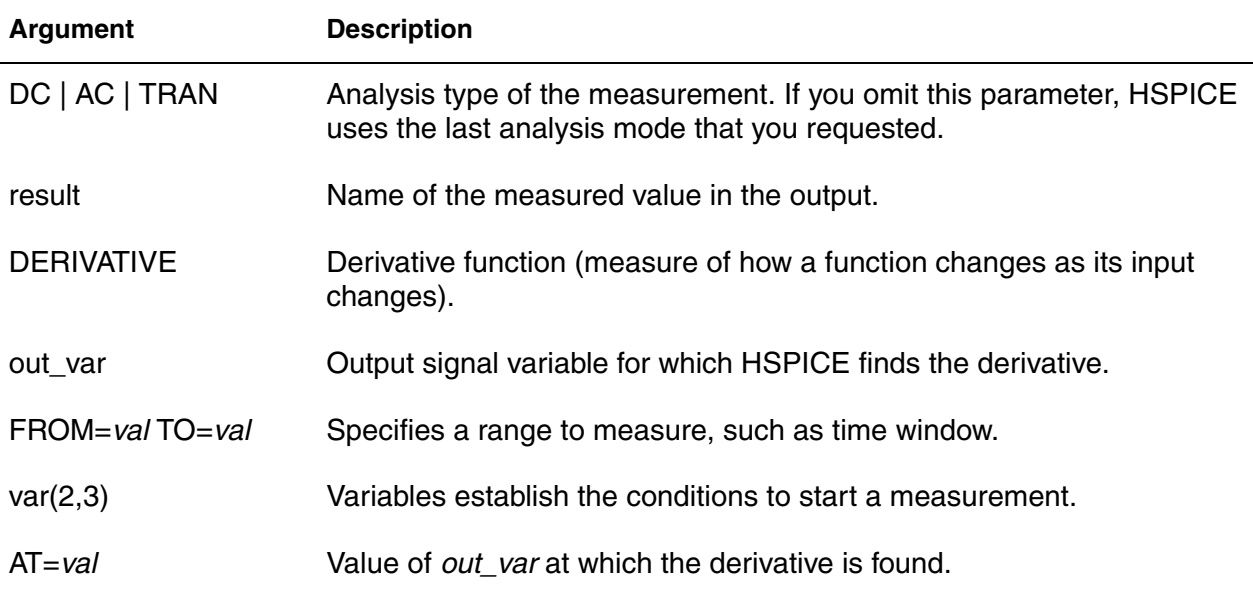

### **Chapter 2: HSPICE and HSPICE RF Netlist Commands**

.MEASURE (Derivative Function)

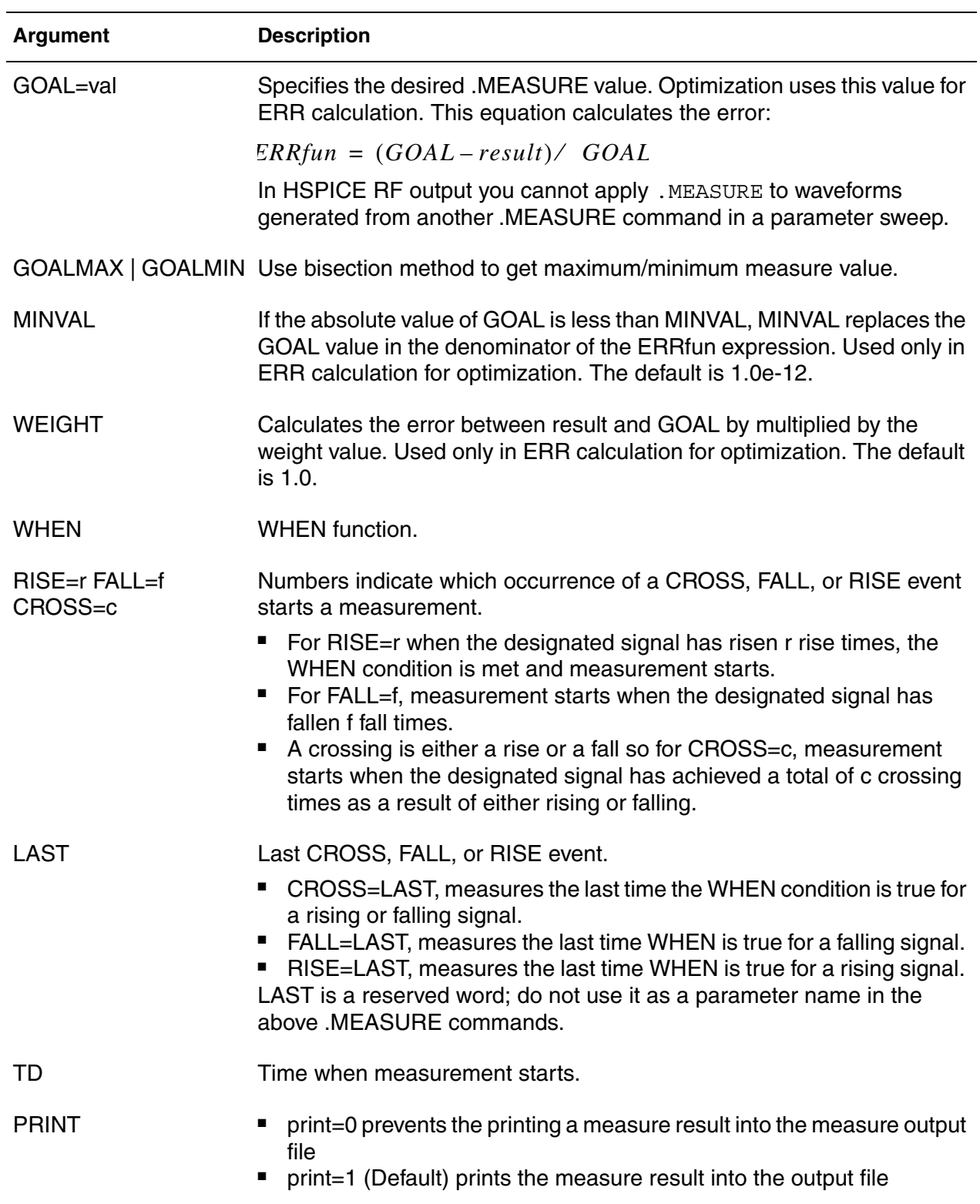

The DERIV function provides the derivative of:

- An output variable signal at a specified time or frequency.
- Any sweep variable, depending on the type of analysis.
- A specified output variable when some specific event occurs.

## **Examples**

*Example 1 Calculates the derivative of V(out) at 25 ns.* .MEAS TRAN slew rate DERIV ('V(out)') AT=25ns

*Example 2 Calculates the derivative of VP(output)/360.0 when the frequency is 10 kHz.*

.MEAS AC delay DERIV ('VP(output)/360.0') AT=10khz

*Example 3 Measures the derivative of a nodal waveform.*

.meas tran Marg r far left + FIND PAR(' $v(x_1.xi0.bit) - v(x1.xi0.xi1.net021)$ ') + WHEN DERIV  $('i3(x1.xi0.xi1.xmm1.main)') = 0$  TD=15ns

*Example 4 If you plot result from the command you get the dV(out)/dTemperature vs Temperature plot.*

.MEAS DC result deriv v(out) …

*Example 5 Measures and finds when the maximum derivative of a signal occurs. The example shows (1) a probe of the derivative of the signal, (2) the maximum value of the derivative, and (3) when the maximum value of the derivative occurred.*

.probe dt=deriv("v(out)") .meas m0 max par(dt) .meas m1 when par(dt)=m0

## **See Also**

[.OPTION AUTOSTOP \(or\) .OPTION AUTOST](#page-430-0)

# **.MEASURE (Error Function)**

Reports the relative difference between two output variables.

### **Syntax**

.MEASURE [DC|AC|TRAN] result

- + ERRfun *meas\_varcalc\_var*
- + [MINVAL=*val*] [IGNOR|YMIN=*val*]
- + [YMAX=*val*] [WEIGHT=*val*] [FROM=*val*] [TO=*val*] [PRINT 0|1]

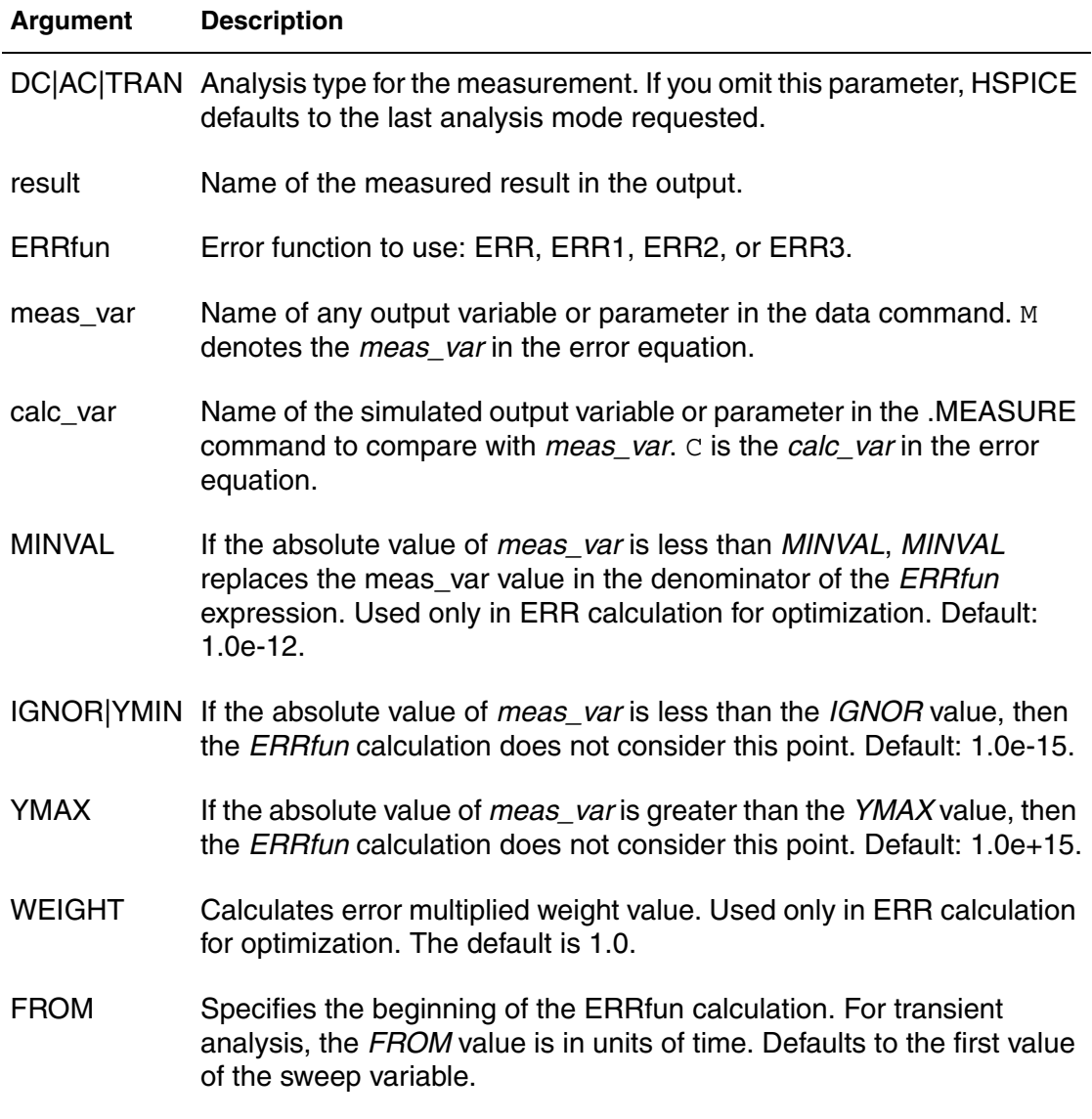

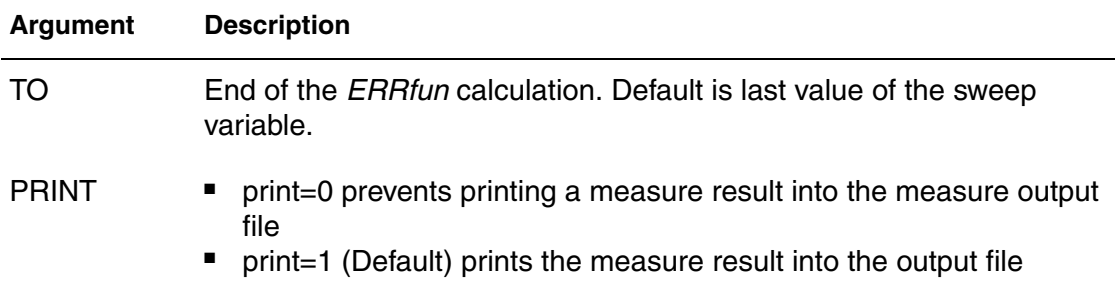

The relative error function reports the relative difference between two output variables. You can use this format in optimization and curve-fitting of measured data. The relative error format specifies the variable to measure and calculate from the .PARAM variable. To calculate the relative error between the two, HSPICE uses the ERR, ERR1, ERR2, or ERR3 functions. With this format you can specify a group of parameters to vary to match the calculated value and the measured data.

### **Examples**

.measure ac comp1 err1 par(s11m) s11(m) .measure tran re1 err1 par(out2) v(out) from=1u to=2u

#### **See Also**

[.OPTION AUTOSTOP \(or\) .OPTION AUTOST](#page-430-0)

# **.MEASURE PHASENOISE**

Enables measurement of phase noise at various frequency points in HSPICE RF.

## **Syntax**

*Find-When ... Phase Noise*

```
.MEASURE PHASENOISE result FIND phnoise At = IFB_value
+ [PRINT 0|1]
.MEASURE PHASENOISE result WHEN phnoise=value [PRINT 0|1]
```
*RMS, average, min, max, and peak-to-peak Phase Noise*

```
.MEASURE PHASENOISE result funcphnoise + [FROM = IFB1] [TO 
  = IFB2] [PRINT 0|1]
```
## *Integral Evaluation of Phase Noise*

```
.MEASURE PHASENOISE result INTEGRAL phnoise + [FROM = IFB1] 
   [TO = IFB2] [PRINT 0|1]
```
## *Derivative Evaluation of Phase noise*

```
.MEASURE PHASENOISE result DERIV[ATIVE] phnoise AT = IFB1
+ [PRINT 0|1]
```
## *Amplitude modulation noise*

```
.MEASURE phasenoise result AM[NOISE] phnoise
+ [FROM = IFB1] [TO = IFB2] [PRINT 0|1]
```
*Phase modulation noise*

```
.MEASURE phasenoise result PM[NOISE] phnoise
+ [FROM = IFB1] [TO = IFB2] [PRINT 0|1]
```
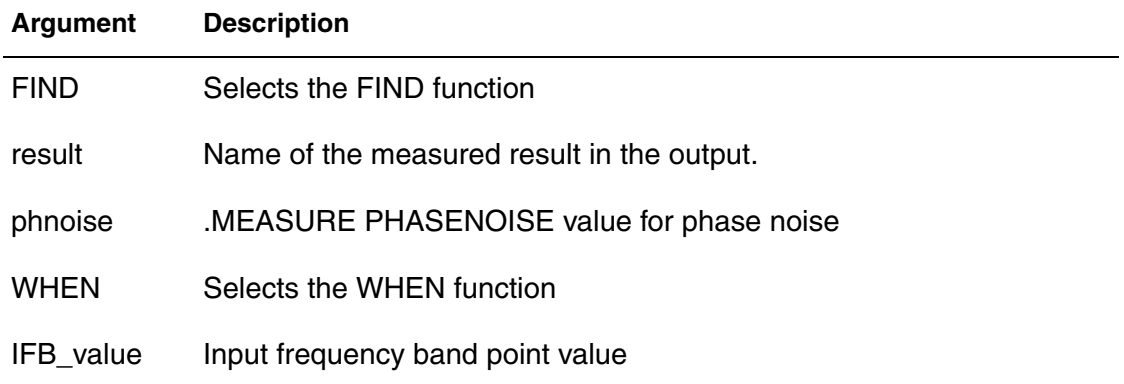

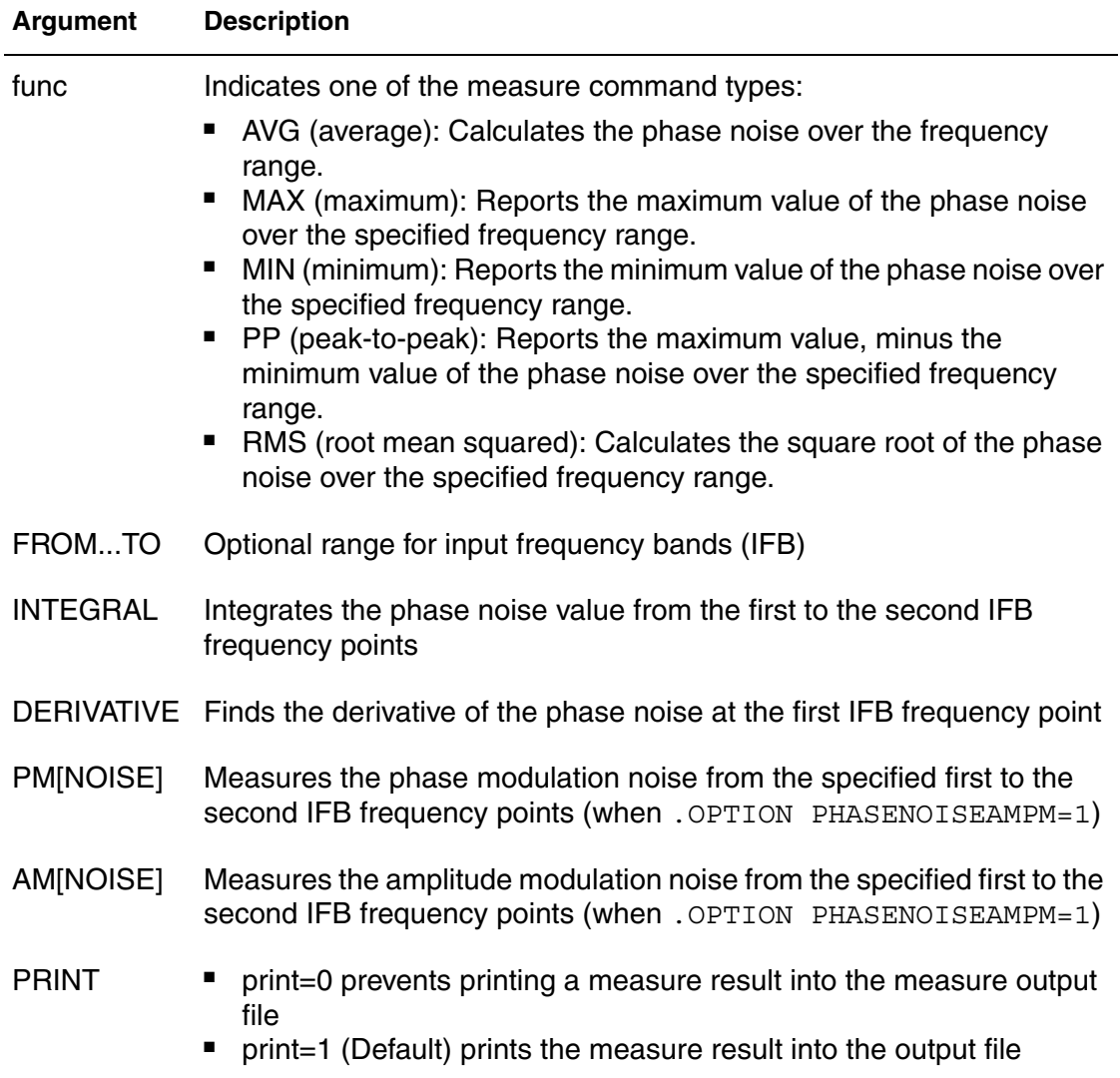

This command enables measurement of phase noise at various frequency points in HSPICE RF.

The .MEASURE PHASENOISE syntax supports yielding the following phase noise instances in dbc/Hz:

- Yields the phase noise using FIND or WHEN functions: at a specified input frequency band (FIND), or phase noise found at a specified input frequency point (WHEN).
- Yields the average, RMS, minimum, maximum, or peak-to-peak value of the phase noise from frequency IFB1 to frequency IFB2, where the value of func can be RMS, AVG, MIN, MAX or PP. If FROM and TO are not specified, the value will be calculated over the frequency range specified in the .PHASENOISE command.
- Integrates the phase noise value from the IFB1 frequency to the IFB2 frequency.
- Finds the derivative of phase noise at the IFB1 frequency point.
- **Note:** The .MEASURE PHASENOISE command cannot contain an expression that uses a phase noise variable as an argument. You also cannot use .MEASURE PHASENOISE for error measurement and expression evaluation of PHASENOISE.

The HSPICE RF optimization flow can read the measured data from a .MEASURE PHASENOISE analysis. This flow can be combined in the HSPICE RF optimization routine with a .MEASURE HBTR analysis.

## **Examples**

- *Example 1 The FIND keyword yields the result of a variable value at a specific input frequency band (IFB) point.*
- .MEASURE PHASENOISE np1 find PHNOISE at=100K
- *Example 2 The WHEN keyword yields the input frequency point at a specific phase noise value.*
- .MEASURE PHASENOISE fcorn1 WHEN PHNOISE=-120
- *Example 3 The following sample command find functions such as the RMS, AVG, MIN, MAX, or PP over the frequency range.*
- .measure PHASENOISE rn1 RMS phnoise
- .measure PHASENOISE agn1 AVG phnoise from=100k to=10meg

.measure PHASENOISE nmin MIN phnoise

*Example 4 The INTEGRAL command integrates the phase noise across the two specified Input frequency band points.* 

.measure PHASENOISE inns1 INTEGRAL phnoise

.measure PHASENOISE rns1 INTEGRAL phnoise from=50k to 500k

*Example 5 These DERIV sample commands find the derivative of the phase noise at one input frequency band point.*

.measure PHASENOISE dnf1 DERIVATIVE phnoise at=100k .measure PHASENOISE fdn1 DERIVATIVE phnoise at=10meg

*Example 6 These AM/PM sample commands find the amplitude modulation (AM) and phase modulation (PM) noise across the specified input frequency range.*

.measure PHASENOISE amp1 AM phnoise from=100k to 400k .measure PHASENOISE pmp1 PM phnoise from=10meg to=30meg

#### **See Also**

[.PHASENOISE](#page-292-0) [.MEASURE PTDNOISE](#page-241-0) [.MEASURE \(FIND and WHEN\)](#page-218-0) [.MEASURE \(AVG, EM\\_AVG, INTEG, MIN, MAX, PP, and RMS\)](#page-227-0) [.MEASURE \(Integral Function\)](#page-230-0) [.MEASURE \(Derivative Function\)](#page-232-0) Measuring Phase Noise with .MEASURE PHASENOISE [.HB](#page-152-0) [.OPTION PHNOISEAMPM](#page-678-0) [.OPTION AUTOSTOP \(or\) .OPTION AUTOST](#page-430-0)

# <span id="page-241-0"></span>**.MEASURE PTDNOISE**

Allows for the measurement of integrated phase noise, time-point, tdelta-value, slewrate, and strobed jitter parameters in HSPICE RF.

### **Syntax**

```
.MEASURE PTDNOISE meas_name STROBEJITTER onoisefreq_sweep
+[PRINT 0 |1]
```
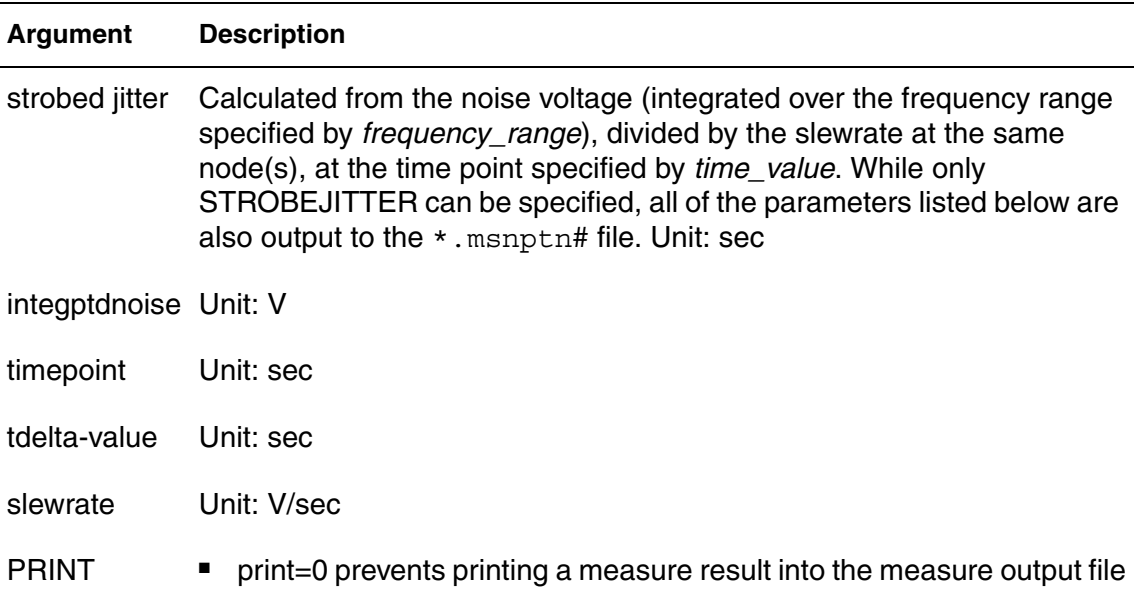

#### ■ print=1 (Default) prints the measure result into the output file

#### **Description**

Use to obtain strobed jitter or other parameters in large signal periodic timedependent noise analysis. For more information, see the *HSPICE User Guide: Advanced Analog Simulation and Analysis* section on Periodic Time-Dependent Noise Analysis (.PTDNOISE).

## **Examples**

*Example 1 Using measure results for the time value: The first line of this example measures the first crossing of the output; the second line uses the measured value, edge, as the time point.* 

.measure sn edge when  $v$ (div1out) = 'v(vdddiv) /2' cross=1 .ptdnoise v(div1out) time=edge dec 10 100 100e6

## **See Also**

[.PTDNOISE](#page-312-0) .MEASURE Syntax and File Format

# **.MEASURE (Pushout Bisection)**

Specifies a maximum allowed pushout time to control the distance from failure in bisection analysis.

## **Syntax**

### *Absolute Pushout Syntax*

.MEASURE TRAN *result MeasureClause* PUSHOUT=*time* + [lower|upper] [POSITIVE|NEGATIVE] [PRINT 0|1]

## *Relative Pushout Syntax*

```
.MEASURE TRAN result MeasureClause PUSHOUT_PER=percentage
+ [lower|upper] [POSITIVE|NEGATIVE] [PRINT 0|1]
```
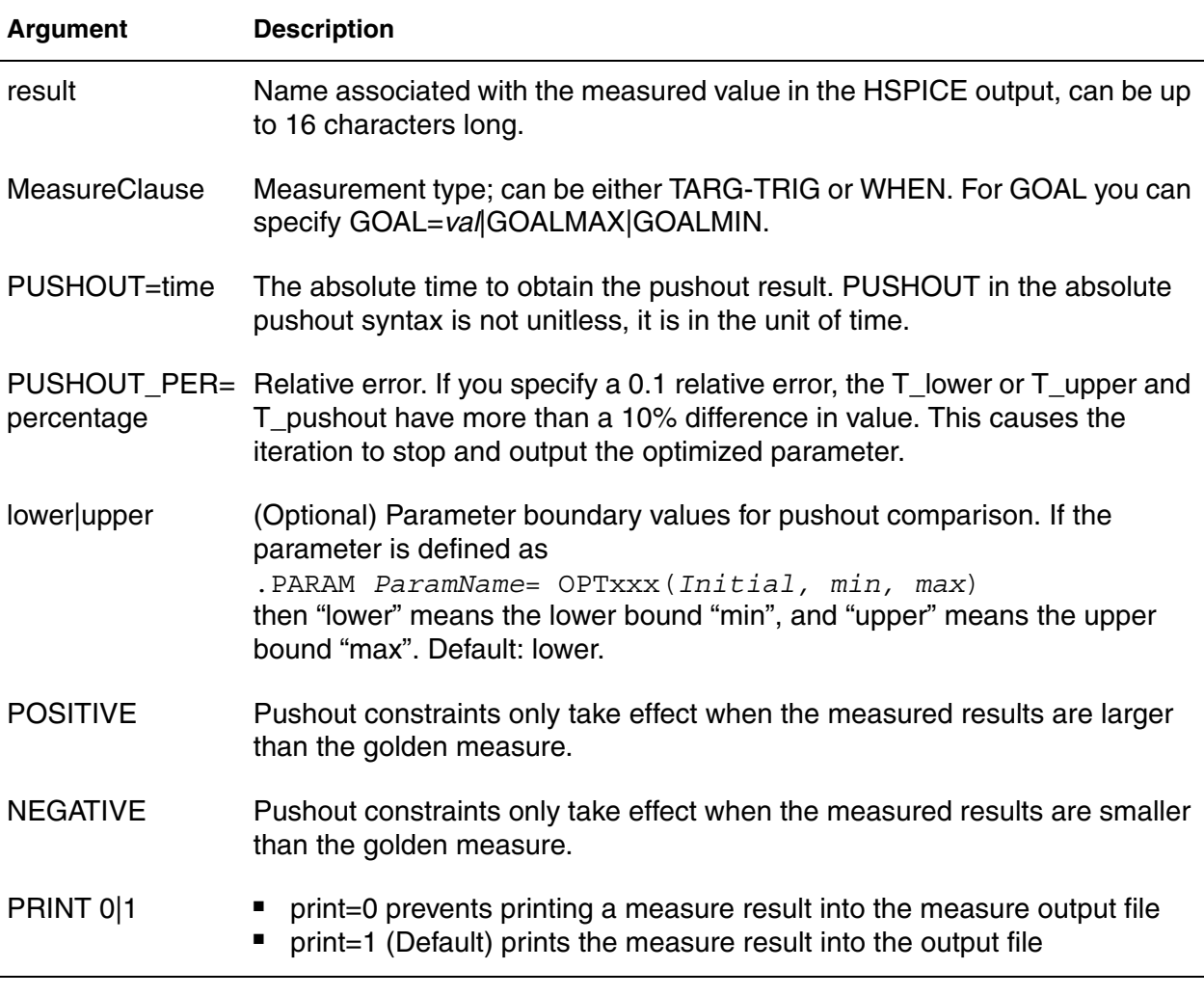

Pushout is used only in bisection analysis. Instead of finding the last point just before failure, you specify a maximum pushout time to control the distance from failure. To limit the range, add both absolute and relative pushout together. Note the comma-separated syntax.

For example:

```
. Measure Tran pushout When v(D Output) = 'vih/2'
+ rise=1 pushout=20p,50p pushout per=0.1
```
The final measure result for the preceding example should be in the range of:

| measresult-goldmeas | < Min (pushout\_max, pushout\_per\*goldmeas)

...or, the final measure result should satisfy,

Max(pushout per\*goldmeas, pushout min)

## **Examples**

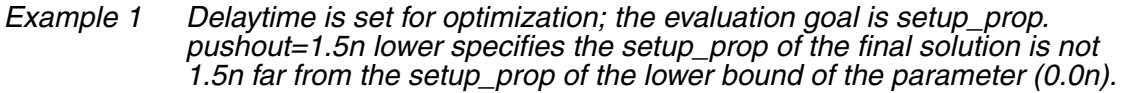

.Param DelayTime=Opt1 ( 0.0n, 0.0n , 5.0n ) .Tran 1n 8n Sweep Optimize=Opt1 Result=setup\_prop Model=OptMod .Measure Tran setup prop Trig v(data) + Val='v(Vdd) 2' fall=1 Targ v(D\_Output) + Val='v(Vdd)' rise=1 pushout=1.5n lower

*Example 2 The differences between the setup\_prop of the final solution and that of the lower bound of the parameter (0.0n) is not more than 10%.*

.Measure Tran setup prop Trig v(data) Val='v(Vdd)/2' fall=1 + Targ v(D Output) Val='v(Vdd)' rise=1 pushout per=0.1 lower

*Example 3 Pushout constraints only take effect when the measuring results are larger than the golden measure.*

.MEASURE TRAN result MeasureClause pushout=time + pushout\_per 0.01 POSITIVE

*Example 4 Pushout constraints only take effect when the measuring results are smaller than the golden measure.* 

.MEASURE TRAN delay When v(D\_Output)='vih/2' rise=1 + pushout\_per 0.01n NEGATIVE

#### **See Also**

Pushout Bisection Methodology

HSPICE® Reference Manual: Commands and Control Options 219 H-2013.03

# <span id="page-245-0"></span>**.MEASURE (ACMATCH)**

Introduces special keywords to access results for ACMatch analysis.

#### **Syntax**

```
.MEASURE AC result [MAX][ACM_Total|ACM_Global|
+ ACM_Global(par)|ACM_Local|ACM_Local(dev)] [PRINT 0|1]
```
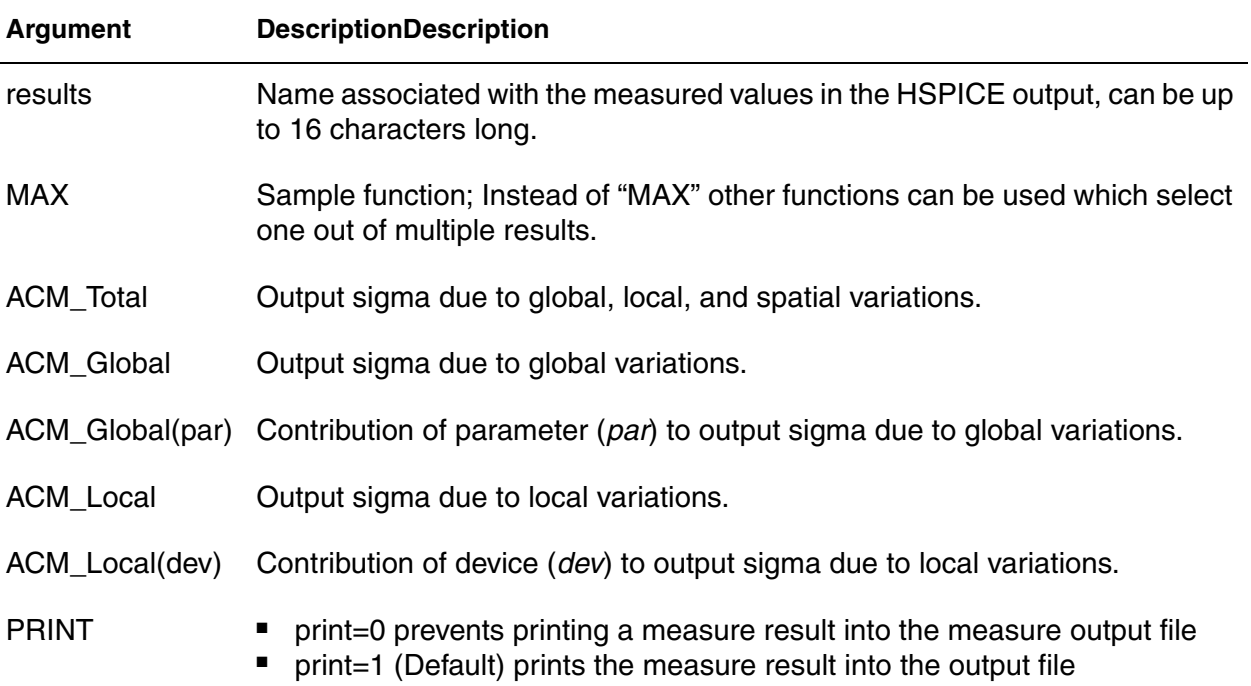

## **Description**

ACMatch analysis saves results using .MEASURE commands, with AC type (M,P,R,I) for an output variable, as specified on the .ACMatch command. If you specify multiple output variables the command issues a result for the last one only. You must specify an AC sweep to produce these kinds of outputs; a single point sweep is sufficient. ACMatch uses the special keywords shown above to access the results from the different variation types. For usable keywords with the .PROBE command, see Output from .PROBE and .MEASURE Commands for ACMatch in the *HSPICE User Guide: Basic Simulation and Analysis*.

## **See Also**

[.AC](#page-47-0) [.MEASURE \(ACMATCH\)](#page-245-0) [.PROBE](#page-305-0)

# **.MEASURE (DCMATCH)**

Introduces special keywords to access the different types of results for DCMatch analysis in HSPICE.

### **Syntax**

```
.MEASURE DC result [MAX] [DCM_Total | DCM_global |
+ DCM_Global(par) | DCM_Local | DCM_Local(dev) | 
+ DCM_Spatial | DCM_Spatial(par)] [PRINT 0|1]
```
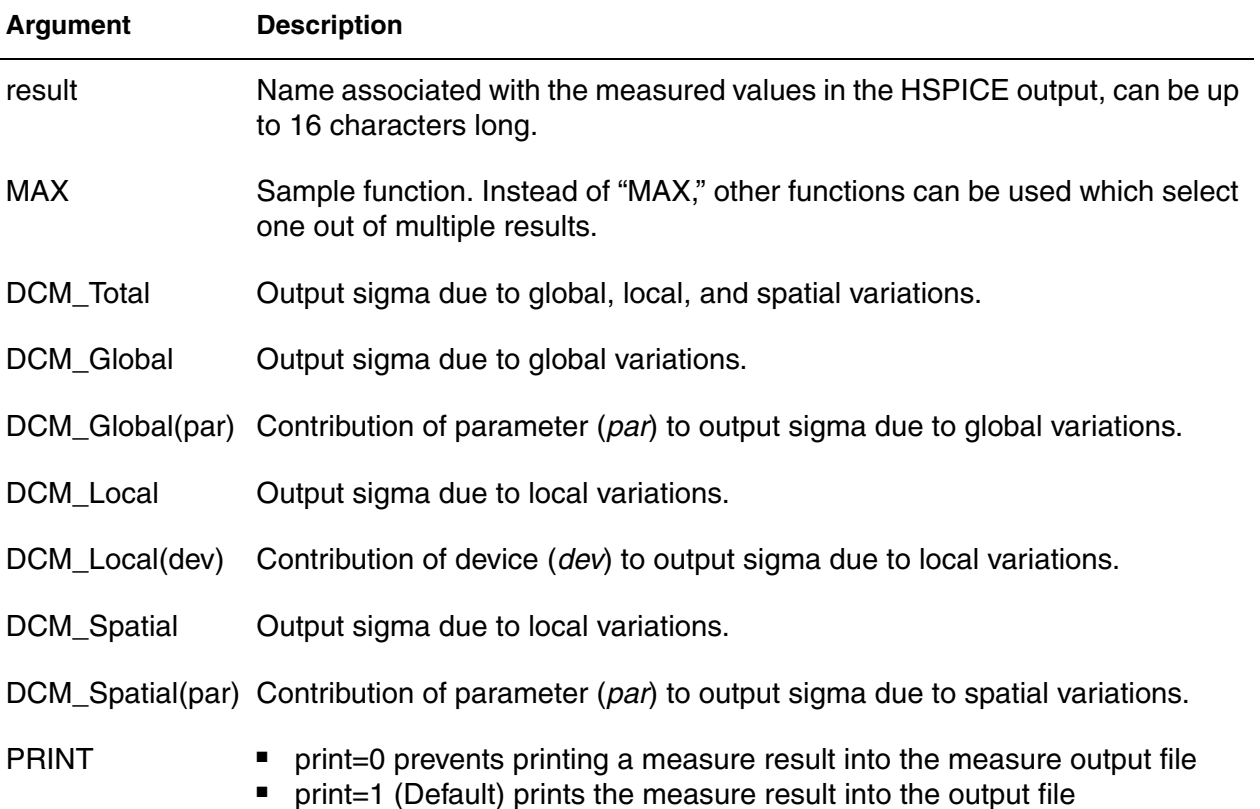

## **Description**

DCMatch analysis uses special keywords to access the different types of results. You can save the different results produced by a DCMatch analysis using the .MEASURE command for the output variable specified on the .DCMatch command. For keywords to be used with the . PROBE command, see Syntax for .PROBE Command for DCMatch in the *HSPICE User Guide: Basic Simulation and Analysis*. If you specify multiple output variables, the command produces a result for the last one only. You must specify a DC sweep to produce these kinds of outputs; a single point sweep is sufficient.

## **Examples**

In this example, the result systoffset reports the systematic offset of the amplifier; the result matchoffset reports the variation due to mismatch; and the result maxoffset reports the maximum (3-sigma) offset of the amplifier.

.MEAS DC systoffset avg V(inp,inn) .MEAS DC matchoffset avg DCm\_local .MEAS DC maxoffset param='abs(systoffset)+3.0\*matchoffset'

### **See Also**

[.DC](#page-101-0) [.PROBE](#page-305-0)

## **.MEASURE FFT**

Specifies measurement of FFT results.

## **Syntax**

*Syntax #1*

```
.MEASURE FFT result 
+ Find [vm|vp|vr|vi|vdb|im|ip|ir|ii|idb](signal) AT=freq
+ [PRINT 0|1]
```
## *Syntax #2*

```
.MEASURE FFT result THD signal_name [nbharm=num]
 [PRINT 0|1]
```
### *Syntax #3*

```
.MEASURE FFT result[SNR|SNDR|ENOB] signal_name
+ [nbharm=num|maxfreq=val] [BINSIZ=num] [PRINT 0|1]
```
### *Syntax #4*

```
.MEASURE FFT result SFDR signal_name
+ [minfreq=val][maxfreq=val] [PRINT 0|1]
```
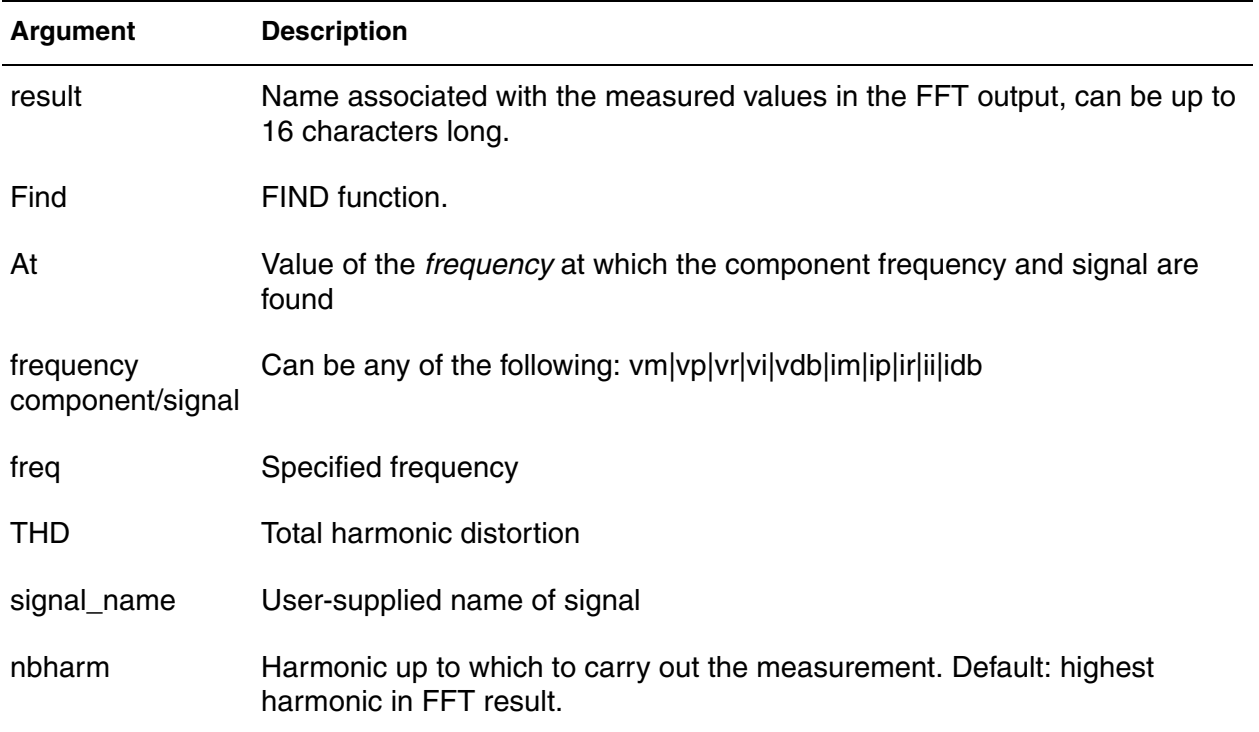

#### **Chapter 2: HSPICE and HSPICE RF Netlist Commands** .MEASURE FFT

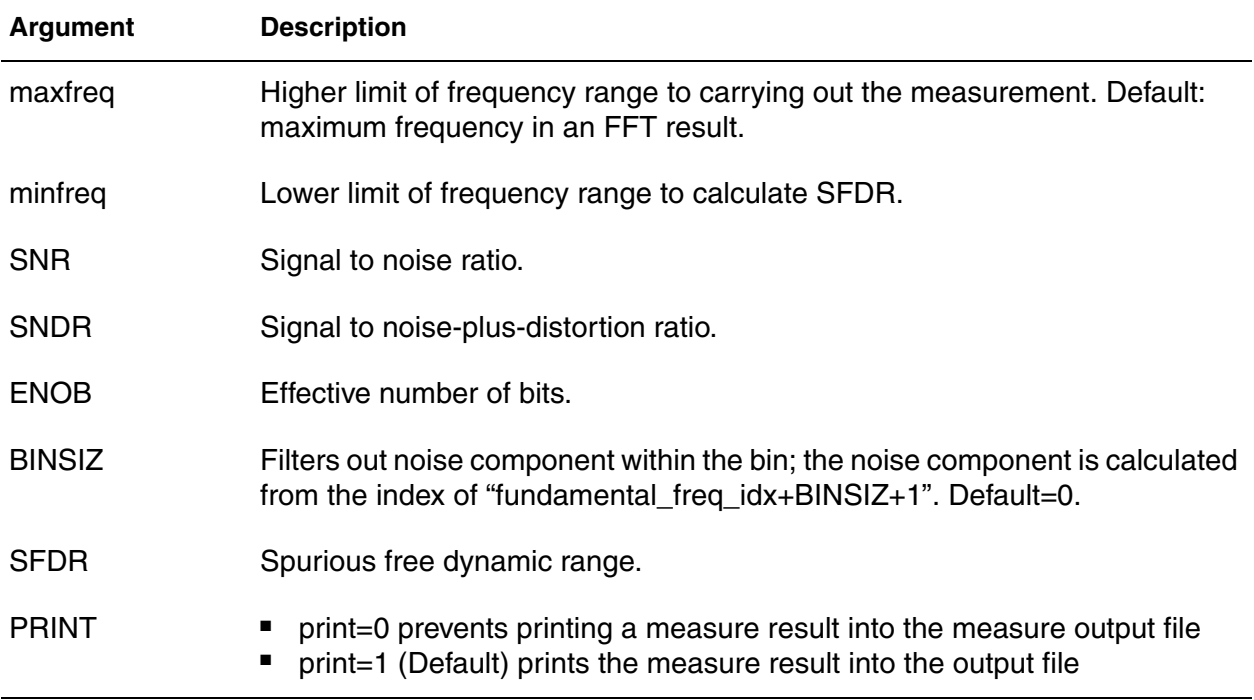

## **Description**

Four syntaxes are provided for finding measurements of several types for FFT results.

See examples below for sample usage.

- Syntax #1: Measures a frequency component at certain frequency.
- Syntax #2: Measures THD of a signal spectrum up to a specified harmonic; Default: nbharm=maximum harmonic in FFT result
- Syntax # 3: Measures SNR/SNDR/ENOB of a signal up to a specified frequency; Defaults: nbharm=maximum harmonic in FFT result; maxfreq=maximum frequency in FFT result; BINSIZ=0.
- Syntax #4: Measures SFDR of a signal from minfreq to maxfreq; searches the frequency component with maximum magnitude from minfreq to maxfreq.

An embedded .MEASURE FFT command in a measure file can be called to perform FFT measurements from previous simulation results as follows:

HSPICE -i \*.tr0 -meas *measure\_file*

#### **Examples**

*Example 1 Measures frequency component at certain frequency.*

.meas FFT v12 Find vm(1,2)at=20k

*Example 2 Measures THD of a signal spectrum up to a specified harmonic.*

.meas FFT thd56 THD V(node5, node6) nbharm=10

*Example 3 Measures SNR/SNDR/ENOB of a signal up to a specified frequency.*

.meas FFT snr12 SNDR V(node1, node2) maxfreq=1G

*Example 4 Measures SFDR of a signal from minfreq to maxfreq and searching the frequency component with maximum magnitude from minfreq to maxfreq.*

.meas FFT sfdr9 SFDR V(node9)

*Example 5 Filters out the noise component within the bin.*

.meas fft snrsrc SNR v(out) BINSIZ=10

*Example 6 This extended example measures the spectral energy in the fft across a frequency band.*

```
.FFT v(outp,outn) np=32768 
.measure fft tone1 find vdb(outp,outn) at=169950
.measure fft tone2 find vdb(outp,outn) at=192000
.measure fft tone3 find vdb(outp,outn) at=200000
.measure fft tone_3.072e06_500e06_1 integ vdb(outp,outn) 
+ from=169950 to=191980
.measure fft tone_3.072e06_500e06_2 integ vdb(outp,outn) 
+ from=361950 to=383980
.measure fft tone tot 3.072e06 500e06 1
+ param='tone_3.072e06_500e06_1'
.measure fft tone tot 3.072e06 500e06 2
+ param='tone_3.072e06_500e06_2 + tone_tot_3.072e06_500e06_1
.end
```
#### **See Also**

\*

[.FFT](#page-140-0) Spectrum Analysis

## **.MEASURE LSTB**

Enables the measurement of lstb output variables similar to any other common ac variable.

#### **Syntax**

```
.MEASURE AC Result FIND LSTB(x) WHEN LSTB(x)=val
.MEASURE AC Result LSTB(x) FROM=val TO=val [PRINT 0|1]
```
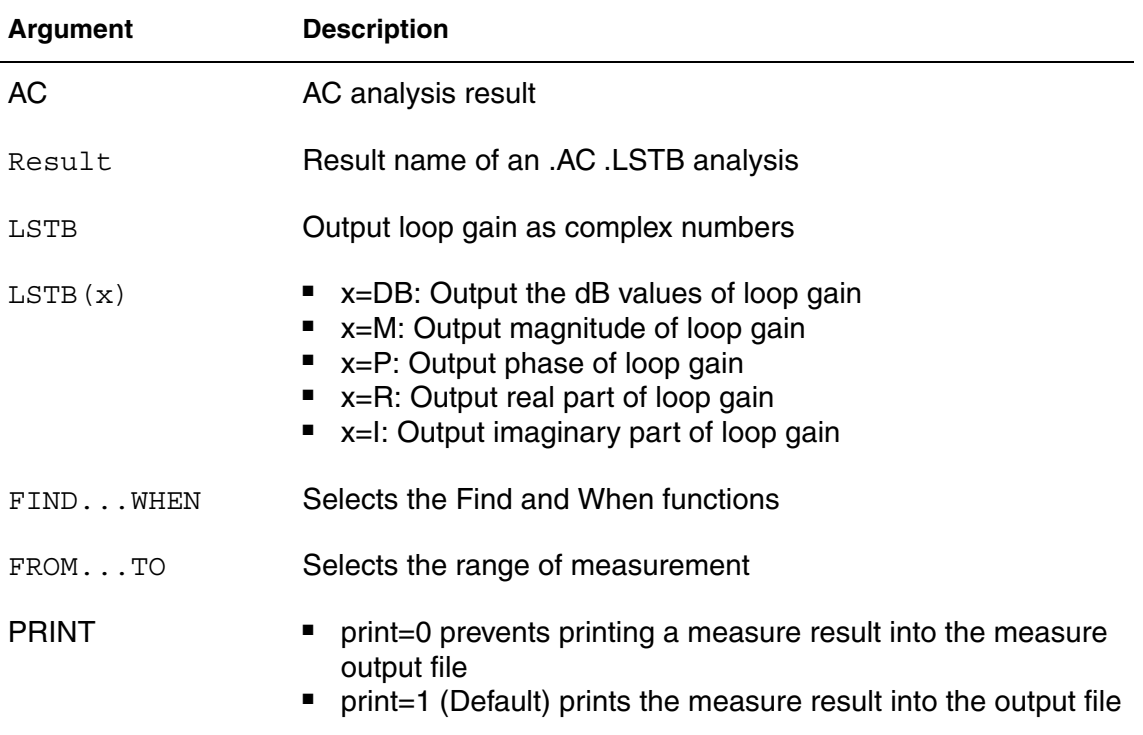

#### **Description**

Use the .MEASURE LSTB statement to measure linear loop stability outputs in a similar manner to any common ac output variable. Measure phase margin, gain margin, unity gain frequency, dc gain, etc... from the return ratio waveform that is generated in the . LSTB analysis. The lstb scalars can be measured as follows:

```
.measure lstb out1 gain_margin
.measure lstb out2 
.measure lstb out3 phase margin freq
.measure lstb out4 loop_gain_at_minifreq
```
.measure lstb out5 gain\_margin\_freq

in which out1 - out4 are names for measured output, lstb is the type name, and gain margin, gain margin freq, phase margin, phase margin freq, and loop gain at minifreq are keywords of scalar variables.

### **Examples**

- *Example 1 Finds the measurement for the output phase of loop gain of phase margin when the decibel output is 0.* .MEASURE AC PHASE\_MARGIN FIND LSTB(P) WHEN LSTB(DB)=0
- *Example 2 Measures the first output phase of loop gain Integral across a range of 1 to 100k.*
- .MEASURE AC INTEG1 INTEGRAL LSTB(P) FROM=1k TO=100k

#### **See Also**

[.LSTB](#page-201-0)

# <span id="page-253-0"></span>**.MODEL**

Includes an instance of a predefined HSPICE model in an input netlist.

## **Syntax**

*Passive and active device model syntax*

```
.MODEL mname type [level=num]
+ [pname1=val1pname2=val2 ...]
```
See specific element type for supported model parameter information.

## *Optimization model syntax*

```
.MODEL mname OPT [METHOD=BISECTION|PASSFAIL] [close=num]
+ [max] [cut=val] [difsiz=val] [grad=val] [parmin=val] 
+ [relin=val] [relout=val] [absout=val)
+ [itrop=val] [absin=val]
+ [DYNACC=0|1] [cendif=num]
```
## *Syntax used for a Monte Carlo analysis*

.MODEL *mname* ModelType ([level=*val*]

- + [*keyword1*=*val1*][*keyword2*=*val2*]
- + [*keyword3*=*val3*][LOT *distribution value*]
- + [DEV *distribution value*]...)

## *Syntax used for model reliability analysis*

.model mname mosra

- + level|mosralevel *value*
- + [*relmodelparam*]

## **Argument Description** mname Model name reference. Elements must use this name to refer to the model. If model names contain periods (.), the automatic model selector might fail. When

used with .MOSRA it is the user-defined MOSFET reliability model name.

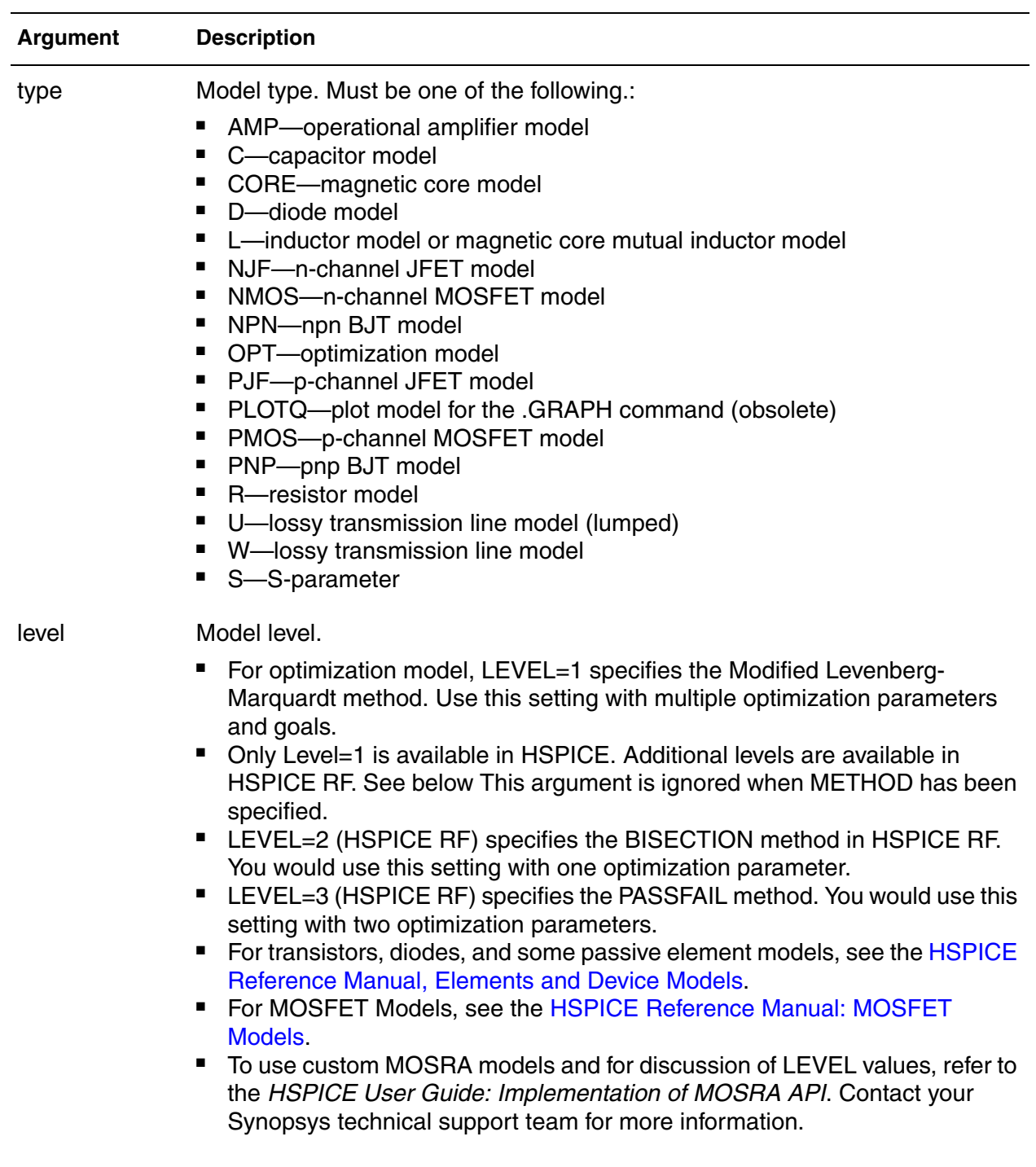

**Chapter 2: HSPICE and HSPICE RF Netlist Commands** .MODEL

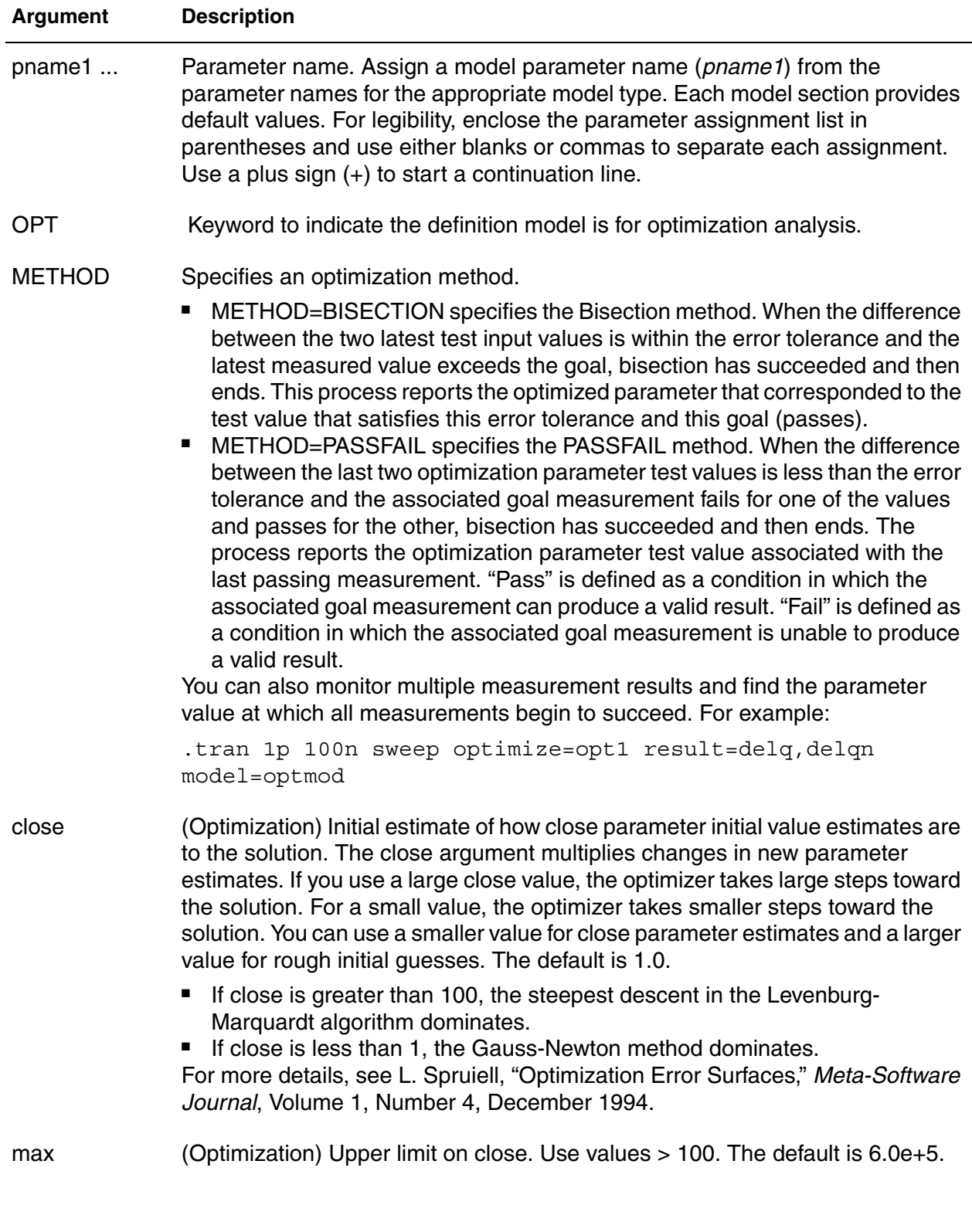

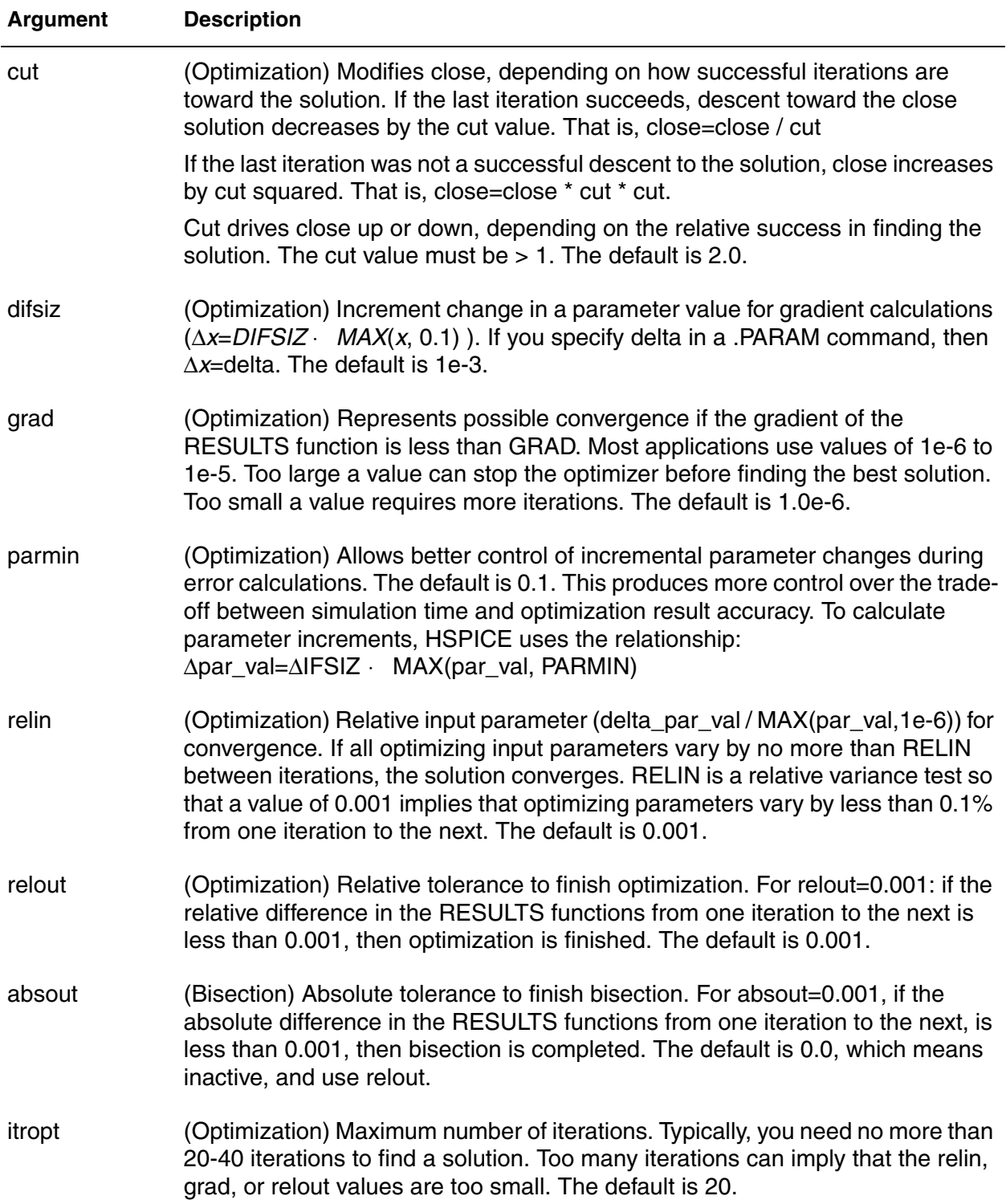

**Chapter 2: HSPICE and HSPICE RF Netlist Commands** .MODEL

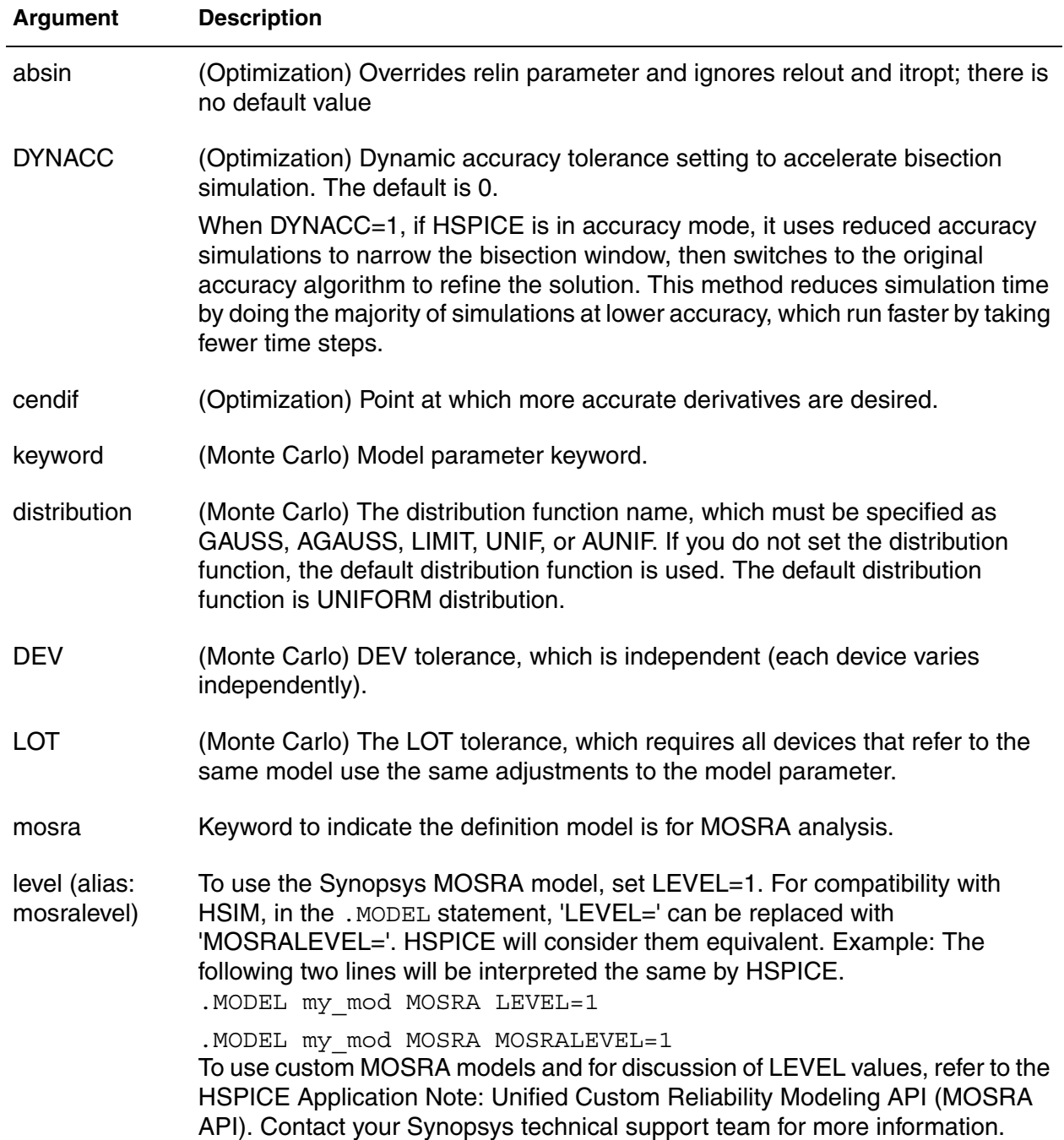

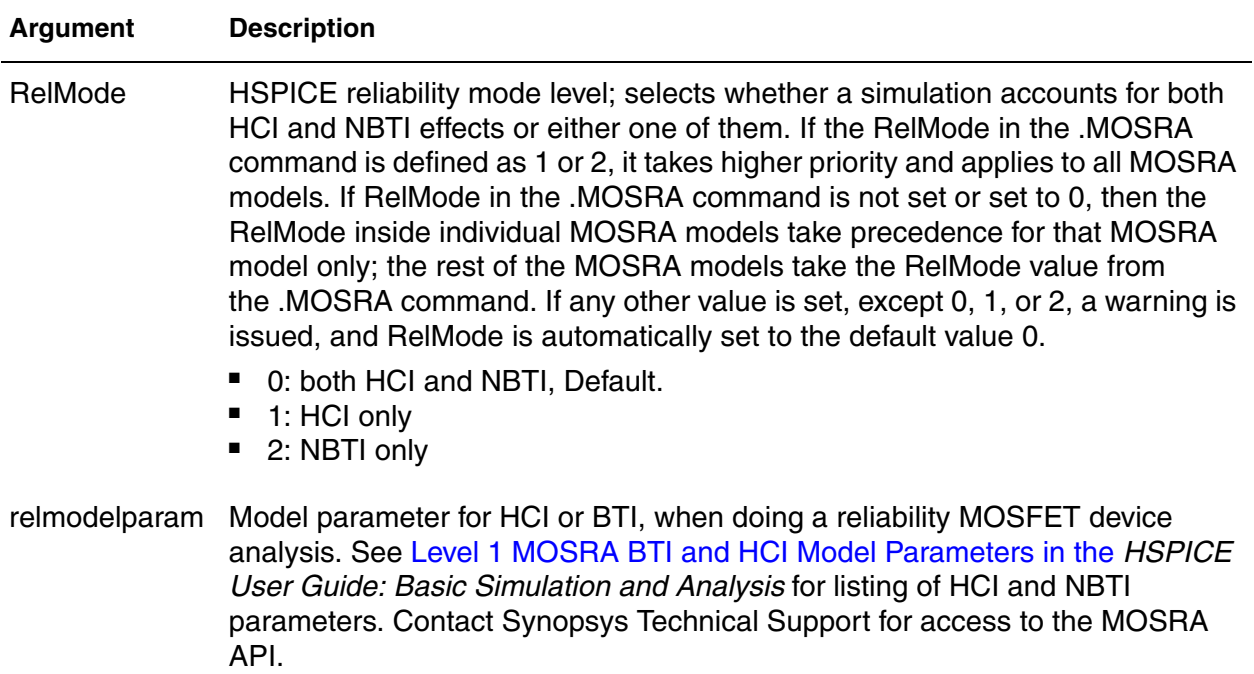

### **Description**

Use this command to include an instance (element) of a predefined HSPICE model in your input netlist.

For each optimization within a data file, specify a . MODEL command. HSPICE can then execute more than one optimization per simulation run. The . MODEL optimization command defines:

- Convergence criteria: (Bisection accuracy is controlled by the parameters: relin, relout, absin, and itropt. The relin parameter (default 1e-3) times the bisection window size is the goal accuracy. This goal accuracy is also influenced by relout (default 1e-3, the difference ratio between last two iterations) and itropt (default 20 iterations). To keep the same bisection accuracy, these three parameters need to change accordingly with a changing bisection window size. You can override the relin value by using the absin option which has no default (see [.OPTION ABSIN.](#page-414-0)) The absin parameter also ignores itropt and relout.
- Number of iterations
- Derivative methods

### **Examples**

*Example 1 A standard .model statement.* 

.MODEL MOD1 NPN BF=50 IS=1E-13 VBF=50 AREA=2 PJ=3 N=1.05

- *Example 2 Shows the addition of the DYNACC=1 option in an optimization model card to invoke bisection speedup.*
- .MODEL optmod OPT METHOD=BISECTION ITROPT=20 dynacc=1 relout=1e20

*Example 3 Model command used for a Monte Carlo analysis.*

```
.model m1 nmos level=6 bulk=2 vt=0.7 dev/2 0.1
+ tox=520 lot/gauss 0.3 a1=.5 a2=1.5 cdb=10e-16
+ csb=10e-16 tcv=.0024
```

```
Example 4 Transistors M1 through M3 have the same random vto model parameter 
             for each of the five Monte Carlo runs through the use of the LOT 
             construct.
```

```
...
.model mname nmos level=53 vto=0.4 LOT/agauss 0.1 version=3.22
M1 11 21 31 41 mname W=20u L=0.3u
M2 12 22 32 42 mname W=20u L=0.3u
M3 13 23 33 43 mname W=20u L=0.3u
...
.dc v1 0 vdd 0.1 sweep monte=5
.end
```
#### *Example 5 Transistors M1 through M3 have different values of the vto model parameter for each of the Monte Carlo runs through the use of the DEV construct.*

... .model mname nmos level=54 vto=0.4 DEV/agauss 0.1 M1 11 21 31 41 mname W=20u L=0.3u M2 12 22 32 42 mname W=20u L=0.3u M3 13 23 33 43 mname W=20u L=0.3u ... .dc v1 0 vdd 0.1 sweep monte=5 .end

*Example 6 Establishes a MOS reliability model card.* 

```
.model NCH_RA mosra
+ level=1
+ a_hci=1e-2
+ n_hci=1
```
## **See Also**

Cell Characterization Examples for demo files of .MODEL opt Method=bisection or passfail

BJT and Diode Examples for all listed  $*$ . sp files in the demo group which use the .MODEL command for npn transistors.

## **.MODEL\_INFO**

Enables printout of all or specified MOSFET model parameters for each simulation.

### **Syntax**

.MODEL\_INFO ALL | *instance\_name1*, *instance\_name2*, …,

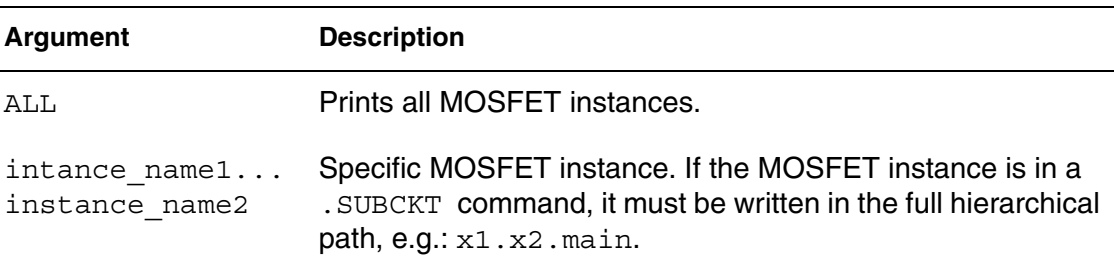

### **Description**

This command generates a text format file with the suffix  $*$ . model info#.

**Note:** If the arguments ALL and instance\_name are specified together, ALL will take higher priority.

### **Examples**

*Example 1 Prints all MOSFET instances' model parameters.* .MODEL\_INFO ALL

*Example 2 Prints the model parameters for devices.*

.model\_info main x1.m1 x2.m2

*Example 3 Prints all MOSFET instances' model parameters. ("ALL" takes higher priority over instances.)* 

.MODEL\_INFO ALL x1.m1

### **See Also**

Using .MODEL INFO to Print Model Parameters

# <span id="page-262-0"></span>**.MODULE**

Helps you create a 3D-IC netlist to simulate multiple facets when two or more layers of active electronic components are integrated both vertically and horizontally into a single circuit.

## **Syntax**

.MODULE *label* [BASE=*base\_module\_label*]

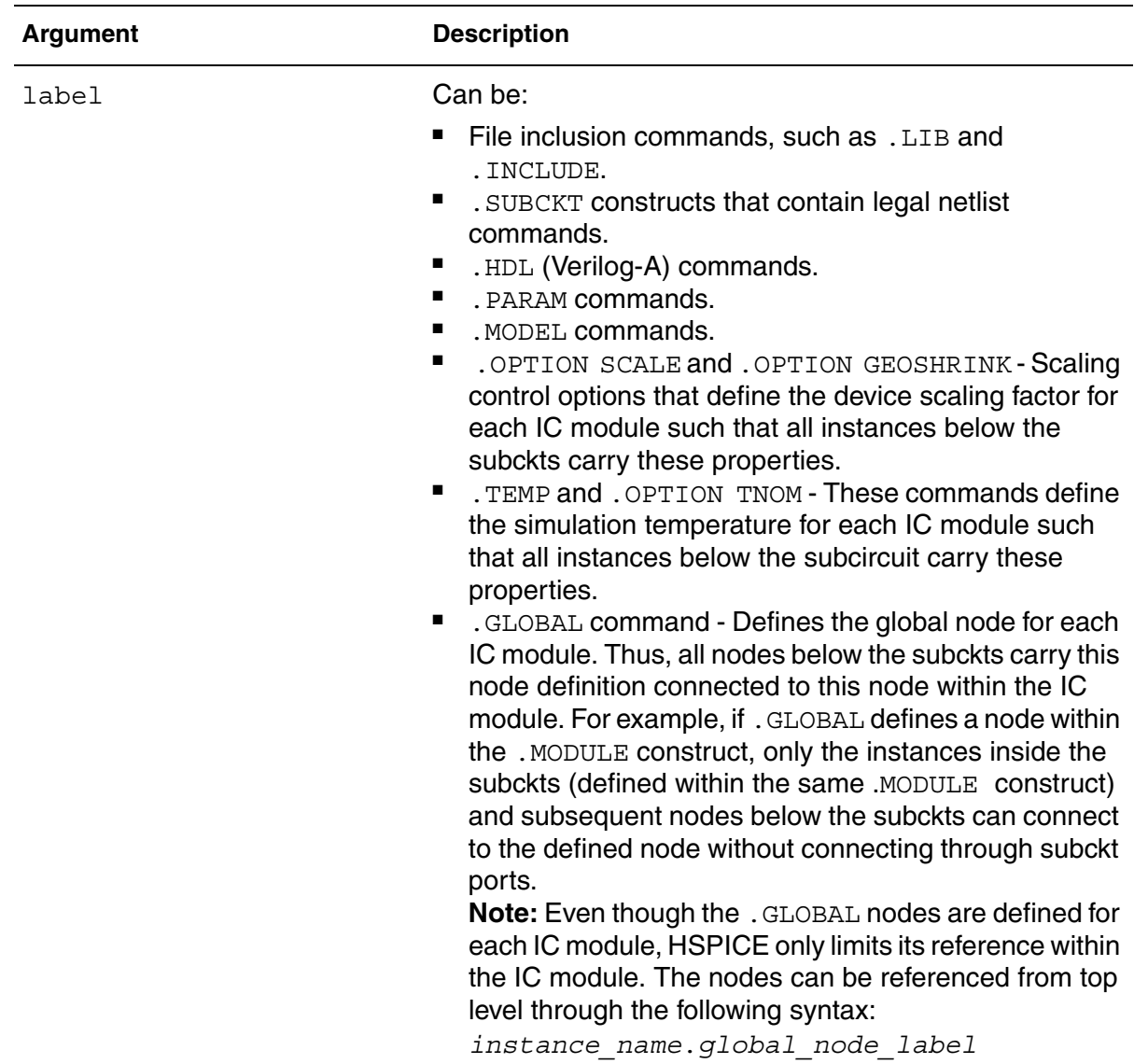

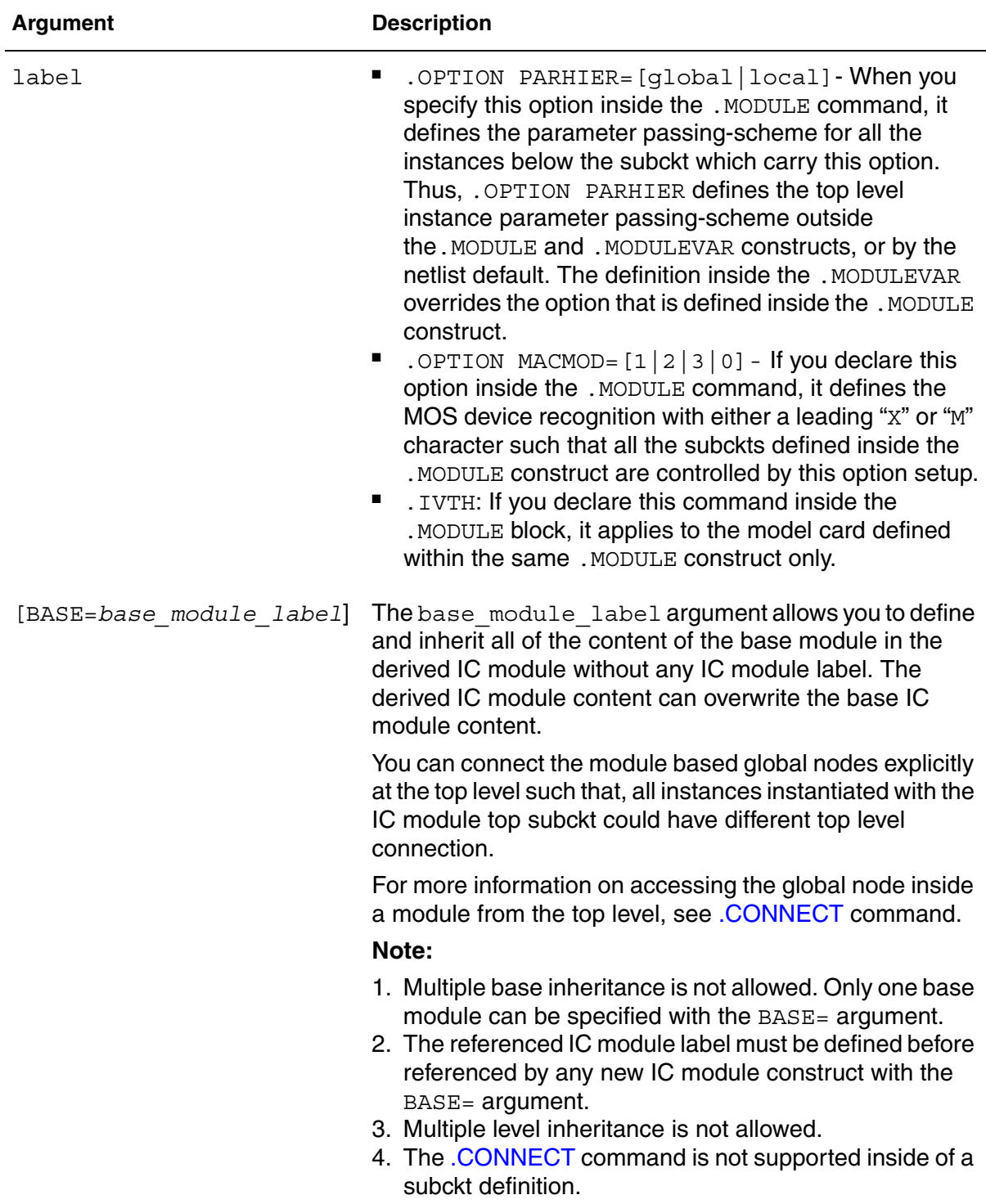

## **Description**

The .MODULE command enables you to define the unique IC module entities without name labels or circuit properties and thus avoid collision between different IC modules. You can define the model reference static scope unique for the given IC module and define the unique IC module default entities and circuit properties. The module block begins with the .MODULE command and ends with the .ENDMODULE command.

### **Examples**

In this example, default control and parameters and default single IC memory properties are drawn from the memory. lib "TT" section. Models for the circuit elaborations in the memory circuit are drawn from the memory. Lib file "models" section. Netlist definitions from the original single IC circuit are drawn from the included memory.sp file.

```
.module 1GMem 
    .lib "memory.lib" TT
     .temp 25
      …
     .lib "memory.lib" models
      .include "memory.sp"
.endmodule 1GMem
```
In this example, the  $xtop1$ . $x1$ .m1 instance will take the device length as  $3e-6$ from IC module tmod instead of the 2e-6 in the base IC module bmod. Also, the model card referenced by the  $x$ top1. $x1 \ldots m1$  would be the one defined in the tmod.

```
Xtop1 … tmod::top1
.module bmod
     .param ptop=2e-6
     .subckt top1 …
    X1 … inv
    …
     .ends
.endmodule bmod
.module tmod base=bmod
     .param ptop=3e-6
     .subckt inv
          M1 … mmod l="ptop" w=2.7e-6
          …
          .ends
.endmodule tmod
```
HSPICE® Reference Manual: Commands and Control Options 239 H-2013.03

In this example, the  $xtop1$  and  $xtop2$  reference to different  $top$  subckt inside the IC module  $t \mod 1$  and  $t \mod 2$  respectively. This example uses the xtop1.vdd and xtop2.vdd to reference each IC module global node separately for the  $r1$  connection at the top level.

```
Xtop1 … tmod1::top
Xtop2 … tmod2::top
R1 xtop1.vdd xtop2.vdd r=10
.module tmod1
    .global vdd
     .subckt top
    …
     .ends
.endmodule
.module tmod2
    .global vdd
     .subckt top
     …
     .ends
.endmodule
```
### **See Also**

Multi-Technology Simulation of 3D Integrated Circuit [.ALTER](#page-56-0) [.MODULEVAR](#page-266-0) [.DEL MODULE](#page-114-0) [.DEL MODULEVAR](#page-116-0) [.ENDMODULE](#page-133-0) [.ENDMODULEVAR](#page-134-0) [.LIB](#page-190-0) [.INCLUDE \(or\) .INC \(or\) .INCL](#page-182-0) [.PARAM \(or\) .PARAMETER \(or\) .PARAMETERS](#page-285-0) [.MODEL](#page-253-0) [.SUBCKT](#page-353-0) [.GLOBAL](#page-151-0) [.TEMP \(or\) .TEMPERATURE](#page-361-0) [.OPTION TNOM](#page-803-0) [.HDL](#page-169-0) [.IVTH](#page-186-0) [.OPTION SCALE](#page-727-0) [.OPTION GEOSHRINK](#page-538-0)

## <span id="page-266-0"></span>**.MODULEVAR**

The .modulevar and .endmodulevar block enables you to define the unique IC module entities for each top-level instance instantiation.

## **Syntax**

.MODULEVAR *label*

## **Description**

Use the .MODULEVAR command when you need to reference unique IC module entities specifications such as parameters, include and library file values, temperature, and so forth for your simulation.

The . modulevar label can only be referenced by the modulevar= parameter as part of the "X*instance\_name*" statement.

Valid .MODULEVAR *label* argument(s) are legal netlist statements and constructs, such as:

- .PARAM
- .OPTION
- .TEMP
- .LIB and . INCLUDE to include files containing legal statements inside the .MODULEVAR construct

The overall circuit properties reference precedence is the following order:

- 1. Defined inside the .modulevar construct.
- 2. Defined inside the .module construct.
- 3. Defined at the top-level netlist (outside any .module construct).
- 4. Any circuit properties not defined inside the lower precedence scope, are treated as additional circuit properties for the referenced IC module.

The top-level IC module instance can overwrite any circuit properties with predefined a .modulevar construct label.

## **Examples**

Example 1: This netlist shows top-down parameter passing (. option parhier=global) of the following properties:

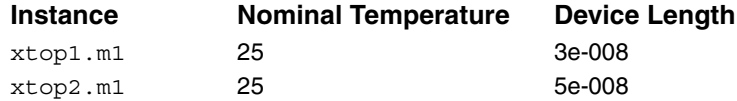

#### **Chapter 2: HSPICE and HSPICE RF Netlist Commands** .MODULEVAR

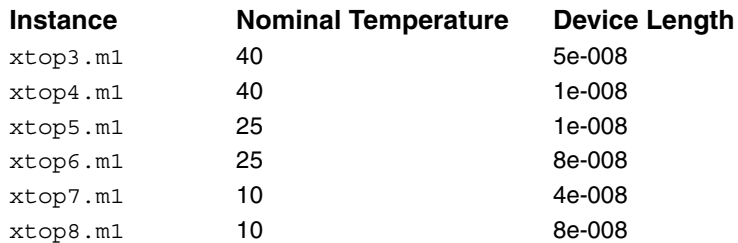

And the bottom-up parameter passing of the following properties using .OPTION PARHIER=local.

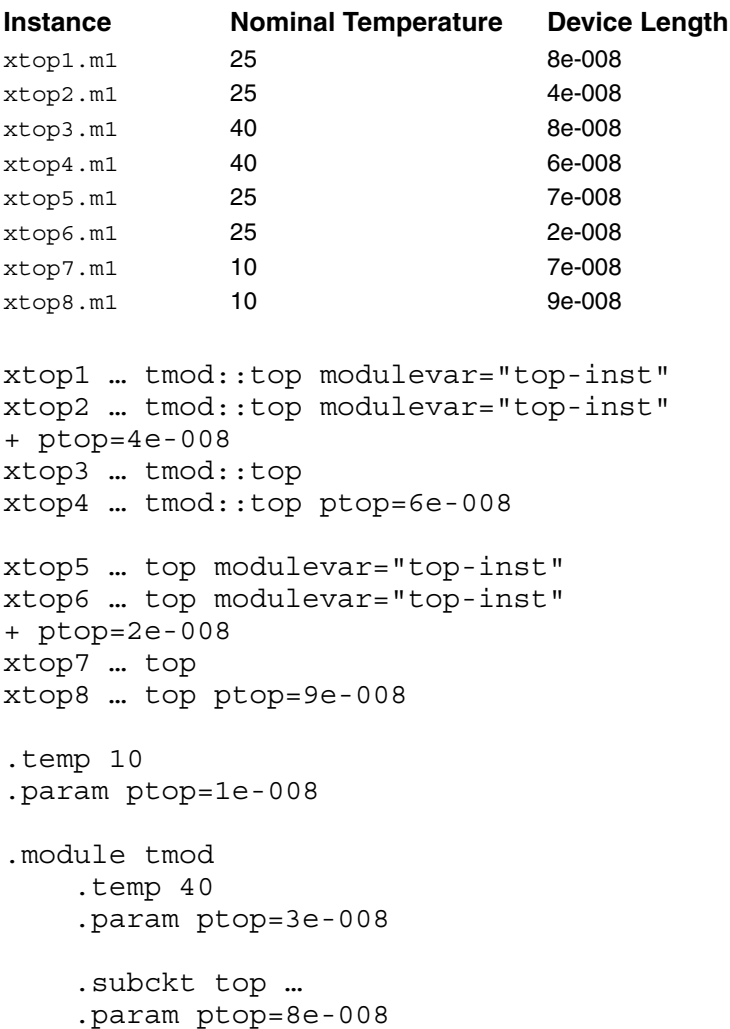

m1 … nmod l="ptop" w=2.7e-006 … .ends top

.endmodule tmod

```
.modulevar top-inst
   .temp 25
    .param ptop=5e-008
.endmodulevar top-inst
.subckt top …
.param ptop=7e-008
m1 … nmod l="ptop" w=3.7e-006 …
.ends top
```
Example 2: References instance-specific properties as follows:

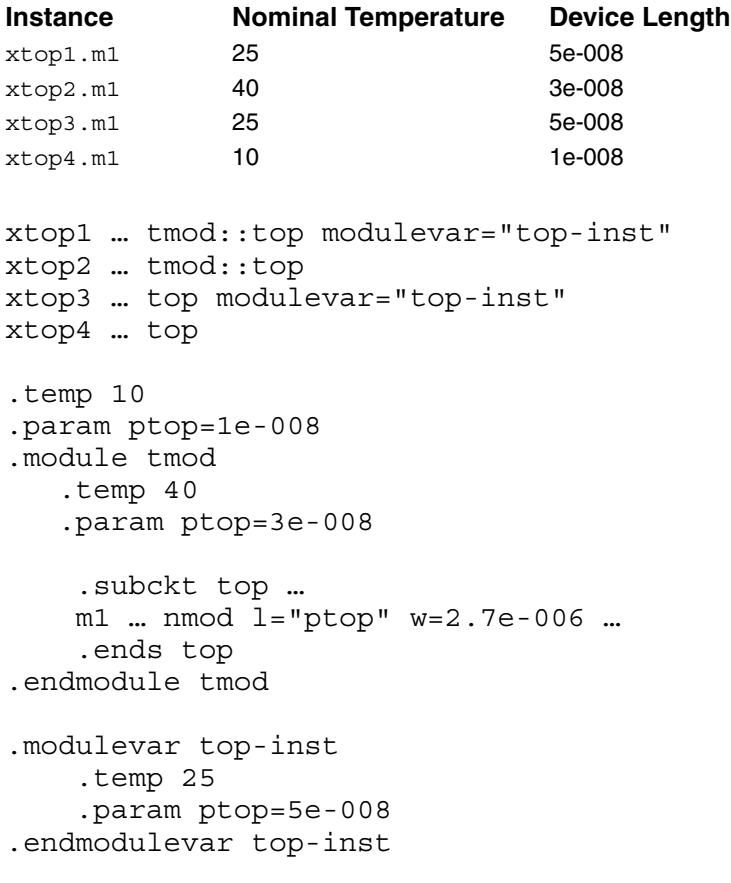

### **See Also**

[.MODULE](#page-262-0) [.ENDMODULEVAR](#page-134-0)

## <span id="page-269-0"></span>**.MOSRA**

Starts HSPICE HCI and/or BTI reliability analysis for HSPICE.

## **Syntax**

.MOSRA RelTotalTime=*time\_value*

- + [RelStartTime=*time\_value*] [DEC=*value*] [LIN=*value*]
- + [RelStep=*time\_value*] [RelMode=0|1|2] SimMode=[0|1|2|3]
- + [AgingStart=*time\_value*] [AgingStop=*time\_value*]
- + [AgingPeriod=*time\_value*] [AgingWidth=*time\_value*]
- + [AgingInst="*inst\_name*"]
- + [Integmod=0|1|2] [Xpolatemod=0|1|2]
- + [Tsample1=*value*] [Tsample2=*value*]
- + [Agethreshold=*value*] [DegradationTime=*value*]
- + [MosraLlife=*degradation\_type\_keyword*] [DegF=*value*]
- + [DegFN=*value*] [DegFP=*value*]
- + [Frequency=*value*]

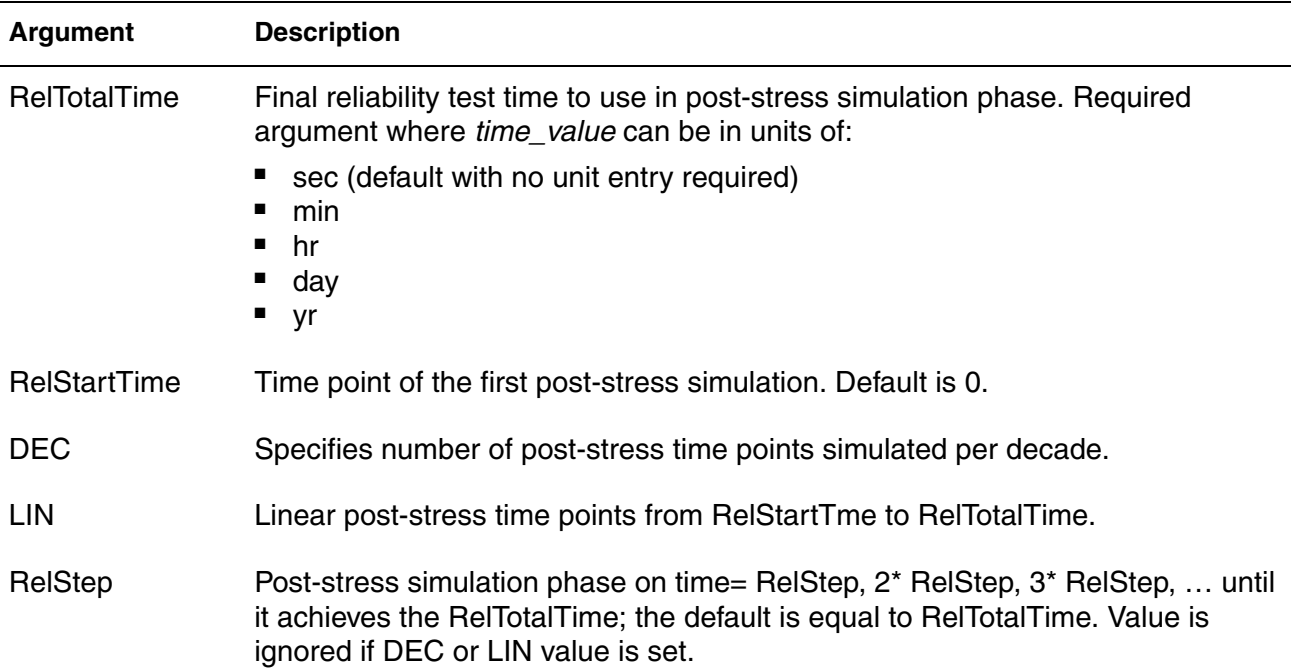

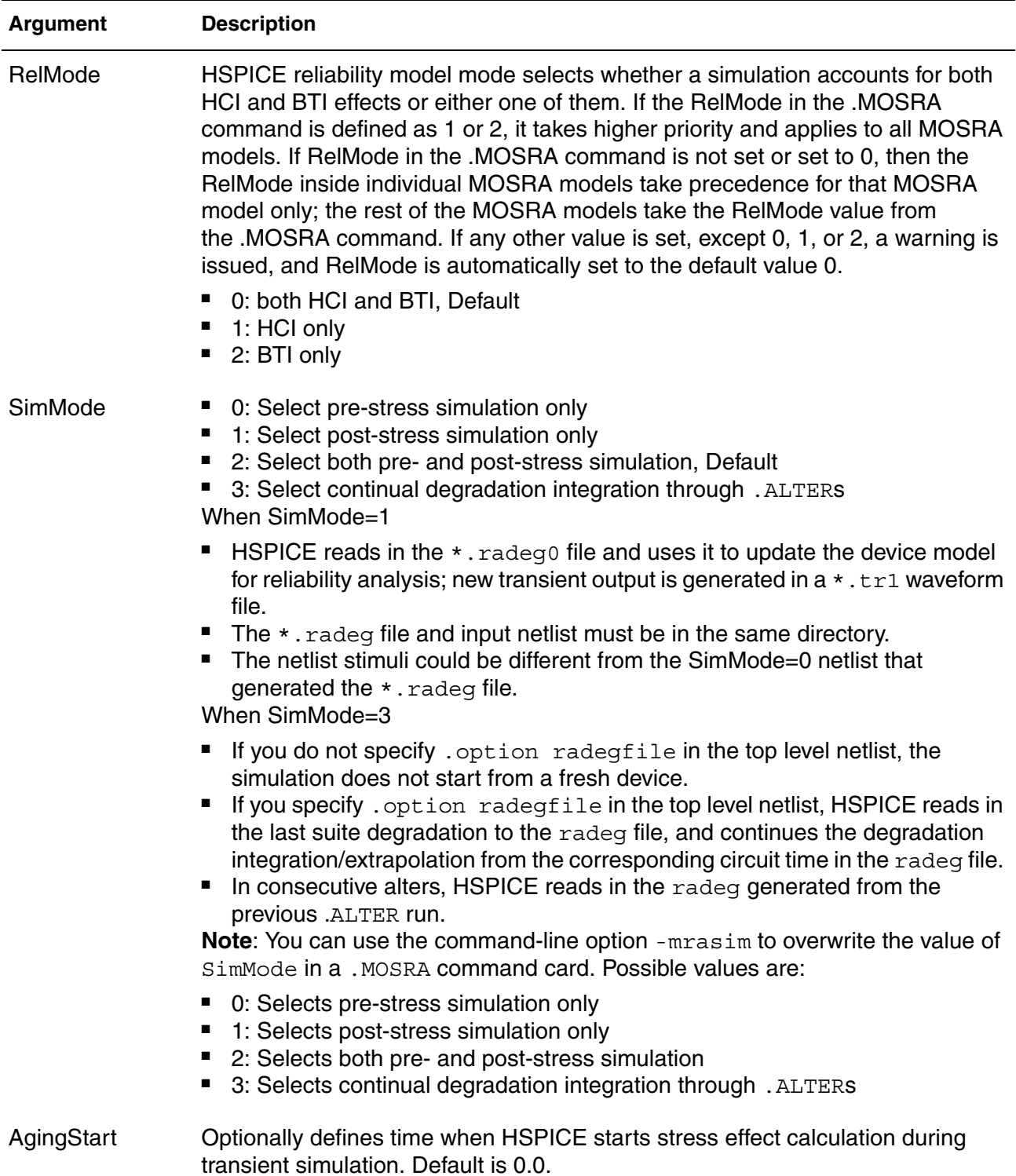

### **Chapter 2: HSPICE and HSPICE RF Netlist Commands** .MOSRA

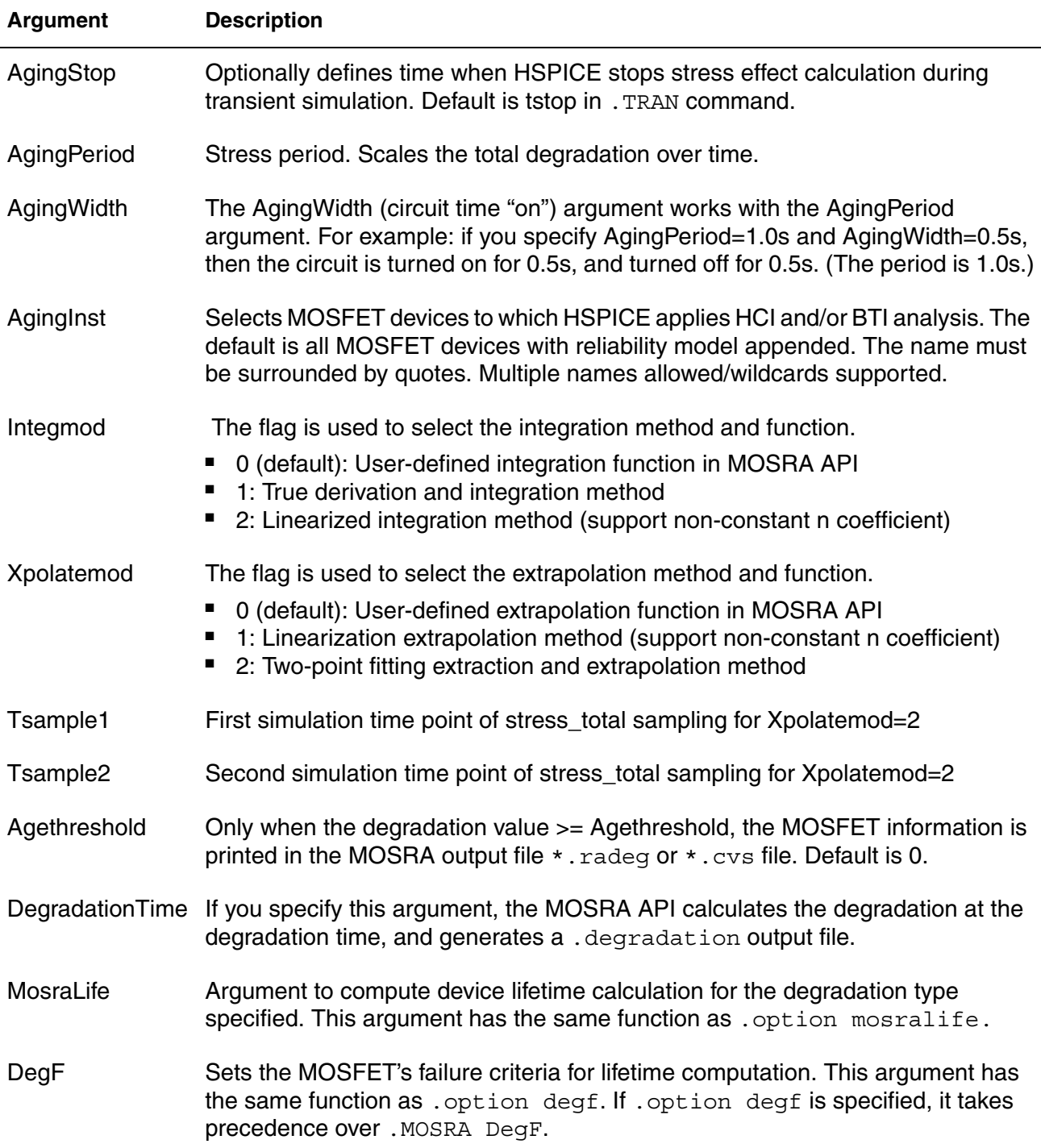

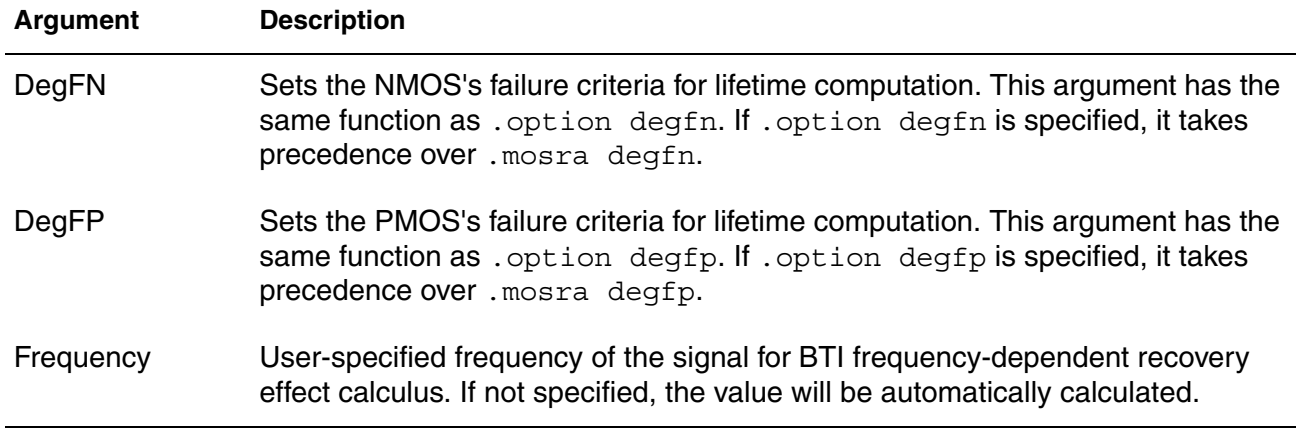

### **Description**

Use the .MOSRA command to initiate HCI and BTI analysis for the following models: Level 49, Level 53, Level 54, Level 57, Level 66, Level 69, Level 70, Level 71, Level 73, and external CMI MOSFET models. This is a two-phase simulation, the fresh simulation phase and the post stress simulation phase. During the fresh simulation phase, HSPICE computes the electron age/stress of selected MOS transistors in the circuit based on circuit behavior and the HSPICE built-in stress model including HCI and/or BTI effect. During the post stress simulation phase, HSPICE simulates the degradation effect on circuit performance, based on the stress information produced during the fresh simulation phase. If you specify either DEC or LIN, the RelStep value is ignored.

For a full description refer to the *HSPICE User Guide: Basic Simulation and Analysis*: MOSFET Model Reliability Analysis (MOSRA).

### **Examples**

*Example 1 Basic reliability test.*

```
.mosra reltotaltime=6.3e+8 relstep=6.3e+7
+ agingstart=5n agingstop=100n
+ aginginst="x1.*"
```
#### **Chapter 2: HSPICE and HSPICE RF Netlist Commands** .MOSRA

```
Example 2 Full example showing how for general MOSRA, the degradation is printed 
           in *.radeg or *.csv files when >=agethreshold. 
* test circuit using demo MOSRA API model
.temp 27
.option runlvl=6 bypass=0 accurate=1 delmax=1p
vdd 1 0 pvdd
mp1 3 2 1 1 p1 l=0.1u w=10u ad=5p pd=6u as=5p ps=6u
mn1 3 2 0 0 n1 l=0.1u w=5u ad=5p pd=6u as=5p ps=6u
mp2 4 3 1 1 p1 l=0.1u w=10u ad=5p pd=6u as=5p ps=6u
mn2 4 3 0 0 n1 l=0.1u w=5u ad=5p pd=6u as=5p ps=6u
mp3 2 4 1 1 p1 l=0.1u w=10u ad=5p pd=6u as=5p ps=6u
mn3 2 4 0 0 n1 l=0.1u w=5u ad=5p pd=6u as=5p ps=6u
c1 2 0 .1p
ic v(2)=pvdd.include ./mosramodel.inc
.tran 1n 10n
.options post
*.option mraext=1
* mosra command
.mosra reltotaltime=5yr Aginginst='*' relstep=2.5yr
+ agethreshold = 2.7E-02
.option radegoutput=csv
*.param hsimradegoutput=csv
.alter
.mosra reltotaltime=5yr Aginginst='*' relstep=2.5yr 
+ agethreshold = 0 
.alter
.mosra reltotaltime=5yr agethreshold = -0.1
.alter
.mosra reltotaltime=5yr agethreshold = 0.1
.end
```
#### **See Also**

[.APPENDMODEL](#page-58-0) [.MODEL](#page-253-0)

## **.MOSRAPRINT**

Provides .PRINT/.PROBE capability for the electrical degradation elements.

### **Syntax**

.MOSRAPRINT *output\_nameoutput\_type*(*element\_name*, vds=*exp1*, vgs=*exp2*, vbs=*exp3*)

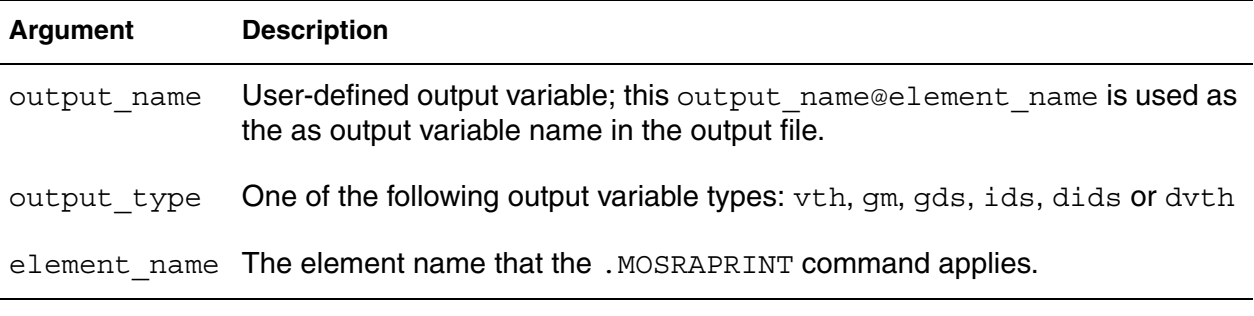

#### **Description**

The .MOSRAPRINT command supports the following models: B3SOI, B4SOI, PSP, BSIM3, BSIM4, HVMOS, HiSIM-HV, and Custom CMI MOSFETS.

This command provides access to device degradation information. The vds, vgs and vbs are user-specified bias conditions used to characterize the device electrical property as specified by the output type. There is no order requirement for vds, vgs, and vbs. Wildcards '?' and '\*' are supported in element  $n$ ame. The output variable dids reports the percent change of ids between post-stress simulation and fresh-simulation.  $d$ <sub>vth</sub> reports the change of vth between post-stress simulation and fresh-simulation. The output file format is the same as the measurement file format with file extension  $*$ . ra. You can use . OPTION MEASFORM with this command to produce  $*$ . cvs files suitable for Microsoft Excel output.

.MOSRAPRINT does approximate calculation to get the ids.

### **Examples**

The following syntax prints the ids value of the MOSFET  $m1$ , when  $vds =$ 5vgs=5, vbs=0, at each reltime point.

```
.MOSRA reltotaltime=5e+7 relstep=1e+7
.MOSRAPRINT ids(m1, vds=5, vgs=5, vbs=0)
```
### **See Also**

[.MOSRA](#page-269-0) [.OPTION MEASFORM](#page-621-0)

# **.MOSRA\_SUBCKT\_PIN\_VOLT**

When a MOSFET is wrapped by a subckt-based macro model, this command specifies the subckt terminal voltages used by MOSRA model evaluation.

## **Syntax**

.MOSRA\_SUBCKT\_PIN\_VOLT *subckt\_name1, subckt\_name2,...*

### **Description**

Use this command to specify subckt-based macro terminal voltages HSPICE will use for MOSRA model evaluation.

subckt: The subcircuit name whose terminal voltages to be used for MOSRA model evaluation.

**Note:** There is a limitation to this capability. The subckt-based macro model can contain only one MOSFET, and the number and definition of subckt terminals must be consistent with HSPICE MOSFET terminal number and definition.

## **Examples**

In this example, HSPICE will use subckt sub1's terminal voltages  $v(d)/v(g)/$  $v(s)/v(b)$ , instead of the MOSFET M1's terminal voltages,  $v(d1)/v(q1)/v(s1)/v$  $v(b1)$ ,  $v(d1)/v(q1)/v(s1)/v(b)$  for MOSRA model evaluation.

```
.subckt sub1 d g s b ...
M1 d1 g1 s1 b ...
Rd d d1 1k
Rs s s1 1k
Rg g g1 1k
.model ...
.ends
.mosra_subckt_pin_volt sub1
...
.end
```
## **.NODESET**

Initializes specified nodal voltages for DC operating point analysis and corrects convergence problems in DC analysis.

## **Syntax**

```
.NODESET V(node1)=val1 V(node2)=val2 ... [subckt=sub_name]
-or-
.NODESET node1val1node2val2 [subckt=sub_name]
```
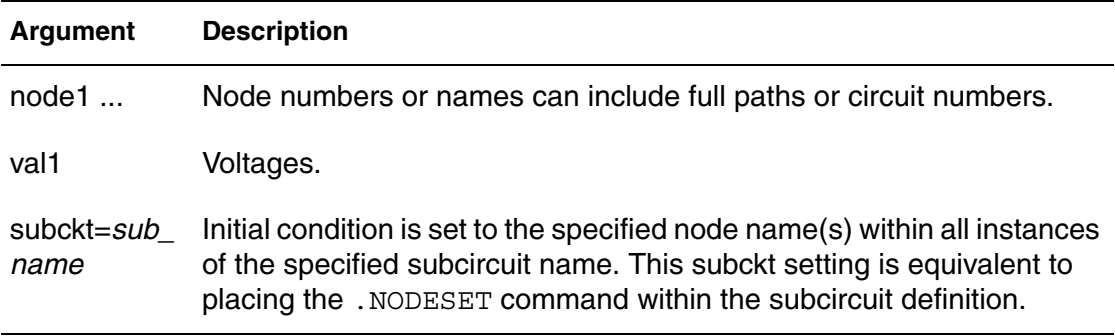

## **Description**

Use the .NODESET command to set a seed value for the iterative DC convergence algorithm for all specified nodal voltages. Use this to correct convergence problems in DC analysis. How it behaves depends on whether the .TRAN analysis command includes the UIC parameter.

Forcing circuits are connected to the .NODESET nodes for the first iteration of DC convergence. To increase the number of held iterations, see [.OPTION](#page-486-0)  [DCHOLD](#page-486-0). The forcing circuits are then removed and Newton Raphson iterations continued until DC convergence is obtained. The .NODESET nodes can move to their true DC operating points. For this reason, .NODESET should be used to provide initial guesses to either speed up convergence, aid nonconvergence, or to set the preferred DC state of multi-stable nodes. If the DC operating voltage of a .NODESET node is appreciably different than the voltage in the .NODESET command you should investigate the circuit to determine why. It is a likely error condition.

**Note:** In nearly all applications you should use . NODESET to ensure a true DC operating point. Set intentionally floating (or very high impedance) nodes to a known good voltage using .IC.

If you do not specify the UIC parameter in the .TRAN command then use .NODESET to set seed values for an initial guess for DC operating point

analysis. If the node value is close to the DC solution then you will enhance convergence of the simulation.

If you specify the UIC parameter in the .TRAN command, HSPICE does not calculate the initial DC operating point, but directly enters transient analysis. When you use . TRAN UIC, the . TRAN node values (at time zero) are determined by searching for the first value found in this order: from .IC value, then IC parameter on an element command, then .NODESET value, otherwise use a voltage of zero.

Note that forcing a node value of the DC operating point might not satisfy KVL and KCL. In this event you might see activity during the initial part of the simulation. This might happen if you use UIC and do not specify some node values, when you specify too many conflicting .IC values, or when you force node values and topology changes. Forcing a node voltage applies a fixed equivalent voltage source during DC analysis and transient analysis removes the voltage sources to calculate the second and later time points.Therefore to correct DC convergence problems use .NODESETs (without .TRAN UIC) liberally (when a good guess can be provided) and use . ICs sparingly (when the exact node voltage is known).

In addition, you can use wildcards in the .NODESET command. See Using Wildcards on Node Names in the *HSPICE User Guide: Basic Simulation and Analysis*.

## **Examples**

### *Example 1*

.NODESET V(5:SETX)=3.5V V(X1.X2.VINT)=1V .NODESET  $V(12) = 4.5 V(4) = 2.23$ .NODESET 12 4.5 4 2.23 1 1

*Example 2 All settings in this statement are applied to subckt my\_ff.* .NODESET V(in)=0.9 subckt=my\_ff

### **See Also**

[.DC](#page-101-0) [.IC](#page-175-0) [.OPTION DCHOLD](#page-486-0) [.TRAN](#page-366-0)

## **.NOISE**

Controls the noise analysis of the circuit.

### **Syntax**

```
.NOISE v(out) vin [interval|inter=x]
```

```
+ [listckt=[1|0]]
```

```
+ [listfreq=frequencies|none|all]
```

```
+ [listcount=num] [listfloor=val]
```
+ [listsources=1|0|*yes*|*no*]]

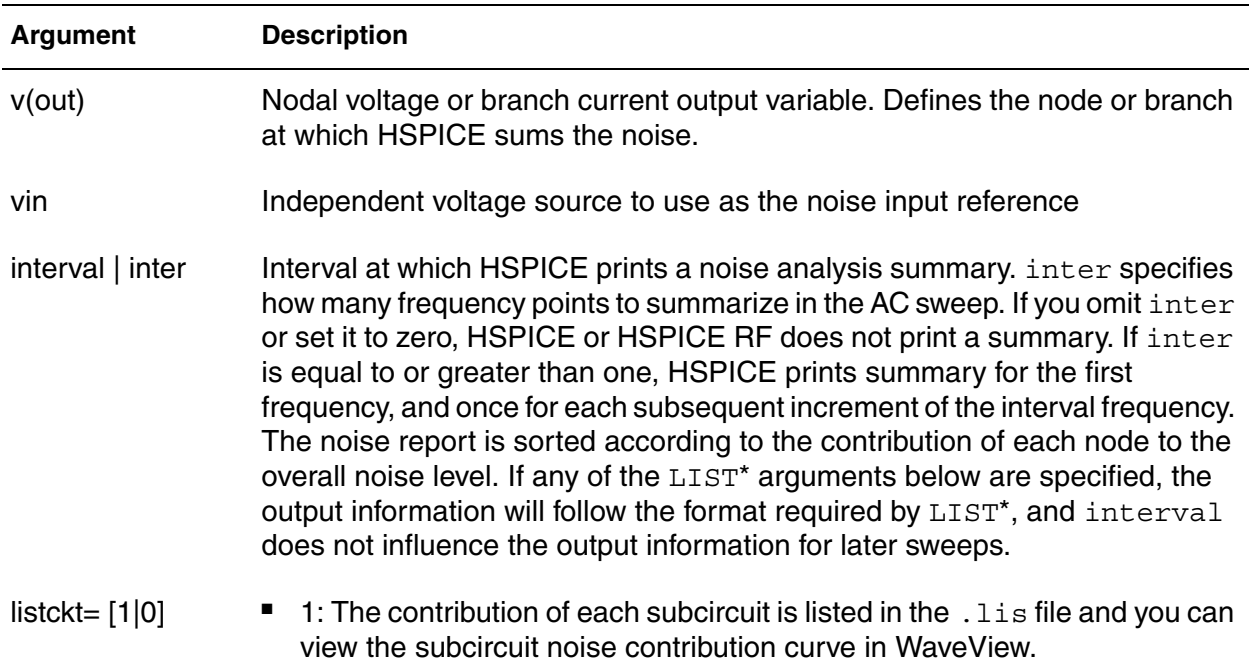

■ 0: (default) HSPICE does not list the noise contribution of any subcircuits.

**Chapter 2: HSPICE and HSPICE RF Netlist Commands** .NOISE

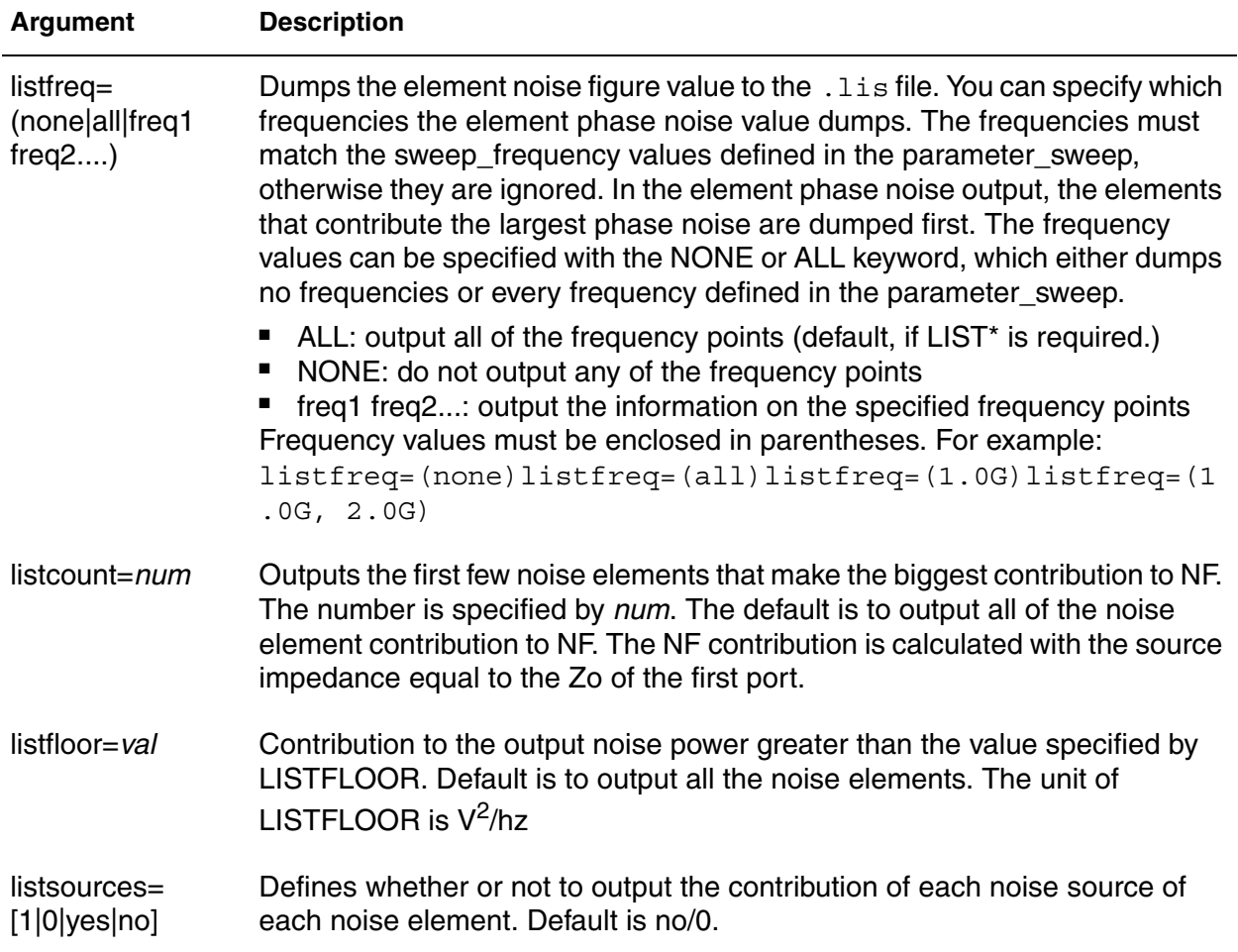

## **Description**

Use this command and .AC commands to control the noise analysis of the circuit. You can use this command only with an .AC command. Noise contributor tables are generated for every frequency point and every circuit device. The last four arguments allow users to better control the output information.

### **Examples**

*Example 1 This example sums the output noise voltage at the node 5 by using the voltage source VIN as the noise input reference and prints a noise analysis summary every 10 frequency points.*

.NOISE V(5) VIN 10

*Example 2 Sums the output noise current at the r2 branch by using the voltage source VIN as the noise input reference and prints a noise analysis summary every 5 frequency points.*

.NOISE I(r2) VIN 5

*Example 3 Shows the list subcircuit option turned on and sample results:*

```
***************************************************************
subcircuit squared noise voltages (sq v/hz)
  x1 total 1.90546e-20
 x7 total 7.14403e-19
 x1.x3 total 1.90546e-20
***************************************************************
```
**See Also**

[.AC](#page-47-0)

## **.OP**

Calculates the DC operating point of the circuit; saves circuit voltages at multiple timesteps.

### **Syntax**

```
.OP format time format time... [interpolation]
...
```

```
.op voltage time1 time2...
```
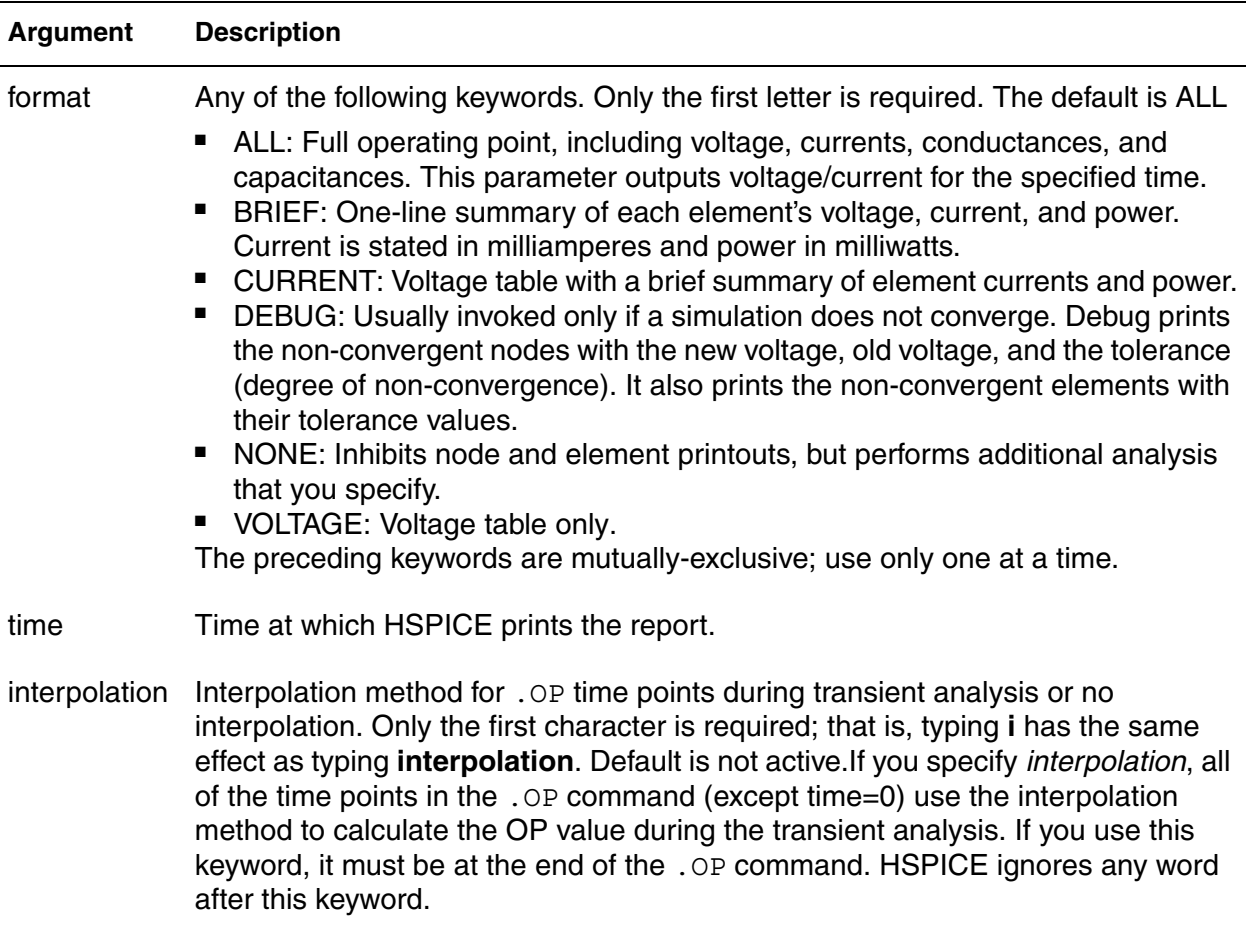

## **Description**

Use this command to calculate the DC operating point of the circuit. You can also use the .OP command to produce an operating point during a transient analysis. You can include only one .OP command in a simulation.

If an analysis requires calculating an operating point you do not need to specify the .OP command; HSPICE calculates an operating point. If you use a .OP

command and if you include the UIC parameter in a .TRAN analysis command, then simulation omits the  $time=0$  operating point analysis and issues a warning in the output listing.

Use . OP to output circuit node voltages at different timesteps to  $\star$  . i.e. of files. You can replace use of the . SAVE command to save node voltages. The  $*$ . ic0 files are identical to those created by the .SAVE command. (Remove.SAVE commands to avoid conflict with the .OP command used to save node voltages.)

If you want to generate  $\star$ .  $d$   $p$  # files for your transient simulations, use . OPTION OPFILE in your netlist.

**Note:** The following notes apply to the . OP command.

- 1. Without .OP in the netlist, HSPICE does not create an \*.op0 file.
- 2. Operating point information is printed in \*.lis, \*.op0 and .psf format files.
- 3. With the F-2011.09 release you can use .PRINT/ .PROBE to output operating point data.
- 4. HICUM level 0 information is also supported.

## **Examples**

Example 1 calculates:

- Operating point at .5ns.
- Currents at 10 ns for the transient analysis.
- Voltages at 17.5 ns, 20 ns and 25 ns for the transient analysis.

### *Example 1*

.OP .5NS CUR 10NS VOL 17.5NS 20NS 25NS

Example 2 calculates a complete DC operating point solution.

### *Example 2*

.OP

### **See Also**

[.TRAN](#page-366-0) [.OPTION OPFILE](#page-660-0)

# **.OPTION (or) .OPTIONS**

Modifies various aspects of an HSPICE simulation; individual options for HSPICE and HSPICE RF commands are described in [Chapter 3, HSPICE](#page-386-0)  [Netlist Simulation Control Options.](#page-386-0)

### **Syntax**

```
.OPTION opt1 [opt2 opt3 ...]
```
### **Argument Description**

opt1 ... Input control options. Many options are in the form *opt*=*x*, where *opt* is the option name and  $x$  is the value assigned to that option.

### **Description**

Use this command to modify various aspects of an HSPICE simulation, including:

- output types
- accuracy
- speed
- convergence

You can set any number of options in one . OPTION command, and you can include any number of .OPTION commands in an input netlist file. Most options default to  $0$  (OFF) when you do not assign a value by using either . OPTION *opt*=*val* or the option with no assignment: .OPTION *opt*.

To reset options, set them to 0 (.OPTION *opt*=0). To redefine an option, enter a new .OPTION command; HSPICE uses the last definition.

You can use the following types of options with this command. For detailed information on individual options, see [Chapter 3, HSPICE Netlist Simulation](#page-386-0)  [Control Options.](#page-386-0)

- [General Control Options](#page-388-0)
- [Input/Output Controls](#page-389-0)
- [Model and Variation Definition](#page-40-0)
- **[Analysis](#page-37-0)**

**Note:** Option values cannot be parameterized. In other words, the following is *illegal* and generates an error:

```
.param cmin = 1f
.option CSHUNT = 'cmin'
```
For instructions on how to use options that are relevant to a specific simulation type, see the appropriate analysis chapters in the *HSPICE User Guide: Basic Simulation and Analysis* for:

- Initializing DC-Operating Point Analysis
- Pole-Zero Analysis
- Spectrum Analysis
- Transient Analysis
- AC Small-Signal and Noise Analysis
- Linear Network Parameter Analysis
- Timing Analysis Using Bisection
- Monte Carlo Traditional Flow Statistical Analysis
- Variability Analysis Using the Variation Block
- Monte Carlo Analysis Variation Block Flow
- Mismatch Analyses
- Optimization
- RC Reduction and Post-Layout Simulation
- MOSFET Model Reliability Analysis (MOSRA)

#### **Examples**

```
.OPTION BRIEF $ Sets BRIEF to 1 (turns it on)
* Netlist, models,
...
.OPTION BRIEF=0 $ Turns BRIEF off
```
This example sets the BRIEF option to  $1$  to suppress a printout. It then resets BRIEF to 0 later in the input file to resume the printout.

## <span id="page-285-0"></span>**.PARAM (or) .PARAMETER (or) .PARAMETERS**

Defines parameters in HSPICE and HSPICE RF.

### **Syntax**

Simple parameter assignment:

.PARAM *ParamName*=*RealNumber*

Algebraic parameter assignments:

- .PARAM *ParamName*='*AlgebraicExpression*'
- .PARAM *ParamName1*=*ParamName2*

User-defined functions:

```
.PARAM ParamName(pv1[pv2])='Expression'
```
Redefined analysis functions—Variability definitions (see .PARAM Distribution Function:

.PARAM *ParamName*=DistributionFunction(*Arguments*)

Optimization parameter assignment:

```
.PARAM ParamName=OPTxxx (initial_guess, low_limit,
+ upper_limit)
.PARAM ParamName=OPTxxx (initial_guess, low_limit,
+ upper_limit, delta)
```
String parameter assignment, including subcircuits and models:

.PARAM *ParamName*=str('*string*')

#### **Argument Description**

parameter Parameter to vary.

- Initial value estimate.
- Lower limit.
- Upper limit.

If the optimizer does not find the best solution within these constraints, it attempts to find the best solution without constraints.

OPT*xxx* Optimization parameter reference name. The associated optimization analysis references this name. Must agree with the *OPTxxx* name in the analysis command associated with an OPTIMIZE keyname.

# delta The final parameter value is the initial guess ± (*n*⋅ *delta*). If you do not specify *delta*, **Argument Description**

the final parameter value is between *low\_limit* and *upper\_limit*. For example, you can use this parameter to optimize transistor drawn widths and lengths, which must be quantized.

### **Description**

Use this command to define parameters. Parameters in HSPICE are names that have associated numeric values.

**Note:** A .PARAM statement with no definition is illegal.

A parameter definition always uses the last value found in the input netlist (subject to global parameter rules).

Use any of the following methods to define parameters:

- A simple parameter assignment is a constant real number. The parameter keeps this value unless a later definition changes its value or an algebraic expression assigns a new value during simulation. HSPICE does not warn you if it reassigns a parameter.
- An algebraic parameter (equation) is an algebraic expression of real values, a predefined or user-defined function or circuit or model values. Enclose a complex expression in single quotes to invoke the algebraic processor, *unless* the expression begins with an alphabetic character and contains no spaces. A simple expression consists of a single parameter name. To use an algebraic expression as an output variable in a .PRINT, or .PROBE command, use the PARAM keyword.
- A user-defined function assignment is similar to an algebraic parameter. HSPICE extends the algebraic parameter definition to include function parameters, used in the algebraic that defines the function. You can nest user-defined functions up to three levels deep.
- A predefined analysis function. HSPICE provides several specialized analysis types, which require a way to control the analysis:
	- Temperature functions (fn)
	- Optimization guess/range

HSPICE also supports the following predefined parameter types:

- Frequency
- Time
- Monte Carlo functions
- **Note:** To print the final evaluated values of all . PARAM commands in the netlist, use .OPTION LIST. This helps you avoid seeing the same value for every time point if you run a transient analysis.

### **Examples**

*Example 1 Examples 1-3 illustrate predefined analysis function* 

```
.PARAM mcVar=Agauss(1.0,0.1,1)
```
*Example 2 In this example, uox and vtx are the variable model parameters, which optimize a model for a selected set of electrical specifications. The estimated initial value for the vtx parameter is 0.7 volts. You can vary this value within the limits of 0.3 and 1.0 volts for the optimization procedure. The optimization parameter reference name (OPT1) references the associated optimization analysis command (not shown).*

PARAM vtx=OPT1(.7,.3,1.0) uox=OPT1(650,400,900)

### *Example 3*

```
.PARAM fltmod=str('bpfmodel')
s1 n1 n2 n3 n ref fqmodel=fltmod zo=50 fbase=25e6 fmax=1e9
```
*Example 4 Simple parameter assignment*

.PARAM power cylces=256

*Example 5 Numerical parameter assignment*

```
.PARAM TermValue=1g
  rTerm Bit0 0 TermValue
  rTerm Bit1 0 TermValue
```

```
...
```
*Example 6 Parameter assignment using expressions*

```
-PARAM Pi ='355/113'
-PARAM Pi2 = '2*Pi'.PARAM npRatio =2.1
.PARAM nWidth =3u
.PARAM pWidth ='nWidth * npRatio'
Mp1 ... pModelName W=pWidth
Mn1 ... nModelName W=nWidth
...
```
```
Example 7 Algebraic parameter
```
.param x=cos(2)+sin(2)

```
Example 8 String to parametrize .TEMP
```
.PARAM T1=30 .TEMP T1 '10+T1' '10+T1\*2'

*Example 9 Algebraic expression as an output variable*

.PRINT DC  $v(3)$  gain=PAR(' $v(3)/v(2)'$ ) + PAR('V(4)/V(2)')

*Example 10 User-defined functions*

```
.PARAM MyFunc(x, y) = 'Sqrt((x*x) + (y*y))'.PARAM CentToFar (c) = '((c * 9) / 5) + 32)'.PARAM F(p1, p2) ='Log(Cos(p1)*Sin(p2))'
.PARAM SqrdProd (a,b) ='(a*a)*(b*b)'
```
*Example 11 Undefined .PARAM statement results in a warning requesting parameter variables with their respective values or expressions.*

.PARAM \$ Illegal as a standalone netlist command.

#### **See Also**

[.OPTION LIST](#page-604-0)

## **.PAT**

Specifies predefined pattern names to be used in a pattern source; also defines new patnames.

## **Syntax**

```
.PAT PatName=data [RB=val][R=int]
.PAT patName=[component 1... component n] [RB=val]
+ [R=repeat]
[or]
.PAT PatName=data [RB=param_expr1] [R=param_expr2]
```

```
.PAT patName=[component 1 ... component n] [RB=param_expr1]
```

```
+ [R=param_expr2]
```
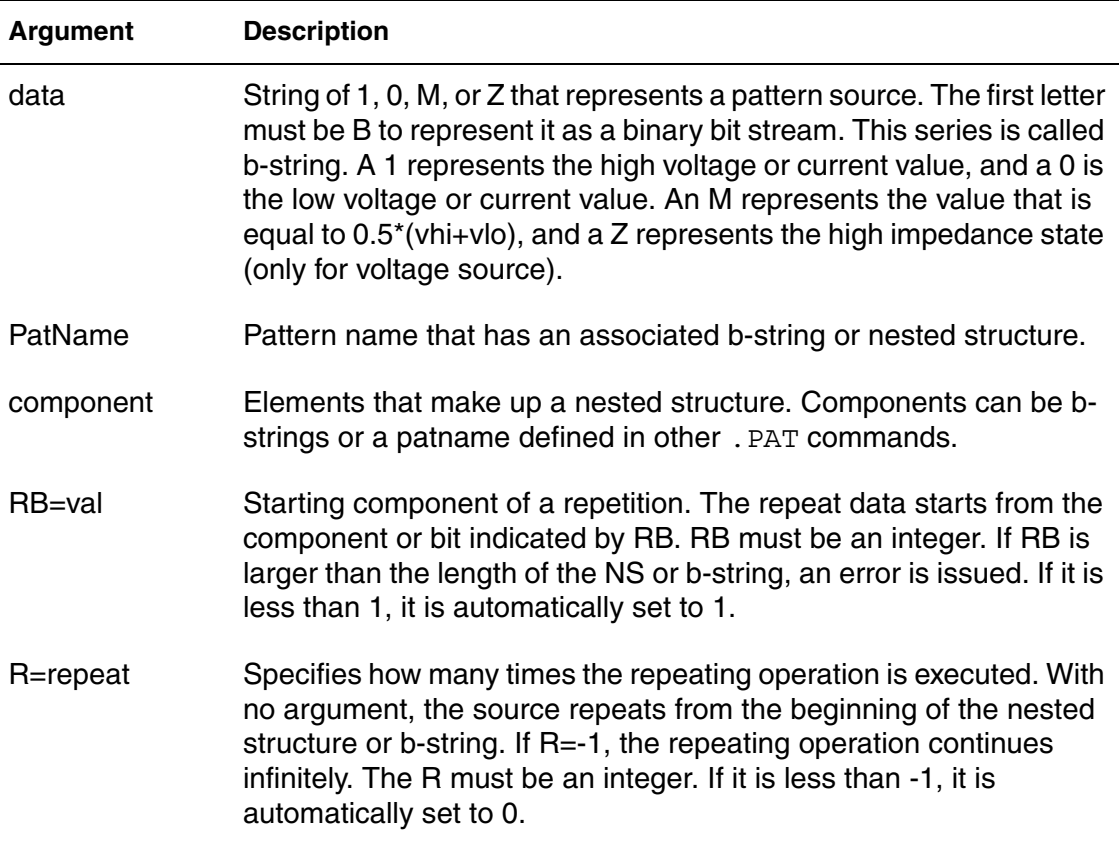

## **Description**

When the .PAT command is used in an input file, some *patnames* are predefined and can be used in a pattern source. Patnames can associate a bstring or nested structure, two different types of pattern sources. In this case, a b-string is a series of 1, 0, m, and z states. The nested structure is a combination of a b-string and another netlisted structure defined in the .PAT command. The . PAT command can also be used to define a new patname, which can be a b-string or nested structure.

Avoid using a predefined patname to define another patname to lessen the occurrence of a circular definition for which HSPICE issues an error report.

Nested structures must use brackets "[ ]", but HSPICE does not support using multiple brackets in one command. If you need to use another nested structure as a component, define it in a new .PAT command.

### **Examples**

```
Example 1 Shows eight instances of the .PAT command used for a b-string.
```

```
.PAT a1=b1010 r=1 rb=1
.PAT a1=b10101010
.PAT a1=b1010 b0011 r=1 rb=2
.PAT a1=b1010 b0011011
.PAT a1=b1010 r=1 rb=1 b0011 r=1 rb=2
.PAT a1=b10101010 b0011011
.PAT a1=b1010 b0011 r=2 rb=2
.PAT a1=b1010 b0011011011
```

```
Example 2 Shows four instances of how an existing patname is used to define a new 
             patname:
```

```
.PAT a1=b1010 r=1 rb=1
.PAT a2=a1
.PAT a1=b1010 r=1 rb=1
.PAT a2=b1010 r=1 rb=1
```
*Example 3 Shows a nested structure:* .PAT a1=[b1010 r=1 rb=2 b1100]

#### *Example 4 Shows several instances of how a predefined nested structure is used as a component in a new nested structure:*

.PAT a1=[b1010 r=1 rb=2 b1100] r=1 rb=1  $.PAT$  a2=[a1 b0m0m]  $r=2$   $rb=1$ .PAT a1=[b1010 r=1 rb=2 b1100] r=1 rb=1 .PAT a2=a1 b0m0m a1 b0m0m a1 b0m0m .PAT a1=b1010 r=1 rb=2 b1100 b1010 r=1 rb=2 b1100 .PAT a2=b1010 r=1 rb=2 b1100 b1010 r=1 rb=2 b1100 b0m0m + b1010 r=1 rb=2 b1100 b1010 r=1 rb=2 b1100 b0m0m + b1010 r=1 rb=2 b1100 b1010 r=1 rb=2 b1100 b0m0m

#### *Example 5 Shows several instances of how a predefined nested structure is used as a component in a new nested structure:*

.PAT a1=[b1010 r=1 rb=2 b1100] r=1 rb=2  $.PAT$  a2=[a1 b0m0m]  $r=2$   $rb=2$ .PAT a1=[b1010 r=1 rb=2 b1100] r=1 rb=2 .PAT a2=a1 b0m0m b0m0m b0m0m .PAT a1=b1010 r=1 rb=2 b1100 b1100 .PAT a2=b1010 r=1 rb=2 b1100 b1100 b0m0m b0m0m b0m0m

## <span id="page-292-0"></span>**.PHASENOISE**

Performs phase noise analysis on autonomous (oscillator) circuits in HSPICE RF.

#### **Syntax**

```
.PHASENOISE output frequency_sweep [method=0|1|2]
```

```
+ [carrierindex=int] [listfreq=(frequencies|none|all)]
```

```
+ [listcount=val] [listfloor=val] [listsources=on|off]
```

```
+ [spurious=0|1]
```
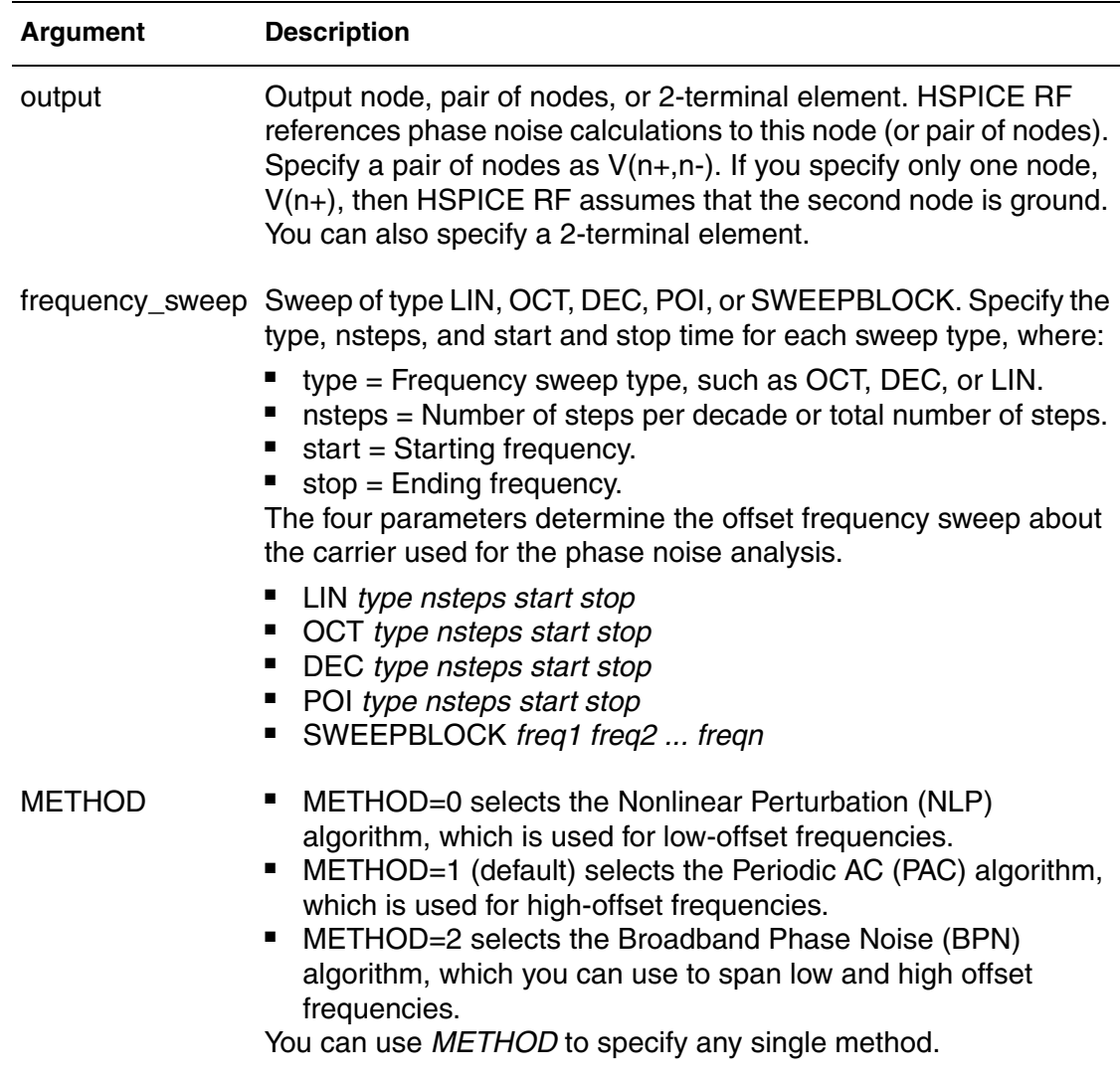

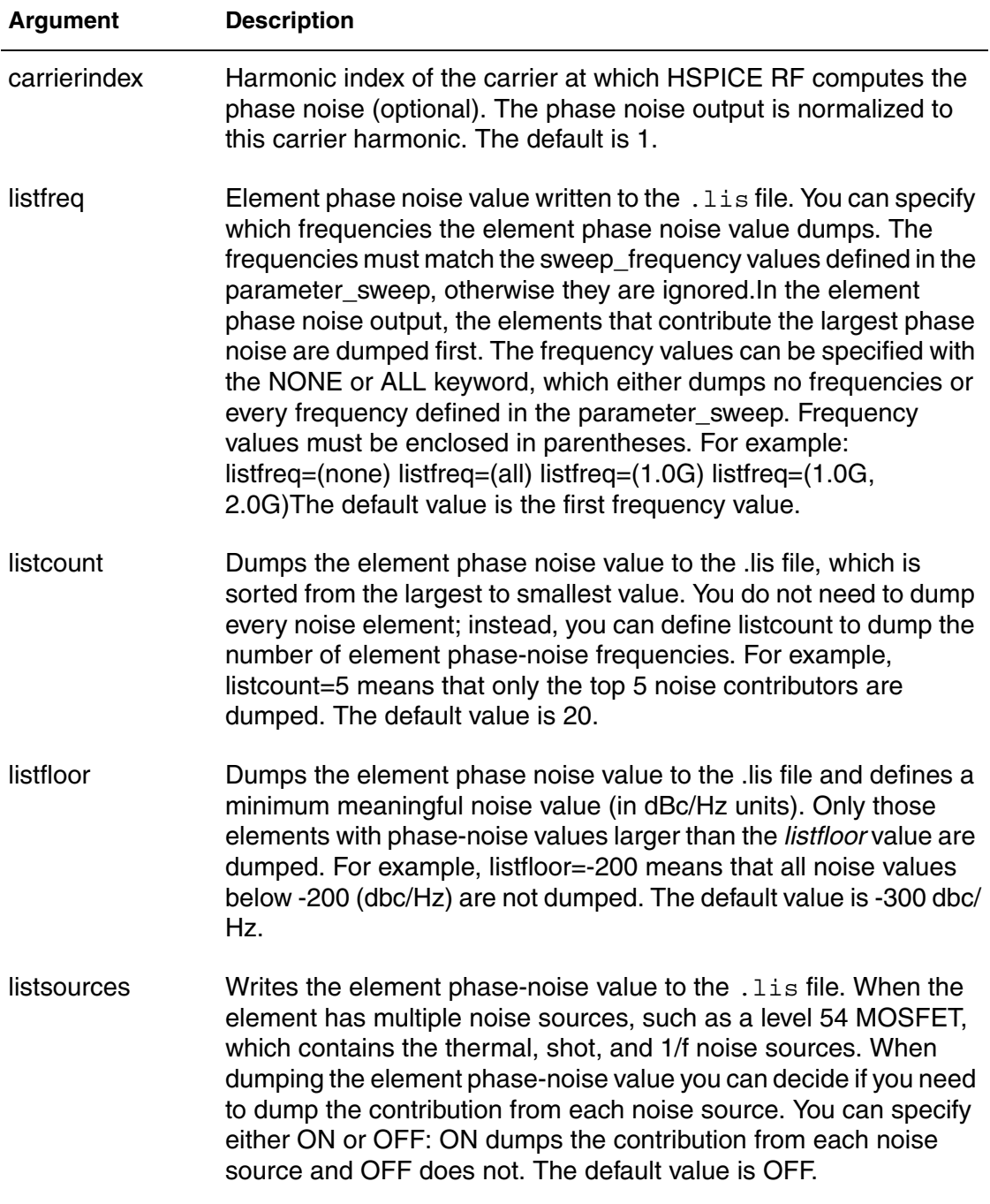

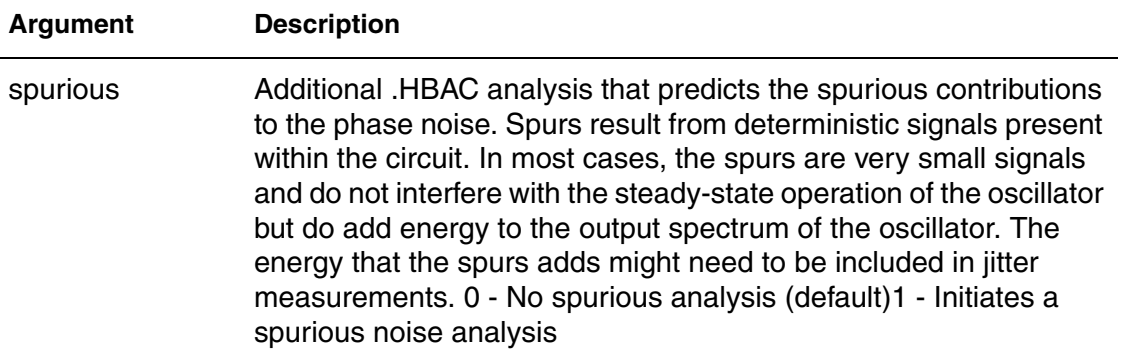

#### **Description**

Use this command to invoke phase noise analysis on autonomous (oscillator) circuits.

#### **See Also**

[.HB](#page-152-0) [.HBAC](#page-155-0) [.HBOSC](#page-163-0) [.SN](#page-329-0) [.SNAC](#page-331-0) [.SNOSC](#page-337-0) [.PRINT](#page-301-0) [.PROBE](#page-305-0) [.OPTION PHNOISEAMPM](#page-678-0) Identifying Phase Noise Spurious Signals

# **.PKG**

Provides the IBIS Package Model feature; automatically creates a series of Welements or discrete R, L and C components.

## **Syntax**

.PKG *pkgname* + file = '*pkgfilename*' + model = '*pkgmodelname*' + rlclen = *0*|*1*

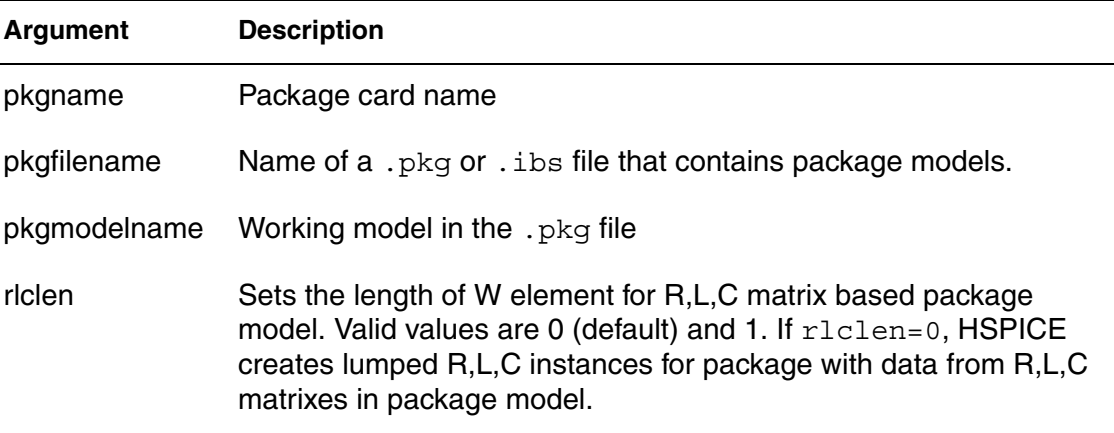

### **Description**

The .PKG command provides the IBIS Package Model feature. It supports both sections and matrixes.

The .PKG command automatically creates a series of W-elements or discrete R, L and C components. The following nodes are referenced in the netlist:

■ Nodes on the die side:

'*pkgname*'\_'*pinname*'\_dia

■ Nodes on the pin side:

'*pkgname*'\_'*pinname*'

See Example 2 for how pin1 is referenced.

- $\blacksquare$  If package = 0 in the .IBIS card, then no package information is added.
- If package  $= 1$  or 2, then the package information in the . ibs file is added.
- If package = 3, then the package information in the .  $pkq$  file is added.

### **Examples**

```
Example 1 Illustrates a typical .PKG statement.
.pkg p_test
+ file='processor clk ff.ibs'
+ model='FCPGA_FF_PKG'
```
*Example 2 Shows how pin1 is referenced.* p\_test\_pin1\_dia and p\_test\_pin1

*Example 3 The element name becomes:* w\_p\_test\_pin1\_? ? or r\_p\_test\_pin1\_? ? ...

**See Also**

[.EBD](#page-124-0) [.IBIS](#page-171-0)

# **.PORT\_INFO**

Provides an all-inclusive card type with a sub-command to perform different and extensible annotations.

#### **Syntax**

```
.PORT_INFO port_type port_name1 port_name2 ...
```
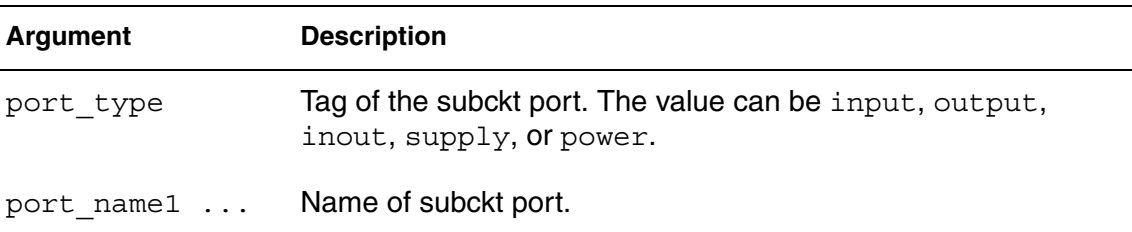

#### **Description**

This command provides a syntax checked by the HSPICE parser for using an HSPICE netlist with non-simulation tools, such as routers. For example, this eliminates the need to use comments to annotate pin direction.

#### **Examples**

```
.subckt opamp vbias in_p in_n out vdd vss
.port info input in p in n vdd vss
.port_info output out
.port_info inout vbias
.port_info supply vdd vss
...
.ends
```
## **.POWER**

Prints a table containing the AVG, RMS, MAX, and MIN measurements for specified signals in HSPICE RF.

#### **Syntax**

.POWER *signal* [REF=*vname* FROM=*start\_time* TO=*end\_time*]

# **Argument Description** signal Signal name. vname Reference name. start\_time Start time of power analysis period. You can also use parameters to define time. end time End time of power analysis period. You can also use parameters to define time.

#### **Description**

Use this command to print a table containing the AVG, RMS, MAX, and MIN measurements for every signal specified.

By default, the scope of these measurements are set from 0 to the maximum timepoint specified in the .TRAN command.

For additional information, see POWER Analysis in the *HSPICE User Guide: Advanced Analog Simulation and Analysis*.

**Note:** This option is active only when HSPICERF engine is used.

#### **Examples**

*Example 1 No simulation start and stop time is specified for the x1.in signal, so the simulation scope for this signal runs from the start (0ps) to the last .tran time (100ps).*

.power x1.in .tran 4ps 100ps

#### **Chapter 2: HSPICE and HSPICE RF Netlist Commands** .POWER

Example 2 shows how you can use the FROM and TO times to specify a separate measurement start and stop time for each signal. In this example.

- The scope for simulating the x2.in signal is from 20ps to 80ps.
- The scope for simulating the x0.in signal is from 30ps to 70ps.

#### *Example 2*

```
.param myendtime=80ps
.power x2.in REF=a123 from=20ps to=80ps
.power x0.in REF=abc from=30ps to='myendtime - 10ps'
```
#### **See Also**

[.TRAN](#page-366-0) [.OPTION SIM\\_POWER\\_ANALYSIS](#page-764-0) [.OPTION SIM\\_POWER\\_TOP](#page-765-0) [.OPTION SIM\\_POWERPOST](#page-768-0) [.OPTION SIM\\_POWERSTART](#page-769-0) [.OPTION SIM\\_POWERSTOP](#page-770-0)

# **.POWERDC**

Calculates the DC leakage current in the design hierarchy.

#### **Syntax**

.POWERDC *keywordsubckt\_name1*...

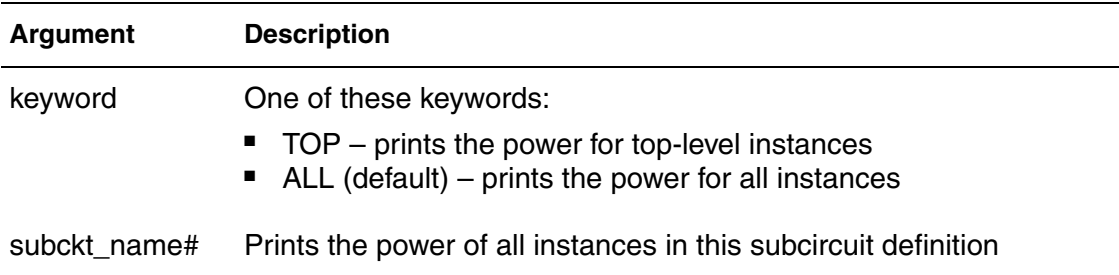

#### **Description**

Use this command to calculate the DC leakage current in the design hierarchy.

This option prints a table containing the measurements for AVG, MAX, and MIN values for the current of every instance in the subcircuit. This table also lists the sum of the power of each port in the subcircuit.

For additional information, see POWER Analysis in the *HSPICE User Guide: Advanced Analog Simulation and Analysis*.

You can use the SIM\_POWERDC\_HSPICE and SIM\_POWERDC\_ACCURACY options to increase the accuracy of the .POWERDC command.

**Note:** This option is active only when HSPICERF engine is used.

#### **See Also**

[.OPTION SIM\\_POWERDC\\_ACCURACY](#page-766-0) [.OPTION SIM\\_POWERDC\\_HSPICE](#page-767-0)

## <span id="page-301-0"></span>**.PRINT**

Prints the values of specified output variables.

#### **Syntax**

```
.PRINT antype ov1 [ov2 ... ][filter=pattern][level=val2]
+ [isub(subcircuit_node_path) ]
```
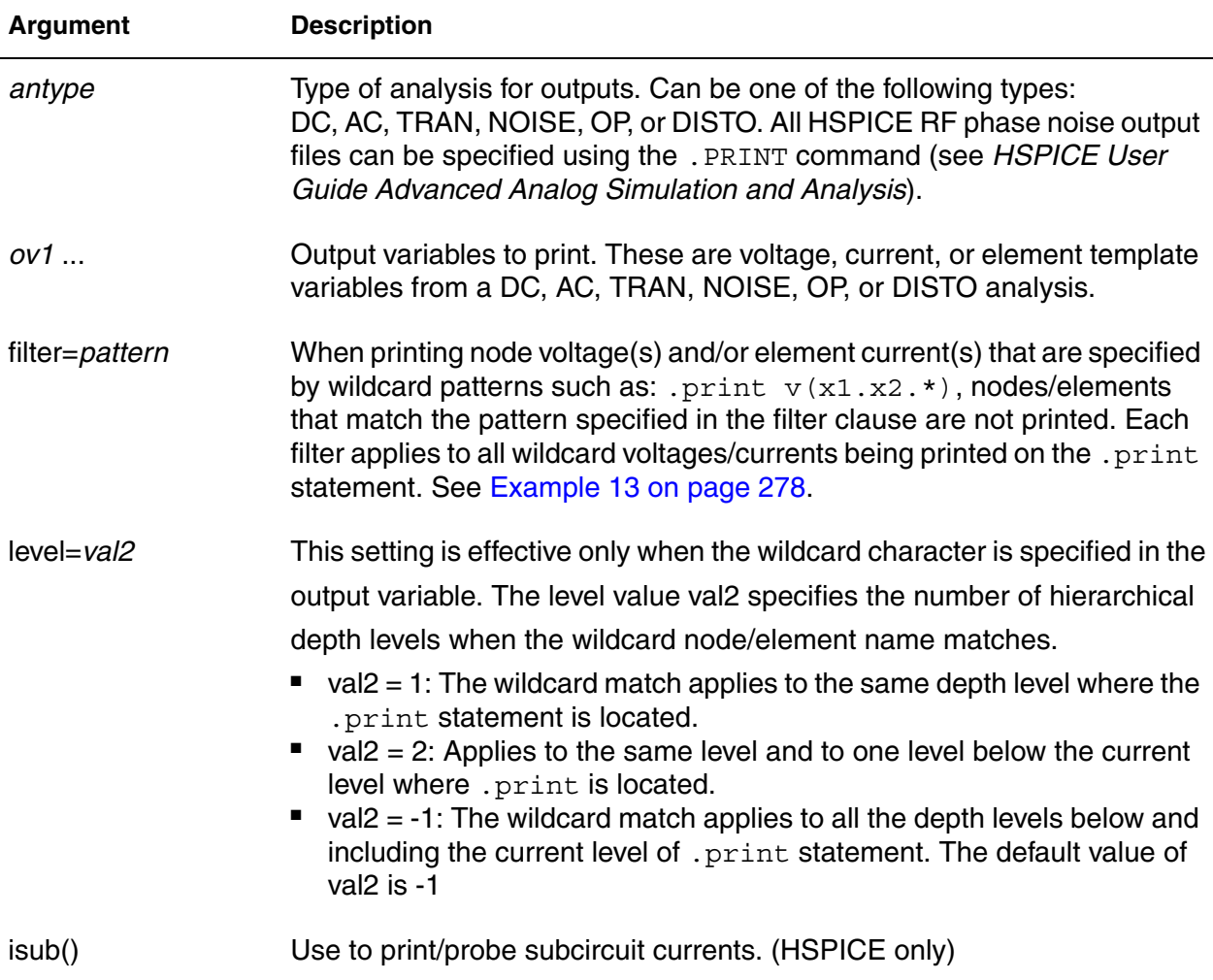

#### **Description**

Use this command to print the values of specified output variables. You can include wildcards in .PRINT commands. You can also use the iall keyword in a .PRINT command to print all branch currents of all diode, BJT, JFET, or MOSFET elements in your circuit design. By default, the . PRINT command prints out simulation data at a time interval of tstep of .TRAN command, so the number of points for this output data reported in the  $\star$ . lis are the "# points" shown at the end of  $*$ . lis file.

#### **Examples**

*Example 1 Three cases of invoking the print function: In Case 1, if you replace the .PRINT command with: .print TRAN v(din)i(mnx), then all three cases have identical .sw0 and .tr0 files. If you replace the .printcommand with: .print DC v(din) i(mnx), then the .sw0 and .tr0 files are different.*

```
* CASE 1
.print v(din) i(mxn18)
.dc vdin 0 5.0 0.05
.tran 1ns 60ns
* CASE 2
.dc vdin 0 5.0 0.05
.tran 1ns 60ns
.print v(din) i(mxn18)
* CASE 3
.dc vdin 0 5.0 0.05
.print v(din) i(mxn18)
.tran 1ns 60ns
```
*Example 2 Example 2 prints the results of a transient analysis for the nodal voltage named 4. It also prints the current through the voltage source named VIN. It also prints the ratio of the nodal voltage at the OUT and IN nodes.*

.PRINT TRAN V (4) I(VIN) PAR(`V(OUT)/V(IN)')

*Example 3 In Example 3:*

*Depending on the value of the ACOUT option, VM(4,2) prints the AC magnitude of the voltage difference, or the difference of the voltage magnitudes between nodes 4 and 2. VR(7) prints the real part of the AC voltage between node 7 and ground. Depending on the ACOUT value, VP(8,3) prints the phase of the voltage difference between nodes 8 and 3, or the difference of the phase of voltage at node 8 and voltage at node 3. II(R1) prints the imaginary part of the current through R1.*

.PRINT AC VM(4,2) VR(7) VP(8,3) II(R1)

- *Example 4 This example prints: The magnitude of the input impedance. The phase of the output admittance. Several S and Z parameters.*
- .PRINT AC ZIN YOUT(P) S11(DB) S12(M) Z11(R)

*Example 5 This example prints the DC analysis results for several different nodal voltages and currents through: The resistor named R1. The voltage source named VSRC. The drain-to-source current of the MOSFET named M1.*

- .PRINT DC V(2) I(VSRC) V(23,17) I1(R1) I1(M1)
- *Example 6 Prints the equivalent input noise.*

.PRINT NOISE INOISE

*Example 7 Prints the magnitude of third-order harmonic distortion, and the dB value of the intermodulation distortion sum through the load resistor that you specify in the .DISTO command.*

.PRINT DISTO HD3 SIM2(DB)

- *Example 8 The command in Example 8 includes NOISE, DISTO, and AC output variables in the same .PRINT statement.*
- .PRINT AC INOISE ONOISE VM(OUT) HD3
- *Example 9 Prints the value of pj1 with the specified function. (HSPICE ignores .PRINT command references to nonexistent netlist part names, and prints those names in a warning.)*

.PRINT  $pi1=par('p(rd) +p(rs)')$ 

- *Example 10 The commands in Example 10 illustrate print statements for a derivative function and an integrative function. The parameter can be a node voltage or a reasonable expression.*
	- .PRINT der=deriv('v(NodeX)')
	- .PRINT int=integ('v(NodeX)')
- *Example 11 Shows how you can use p1 and p2 as parameters in netlist. The p1 value is 3; the p2 value is 15. You can use p1 and p2 as parameters in netlist.*

```
.param p1=3
.print par('p1')
.print p2=par("p1*5")
```
*Example 12 Shows the syntax for outputting the length and width of a polygon in template format for the following models: BSIM3, BSIM4, BSIM3SOI, BSIM4SOI, and PSP.*

.print ac wpoly() lpoly()

<span id="page-303-0"></span>*Example 13 Filter/pattern: This syntax example prints the voltages of all nodes in subckt x1.x2 that do not start with n or a, and the current of all elements in subckt x1.x2 that do not start with either n or a.*

.print  $v(x1.x2.*) i(x1.x2.*) filter='x1.x2.n*' filter='x1.x2.a*'$ 

```
Example 14 Printing subcircuit currents
.print isub(node1)
```
#### **See Also**

[.AC](#page-47-0) [.DC](#page-101-0) [.DCMATCH](#page-106-0) [.DISTO](#page-120-0) [.DOUT](#page-122-0) [.MEASURE \(or\) .MEAS](#page-211-0) [.NOISE](#page-278-0) [.PROBE](#page-305-0) [.STIM](#page-347-0) [.TRAN](#page-366-0) Measuring the Value of MOSFET Model Card Parameters

# <span id="page-305-0"></span>**.PROBE**

Saves output variables to interface and graph data files.

#### **Syntax**

```
.PROBE analysis_type ov1 [ov2 ...]
+ [filter=pattern] 
.PROBE analysis_type v(inst_name.subckt_port_name)
+ [isub()]
```
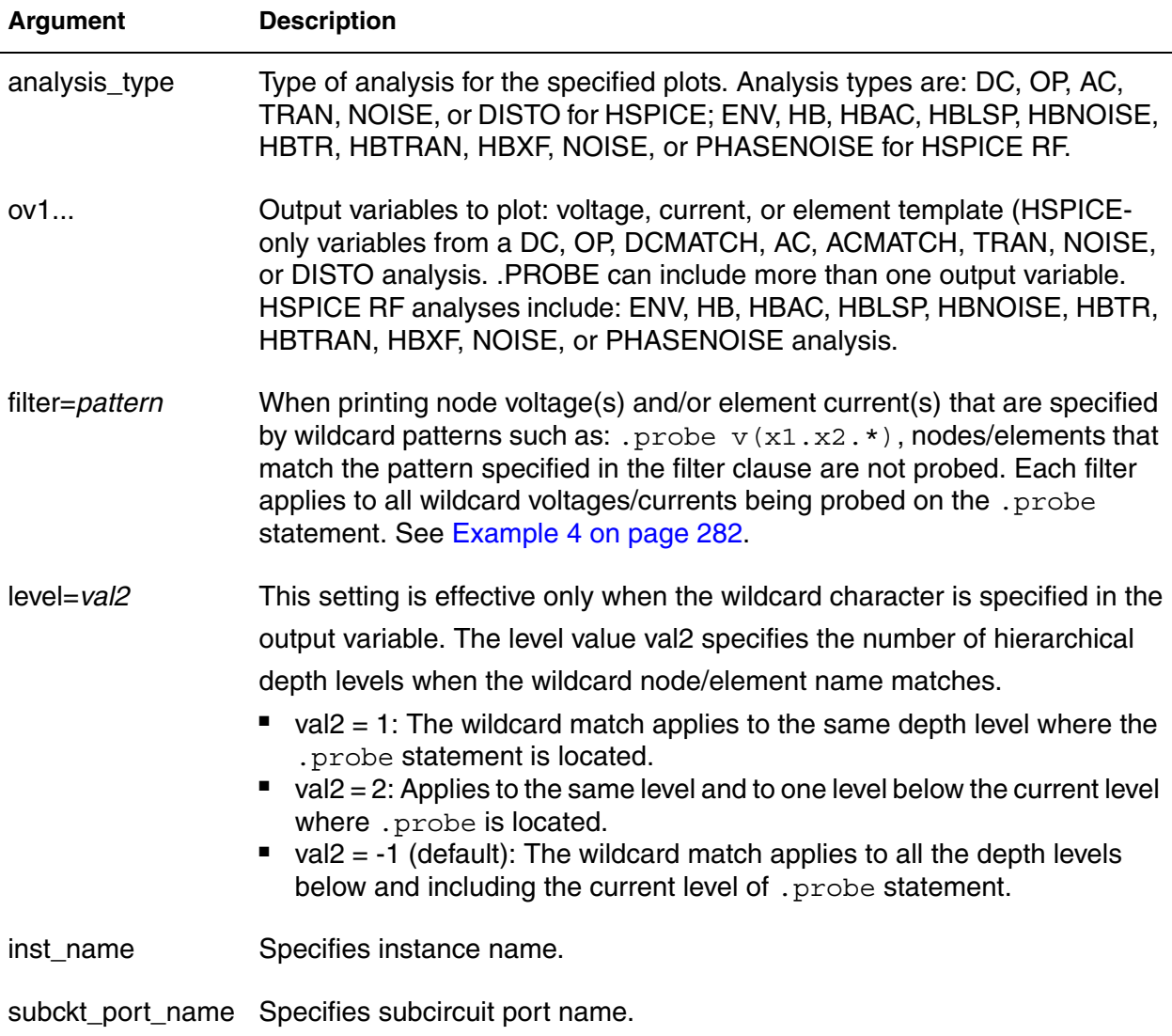

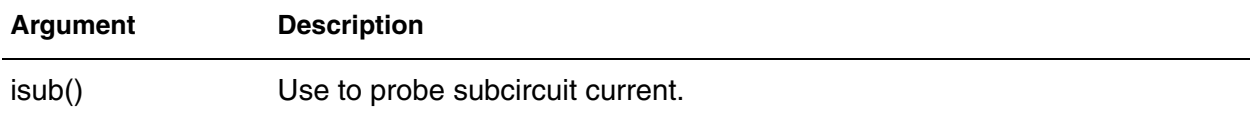

### **Description**

Use this command to save output variables and print to interface and graph data files. Parameters can be node voltages, currents, elements, reasonable expressions, and node probe instances and ports. You can include wildcards in .PROBE commands. To save instance port nodes, you need to set .OPTION PROBE. The .PROBE command outputs the signals to waveform files no matter how .OPTION PROBE and .OPTION PUTMEAS are set. (See .OPTION PROBE for inportant notes.) For any .PROBE commands, however, you must specify the analysis type to generate waveforms if there is no analysis defined before the .PROBE command. For example, the following results in a warning message:

```
.PROBE v(out) v(gate)
.DC nd1 5 0 -1
.TRAN 10p 10n
```
To avoid such an occurrence, write your netlist command as follows:

.PROBE DC v(out) v(gate)

**Note:** For AC analysis in HSPICE, only the magnitude is saved to the waveform file unless a complex quantity is explicitly specified.

#### **Examples**

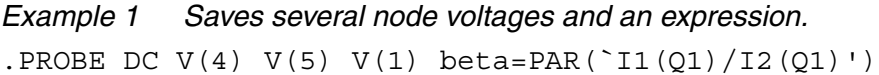

*Example 2 This syntax probes the voltage of the net connected with the Gate of XINST1.MN0.*

PROBE TRAN V2(XINST1.MN0)

*Example 3 Illustrates saving derivative and integrative functions.*

```
* Derivative function
.PROBE der=deriv('v(NodeX)')
```
- \* Integrate function
- .PROBE int=integ('v(NodeX)')

<span id="page-307-0"></span>*Example 4 Filter/pattern: This syntax example probes the voltages of all nodes in subckt x1.x2 that do not start with n or a, and the current of all elements in subckt x1.x2 that do not start with either n or a.*

.probe v(x1.x2.\*) i(x1.x2.\*) filter='x1.x2.n\*' filter='x1.x2.a\*'

*Example 5 Probes one level below x4 but does not probe names that have 'r2' in it.*  .probe v(x12.x4.\*) level=1 filter='r2'

*Example 6 Last section of a netlist to generate a NAND circuit, illustrating printing of subcircuit node instances and ports. Adding .OPTION POST PROBE limits the output to the \*.lis file.*

... .subckt nand0 data clk out vdd mna n\_mid data 0 0 n w=2u l=1u mnb out clk n\_mid 0 n w=2u l=1u mpa out clk vdd vdd p w=2u l=1u mpb out data vdd vdd p w=2u l=1u .ends xa data clk out vdd nand5 v1 vdd 0 3 vdata data 0 pwl 0 0 5n 0 5.01n 3 vclk clk 0 pwl 0 0 12n 0 12.01n 3 .tran 1p 200n .probe tran v(xa.x5x4.x4x3.clk) .probe tran v(xa.x5x1.x4x1.clk) .probe tran v(xa.x5x1.x4x3.data) .opt post probe lis new .end

#### **See Also**

```
.AC
.ACMATCH
.DC
.DCMATCH
.DISTO
.DOUT
.ENV
.HB
.HBAC
.HBLSP
.HBNOISE
.HBOSC
.HBXF
.MEASURE (or) .MEAS
.NOISE
```
[.PHASENOISE](#page-292-0) [.PRINT](#page-301-0) [.STIM](#page-347-0) [.TRAN](#page-366-0) [.OPTION PROBE](#page-686-0) [.OPTION PUTMEAS](#page-690-0) Measuring the Value of MOSFET Model Card Parameters

## **.PROTECT or .PROT**

Keeps models and cell libraries private as part of the encryption process in HSPICE.

#### **Syntax**

.PROTECT

#### **Description**

Use this command to designate the start of the file section to be encrypted when using Metaencrypt.

- Use . UNPROTECT to end the file section that will be encrypted.
- Any elements and models located between a . PROTECT and an .UNPROTECT command inhibit the element and model listing from the LIST option.
- The . OPTION NODE nodal cross-reference and the . OP operating point printout do not list any nodes that are contained between the .PROTECT and .UNPROTECT commands.
- **Note:** If you use.prot/.unprot in a library or file that is not encrypted you will get warnings that the file is encrypted and the file or library is treated as a "black box."
- **Note:** To perform a complete bias check and print all results in the Outputs Biaschk Report, do not use .protect/.unprotect in the netlist for the part that is used in .biaschk. For example: If a model definition such as model nch is contained within .prot/.unprot commands, in the \*.lis you'll see a warning message as follows: \*\*warning\*\* : model nch defined in .biaschk cannot be found in netlist--ignored

Usage Note: The .prot/.unprot feature is meant for the encryption process and *not* netlist echo suppression. Netlist and model echo suppression is on by default since HSPICE C-2009.03. For a compact and better formatted output (\*.lis) file, use .OPTION LIS\_NEW

#### **See Also**

[.UNPROTECT or .UNPROT](#page-379-0) [.OPTION LIS\\_NEW](#page-602-0)

## **.PRUNE**

Removes parasitics to speed up characterization flow by using the active-net file or inactive-net file.

#### **Syntax**

.PRUNE "*post-layout\_flat\_netlist\_file*" "*active\_net\_file*"

or

```
.PRUNE DSPF_FILE="post-layout_flat_netlist_file"
+[ACTIVE_FILE="active_net_file"|
+ INACTIVE_FILE="inactive_net_file"]
```
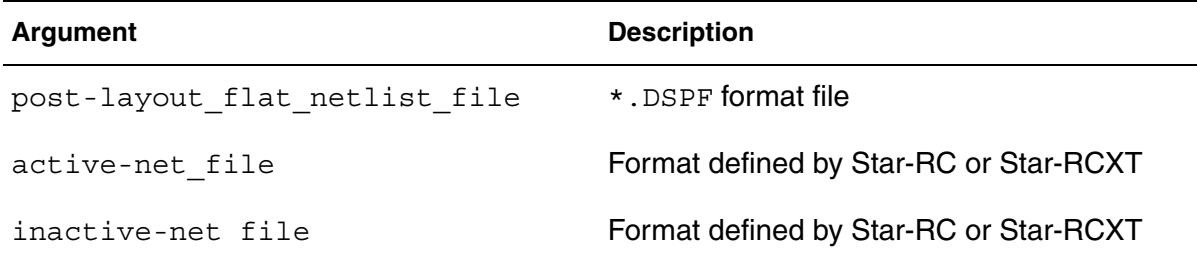

#### **Description**

This command enables you to create active (or inactive) net file and use it to remove parasitics *only* for all nets that are not part of active nets or a part of inactive nets.

The command allows removal of parasitic components in the active nets including:

- Resistors
- Capacitors (non-coupling and coupling)

You can keep or remove coupling capacitors as follows:

- Keep if connected to an active net
- Remove if connected to an inactive net

#### **Examples**

```
.PRUNE "input.spf" "input.rcxt"
```

```
.PRUNE dspf file="input.spf" active file="act.rcxt"
```

```
.PRUNE dspf file="input.spf" inactive file="inact.rcxt"
```
**Chapter 2: HSPICE and HSPICE RF Netlist Commands** .PRUNE

### **See Also**

Pruning Parasitics from a Post-Layout Flat Netlist in the *HSPICE User Guide: Basic Simulation and Analysis*.

# **.PTDNOISE**

Calculates the noise spectrum and total noise at a point in time for HSPICE RF.

#### **Syntax**

.PTDNOISE *output* TIME=[*val*|*meas*|*sweep*]

- + [TDELTA=*time\_delta*]
- + *frequency\_sweep*
- + [listfreq=(*frequencies*|*none*|*all*)] [listcount=*val*]
- + [listfloor=*val*] [listsources=*on*|*off*]

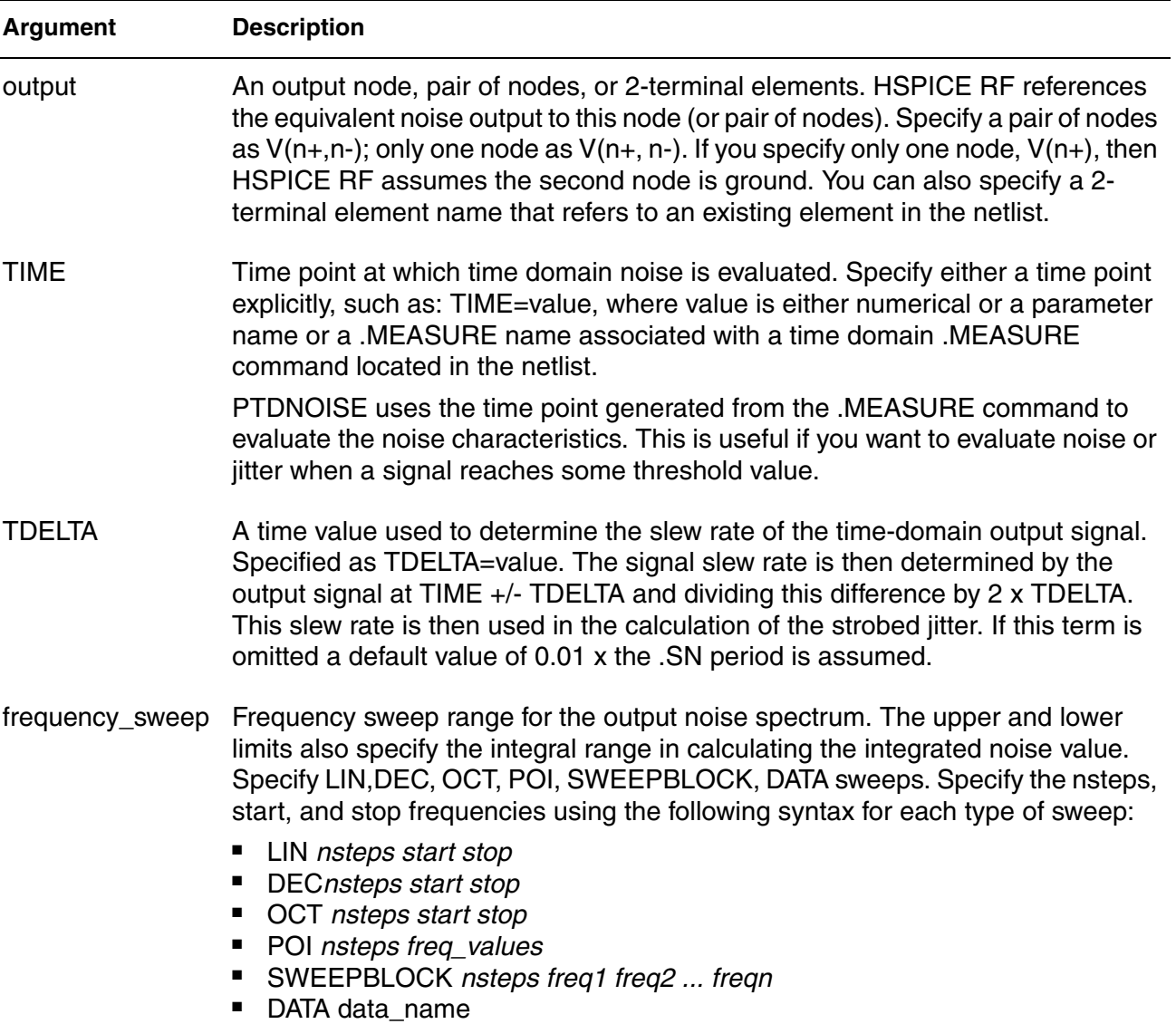

#### **Chapter 2: HSPICE and HSPICE RF Netlist Commands** .PTDNOISE

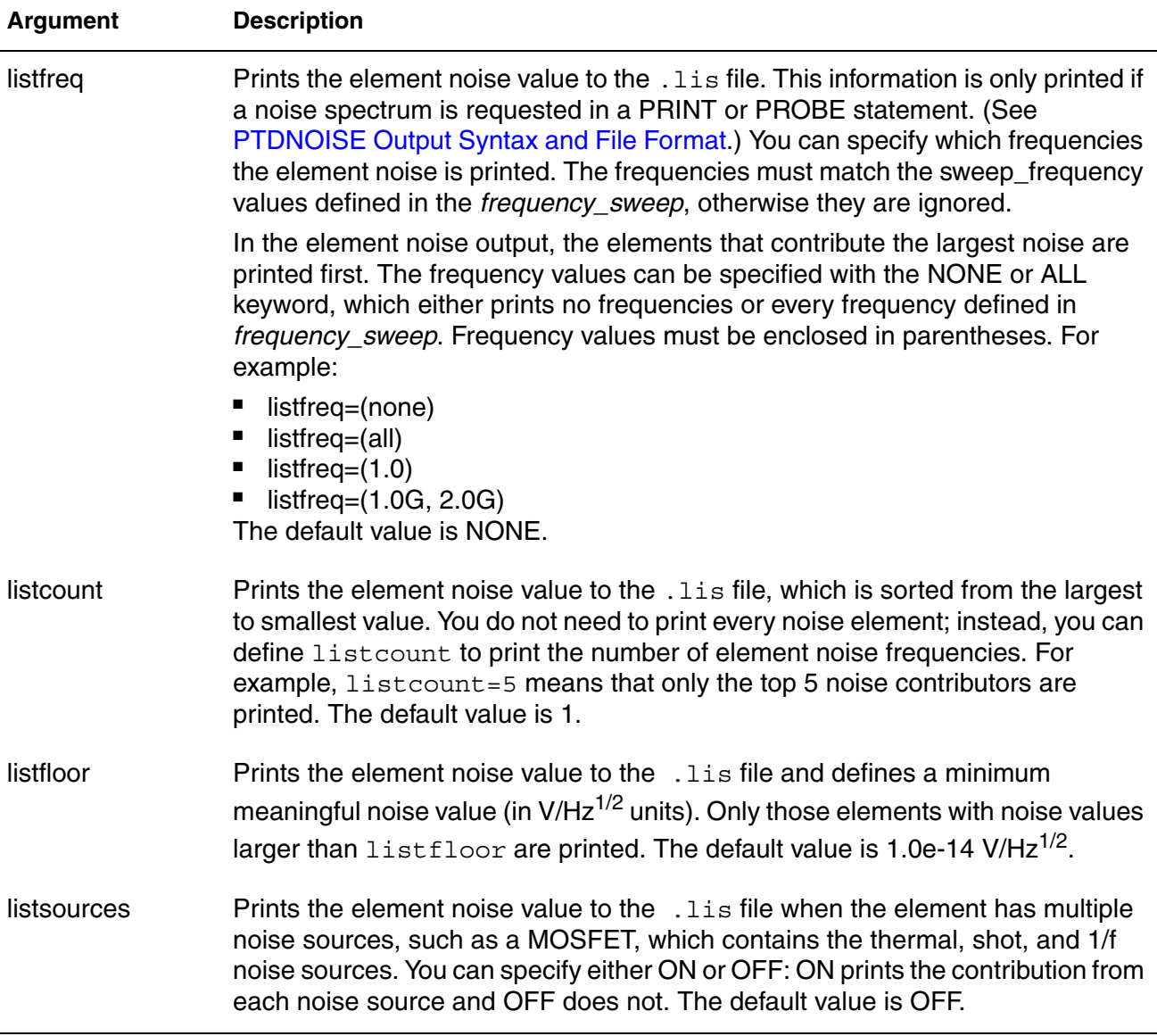

#### **Description**

Periodic Time-Dependent noise analysis (PTDNOISE) calculates the noise spectrum and the total noise at a point in time. Jitter in a digital threshold circuit can then be determined from the total noise and the digital signal slew rate. .MEASURE PTDNOISE allows for the measurement of these parameters: integnoise, time-point, tdelta-value, slewrate, and strobed jitter. See Periodic Time-Dependent Noise Analysis (.PTDNOISE) in the *HSPICE User Guide: Advanced Analog Simulation and Analysis* for details.

#### **Examples**

```
Example 1 The following example does a time point sweep. Note that the dec 5 1e5 
             1e10 refers to the frequency sweep.
```

```
.param f0 = 5.0e8.sn tones=f0 nharms=4 trinit=10n
.PTDNOISE v(out1) TIME=lin 3 0 2n TDELTA=.1n dec 5 1e5 1e10
+ listfreq=(1e6,1e8)
+ listcount=1
+ listsources=ON
...
```
#### *Example 2 Using measure results for the time value: The first line of this example measures the first crossing of the output; the second line uses the measured value, edge, as the time point.*

.measure sn edge when  $v$ (div1out) = ' $v$ (vdddiv) /2' cross=1 .ptdnoise v(div1out) time=edge dec 10 100 100e6

#### **See Also**

[.HBNOISE](#page-160-0) [.SNNOISE](#page-335-0) [.MEASURE PTDNOISE](#page-241-0)

## **.PZ**

Performs pole/zero analysis.

#### **Syntax**

.PZ *output input* .PZ *ovsrcname*

#### **Argument Description**

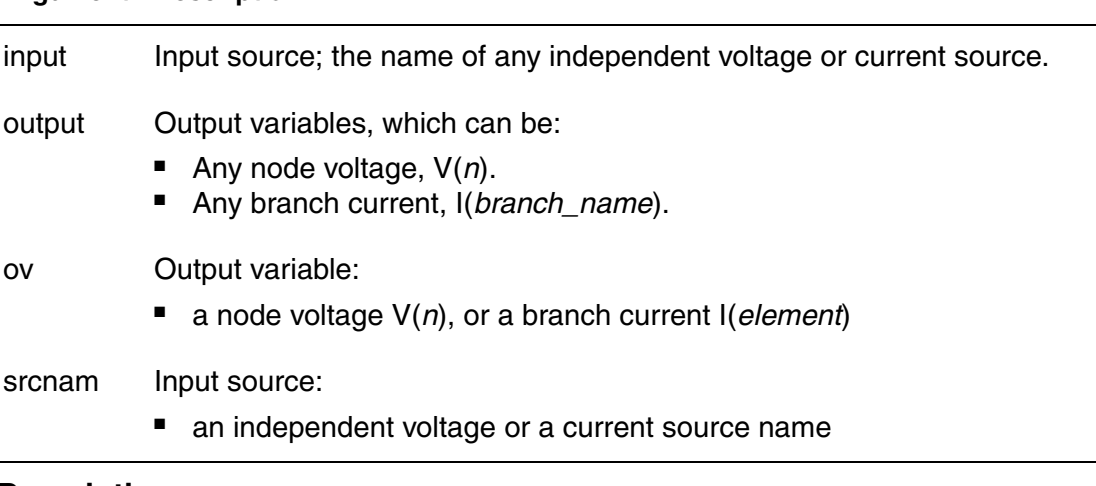

#### **Description**

Use to perform Pole/Zero analysis. You do not need to specify .OP because the simulator automatically invokes an operating point calculation. See Pole/Zero Analysis in the *HSPICE User Guide: Basic Simulation and Analysis* for complete information about pole/zero analysis.

#### **Examples**

.PZ V(10) VIN .PZ I(RL) ISORC

- In the first pole/zero analysis, the output is the voltage for node 10 and the input is the VIN independent voltage source.
- In the second pole/zero analysis, the output is the branch current for the RL branch and the input is the ISORC independent current source.

#### **See Also**

[.DC](#page-101-0)

Filters Examples, for full demo netlists using the . PZ command, including:

- fbp 2.sp (bandpass LCR filter, pole/zero)
- ninth.sp (active low pass filter using Laplace elements)
- fhp4th.sp (high-pass LCR, fourth-order Butterworth filter, pole-zero analysis)
- fkerwin.sp (pole/zero analysis of Kerwin's circuit)
- flp5th.sp (low-pass, fifth-order filter, pole-zero analysis)
- flp9th.sp (low-pass, ninth-order FNDR, with ideal op-amps, polezero analysis)

# **.SAMPLE**

Analyzes data sampling noise.

#### **Syntax**

```
.SAMPLE FS=freq [TOL=val] [NUMF=val] 
+ [MAXFLD=val] [BETA=0|1]
```
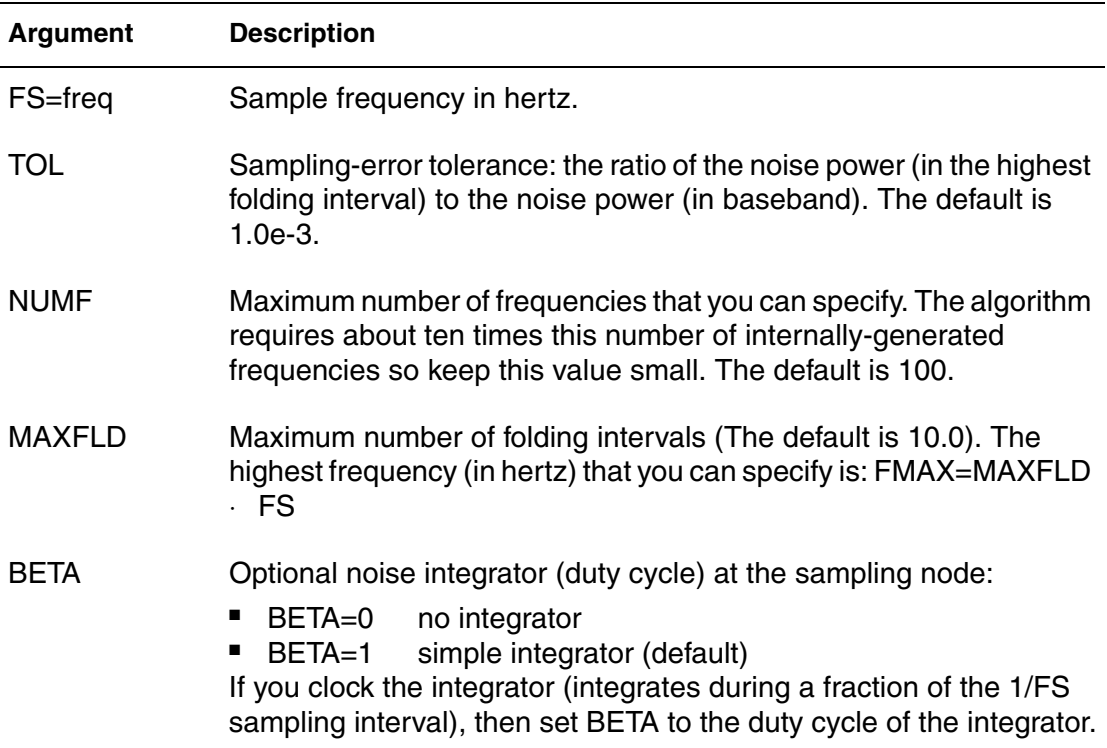

### **Description**

Use this command to acquire data from analog signals. It is used with the .NOISE and .AC commands to analyze data sampling noise in HSPICE. The SAMPLE analysis performs a noise-folding analysis at the output node.

#### **See Also**

[.AC](#page-47-0) [.NOISE](#page-278-0)

# **.SAVE**

Stores the operating point of a circuit in a file that you specify in HSPICE (only).

## **Syntax**

```
.SAVE [TYPE=type_keyword] [FILE=save_file]
+ [LEVEL=level_keyword] [TIME=save_time]
```
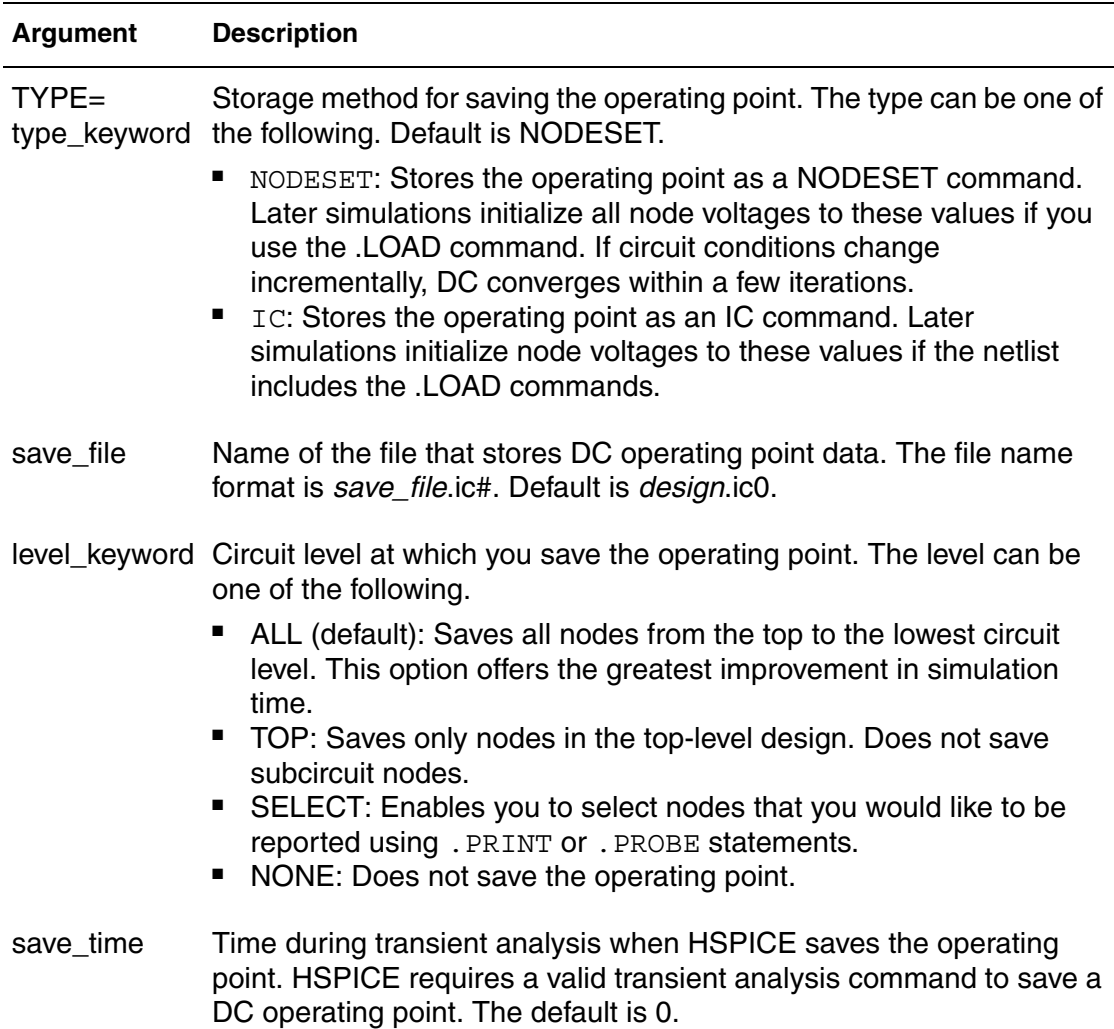

### **Description**

Use this command to store the operating point of a circuit in a file that you specify. For quick DC convergence in subsequent simulations, use the .LOAD command to input the contents of this file. HSPICE saves the operating point by default, even if the HSPICE input file does not contain a .SAVE command. To

not save the operating point, specify . SAVELEVEL=NONE. You can save the operating point data as either an .IC or a .NODESET command. A parameter or temperature sweep saves only the first operating point.

The .SAVE command only saves one bias point to a file.

**Note:** To save multiple node voltages at different timesteps, it is preferable to use the .OP command.

MP and DP do not support saving and loading  $*$  . ic files. If a netlist contains .save or .load commands, then -mp and -dp are disabled.

#### **Examples**

*Example 1 This example saves the operating point corresponding to .TEMP -25 to a file named my\_design.ic0.*

.TEMP -25 0 25 .SAVE TYPE=NODESET FILE=my\_design.ic0 LEVEL=ALL + TIME=0

*Example 2 In this example statement, only the four specified signals are printed in the test.ic0 file.*

```
.SAVE LEVEL=SELECT FILE='test.ic0'
.probe v(in) v(x1.clk) v(x1.xpll.4gout) v(out_n)
```
*Example 3 This example appears in a file where there are eight end's where there are .SAVE lines in every other .end (four total). The save\_file flag is 6230\_lrmf.ic'. The resultant files are: 6230\_lrmf.ic0 6230\_lrmf.ic1 6230\_lrmf.ic2 6230\_lrmf.ic3*

.SAVE TYPE=IC TIME=1.72323e-09 FILE='6230\_lmrf.ic'

#### **See Also**

[.IC](#page-175-0) [.LOAD](#page-198-0) [.NODESET](#page-276-0) [.OP](#page-281-0) [.PRINT](#page-301-0) [.PROBE](#page-305-0)

# **.SENS**

Determines DC small-signal sensitivities of output variables for circuit parameters.

### **Syntax**

.SENS *ov1* [*ov2* ...]

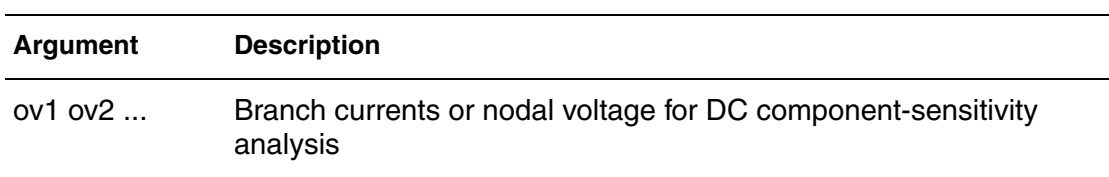

## **Description**

Use this command to determine DC small-signal sensitivities of output variables for circuit parameters.

If the input file includes a .SENS command, HSPICE determines DC smallsignal sensitivities for each specified output variable relative to every circuit parameter. The sensitivity measurement is the partial derivative of each output variable for a specified circuit element measured at the operating point and normalized to the total change in output magnitude. Therefore, the sum of the sensitivities of all elements is 100%. DC small-signal sensitivities are calculated for:

- resistors
- voltage sources
- current sources
- diodes
- BJTs (including Level 4, the VBIC95 model)
- MOSFETs (Level49 and Level53, Version=3.22).
- **Note:** The only BSIM3 model version supported in sensitivity analysis is the BSIM3V3.22 model. BSIMV3.2, BSIM3V3.24, and BSIM3V3.3 models are not supported.

You can perform only one. SENS analysis per simulation. Only the last . SENS command is used in case more than one is present. The others are discarded with warnings. The amount of output generated from a . SENS analysis is dependent on the size of the circuit.

### **Examples**

In Example 1, the  $.SENS \, v(2)$  command is used to find out how sensitive the voltage at node 2 is to change at any element value.

For sensitivity analysis only one element is changed at a time while all other element values are retained at their original value. The output of the .SENS  $v(2)$  command appears in the list file as follows:

#### *Example 1*

v1 1 0 1 r1 1 2 1k r2 2 0 1k  $SENS \ v(2)$ .end

In Example 2, the element sensitivity column lists the absolute change in  $V(2)$ when the element value is changed by unity. As shown, an element sensitivity of -250.0000u for element r1 indicates that v(2) decreases by 250uv when R1 is increased from 1000 ohms to 1001 ohms. Similarly, an element sensitivity of 500.0000m for element v1 indicates that v(2)increases by 500mv when v1 increases by 1V.

The normalized sensitivity column lists the absolute change in  $v(2)$  when the element value is increased by 1%. As shown for element r1, the normalized sensitivity of -2.5000m indicates that v(2) decreases by 2.5mv when the value of r1 is increased by 1%.

#### *Example 2*

dc sensitivities of output v(2)

```
 element element element normalized
 name value sensitivity sensitivity
 (volts/unit) (volts/percent)
```
 0:r1 1.0000k -250.0000u -2.5000m 0:r2 1.0000k 250.0000u 2.5000m 0:v1 1.0000 500.0000m 5.0000m

**Note:** In both columns, a negative sign indicates a decrease and a positive sign indicates an increase in the output variable (in this case,  $v(2)$ ).

#### **See Also**

[.DC](#page-101-0)

# **.SHAPE**

Defines a shape to be used by the HSPICE field solver.

#### **Syntax**

.SHAPE *snameShape\_Descriptor*

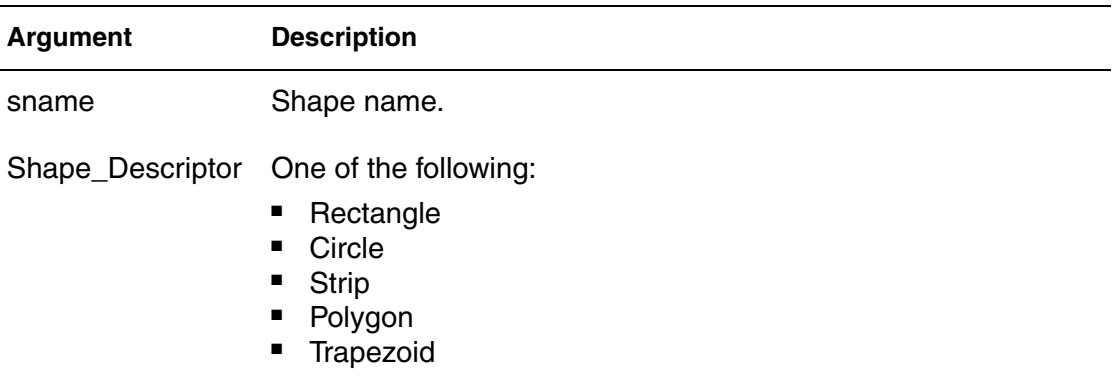

#### **Description**

Use this command to define a shape. The field solver uses the shape to describe a cross-section of the conductor.

#### **See Also**

[.SHAPE \(Defining Rectangles\)](#page-323-0) [.SHAPE \(Defining Circles\)](#page-324-0) [.SHAPE \(Defining Polygons\)](#page-325-0) [.SHAPE \(Defining Strip Polygons\)](#page-327-0) [.SHAPE \(Defining Trapezoids\)](#page-328-0) [.FSOPTIONS](#page-148-0) [.LAYERSTACK](#page-188-0) [.MATERIAL](#page-209-0) Transmission (W-element) Line Examples

# <span id="page-323-0"></span>**.SHAPE (Defining Rectangles)**

Defines a rectangle to be used by the HSPICE field solver.

#### **Syntax**

```
.SHAPE RECTANGLE WIDTH=val HEIGHT=val [NW=val] [NH=val]
```
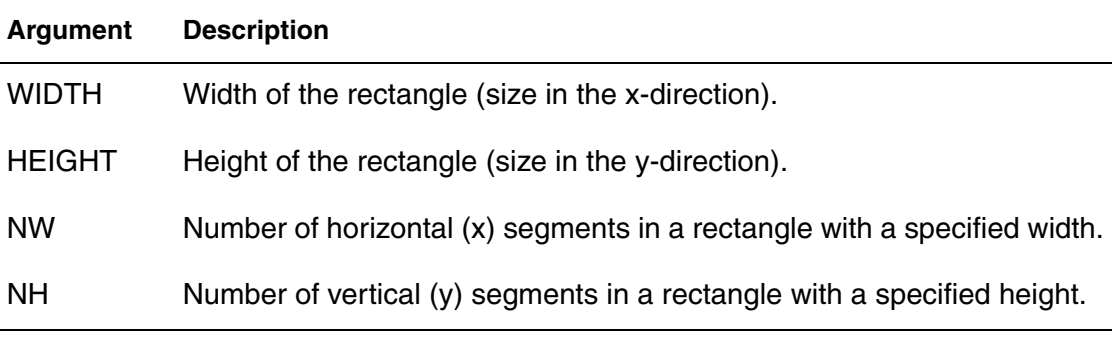

#### **Description**

Use this keyword to define a rectangle. Normally, you do not need to specify the NW and NH values because the field solver automatically sets these values, depending on the accuracy mode. You can specify both values or only one of these values and let the solver determine the other.

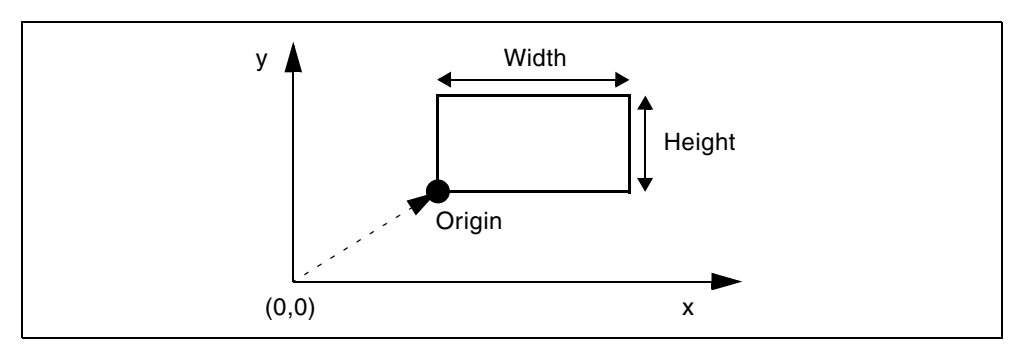

*Figure 9 Coordinates of a Rectangle*
# **.SHAPE (Defining Circles)**

Defines a circle to be used by the HSPICE field solver.

### **Syntax**

.SHAPE CIRCLE RADIUS=*val* [N=*val*]

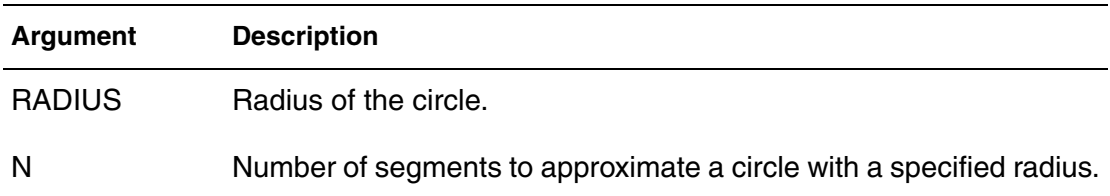

#### **Description**

Use this keyword to define a circle in the field solver. The field solver approximates a circle as an inscribed regular polygon with *N* edges. The more edges, the more accurate the circle approximation is.

Do not use the CIRCLE descriptor to model actual polygons; instead use the POLYGON descriptor.

Normally, you do not need to specify the N value because the field solver automatically sets this value, depending on the accuracy mode. But you can specify this value if you need to

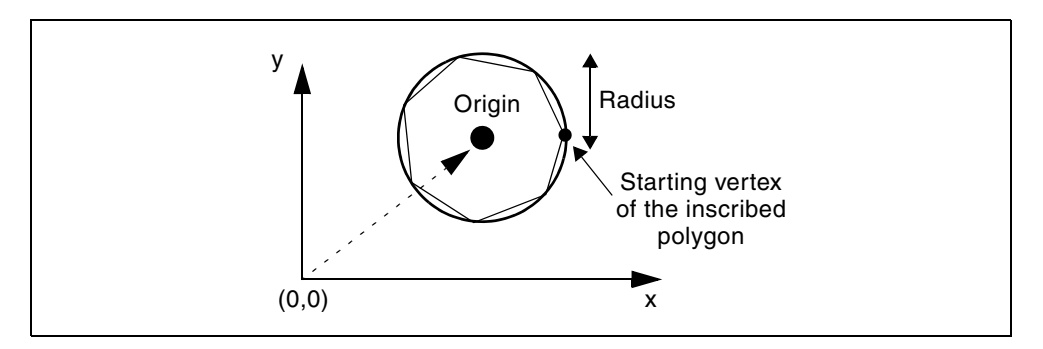

*Figure 10 Coordinates of a Circle*

# **.SHAPE (Defining Polygons)**

Defines a polygon to be used by the HSPICE field solver.

## **Syntax**

```
.SHAPE POLYGON VERTEX=(x1y1x2y2 ...)
+ [N=(n1,n2,...)]
```
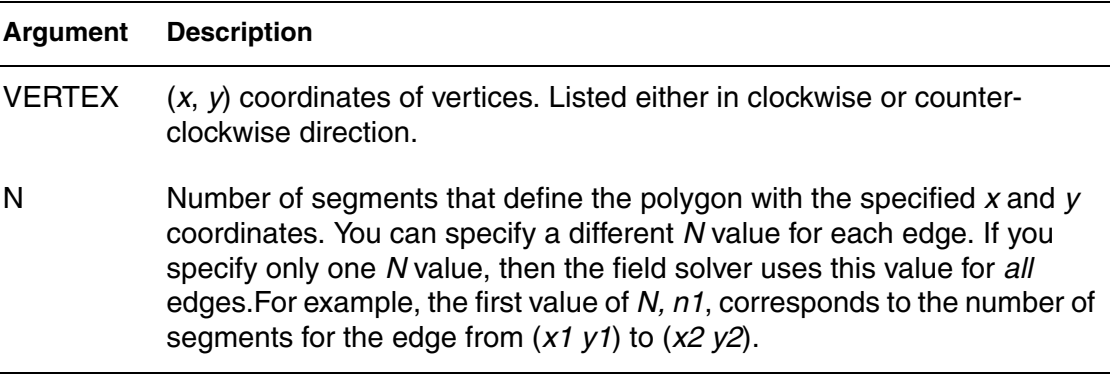

## **Description**

Use this command to define a polygon in a field solver. The specified coordinates are within the local coordinate with respect to the origin of a conductor.

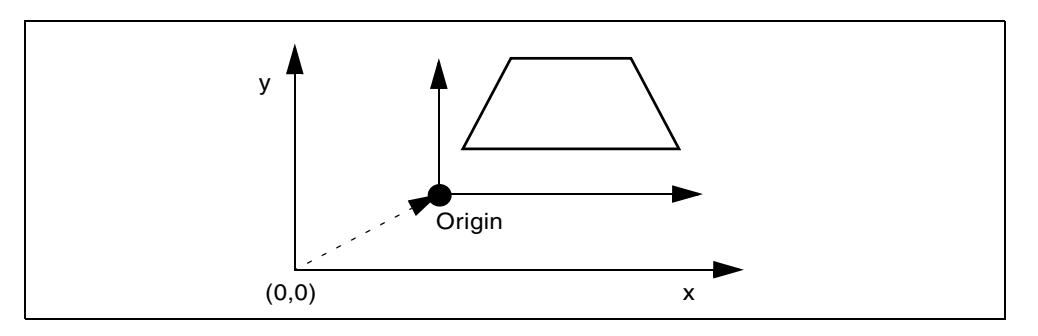

*Figure 11 Coordinates of a Polygon*

# **Examples**

Example 1 demonstrates a rectangular polygon using the default number of segments.

*Example 1*

```
.SHAPE POLYGON VERTEX=(1 10 1 11 5 11 5 10)
```
The rectangular polygon specified in Example 2 uses five segments for each edge.

*Example 2*

```
.SHAPE POLYGON VERTEX=(1 10 1 11 5 11 5 10) 
+ N=5
```
Example 3 shows how rectangular polygon uses different number of segments for each edge.

*Example 3* .SHAPE POLYGON VERTEX=(1 10 1 11 5 11 5 10)  $+ N = (5 3 5 3)$ 

# **.SHAPE (Defining Strip Polygons)**

Defines a strip polygon to be used by the HSPICE field solver.

## **Syntax**

```
.SHAPE STRIP WIDTH=val [N=val]
```
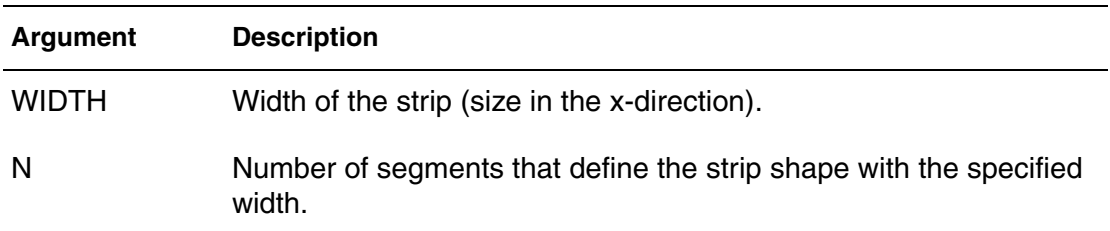

## **Description**

Use this command to define a strip polygon in a field solver. Normally, you do not need to specify the N value because the field solver automatically sets this value, depending on the accuracy mode. But you can specify this value if you need to.

The field solver (filament method) does not support this shape.

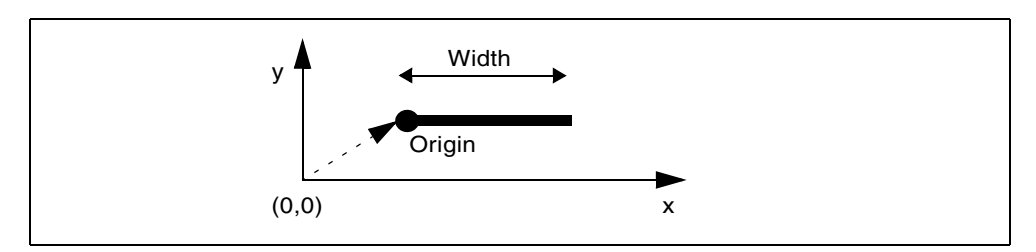

*Figure 12 Coordinates of a Strip Polygon*

# **.SHAPE (Defining Trapezoids)**

Defines a trapezoid to be used by the HSPICE field solver.

### **Syntax**

```
.SHAPE TRAPEZOID TOP=val BOTTOM=val HEIGHT=val
+ [NW=val] [NH=val]
```
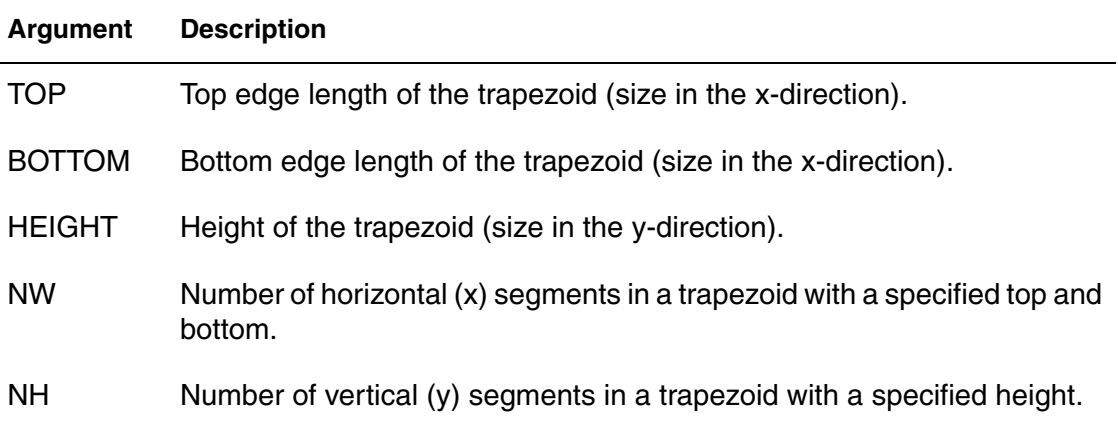

### **Description**

Use this keyword to define a trapezoid. Normally, you do not need to specify the NW and NH values because the field solver automatically sets these values, depending on the accuracy mode. You can specify both values or only one of these values to let the solver determine the other.

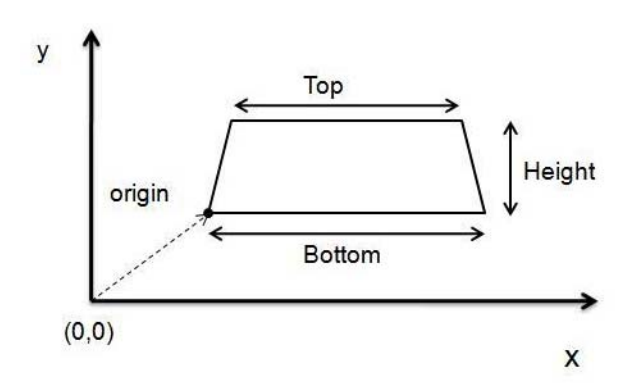

*Figure 13 Coordinates of a Trapezoid* 

# <span id="page-329-0"></span>**.SN**

In HSPICE RF, Shooting Newton provides two syntaxes. Syntax #1 is recommended when you are using/making Time Domain sources and measurements (for example, going from .TRAN to .SN). Syntax #2 effectively supports Frequency Domain sources and measurements (and should be used, for example, when going from .HB to .SN).

# **Syntax**

Syntax #1

```
.SN TRES=Tr PERIOD=T [TRINIT=Ti]
+ [SWEEP parameter_sweep][MAXTRINITCYCLES=integer]
```

```
+ [NUMPEROUT=val]
```
## Syntax #2

.SN TONE=*F1* NHARMS=*N* [TRINIT=*Ti*]

```
+ [SWEEP parameter_sweep] [MAXTRINITCYCLES=integer]
```
+ [NUMPEROUT=*val*]

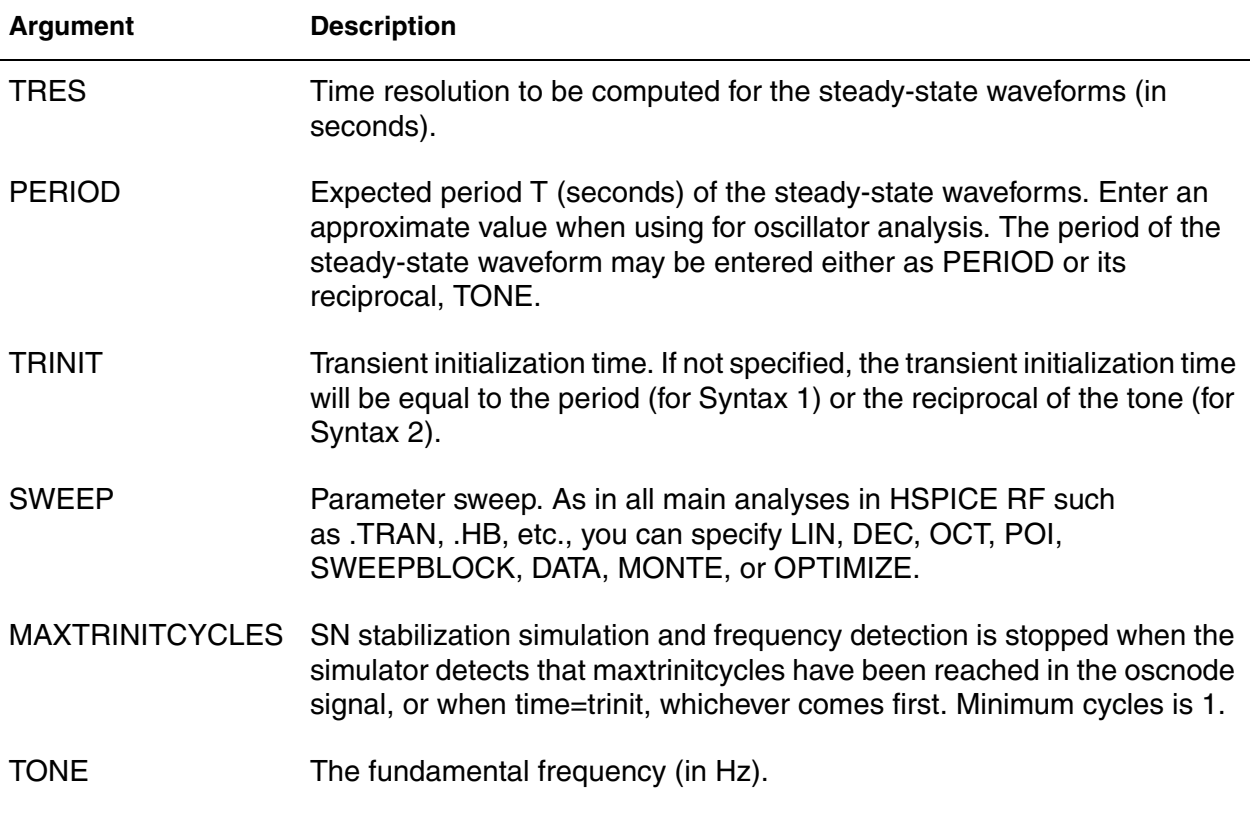

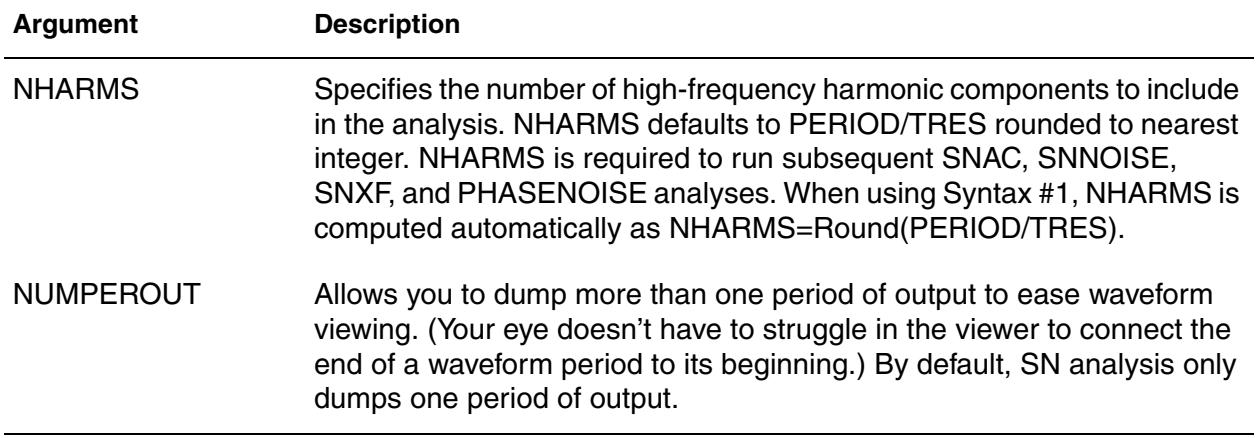

### **Description**

Shooting-Newton adds analysis capabilities for PLL components, digital circuits/logic, such as ring oscillators, frequency dividers, phase/frequency detectors (PFDs), and for other digital logic circuits and RF components that require steady-state analysis, but operate with waveforms that are more square wave than sinusoidal. Refer to the *HSPICE User Guide: Advanced Analog Analysis*, Steady-State Shooting Newton Analysis.

In addition to all .TRAN options, .SN analysis supports the following options:

- .OPTION LOADSNINIT
- .OPTION SAVESNINIT
- .OPTION SNACCURACY
- .OPTION SNMAXITER

#### **See Also**

[.SNAC](#page-331-0) [.SNFT](#page-332-0) [.SNNOISE](#page-335-0) [.SNOSC](#page-337-0) [.SNXF](#page-340-0) [.OPTION LOADSNINIT](#page-606-0) [.OPTION SAVESNINIT](#page-726-0) [.OPTION SNACCURACY](#page-786-0) [.OPTION SNMAXITER \(or\) SN\\_MAXITER](#page-788-0)

# <span id="page-331-0"></span>**.SNAC**

Runs a frequency sweep across a range for the input signal based on a Shooting Newton algorithm.

# **Syntax**

.SNAC *frequency\_sweep*

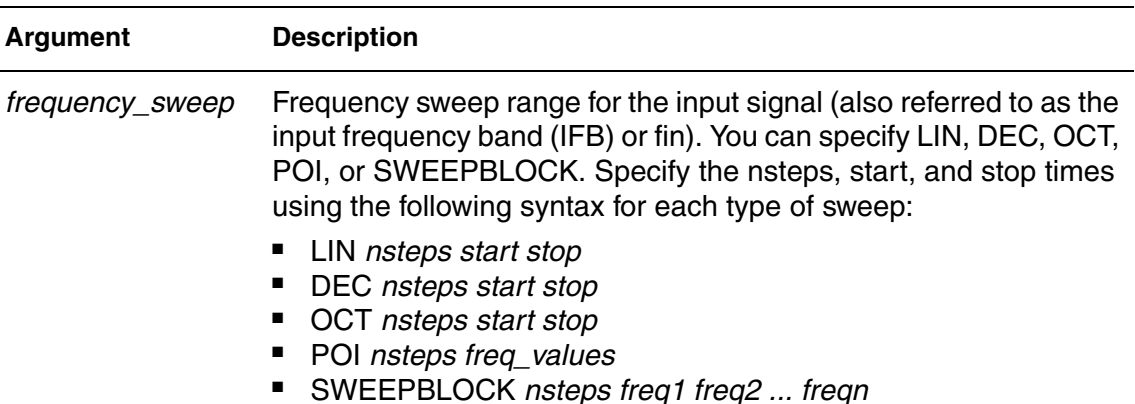

## **Description**

The *frequency\_sweep* runs across a range for the input signal based on a Shooting Newton algorithm. For more information, see Shooting Newton AC Analysis (.SNAC) in the *HSPICE User Guide: Advanced Analog Simulation and Analysis*.

## **Examples**

VSRC node1 node2 0 SNAC 1 45 .SNAC DEC 10 1k 10K

## **See Also**

[.HBAC](#page-155-0) [.SN](#page-329-0) [.SNNOISE](#page-335-0)

# <span id="page-332-0"></span>**.SNFT**

Calculates the Discrete Fourier Transform (DFT) value used for Shooting Newton analysis. Numerical parameters (excluding string parameters) can be passed to the .SNFT command.

# **Syntax**

Syntax # 1 Alphanumeric input

```
.SNFT output_var [START=value] [STOP=value]
```
- + [NP=*value*] [FORMAT=*keyword*]
- + [WINDOW=*keyword*] [ALFA=*value*]
- + [FREQ=*value*] [FMIN=*value*] [FMAX=*value*]

# Syntax #2 Numerics and expressions

```
.SNFT output_var [START=param_expr1] [STOP=param_expr2]
```
- + [NP=param\_expr3] [FORMAT=*keyword*]
- + [WINDOW=*keyword*] [ALFA=*param\_expr4*]
- + [FREQ=*param\_expr5*] [FMIN=*param\_expr6*] [FMAX=*param\_expr7*]

## **Argument Description**

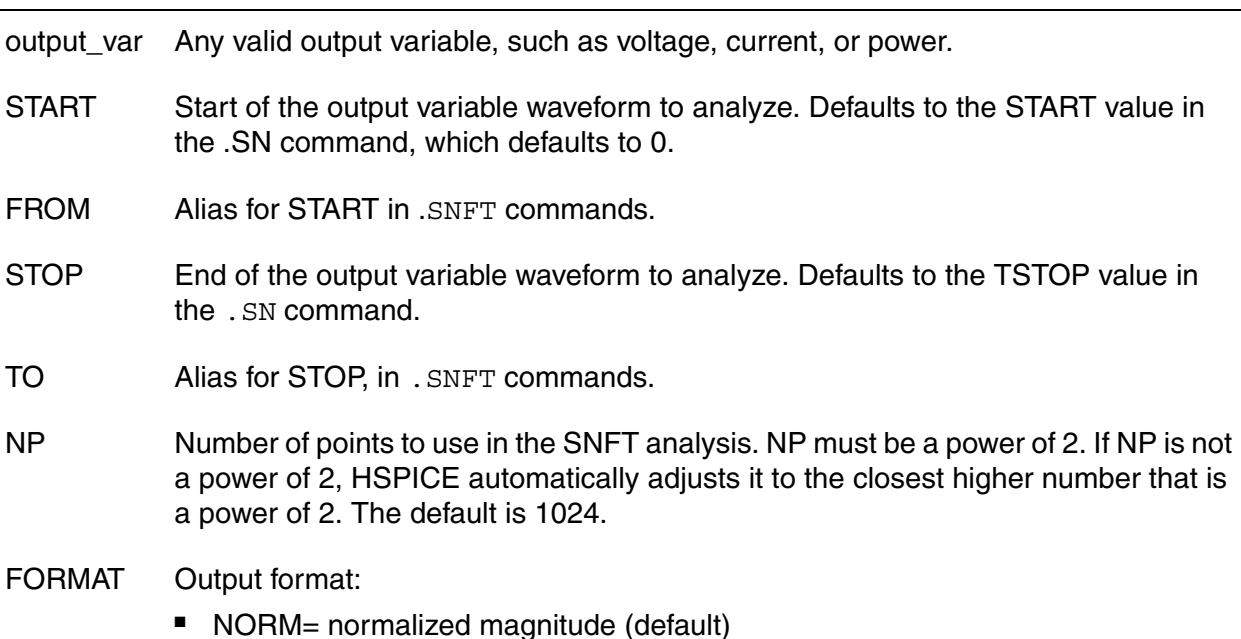

■ UNORM=unnormalized magnitude

#### **Chapter 2: HSPICE and HSPICE RF Netlist Commands** .SNFT

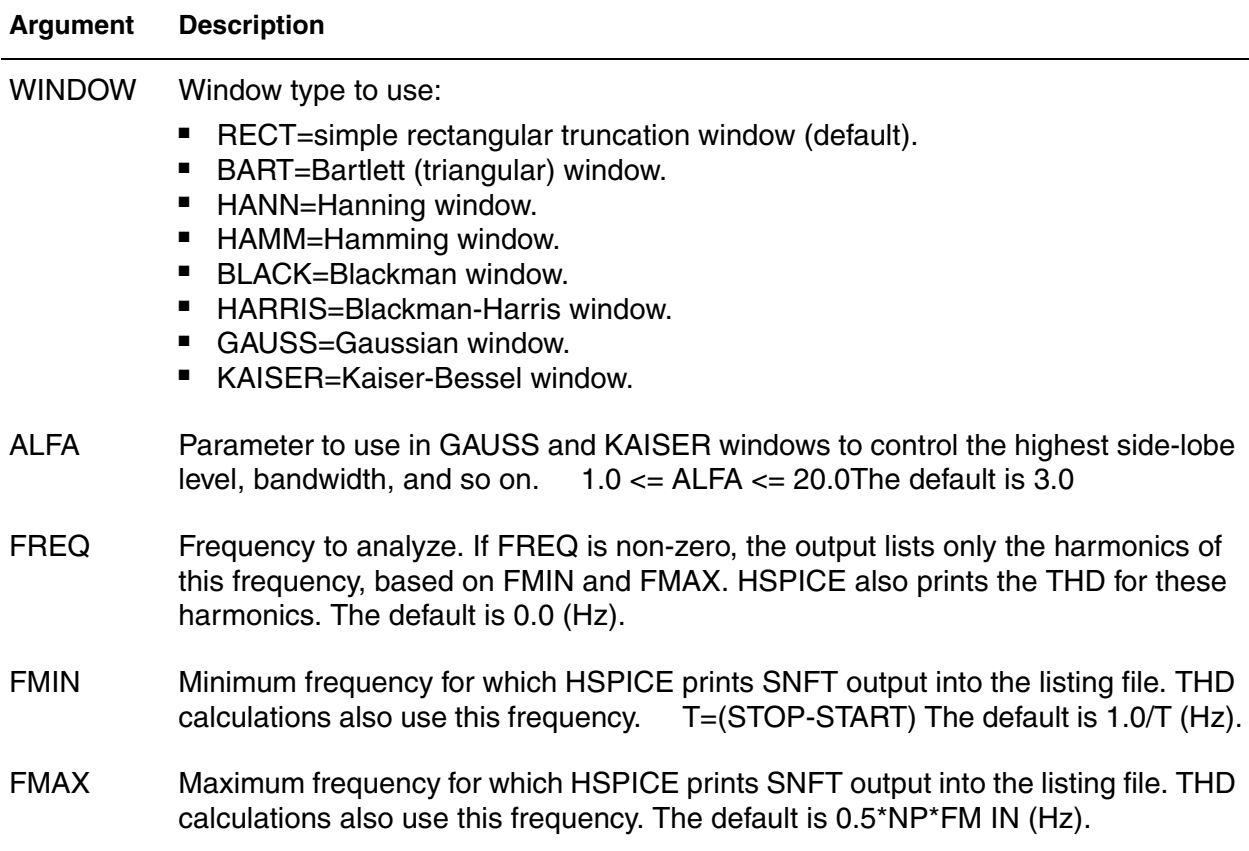

#### **Description**

Use this command to calculate the Discrete Fourier Transform (DFT) spectrum analysis values for Shooting Newton analysis. It uses internal time point values to calculate these values. A DFT uses sequences of time values to determine the frequency content of analog signals in circuit simulation. You can pass numerical parameters/expressions (but no string parameters) to the . SNFT command. The output goes to a file with extension . snft#.

You can specify only one output variable in an . SNFT command. The following is an incorrect use of the command because it contains two variables in one .SNFT command:

# **Examples**

```
Example 1 Correctly designates the variables per .SNFT command.
```

```
. SNFT v(1).SNFT v(1,2) np=1024 start=0.3m stop=0.5m freq=5.0k
+ window=kaiser alfa=2.5
.SNFT I(rload) start=0m to=2.0m fmin=100k fmax=120k
+ format=unorm
.SNFT par('v(1) + v(2)') from=0.2u stop=1.2u
+ window=harris
```
#### *Example 2 Generates a .snft0 file for the SNFT of v(1) and a .snft1 file for the SNFT of v(2).*

```
.SNFT v(1) np=1024
.SNFT v(2) np=1024
```
#### **See Also**

[.SN](#page-329-0)

# <span id="page-335-0"></span>**.SNNOISE**

Runs a periodic, time-varying AC noise analysis based on a Shooting Newton algorithm.

## **Syntax**

```
.SNNOISE output insrc frequency_sweep
+[[n1, +/-1]]
+[listfreq=(frequencies|none|all)> [listcount=val]
+[listfloor=val] [listsources=on|off]
```
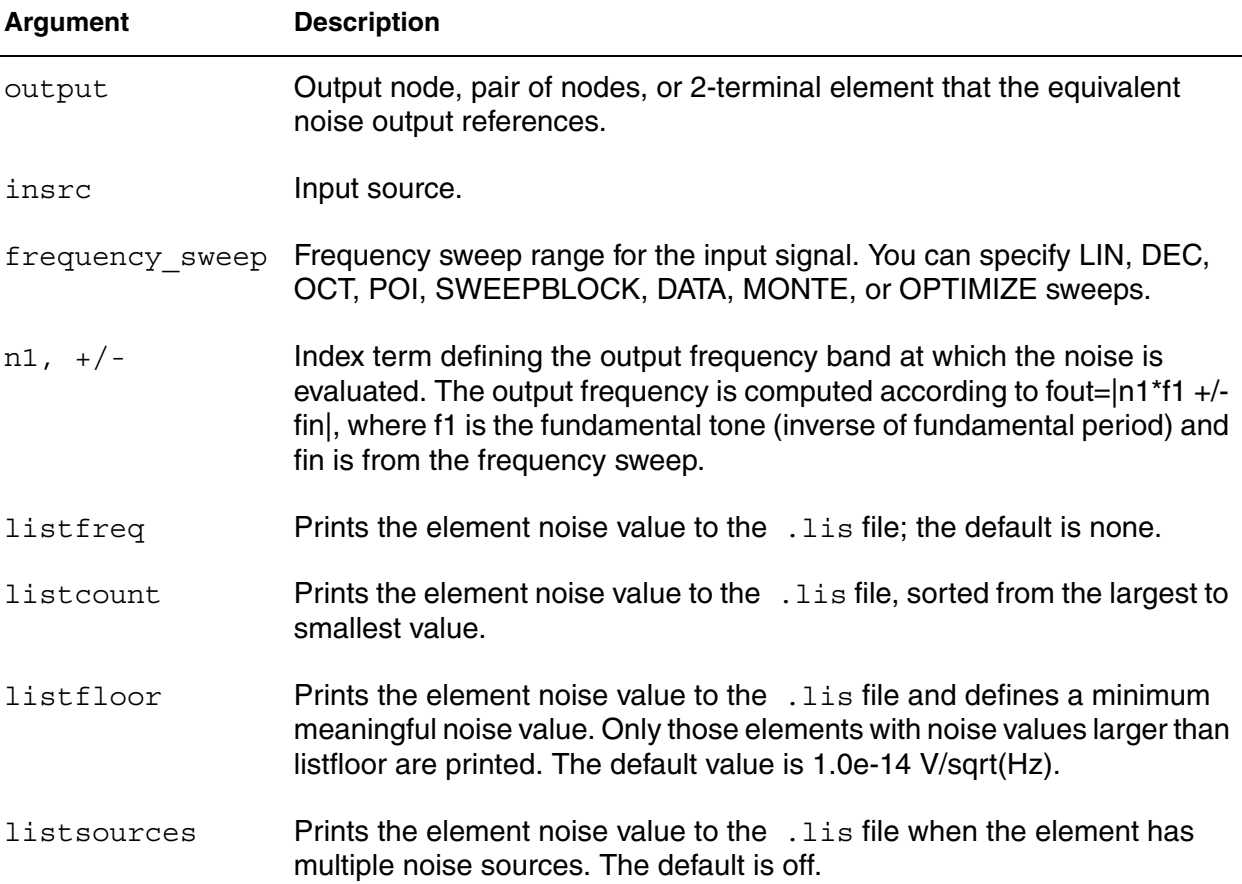

## **Description**

The functionality for the .SNNOISE command to is similar to the Harmonic Balance (HBNOISE command) for periodic, time-varying AC noise analysis, but the Shooting Newton-based algorithm completes the analysis in a much faster run time with the same result.

# **Examples**

.SNNOISE V(n1,n2) RIN DEC 10 1k 10k 0 -1

#### **See Also**

[.HBNOISE](#page-160-0) [.SN](#page-329-0) [.SNAC](#page-331-0)

# <span id="page-337-0"></span>**.SNOSC**

Performs oscillator analysis on autonomous (oscillator) circuits. As with regular Shooting Newton analysis, input might be specified in terms of time or frequency values.

## **Syntax**

### *Syntax #1*

```
.SNOSC TONE=F1 NHARMS=H1 [TRINIT=Ti] OSCNODE=N1
+[MAXTRINITCYCLES=N][SWEEP PARAMETER_SWEEP]
```
## *Syntax #2*

```
.SNOSC TRES=Tr PERIOD=Tp [TRINIT=Tr] OSCNODE=N1
+[MAXTRINITCYCLES=I] SWEEP PARAMETER_SWEEP
```
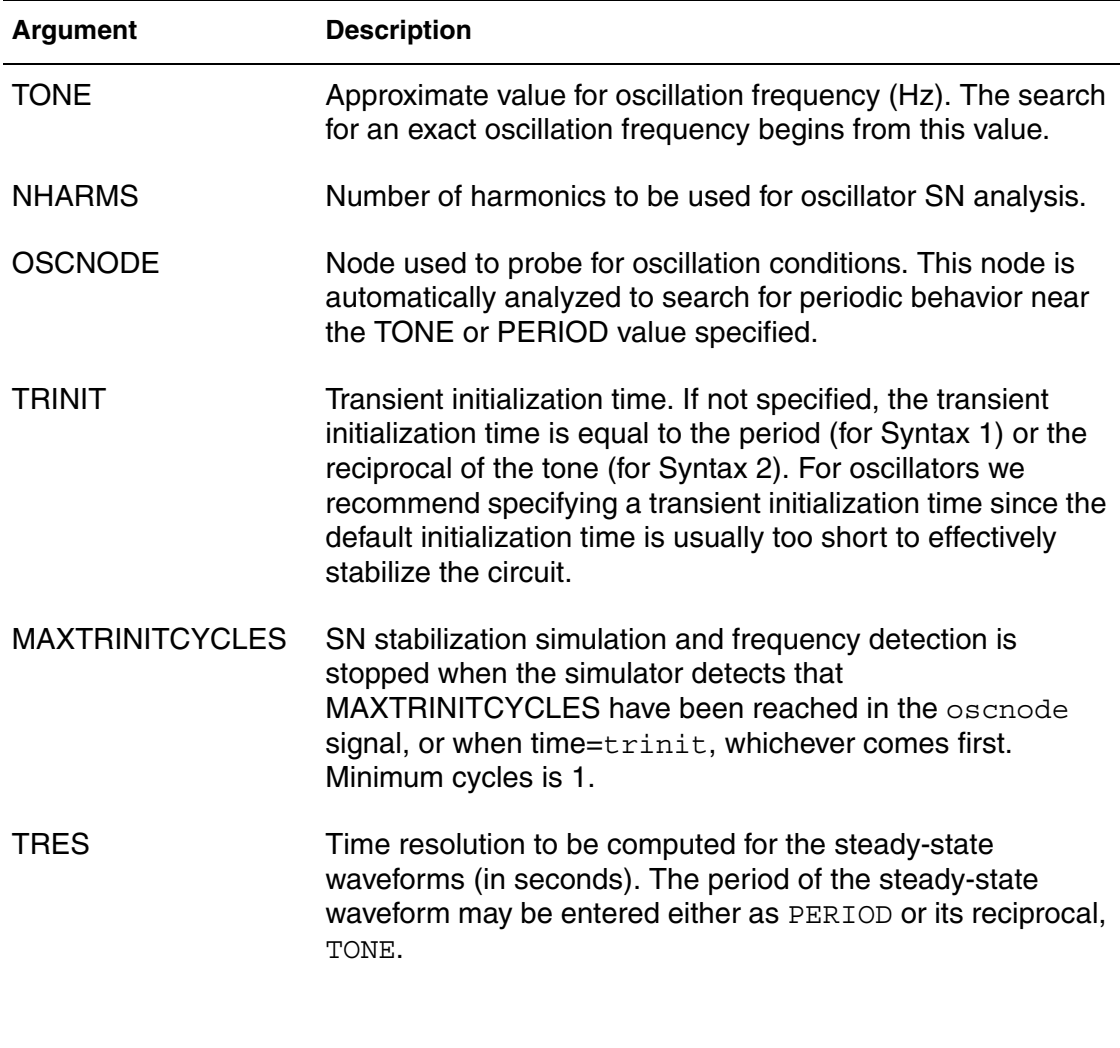

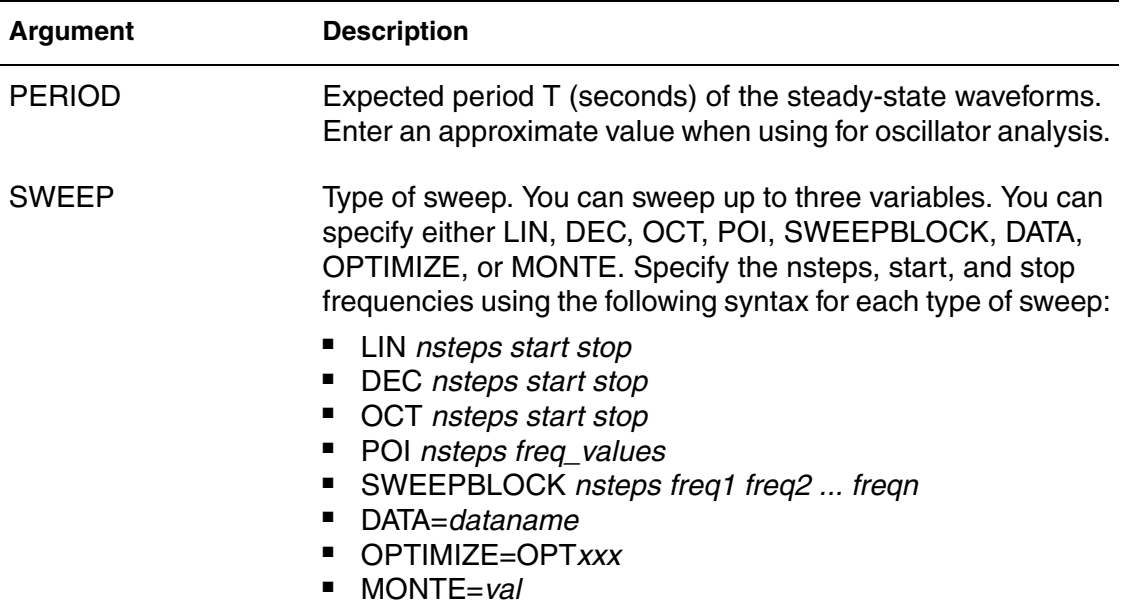

### **Description**

Use this command to invoke oscillator analysis on autonomous (oscillator) circuits. The SNOSC command is very effective for ring oscillator circuits, and oscillators that operate with piecewise linear waveforms (HBOSC is superior for sinusoidal waveforms). As with the Harmonic Balance approach, the goal is to solve for the additional unknown oscillation frequency. This is accomplished in Shooting Newton by considering the period of the waveform as an additional unknown, and solving the boundary conditions at the waveform endpoints that coincide with steady-state operation. As with regular Shooting Newton analysis, input might be specified in terms of time or frequency values. See the examples, below.

## **Examples**

- *Example 1 Performs an oscillator analysis searching for periodic behavior after an initial transient analysis of 10 ns. This example uses nine harmonics while searching for a oscillation at the gate node.*
- .SNOSC tone=900Meg nharms=9 trinit=10n oscnode=gate
- *Example 2 Performs an oscillator analysis searching for frequencies in the vicinity of 2.4 Ghz. This example uses 11 harmonics and a search at the drainP.*
- .SNOSC tone=2400MEG nharms=11 trinit=20n oscnode=drainP
- *Example 3 Presents another equivalent method to define the OSCNODE information through a zero-current source. Example 3 is identical to Example 2, except that the OSCNODE information is defined by a current*

*source in the circuit. Only one such current source is needed and its current source must be 0.0 with the SNOSC OSCNODE identified by the SNOSCVPROBE keyword.*

ISRC drainP 0 SNOSCVPROBE .SNOSC tone =  $2.4$  G nharms =  $1$  trinit=20n

#### **See Also**

[.HB](#page-152-0) [.OPTION HBFREQABSTOL](#page-551-0) [.OPTION HBFREQRELTOL](#page-552-0) [.OPTION HBOSCMAXITER \(or\) HBOSC\\_MAXITER](#page-561-0) [.OPTION HBPROBETOL](#page-562-0) [.OPTION HBTRANFREQSEARCH](#page-565-0) [.OPTION HBTRANINIT](#page-566-0) [.OPTION HBTRANPTS](#page-567-0) [.OPTION HBTRANSTEP](#page-568-0) [.PRINT](#page-301-0) [.PROBE](#page-305-0)

# <span id="page-340-0"></span>**.SNXF**

Calculates the transfer function from the given source in the circuit to the designated output.

## **Syntax**

.SNXF *out\_varfreq\_sweep*

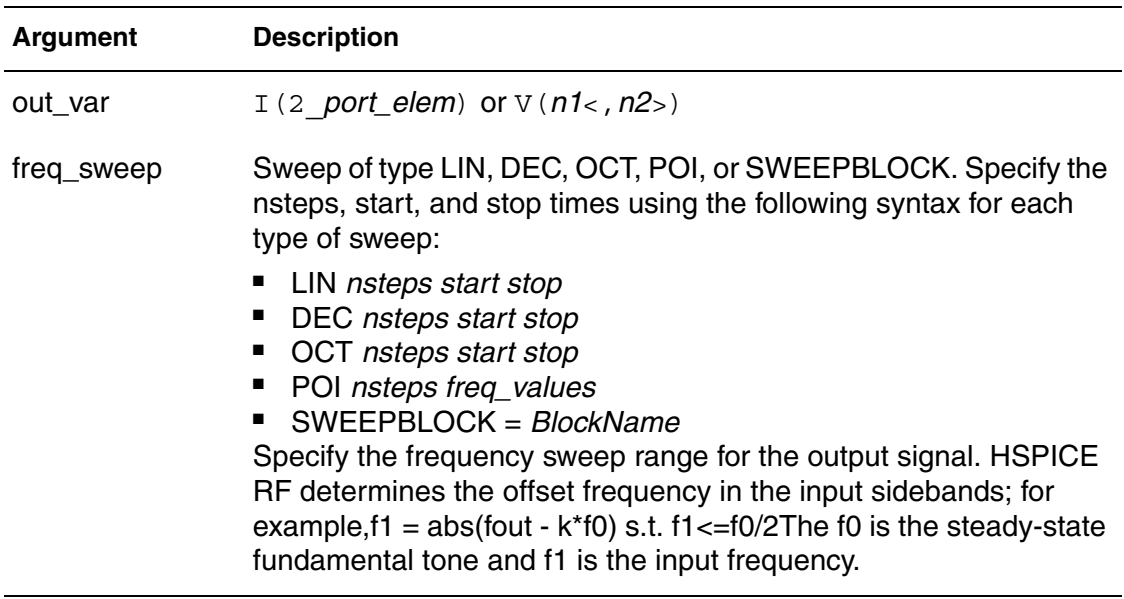

# **Description**

Use this command in HSPICE RF to calculate the transfer function from the given source in the circuit to the designated output. The functionality for the .SNXF command is similar to the Harmonic Balance (.HBXF) command for periodic, time-varying AC noise analysis, but the Shooting Newton based algorithm completes the analysis in a much faster run time with the same result.

## **Examples**

In this example, the trans-impedance from  $\text{isc}$  to  $\text{v}(1)$  is calculated based on the HB analysis.

```
.hb tones=1e9 nharms=4
.snxf v(1) lin 10 1e8 1.2e8
.print snxf tfv(isrc) tfi(n3)
```
## **See Also**

[.HB](#page-152-0)

**Chapter 2: HSPICE and HSPICE RF Netlist Commands** .SNXF

> [.HBAC](#page-155-0) [.HBNOISE](#page-160-0) [.HBOSC](#page-163-0) [.PRINT](#page-301-0) [.PROBE](#page-305-0)

# **.STATEYE**

Enables use of statistical eye diagram analysis.

# **Syntax**

```
.STATEYE T=time_interval Trf=rise_fall_time
+ [Tr=rise_time] [Tf=fall_time]
+ Incident_port=idx1, [idx2, ... idxN]
+ Probe_port=idx1, [idx2, ... idxN]
+ [Tran_init=n_periods] 
+ [V_low=val] [V_high=val]
+ [TD_In=val] [TD_Prob=val] [TD_Probe_AMI=val]
+ [T_resolution=n] [V_resolution=n]
+ [VD_range=val] [TD_NUI=n] [Edge=1|2|4|8]
+ [MAX_PATTERN=n] [Pattern_repeat=n]
+ [SAVE_TR=ascii] [LOAD_TR=ascii] [SAVE_DIR=string]
+ [Ingore_Bits=n] [Unfold_Length=n]
+ [AMIInit_Use_Impulse=0|1]
+ [Xtalk_Type = SYNC|ASYNC]
+ [MODE=EDGE|TRAN]
```
+ TRAN\_BIT\_SEG=*val*

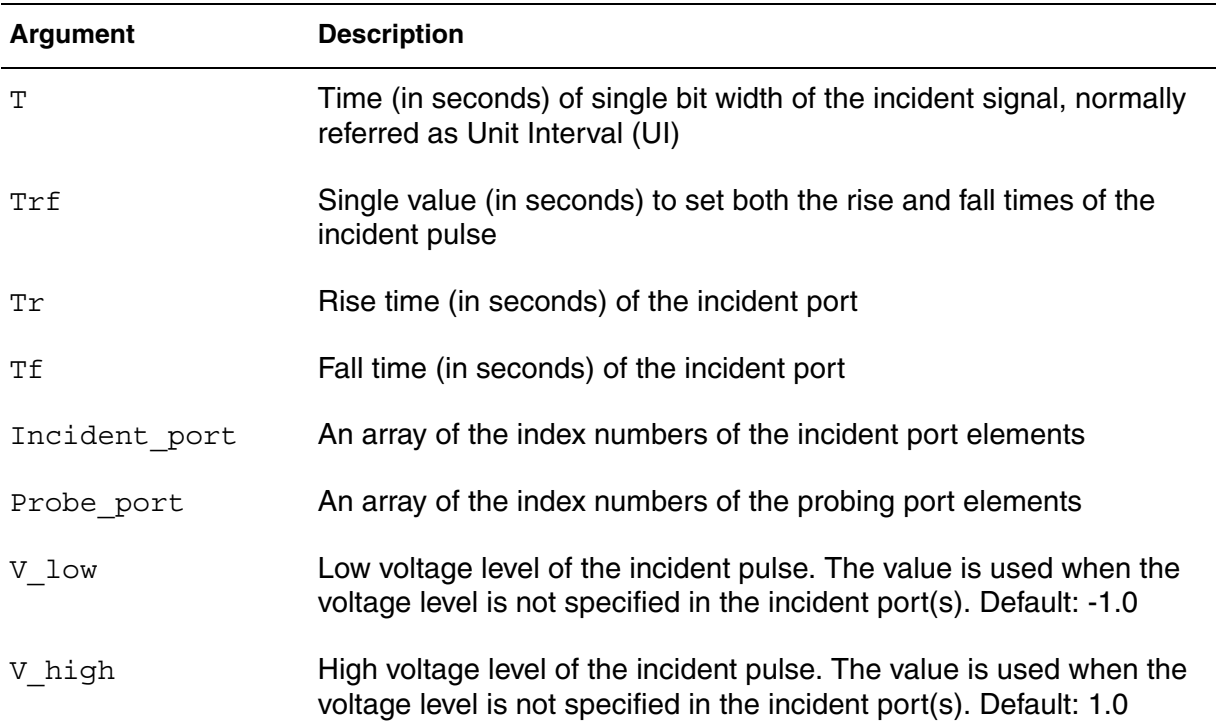

### **Chapter 2: HSPICE and HSPICE RF Netlist Commands** .STATEYE

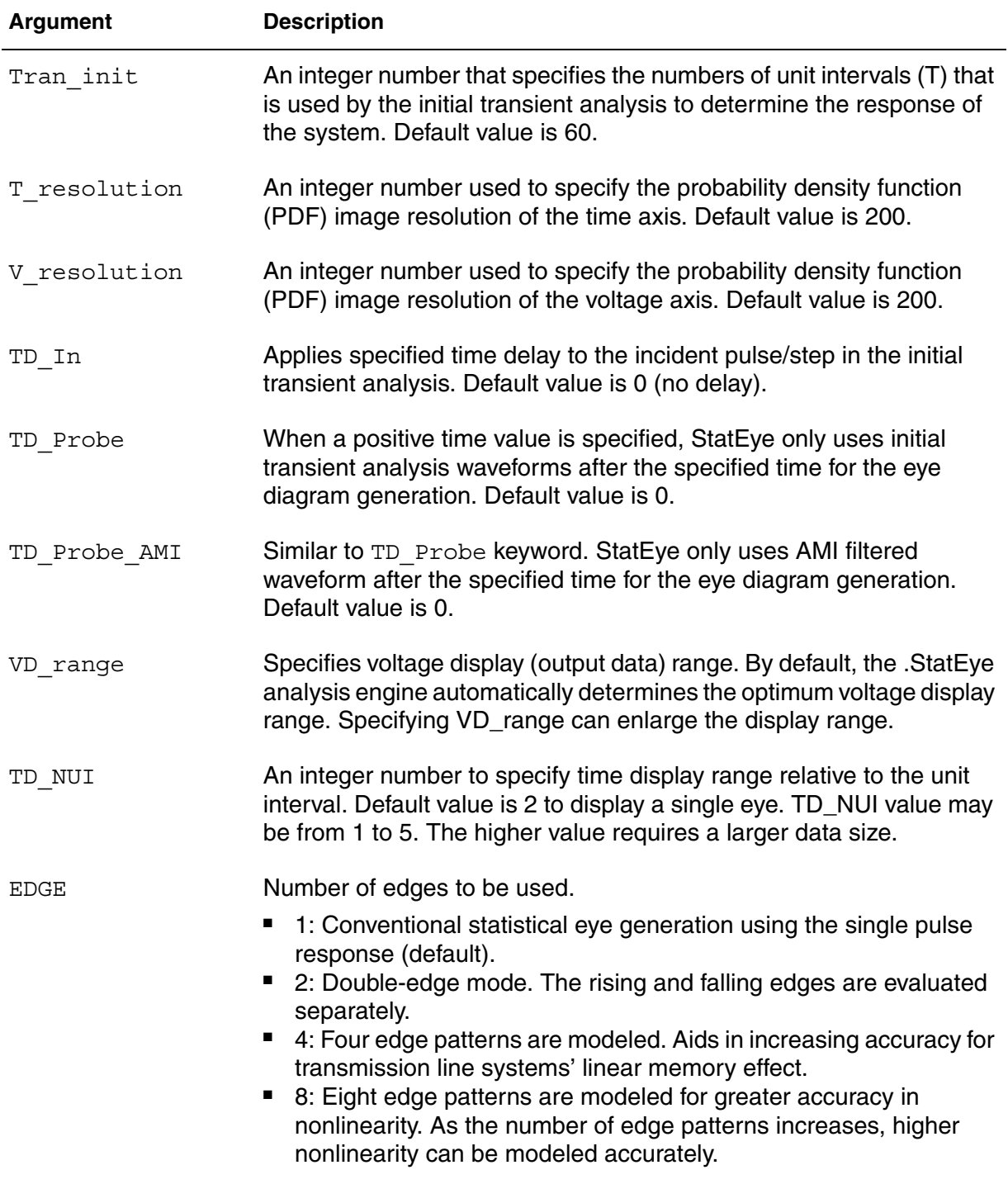

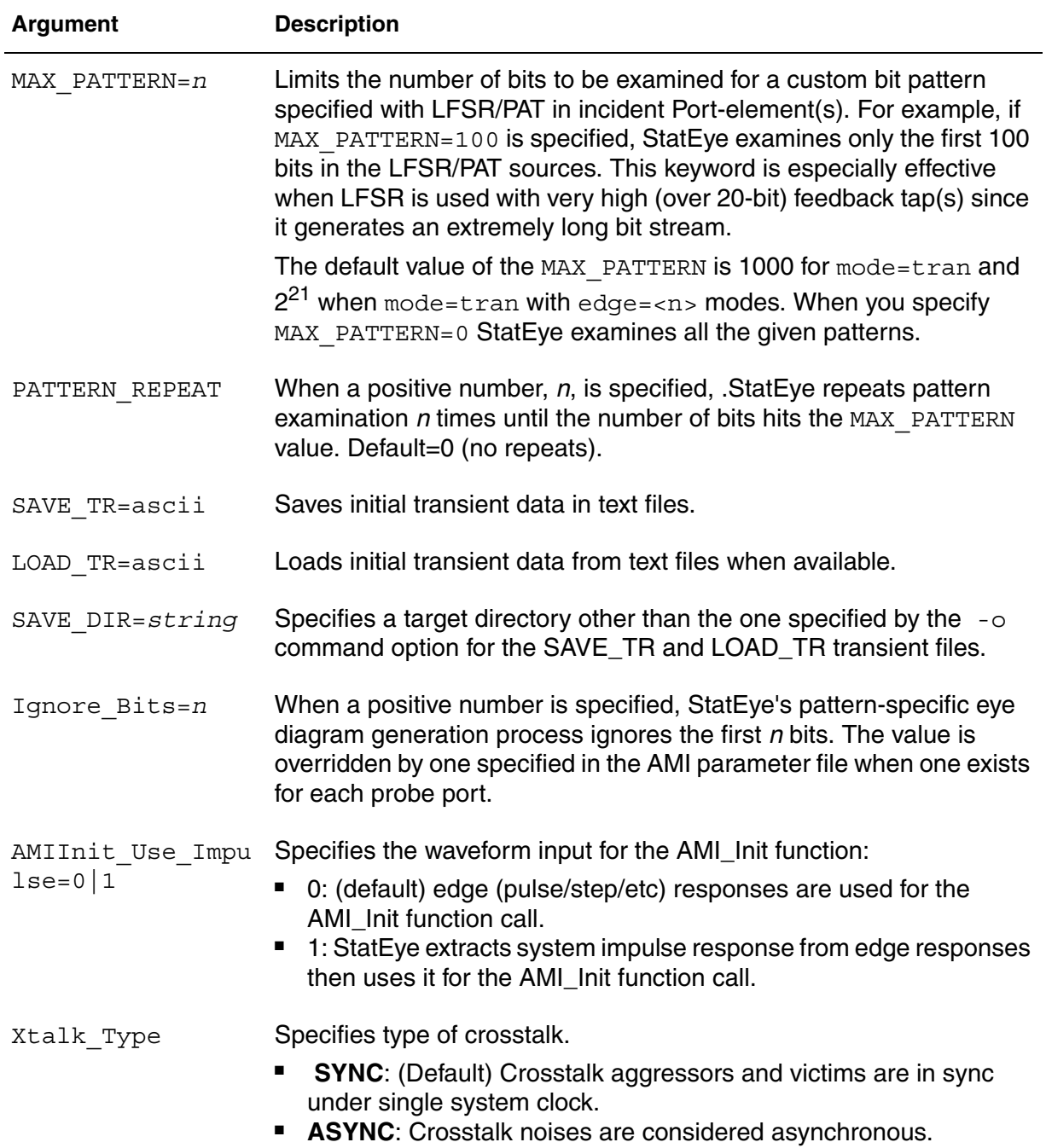

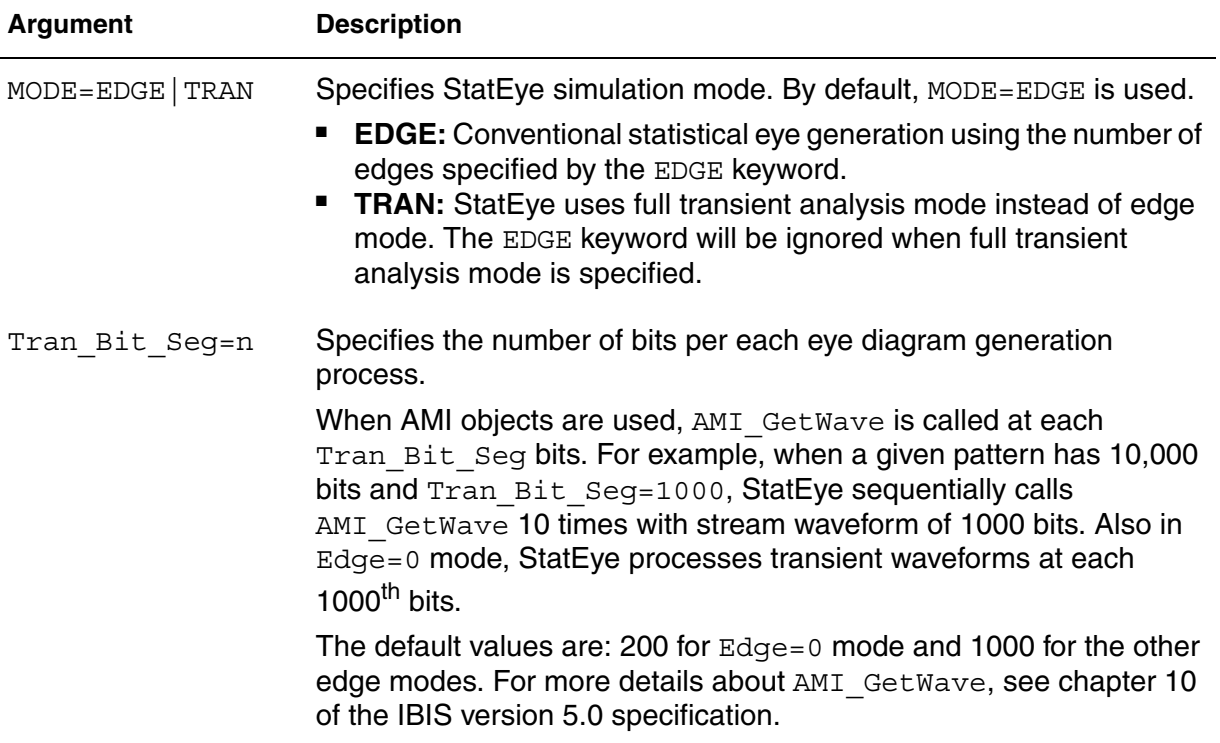

#### **Description**

Use this command to perform statistical eye analysis to evaluate high-speed serial interfaces. (This analysis requires two HSPICE licenses.)

The statistical eye diagram is a fundamental performance metric for high-speed serial interfaces in the bit error rate (BER). When setting up a Statistical Eye Analysis, the Port element is used to designate the incident (input) and probe (output) ports for the system to be analyzed. Ports can be specified as singleended or mixed mode. Random jitter can be applied to each incident and probe point in the system.Each incident port acts as random bit pattern source with specified voltage magnitude. If an incident port element does not have a time domain voltage magnitude specification, the default values, V\_high=1.0, V low=-1.0 are used. Probe ports are used as observation points where .PRINT, .PROBE, and .MEASURE commands can be defined.

#### **Examples**

```
.STATEYE T=400p Trf=20p
+ incident_port= 1, 2
+ probe_port= 3, 4
```
#### **See Also**

[.MEASURE \(or\) .MEAS](#page-211-0)

[.PRINT](#page-301-0) [.PROBE](#page-305-0) Statistical Eye Analysis

# **.STIM**

Uses the results (output) of one simulation as input stimuli in a new simulation in HSPICE.

# **Syntax**

General Syntax:

```
.STIM [tran|ac|dc] PWL|DATA|VEC 
+ [filename=output_filename ...]
```
PWL Source Syntax (Transient Analysis Only)

```
.STIM [tran] PWL [filename=output_filename] 
+ [name1=] ovar1 [node1=n+] [node2=n-]
+ [[name2=]ovar2 [node1=n+] [node2=n-] ...]
+ [from=val] [to=val] [npoints=val]
.STIM [tran] PWL [filename=output_filename] 
+ [name1=] ovar1 [node1=n+] [node2=n-]
+ [[name2=]ovar2 [node1=n+] [node2=n-] ...]
+ indepvar=[(]t1 [t2 ...[)]]
```
# Data Card Syntax

```
.STIM [tran|ac|dc] DATA [filename=output_filename] 
+ dataname [name1=] ovar1
+ [[name2=]ovar2 ...] [from=val] [to=val]
+ [npoints=val] [indepout=val]
.STIM [tran | ac | dc] DATA [filename=output_filename] 
+ dataname [name1=] ovar1
+ [[name2=]ovar2 ...] indepvar=[(]t1 [t2 ...[)]]
+ [indepout=val]
```
Digital Vector File Syntax (Transient Analysis Only)

```
.STIM [tran] VEC [filename=output_filename] 
+ vth=val vtl=val [voh=val] [vol=val] 
+ [name1=] ovar1 [[name2=] ovar2 ...] 
+ [from=val] [to=val] [npoints=val]
.STIM [tran] VEC [filename=output_filename] 
+ vth=val vtl=val [voh=val] [vol=val]
+ [name1=] ovar1 [[name2=] ovar2 ...] 
+ indepvar=[(]t1 [t2 ...[)]]
```
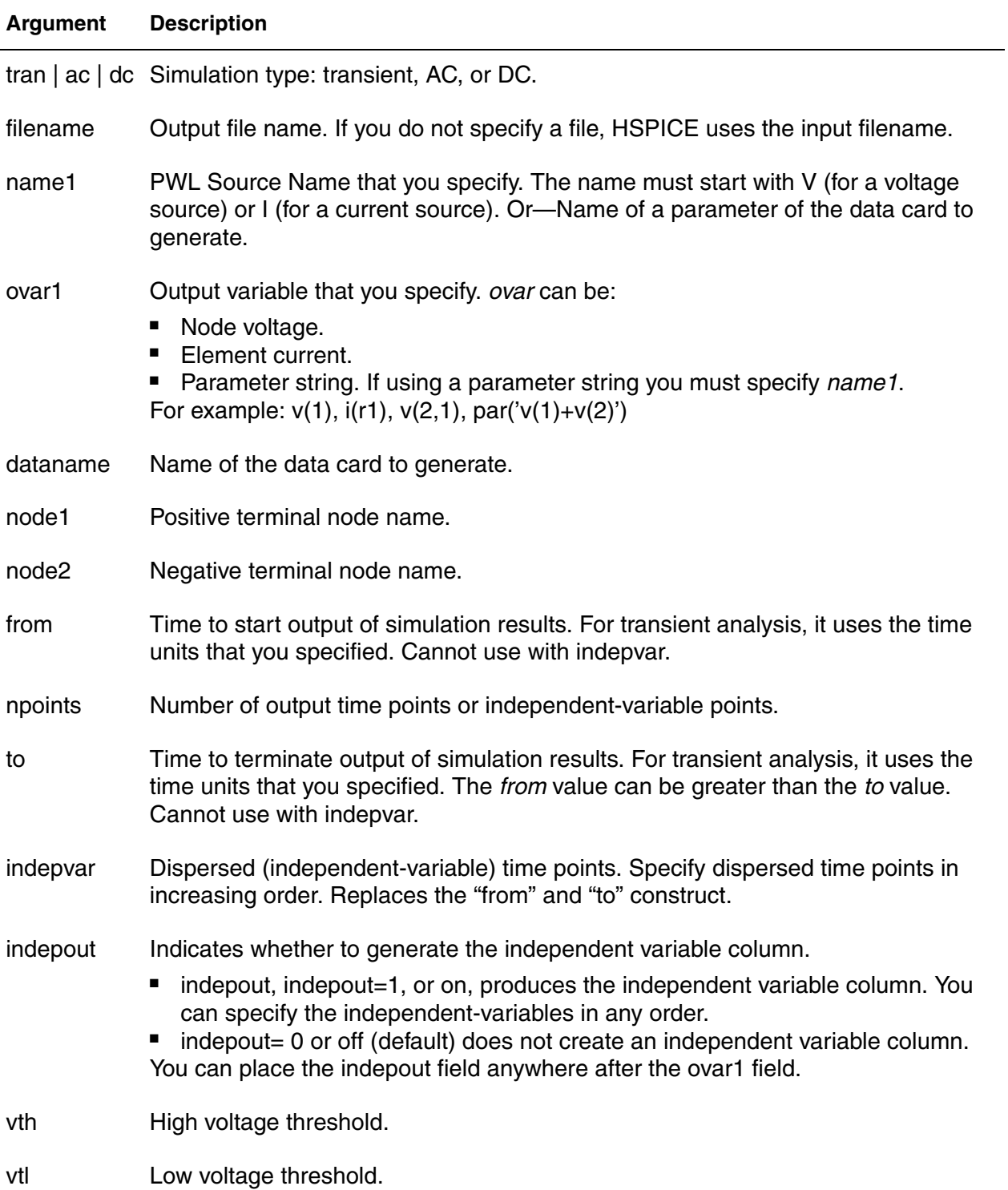

#### **Chapter 2: HSPICE and HSPICE RF Netlist Commands** .STIM

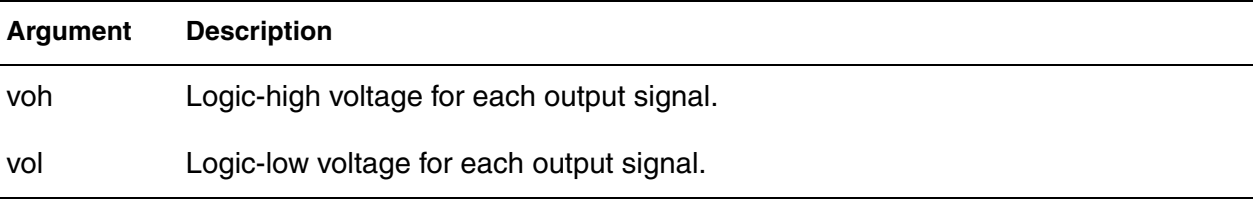

#### **Description**

Use this command to reuse the results (output) of one simulation as input stimuli in a new simulation.

The .STIM command specifies:

- Expected stimulus (PWL Source, DATA CARD, or VEC FILE).
- Signals to transform.
- Independent variables.

One .STIM command produces one corresponding output file.

For additional information, see "Reusing Simulation Output as Input Stimuli" in the *HSPICE User Guide: Basic Simulation and Analysis*.

### **Examples**

In Example 1, the . STIM command creates a file "test.pwl0\_tr0", having a voltage source "v0" applied between nodes neg and 0 (ground). It has a PWL source function based on the voltage of node n0 during the time 0.0ns to 5.0ns with 10 points.

#### *Example 1*

```
.stim tran pwl filename=test v0=v(n0) node1=neg
+ node2=0 from=0.0ns to=5ns npoints=10
```
Example 2: In this example the "from and to" construct is used:

.stim tran data filename=new PWL v(2) from=start to=end

Example 3: In this example, the indepvar construct replaces "from and to"; using both constructs results in an error.

.stim tran pwl filename=new v(2) indepvar=(2n 3n 4n)

## **See Also**

[.DOUT](#page-122-0) [.MEASURE \(or\) .MEAS](#page-211-0) [.PRINT](#page-301-0) [.PROBE](#page-305-0)

# **.STORE**

Starts a store operation to create checkpoint files describing a running process during transient analysis (HSPICE).

# **Syntax**

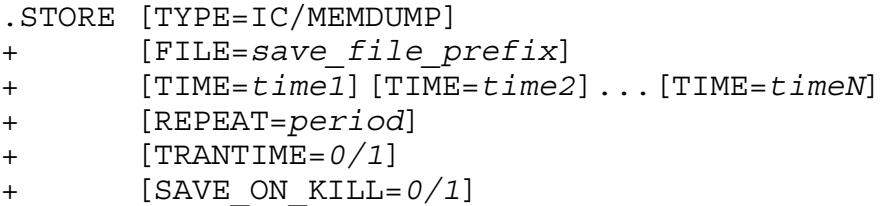

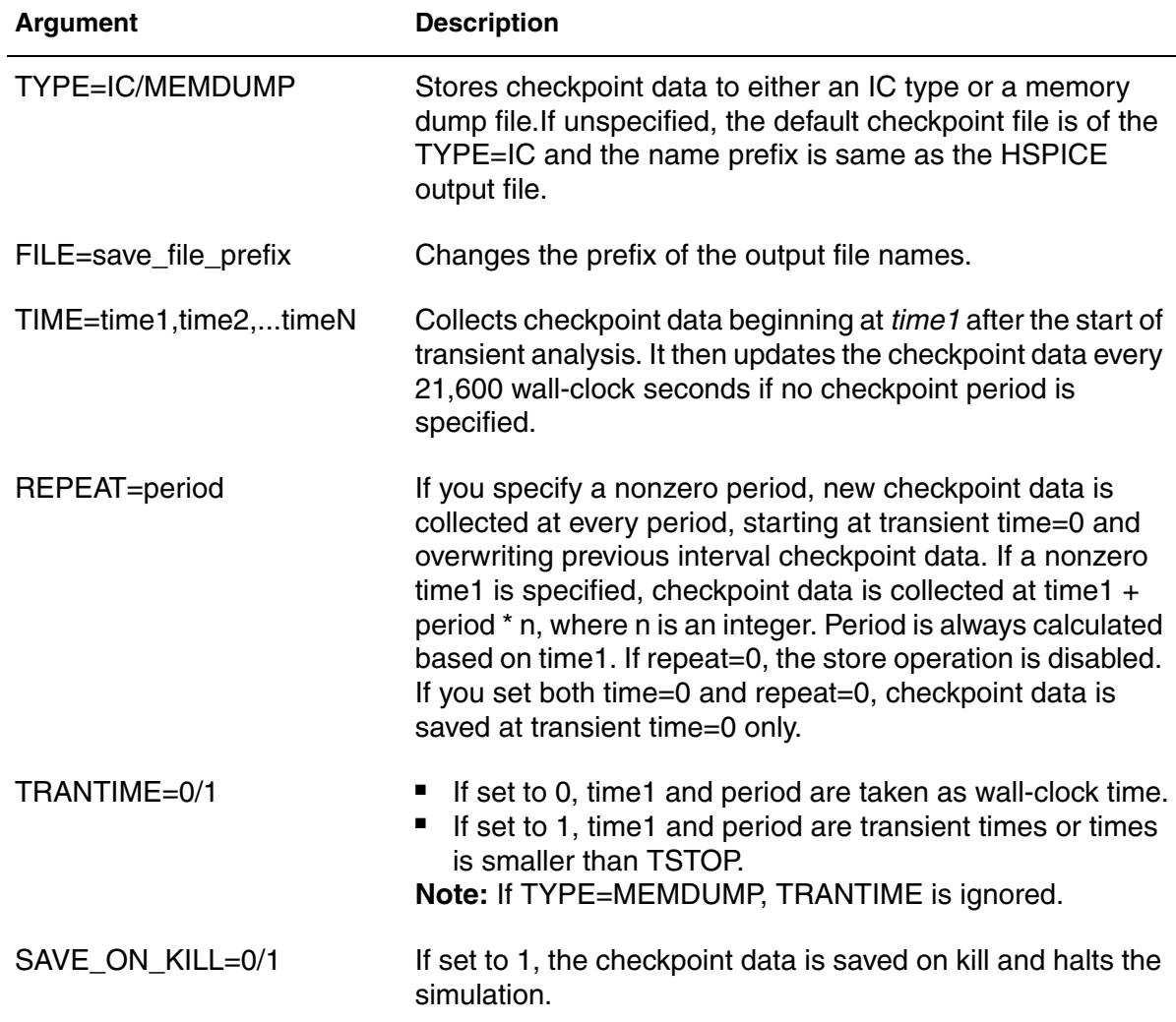

## **Description**

Use this command in a netlist to trigger a restore operation by creating checkpoint files describing a running process during transient analysis; the operating system can later reconstruct the process from the contents of this file. This feature is not supported in HSPICE-RF.

The shortest repeat period for a checkpoint period is 7,200 seconds, anything shorter than that defaults to 7,200 seconds automatically.

If the netlist contains more than one . store statement, only the last statement takes effect.

The restore operation is done on the command-line with the -restore keyword. See [Chapter 1, HSPICE and HSPICE RF Application Commands](#page-26-0) for more information. For usage requirements and additional information, see Storing and Restoring Checkpoint Files in the *HSPICE User Guide: Basic Simulation and Analysis*.

## *Types of output files with TYPE=IC*

The following output files are generated with  $TYPE=IC$ :

Contains node voltage and inductor current data in ASCII format:

Test.<time>.ic# or Test.save.ic#

Contains node dv/dt voltage and di/dt for inductor current ASCII format:

Test.<time>.ic#.sup or Test.save.ic#.sup

#### If TIME or REPEAT is specified:

test.<time>.ic# and .sup files

If SAVE\_ON\_KILL or wall time is specified:

Test.save.ic# and .sup files

If a .alter/sweep exists in the simulation:

Test.<sweepNum>.ic<alterNum>

If a VA instance exists in the simulation:

Test.<time>.ic#.pva and test.<time>.ic.pvaoff \*.ic#.pva \$ Contains all pVA rtl flags, state values of DIS, I/O buffer and so on in binary format. \*.ic#.pvaoff \$ Contains saved instance names and file-positions in ASCII format. It is necessary since pVA might not have the exact instance order during the restore phase.

### **Examples**

```
$ Transient seconds since lower than tstop value.
.STORE [TYPE=IC] TIME=45n
$ Wall seconds since higher than tstop value.
.STORE [TYPE=IC] TIME='60*60*3'
$ Wall seconds since lower than tstop value.
.STORE [TYPE=IC] REPEAT=50n
$ Transient seconds since higher than tstop value.
.STORE [TYPE=IC] REPEAT='60*60*3'
$ Repeat every 100ns, starting at 45ns (ignoring the other time 
entries).
.STORE TIME=45n TIME=66n REPEAT=100n 
$ Save every 10ns, starting at 0.
.STORE REPEAT=10n
$ Save starting at 10ns, ending at 90ns.
.STORE TIME=10n TIME=20n… TIME=90n
$ generate file named hsp_save_file.8e-09.ic0.
.STORE TIME=80n FILE="hsp_save_file"
```
#### **See Also**

[.TRAN](#page-366-0)

# **.SUBCKT**

Defines a subcircuit in a netlist.

## **Syntax**

#### *Nodes and Parameters*

.SUBCKT *subnam* n1 *n2 n3 ...* [param=*val*] .ENDS .SUBCKT *SubNamePinList* [*SubDefaultsList*] .ENDS

### *Parameter String*

```
.SUBCKT subnam n1 n2 n3 ... [param=str('string')]
.ENDS
```
#### *Isomorphic Analyses*

```
.SUBCKT analyses_sb [start=p1 stop=p2 steps=p3]
.DC …
.AC …
.TRAN …
.ENDS analyses sb
```
### ...followed by

```
x1 analyses_sb [start=a1] [stop=a2] [steps=a3]
x2 analyses sb [start=b1] [stop=b2] [steps=b3]
```
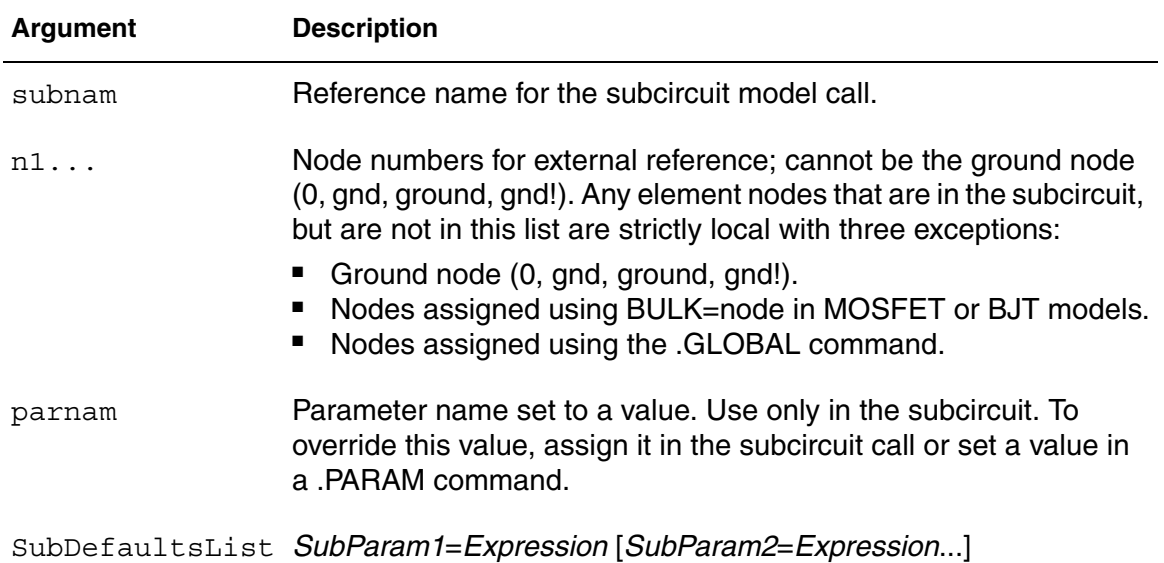

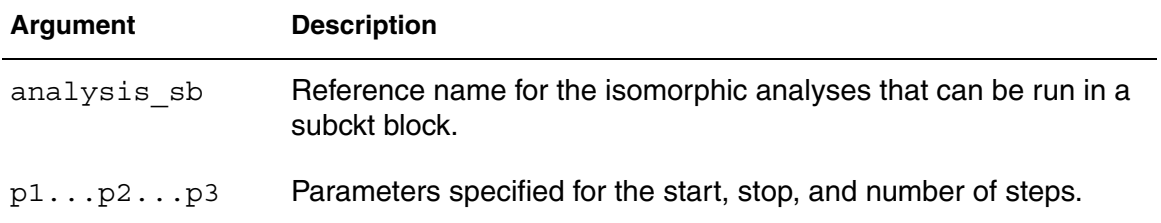

### **Description**

Use this command to define a subcircuit in your netlist. You can create a subcircuit description for a commonly used circuit and include one or more references to the subcircuit in your netlist.

When you use hierarchical subcircuits, you can pick default values for circuit elements in a .SUBCKT command. You can use this feature in cell definitions to simulate the circuit with typical values.

The isomorphic analyses feature enables you to run unrelated analyses (.DC, .AC, and .TRAN) many times during a simulation by grouping the set of analyses into a subcircuit, which performs multiple analyses in one simulation with calls to the subcircuit. The usage model is: Specify the analyses commands within the subckt definition block and then instantiate the subckt to perform the analyses. Each call of the subcircuit is treated as an individual analysis with its own set of parameters.

In cases where you have multiple subcircuits in your design and would like to define a model for one instance at the top level you can define a model that is specific to only one subcircuit. You can define the models inside of a subcircuit using .INCLUDE statements and using .OPTION PARHIER=LOCAL. See Example 5 for more information.

Use the .ENDS command to terminate a .SUBCKT command.

**Note:** Using -top subck name on the command line effectively eliminates the need for the .subckt *subckt\_name* and .ends *subckt\_name*.

#### **Examples**

```
Example 1 Defining two subcircuits: SUB1 and SUB2. These are resistor-divider 
            networks, whose resistance values are parameters (variables). The X1, 
            X2, and X3 commands call these subcircuits. Because the resistor values 
            are different in each call, these three calls produce different subcircuits.
*FILE SUB2.SP TEST OF SUBCIRCUITS
.OPTION LIST ACCT
   V1 1 0 1
.PARAM P5=5 P2=10
.SUBCKT SUB1 1 2 P4=4
   R1 1 0 P4
   R2 2 0 P5
   X1 1 2 SUB2 P6=7
   X2 1 2 SUB2
.ENDS
*
.MACRO SUB2 1 2 P6=11
   R1 1 2 P6
   R2 2 0 P2
.EOM
   X1 1 2 SUB1 P4=6
   X2 3 4 SUB1 P6=15
   X3 3 4 SUB2
*
.MODEL DA D CJA=CAJA CJP=CAJP VRB=-20
   IS=7.62E-18
+ PHI=.5 EXA=.5 EXP=.33
.PARAM CAJA=2.535E-16 CAJP=2.53E-16
.END
```
*Example 2 Implementing an inverter that uses a Strength parameter. By default, the inverter can drive three devices. Enter a new value for the Strength parameter in the element line to select larger or smaller inverters for the application.*

```
.SUBCKT Inv a y Strength=3
   Mp1 MosPinList pMosMod L=1.2u
   W='Strength * 2u'
   Mn1 MosPinList nMosMod L=1.2u 
   W='Strength * 1u'
.ENDS
...
xInv0 a y0 Inv $ Default devices: p device=6u,
      $ n device=3u
xInv1 a y1 Inv Strength=5 $ p device=10u, 
  n device=5u
xInv2 a y2 Inv Strength=1 $ p device= 2u, 
  n device=1u
...
```

```
Example 3 Implementing an IBIS model (in HSPICE only) that uses string 
             parameters to specify the IBIS file name and IBIS model name.
```

```
* Using string parameters
.subckt IBIS vccq vss out in
+ IBIS FILE=str('file.ibs')
+ IBIS MODEL=str('ibis model')
ven en 0 vcc
B1 vccq vss out in en v0dq0 vccq vss
+ file= str(IBIS_FILE) model=str(IBIS_MODEL)
.ends
```
#### *Example 4 Specifying Isomorphic Analyses*

```
.subckt analyses_sb start_dc=-25 stop_dc=25 steps_dc=5
+ steps tran=1n stop tran=10n
.DC TEMP start_dc stop_dc steps_dc
.TRAN steps_tran stop_tran
.ends analyses_sb
...
x1 analyses_sb start_dc=25 stop_dc=75 steps_dc=10
x2 analyses sb steps tran=2n
x3 analyses_sb
```
Example 4 specifies both .DC and .TRAN analyses within the subckt. To invoke these analyses you can call the subckts.

- Each subckt call will perform DC and Transient analysis.
- Parameters defined in the subcircuit calls will override the default values specified in the subcircuit definition.
- If parameters are not defined in the subckt calls they will take the default values given in the subcircuit.

```
Example 5 If you have multiple subcircuits in your design and would like to define a 
              model for one instance at the top level. You can define a model that is 
              specific to only one subcircuit as follows: Define the models inside of a 
              subcircuit using .INCLUDE statements. The parameters defined in the 
              included models are global by default but you want any parameters 
              defined in the included file to be local to the subcircuit. This means that 
              you will also need to set .OPTION PARHIER=LOCAL so that parameter 
              scoping rules are correct for this case.
```

```
...
.option PARHIER=LOCAL
.subckt INV IN OUT 
.include 'weak_ model.inc'
M1 ...
M2 ...
.ends INV
...
X1 IN OUT INV
...
```
## **See Also**

[.ENDS](#page-135-0) [.EOM](#page-139-0) [.MACRO](#page-204-0) [.MODEL](#page-253-0) [.OPTION LIST](#page-604-0) [.PARAM \(or\) .PARAMETER \(or\) .PARAMETERS](#page-285-0) [.INCLUDE \(or\) .INC \(or\) .INCL](#page-182-0) [.OPTION PARHIER \(or\) .OPTION PARHIE](#page-667-0) Isomorphic Analyses in Subckt Blocks

# **.SURGE**

Automatically detects and reports a current surge that exceeds the specified surge tolerance in HSPICE RF.

## **Syntax**

```
.SURGE surge_thresholdsurge_widthnode1 [node2 ...noden]
```
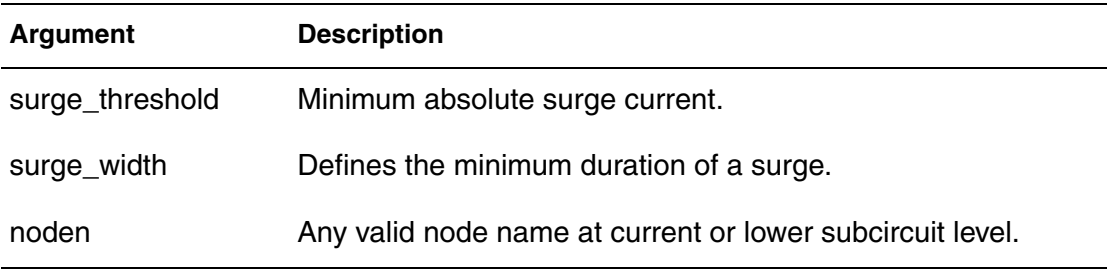

## **Description**

Use this command to automatically detect and report a current surge that exceeds the specified surge tolerance. The command reports any current surge that is greater than *surge threshold* for a duration of more than *surge\_width*.

*Surge current* is defined as the current flowing into or out of a node to the lower subcircuit hierarchy.

# **Examples**

In this example, the . SURGE command detects any current surge that has an absolute amplitude of more than 1mA, and that exceeds 100ns, x(xm.x1.a),  $x(xm.x2.c)$ , and  $x(xn.y)$ .

```
.SUBCKT sa a b
...
.ENDS
.SUBCKT sb c d
...
.ENDS
.SUBCKT sx x y
x1 x y sa
x2 x a sb
.ENDS
xm 1 2 sx
xn 2 a sx
.SURGE 1mA 100ns xm.x1.a xm.x2.c xn.y
```
# **.SWEEPBLOCK**

Creates a sweep whose set of values is the union of a set of linear, logarithmic, and point sweeps in HSPICE RF.

### **Syntax**

```
.SWEEPBLOCK swblocknamesweepspec [sweepspec
```
oct *npoints start stop* poi *npoints p1 p2 ...*

```
+ [sweepspec [...]]]
```
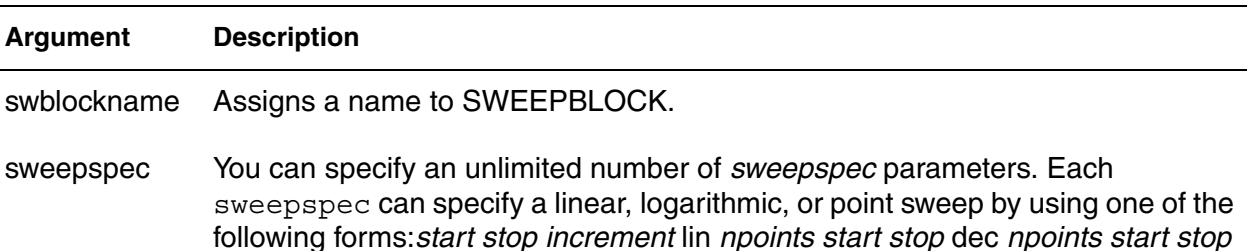

### **Description**

Use this command to create a sweep whose set of values is the union of a set of linear, logarithmic, and point sweeps.

You can use this command to specify DC sweeps, parameter sweeps, AC, and HBAC frequency sweeps, or wherever HSPICE accepts sweeps.

For additional information, see "hspice\_aasaSWEEPBLOCK in Sweep Analyses" in the *HSPICE User Guide: Advanced Analog Simulation and Analysis*.

## **Examples**

The following example specifies a logarithmic sweep from 1 to 1e9 with more resolution from 1e6 to 1e7:

.sweepblock freqsweep dec 10 1 1g dec 1000 1meg 10meg

## **See Also**

[.AC](#page-47-0) [.DC](#page-101-0) [.ENV](#page-136-0) [.HB](#page-152-0) [.HBAC](#page-155-0) [.HBLSP](#page-158-0) [.HBNOISE](#page-160-0) [.HBOSC](#page-163-0)
[.HBXF](#page-168-0) [.PHASENOISE](#page-292-0) [.TRAN](#page-366-0)

# **.TEMP (or) .TEMPERATURE**

Specifies the circuit temperature for an HSPICE/HSPICE RF simulation.

#### **Syntax**

.TEMP *t1* [*t2t3 ...*]

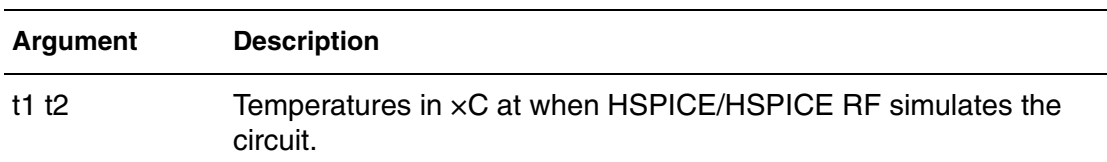

#### **Description**

Use this command to specify the circuit temperature for an HSPICE simulation. You can use either the . TEMP command or the TEMP parameter in the .DC, .AC, and .TRAN commands. HSPICE compares the circuit simulation temperature against the reference temperature in the TNOM option. HSPICE uses the difference between the circuit simulation temperature and the TNOM reference temperature to define derating factors for component values.

HSPICE RF supports only one . TEMP command in a netlist. If you use multiple .TEMP commands, only the last one will be used.

**Note:** HSPICE allows multiple .TEMP commands in a netlist and performs multiple DC, AC or TRAN analyses for each temperature. If you are not using .ALTER blocks, make sure that the netlist does not contain two .TEMP commands as it causes the simulation to run twice with the same result. HSPICE allows multiple .TEMP commands in a netlist and performs any specified analysis for each temperature. If you have multiple .TEMP commands that set the same temperature the simulation results will be identical. See .OPTION USE\_TEMP for simulation flexibility.

> When you use multiple temperature values in a . TEMP command, HSPICE RF performs multiple HB, SN, PHASENOISE, etc. analyses for each temperature. The simulation results for the different temperature values saved use a file naming convention consistent with .ALTER commands.

### **Examples**

In Example 1, the .TEMP command sets the circuit temperatures for the entire circuit simulation. To simulate the circuit by using individual elements or model temperatures, HSPICE/HSPICE RF uses:

- Temperature as set in the . TEMP command.
- . OPTION TNOM setting (or the TREF model parameter).
- **■** DTEMP element temperature.

*Example 1*

.TEMP -55.0 25.0 125.0

In Example 2:

- $\blacksquare$  The . TEMP command sets the circuit simulation temperature to 100 $^{\circ}$  C.
- You do not specify . OPTION TNOM so it defaults to 25°C.
- $\blacksquare$  The temperature of the diode is 30 $^{\circ}$  C above the circuit temperature as set in the DTEMP parameter.

That is:

- D1temp=100 $^{\circ}$  C + 30 $^{\circ}$  C=130 $^{\circ}$  .
- $\blacksquare$  HSPICE/HSPICE RF simulates the D2 diode at 100 $^{\circ}$  C.
- **•** R1 simulates at 70 $^{\circ}$  C.

Because the diode model command specifies  $\texttt{rREF}$  at 60 $^{\circ}$  C, HSPICE/ HSPICE RF derates the specified model parameters by:

- $\,$  70° C (130° C 60° C) for the D1 diode.
- 40° C (100° C 60° C) for the D2 diode.
- 45 $^{\circ}$  C (70 $^{\circ}$  C TNOM) for the R1 resistor.

```
Example 2
```

```
.TEMP 100
D1 N1 N2 DMOD DTEMP=30
D2 NA NC DMOD
R1 NP NN 100 TC1=1 DTEMP=-30
.MODEL DMOD D IS=1E-15 VJ=0.6 CJA=1.2E-13 
+ CJP=1.3E-14 TREF=60.0
```
#### **Chapter 2: HSPICE and HSPICE RF Netlist Commands** .TEMP (or) .TEMPERATURE

In Example 3, parameterized . TEMP is also supported.

*Example 3*

.param mytemp =0  $.$  temp  $'105 + 3$ \*mytemp'

#### **See Also**

[.AC](#page-47-0) [.DC](#page-101-0) [.OPTION TNOM](#page-803-0) [.OPTION USE\\_TEMP](#page-808-0) [.TRAN](#page-366-0)

## **.TF**

Calculates DC small-signal values for transfer functions.

### **Syntax**

.TF *ov srcnam*

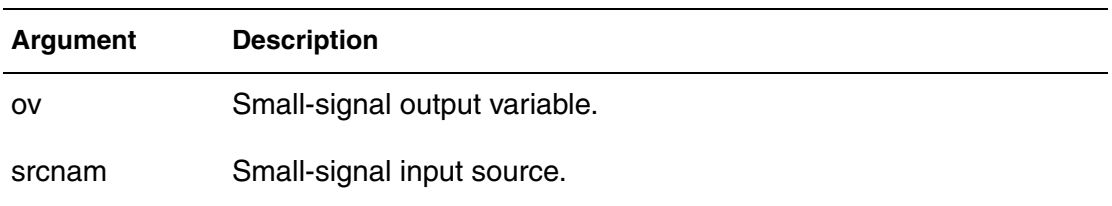

#### **Description**

Use this command to calculate DC small-signal values for transfer functions (ratio of output variable to input source). You do not need to specify .OP.

The .TF command defines small-signal output and input for DC small-signal analysis. When you use this command, HSPICE computes:

- DC small-signal value of the transfer function (output/input)
- Input resistance
- Output resistance

### **Examples**

.TF V(5,3) VIN .TF I(VLOAD) VIN

For the first example, HSPICE computes the ratio of  $V(5,3)$  to  $VIN$ . This is the ratio of small-signal input resistance at VIN to the small-signal output resistance (measured across nodes 5 and 3). If you specify more than one .TF command in a single simulation, HSPICE runs only the last .TF command.

### **See Also**

[.DC](#page-101-0)

# **.TITLE**

Sets the simulation title.

## **Syntax**

.TITLE *string\_of\_up\_to\_73\_character*s

Or, if .TITLE is not used

*string\_of\_up\_to\_80\_characters*

#### **Argument Description**

string Any character string up to 73 (or 80 if . TITLE is omitted) characters long.

## **Description**

Use this command to set the simulation title in the first line of the input file. This line is read and used as the title of the simulation, regardless of the line's contents. The simulation prints the title verbatim in each section heading of the output listing file.

To set the title you can place a .TITLE command on the first line of the netlist. However, the . TITLE syntax is not required.

In the second form of the syntax, the string is the first line of the input file. The first line of the input file is always the implicit title. If any command appears as the first line in a file, simulation interprets it as a title and does not execute it.

An .ALTER command does not support using the .TITLE command. To change a title for a .ALTER command, place the title content in the .ALTER command itself.

### **Examples**

.TITLE my-design\_netlist

### **See Also**

[.ALTER](#page-56-0)

# <span id="page-366-0"></span>**.TRAN**

Starts a transient analysis that simulates a circuit at a specific time. In HSPICE RF you can run a parameter sweep around a single analysis, but the parameter sweep cannot change an .OPTION value. In addition, HSPICE RF does not support the .TRAN DATA command and only supports the data-driven syntax for parameter sweeps (for example, .TRAN AB sweepdata=name).

## **Syntax**

Syntax for Single-Point Analysis:

.TRAN *tstep1 tstop1* [START=*val*] [UIC]

Syntax for Double-Point Analysis:

```
.TRAN tstep1 tstop1 [tstep2 tstop2]
+ [START=val] [UIC] [SWEEP var type np pstart pstop]
.TRAN tstep1 tstop1 [tstep2 tstop2] 
+ [START=val] [UIC] [SWEEP var START="param_expr1"
+ STOP="param_expr2" STEP="param_expr3"]
.TRAN tstep1 tstop1 [tstep2tstop2] [START=val] [UIC] 
+ [SWEEP var start_expr stop_expr step_expr]
```
Syntax for Multipoint Analysis:

```
.TRAN tstep1 tstop1 [tstep2 tstop2 ...tstepN tstopN]
+ RUNLVL =(time1 runlvl1 time2 runlvl2...timeN runlvlN)
+ [START=val] [UIC] [SWEEP var type np pstart pstop]
.TRAN tstep1 tstop1 [tstep2 tstop2 ...tstepN tstopN] 
+ [START=val] [UIC] [SWEEP var START="param_expr1"
+ STOP="param_expr2" STEP="param_expr3"]
+ [START=val] [UIC] 
+ [SWEEP var start_expr stop_expr step_expr]
```
Syntax for interval-based RUNLVL setting:

.TRAN tstep tstop [RUNLVL=(*time1 runlvl1...timeN runlvlN*)]

Syntax for Temperature Sweep:

```
.TRAN tstep tstop [tempvec=(t1 Temp1 t2 Temp2 t3 Temp3...)
+[tempstep=val]]
```
Syntax for Data-Driven Sweep:

```
.TRAN DATA=datanm
.TRAN tstep1 tstop1 [tstep2 tstop2 ...tstepN tstopN] 
+ [START=val] [UIC] [SWEEP DATA=datanm(Nums)]
```
#### **Chapter 2: HSPICE and HSPICE RF Netlist Commands** .TRAN

```
.TRAN DATA=datanm [SWEEP var type np pstart pstop]
.TRAN DATA=datanm [SWEEP var START="param_expr1"
+ STOP="param_expr2" STEP="param_expr3"]
.TRAN DATA=datanm 
+ [SWEEP var start_expr stop_expr step_expr]
```
Syntax for Monte Carlo Analysis, Corner Analysis:

```
.TRAN tstep1 tstop1 [tstep2 tstop2 ...tstepN tstopN]
+ [START=val] [UIC] [SWEEP MONTE=MCcommand]
.TRAN tstep1 tstop1 [tstep2 tstop2 ...tstepN tstopN]
+ [START=val] [UIC] [SWEEP MONTE = dc_corner]
+ MONTE = dc_corner
```
#### Syntax for Optimization:

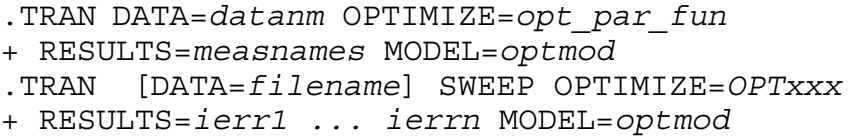

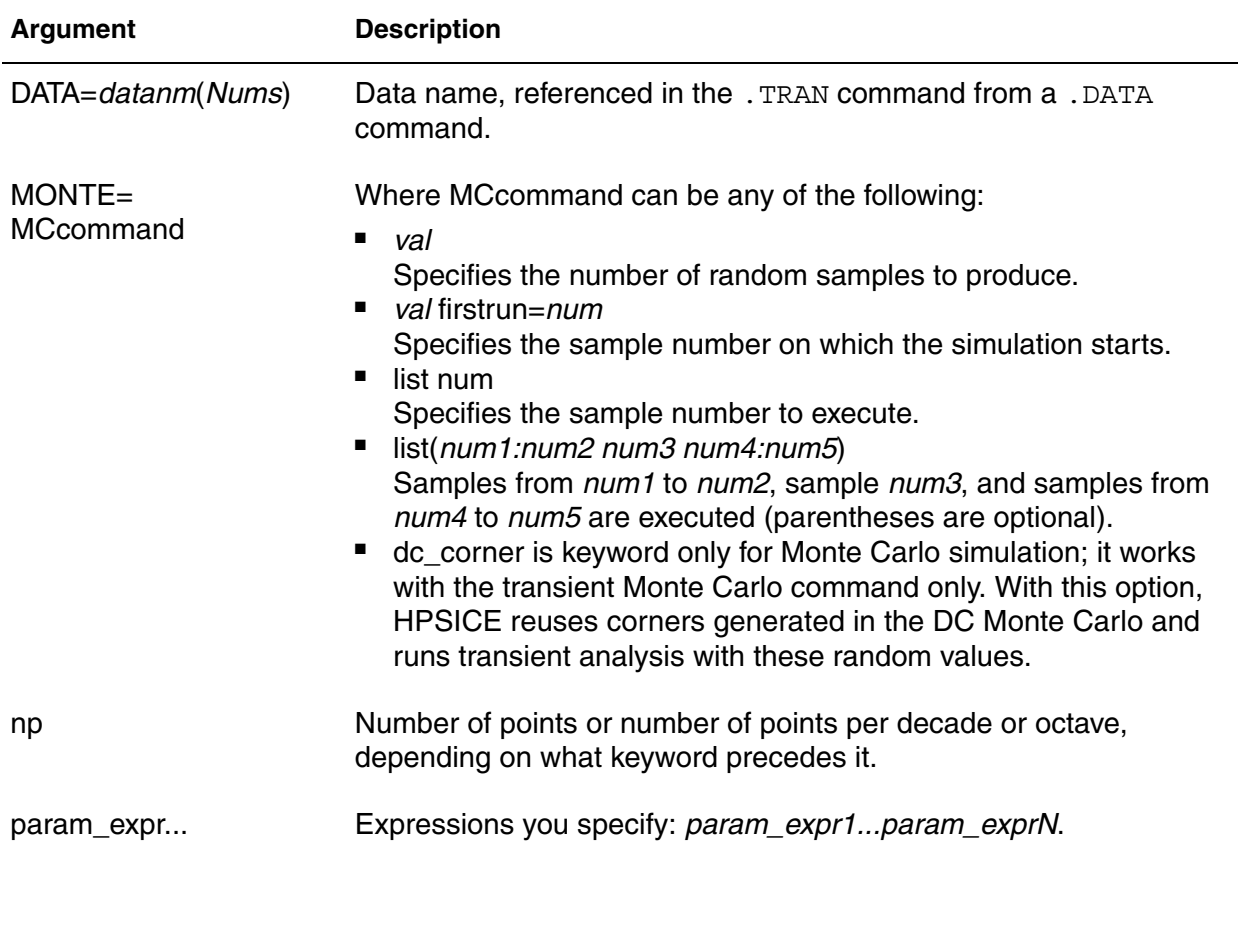

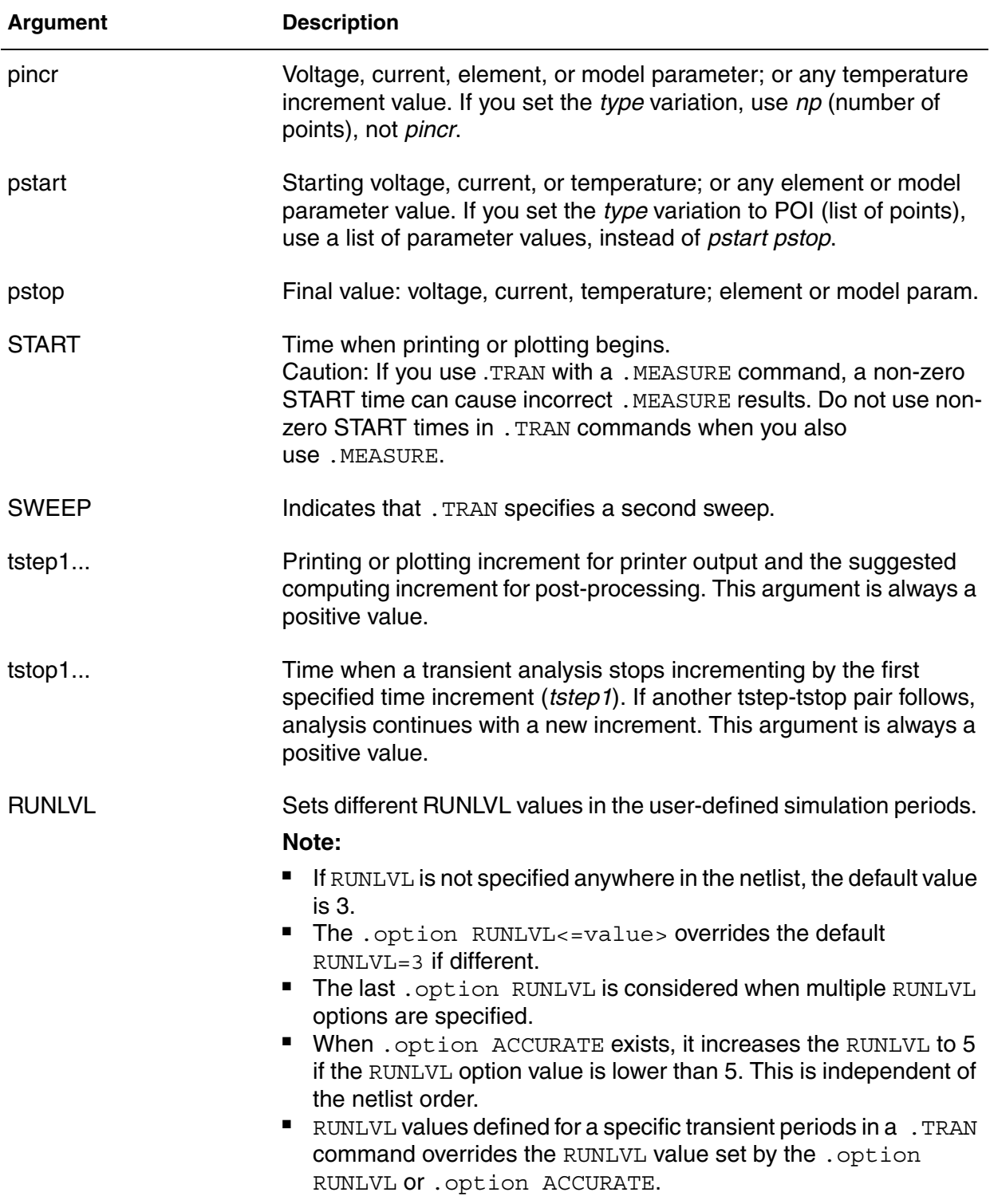

#### **Chapter 2: HSPICE and HSPICE RF Netlist Commands** .TRAN

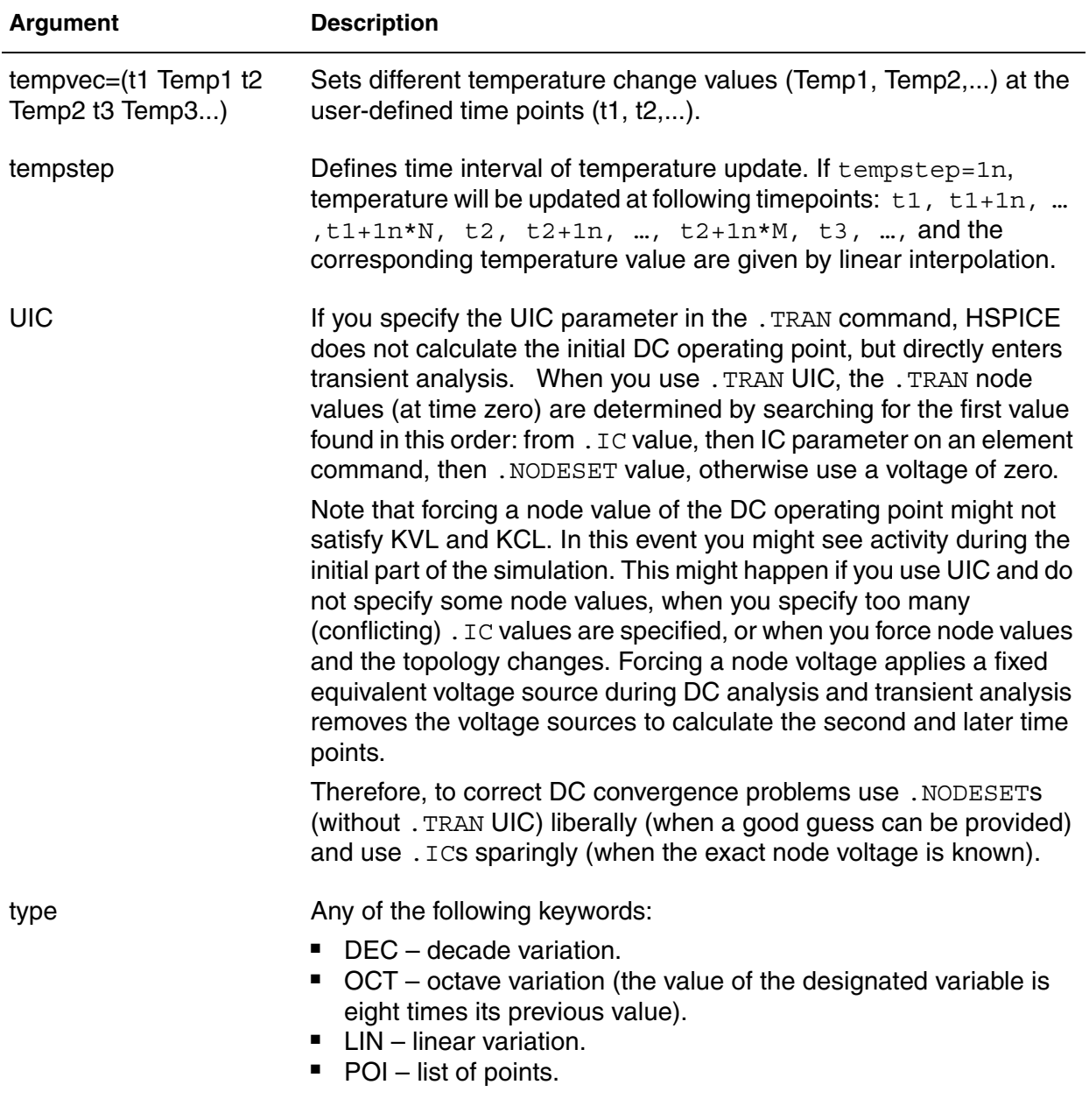

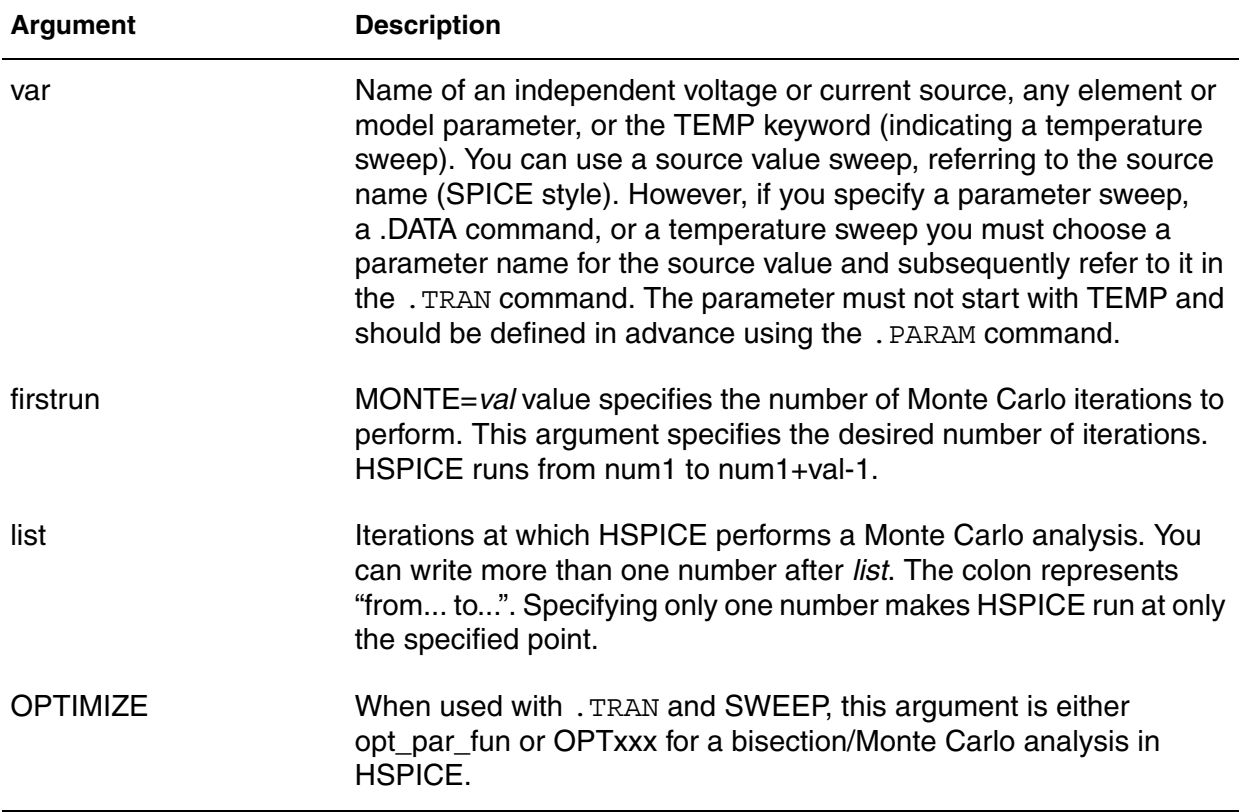

#### **Description**

Use to start a transient analysis that simulates a circuit at a specific time.

For single-point analysis, the values of the tstep, tstop, and START arguments should obey the following rules:

START < tstop tstep <= tstop - START

For double-point analysis, the values of the tstep1, tstop1, tstep2, tstop2, and START arguments should obey the following rules:

```
START < tstop < tstop2
tstep1 <= tstop1 - START
tstep2 <= tstop2 - tstop1
```
In double-point analysis, if tstep2 < tstop1, tstop2 < tstop1, and START is not explicitly set, the command is interpreted as:

.TRAN tstep tstop start delmax

There can be three different "DELMAX" values involved in a .TRAN command:

- . OPTION DELMAX (value specified with this . OPTION)
- delmax (value that can be specified with the .TRAN command)
- "auto" DELMAX (value that is computed automatically)

When column 4 is interpreted as delmax, this command has a higher priority than the DELMAX option. The maximum internal timestep taken by HSPICE during transient analysis is referred to as  $\Delta t_{max}$ . Its value is normally computed automatically based on several timestep control settings. If you wish to override the automatically computed value, and force the maximum step size to be a specific value, you can do so with . OPTION DELMAX, or by specifying a delmax value with the .TRAN command. If not specified, HSPICE automatically computes a DELMAX "auto" value, based on timestep control factors such as FS and RMAX. (For a complete list of timestep control factors, see Transient Control Options in the *HSPICE User Guide: Basic Simulation and Analysis*.)

For multipoint analysis, the values of the tstep1, tstop1,..., tstepN, tstopN, and START arguments should obey the following rules:

```
START < tstop < tstop2 < ... < tstopN
tstep1 <= tstop1 - START
tstep2 <= tstop2 - tstop1
...
tstepN <= tstopN - tstop(N-1)
```
The following syntax shows multiple timestep increments in HSPICE transient analysis:

```
.tran tstep1 tend1 tstep2 tend2 tstep3 tend3 ...
```
or

.tran tstep tend tstart delmax

The following limitation applies for HSPICE:

The ratio between tstop and tstep must be 1e09. For example, .TRAN 8n 8 is permissible, but .TRAN 0.1n 8 is not.

You can initiate a store/restore operation that creates checkpoint files describing a running process during transient analysis; the operating system can later reconstruct the process from the contents of this file. This function is available in HSPICE only on Redhat Linux/SuSE Linux platforms for the current release.

#### **Examples**

*Example 1 Changes the temperature during the transient analysis.*

.TRAN 1n 100n tempvec=(0n 25 50n 50 100n 100) tempstep = 10n

*Example 2 Prints the transient analysis every 1 ns for 100 ns.*

.TRAN 1NS 100NS

*Example 3 Calculates every 0.1 ns for the first 25 ns; and then every 1 ns until 40 ns. Printing and plotting begin at 10 ns.*

.TRAN .1NS 25NS 1NS 40NS START=10NS

- *Example 4 Calculates every 0.1 ns for 25 ns; and then every 1 ns for 40 ns; and then every 2 ns until 100 ns. Printing and plotting begin at 10 ns.*
- .TRAN .1NS 25NS 1NS 40NS 2NS 100NS START = 10NS
- *Example 5 Calculates every 10 ns for 1* μ*s. This example bypasses the initial DC operating point calculation. It uses the nodal voltages specified in the .IC command (or by IC parameters in element commands) to calculate the initial conditions.*

.TRAN 10NS 1US UIC

- *Example 6 Increases the temperature by 10<sup>0</sup>C through the range -55<sup>0</sup>C to 75<sup>0</sup>C. It also performs transient analysis for each temperature.*
- .TRAN 10NS 1US UIC SWEEP TEMP -55 75 10

*Example 7 Analyzes each load parameter value at 1 pF, 5 pF, and 10 pF.*

.TRAN 10NS 1US SWEEP load POI 3 1pf 5pf 10pf

*Example 8 Uses a data file as the sweep input. If the parameters in the data command are controlling sources, then a piecewise linear specification must reference them.*

.TRAN data=dataname

- *Example 9 Calculates every 10ns for 1us from the 11th to 20th Monte Carlo trials.*
- .TRAN 10NS 1US SWEEP MONTE=10 firstrun=11
- *Example 10 Calculates every 10ns for 1us at the 10th trial, then from the 20th to the 30th trial, followed by the 35th to the 40th trial and finally at the 50th Monte Carlo trial.*

.TRAN 10NS 1US SWEEP MONTE=list(10 20:30 35:40 50)

**Chapter 2: HSPICE and HSPICE RF Netlist Commands** .TRAN

macromodel inverter.

#### **See Also**

[.DC](#page-101-0) [.IC](#page-175-0) [.NODESET](#page-276-0) [.STORE](#page-350-0) [.OPTION DELMAX](#page-504-0) Timing Analysis Using Bisection Transient Analysis Corner Analysis - DC Monte Carlo/Transient Analysis Signal Integrity Examples for netlists using . TRAN including iotran.sp, qa8.sp, and qabounce.sp. See also ipopt.sp for an optimization example using .TRAN. Behavioral Application Examples for the path to the demo file invb op.sp demonstrating use of . TRAN with OPTIMIZE to optimize a CMOS

# **.TRANNOISE**

RF analysis activates transient noise analysis to compute the additional noise variables over a standard .TRAN analysis. **Important**: FMAX has a dramatic effect on TRANNOISE, since it controls the amount of energy each noise source can emit. Huge values of FMAX (such as 100G) can result in huge instantaneous noise levels. FMIN sets the low frequency limit for flicker noise, and therefore controls the energy in flicker noise sources. You can expect some significant differences with FMAX and FMIN changes: Noise power will increase linearly with FMAX; Flicker noise power can scale as 1/FMIN.

## **Syntax**

## *Monte Carlo Single Sample Approach*

.TRANNOISE *output* [METHOD=MC] [SEED=*val*] [START=*val*]

- + [FMIN=*val*] [FMAX=*val*] [SCALE=*val*]
- + [AUTOCORRELATION=0|1|2|off|on]
- + [PHASENOISE=0|1|2]
- + [REF=*srcName*]

## *Monte Carlo Multi-Sample Approaches*

```
.TRANNOISE output [METHOD=MC] SAMPLES=val [SEED=val]
```
- + [START=*val*] [FMIN=*val*][FMAX=*val*][SCALE=*val*]
- + [AUTOCORRELATION=0|1|2|off|on]
- + [PHASENOISE=0|1|2]
- + [REF=*srcName*]

### or

```
.TRANNOISE output [METHOD=MC] [SAMPLES=List(…)]
```

```
+ [START=val][FMIN=val][FMAX=val][SCALE=val]
```
- + [AUTOCORRELATION=0|1|2|off|on]
- + [PHASENOISE=0|1|2]
- + [REF=*srcName*]

## *Input Syntax—SDE Approach*

```
.TRANNOISE output METHOD=SDE
```

```
+ [TIME=(all|val)]
```
+ [FMIN=*val*] [FMAX=*val*] [SCALE=*val*]

#### **Chapter 2: HSPICE and HSPICE RF Netlist Commands** .TRANNOISE

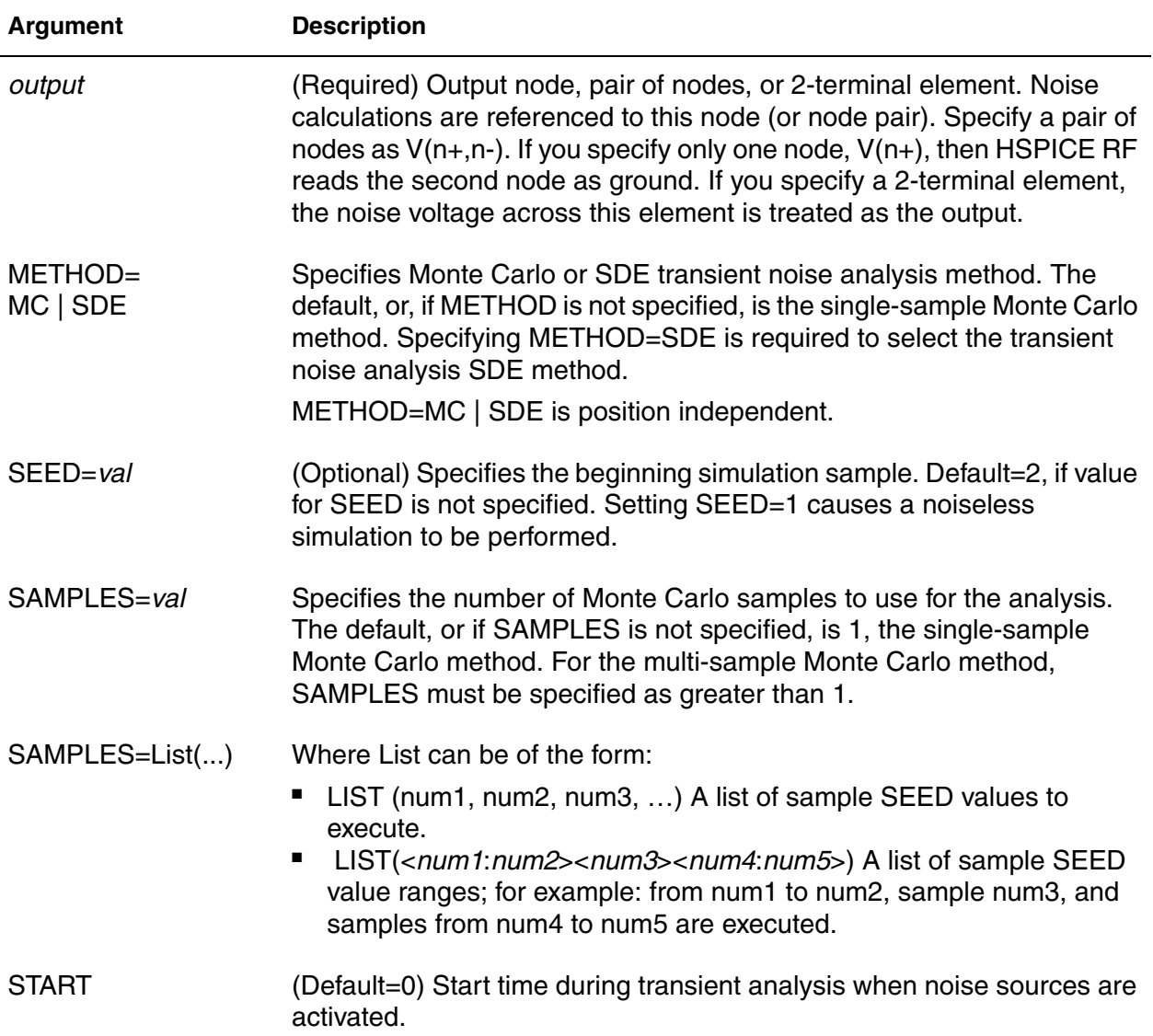

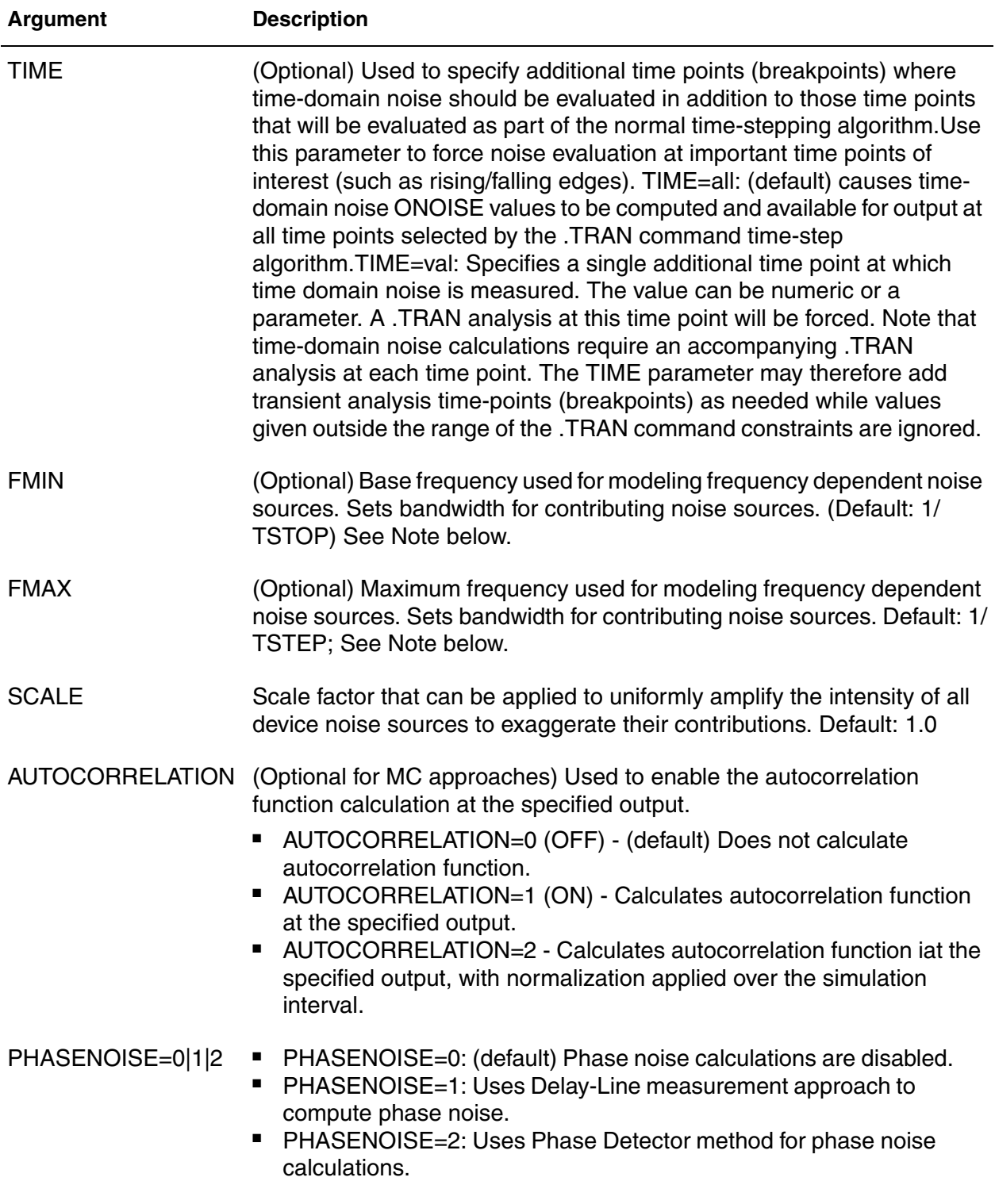

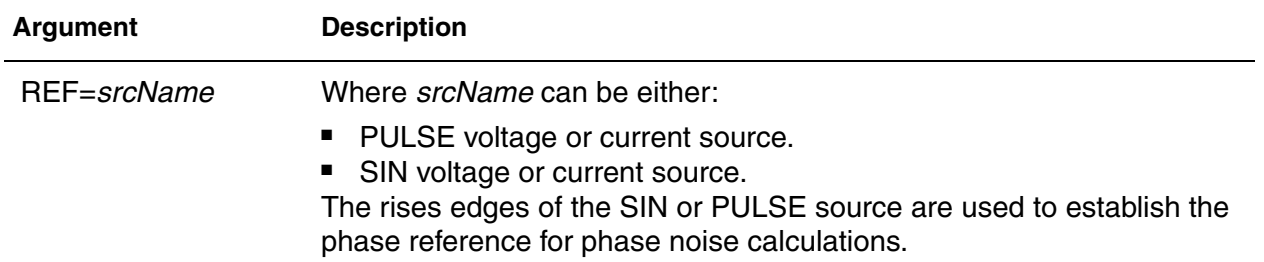

#### **Description**

Use to analyze time-variant noise for circuits driven with non-periodic waveforms. Transient noise analysis requires an accompanying .TRAN analysis to determine the time-sampling, matrix solutions, and deterministic output waveforms. .TRANNOISE activates transient noise and computes the additional noise variables. This is consistent with how .NOISE computes additional noise outputs when added to an .AC analysis. The Monte Carlo approach can capture very nonlinear noise behaviors. This is useful when the responses of circuits with noise are known to have non-Gaussian variations about their noiseless simulations. For details, see Transient Noise Analysis in the *HSPICE User Guide: Advanced Analog Simulation and Analysis*.

#### **Examples**

- *Example 1 Generates 30 Monte Carlo noise simulations beginning with a noiseless (index=1) simulation.*
- .TRANNOISE v(out) METHOD=MC SAMPLES=30
- *Example 2 Generates 20 Monte Carlo noise simulations starting with the seed value (i.e., index) of 31 for the first simulation.*
- .TRANNOISE v(out) METHOD=MC SAMPLES=20 SEED=31
- *Example 3 Generates a single noise simulation, with seed value of 50, with all noise sources amplified by a factor of 10.*
- .TRANNOISE v(out) SEED=50 SCALE=10.0
- *Example 4 Generates six Monte Carlo transient noise simulations with seed values of 1, 3, 4, 5, 9 and 10. Normalized autocorrelation is computed for each v(out) output.*
- .TRANNOISE v(out) SAMPLES=LIST(1,3:5,9:10) AUTOCORRELATION=2
- *Example 5 Activates SDE noise analysis, and dumps the ONOISE output to the \*.tr0 file:*
- .TRANNOISE v(out)METHOD=SDE
- .PROBE TRANNOISE ONOISE

*Example 6 Activates SDE noise analysis, placing a lower bound on flicker noise to be 10kHz, and an upper bound on all noise power at 100MHz:*

.TRANNOISE v(out) METHOD=SDE FMIN=10k FMAX=100MEG

*Example 7 Starts .TRANNOISE analysis at 200n of the transient simulation.*

```
****************
* .Tran Setup
*
.option wl post accurate
.tran 10p 250n
*.trannoise v(fout) SWEEP MONTE=1 FIRSTRUN=2 FMAX=50G $ FIRSTRUN=2
* this not working for single run:
*.trannoise v(fout) SAMPLES=1 SEED=2 FMAX=50G START=200n
.trannoise v(lfin) SAMPLES=1 SEED=2 FMAX=50G START=200n 
.probe tran v(fin) v(fin) v(fb) v(xin) v(fout).probe trannoise onoise
**********************************
```
#### **See Also**

[.TRAN](#page-366-0) [.NOISE](#page-278-0) [.PTDNOISE](#page-312-0) [.OPTION MCBRIEF](#page-617-0) [.OPTION MACMOD](#page-610-0) [.OPTION MODMONTE](#page-630-0) [.OPTION MONTECON](#page-636-0) [.OPTION RANDGEN](#page-695-0) [.OPTION SEED](#page-730-0) Transient Noise Analysis

# **.UNPROTECT or .UNPROT**

Restores normal output functions previously restricted by a . PROTECT command as part of the encryption process in HSPICE.

## **Syntax**

.UNPROTECT

## **Description**

 Use this command to restore normal output functions previously restricted by a .PROTECT command.

- Any elements and models located between. PROTECT and . UNPROTECT commands, inhibit the element and model listing from the LIST option.
- Neither the .OPTION NODE cross-reference, nor the .OP operating point printout list any nodes within the .PROTECT and .UNPROTECT commands.
- The .UNPROTECT command is encrypted during the encryption process.

**Note:** The following are usage notes:

- If you use.prot /.unprot in a library or file that is not encrypted warnings are issued that the file is encrypted and the file or library is treated as a "black box."
- To perform a complete bias check and print all results in the Outputs Biaschk Report, do not use .protect/ .unprotect in the netlist for the part that is used in .biaschk. For example: If a model definition such as model nch is contained within .prot/.unprot commands, in the  $*$ . lis you'll see a warning message as follows: \*\*warning\*\* : model nch defined in .biaschk cannot be found in netlist- ignored
- The .prot/.unprot feature is meant for the encryption process and *not* netlist echo suppression. Netlist and model echo suppression is on by default since HSPICE C-2009.03. For a compact and better formatted output (\*.lis) file, use .OPTION LIS\_NEW

## **See Also**

## [.PROTECT or .PROT](#page-309-0)

[.BIASCHK](#page-61-0) [.OPTION LIS\\_NEW](#page-602-0)

# **.VARIATION**

Specifies global and local variations on model parameters in HSPICE.

## **Syntax**

```
.Variation
   Define options
   Define common parameters that apply to all subblocks
    .Global_Variation
      Define the univariate independent random variables
      Define additional random variables through 
     transformation
      Define variations of model parameters
   .End Global Variation
    .Local_Variation
      Define the univariate independent random variables
      Define additional random variables through 
     transformation
      Define variations of model parameters
      .Element Variation
         Define variations of element parameters
      .End Element Variation
   .End Local Variation
   .Spatial_Variation
       Define the univariate independent random variables
      Define additional random variables through 
       transformation
      Define variations of model parameters
   .End Spatial Variation
.End_Variation
```
## **Description**

Use this command to specify global, local, and spatial variations on model parameters, resulting from variations in materials and manufacturing. If a Variation Block is read as part of .ALTER processing, then the contents are treated as additive. If the same parameters are redefined, HSPICE considers this an error.

The following are parameters and options available to the Variation Block:

**Constant parameter—definition which can be referenced anywhere within** the Variation Block:

```
parameter PARAM=val
```
■ **Univariate Independent Random Variable** normal, uniform, and cumulative distributions below, respectively:

```
parameter IVarName=N()
parameter IVarName=U()
parameter IVarName=CDF(xn,yn)
```
#### ■ **Transformed Random Variable**

parameter TVarName=expression(IVarName*IVarName*)

#### ■ **Variation Definition for Model Parameter**

*modelType modelName paramName*=Expression\_For\_Sigma

#### ■ **Variation Definition for Element Parameter**

modelType *paramName*=Expression\_For\_Sigma *modelType*(condition) *paramName*=Expression\_For\_Sigma

#### ■ **Expression\_For\_Sigma**

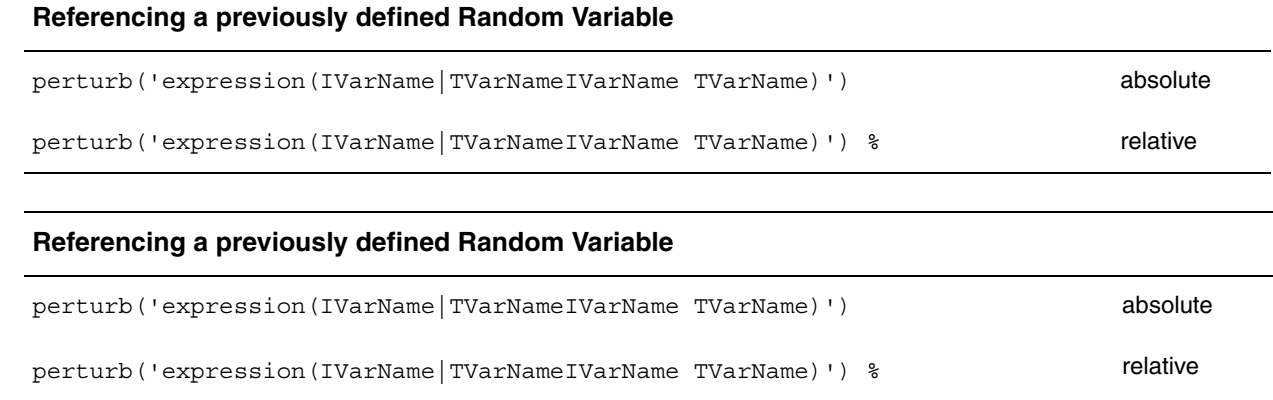

## ■ **Access Function**

**For element parameter (for example w, l, x, y):**

get\_E(elementParameter)

**For netlist parameter (for example .param vdd, temper):**

get\_P(Parameter)

**For model parameter (for example Get\_M(u0)):**

get\_M(Model\_Parameter)

■ **Options:** For a detailed description of the Variation Block and usage examples, see Variability Analysis Using the Variation Block in the *HSPICE User Guide: Basic Simulation and Analysis* and for Variation Block options, see Control Options and Syntax.

# **.VEC**

Calls a digital vector file from an HSPICE/HSPICE RF netlist.

## **Syntax**

```
.VEC 'digital_vector_file'
```
## **Description**

Use this command to call a digital vector file from an HSPICE netlist. A digital vector file consists of three sections:

- Vector Pattern Definition
- Waveform Characteristics
- Tabular Data

The .VEC file must be a text file. If you transfer the file between UNIX/Linux and Windows, use text mode. See [Chapter 4, Digital Vector File Commands](#page-840-0) for more information.

## **Examples**

This is a fragment from a netlist with a call to a digital vector file.

```
*file: mos2bit_v.sp - adder - 2 bit all-nand-gate binary adder
*uses digital vector input
.options post nomod
.option opts fast
*
.tran .5ns 60ns
*
.vec 'digstim.vec'
...
```
**Chapter 2: HSPICE and HSPICE RF Netlist Commands** .VEC

# **3HSPICE Netlist Simulation Control Options**

*Describes the HSPICE and HSPICE RF simulation control options you can set using various forms of the .OPTION command.*

You can set HSPICE and HSPICE RF simulation control options using the .OPTION command. This chapter provides a list of the options grouped by usage, followed by detailed descriptions of the individual options in an alphabetical list. Note that in many cases an option is only usable in either the HSPICE or HSPICE RF mode of operation. In a few instances, an option has different functionality, depending on which mode (HSPICE or HSPICE RF) has been invoked. The description of the command notes the differences.

The control options described in this chapter fall into the following broad categories:

- [General Control Options](#page-388-0)
- [Input/Output Controls](#page-389-0)
- [Model Analysis](#page-389-1)
- [HSPICE Analysis Options](#page-392-0)
- [HSPICE RF Analysis Options](#page-394-0)
- [Transient and AC Small Signal Analysis Options](#page-392-1)
- [Transient Control \(Integration\) Method Options](#page-392-2)
- [.VARIATION Block Control Options](#page-833-0)
- [.DESIGN\\_EXPLORATION Block Control Options](#page-837-0)

#### **Notes on Default Values**

The typical behavior for options is:

- Option not specified: value is default value, typically "OFF" or 0.
- Option specified but without value: typically turns the option "ON" or to a value of 1.

If an option has more than two values allowed, specifying it without a value sets it to 1, if appropriate.In most cases, options without values are allowed only for flags that can be on or off, and specifying the option without a value turns it on. There are a few options (such as POST), where there are more than two values allowed, but you can still specify it without a value. Usually, you should expect it to be 1.

### **Use of Example Syntax**

To copy and paste proven syntax use the demonstration files shipped with your installation of HSPICE (see Listing of Demonstration Input Files). Attempting to copy and paste from the book or help documentation may present unexpected results, as text used in formatting may include hidden characters, white space, etc. for visual clarity.

# <span id="page-388-0"></span>**HSPICE Control Options Grouped By Function**

# **General Control Options**

## **Netlist Parser Control**

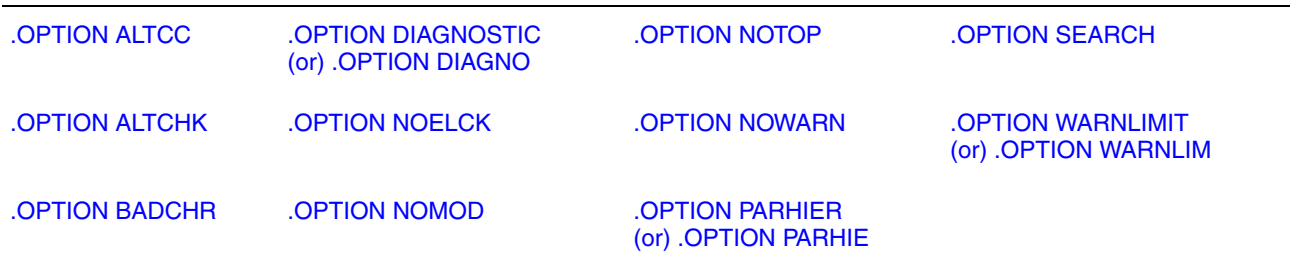

## **Output Listing Control**

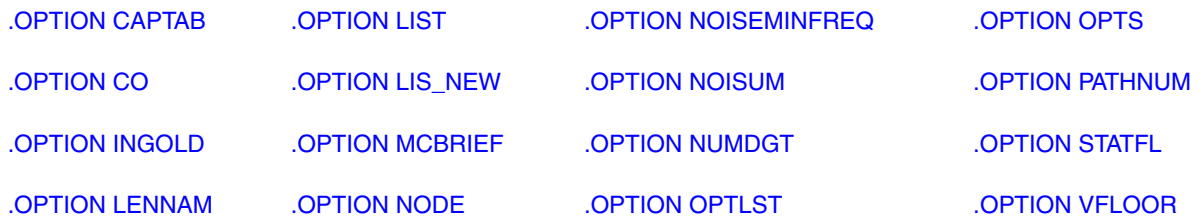

## **.MEAS Options**

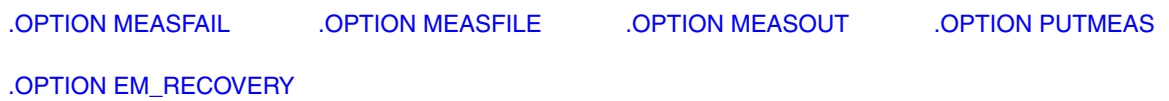

## **.BIASCHK Options**

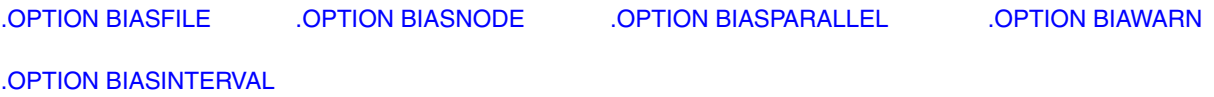

**Chapter 3: HSPICE Netlist Simulation Control Options** Input/Output Controls

## **Multithreading Option**

<span id="page-389-0"></span>[.OPTION MTTHRESH](#page-643-0)

# **Input/Output Controls**

## **I/O Control Options**

<span id="page-389-1"></span>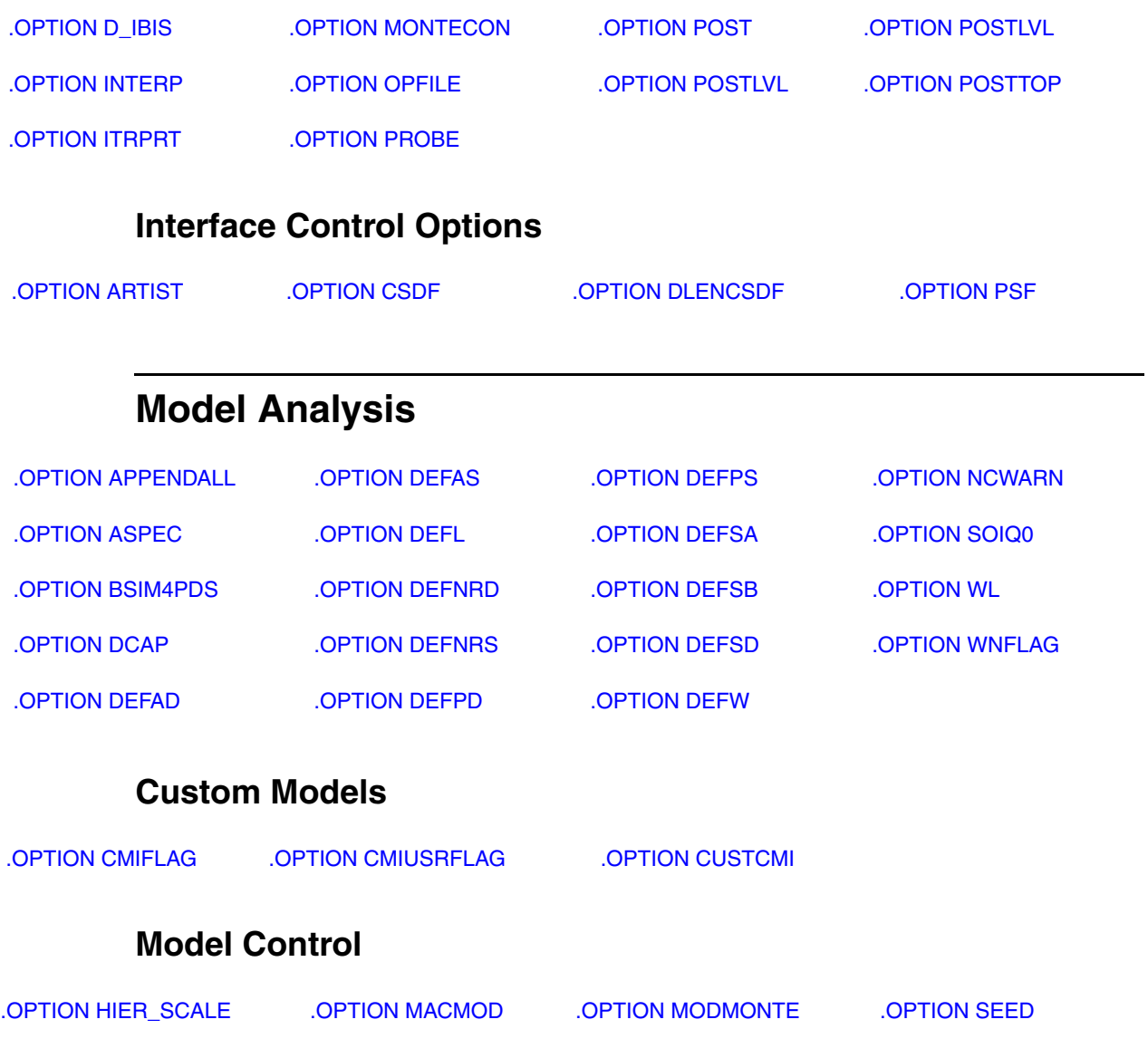

**Chapter 3: HSPICE Netlist Simulation Control Options** Model Analysis **Chapter 3: HSPICE Netlist Simulation Control Options** Model Analysis

## **Scaling**

[.OPTION SCALE](#page-727-0) [.OPTION SCALM](#page-728-0)

## **Temperature**

[.OPTION TNOM](#page-803-1) [.OPTION XDTEMP](#page-827-0)

## **Resistance**

[.OPTION RESMIN](#page-708-0)

## **Verilog-A**

[.OPTION SPMODEL](#page-793-0) .COPTION VAMODEL

## **Diode and BJT**

[.OPTION DCAP](#page-483-0) [.OPTION EXPLI](#page-517-0)

## **Inductor and Mutual Inductors**

[.OPTION GENK](#page-536-0) [.OPTION KLIM](#page-591-0)

## **Back Annotation Post-Layout Options**

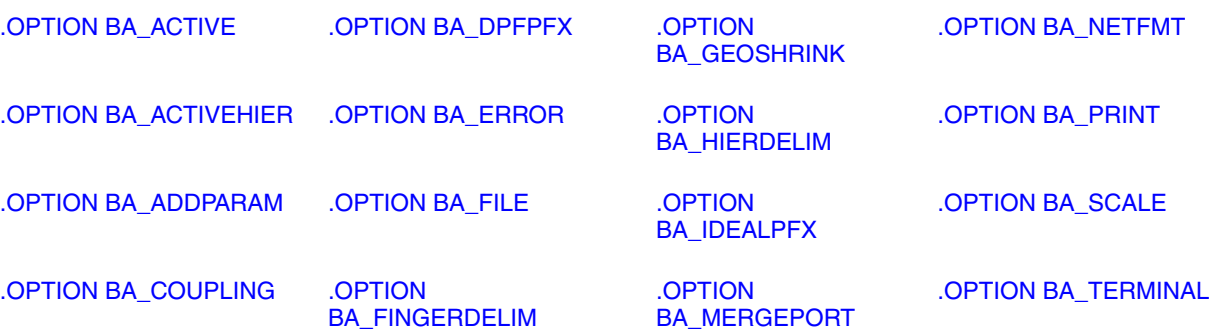

# **RC Reduction**

<span id="page-392-2"></span><span id="page-392-1"></span><span id="page-392-0"></span>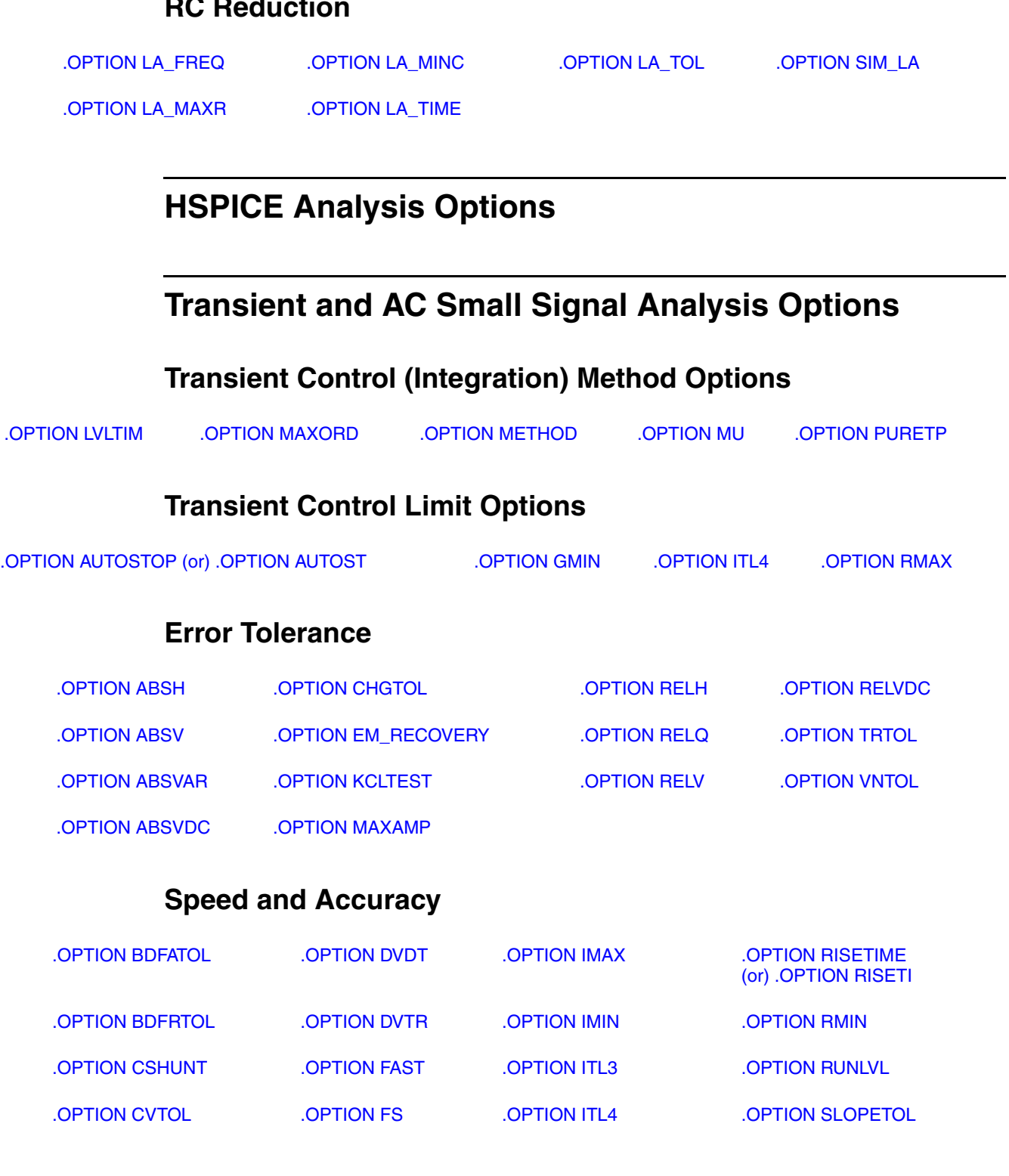

HSPICE® Reference Manual: Commands and Control Options 367 H-2013.03

#### **Chapter 3: HSPICE Netlist Simulation Control Options**

Transient and AC Small Signal Analysis Options

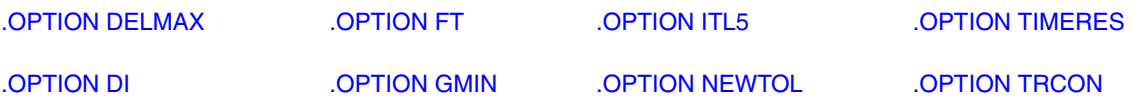

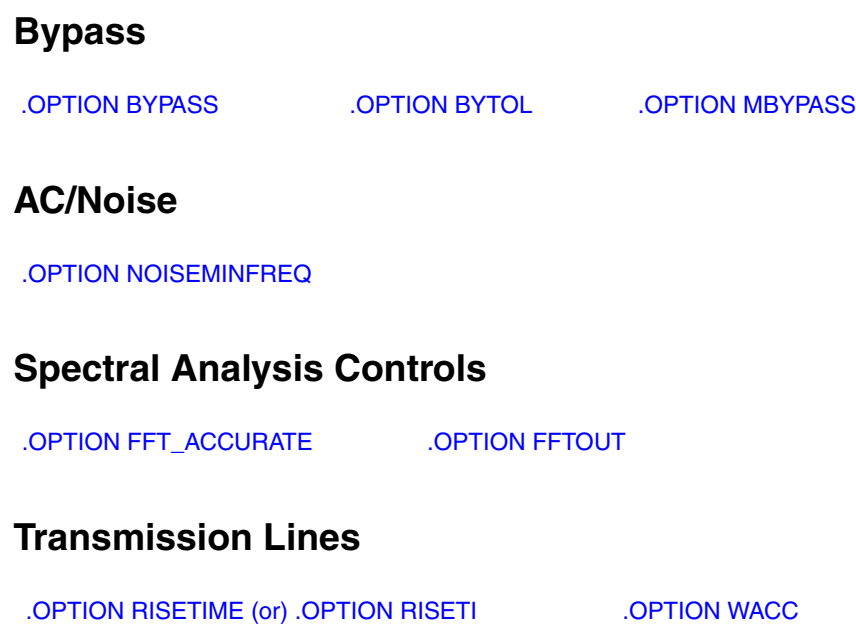

# <span id="page-394-0"></span>**HSPICE RF Analysis Options**

[.OPTION EQN\\_ANALYTICAL\\_DERIV](#page-516-0)

# **HB Options**

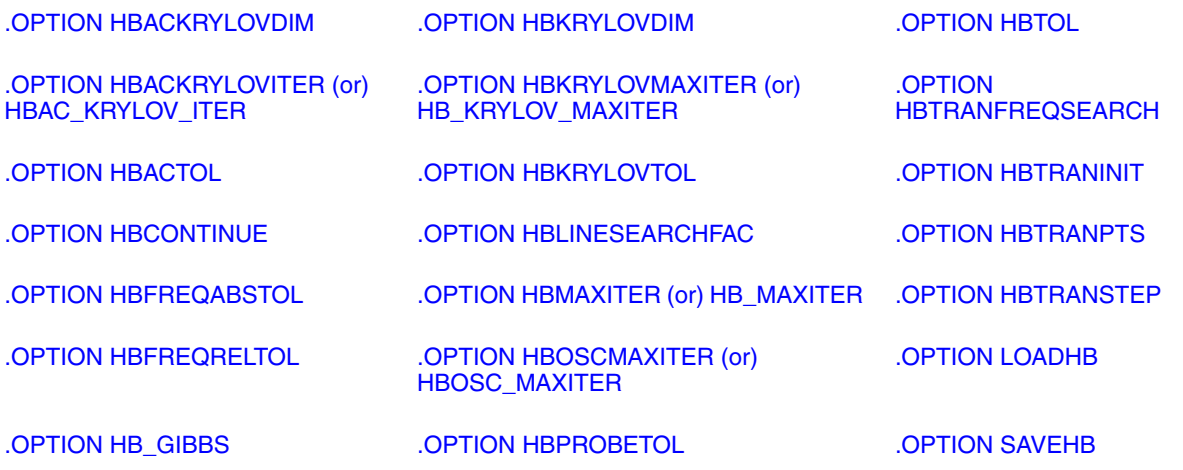

**Chapter 3: HSPICE Netlist Simulation Control Options** HB Options

[.OPTION HBJREUSE](#page-554-0) .CPTION HBSOLVER .COPTION TRANFORHB

[.OPTION HBJREUSETOL](#page-555-0)
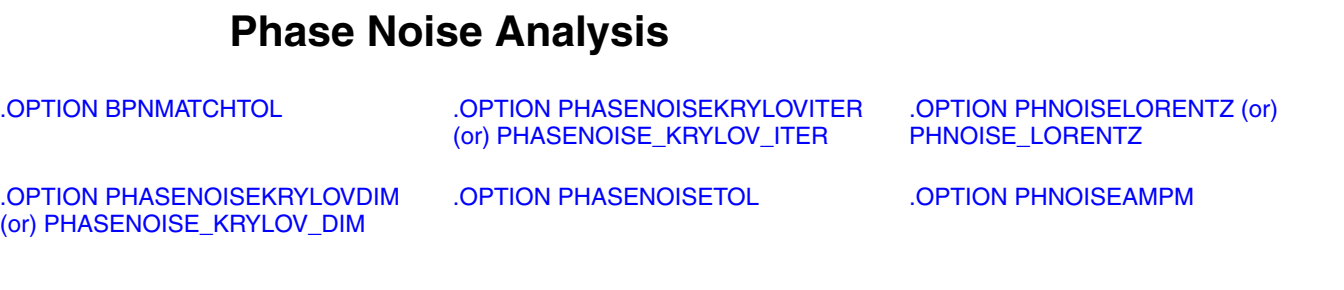

## **Power Analysis**

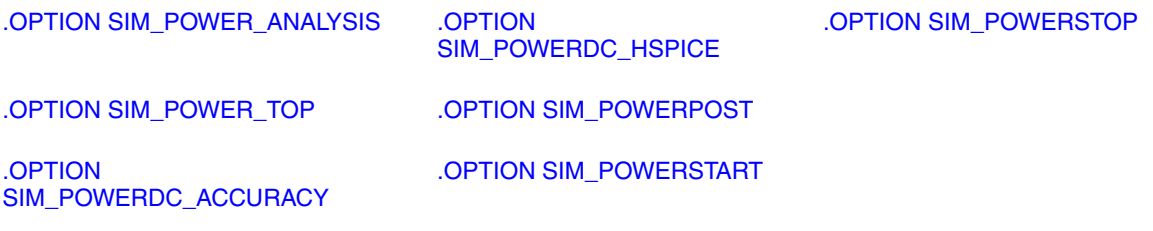

## **RC Network Reduction**

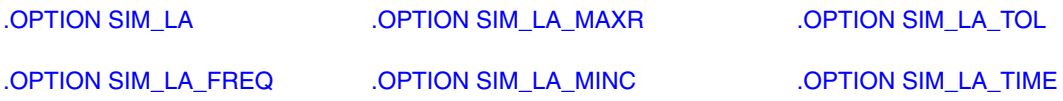

# **Simulation Output**

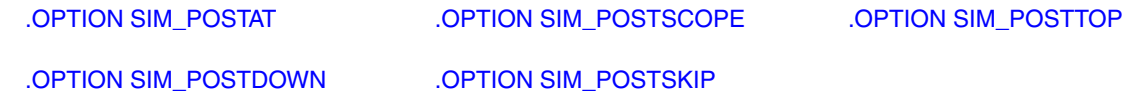

# **Shooting Newton Options**

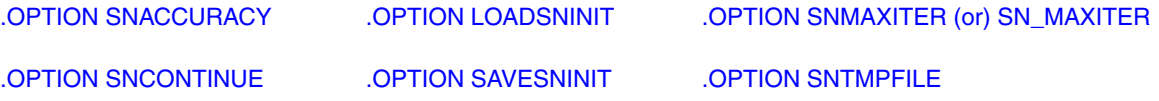

# **DSPF Options**

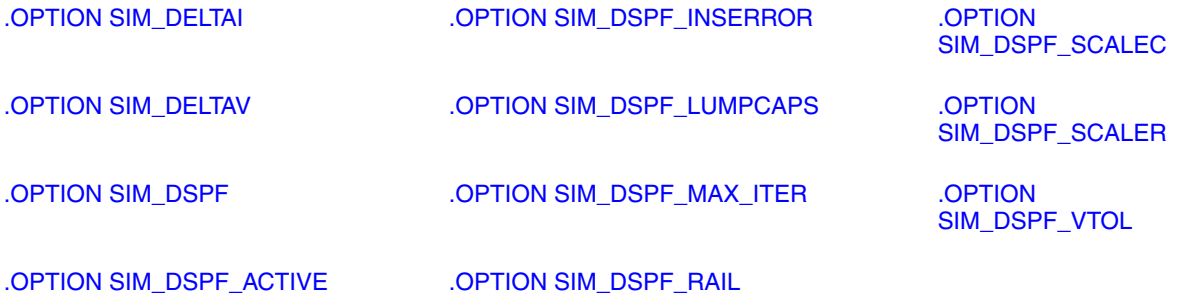

# **SPEF Options**

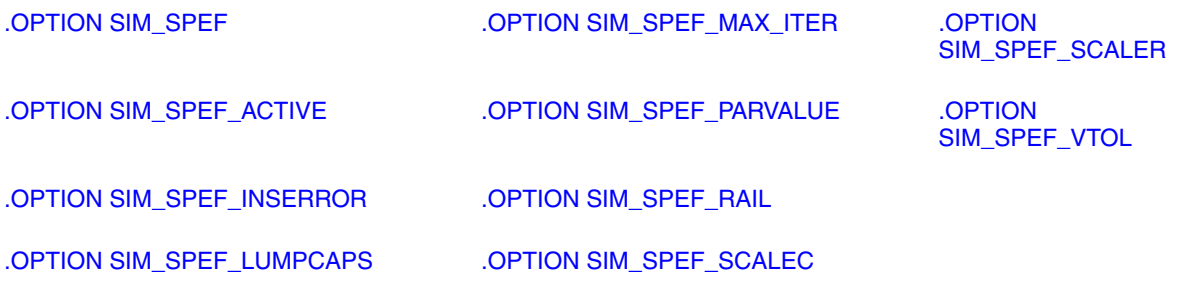

## **Transient Accuracy Options**

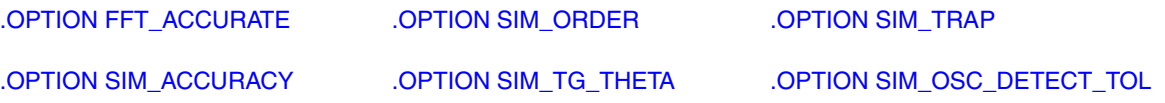

# **Alphabetical Listing of HSPICE Control Options**

The following is the alphabetical list of links to the HSPICE/RF control option set. For commands see [HSPICE and HSPICE RF Netlist Commands](#page-36-0).

- [.OPTION ABSH](#page-412-0)
- [.OPTION ABSI](#page-413-0)
- [.OPTION ABSIN](#page-414-0)
- [.OPTION ABSMOS](#page-415-0)
- [.OPTION ABSTOL](#page-416-0)
- [.OPTION ABSV](#page-417-0)
- [.OPTION ABSVAR](#page-418-0)
- [.OPTION ABSVDC](#page-419-0)
- [.OPTION ACCURATE](#page-420-0)
- [.OPTION ALTCC](#page-421-0)
- [.OPTION ALTCHK](#page-422-0)
- [.OPTION ALTER\\_SELECT](#page-423-0)
- [.OPTION APPENDALL](#page-424-0)
- [.OPTION ARTIST](#page-426-0)
- [.OPTION ASPEC](#page-428-0)
- [.OPTION AUTO\\_INC\\_OFF](#page-429-0)
- [.OPTION AUTOSTOP \(or\) .OPTION AUTOST](#page-430-0)
- [.OPTION BA\\_ACTIVE](#page-432-0)
- [.OPTION BA\\_ACTIVEHIER](#page-433-0)
- [.OPTION BA\\_ADDPARAM](#page-433-1)
- [.OPTION BA\\_COUPLING](#page-435-0)
- [.OPTION BA\\_DPFPFX](#page-436-0)
- [.OPTION BA\\_ERROR](#page-437-0)
- [.OPTION BA\\_FILE](#page-438-0)
- [.OPTION BA\\_FINGERDELIM](#page-439-0)
- [.OPTION BA\\_GEOSHRINK](#page-440-0)
- [.OPTION BA\\_HIERDELIM](#page-441-0)
- [.OPTION BA\\_IDEALPFX](#page-442-0)
- [.OPTION BA\\_MERGEPORT](#page-443-0)
- [.OPTION BA\\_NETFMT](#page-444-0)
- [.OPTION BA\\_PRINT](#page-445-0)

- [.OPTION BA\\_SCALE](#page-446-0)
- [.OPTION BA\\_TERMINAL](#page-447-0)
- [.OPTION BADCHR](#page-449-0)
- [.OPTION BDFATOL](#page-450-0)
- [.OPTION BDFRTOL](#page-452-0)
- [.OPTION BEEP](#page-454-0)
- [.OPTION BIASFILE](#page-455-0)
- [.OPTION BIASINTERVAL](#page-456-0)
- [.OPTION BIASNODE](#page-457-0)
- [.OPTION BIASPARALLEL](#page-458-0)
- [.OPTION BIAWARN](#page-459-0)
- [.OPTION BINPRNT](#page-460-0)
- [.OPTION BPNMATCHTOL](#page-461-0)
- [.OPTION BSIM4PDS](#page-462-0)
- [.OPTION BYPASS](#page-463-0)
- [.OPTION BYTOL](#page-464-0)
- [.OPTION CAPTAB](#page-465-0)
- [.OPTION CFLFLAG](#page-466-0)
- [.OPTION CHGTOL](#page-467-0)
- [.OPTION CMIMCFLAG](#page-468-0)
- [.OPTION CMIFLAG](#page-469-0)
- [.OPTION CMIPATH](#page-470-0)
- [.OPTION CMIUSRFLAG](#page-471-0)
- [.OPTION CMIVTH](#page-473-0)
- [.OPTION CONVERGE](#page-474-0)
- [.OPTION CPTIME](#page-475-0)
- [.OPTION CSCAL](#page-476-0)
- [.OPTION CSDF](#page-477-0)
- [.OPTION CSHDC](#page-478-0)
- [.OPTION CSHUNT](#page-479-0)
- [.OPTION CUSTCMI](#page-480-0)
- [.OPTION CVTOL](#page-481-0)
- [.OPTION D\\_IBIS](#page-482-0)
- [.OPTION DCAP](#page-483-0)
- [.OPTION DCCAP](#page-484-0)
- [.OPTION DCFOR](#page-485-0)
- [.OPTION DCHOLD](#page-486-0)
- [.OPTION DCIC](#page-487-0)
- [.OPTION DCON](#page-488-0)
- [.OPTION DCTRAN](#page-489-0)
- [.OPTION DEFAD](#page-490-0)
- [.OPTION DEFAS](#page-491-0)
- [.OPTION DEFL](#page-492-0)
- [.OPTION DEFNRD](#page-493-0)
- [.OPTION DEFNRS](#page-494-0)
- [.OPTION DEFPD](#page-495-0)
- [.OPTION DEFPS](#page-496-0)
- [.OPTION DEFSA](#page-497-0)
- [.OPTION DEFSB](#page-498-0)
- [.OPTION DEFSD](#page-499-0)
- [.OPTION DEFW](#page-500-0)
- [.OPTION DEGF](#page-501-0)
- [.OPTION DEGFN](#page-502-0)
- [.OPTION DEGFP](#page-503-0)
- [.OPTION DELMAX](#page-504-0)
- [.OPTION DI](#page-505-0)
- [.OPTION DIAGNOSTIC \(or\) .OPTION DIAGNO](#page-506-0)
- [.OPTION DLENCSDF](#page-507-0)

- [.OPTION DP\\_FAST](#page-508-0)
- [.OPTION DUMPCFL](#page-509-0)
- [.OPTION DV](#page-510-0)
- [.OPTION DVDT](#page-511-0)
- [.OPTION DVTR](#page-512-0)
- [.OPTION DYNACC](#page-513-0)
- [.OPTION EM\\_RECOVERY](#page-514-0)
- [.OPTION EPSMIN](#page-515-0)
- [.OPTION EQN\\_ANALYTICAL\\_DERIV](#page-516-0)
- [.OPTION EXPLI](#page-517-0)
- [.OPTION EXPMAX](#page-518-0)
- [.OPTION EXTERNAL\\_FILE](#page-519-0)
- [.OPTION FAST](#page-520-0)
- [.OPTION FFT\\_ACCURATE](#page-521-0)
- [.OPTION FFTOUT](#page-527-0)
- [.OPTION FMAX](#page-528-0)
- [.OPTION FS](#page-529-0)
- [.OPTION FSCAL](#page-530-0)
- [.OPTION FSDB](#page-531-0)
- [.OPTION FT](#page-532-0)
- [.OPTION GDCPATH](#page-533-0)
- [.OPTION GEN\\_CUR\\_POL](#page-534-0)
- [.OPTION GENK](#page-536-0)
- [.OPTION GEOCHECK](#page-537-0)
- [.OPTION GEOSHRINK](#page-538-0)
- [.OPTION GMAX](#page-539-0)
- [.OPTION GMB\\_CLAMP](#page-540-0)
- [.OPTION GMIN](#page-541-0)
- [.OPTION GMINDC](#page-542-0)
- [.OPTION GRAMP](#page-543-0)
- [.OPTION GSCAL](#page-544-0)
- [.OPTION GSHDC](#page-545-0)
- [.OPTION GSHUNT](#page-546-0)
- [.OPTION HBACKRYLOVDIM](#page-547-0)
- [.OPTION HBACKRYLOVITER \(or\) HBAC\\_KRYLOV\\_ITER](#page-548-0)
- [.OPTION HBACTOL](#page-549-0)
- [.OPTION HBCONTINUE](#page-550-0)
- [.OPTION HBFREQABSTOL](#page-551-0)
- [.OPTION HBFREQRELTOL](#page-552-0)
- [.OPTION HB\\_GIBBS](#page-553-0)
- [.OPTION HBJREUSE](#page-554-0)
- [.OPTION HBJREUSETOL](#page-555-0)
- [.OPTION HBKRYLOVDIM](#page-556-0)
- [.OPTION HBKRYLOVTOL](#page-557-0)
- [.OPTION HBKRYLOVMAXITER \(or\) HB\\_KRYLOV\\_MAXITER](#page-558-0)
- [.OPTION HBLINESEARCHFAC](#page-559-0)
- [.OPTION HBMAXITER \(or\) HB\\_MAXITER](#page-560-0)
- [.OPTION HBOSCMAXITER \(or\) HBOSC\\_MAXITER](#page-561-0)
- [.OPTION HBPROBETOL](#page-562-0)
- [.OPTION HBSOLVER](#page-563-0)
- [.OPTION HBTOL](#page-564-0)
- [.OPTION HBTRANFREQSEARCH](#page-565-0)
- [.OPTION HBTRANINIT](#page-566-0)
- [.OPTION HBTRANPTS](#page-567-0)
- [.OPTION HBTRANSTEP](#page-568-0)
- .OPTION HIER DELIM
- [.OPTION HIER\\_SCALE](#page-570-0)
- [.OPTION IC\\_ACCURATE](#page-571-0)

- [.OPTION ICSWEEP](#page-572-0)
- [.OPTION IMAX](#page-573-0)
- [.OPTION IMIN](#page-574-0)
- [.OPTION INGOLD](#page-575-0)
- [.OPTION INTERP](#page-577-0)
- [.OPTION IPROP](#page-578-0)
- [.OPTION ITL1](#page-579-0)
- [.OPTION ITL2](#page-580-0)
- [.OPTION ITL3](#page-581-0)
- [.OPTION ITL4](#page-582-0)
- [.OPTION ITL5](#page-583-0)
- [.OPTION ITLPTRAN](#page-584-0)
- [.OPTION ITLPZ](#page-585-0)
- [.OPTION ITRPRT](#page-586-0)
- [.OPTION IVDMARGIN](#page-587-0)
- [.OPTION IVTH](#page-589-0)
- [.OPTION KCLTEST](#page-590-0)
- [.OPTION KLIM](#page-591-0)
- [.OPTION LA\\_FREQ](#page-592-0)
- [.OPTION LA\\_MAXR](#page-593-0)
- [.OPTION LA\\_MINC](#page-594-0)
- [.OPTION LA\\_SPLC](#page-595-0)
- [.OPTION LA\\_TIME](#page-596-0)
- [.OPTION LA\\_TOL](#page-597-0)
- [.OPTION LENNAM](#page-598-0)
- [.OPTION LIMPTS](#page-599-0)
- [.OPTION LIMTIM](#page-600-0)
- [.OPTION LISLVL](#page-601-0)
- [.OPTION LIS\\_NEW](#page-602-0)
- [.OPTION LIST](#page-604-0)
- [.OPTION LOADHB](#page-605-0)
- [.OPTION LOADSNINIT](#page-606-0)
- [.OPTION LSCAL](#page-607-0)
- [.OPTION LVLTIM](#page-609-0)
- [.OPTION MACMOD](#page-610-0)
- [.OPTION MAXAMP](#page-612-0)
- [.OPTION MAXORD](#page-613-0)
- [.OPTION MAXWARNS](#page-614-0)
- [.OPTION MBYPASS](#page-615-0)
- [.OPTION MC\\_FAST](#page-616-0)
- [.OPTION MCBRIEF](#page-617-0)
- [.OPTION MEASDGT](#page-618-0)
- [.OPTION MEASFAIL](#page-619-0)
- [.OPTION MEASFILE](#page-620-0)
- [.OPTION MEASFORM](#page-621-0)
- [.OPTION MEASOUT](#page-623-0)
- [.OPTION MESSAGE\\_LIMIT](#page-624-0)
- [.OPTION METHOD](#page-625-0)
- [.OPTION MINVAL](#page-628-0)
- [.OPTION MIXED\\_NUM\\_FORMAT](#page-629-0)
- [.OPTION MODMONTE](#page-630-0)
- [.OPTION MODPARCHK](#page-632-0)
- [.OPTION MODPRT](#page-633-0)
- [.OPTION MONTECON](#page-636-0)
- [.OPTION MOSRALIFE](#page-637-0)
- [.OPTION MOSRASORT](#page-638-0)
- [.OPTION MRAAPI](#page-639-0)
- [.OPTION MRAEXT](#page-640-0)

- [.OPTION MRAPAGED](#page-641-0)
- [.OPTION MRA00PATH, MRA01PATH, MRA02PATH, MRA03PATH](#page-642-0)
- **[.OPTION MTTHRESH](#page-643-0)**
- [.OPTION MU](#page-644-0)
- [.OPTION NCFILTER](#page-645-0)
- [.OPTION NCWARN](#page-646-0)
- [.OPTION NEWTOL](#page-647-0)
- [.OPTION NODE](#page-648-0)
- [.OPTION NOELCK](#page-649-0)
- [.OPTION NOISEMINFREQ](#page-650-0)
- [.OPTION NOISUM](#page-651-0)
- [.OPTION NOMOD](#page-652-0)
- [.OPTION NOPIV](#page-653-0)
- [.OPTION NOTOP](#page-654-0)
- **[.OPTION NOWARN](#page-655-0)**
- [.OPTION NUMDGT](#page-656-0)
- [.OPTION NUMERICAL\\_DERIVATIVES](#page-657-0)
- [.OPTION NXX](#page-658-0)
- [.OPTION OFF](#page-659-0)
- [.OPTION OPFILE](#page-660-0)
- [.OPTION OPTCON](#page-662-0)
- [.OPTION OPTLST](#page-664-0)
- [.OPTION OPTPARHIER](#page-665-0)
- [.OPTION OPTS](#page-666-0)
- [.OPTION PARHIER \(or\) .OPTION PARHIE](#page-667-0)
- [.OPTION PATHNUM](#page-668-0)
- [.OPTION PCB\\_SCALE\\_FORMAT](#page-669-0)
- [.OPTION PHASENOISEKRYLOVDIM \(or\) PHASENOISE\\_KRYLOV\\_DIM](#page-671-0)
- [.OPTION PHASENOISEKRYLOVITER \(or\) PHASENOISE\\_KRYLOV\\_ITER](#page-672-0)
- [.OPTION PHASENOISETOL](#page-673-0)
- [.OPTION PHASETOLI](#page-674-0)
- [.OPTION PHASETOLV](#page-675-0)
- [.OPTION PHD](#page-676-0)
- [.OPTION PHNOISELORENTZ \(or\) PHNOISE\\_LORENTZ](#page-677-0)
- [.OPTION PHNOISEAMPM](#page-678-0)
- [.OPTION PIVOT](#page-679-0)
- [.OPTION PIVTOL](#page-680-0)
- [.OPTION POST](#page-681-0)
- [.OPTION POSTLVL](#page-683-0)
- [.OPTION POST\\_VERSION](#page-684-0)
- [.OPTION POSTTOP](#page-685-0)
- [.OPTION PROBE](#page-686-0)
- [.OPTION PSF](#page-687-0)
- [.OPTION PURETP](#page-689-0)
- [.OPTION PUTMEAS](#page-690-0)
- [.OPTION PZABS](#page-691-0)
- [.OPTION PZTOL](#page-692-0)
- [.OPTION RADEGFILE](#page-693-0)
- [.OPTION RADEGOUTPUT](#page-694-0)
- [.OPTION RANDGEN](#page-695-0)
- [.OPTION REDEFMODEL](#page-695-1)
- [.OPTION REDEFSUB](#page-696-0)
- [.OPTION RELH](#page-697-0)
- [.OPTION RELI](#page-698-0)
- [.OPTION RELIN](#page-699-0)
- [.OPTION RELMOS](#page-700-0)
- [.OPTION RELQ](#page-701-0)
- [.OPTION RELTOL](#page-702-0)

- [.OPTION RELV](#page-703-0)
- [.OPTION RELVAR](#page-704-0)
- [.OPTION RELVDC](#page-705-0)
- [.OPTION REPLICATES](#page-706-0)
- [.OPTION RES\\_BITS](#page-707-0)
- [.OPTION RESMIN](#page-708-0)
- [.OPTION RISETIME \(or\) .OPTION RISETI](#page-709-0)
- [.OPTION RITOL](#page-711-0)
- [.OPTION RMAX](#page-712-0)
- [.OPTION RMIN](#page-713-0)
- [.OPTION RM\\_CMAX](#page-714-0)
- [.OPTION RM\\_CMIN](#page-715-0)
- [.OPTION RM\\_CNEG](#page-716-0)
- [.OPTION RM\\_RMAX](#page-717-0)
- [.OPTION RM\\_RMIN](#page-718-0)
- [.OPTION RM\\_RNEG](#page-719-0)
- [.OPTION RUNLVL](#page-720-0)
- [.OPTION SAMPLING\\_METHOD](#page-724-0)
- [.OPTION SAVEHB](#page-725-0)
- [.OPTION SAVESNINIT](#page-726-0)
- [.OPTION SCALE](#page-727-0)
- [.OPTION SCALM](#page-728-0)
- [.OPTION SEARCH](#page-729-0)
- [.OPTION SEED](#page-730-0)
- [.OPTION SET\\_MISSING\\_VALUES](#page-731-0)
- [.OPTION SHRINK](#page-732-0)
- [.OPTION SIM\\_ACCURACY](#page-733-0)
- [.OPTION SIM\\_DELTAI](#page-734-0)
- [.OPTION SIM\\_DELTAV](#page-735-0)
- [.OPTION SIM\\_DSPF](#page-736-0)
- [.OPTION SIM\\_DSPF\\_ACTIVE](#page-739-0)
- [.OPTION SIM\\_DSPF\\_INSERROR](#page-741-0)
- [.OPTION SIM\\_DSPF\\_LUMPCAPS](#page-742-0)
- [.OPTION SIM\\_DSPF\\_MAX\\_ITER](#page-743-0)
- [.OPTION SIM\\_DSPF\\_RAIL](#page-744-0)
- [.OPTION SIM\\_DSPF\\_SCALEC](#page-745-0)
- [.OPTION SIM\\_DSPF\\_SCALER](#page-746-0)
- [.OPTION SIM\\_DSPF\\_VTOL](#page-747-0)
- [.OPTION SIM\\_LA](#page-749-0)
- [.OPTION SIM\\_LA\\_FREQ](#page-751-0)
- [.OPTION SIM\\_LA\\_MAXR](#page-752-0)
- [.OPTION SIM\\_LA\\_MINC](#page-753-0)
- [.OPTION SIM\\_LA\\_TIME](#page-754-0)
- [.OPTION SIM\\_LA\\_TOL](#page-755-0)
- [.OPTION SIM\\_ORDER](#page-756-0)
- [.OPTION SIM\\_OSC\\_DETECT\\_TOL](#page-757-0)
- [.OPTION SIM\\_POSTAT](#page-758-0)
- [.OPTION SIM\\_POSTDOWN](#page-760-0)
- [.OPTION SIM\\_POSTSCOPE](#page-761-0)
- [.OPTION SIM\\_POSTSKIP](#page-762-0)
- [.OPTION SIM\\_POSTTOP](#page-763-0)
- [.OPTION SIM\\_POWER\\_ANALYSIS](#page-764-0)
- [.OPTION SIM\\_POWER\\_TOP](#page-765-0)
- [.OPTION SIM\\_POWERDC\\_ACCURACY](#page-766-0)
- [.OPTION SIM\\_POWERDC\\_HSPICE](#page-767-0)
- [.OPTION SIM\\_POWERPOST](#page-768-0)
- [.OPTION SIM\\_POWERSTART](#page-769-0)
- [.OPTION SIM\\_POWERSTOP](#page-770-0)

- [.OPTION SIM\\_SPEF](#page-771-0)
- [.OPTION SIM\\_SPEF\\_ACTIVE](#page-772-0)
- [.OPTION SIM\\_SPEF\\_INSERROR](#page-773-0)
- [.OPTION SIM\\_SPEF\\_LUMPCAPS](#page-774-0)
- [.OPTION SIM\\_SPEF\\_MAX\\_ITER](#page-775-0)
- [.OPTION SIM\\_SPEF\\_PARVALUE](#page-776-0)
- [.OPTION SIM\\_SPEF\\_RAIL](#page-777-0)
- [.OPTION SIM\\_SPEF\\_SCALEC](#page-778-0)
- [.OPTION SIM\\_SPEF\\_SCALER](#page-779-0)
- [.OPTION SIM\\_SPEF\\_VTOL](#page-780-0)
- [.OPTION SIM\\_TG\\_THETA](#page-781-0)
- [.OPTION SIM\\_TRAP](#page-782-0)
- [.OPTION SI\\_SCALE\\_SYMBOLS](#page-783-0)
- [.OPTION SLOPETOL](#page-785-0)
- [.OPTION SNACCURACY](#page-786-0)
- [.OPTION SNCONTINUE](#page-787-0)
- [.OPTION SNMAXITER \(or\) SN\\_MAXITER](#page-788-0)
- [.OPTION SNTMPFILE](#page-789-0)
- [.OPTION SOIQ0](#page-790-0)
- [.OPTION SPLIT\\_DP](#page-791-0)
- [.OPTION SPMODEL](#page-793-0)
- [.OPTION STATFL](#page-794-0)
- [.OPTION STRICT\\_CHECK](#page-795-0)
- [.OPTION SX\\_FACTOR](#page-796-0)
- [.OPTION SYMB](#page-797-0)
- [.OPTION TIMERES](#page-798-0)
- [.OPTION TMIFLAG](#page-799-0)
- [.OPTION TMIPATH](#page-800-0)
- [.OPTION TMIVERSION](#page-801-0)
- [.OPTION TMPLT\\_POL](#page-802-0)
- [.OPTION TNOM](#page-803-0)
- [.OPTION TRANFORHB](#page-804-0)
- [.OPTION TRCON](#page-805-0)
- [.OPTION TRTOL](#page-806-0)
- [.OPTION UNWRAP](#page-807-0)
- [.OPTION USE\\_TEMP](#page-808-0)
- [.OPTION VAMODEL](#page-809-0)
- [.OPTION VECBUS](#page-810-0)
- [.OPTION VER\\_CONTROL](#page-811-0)
- [.OPTION VERIFY](#page-812-0)
- [.OPTION VFLOOR](#page-813-0)
- [.OPTION VNTOL](#page-814-0)
- [.OPTION VPD](#page-815-0)
- [.OPTION WACC](#page-816-0)
- [.OPTION WARN](#page-817-0)
- [.OPTION WARN\\_SEP](#page-818-0)
- [.OPTION WARNLIMIT \(or\) .OPTION WARNLIM](#page-819-0)
- [.OPTION WAVE\\_POP](#page-820-0)
- [.OPTION WDELAYOPT](#page-821-0)
- [.OPTION WDF](#page-822-0)
- [.OPTION WINCLUDEGDIMAG](#page-824-0)
- [.OPTION WL](#page-825-0)
- [.OPTION WNFLAG](#page-826-0)
- [.OPTION XDTEMP](#page-827-0)
- [.OPTION XMULT\\_IN\\_EXP](#page-829-0)
- [.OPTION \(X0R,X0I\)](#page-830-0)
- [.OPTION \(X1R,X1I\)](#page-831-0)
- [.OPTION \(X2R,X21\)](#page-832-0)

- [.VARIATION Block Control Options](#page-833-0)
- [.DESIGN\\_EXPLORATION Block Control Options](#page-837-0)

## <span id="page-412-0"></span>**.OPTION ABSH**

Sets the absolute current change through voltage-defined branches.

#### **Syntax**

.OPTION ABSH=x

**Default** 0.0

#### **Description**

Use this option to set the absolute current change through voltage-defined branches (voltage sources and inductors). Use this option with options DI and RELH to check for current convergence.

#### **See Also**

[.OPTION DI](#page-505-0) [.OPTION RELH](#page-697-0)

## <span id="page-413-0"></span>**.OPTION ABSI**

Sets the absolute error tolerance for branch currents in diodes, BJTs, and JFETs during DC and transient analysis.

### **Syntax**

.OPTION ABSI=x

**Default** 1e-9 when KCLTEST=0 or 1e-6 when KCLTEST=1.

### **Description**

Use this option to set the absolute error tolerance for branch currents in diodes, BJTs, and JFETs during DC and transient analysis. Decrease ABSI if accuracy is more important than convergence time.

To analyze currents less than 1 nanoamp, change ABSI to a value at least two orders of magnitude smaller than the minimum expected current. Min value: 1e-25; Max value: 10.

#### **See Also**

[.AC](#page-47-0) [.OPTION ABSMOS](#page-415-0) [.OPTION KCLTEST](#page-590-0) [.TRAN](#page-366-0)

## <span id="page-414-0"></span>**.OPTION ABSIN**

Convergence criteria for bisection/passfail optimization.

### **Syntax**

.OPTION ABSIN=*val*

**Default** None

#### **Description**

This option invokes the absolute input parameter value and takes effect only for bisection methods bisection or passfail. When set as .OPTION ABSIN, it overrides all optimization model card accuracy settings and ignores the relout and itropt parameters; when set in the model card, absin takes effect only for the specified model. In cases where both absin and relin are set, absin takes higher priority and dominates the simulation.

#### **Examples**

.OPTION ABSIN=5.0e-11

For use in a model card:

.MODEL optmod opt absin=5.0e-11

#### **See Also**

[.MODEL](#page-253-0)

## <span id="page-415-0"></span>**.OPTION ABSMOS**

Specifies the current error tolerance for MOSFET devices in DC or transient analysis.

### **Syntax**

.OPTION ABSMOS=x

**Default** 1uA

### **Description**

Use this option to specify the current error tolerance for MOSFET devices in DC or transient analysis. The ABSMOS setting determines whether the drain-tosource current solution has converged. The drain-to-source current converged if:

- The difference between the drain-to-source current in the last iteration and the current iteration is less than ABSMOS, or
- This difference is greater than ABSMOS, but the percent change is less than RELMOS.

Min value: 1e-15; Max value 10.

If other accuracy tolerances also indicate convergence, HSPICE solves the circuit at that timepoint and calculates the next timepoint solution. For low-power circuits, optimization, and single transistor simulations, set ABSMOS=1e-12.

#### **See Also**

[.DC](#page-101-0) [.OPTION RELMOS](#page-700-0) [.TRAN](#page-366-0)

## <span id="page-416-0"></span>**.OPTION ABSTOL**

Sets the absolute error tolerance for branch currents in DC and transient analysis.

#### **Syntax**

.OPTION ABSTOL=x

**Default** 1e-9

#### **Description**

Use this option to set the absolute error tolerance for branch currents in DC and transient analysis. Decrease ABSTOL if accuracy is more important than convergence time. ABSTOL is the same as ABSI. Min value: 1e-25; Max value: 10.

**See Also**

[.DC](#page-101-0) [.OPTION ABSI](#page-413-0) [.OPTION ABSMOS](#page-415-0) [.TRAN](#page-366-0)

## <span id="page-417-0"></span>**.OPTION ABSV**

Sets the absolute minimum voltage for DC and transient analysis.

### **Syntax**

.OPTION ABSV=x

**Default** 50 uV

#### **Description**

Use this option to set the absolute minimum voltage for DC and transient analysis.ABSV is the same as VNTOL.

- If accuracy is more critical than convergence, decrease ABSV.
- If you need voltages less than 50 uV, reduce ABSV to two orders of magnitude less than the smallest desired voltage. This ensures at least two significant digits.

Typically, you do not need to change ABSV, except to simulate a high-voltage circuit. A reasonable value for 1000-volt circuits is 5 to 50 uV. Default value: 5e-05; Min value: 0; Max value: 10.

#### **See Also**

[.DC](#page-101-0) [.OPTION VNTOL](#page-814-0) [.TRAN](#page-366-0)

# <span id="page-418-0"></span>**.OPTION ABSVAR**

Sets the absolute limit for maximum voltage change between time points.

## **Syntax**

.OPTION ABSVAR=*volts*

**Default** 0.5 (volts)

### **Description**

Use this option to set the absolute limit for the maximum voltage change from one time point to the next. Use this option with .OPTION DVDT. If the simulator produces a convergent solution that is greater than ABSVAR, HSPICE discards the solution, sets the timestep to a smaller value and recalculates the solution. This is called a timestep reversal.

For additional information, see "DVDT Dynamic Timestep" in the *HSPICE User Guide: Basic Simulation and Analysis*.

### **See Also**

[.OPTION DVDT](#page-511-0)

## <span id="page-419-0"></span>**.OPTION ABSVDC**

Sets the minimum voltage for DC and transient analysis.

## **Syntax**

.OPTION ABSVDC=*volts*

**Default** 50uV.

### **Description**

Use this option to set the minimum voltage for DC and transient analysis. If accuracy is more critical than convergence, decrease ABSVDC. If you need voltages less than 50 uV, reduce ABSVDC to two orders of magnitude less than the smallest voltage. This ensures at least two digits of significance. Typically, you do not need to change ABSVDC unless you simulate a high-voltage circuit. For 1000-volt circuits, a reasonable value is 5 to 50 uV.

#### **See Also**

[.DC](#page-101-0) [.OPTION VNTOL](#page-814-0) [.TRAN](#page-366-0)

# <span id="page-420-0"></span>**.OPTION ACCURATE**

Selects a time algorithm for circuits such as high-gain comparators.

## **Syntax**

.OPTION ACCURATE=[0|1]

**Default** Value if option is not specified in the netlist: 0 Value if option name is specified without a corresponding value: 1

## **Description**

Use this option to select a time algorithm that uses  $LVLTIME=3$  and  $DVDT=2$  for circuits such as high-gain comparators. Use this option with circuits that combine high gain and large dynamic range to guarantee accurate solutions in HSPICE. When set to 1, this option sets these control options:

The default does not set the above control options.

In HSPICE RF, this option turns on . OPTION FFT ACCURATE and is subordinate to . OPTION SIM ACCURACY.

To see how use of the ACCURATE option impacts the value settings when used with .METHOD=GEAR, and other options, see [Appendix B, How Options](#page-914-0)  [Affect other Options](#page-914-0).

### **See Also**

[.OPTION ABSVAR](#page-418-0) [.OPTION DVDT](#page-511-0) [.OPTION FFT\\_ACCURATE](#page-521-0) [.OPTION FT](#page-532-0) [.OPTION LVLTIM](#page-609-0) [.OPTION METHOD](#page-625-0) [.OPTION RELMOS](#page-700-0) [.OPTION RELVAR](#page-704-0) [.OPTION SIM\\_ACCURACY](#page-733-0)

# <span id="page-421-0"></span>**.OPTION ALTCC**

Sets onetime reading of the input netlist for multiple .ALTER commands.

#### **Syntax**

.OPTION ALTCC=[-1|0|1]

#### **Default** 0

#### **Description**

Use this option to enable HSPICE to read the input netlist only once for multiple .ALTER commands.

- ALTCC=1 reads input netlist only once for multiple . ALTER commands.
- ALTCC=0 or -1 disables this option. HSPICE does not output a warning message during transient analysis. Results are output following analysis.

.OPTION ALTCC or .OPTION ALTCC=1 ignores parsing of an input netlist before an .ALTER command during standard cell library characterization only when an .ALTER command changes parameters, source stimulus, analysis, or passive elements. Otherwise, this option is ignored.

#### **See Also**

[.ALTER](#page-56-0) [.LIB](#page-190-0)

## <span id="page-422-0"></span>**.OPTION ALTCHK**

Disables (or re-enables) topology checking in redefined elements (in altered netlists).

### **Syntax**

.OPTION ALTCHK=0|1

**Default** Value if option is not specified in the netlist: 0 Value if option name is specified without a corresponding value: 1

## **Description**

By default, HSPICE automatically reports topology errors in the latest elements in your top-level netlist. It does not report errors in elements that you redefine by using the .ALTER command (altered netlist).

To enable topology checking redefined elements in the .ALTER block, set: .OPTION ALTCHK=1or .OPTION ALTCHK

To disable topology checking in redefined elements (that is, to check topology only in the top-level netlist, not in the altered netlist), set:

```
.OPTION ALTCHK=0
```
#### **See Also**

[.ALTER](#page-56-0)

# <span id="page-423-0"></span>**.OPTION ALTER\_SELECT**

Enables selection of one or more alters from a list of alters.

### **Syntax**

```
.OPTION ALTER_SELECT="list_command"
```
## **Description**

Use this option to run specific selected alters from a list of alters where *list\_command* can be either:

- "list *num*": Specifies one or more .alters to execute or
- "list(num1:num2 num3 num4:num5)": Executes samples from num1 to num2, sample num3, and samples from num4 to num5 (parentheses are optional).
- **Note:** Either single or double quotation marks are required around the "list\_command".

## **Examples**

*Example 1 This example simulates .ALTER # 5 and #18.* .OPTION ALTER\_SELECT="list 5 18"

*Example 2 This example simulates .ALTERs 1, 2, 3, 6, 10, and 11.* .OPTION ALTER\_SELECT='list(1:3 6 10:11)' \$ Parentheses optional

# <span id="page-424-0"></span>**.OPTION APPENDALL**

Allows the top hierarchical level to use the .APPENDMODEL command even if the MOSFET model is embedded in a subcircuit.

### **Syntax**

.OPTION APPENDALL

**Default** Value if option is not specified in the netlist: 0 Value if option name is specified without a corresponding value: 1

### **Description**

Use this option when, for example, MOSFET model cards from fabs might be embedded in subcircuit definitions. The option ends the need to edit fab model files to include .APPENDMODEL commands in subcircuit definitions.When this option is declared above the .APPENDMODEL command, then the main (uppermost) circuit level hierarchy can be used, even if the MOSFET model is embedded in a subcircuit. With this option, if the . APPENDMODEL command appears both in the main circuit and in a subcircuit, the .APPENDMODEL in the subcircuit takes priority.Without this option, the rules of .APPENDMODEL remain unchanged.

## **Examples**

In this example, the .APPENDMODEL in the main circuit is used.

```
.option appendall
.appendmodel n_ra mosra nch nmos
.SUBCKT mosra_test 1 2 3 4
M1 1 2 3 4 nch L=PL W=PW
.model nch nmos level= ...
.ENDS
```
In this example, the .APPENDMODEL in the subcircuit is used.

```
.option appendall
.appendmodel n_ra mosra nch nmos
.SUBCKT mosra_test 1 2 3 4
M1 1 2 3 4 nch L=PL W=PW
.model nch nmos level= ...
.appendmodel n ra1 mosra nch nmos
.ENDS
```
## **See Also**

[.APPENDMODEL](#page-58-0)

**Chapter 3: HSPICE Netlist Simulation Control Options** .OPTION APPENDALL

#### [.MODEL](#page-253-0) [.MOSRA](#page-269-0)

# <span id="page-426-0"></span>**.OPTION ARTIST**

Enables the Cadence® Virtuoso® Analog Design Environment interface.

## **Syntax**

.OPTION ARTIST=[0|1|2]

**Default** Value if option is not specified in the netlist: 0 Value if option name is specified without a corresponding value: 2

### **Description**

Enables the Virtuoso® Analog Design Environment if ARTIST=2. This option requires a specific license. For HSPICE RF, this option allows you to include HSPICE RF analyses such as Harmonic Balance, Shooting Newton, and their associated small-signal analyses and use their native waveform viewer.

This option is generally used together with .OPTION PSF. If you use .OPTION  $PSF=1$  or 2 with  $ARTIST=1$  or 2 then the output format is always binary (Parameter Storage Format) and you need to use the Cadence ADE converter utility to change the binary format to ASCII format. When  $ARTIST = 2$   $PSF = 2$ , no  $*$ . dp# files are generated, nor is OP information output in the  $*$ . lis file. If . OPTION OPFILE=1 is in a netlist when  $ARTIST = 2/PSF = 2$ , the OPFILE=1 is ignored.

The combinations shown in the below table produce the following output file format:

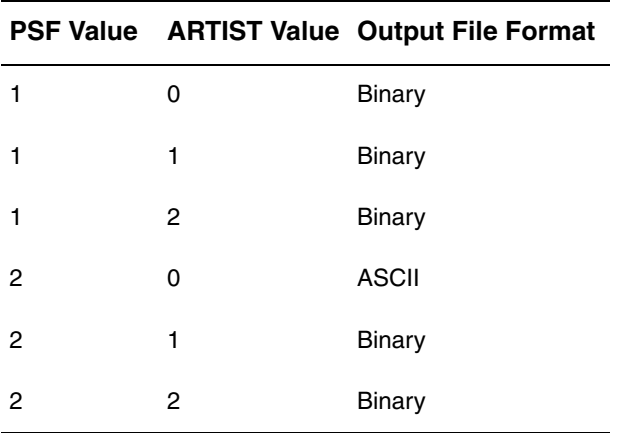

#### **Note:** The PSF format is only supported on Sun/SPARC, Red Hat/ SUSE Linux and IBM AIX platforms, as well as the 64-bit versions.

**Chapter 3: HSPICE Netlist Simulation Control Options** .OPTION ARTIST

The syntax is:

```
ADE_install_dir/platform/tools/dfII/bin/psf -i input_file
-o output_file
```
### **See Also**

[.OPTION PSF](#page-687-0) [.OPTION OPFILE](#page-660-0)

# <span id="page-428-0"></span>**.OPTION ASPEC**

Sets HSPICE or HSPICE RF to ASPEC-compatibility mode.

### **Syntax**

.OPTION ASPEC=0|1

**Default** Value if option is not specified in the netlist: 0 Value if option name is specified without a corresponding value: 1

### **Description**

Use this option to set the application to ASPEC-compatibility mode. When you set this option to 1, the simulator reads ASPEC models and netlists, and the results are compatible.

If you set *ASPEC*, the following model parameters default to *ASPEC* values:

- ACM=1: Changes the default values for CJ, IS, NSUB, TOX, U0, and UTRA.
- Diode Model: TLEV=1 affects temperature compensation for PB.
- MOSFET Model: TLEV=1 affects PB, PHB, VTO, and PHI.
- SCALM, SCALE: Sets the model scale factor to microns for length dimensions.
- WL: Reverses implicit order for stating width and length in a MOSFET command. The default (WL=0) assigns the length first, then the width.

#### **See Also**

[.OPTION SCALE](#page-727-0) [.OPTION SCALM](#page-728-0) [.OPTION WL](#page-825-0)

# <span id="page-429-0"></span>**.OPTION AUTO\_INC\_OFF**

Suppresses automatic search for *model/subckt*.inc files when they are not explicitly included.

## **Syntax**

.OPTION AUTO\_INC\_OFF=0|1

#### **Default** 0

### **Description**

Set . OPTION AUTO INC OFF=1 to disable the HSPICE automatic search for *model/subckt*.inc files when your netlist does not explicitly include them. The default value, 0, allows HSPICE automatically to search by default for *model/subckt*.inc files even when they are not explicitly included.

## <span id="page-430-0"></span>**.OPTION AUTOSTOP (or) .OPTION AUTOST**

Stops a transient analysis in HSPICE or HSPICE RF after calculating all TRIG-TARG, FIND-WHEN, and FROM-TO measure functions.

#### **Syntax**

```
.OPTION AUTOSTOP
-OT-.OPTION AUTOSTOP='expression'
```
**Default** Value if option is not specified in the netlist: 0 Value if option name is specified without a corresponding value: 1

### **Description**

Use this option to terminate a transient analysis in HSPICE after calculating all TRIG-TARG, FIND-WHEN, and FROM-TO measure functions. This option can substantially reduce CPU time. You can use the AUTOSTOP option with any measure type. You can also use the result of the preceding measurement as the next measured parameter.

When using .OPTION AUTOSTOP='expression', the 'expression' can only involve measure results, a logical AND (&&) or a logical OR(||). Using these types of expressions ends the simulation if any one of a set of .MEASURE commands succeeds, even if the others are not completed.

Also terminates the simulation after completing all .MEASURE commands. This is of special interest when testing corners.

### **Examples**

```
.option autostop='m1&&m2||m4'
.meas tran m1 trig v(bd a0) val='ddv/2' fall=1 targ v(re bd)
+ val='ddv/2' rise=1
.meas tran m2 trig v(bd a0) val='ddv/2' fall=2 targ v(re bd)
+ val='ddv/2' rise=2
.meas tran m3 trig v(bd_a0) val='ddv/2' rise=2 targ v(re_bd) 
+ val='ddv/2' rise=3
.meas tran m4 trig v(bd a0) val='ddv/2' fall=3 targ v(re bd)
+ val='ddv/2' rise=4
.meas tran m5 trig v(bd_a0) val='ddv/2' rise=3 targ v(re_bd) 
+ val='ddv/2' rise=5
```
In this example, when either m1 and m2 are obtained or just m4 is obtained, the transient analysis ends.

#### **See Also**

[.MEASURE \(Rise, Fall, Delay, and Power Measurements\)](#page-213-0)

**Chapter 3: HSPICE Netlist Simulation Control Options** .OPTION AUTOSTOP (or) .OPTION AUTOST

> [.MEASURE \(FIND and WHEN\)](#page-218-0) [.MEASURE \(Continuous Results\)](#page-222-0) [.MEASURE \(AVG, EM\\_AVG, INTEG, MIN, MAX, PP, and RMS\)](#page-227-0) [.MEASURE \(Integral Function\)](#page-230-0) [.MEASURE \(Derivative Function\)](#page-232-0) [.MEASURE \(Error Function\)](#page-235-0) [.MEASURE PHASENOISE](#page-237-0)
# <span id="page-432-0"></span>**.OPTION BA\_ACTIVE**

Specifies the active net file name(s) selective net back-annotation.

## **Syntax**

.OPTION BA\_ACTIVE = "*FILENAME* [*;FILENAME2; FILENAME3...*]"

## **Description**

Conducts selective back-annotation. The active net file name contains the selected nets in the format defined by Star-RC or Star-RCXT. If no file is supplied, all nets (nodes) are selected for annotation. Multiple active net files can be specified, with each other being delimited by semicolon.

You must use this option with BA FILE, or it has no effect. To view examples of active net files used in a format for Star-RC/Star-RCXT, see Selective Net Back-Annotation in the *HSPICE User Guide: Basic Simulation and Analysis*.

## **Examples**

.option ba\_active = "./hspice/NETLIST/DSPF/active.rcxt"

## **See Also**

[.OPTION BA\\_ACTIVEHIER](#page-433-0) [.OPTION BA\\_FILE](#page-438-0) Back-Annotation Demo Cases

# <span id="page-433-0"></span>**.OPTION BA\_ACTIVEHIER**

Annotate full hierarchical net names that are specified for BA\_ACTIVE files.

## **Syntax**

.OPTION BA ACTIVEHIER =  $0|1$ 

#### **Default** 0

#### **Description**

Setting this option to  $1$  annotates the full hierarchical net names that are specified in BA\_ACTIVE files, instead of the name starting from last period (.). For example, in an active net file, if the net name is  $x_i$ 1. $xi$ 2.net name, by default, HSPICE truncates this name from the last period and identifies the net name as 'net name'. If you set ba  $activehier=1$ , HSPICE use the full net name.

#### **See Also**

[.OPTION BA\\_ACTIVE](#page-432-0) Post-Layout Back-Annotation Back-Annotation Demo Cases

# **.OPTION BA\_ADDPARAM**

Specifies extra parameters to be scaled by .OPTIONS BA\_SCALE/ BA\_GEOSHRINK.

#### **Syntax**

```
.OPTION BA_ADDPARAM = "LINEAR: PARAM [PARAM2 …];
+ QUAD: PARAM [PARAM2 …]"
```
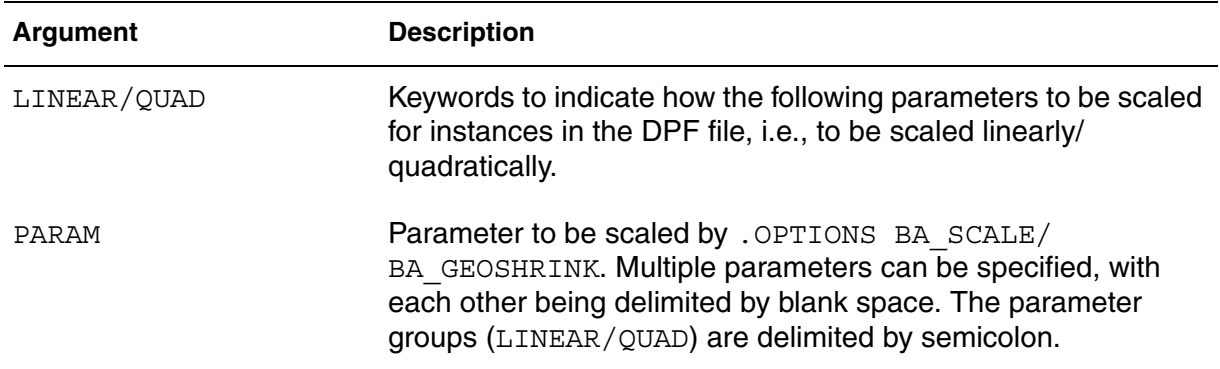

## **Description**

.OPTION BA\_SCALE/BA\_GEOSHRINK is usually applied only to common elements  $(M/D/R/C/J)$  and common parameters needed for scaling  $(L/W/AD/J)$ AS/PD/PS/AREA …). At times, extra, unusual parameters need to be scaled by BA\_SCALE/BA\_GEOSHRINK as well, such as the variation of common parameters from a subckt wrapping a type of element. For example, see a subckt wrapping a MOSFET with parameters  $wr/lr$ , which stands for width/ length of the wrapped MOSFET in the following example.

### **Examples**

.OPTION BA\_ADDPARAM = "LINEAR: WR LR; QUAD: ASR AREAR"

#### **See Also**

[.OPTION BA\\_SCALE](#page-446-0) [.OPTION BA\\_GEOSHRINK](#page-440-0)

# **.OPTION BA\_COUPLING**

Controls how to treat cutoff coupling capacitors when invoking selective net back-annotation.

## **Syntax**

.OPTION BA COUPLING =  $0|1|2$ 

## **Default** 0

## **Description**

Coupling capacitors across two nets are very common in parasitic netlists. For example, assume one coupling capacitor CC with terminals connected to two nodes belonging to nets A and B, respectively. When selective net backannotation is launched and net A is active while net B is inactive, then CC is cut off from the node under net B and the terminal becomes a dangling node.

.OPTION BA COUPLING allows three methods to deal with the cutoff coupling capacitor, with BA\_COUPLING assigned a value listed below:

- 0: Just discards this coupling capacitor (a warning is issued).
- 1: Let the cutoff terminal connect to the node defined by \*|GROUND\_NET.
- 2: Let the cutoff terminal connect to the unexpanded inactive node (node B in the example above).

## **Examples**

.OPTION BA\_COUPLING = 2

## **See Also**

Post-Layout Back-Annotation Back-Annotation Demo Cases

# <span id="page-436-0"></span>**.OPTION BA\_DPFPFX**

Remove the prefix of the instance names in the post-layout file (DSPF) when running back annotation.

## **Syntax**

.OPTION BA\_DPFPFX=*"prefix\_string"*

**Default** the first character

## **Description**

HSPICE removes the prefix (the string defined by BA\_DPFPFX) of the instance names in the post-layout file (DSPF) in order to match the instance names in the pre-layout netlist during back annotation. If BA\_DPFPFX is not specified, the first character of the instance names in the post-layout file (DSPF) will be removed.

If BA\_DPFPFX alone cannot help HSPICE to match pre-layout netlist instances with post-layout instances, please see [.OPTION BA\\_IDEALPFX](#page-442-0) for more information.

## **Examples**

In the pre-layout netlist, instance names have prefix, such as M1; In the post-layout file (DSPF), instance names have different prefix, such as M\_mM1.

.option ba\_dpfpfx="M\_m"

## **See Also**

[.OPTION BA\\_IDEALPFX](#page-442-0) Back-Annotation Demo Cases

# **.OPTION BA\_ERROR**

Mode for handling error on nets.

## **Syntax**

.OPTION BA\_Error=0|1|2

**Default** 1 (LUMPCAP)

## **Description**

Specifies means to handle an error on nets, where:

- 0: EXIT Terminates the simulation with an error message
- 1: LUMPCAP Adds only the total lumped net capacitance
- 2: YES Expands whatever can be expanded

## **Examples**

.OPTION BA\_ERROR = 2

### **See Also**

Post-Layout Back-Annotation

# <span id="page-438-0"></span>**.OPTION BA\_FILE**

Launches DPF parasitic back-annotation.

## **Syntax**

.OPTION BA\_FILE = "*FILENAME* [;*FILENAME2*; *FILENAME3* …]"

## **Description**

This option enables you to specify the DPF file and invoke DPF backannotation. This option expands usage so that a DSP file does not have to be embedded in a DSPF file as the "Instance Section."

FILENAME is the name of the file that contains parasitic information in SPEF or DSPF format. Multiple parasitic netlists can be specified, with each other being delimited by semicolon. These parasitic netlists must be independent but cannot cross-reference each other. The advantage of DPF back-annotation is that the pre-layout hierarchy is maintained for simulation.

For MOSFET devices, the supported DPF parameters are: L, W, AD, AS, PD, PS, NRD, NRS, SA, SB, SD, NF, DELVTO, MULU0, RGEOMOD, RDC, RSC, SCA, SCB, SCC, SA1, SA2, SA3, SA4, SA5, SA6, SA7, SA8, SA9, SA10, SB1, SB2, SB3, SB4, SB5, SB6, SB7, SB8, SB9, SB10, SW1, SW2, SW3, SW4, SW5, SW6, SW7, SW8, SW9, SW10.

Use .OPTION BA\_ACTIVE with .OPTION BA\_FILE to launch selective parasitic expansion. To view examples of the SPEF and DSPF file structures, see DSPF and SPEF File Structures in the *HSPICE User Guide: Basic Simulation and Analysis*.

#### **Examples**

*Example 1 Single Parasitic Netlist* .OPTION BA\_FILE = "./hspice/NETLIST/DSPF/add4.spf"

#### *Example 2 Multiple Parasitic Netlists*

.OPTION BA\_FILE = "./ba\_file1.spf; ba\_file2.spf; ba\_file3.spef"

#### **See Also**

Full Back-Annotation Back-Annotation Demo Cases

# **.OPTION BA\_FINGERDELIM**

Explicitly specifies the delimiter character used for finger devices.

## **Syntax**

.OPTION BA\_FINGERDELIM=*character*

**Default** @

### **Description**

Use this option to specify delimiter characters used on fingered devices.

#### **See Also**

Back-Annotation Demo Cases

# <span id="page-440-0"></span>**.OPTION BA\_GEOSHRINK**

Element scaling factor used with .OPTION BA\_SCALE.

## **Syntax**

.OPTION BA\_GEOSHRINK=X

**Default** Same as . OPTION GEOSHRINK (or its default value)

#### **Description**

In addition to . OPTION BA SCALE, use this option to further scale geometric parameters of element instances in the DPF file separately, whose default units are meters. By default the instances in the DPF file are scaled by .OPTION GEOSHRINK (and SCALE), no difference with instances in the ideal netlist. When . OPTION BA GEOSHRINK is specified, the . OPTION GEOSHRINK is then disabled for instances in the DPF file and BA\_GEOSHRINK is applied to them separately.

```
The final instance geometric parameters are then calculated as:
final dimension = original dimension * BA SCALE *
BA_GEOSHRINK
```
The effective scaling factor is the product of the two parameters; HSPICE uses ba  $scale * ba$  geoshrink to scale the parameters/dimensions in the DPF file.

## **See Also**

[.OPTION BA\\_SCALE](#page-446-0) [.OPTION SCALE](#page-727-0) [.OPTION GEOSHRINK](#page-538-0)

# **.OPTION BA\_HIERDELIM**

Specifies the hierarchical separator in the DPF file.

## **Syntax**

.OPTION BA\_HIERDELIM=*character*

#### **Description**

If the hierarchical separator used in a DPF file is different from BA HIERDELIM, the hierarchical separator must be specified with BA\_HIERDELIM.

#### **Examples**

.OPTION BA\_HIERDELIM=/

### **See Also**

Back-Annotation Demo Cases

# <span id="page-442-0"></span>**.OPTION BA\_IDEALPFX**

Instructs HSPICE to prefix the instance names in the post-layout file (DSPF) with the specified string while running back annotation.

## **Syntax**

.OPTION BA\_IDEALPFX = "*prefix\_string*"

**Default** "X", "M", "X\_", "M\_", "D", "D\_", "Q", "Q\_", "R", "R\_"

### **Description**

BA IDEALPFX specifies the prefix string, and instructs HSPICE to prefix the instance names (including Q and R prefixes) in the post-layout file (DSPF) when matching pre and post layout instances during back annotation. Note that a different purpose is served here than using .OPTION BA\_DPFPFX.

BA DPFPFX is used to indicate the prefix that needs to be removed in the post-layout file (DSPF). HSPICE executes BA\_DPFPFX before BA\_IDEALPFX, if both options are given.

#### **Examples**

In the pre-layout netlist, instance names have prefix, such as " $x$ mM1"; In the post-layout file (DSPF), instance names have different prefix, such as "mM1".

By default, BA\_DPFPFX will remove the first character of "mM1", it becomes "M1". Therefore, specify:

```
.option ba_idealpfx="xm"
```
#### **See Also**

[.OPTION BA\\_DPFPFX](#page-436-0) Back-Annotation Demo Cases

# **.OPTION BA\_MERGEPORT**

Controls whether to merge net ports into one node.

## **Syntax**

.OPTION BA\_MERGEPORT =  $0|1$ 

#### **Default** 1

### **Description**

Merging net ports into one node may introduce some small inaccuracy. To separate the net ports, set BA\_MERGEPORT =  $0$ .

#### **Examples**

.OPTION BA\_MERGEPORT = 0

#### **See Also**

Post-Layout Back-Annotation Back-Annotation Demo Cases

# **.OPTION BA\_NETFMT**

Specifies the format of Active Net file.

### **Syntax**

.OPTION BA\_NETFMT=[0|1]

#### **Default** 0

#### **Argument Description**

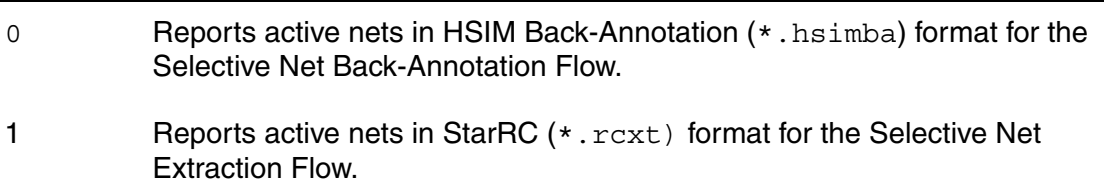

#### **Description**

Enables HSPICE to output active nodes in HSIMBA format or STAR-RCXT format.

# **.OPTION BA\_PRINT**

Controls whether to output nodes and resistors/capacitors introduced by backannotation.

## **Syntax**

.OPTION BA\_PRINT = IDEAL|ALL

**Default** IDEAL

## **Description**

Specify this option to control the output of nodes and resistors/capacitors added by back-annotation.

After back-annotation many nodes and resistors/capacitors are introduced in the output files, which can distract from the effective and useful information. By setting BA PRINT=IDEAL, the newly-added nodes and resistors/capacitors by back-annotation are filtered from the  $*$ . lis,  $*$ . ic# and  $*$ . tr#. To switch on the output of these nodes and RCs, set BA\_PRINT=ALL.

## **Examples**

.OPTION BA\_PRINT=IDEAL

#### **See Also**

Post-Layout Back-Annotation Back-Annotation Demo Cases

# <span id="page-446-0"></span>**.OPTION BA\_SCALE**

Sets the element scaling factor for instances in the DPF file separately.

## **Syntax**

.OPTION BA\_SCALE=X

**Default** Same as . OPTION SCALE (or its default value)

### **Description**

Use this option to scale geometric parameters of element instances in the DPF file separately, whose default unit is meters. By default the instances in the DPF file are scaled by .OPTION SCALE, no difference with instances in the ideal netlist. When .OPTION BA\_SCALE is specified, the .OPTION SCALE is then disabled for instances in the DPF file and BA\_SCALE is applied to them separately.

You can also use this option with . OPTION BA GEOSHRINK to scale an element even more finely. The effective scaling factor is the product of the two parameters; HSPICE uses ba scale\*ba geoshrink to scale the parameters/dimensions in the DPF file.

### **See Also**

[.OPTION BA\\_GEOSHRINK](#page-440-0) [.OPTION SCALE](#page-727-0) [.OPTION GEOSHRINK](#page-538-0)

# **.OPTION BA\_TERMINAL**

Specifies mapping characters for back annotation terminal name.

#### **Syntax**

```
.OPTION BA_TERMINAL = "TERMINAL= ALIAS [; TERMINAL2= ALIAS2;
+ TERMINAL3=ALIAS3 …]"
```
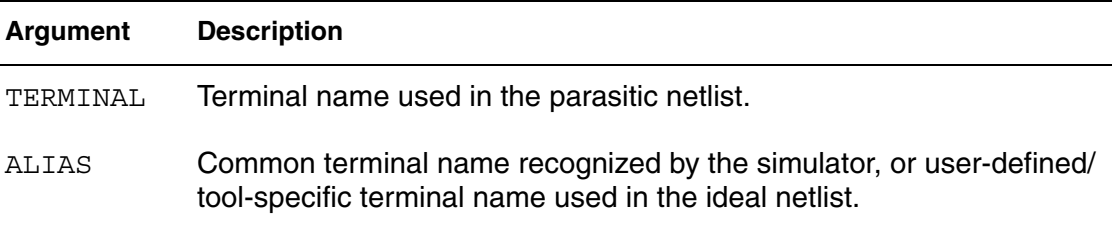

#### **Description**

Specifies the terminal name mapping between the parasitic netlist and the terminal names recognized by the simulator. You can specify multiple TERMINAL=ALIAS pairs, with each delimited by semicolon. Generally, terminal names used in the parasitic netlist and ideal netlist are same. These terminals are widely accepted by various simulators, as listed in the following table.

| Index | Term. M (MOS)         | Q(BJT)                              | R,C,D (Resistor, Capacitor,<br>Diode)                                                  |
|-------|-----------------------|-------------------------------------|----------------------------------------------------------------------------------------|
| 1     | D [R] [A] [I] [N]     | $C$ [O] [L] [L] [E] [C] [T] [O] [R] | A [N] [O] [D] [E],<br>P [L] [U] [S],<br>P [O] [S] [I] [T] [I] [V] [E]                  |
| 2     | G [A] [T] [E]         | B [A] [S] [E]                       | В,<br>C [A] [T] [H] [O] [D [E],<br>M [I] [N] [U] [S],<br>N [E] [G] [A] [T] [I] [V] [E] |
| 3     | S [O] [U] [R] [C] [E] | E[M][I][T][T][E][R]                 | S [U] [B] [S] [T] [R] [A] [T] [E]                                                      |
| 4     | B [U] [L] [K]         | S [U] [B] [S] [T] [R] [A] [T] [E]   | N/A                                                                                    |

*Table 1 Default rules for element terminal names*

HPSICE uses the first character and optional subsequent characters listed above to determine which terminal is referred to.

However, sometimes terminal names referenced in the parasitic netlist are user-defined/tool-specific and different from above default terminal characters. Another case is the terminal names employed in the parasitic netlist follow the default rules, but are different from the ones used in ideal netlist, which are user-defined/tool-specific. This is especially common for elements of subckt type. That's what BA\_TERMINAL is intended for.

.OPTION BA\_TERMINAL is used to set up the terminal name mapping between the parasitic netlist and ideal netlist. Of the TERMINAL ALIAS pair, the first entry is the terminal name used in the parasitic netlist, and the second entry is the corresponding terminal name used in the ideal netlist.

**Note:** Consider the following limitation for BA\_TERMINAL. All terminal mapping pairs specified are of global scope, not only applied for specific elements/blocks, but applicable for all un-found terminal names. Besides, if multiple mapping pairs have the same first entry (key), e.g., .OPTION BA TERMINAL = "UDRN=N1; UDRN=N2", then the latter pair will hide the previous one and take effect.

#### **Examples**

- *Example 1 This example maps user-defined terminals (UDRN, UGATE) in the parasitic netlist to default terminal characters (D, G).*
- .OPTION BA\_TERMINAL="UDRN=D; UGATE=G"
- *Example 2 This example maps widely accepted terminal characters (D, G, S) in the parasitic netlist to subckt-defined node list (SUBCKT\_N1, SUBCKT\_N2, SUBCKT\_N3) in the ideal netlist.*
- .OPTION BA\_TERMINAL="D SUBCKT=N1; G=SUBCKT\_N2; S=SUBCKT\_N3"

#### **See Also**

Post-Layout Back-Annotation Back-Annotation Demo Cases

# **.OPTION BADCHR**

Generates a warning on finding a non-printable character in an input file.

## **Syntax**

.OPTION BADCHR=[0|1]

**Default** Value if option is not specified in the netlist: 0 Value if option name is specified without a corresponding value: 1

## **Description**

Use this option to generate a warning on finding a non-printable character in an input file by setting to 1.

## <span id="page-450-0"></span>**.OPTION BDFATOL**

Sets the absolute tolerance for the global accuracy control of the Backward Differentiation Formulae integration method.

### **Syntax**

.OPTION BDFATOL=*val*

**Default** 1e-3

#### **Description**

Use this option to set the absolute tolerance of the circuit convergence integration method BDF (a higher order integration algorithm than Backward-Euler, Gear, or Trapezoidal).

The option operates independent of .OPTIONS RUNLVL and ACCURATE settings with the following exception:

If either .OPTION RUNLVL or ACCURATE follows an .OPTION BDFATOL or BDFRTOL value, the RUNLVL or ACCURATE setting overrides the tolerance of the BDF algorithm. If ACCURATE is set with or without RUNLVL, the default for BDFATOL will always set to 1.e-5.

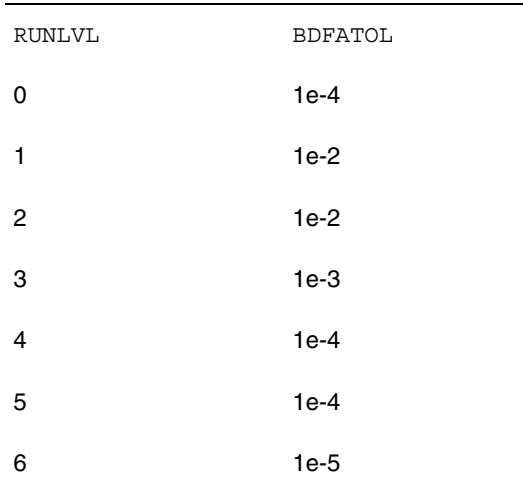

The option appears in the  $.$  lis file.

## **Examples**

```
.OPTION METHOD=BDF
+.OPTIONS BDFATOL=1e-4 BDFRTOL=1e-4
```
**Chapter 3: HSPICE Netlist Simulation Control Options** .OPTION BDFATOL

> **See Also** [.OPTION METHOD](#page-625-0) [.OPTION BDFRTOL](#page-452-0)

## <span id="page-452-0"></span>**.OPTION BDFRTOL**

Sets the relative tolerance for the global accuracy control of the Backward Differentiation Formulae integration method.

## **Syntax**

.OPTION BDFRTOL=*val*

**Default** 1e-3

#### **Description**

Use this option to set the relative tolerance of the circuit convergence integration method BDF (a higher order integration algorithm than Backward-Euler, Gear, or Trapezoidal).

The option operates independent of . OPTIONS RUNLVL and ACCURATE settings with the following exception:

If .OPTION RUNLVL or ACCURATE follows an .OPTION BDFATOL or BDFRTOL value, the RUNLVL or ACCURATE setting overrides the tolerance of the BDF algorithm. If ACCURATE is set with or without RUNLVL, the default for BDFRTOL will always reset to 1.e-5.

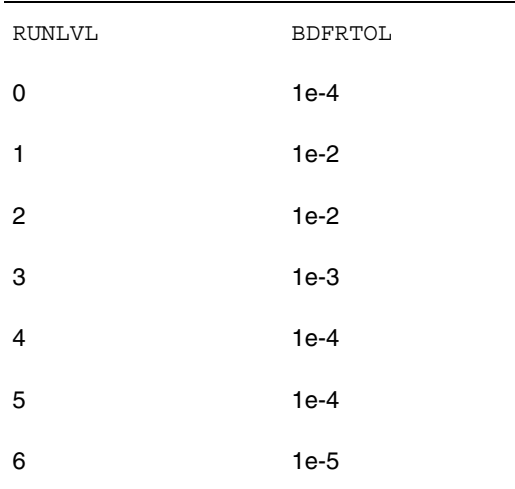

The value of the option appears in the  $.1is$  file.

## **Examples**

```
.OPTION METHOD=BDF
+.OPTIONS BDFRTOL=1e-4 BDFATOL=1e-4
```
**Chapter 3: HSPICE Netlist Simulation Control Options** .OPTION BDFRTOL

> **See Also** [.OPTION METHOD](#page-625-0) [.OPTION BDFATOL](#page-450-0)

## **.OPTION BEEP**

Enables or disables audible alert tone when simulation returns a message.

## **Syntax**

.OPTION BEEP=[0|1]

**Default** Value if option is not specified in the netlist: 0 Value if option name is specified without a corresponding value: 1

### **Description**

Use this option to enable or disable the audible alert tone when simulation returns a message.

- BEEP=1 Turns on an audible tone when simulation returns a message (such as HSPICE job completed).
- BEEP=0 Turns off the audible tone.

## **.OPTION BIASFILE**

Sends .BIASCHK command results to a specified file.

### **Syntax**

.OPTION BIASFILE=*'file\_name'*

**Default** \*.lis

#### **Description**

Use this option to output the results of all .BIASCHK commands to a file that you specify. If you do not set this option, HSPICE outputs the .BIASCHK results to the \*.lis file. If you do not enter a file name between the quotation marks, HSPICE generates a file named output filename.bias and the file follows hspice -o behavior.

### **Examples**

.OPTION BIASFILE='biaschk/mos.bias'

### **See Also**

# **.OPTION BIASINTERVAL**

Controls the level of information output during transient analysis.

## **Syntax**

.OPTION BIASINTERVAL=[0|1|2|3]

#### **Default** 3

### **Description**

Use this option with the .BIASCHKinterval argument to control the level of information output during transient analysis.

- BIASINTERVAL=0: Ignores the interval argument on . biaschk statement.
- BIASINTERVAL=1: Only output the total number of suppressed violations for those elements being monitored.
- BIASINTERVAL=2: Output detailed information of suppressed violations (less than INTERVAL). This includes element information, start time, stop time, and peak values.
- BIASINTERVAL=3: Output detailed information of actual violations (larger than INTERVAL).

## **Examples**

```
.OPTION BIASINTERVAL=1
```
## **See Also**

## **.OPTION BIASNODE**

Specifies whether to use node names or port names in element commands.

### **Syntax**

.OPTION BIASNODE=[0|1]

**Default** Value if option is not specified in the netlist: 0 Value if option name is specified without a corresponding value: 1

#### **Description**

Use this option to specify whether to use node names or port names in element commands in .BIASCHK warning messages.

- BIASNODE=1: use node names instead of port names
- BIASNODE=0: use port names (for example, ng of MOS element)

#### **Examples**

.OPTION BIASNODE=1

**See Also**

# **.OPTION BIASPARALLEL**

Controls whether .BIASCHK sweeps the parallel elements being monitored.

### **Syntax**

```
.OPTION BIASPARALLEL=[0|1]
```
**Default** Value if option is not specified in the netlist: 0 Value if option name is specified without a corresponding value: 1

## **Description**

Use this option with the .BIASCHKmname argument to control whether .BIASCHK sweeps the parallel elements being monitored.

- BIASPARALLEL=1: sweep parallel elements. If node voltage is also being monitored, only the first element is used to generate warning messages.
- BIASPARALLEL=0: do not sweep parallel elements.

## **Examples**

```
.OPTION BIASPARALLEL=1
```
### **See Also**

## **.OPTION BIAWARN**

Controls whether HSPICE outputs warning messages when local max bias voltage exceeds limit during transient analysis.

## **Syntax**

.OPTION BIAWARN=[0|1]

**Default** Value if option is not specified in the netlist: 0 Value if option name is specified without a corresponding value: 1

### **Description**

Use this option to control whether HSPICE outputs warning messages when a local max bias voltage exceeds the limit during transient analysis.

- BIAWARN=1: Output warning messages. When transient analysis is completed, the results are output as filtered by noise.
- BIAWARN=0: Do not output a warning message. When the transient analysis is completed, output the results.

### **Examples**

.OPTION BIAWARN=1

#### **See Also**

[.TRAN](#page-366-0)

## **.OPTION BINPRNT**

Outputs the binning parameters of the CMI MOSFET model.

## **Syntax**

.OPTION BINPRNT=[0|1]

**Default** Value if option is not specified in the netlist: 0 Value if option name is specified without a corresponding value: 1

## **Description**

Use this option to output the binning parameters of the CMI MOSFET model. Currently available only for Level 57.

## **.OPTION BPNMATCHTOL**

Determines the minimum required match between the NLP and PAC phase noise algorithms in HSPICE RF.

#### **Syntax**

.OPTION BPNMATCHTOL=*val*

Default 0.5dB

#### **Description**

Use this option to determines the minimum required match between the NLP and PAC phase noise algorithms. An acceptable range is 0.05dB to 5dB.

#### **See Also**

[.OPTION PHASENOISEKRYLOVDIM \(or\) PHASENOISE\\_KRYLOV\\_DIM](#page-671-0) [.OPTION PHASENOISEKRYLOVITER \(or\) PHASENOISE\\_KRYLOV\\_ITER](#page-672-0) [.OPTION PHASENOISETOL](#page-673-0) [.OPTION PHNOISELORENTZ \(or\) PHNOISE\\_LORENTZ](#page-677-0)

# **.OPTION BSIM4PDS**

Flag to control the BSIM4  $Ps_{\text{eff}}$  (effective source perimeter) and  $Pd_{\text{eff}}$  (effective drain perimeter) model equation calculation.

## **Syntax**

.OPTION BSIM4PDS=0|1

**Default** Value if option is not specified in the netlist: 0 Value if option name is specified without a corresponding value: 1

## **Description**

Setting  $BSIM4PDS=1$  enhances the  $ps_{eff}$  and  $pd_{eff}$  calculation, so that when the calculated  $ps_{\text{eff}}$  and  $pd_{\text{eff}}$  is negative, HSPICE uses the PA $_{\text{eff}}$ Geo function to recalculate it. (This option solves the issue of negative  $ps_{\text{eff}}$  and  $pd_{\text{eff}}$  causing potential non-convergence issues.) When BSIM4PDS=0, HSPICE strictly follows the UCB code, and results in no recalculation if negative  $ps_{\text{eff}}$  or  $pd_{\text{eff}}$ occurs.

**Note:** This option is only available for BSIM4 (Level 54).

# **.OPTION BYPASS**

Bypasses model evaluations if the terminal voltages stay constant.

## **Syntax**

.OPTION BYPASS=[0|1|2]

**Default** 1 for MESFETs, JFETs, or BJTs; 2 for MOSFETs and diodes

### **Description**

Use this option to bypass model evaluations if the terminal voltages do not change. Values can be  $0$  (off),  $1$  (on), or  $2$  (advanced algorithm, applies to BSIM3v3, BSIM4, BSIM3SOI (LEVEL=57), BSIM4SOI (LEVEL 70), HVMOS (LEVEL 66), and PSP (LEVEL=69) MOSFETs in special cases).

To speed up simulation,  $BYPASS=1$  does not update the status of latent devices. BYPASS=2 uses linear prediction to update the devices and balance speed and accuracy.

(Assuming BYPASS is not explicitly set otherwise): When the BYPASS option is not given in the netlist, its value is determined by the value of RUNLVL and ACCURATE. When  $RUNLVL=0$  then  $BYPASS=1$ ; when  $RUNLVL=0 +$  $ACCURATE=1$  then  $BYPASS=0$ ; when  $RUNLVL=1$  through 6, then  $BYPASS=2$ .

## **See Also**

[.OPTION ACCURATE](#page-420-0) [.OPTION RUNLVL](#page-720-0)

## **.OPTION BYTOL**

Sets a voltage tolerance at which a MOSFET, MESFET, JFET, BJT, or diode becomes latent.

### **Syntax**

.OPTION BYTOL=x

**Default** 100.00u

#### **Description**

Use this option to specify a voltage tolerance at which a MOSFET, MESFET, JFET, BJT, or diode becomes latent. HSPICE does not update status of latent devices. The default=MBYPASS x VNTOL.

#### **See Also**

[.OPTION MBYPASS](#page-615-0) [.OPTION VNTOL](#page-814-0)

# **.OPTION CAPTAB**

Adds up all the capacitances attached to a node and prints a table of singleplate node capacitances.

## **Syntax**

.OPTION CAPTAB=[0|1]

**Default** Value if option is not specified in the netlist: 0 Value if option name is specified without a corresponding value: 1

#### **Description**

Use this option to print a compiled table of single-plate node capacitances for diodes, BJTs, MOSFETs, JFETs, and passive capacitors at each operating point.

**Note:** When .OPTION CAPTAB is used to estimate the equivalent capacitance of the circuit nodes, HSPICE can give a zero capacitance values for some nodes when a resistance is connected to that node. The reason for getting 0 is that the capacitance is a dynamic, frequency-dependent capacitance and not a static capacitance. You need to run an AC analysis to see a non-zero node capacitance.

# **.OPTION CFLFLAG**

Activates the Compiled Function Library (CFL) feature in HSPICE.

## **Syntax**

.OPTION CFLFLAG=[0|1]

**Default** Value if option is not specified in the netlist: 0 Value if option name is specified without a corresponding value: 1

## **Description**

Use this option to turn on the CFL capability and pass arguments (mathematical or user-defined functions written in C that can be dynamically linked to HSPICE during run time). See the Features section of the *HSPICE User Guide: Basic Simulation and Analysis* for more information.

#### **Examples**

In the following example, mysqrt $(x)$  and func(arg1, arg2) are a coded as a CFL function. The functions  $m_{\text{V}}$ sqrt and func are called in the netlist as follows:

```
.option CFLflag
.param area = 4u*u
.param p1 = mysqrt(area)
.param p2 = mysqrt{(area/2)}.param p3 = func(p1, p2)
```
## **See Also**

```
.CFL_PROTOTYPE
.PARAM (or) .PARAMETER (or) .PARAMETERS
```
# <span id="page-467-0"></span>**.OPTION CHGTOL**

Sets a charge error tolerance.

## **Syntax**

.OPTION CHGTOL=x

Default 1.00f

#### **Description**

Use this option to set a charge error tolerance if you set LVLTIM=2. Use CHGTOL with RELQ to set the absolute and relative charge tolerance for all HSPICE capacitances. The default is 1e-15 (coulomb). Min value: 1e-20; Max value: 10.

### **See Also**

[.OPTION CHGTOL](#page-467-0) [.OPTION LVLTIM](#page-609-0) [.OPTION RELQ](#page-701-0)
# **.OPTION CMIMCFLAG**

Restricted: for specified users only. Enables model memory allocation for each element.

# **Syntax**

.OPTION CMIMCFLAG=0|1

## **Default** 0

### **Description**

For restricted use: Setting this option to 1, changes the method for storing instance-specific local variation information. With use of this flag, during the instance reset process model memory is allocated for each element. Each instance will have its own model structure to store the local variation information.

**Note:** Users employing conventional public domain models where many model parameters exist should not use this option to avoid memory issues.

# <span id="page-469-0"></span>**.OPTION CMIFLAG**

Loads and links the dynamically linked Common Model Interface (CMI) library.

### **Syntax**

.OPTION CMIFLAG=0|1

**Default** Value if option is not specified in the netlist: 0 Value if option name is specified without a corresponding value: 1

#### **Description**

Use this option to load and link the compiled CMI object .so file to HSPICE/ HSPICE RF during simulation runs. If this option parameter is set with no value or to 1, then the CMI .so file is loaded as a dynamically-linked object file. If this option parameter does not exist (deemed as default) in the netlist, or is explicitly set to 0, no loading or linking takes place.

If CMIFLAG is set, model parameter CMIMODEL can be used to enable "hybrid" model usage, i.e., you can determine if a built-in model or model from custom CMI library is to be used in the simulation.

CMIMODEL=0|1|2|undefined

Model parameter CMIMODEL values are as follows:

- 0: HSPICE searches for the model from built-in models. If not found, an error message is issued and HSPICE aborts.
- 1: HSPICE searches for the model from the Custom CMI. If not found, a warning message is issued and HSPICE then searches for the model from built-in models.
- 2: Invokes the CMI2 mode.
- undefined: HSPICE proceeds as if CMIMODEL=1.

If .OPTION CMIFLAG is not set, model parameter CMIMODEL is ignored.

#### **See Also**

[.OPTION CUSTCMI](#page-480-0)

# **.OPTION CMIPATH**

Enables automatic selection of correct Custom CMI .so library platform. For information on the HSPICE CMI, contact your Synopsys technical support team.

## **Syntax**

.OPTION CMIPATH='*LIB\_DIRECTORY*'

## **Description**

This option allows you to automatically select the correct custom CMI .so library platform, even though you might not have the right information about the platform HSPICE is running on. This functionality eliminates the need to manually search for the correct platform and allows for efficient CMI .so library distribution and customer applications. The solution to this issue keeps the environment variable hspice lib models backward compatible in its usage model, but users can add the control option .OPTION CMIPATH='*LIB\_DIRECTORY*' to the model file.

For the UNIX OS, HSPICE provides two scripts, hspice and hspice64 to invoke the right HSPICE executable for the platform on which HSPICE is being invoked to run. These scripts are enhanced to recognize the correct machine and platform for automatic CMI .so library selection. For the Windows OS, no HSPICE script is required, since all Windows platforms share the same single CMI .so library:*LIB\_DIRECTORY*/WIN for all Windows platforms.

# **.OPTION CMIUSRFLAG**

Flag to control.OPTION SCALE parsing into the External Common Model Interface (CMI).

## **Syntax**

```
.OPTION CMIUSRFLAG=0|1|2|3
```
**Default** 0

### **Description**

Controls the CMI element instance parameter value (unit) scaling. This option is only available for custom CMI MOS Level 101. It permits users and/or foundry model development teams to choose desired scaling for the instance parameters of the MOSFET devices that call a foundry's CMI model libraries.

The CMIUSRFLAG values are as follows:

- 0: Turns off other functions of the CMIUSRFLAG option.
- $\blacksquare$  1: Passes scale\*geoshrink value to custom CMI through artificial instance parameter "scale". If set with no value or to 1, the products of option parameters SCALE and GEOSHRINK are passed and made available to scale the CMI model instance parameter values.
- 2: Turns on dynamic model bin selection for custom CMI and turns off other functions.
- 3 HSPICE will pass options SHRINK, SCALE and M into Custom CMI (both MOSFET model with BSIM4-like topology and DIODE model), using string names "optshrink", "optscale", and "mult", respectively. In addition, final constant capacitance value (for capacitors) will be scaled by .OPTION SHRINK.

If the CMIUSRFLAG option parameter does not exist in the netlist (default), or is explicitly set to 0, then the option parameters SCALE and GEOSHRINK are not accessible in the CMI; and the element instance parameter scaling is not activated for the foundry CMI models and libraries.

## **Examples**

In this example, the value  $scale*qeshrink=0.9e-6$  is parsed to the external CMI.

```
.option cmiflag=1
.option scale=1e-6 geoshrink=0.9 cmiusrflag=1
... 
.model nch nmos level=101 ...
```
**Chapter 3: HSPICE Netlist Simulation Control Options** .OPTION CMIUSRFLAG

**See Also**

[.OPTION SCALE](#page-727-0) [.OPTION GEOSHRINK](#page-538-0) [.OPTION SHRINK](#page-732-0)

# **.OPTION CMIVTH**

For Custom CMI MOSFET model only, invokes one additional CMI model function call when convergence criteria is met.

### **Syntax**

.OPTION CMIVTH=0|1

**Default** Value if option is not specified in the netlist: 0

Value if option name is specified without a corresponding value: 1

### **Description**

Use this option to enable the following operation: when CMIVTH is set, the simulator calls the CMI model function one more time and passes an internal flag,  $initf=100$ , into CMI to indicate that this is the last iteration. This option supports DC/OP/TRAN analysis.

# <span id="page-474-0"></span>**.OPTION CONVERGE**

Invokes various methods for solving nonconvergence problems.

# **Syntax**

```
.OPTION CONVERGE=[-1|0|1|2|3|4|5|100]
```
# **Description**

Use this option to run different methods for solving non-convergence issues. This option is part of the auto-converge flow.

- **Note:** In HSPICE RF, this option is ignored because it is replaced by automated algorithms.
- $\blacksquare$  CONVERGE=-1: Use with  $DCON = -1$  to disable auto-convergence.
- CONVERGE=0: Auto-convergence.
- CONVERGE=1: Use the Damped Pseudo Transient algorithm. If simulation does not converge within the set CPU time (in the CPTIME control option), then simulation halts.
- CONVERGE=2: Use a combination of DCSTEP and GMINDC ramping. Not used in the auto-convergence flow.
- CONVERGE=3: Invoke the source-stepping method. Not used in the autoconvergence flow.
- CONVERGE=4: Use the gmath ramping method.
- CONVERGE=5: Use the gshunt ramping method. Even you did not set it in an .OPTION command, the CONVERGE option activates if a matrix floatingpoint overflows or if HSPICE reports a "timestep too small" error. The default is 0. If a matrix floating-point overflows, then CONVERGE=1.
- CONVERGE=100 Adaptive option control for auto-convergence; this value requires less dependence on convergence option settings, such as DV, ITL1, GRAMP, SYMB, and DCON.

## **See Also**

[.OPTION DCON](#page-488-0) [.OPTION GMINDC](#page-542-0) [.OPTION DV](#page-510-0) [.OPTION GRAMP](#page-543-0) [.OPTION ITL1](#page-579-0) [.OPTION SYMB](#page-797-0)

# **.OPTION CPTIME**

Sets the maximum CPU time allotted for a simulation.

## **Syntax**

.OPTION CPTIME=x

**Default** 10.00x

### **Description**

Use this option to set the maximum CPU time, in seconds, allotted for this simulation job. When the time allowed for the job exceeds CPTIME, HSPICE prints or plots the results up to that point and concludes the job. Use this option if you are uncertain how long the simulation takes, especially when you debug new data files. The default is 1e7 (400 days).

# **.OPTION CSCAL**

Sets the capacitance scale for Pole/Zero analysis.

## **Syntax**

.OPTION CSCAL=x

**Default** 1.0e+12

### **Description**

Use this option to set the capacitance scale for Pole/Zero analysis. HSPICE multiplies capacitances by CSCAL.

**See Also**

[.OPTION FMAX](#page-528-0) [.OPTION GSCAL](#page-544-0) [.OPTION ITLPZ](#page-585-0) [.OPTION LSCAL](#page-607-0) [.OPTION PZABS](#page-691-0)

# **.OPTION CSDF**

Selects the Common Simulation Data Format (Viewlogic-compatible graph data file format).

## **Syntax**

.OPTION CSDF=0|1

**Default** Value if option is not specified in the netlist: 0 Value if option name is specified without a corresponding value: 1

### **Description**

Use this option to specify whether HSPICE/ HSPICE RF outputs CSDF data when you run a HSPICE simulation.

■ If CSDF=0, CSDF output is disabled.If CSDF=1, HSPICE produces CSDF output.

#### **See Also**

[.OPTION POST](#page-681-0)

# <span id="page-478-0"></span>**.OPTION CSHDC**

Adds capacitance from each node to ground; used only with the CONVERGE option.

# **Syntax**

.OPTION CSHDC=x

## **Description**

Use this option to add capacitance from each node to ground. This is the same option as CSHUNT; use CSHDC only with the CONVERGE option. When defined, .OPTION CSHDC is the same as .OPTION CSHUNT, except that CSHDC becomes invalid after DC OP analysis, while CSHUNT stays in both DC OP and transient analysis.

#### **See Also**

[.OPTION CONVERGE](#page-474-0) [.OPTION CSHUNT](#page-479-0)

# <span id="page-479-0"></span>**.OPTION CSHUNT**

Adds capacitance from each node to ground.

## **Syntax**

.OPTION CSHUNT=x

#### **Default** 0

### **Description**

Use this option to add capacitance from each node to ground. Add a small CSHUNT to each node to solve internal "timestep too small" timestep problems caused by high frequency oscillations or numerical noise. When defined, .OPTION CSHUNT is the same as .OPTION CSHDC, except that CSHDC becomes invalid after DC OP analysis, while CSHUNT stays in both DC OP and transient analysis.

### **Examples**

```
.option gshunt=1e-13 cshunt=1e-17
.option gshunt=1e-12 cshunt=1e-16
.option gshunt=1e-11 cshunt=5e-15
.option gshunt=1e-10 cshunt=1e-15
.option gshunt=1e-9 cshunt=1e-14
```
## **See Also**

[.OPTION CSHDC](#page-478-0) [.OPTION GSHUNT](#page-546-0)

# <span id="page-480-0"></span>**.OPTION CUSTCMI**

Turns on gate direct tunneling current modeling and additional instance parameter support.

# **Syntax**

.OPTION CUSTCMI= 0|1

**Default** Value if option is not specified in the netlist: 0 Value if option name is specified without a corresponding value: 1

# **Description**

Use this option to turn on gate direct tunneling current modeling and instance parameter support. Set .OPTION CUSTCMI=1 jointly with .OPTION CMIFLAG to turn on gate direct tunneling current modeling and instance parameters. .OPTION CUSTCMI=0 to turns off the feature.

The existing HSPICE BSIM4-like instance parameters include: geomod, acnqsmod, delk1, delnfct, deltox, min, mulu0, nf, rbdb, rbodymod, rbpb, rbpd, rbps, rbsb, rgatemod, sa, sa1, sa10,sa2, sa3, sa4, sa5, sa6, sa7,sa8, sa9, sb, sb1, sb10, sb2,sb3, sb4, sb5, sb6, sb7, sb8,sb9, sd, stimod, sw1, sw10, sw2, sw3, sw4, sw5, sw6, sw7, sw8, sw9, and trnqsmod.

.OPTION CUSTCMI=1 also supports the six integer instance model flags: insflg1, insflg2, insflg3, insflg4, insflg5, and insflg6 and the ten double precision instance parameters supported for customer CMI: insprm1, insprm2, insprm3, insprm4,...,insprm10.

# **See Also**

[.OPTION CMIFLAG](#page-469-0)

# **.OPTION CVTOL**

Changes the number of numerical integration steps when calculating the gate capacitor charge for a MOSFET.

## **Syntax**

.OPTION CVTOL=x

## **Description**

Use this option to change the number of numerical integration steps when calculating the gate capacitor charge for a MOSFET by using CAPOP=3. See the discussion of CAPOP=3 in the "Overview of MOSFET Models" chapter of the *HSPICE Reference Manual: MOSFET Models* for explicit equations and discussion.

# **.OPTION D\_IBIS**

Specifies the directory containing the IBIS files.

# **Syntax**

.OPTION D\_IBIS='ibis\_files\_directory'

## **Description**

Use this option to specify the directory containing the IBIS files. If you specify several directories, the simulation looks for IBIS files in the local directory (the directory from which you run the simulation). It then checks the directories specified through . OPTIOND IBIS in the order that . OPTION cards appear in the netlist. You can use the  $D$  IBIS option to specify up to 40 directories.

## **Examples**

.OPTION d\_ibis='/home/user/ibis/models'

# **.OPTION DCAP**

Specifies equations used to calculate depletion capacitance for Level 1 and 3 diodes and BJTs.

## **Syntax**

.OPTION DCAP

### **Description**

Use this option to specify equations for HSPICE to use when calculating depletion capacitance for Level 1 and 3 diodes and BJTs. The *HSPICE Reference Manual: Elements and Device Models* describes these equations in the section Using Diode Capacitance Equations.

# **.OPTION DCCAP**

Generates C-V plots.

#### **Syntax**

.OPTION DCCAP=0|1

**Default** Value if option is not specified in the netlist: 0 Value if option name is specified without a corresponding value: 1

### **Description**

Use this option to generate C-V plots. Prints capacitance values of a circuit (both model and element) during a DC analysis. You can use a DC sweep of the capacitor to generate C-V plots. If not set, MOS device or voltage-variable capacitance values are not evaluated and the printed value is zero. When doing C-V curves for devices, make sure you set .OPTION DCCAP so that the capacitance values can be output. Depending on the MOS model level you are using, make sure that you use the appropriate model templates for the models.

#### **Examples**

In the following example, which uses an output template that reports results for a transient analysis, the  $DCCAP=1$  option enforces the printing of the capacitance calculation in a DC analysis.

```
m1 vdd g 0 0 nch l=2u w=10u
vdd vdd 0 3
vg g 0 3
.model nch nmos level=49
.print tran lx23(m1)
.print dc lx23(m1)
.op
.tran 1n 10n
.dc vg 0 3 0.5
.option dccap=1
.end
```
#### **See Also**

[.DC](#page-101-0) MOSFET Device Examples, for paths to demo files gatecap. sp and mosivcv.sp.

# <span id="page-485-0"></span>**.OPTION DCFOR**

Sets the number of iterations to calculate after a circuit converges in the steady state.

## **Syntax**

.OPTION DCFOR=x

**Default** 0

# **Description**

Use this option to set the number of iterations to calculate after a circuit converges in the steady state. The number of iterations after convergence is usually zero, so DCFOR adds iterations (and computation time) to the DC circuit solution. DCFOR ensures that a circuit actually, not falsely, converges.

Use this option with .OPTIONDCHOLD and the .NODESET command to enhance DC convergence.

# **See Also**

[.DC](#page-101-0) [.NODESET](#page-276-0) [.OPTION DCHOLD](#page-486-0)

# <span id="page-486-0"></span>**.OPTION DCHOLD**

Specifies how many iterations to hold a node at the .NODESET voltage values.

### **Syntax**

.OPTION DCHOLD=*n*

#### **Default** 1

#### **Description**

Use this option to specify how many iterations to hold a node at the .NODESET voltage values.

**Note:** In HSPICE RF, this option is ignored; it is replaced by automated algorithms.

Use DCFOR and DCHOLD together to initialize DC analysis.DCFOR and DCHOLD enhance the convergence properties of a DC simulation. DCFOR and DCHOLD work with the .NODESET command. The effects of DCHOLD on convergence differ, according to the DCHOLD value and the number of iterations before DC convergence.

If a circuit converges in the steady state in fewer than DCHOLD iterations, the DC solution includes the values set in . NODESET.

If a circuit requires more than DCHOLD iterations to converge, HSPICE ignores the values set in the .NODESET command, and calculates the DC solution by setting the . NODESET fixed-source voltages as open circuited.

#### **See Also**

[.DC](#page-101-0) [.NODESET](#page-276-0) [.OPTION DCFOR](#page-485-0)

# **.OPTION DCIC**

Specifies whether to use or ignore . IC commands in the netlist.

# **Syntax**

.OPTION DCIC=0|1

## **Description**

Use this option to specify whether to use or ignore . IC commands in the netlist.

- DCIC=1 (default): Each point in a DC sweep analysis acts like an operating point and all .IC commands in the netlist are used.
- DCIC=0: . IC commands in the netlist are ignored for DC sweep analysis.

## **See Also**

[.IC](#page-175-0) [.DC](#page-101-0)

# <span id="page-488-0"></span>**.OPTION DCON**

Aids in the auto-convergence routines; can also disable autoconverge routines when set to  $= -1$ .

## **Syntax**

.OPTION DCON=x

**Default** Value if option is not specified in the netlist: 0 Value if option name is specified without a corresponding value: 1

# **Description**

This option aids in the auto-convergence routines.

When DCON equals

- –1: Disables convergence routines, Steps 2 and 3 of the HSPICE autoconverge process (when DCON=-1 and .OPTION CONVERGE=-1).
- 0: Enables autoconvergence routines as designed
- 1: If a circuit cannot converge using Newton-Raphson, HSPICE automatically sets DCON=1 and calculates the following:

$$
DV = max(0.1, \frac{V_{max}}{50}), \text{ if DV} = 1000
$$

 $GRAMP = max(6, log_{10}$ *Imax*  $G = max(6, log_{10}(\frac{I_{max}}{GMINDC}))$  *ITL*1 = *ITL*1 + 20 · *GRAMP* 

■ 2: If the circuit still cannot converge, HSPICE sets DCON=2, which sets  $DY=1e6$ .

## **See Also**

[.OPTION CONVERGE](#page-474-0) [.OPTION DV](#page-510-0) Autoconverge Process

# **.OPTION DCTRAN**

Invokes different methods to solve nonconvergence problems.

### **Syntax**

.OPTION DCTRAN=x

#### **Description**

Use this option to run different methods to solve non-convergence problems. DCTRAN is an alias for CONVERGE.

#### **See Also**

[.OPTION CONVERGE](#page-474-0)

# **.OPTION DEFAD**

Sets the default MOSFET drain diode area.

# **Syntax**

.OPTION DEFAD=0|1

**Default** Value if option is not specified in the netlist: 0 Value if option name is specified without a corresponding value: 1

# **Description**

Use this option to set the default MOSFET drain diode area.

# **.OPTION DEFAS**

Sets the default MOSFET source diode area.

# **Syntax**

.OPTION DEFAS=x

**Default** Value if option is not specified in the netlist: 0 Value if option name is specified without a corresponding value: 1

### **Description**

Use this option to set the default MOSFET source diode area.

# **.OPTION DEFL**

Sets the default MOSFET channel length.

## **Syntax**

.OPTION DEFL=x

**Default** 100.00u

## **Description**

Use this option to set the default MOSFET channel length.

# **.OPTION DEFNRD**

Sets the default number of squares for the drain resistor on a MOSFET.

### **Syntax**

.OPTION DEFNRD=*n*

#### **Default** 0

# **Description**

Use this option to set the default number of squares for the drain resistor on a MOSFET.

# **.OPTION DEFNRS**

Sets the default number of squares for the source resistor on a MOSFET.

## **Syntax**

.OPTION DEFNRS= *n*

#### **Default** 0

# **Description**

Use this option to set the default number of squares for the source resistor on a MOSFET.

# **.OPTION DEFPD**

Sets the default MOSFET drain diode perimeter.

## **Syntax**

.OPTION DEFPD=*n*

### **Default** 0

# **Description**

Use this option to set the default MOSFET drain diode perimeter.

# **.OPTION DEFPS**

Sets the default MOSFET source diode perimeter.

### **Syntax**

.OPTION DEFPS=x

#### **Default** 0

# **Description**

Use this option to set the default MOSFET source diode perimeter.

# **.OPTION DEFSA**

Sets the default BSIM4 MOSFET SA parameter in HSPICE.

### **Syntax**

.OPTION DEFSA=x

**Default** 0.0

## **Description**

Use this option to set the default distance between the S/D diffusion edge to the poly gate edge from one side in the BSIM STI/LOD model.

# **.OPTION DEFSB**

Sets the default BSIM4 MOSFET SB parameter.

### **Syntax**

.OPTION DEFSB=x

**Default** 0.0

## **Description**

Use this option to set the default distance between the S/D diffusion edge to the poly gate edge from side opposite the SA side in the BSIM STI/LOD model.

# **.OPTION DEFSD**

Sets default for BSIM4 MOSFET SD parameter.

### **Syntax**

.OPTION DEFSD=x

**Default** 0.0

## **Description**

Use this option to set the default for the distance between neighboring fingers (SD parameter) in a BSIM STI/LOD model.

# **.OPTION DEFW**

Sets the default MOSFET channel width.

## **Syntax**

.OPTION DEFW=x

**Default** 100.00u

# **Description**

Use this option to set the default MOSFET channel width. The default is  $1e-4m$ .

# <span id="page-501-0"></span>**.OPTION DEGF**

Sets the device's failure criteria for lifetime computation when using the MOSRA API if no values are set for . OPTIONS DEGFN OF DEGFP.

### **Syntax**

.OPTION DEGF=*val*

#### **Description**

This option is used in conjunction with .OPTION MOSRALIFE. For NMOS, DEGFN is used. If DEGFN is not defined, DEGF is used instead.

For PMOS, DEGFP is used. If DEGFP is not defined, DEGF is used instead. This option sets the device's degradation value at lifetime. The options apply to all MOSFETs. The lifetime values are printed in the RADEG file.

#### **See Also**

[.OPTION DEGFN](#page-502-0) [.OPTION DEGFP](#page-503-0) [.OPTION MOSRALIFE](#page-637-0)

# <span id="page-502-0"></span>**.OPTION DEGFN**

Sets the NMOS's failure criteria for lifetime computation when using the MOSRA API.

## **Syntax**

.option DEGFN=*val*

### **Description**

This option is used in conjunction with .OPTION MOSRALIFE. This option sets the PMOS's degradation value at lifetime. If the option is not specified or the keyword can not be identified by the MRAlifetimeDeg function, HSPICE substitutes .OPTION DEGF for lifetime computation. The options apply to all MOSFETs. The lifetime values are printed in the RADEG file.

### **See Also**

[.OPTION DEGF](#page-501-0) [.OPTION DEGFP](#page-503-0) [.OPTION MOSRALIFE](#page-637-0)

# <span id="page-503-0"></span>**.OPTION DEGFP**

Sets the PMOS's failure criteria for lifetime computation when using the MOSRA API.

## **Syntax**

.option DEGFP= *val*

### **Description**

This option is used in conjunction with .OPTION MOSRALIFE. This option sets the PMOS's degradation value at lifetime. If the option is not specified or the keyword can not be identified by the MRAlifetimeDeg function, HSPICE substitutes .OPTION DEGF for lifetime computation. The options apply to all MOSFETs. The lifetime values are printed in the RADEG file.

#### **See Also**

[.OPTION DEGF](#page-501-0) [.OPTION DEGFN](#page-502-0) [.OPTION MOSRALIFE](#page-637-0)
# <span id="page-504-0"></span>**.OPTION DELMAX**

Sets the maximum allowable step size of the timesteps taken during transient analysis in HSPICE/HSPICE RF.

### **Syntax**

.OPTION DELMAX=x

**Default** (Computed automatically)

# **Description**

Use this option to set the maximum allowable step size of the internal timestep. The maximum internal timestep taken by HSPICE during transient analysis is referred to as  $\Delta t_{max}$ . Its value is normally computed automatically based on several timestep control settings. If you wish to override the automatically computed value, and force the maximum step size to be a specific value, you can do so with .OPTION DELMAX, or by specifying a *delmax* value with the .TRAN command. If not specified, HSPICE automatically computes a DELMAX "auto" value, based on timestep control factors such as FS and RMAX.

The initial calculated DELMAX "auto" value, shown in the output listing, is generally not the value used for simulation. The calculated DELMAX value is automatically adjusted by the timestep control methods, DVDT, RUNLVL and LVLTIM.

If DELMAX is defined in an .OPTION command, its priority is higher than the value given with a .TRAN command and it overrides the DELMAX "auto" value calculations. Min value: -1e10; Max value 1e10.

### **See Also**

[.TRAN](#page-366-0) [.OPTION DVDT](#page-511-0) [.OPTION RUNLVL](#page-720-0) [.OPTION LVLTIM](#page-609-0) [.OPTION FS](#page-529-0) [.OPTION RMAX](#page-712-0) [Appendix B, How Options Affect other Options](#page-914-0)

# **.OPTION DI**

Sets the maximum iteration to iteration current change in HSPICE.

### **Syntax**

.OPTION DI=*n*

**Default** 100.00

#### **Description**

Use this option to set the maximum iteration to iteration current change through voltage-defined branches (voltage sources and inductors). Use this option only if the value of the ABSH control option is greater than 0.

#### **See Also**

[.OPTION ABSH](#page-412-0)

# **.OPTION DIAGNOSTIC (or) .OPTION DIAGNO**

Logs the occurrence of negative model conductances.

### **Syntax**

.OPTION DIAGNOSTIC

#### **Description**

Use this option to log the occurrence of negative model conductances.

# **.OPTION DLENCSDF**

Specifies how many digits to include in scientific notation (exponents) or to the right of the decimal point when using Common Simulation Data Format.

## **Syntax**

.OPTION DLENCSDF=x

### **Default** 5

### **Description**

If you use the Common Simulation Data Format (Viewlogic graph data file format) as the output format, this digit length option specifies how many digits to include in scientific notation (exponents) or to the right of the decimal point. Valid values are any integer from 1 to 10.

If you assign a floating decimal point or if you specify less than 1 or more than 10 digits, HSPICE uses the default. For example, it places 5 digits to the right of a decimal point.

# **.OPTION DP\_FAST**

When turned on  $($ =Yes) sets MC Fast=Yes and uses several other options to reduce the number and size of the output files.

### **Syntax**

.OPTION DP\_FAST=No|Yes

**Default** No

### **Description**

Minimizes the size and number of output files generated by the worker machines in a distributed processing array, including the listing file.

**Note:** The sub-options listed below are subject to change.

HSPICE automatically sets the following option values:

- .OPTION MC FAST=Yes
- .OPTION BADCHR=0
- .OPTION INGOLD=2
- .OPTION LISLVL=1
- .OPTION LIST=0
- .OPTION NOMOD=1
- .OPTION OPFILE=0
- .OPTION PATHNUM=0
- .OPTION WARN SEP=1
- .OPTION WARNLIMIT=2

#### **See Also**

[.OPTION MC\\_FAST](#page-616-0)

# **.OPTION DUMPCFL**

Prints all the internal variables for HSPICE-CFL simulations.

### **Syntax**

```
.OPTION DUMPCFL=0|1
```
**Default** 0. Don't print variable values passed to CFL functions

#### **Description**

Use this option to print all internal variables for HSPICE-CFL simulations. The default is 0.

- 0: Does not print variable values passed to CFL functions.
- 1: Prints variable values passed to CFL functions. The variable values are output in a separate file named as  $*$ . cflprt# which is similar to HSIM output.

### **Examples**

Here is an example of the contents of  $a * .cf1prt# file:$ 

```
xx033.xcm1.cqnd1 =computecgnd(array1,lr1,wr1,sp1,layer1,density1,fgnd1,fcpl1)+1
  ==> computecgnd( 0., 25.0600, 0.1720, 0.2480, 3.0000, 
3.0000, -0.2164, -0.2095)
    ==> 2.982e-16
xx033.xcx1.ccpl1 =computeccpl(array1,lr1,wr1,sp1,layer1,density1,fgnd1,fcpl1)
  ==> computeccpl( 0., 25.0600, 0.1720, 0.2480, 3.0000, 
3.0000, -0.2164, -0.2095) ==> 8.703e-16
xx032.xcm1.cqnd1 =computecgnd(array1,lr1,wr1,sp1,layer1,density1,fgnd1,fcpl1)+1
  ==> computecgnd( 0., 25.0600, 0.1720, 0.2480, 3.0000, 
2.0000, -0.2164, -0.2095) ==> 2.860e-16
......
```
#### **See Also**

[.DC](#page-101-0) [.OPTION DCON](#page-488-0) [.TRAN](#page-366-0)

# **.OPTION DV**

Specifies maximum iteration to iteration voltage change for all circuit nodes in both DC and transient analyses.

### **Syntax**

.OPTION DV=x

Default 1.00k

### **Description**

Use this option to specify maximum iteration to iteration voltage change for all circuit nodes in both DC and transient analysis. High-gain bipolar amplifiers can require values of 0.5 to 5.0 to achieve a stable DC operating point. Large CMOS digital circuits frequently require about 1 V. The default is 1000 (or 1e6 if  $DCON=2$ ).

**See Also**

[.DC](#page-101-0) [.OPTION DCON](#page-488-0) [.TRAN](#page-366-0)

# <span id="page-511-0"></span>**.OPTION DVDT**

Adjusts the timestep based on rates of change for node voltage.

# **Syntax**

.OPTION DVDT=0|1|2|3|4

**Default** 4 (regardless of runlvl setting)

#### **Description**

Use this option to adjust the timestep based on rates of change for node voltage.

- 0: Original algorithm
- 1: Fast
- 2: Accurate
- 3, 4: Balance speed and accuracy
- The ACCURATE option also increases the accuracy of the results.

For additional information, see "DVDT Dynamic Timestep" in the *HSPICE User Guide: Basic Simulation and Analysis*.

For information on how DVDT values impact other options, see [Appendix B,](#page-914-0)  [How Options Affect other Options.](#page-914-0)

#### **See Also**

[.OPTION ACCURATE](#page-420-0) [.OPTION DELMAX](#page-504-0)

# **.OPTION DVTR**

Limits the voltage in transient analysis.

### **Syntax**

.OPTION DVTR=x

Default 1.00k

## **Description**

Use this option to limit the voltage in transient analysis. The default is 1000.

# **.OPTION DYNACC**

(Optimization) Dynamic accuracy tolerance setting to accelerate bisection simulation.

## **Syntax**

.OPTION DYNACC =  $0|1$ 

**Default** Value if option is not specified in the netlist: 0 Value if option name is specified without a corresponding value: 1

### **Description**

When DYNACC=1, if HSPICE is in accuracy mode, it uses reduced accuracy simulations to narrow the bisection window, then switches to the original accuracy algorithm to refine the solution. This method reduces simulation time by doing the majority of simulations at lower accuracy, which run faster by taking fewer time steps.If DYNACC is set using the .OPTION command, the setting of DYNACC in . model card is overridden.

### **See Also**

[.MODEL](#page-253-0)

# **.OPTION EM\_RECOVERY**

Provides a coefficient value for measuring "recovered" average current such as electromigration for bipolar currents.

## **Syntax**

.OPTION EM\_RECOVERY=*value*

**Default** 1

# **Description**

This option is used in a transient analysis with the .MEAS keyword  $em$  avg (electromigration average) using the From-To function. .OPTION EM RECOVERY assists in measuring "recovered" average current from an electromigration perspective. The option can have a coefficient value between 0.0 and 1.0. Recovered average current is especially meaningful for bipolar currents (for example output of the inverter), as the mathematical average for such a waveform is zero.

# **Examples**

.option em\_recovery=0.9

## **See Also**

[.MEASURE \(AVG, EM\\_AVG, INTEG, MIN, MAX, PP, and RMS\)](#page-227-0)

# **.OPTION EPSMIN**

Specifies the smallest number a computer can add or subtract.

### **Syntax**

.OPTION EPSMIN=*x*

**Default** 1e-28

#### **Description**

Use this option to specify the smallest number that a computer can add or subtract, a constant value. This options helps avoid zero denominator issues.

# **.OPTION EQN\_ANALYTICAL\_DERIV**

Enables analytical derivative computation for expression-based element evaluations in HPP analysis and RF analyses.

### **Syntax**

.OPTION EQN\_ANALYTICAL\_DERIV=1|0

**Default** Value if option is not specified in the netlist: 0 Value if option name is specified without a corresponding value: 1

### **Description**

By default, HSPICE Performance Parallel (HPP) and RF (advanced analog) analyses use numerical derivative computations for elements with mathematical expressions. This option enables analytical derivative computation for expression-based element evaluations (for these analyses only).

When  $EQN$  ANALYTICAL DERIV is set to 1, HSPICE computes analytical derivatives in element evaluations for extensive accuracy with slight additional computational cost.

# **.OPTION EXPLI**

Enables the current-explosion model parameter.

### **Syntax**

.OPTION EXPLI=x

**Default** 0 (amp/area effective)

#### **Description**

Use this option to enable the current-explosion model parameter. PN junction characteristics, above the explosion current are linear. HSPICE/HSPICE RF determines the slope at the explosion point. This improves simulation speed and convergence.

#### **See Also**

BJT and Diode Examples for the path to the demo file bjtgm.sp, which uses .OPTION EXPLI=10.

# **.OPTION EXPMAX**

Specifies the largest exponent that you can use for an exponential before overflow occurs.

### **Syntax**

.OPTION EXPMAX=x

**Default** 80.00

#### **Description**

Use this option to specify the largest exponent for build-in EXP() function before overflow occurs. It also limits the exponent of Diode, BJT exponential equation.

# **.OPTION EXTERNAL\_FILE**

Avoids read-in of entire external block at front end.

### **Syntax**

.OPTION EXTERNAL\_FILE=*filename*

#### **Description**

Use this command to enable read-in of external block line-by line-during the simulation stage. This command distributes memory consumption and avoids overtaxing front-end with block containing large samples. This option is also available for DP+Monte Carlo.

### **Examples**

```
.OPTION SAMPLING_METHOD=External Block_Name=extern_data 
+ EXTERNAL_FILE=extern.mc0
.DATA extern_data
...
.ENDDATA
```
### **See Also**

[.VARIATION Block Control Options](#page-833-0)

# **.OPTION FAST**

Disables status updates for latent devices; this speeds up simulation.

# **Syntax**

.OPTION FAST=[0|1]

**Default** Value if option is not specified in the netlist: 0 Value if option name is specified without a corresponding value: 1

### **Description**

Use this option to set additional options, which increase simulation speed with minimal loss of accuracy.

To speed up simulation, this option disables status updates for latent devices. Use this option for MOSFETs, MESFETs, JFETs, BJTs, and diodes.

A device is latent if its node voltage variation (from one iteration to the next) is less than the value of either the BYTOL control option or the BYPASSTOL element parameter. (If FAST is on, HSPICE sets BYTOL to different values for different types of device models.)

Besides the FAST option, you can also use the NOTOP and NOELCK options to reduce input preprocessing time. Increasing the value of the MBYPASS or BYTOL option, also helps simulations to run faster, but can reduce accuracy. To see how use of FAST impacts the value settings of other options, see Appendix [B, How Options Affect other Options](#page-914-0).

### **See Also**

[.OPTION BYTOL](#page-464-0) [.OPTION MBYPASS](#page-615-0) [.OPTION NOELCK](#page-649-0) [.OPTION NOTOP](#page-654-0)

# **.OPTION FFT\_ACCURATE**

Produces a computed time point at each FFT sampling time location. The FFT measurement is calculated based on the computed time points. Any post-processing utility such as WaveView can also use these time points for FFT measurement.

#### **Syntax**

.OPTION FFT\_ACCURATE=[0|1|2]

**Default** Value if option is not specified in the netlist: 0 Value if option name is specified without a corresponding value: 1

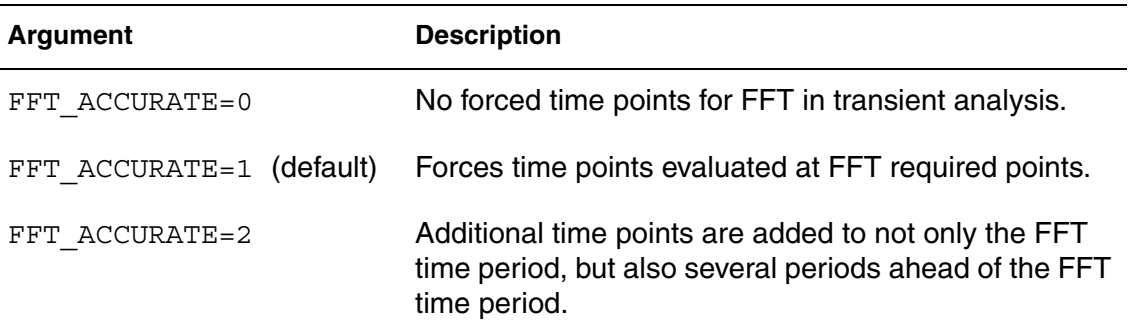

#### **Description**

Use this option to dynamically adjust the time step so that each FFT point is a real simulation point. This eliminates interpolation error and provides the highest FFT accuracy with minimal overhead in simulation time.

**Note:** This option is active by default only when .FFT is used.

**Important:** Time point location is stored as single precision numerical data and round-off errors may be introduced when resolving pico-second resolution in a millisecond transient simulation. In this case, it is recommended to store the data as double precision numerical data by setting .OPTION POST VERSION = 2001.

# *FFT Measurement Based on Different Methods*

The following table shows the FFT measurement based on different methods:

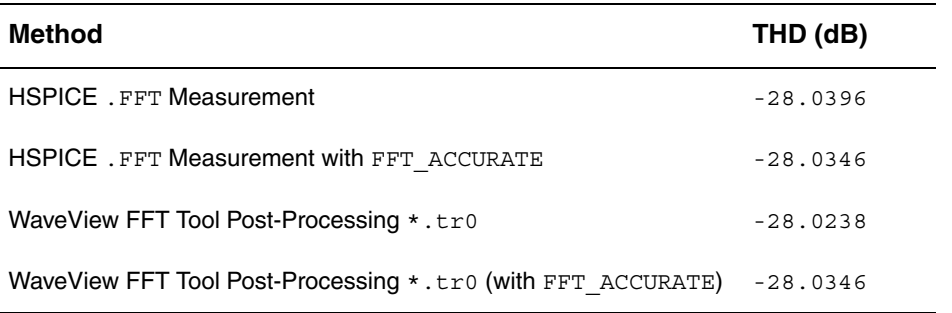

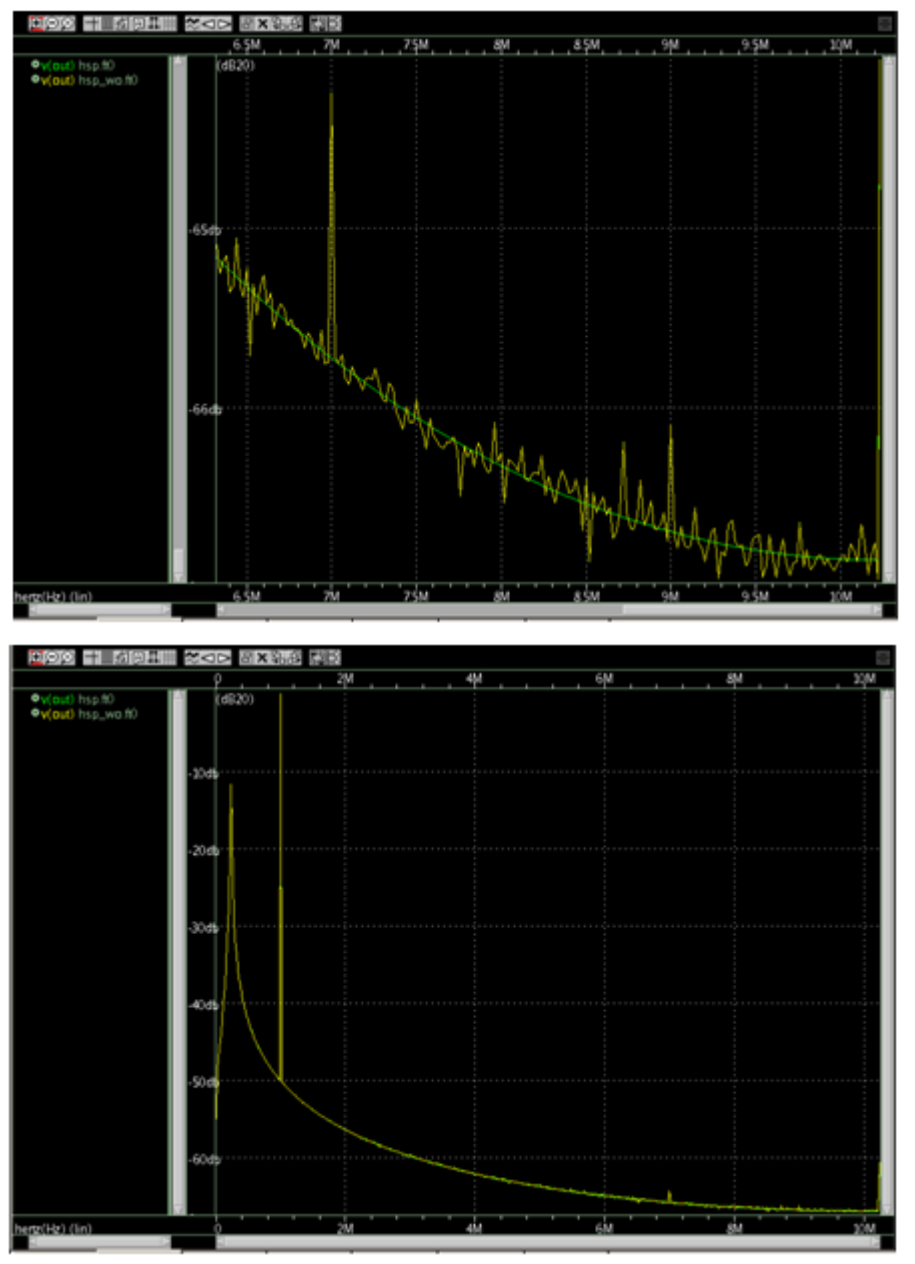

*FFT results from HSPICE .FFT output file (\*.ft0)*

Green curve indicates HSPICE .FFT with FFT\_ACCURATE; Yellow curve indicates HSPICE . FFT without FFT ACCURATE showing noises due to interpolation error.

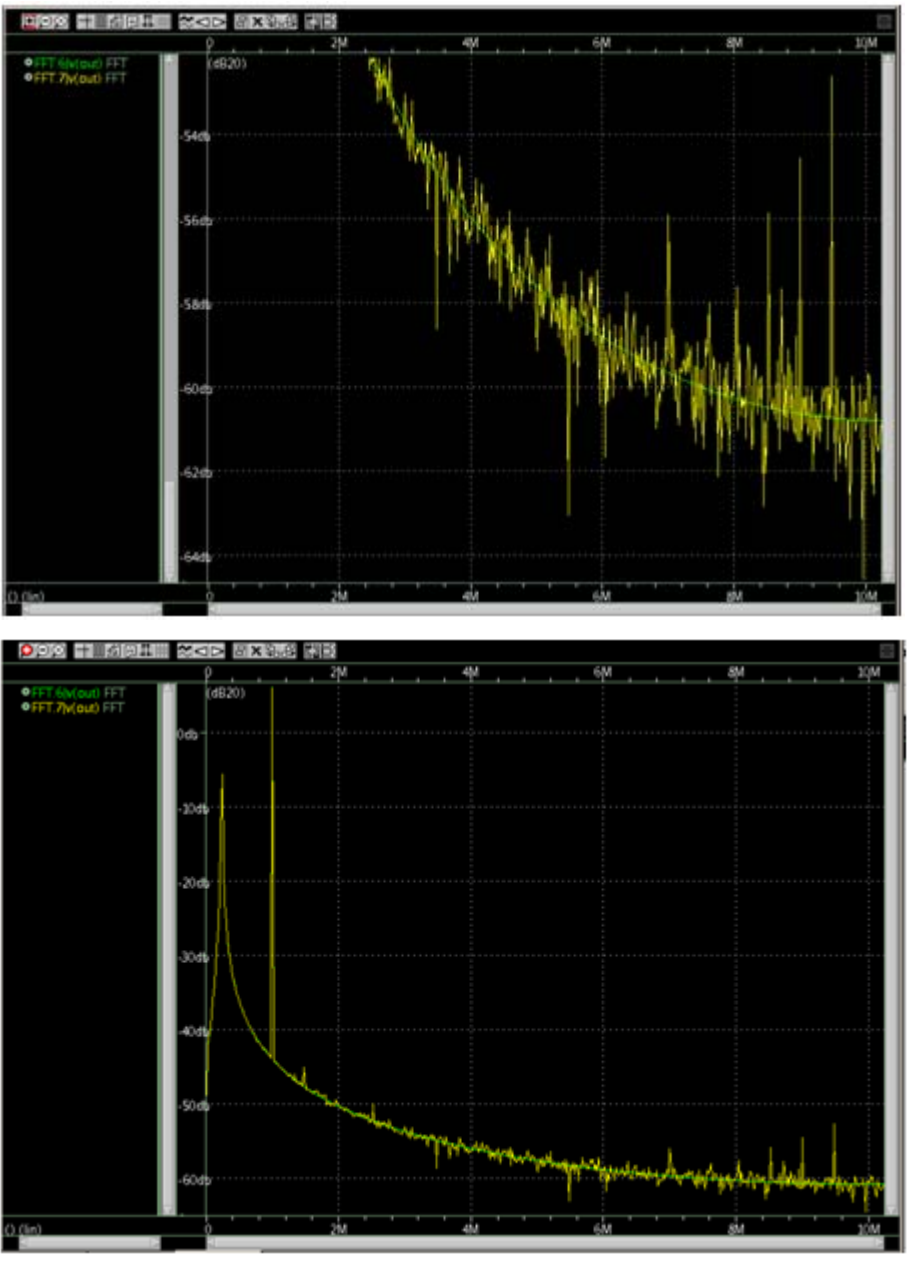

*FFT results using Waveview to post-process HSPICE output file (\*.tr0)* 

Green curve indicates HSPICE .FFT with FFT\_ACCURATE; Yellow curve indicates HSPICE . FFT without FFT ACCURATE showing noises due to interpolation error.

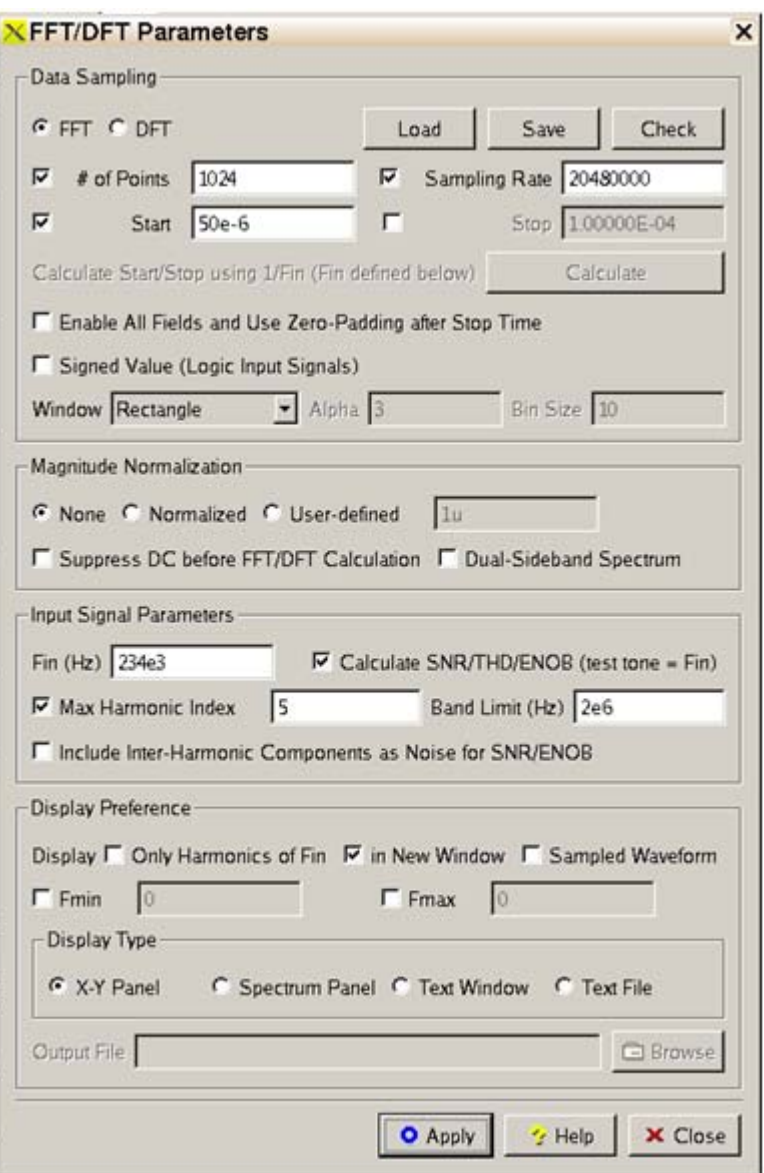

# *FFT parameters used for post-processing HSPICE output file (\*.tr0)*

### **Examples**

The following example illustrates the usage of . FFT with the FFT\_ACCURATE option:

```
*Netlist
vin in 0 sin 0 1 1e6
vind ind_ 0 sin 0 0.3 234e3
Emulti inm 0 vcvs in ind_ 2
rin inm out 0 1k
cout out 0 1p
.tran 1p 100u
.fft v(out) start=50e-6 stop=100e-6 np=1024 freq=234e3
.option fft_accurate
.MEASURE FFT sin thd THD v(out) NBHARM=5 maxfreq=2e6
.option post
.end
```
### **See Also**

[.OPTION ACCURATE](#page-420-0) [.OPTION SIM\\_ACCURACY](#page-733-0) (RF)

# **.OPTION FFTOUT**

Prints 30 harmonic fundamentals.

### **Syntax**

.OPTION FFTOUT=0|1

**Default** Value if option is not specified in the netlist: 0 Value if option name is specified without a corresponding value: 1

#### **Description**

Use this option to print 30 harmonic fundamentals sorted by size, THD, SNR, and SFDR, but only if you specify a FFTOUT option and a .FFT freq=*xxx* command.

**See Also**

[.FFT](#page-140-0)

# <span id="page-528-0"></span>**.OPTION FMAX**

Sets the maximum frequency value of angular velocity, for poles and zeros.

### **Syntax**

.OPTION FMAX=x

**Default** 1.0e+12

### **Description**

Use this option to set the maximum frequency value of angular velocity for Pole/ Zero analysis. The units of value are in rad/sec.

#### **See Also**

[.OPTION CSCAL](#page-476-0) [.OPTION FSCAL](#page-530-0) [.OPTION GSCAL](#page-544-0) [.OPTION ITLPZ](#page-585-0) [.OPTION LSCAL](#page-607-0) [.OPTION PZABS](#page-691-0) [.OPTION PZTOL](#page-692-0) [.OPTION RITOL](#page-711-0) [.PZ](#page-315-0)

# <span id="page-529-0"></span>**.OPTION FS**

Decreases FS value to help circuits that have timestep convergence difficulties.

## **Syntax**

.OPTION FS=x

### **Description**

Use this option to decrease delta (internal timestep) by the specified fraction of a timestep (TSTEP) for the first time point of a transient. Decreases the FS value to help circuits that have timestep convergence difficulties. DVDT=3 uses FS to control the timestep.) $elta = FS \cdot [MIN(TSTER, DELMAX, BKPT)$ 

- You specify DELMAX.
- BKPT is related to the breakpoint of the source.
- The . TRAN command sets TSTEP.

### **See Also**

[.OPTION DELMAX](#page-504-0) [.OPTION DVDT](#page-511-0) [.TRAN](#page-366-0)

# <span id="page-530-0"></span>**.OPTION FSCAL**

Sets the frequency scale for Pole/Zero analysis.

### **Syntax**

.OPTION FSCAL=x

**Default** 1e-9

#### **Description**

Use this option to set the frequency scale for Pole/Zero analysis. HSPICE multiplies capacitances by FSCAL.

#### **See Also**

[.OPTION CSCAL](#page-476-0) [.OPTION FMAX](#page-528-0) [.OPTION GSCAL](#page-544-0) [.OPTION ITLPZ](#page-585-0) [.OPTION LSCAL](#page-607-0) [.OPTION PZABS](#page-691-0) [.OPTION PZTOL](#page-692-0) [.OPTION RITOL](#page-711-0) [.PZ](#page-315-0)

# **.OPTION FSDB**

Enables HSPICE to output a transient waveform file  $(*.tr\#)$  in FSDB format.

### **Syntax**

.OPTION FSDB= [0|1]

**Default** The value if the option is not specified in the netlist is 0. If the option name is specified without a corresponding value, the default is 1.

#### **Description**

This option generates a transient waveform file in Fast Signal Database (FSDB) format.

**Important:** The latest FSDB version for analog output HSPICE supports is 1.7.

The options are as follows:

- $FSDB = 0 Disables$  the option.
- $\blacksquare$  FSDB=1 Causes HSPICE to output the transient waveform file in FSDB format with the suffix: \*.tr#.fsdb.
- **Note:** If you specify both the FSDB and POST options in the same netlist, the last one declared is effective. Make sure the FSDB option appears after a POST option in the netlist file if you prefer the FSDB output format.

# **.OPTION FT**

Decreases delta by a specified fraction of a timestep for iteration set that does not converge.

## **Syntax**

.OPTION FT=x

### **Description**

Use this option to decrease delta (the internal timestep) by a specified fraction of a timestep (TSTEP) for an iteration set that does not converge. If DVDT=2 or DVDT=4, FT controls the timestep.

### **See Also**

[.OPTION DVDT](#page-511-0) [.TRAN](#page-366-0)

# **.OPTION GDCPATH**

Adds conductance to nodes having no DC path to ground.

## **Syntax**

.OPTION GDCPATH[=x]

**Default** 1e-12

# **Description**

Use this option to add conductance to nodes having no DC path to ground.

# **.OPTION GEN\_CUR\_POL**

Enables specifying that the generic current polarity maintain backward compatibility with HSPICE simulation files.

### **Syntax**

.OPTION GEN\_CUR\_POL=ON|OFF

**Default** OFF

### **Description**

When . OPTION GEN CUR POL=ON, the i2() and i3() direction is changed to use a generic direction rule, that is: the current *in* is positive, and the current *out* is negative. The HSPICE current direction rule is more device-aware. However, for primitive devices and devices with macro models (subcircuit definitions), support of a more generic current direction rule enables ease of use with Custom Designer.

HSPICE current .PRINT/.PROBE statements as in (Wwww), Iall(Wwww) and Izn(Wwww) work with this option.

This option can be used with the following elements:

- MOSFETs (N and P)
- BJTs (NPN and PNP)
- JFETs (N and P)
- Diodes (D)
- Sources (V and I)
- Passive elements (L, R and C)
- Behavioral elements (E, F, G and H)

The following elements are *not* affected by this option and are a limitation of the F-2011.09 release: W-, U-, T-, P-, and S-elements and IBIS models.

## **Examples**

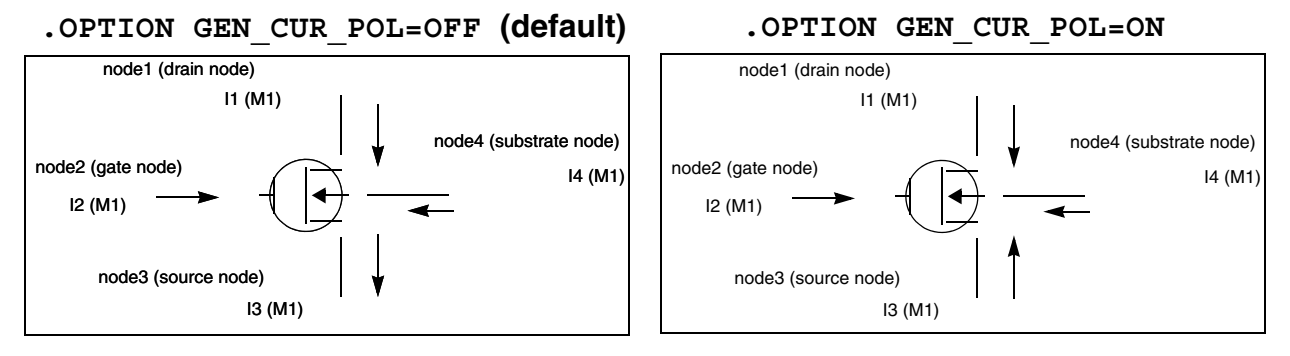

*Figure 14 Direction of current: default HSPICE behavior (left), generic rule (right)*

# **.OPTION GENK**

Automatically computes second-order mutual inductance for several coupled inductors.

### **Syntax**

.OPTION GENK= 0|1

**Default** Value if option is not specified in the netlist: 0 Value if option name is specified without a corresponding value: 1

# **Description**

Use this option to automatically calculate second-order mutual inductance for several coupled inductors. The default (1) enables the calculation.

# **.OPTION GEOCHECK**

Checks MOSFET geometry range in global models.

### **Syntax**

.OPTION GEOCHECK=[0|1|2]

#### **Default** 0

#### **Description**

Use .OPTION GEOCHECK to validate the geometry range in a global model. The option checks wmin/lmin/wmax/lmax parameters in the model card.

- 0: Suppresses check of MOSFET geometry range in a global model card.
- 1: Checks MOSFET geometry range in the global model card that contains wmin/lmin/wmax/lmax parameters and issues a warning if the device falls out of range.
- 2: Checks MOSFET geometry range in the global model card that contains wmin/lmin/wmax/lmax parameters and issues an error message if the device falls out of range.

\*\* warning \*\* or \*\* error \*\* (filename: linenumber) Mosfet xxx: Instance length or width does not fit the lmin/lmax, wmin/wmax range for the model xxx. The instance Length=xxx' Width=xxx. The model range is Lmin=xxx, Lmax=xxx, Wmin=xxx, Wmax=xxx.

If you declare .OPTION GEOCHECK with no value it is equivalent to .OPTION  $GECCHECK=1.$ 

# **.OPTION GEOSHRINK**

Element scaling factor used with .OPTION SCALE.

### **Syntax**

.OPTION GEOSHRINK=x

#### **Description**

Use this option as a global model to apply to all elements. In addition to .OPTION SCALE, use this option (usually through a technology file) on top of the existing scale option to further scale geometric element instance parameters whose default units are meters. The final instance geometric parameters are then calculated as:

```
final_dimension = original_dimension * SCALE * GEOSHRINK
```
The effective scaling factor is the product of the two parameters.

The default value for both SCALE and GEOSHRINK is 1.

If a model library contains devices other that MOSFET, such as R, L, C, diode, bjt... etc., and/or the netlist is a post-layout design with RCs, the shrink factor is applied to all elements.

#### **Examples**

Example 1: If there is more than one geoshrink option set, only the last geoshrink is used.

```
.option geoshrink=0.8
.option geoshrink=0.9
```
Then the final dimension = original dimension \* SCALE \* 0.9

Example 2: If there is more than one geoshrink and scale in the model card, only the last scale and the last geoshrink are used.

```
.option scale=2u
.option scale=1u
.option geoshrink=0.8
.option geoshrink=0.9
```
Then the final\_dimension = original\_dimension  $*$  1u  $*$  0.9

#### **See Also**

[.OPTION SCALE](#page-727-0) [.OPTION CMIUSRFLAG](#page-471-0)

# **.OPTION GMAX**

Specifies the maximum conductance in parallel with a current source for . IC and .NODESET initialization circuitry.

### **Syntax**

.OPTION GMAX=*x*

**Default** 100.00 (mho)

#### **Description**

Use this option to specify the maximum conductance in parallel with a current source for . IC and . NODESET initialization circuitry. Some large bipolar circuits require you to set GMAX=1 for convergence.

#### **See Also**

[.IC](#page-175-0) [.NODESET](#page-276-0) [.OPTION IC\\_ACCURATE](#page-571-0)
# **.OPTION GMB\_CLAMP**

Disables negative conductance clamping.

# **Syntax**

.OPTION GMB\_CLAMP=0|1

### **Default** 1

### **Description**

This option allows you to disable gmbs clamping to 0 (for some MOSFET models, such as Level 54 - BSIM4, when gmbs turns negative, it is automatically set to 0).

- If . OPTION GMB CLAMP=0: HSPICE prevents gmbs output from clamping at zero.
- If GMB CLAMP=1: conductance is clamped at zero (disallows negative values).

# **.OPTION GMIN**

Specifies the minimum conductance added to all PN junctions for a time sweep in transient analysis for HSPICE/HSPICE RF.

### **Syntax**

.OPTION GMIN=x

**Default** 1e-12

### **Description**

Use this option to specify the minimum conductance added to all PN junctions for a time sweep in transient analysis. Min value: 1e-30; Max value: 100.

### **See Also**

[.OPTION GMINDC](#page-542-0)

# <span id="page-542-0"></span>**.OPTION GMINDC**

Specifies conductance in parallel for PN junctions and MOSFET nodes in DC analysis.

# **Syntax**

.OPTION GMINDC=x

## **Description**

Use this option to specify conductance in parallel for all PN junctions and MOSFET nodes except gates in DC analysis.GMINDC helps overcome DC convergence problems caused by low values of off-conductance for PN junctions and MOSFETs. You can use GRAMP to reduce GMINDC by one order of magnitude for each step. Set GMINDC between 1e-4 and the PIVTOL value. Min value: 1e-30; Max value: 100.

Large values of GMINDC can cause unreasonable circuit response. If your circuit requires large values to converge, suspect a bad model or circuit. If a matrix floating-point overflows and if GMINDC is 1.0e-12 or less, HSPICE sets it to 1.0e-11. HSPICE manipulates GMINDC in auto-converge mode.

### **See Also**

[.DC](#page-101-0) [.OPTION GRAMP](#page-543-0) [.OPTION PIVTOL](#page-680-0)

# <span id="page-543-0"></span>**.OPTION GRAMP**

Specifies a conductance range over which DC operating point analysis sweeps GMINDC.

## **Syntax**

.OPTION GRAMP=0|1

**Default** Value if option is not specified in the netlist: 0 Value if option name is specified without a corresponding value: 1

## **Description**

Use this option to specify a conductance range over which the DC operating point analysis sweeps GMINDC. HSPICE sets this value during autoconvergence. Use GRAMP with the GMINDC option to find the smallest GMINDC value that results in DC convergence.

GRAMP specifies a conductance range over which the DC operating point analysis sweeps GMINDC. HSPICE replaces GMINDC values over this range, simulates each value, and uses the lowest GMINDC value where the circuit converges in a steady state.

If you sweep GMINDC between 1e-12 mhos (default) and 1e-6 mhos, GRAMP is 6 (value of the exponent difference between the default and the maximum conductance limit). In this example:

- HSPICE first sets GMINDC to 1e-6 mhos and simulates the circuit.
- If circuit simulation converges, HSPICE sets GMINDC to 1e-7 mhos and simulates the circuit.
- The sweep continues until HSPICE simulates all values of the GRAMP ramp.

If the combined GMINDC and GRAMP conductance is greater than  $1e-3$  mho, false convergence can occur.

Min value: 0; Max value: 1000.

## **See Also**

[.DC](#page-101-0) [.OPTION GMINDC](#page-542-0)

# <span id="page-544-0"></span>**.OPTION GSCAL**

Sets the conductance scale for Pole/Zero analysis.

### **Syntax**

.OPTION GSCAL=x

**Default** 1e+3

### **Description**

Use this option to set the conductance scale for Pole/Zero analysis. HSPICE multiplies the conductance and divides the resistance by GSCAL.

#### **See Also**

[.OPTION CSCAL](#page-476-0) [.OPTION FMAX](#page-528-0) [.OPTION FMAX](#page-528-0) [.OPTION FSCAL](#page-530-0) [.OPTION GSCAL](#page-544-0) [.OPTION LSCAL](#page-607-0) [.OPTION PZABS](#page-691-0) [.OPTION PZTOL](#page-692-0) [.OPTION RITOL](#page-711-0) [.PZ](#page-315-0)

# <span id="page-545-0"></span>**.OPTION GSHDC**

Adds conductance from each node to ground when calculating the DC operating point of the circuit.

## **Syntax**

.OPTION GSHDC=x

**Default** 0

### **Description**

Use this option to add conductance from each node to ground when calculating the DC operating point of the circuit (. OP) to help solve convergence issues.

### **Examples**

.option gshdc=1e-13

### **See Also**

[.OPTION GSHUNT](#page-546-0)

# <span id="page-546-0"></span>**.OPTION GSHUNT**

Adds conductance from each node to ground.

# **Syntax**

.OPTION GSHUNT=x

## **Default** 0

## **Description**

Use this option to add conductance from each node to ground. Add a small GSHUNT to each node to help solve "timestep too small" problems caused by either high-frequency oscillations or numerical noise.

### **Examples**

.option gshunt=1e-13 cshunt=1e-17 .option gshunt=1e-12 cshunt=1e-16 .option gshunt=1e-11 cshunt=5e-15 .option gshunt=1e-10 cshunt=1e-15 .option gshunt=1e-9 cshunt=1e-14

## **See Also**

[.OPTION CSHUNT](#page-479-0) [.OPTION GSHDC](#page-545-0)

# **.OPTION HBACKRYLOVDIM**

Specifies the dimension of the Krylov subspace used by the Krylov solver.

# **Syntax**

.OPTION HBACKRYLOVDIM=*value*

**Default** 300

### **Description**

Use this option to specify the dimension of the Krylov subspace that the Krylov solver uses.

The *value* parameter must specify an integer greater than zero. The range is 1 to infinity.

This option overrides the corresponding PAC option if specified in the netlist.

When this option is not specified in the netlist if HBACKRYLOVDIM < HBKRYLOVDIM, then HBACKRYLOVDIM = HBKRYLOVDIM.

## **See Also**

[.HB](#page-152-0) [.OPTION HBKRYLOVDIM](#page-556-0)

# **.OPTION HBACKRYLOVITER (or) HBAC\_KRYLOV\_ITER**

Specifies the number of GMRES solver iterations performed by the HB engine.

### **Syntax**

.OPTION HBACKRYLOVITER | HBAC\_KRYLOV\_ITER = *value*

### **Description**

Use this option to specify the number of Generalized Minimum Residual (GMRES) solver iterations that the HB engine performs.

The *value* parameter must specify an integer greater than zero. The range is 1 to infinity.

This option overrides the corresponding PAC option if specified in the netlist.

#### **See Also**

[.HBAC](#page-155-0) [.OPTION HBKRYLOVDIM](#page-556-0)

# **.OPTION HBACTOL**

Specifies the absolute error tolerance for determining convergence.

### **Syntax**

.OPTION HBACTOL=*value*

**Default** 1.e-8

### **Description**

Use this option to specify the absolute error tolerance for determining convergence. The *value* parameter must specify a real number greater than zero. The range is 1.e-14 to infinity.

This option overrides the corresponding PAC option if specified in the netlist.

When this option is not specified in the netlist if HBACTOL > HBTOL, then  $HBACTOL = HBTOL$ .

#### **See Also**

[.HB](#page-152-0) [.OPTION HBTOL](#page-564-0)

# **.OPTION HBCONTINUE**

Specifies whether to use the sweep solution from the previous simulation as the initial guess for the present simulation.

### **Syntax**

.OPTION HBCONTINUE= 0|1

**Default** 1

### **Description**

Use this option to specify whether to use the sweep solution from the previous simulation as the initial guess for the present simulation.

- HBCONTINUE=1 Use solution from previous simulation as the initial guess.
- HBCONTINUE=0: Start each simulation in a sweep from the DC solution.

#### **See Also**

# **.OPTION HBFREQABSTOL**

Specifies the maximum absolute change in frequency between solver iterations for convergence.

# **Syntax**

.OPTION HBFREQABSTOL=*value*

**Default** 1Hz

# **Description**

Use this option to specify the maximum absolute change in frequency between solver iterations for convergence.

This option is an additional convergence criterion for oscillator analysis.

### **See Also**

[.HBOSC](#page-163-0)

# **.OPTION HBFREQRELTOL**

Specifies the maximum relative change in frequency between solver iterations for convergence.

# **Syntax**

.OPTION HBFREQRELTOL=*value*

## **Description**

Use this option to specify the maximum relative change in frequency between solver iterations for convergence.

This option is an additional convergence criterion for oscillator analysis.

### **See Also**

[.HBOSC](#page-163-0)

# **.OPTION HB\_GIBBS**

Option for HBTRAN output to minimize Gibbs' phenomena.

# **Syntax**

.OPTION HB\_GIBBS=*n*

### **Default** 0

## **Description**

Minimize any Gibbs' phenomenon that may occur in transforming a squarewave signal from the frequency domain to the time domain.  $\lt$  n  $\gt$ =0 (defaults to zero, which is equivalent to not using it at all). The result is that the HBTRAN

waveforms are filtered by a  $\left(\mathrm{sinc}\left(x\right)\right)^{N}$  function before being transformed to the time domain via FFT. This option applies only to single-tone output.

# **Examples**

```
.option hb_gibbs = 2
...
.print hbtran v(2)
```
### **See Also**

The *HSPICE User Guide: Advanced Analog Simulation and Analysis*, Minimizing Gibbs Phenomenon

# <span id="page-554-0"></span>**.OPTION HBJREUSE**

Controls when to recalculate the Jacobson matrix.

# **Syntax**

.OPTION HBJREUSE=0|1

**Default** Conditional, see below

### **Description**

Use this option to control when to recalculate the Jacobson matrix.

- HBJREUSE=0: Recalculates the Jacobian matrix at each iteration. This is the default if  $HBSOLYER=1$ .
- HBJREUSE=1: Reuses the Jacobian matrix for several iterations if the error is sufficiently reduced. This is the default if HBSOLVER=0.

### **See Also**

[.HB](#page-152-0) [.OPTION HBSOLVER](#page-563-0)

# **.OPTION HBJREUSETOL**

Determines when to recalculate Jacobian matrix if HBJREUSE=1.0.

### **Syntax**

.OPTION HBJREUSETOL=*value*

### **Description**

Determines when to recalculate Jacobian matrix (if HBJREUSE=1.0).

This is the percentage by which HSPICE RF must reduce the error from the last iteration so you can use the Jacobian matrix for the next iteration. The *value* parameter must specify a real number between 0 and 1.

**See Also**

[.HB](#page-152-0) [.OPTION HBJREUSE](#page-554-0)

# <span id="page-556-0"></span>**.OPTION HBKRYLOVDIM**

Specifies the dimension of the subspace used by the Krylov solver.

# **Syntax**

```
.OPTION HBKRYLOVDIM=value
```
# **Description**

Use this option to specify the dimension of the Krylov subspace that the Krylov solver uses.

The *value* parameter must specify an integer greater than zero.

### **See Also**

# **.OPTION HBKRYLOVTOL**

Specifies the error tolerance for the Krylov solver.

### **Syntax**

.OPTION HBKRYLOVTOL=*value*

**Default** 0.01

## **Description**

Use this option to specify the error tolerance for the Krylov solver.

The *value* parameter must specify a real number greater than zero.

#### **See Also**

# **.OPTION HBKRYLOVMAXITER (or) HB\_KRYLOV\_MAXITER**

Specifies the maximum number of GMRES solver iterations performed by the HB engine.

### **Syntax**

.OPTION HBKRYLOVMAXITER | HB\_KRYLOV\_MAXITER =*value*

**Default** 500

### **Description**

Use this option to specify the maximum number of Generalized Minimum Residual (GMRES) solver iterations that the HB engine performs.

Analysis stops when the number of iterations reaches this value.

#### **See Also**

# **.OPTION HBLINESEARCHFAC**

Specifies the line search factor.

### **Syntax**

.OPTION HBLINESEARCHFAC=*value*

**Default** 0.35

### **Description**

Use this option to specify the line search factor.

If Newton iteration produces a new vector of HB unknowns with a higher error than the last iteration, then scale the update step by this value and try again. The *value* parameter must specify a real number between 0 and 1.

#### **See Also**

# **.OPTION HBMAXITER (or) HB\_MAXITER**

Specifies the maximum number of Newton-Raphson iterations performed by the HB engine.

### **Syntax**

.OPTION HBMAXITER | HB\_MAXITER=*value*

**Default** 10000

### **Description**

Use this option to specify the maximum number of Newton-Raphson iterations that the HB engine performs.

Analysis stops when the number of iterations reaches this value.

**See Also**

# **.OPTION HBOSCMAXITER (or) HBOSC\_MAXITER**

Specifies the maximum number of outer-loop iterations for oscillator analysis.

### **Syntax**

.OPTION HBOSCMAXITER | HBOSC\_MAXITER=*value*

**Default** 10000

#### **Description**

Use this option to specify the maximum number of outer-loop iterations for oscillator analysis.

#### **See Also**

[.HBOSC](#page-163-0)

# **.OPTION HBPROBETOL**

Searches for a probe voltage at which the probe current is less than the specified value.

## **Syntax**

.OPTION HBPROBETOL=value

Default 1.e-9

### **Description**

Use this option to cause oscillator analysis to try to find a probe voltage at which the probe current is less than the specified value.

This option defaults to the value of the HBTOL option, which defaults to 1.e-9.

#### **See Also**

[.HBOSC](#page-163-0) [.OPTION HBTOL](#page-564-0)

# <span id="page-563-0"></span>**.OPTION HBSOLVER**

Specifies a preconditioner for solving nonlinear circuits.

# **Syntax**

.OPTION HBSOLVER=0|1|2

**Default** 1

## **Description**

Use this option to specify a preconditioner for solving nonlinear circuits.

- HBSOLVER=0: Invokes the direct solver.
- HBSOLVER=1 Invokes the matrix-free Krylov solver.
- HBSOLVER=2: Invokes the two-level hybrid time-frequency domain solver.

### **See Also**

[.HBOSC](#page-163-0) [.OPTION HBJREUSE](#page-554-0)

# <span id="page-564-0"></span>**.OPTION HBTOL**

Specifies the absolute error tolerance for determining convergence.

## **Syntax**

.OPTION HBTOL=value

Default 1.e-9

## **Description**

Use this option to specify the absolute error tolerance for determining convergence.

The *value* parameter must specify a real number greater than zero.

### **See Also**

# **.OPTION HBTRANFREQSEARCH**

Specifies the frequency source for the HB analysis of a ring oscillator.

# **Syntax**

.OPTION HBTRANFREQSEARCH=[1|0]

# **Default** 1

## **Description**

Use this option to specify the frequency source for the HB analysis of a ring oscillator.

- HBTRANFREQSEARCH=1: HB analysis calculates the oscillation frequency from the transient analysis
- HBTRANFREQSEARCH=0: HB analysis assumes that the period is 1/f, where f is the frequency specified in the tones description.

## **See Also**

[.HB](#page-152-0) [.HBOSC](#page-163-0) [.OPTION HBTOL](#page-564-0)

# <span id="page-566-0"></span>**.OPTION HBTRANINIT**

Selects transient analysis for initializing all state variables for HB analysis of a ring oscillator.

# **Syntax**

.OPTION HBTRANINIT=time

## **Description**

Use this option to cause HB to use transient analysis to initialize all state variables for HB analysis of a ring oscillator.

The *time* parameter is defined by when the circuit has reached (or is near) steady-state. The default is 0.

### **See Also**

[.HB](#page-152-0) [.HBOSC](#page-163-0)

# <span id="page-567-0"></span>**.OPTION HBTRANPTS**

Specifies the number of points per period for converting time-domain data results into the frequency domain for HB analysis of a ring oscillator.

## **Syntax**

.OPTION HBTRANPTS=npts

Default 4\*nh

### **Description**

Use this option to specify the number of points per period for converting the time-domain data results from transient analysis into the frequency domain for HB analysis of a ring oscillator.

The *npts* parameter must be set to an integer greater than 0. The units are in nharms (nh).

This option is relevant only if you set .OPTION HBTRANINIT. You can specify either .OPTION HBTRANPTS or .OPTION HBTRANSTEP, but not both.

### **See Also**

[.HB](#page-152-0) [.HBOSC](#page-163-0) [.OPTION HBTRANINIT](#page-566-0) [.OPTION HBTRANSTEP](#page-568-0)

# <span id="page-568-0"></span>**.OPTION HBTRANSTEP**

Specifies transient analysis step size for the HB analysis of a ring oscillator.

## **Syntax**

.OPTION HBTRANSTEP=stepsize

### **Description**

Use this option to specify transient analysis step size for the HB analysis of a ring oscillator.

The *stepsize* parameter must be set to a real number. The default is 1/ (4\*nh\*f0), where *nh* is the nharms value and *f0* is the oscillation frequency.

This option is relevant only if you set .OPTION HBTRANINIT.

**Note:** You can specify either .OPTION HBTRANPTS or .OPTION HBTRANSTEP, but not both.

### **See Also**

[.HB](#page-152-0) [.HBOSC](#page-163-0) [.OPTION HBTRANINIT](#page-566-0) [.OPTION HBTRANPTS](#page-567-0)

# **.OPTION HIER\_DELIM**

Replaces the caret delimiter with a period (for output control only) when used for HSPICE/ADE only.

## **Syntax**

.OPTION HIER\_DELIM= 0|1

**Default** Value if option is not specified in the netlist: 0 Value if option name is specified without a corresponding value: 1

### **Description**

Use . OPTION HIER DELIM to change the hierarchy delimiter from a caret  $(^\wedge)$ to a period (.) only with for the HSPICE integration to Cadence® Virtuoso® ADE. When . OPTION HIER DELIM=1, a caret  $(^\wedge)$  is changed to a period(.). This option works with .OPTION PSF and .OPTION ARTIST.

- 0: Maintains the caret.
- 1: Replaces the caret with a period.

### **See Also**

[.OPTION ARTIST](#page-426-0) [.OPTION PSF](#page-687-0)

# **.OPTION HIER\_SCALE**

Uses the parameter S to scale subcircuits.

### **Syntax**

```
.OPTION HIER_SCALE=[0|1]
```
**Default** Value if option is not specified in the netlist: 0 Value if option name is specified without a corresponding value: 1

### **Description**

Use this option so you can use the parameter S to scale subcircuits.

- 0 Interprets S as a user-defined parameter.
- 1 Interprets S as a scale parameter.

This option enables you to selectively scale the required instance. See the example below.

#### **Examples**

Assume you have an encrypted subcircuit from an IP vendor A which has .option SCALE=1e-6 defined. You have another encrypted subcircuit (from another IP vendor B), which has the units defined as microns and does not need to be scaled. When you simulate the circuit, HSPICE applies the SCALE option globally and the subcircuit from IP vendor B is scaled again. You can selectively apply the SCALE option so that this does not happen, as follows:

```
* Top level netlist
.option hier_scale=1
.include "subckt a.inc" $ subcircuit from IP vendor A
.include "subckt_b.inc" $ subcircuit from IP vendor B
vin in 0 5
x1 in 2 subckt_a $ uses .option scale=1e-6 defined in subckt_a.inc 
file
x2 2 0 subckt b S=1e6 $ scale option is not required
.tran 100p 10n
.end
```
The subckt  $a$ . inc file has . option scale=1u defined and this is applied globally. When .option hier\_scale=1 is used and the subcircuit instance, X2 contains  $S = 1e6$ , the global scaling is offset. If  $W = 10u$  is used in subcircuit instance X2 and hier scale is used, then:

```
W="10u*SCALE*S"="10u*1u*1e6"=10u
```
If  $W=10$  is used in subcircuit instance  $X1$  and "S" is not used, then only the global .option SCALE=1e-6 is applied and the value of W is 10u.

# **.OPTION IC\_ACCURATE**

Improves the accuracy of the .IC command.

### **Syntax**

.OPTION IC\_ACCURATE=0|1

**Default** Value if option is not specified in the netlist: 0 Value if option name is specified without a corresponding value: 1

### **Description**

When . OPTION IC ACCURATE=1 the . IC command accuracy is increased for cases requiring tighter precision (for example, when the GMAX value is too large) than is used to set the maximum conductance in parallel with a current source for .IC and .NODESET initialization circuitry. The option overrides the approximating method used by the .IC command with only slight performance cost. If the option is not set or it equals 0, then the default .IC method is used.

### **See Also**

[.IC](#page-175-0) [.OPTION GMAX](#page-539-0)

# **.OPTION ICSWEEP**

Saves the current analysis result of a parameter or temperature sweep as the starting point in the next analysis.

## **Syntax**

.OPTION ICSWEEP=0|1|2

### **Default** 1

## **Description**

Use this option to save the current analysis result of a parameter or temperature sweep as the starting point in the next analysis in the sweep.

- $\blacksquare$  If  $ICSWEEP=0$ , the next analysis does not use the results of the current analysis.
- If ICSWEEP=1, the next analysis uses the current results.
- $\blacksquare$  If ICSWEEP=2, the operating point will be re-used between each optimization sweep. (The next analysis skips the OP operation during a transient sweep if the operating point is always same.) Use this setting if the OP has not changed during the transient sweep to speed up the simulation.

# <span id="page-573-0"></span>**.OPTION IMAX**

Specifies the maximum timestep in timestep algorithms for transient analysis.

# **Syntax**

.OPTION IMAX=x

### **Description**

Use this option to specify the maximum timestep in algorithms for transient analysis.IMAX sets the maximum iterations to obtain a convergent solution at a timepoint. If the number of iterations needed is greater than IMAX, the internal timestep (delta) decreases by a factor equal to the FT transient control option. The new timestep calculates a new solution. IMAX also works with the IMIN transient control option. IMAX is the same as ITL4.

### **See Also**

[.OPTION FT](#page-532-0) [.OPTION IMIN](#page-574-0) [.OPTION ITL4](#page-582-0)

# <span id="page-574-0"></span>**.OPTION IMIN**

Specifies the minimum timestep in timestep algorithms for transient analysis.

## **Syntax**

.OPTION IMIN=x

#### **Description**

Use this option to specify the minimum number of iterations required to obtain convergence for transient analysis. If the number of iterations is less than IMIN, the internal timestep (delta) doubles.

Use this option to decrease simulation times in circuits where the nodes are stable most of the time (such as digital circuits). If the number of iterations is greater than IMIN, the timestep stays the same unless the timestep exceeds the IMAX option. IMIN is the same as ITL3.

#### **See Also**

[.OPTION IMAX](#page-573-0) [.OPTION ITL3](#page-581-0)

# **.OPTION INGOLD**

Controls whether HSPICE prints \*.lis file output in exponential form or engineering notation in HSPICE/HSPICE RF.

### **Syntax**

.OPTION INGOLD=[0|1|2]

**Default** Value if option is not specified in the netlist: 0 Value if option name is specified without a corresponding value: 1

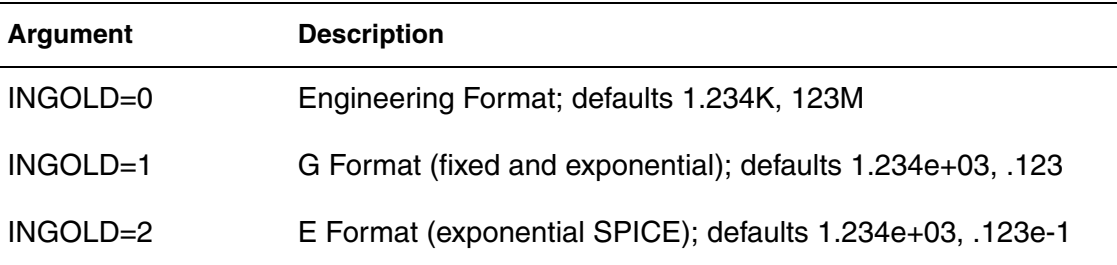

### **Description**

Use this option to control if HSPICE prints output in exponential form (scientific notation) or engineering notation. Engineering notation provides two to four extra significant digits and aligns columns to facilitate comparison, as:

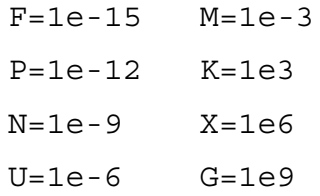

HSPICE RF prints variable values in engineering notation by default. To use the exponential form, specify .OPTION INGOLD=1 or 2. To print variable values in exponential form, specify .OPTION INGOLD=1 or 2.

.OPTION INGOLD does not control the number format in measure files  $(* . \text{mt} \#/ )$ \*.ms#/\*.ma#). If you specify a measure output file using . OPTION MEASFORM, HSPICE automatically resets an INGOLD=0 setting to INGOLD=1, which allows the measure file to be imported to Excel when .OPTION MEASFORM=1.

For DCMatch and ACMatch results, with the G-2012.06-SP1 release, significant digits is increased to a default of four. For example:
> Output 1-sigma due to total variations = 317.9979uA < Output 1-sigma due to global variations = 224.86uA  $- - -$ > Output 1-sigma due to global variations = 224.8585uA < Output 1-sigma due to local variations = 224.86uA  $- - -$ > Output 1-sigma due to local variations = 224.8585uA

#### **Examples**

.OPTION INGOLD=2

#### **See Also**

[.OPTION MEASDGT](#page-618-0) [.OPTION MEASFORM](#page-621-0)

# **.OPTION INTERP**

Limits output to only the . TRAN timestep intervals for post-analysis tools.

### **Syntax**

.OPTION INTERP=0|1

**Default** Value if option is not specified in the netlist: 0 (engineering notation) Value if option name is specified without a corresponding value: 1

### **Description**

Use to limit output for post-analysis tools to only the . TRAN timestep intervals for some post-analysis tools. This option can be used to reduce the size of the post-processing output. By default, HSPICE outputs data at internal timepoints. In some cases, INTERP produces a much larger design  $.tr\#$  file, especially for smaller timesteps, and it also leads to longer runtime. When using INTERP, make sure you set TSTEP to the intervals you need the simulation data printed at.

**Note:** Since HSPICE uses the post-processing output to compute the .MEASURE command results, interpolation errors result if you use the INTERP option and your netlist also contains .MEASURE commands. Using the INTERP option with .MEASURE commands is not recommended.

When you run data-driven transient analysis (. TRAN DATA) in an optimization routine, HSPICE forces INTERP=1. All measurement results are at the time points specified in the data-driven sweep. To measure only at converged internal timesteps (for example, to calculate the AVG or RMS), set  $ITRPRT=1$ .

#### **See Also**

[.OPTION ITRPRT](#page-586-0) [.TRAN](#page-366-0)

# **.OPTION IPROP**

Controls whether to treat all of the circuit information as IP protected.

## **Syntax**

.OPTION IPROP 0|1

**Default** Value if option is not specified in the netlist: 0 Value if option name is specified without a corresponding value: 1

## **Description**

Use to control whether to treat all of the circuit information as IP protected and not output this information during simulation.

- 0 = Output information (IP not protected)
- 1=Do not output information (IP protected)

Specifies the maximum DC iteration limit.

### **Syntax**

.OPTION ITL1=*n*

#### **Description**

Use this option to specify the maximum DC iteration limit. Increasing this value rarely improves convergence in small circuits. Values as high as 400 have resulted in convergence for some large circuits with feedback (such as operational amplifiers and sense amplifiers). However, most models do not require more than 100 iterations to converge.

**See Also**

[.DC](#page-101-0)

Specifies the iteration limit for the DC transfer curve.

### **Syntax**

.OPTION ITL2=*n*

#### **Description**

Use this option to specify the iteration limit for the DC transfer curve. Increasing this limit improves convergence only for very large circuits.

#### **See Also**

[.DC](#page-101-0)

Specifies minimum timestep in timestep algorithms for transient analysis.

## **Syntax**

.OPTION ITL3=x

### **Description**

Use this option to specify the minimum timestep in timestep algorithms for transient analysis.ITL3 is the minimum number of iterations required to obtain convergence. If the number of iterations is less than  $ITL3$ , the internal timestep (delta) doubles.

Use this option to decrease simulation times in circuits where the nodes are stable most of the time (such as digital circuits). If the number of iterations is greater than IMIN, the timestep stays the same unless the timestep exceeds the IMAX option. ITL3 is the same as IMIN.

### **See Also**

[.OPTION IMAX](#page-573-0) [.OPTION IMIN](#page-574-0)

Specifies maximum timestep in timestep algorithms for transient analysis in HSPICE/HSPICE RF.

## **Syntax**

.OPTION ITL4=x

**Default** 8

### **Description**

Use this option to specify the maximum timestep in timestep algorithms for transient analysis.ITL4 sets the maximum iterations to obtain a convergent solution at a timepoint. If the number of iterations needed is greater than  $ITL4$ , the internal timestep (delta) decreases by a factor equal to the FT transient control option. HSPICE uses the new timestep to calculate a new solution. ITL4 also works with the IMIN transient control option. For HSPICE, ITL4 is the same as IMAX.

#### **See Also**

[.OPTION FT](#page-532-0) [.OPTION IMAX](#page-573-0) [.OPTION IMIN](#page-574-0)

Sets an iteration limit for transient analysis.

### **Syntax**

.OPTION ITL5=x

**Default** 0 (infinite number of iterations)

## **Description**

Use this option to set an iteration limit for a transient analysis. If a circuit uses more than ITL5 iterations, the program prints all results up to that point.

# **.OPTION ITLPTRAN**

Controls iteration limit used in the final try of the pseudo-transient method.

## **Syntax**

.OPTION ITLPTRAN=x

**Default** 30

### **Description**

Use this option to control the iteration limit used in the final try of the pseudotransient method in OP or DC analysis. If a simulation fails in the final try of the pseudo-transient method, provide a higher value.

**See Also**

[.DC](#page-101-0) [.OP](#page-281-0)

<span id="page-585-0"></span>Sets the iteration limit for pole/zero analysis.

## **Syntax**

.OPTION ITLPZ=x

**Default** 100

### **Description**

Use this option to set the iteration limit for pole/zero analysis.

### **See Also**

[.OPTION CSCAL](#page-476-0) [.OPTION GSCAL](#page-544-0) [.PZ](#page-315-0) [.OPTION FMAX](#page-528-0)

# <span id="page-586-0"></span>**.OPTION ITRPRT**

Enables printing of output variables at their internal time points.

## **Syntax**

.OPTION ITRPRT 0|1

**Default** Value if option is not specified in the netlist: 0 Value if option name is specified without a corresponding value: 1

## **Description**

Use this option to enable printing of output variables at their internal time points.

When set to 1, HSPICE prints output variables at their internal transient simulation time points. In addition, if you use the -html option when invoking HSPICE, then HSPICE prints the values to a separate file  $(*.$  printtr0).

# **.OPTION IVDMARGIN**

Helps characterize Vdmargin using terminal I-V at MOSFET external nodes.

## **Syntax**

.OPTION IVDMARGIN=*x*

### **Default** 0.1

## **Description**

X is a positive variable in double type to define the relative gd change target for vdmargin calculation. X is typically in a range of 0 to 1. An alternative to the command.IVDMARGIN, this option is only available for BSIM4 MOSFETs. Wildcards (\*) can be used to specify FETs. If no FET is specified, then the value applies to all FETs in the simulation by default.

Vdmargin, as shown in the following plot, is defined as the MOSFET drain voltage range within which the change in the MOSFET drain conductance

 $gd = \frac{\bullet}{\bullet} \frac{ld}{vd}$  (with respect to reference (the gd value at operating point) is

smaller than a user-specified target. It provides a heuristic measure of how much the drain voltage can be reduced, particularly in the saturation region of MOSFET operation, beyond which the MOSFET drain conductance has degraded beyond a user-specified tolerance.

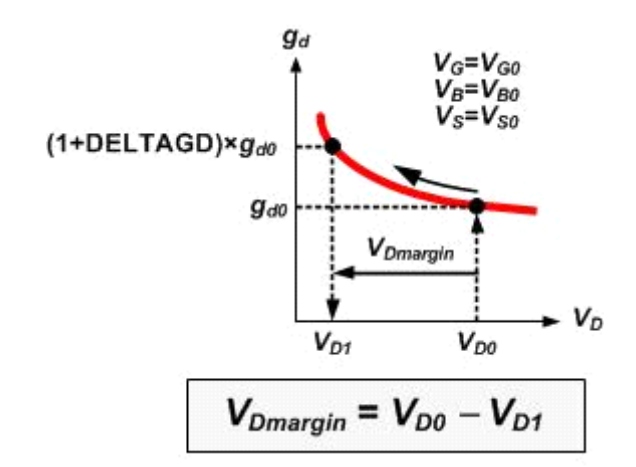

- If the option is not set, HSPICE does not invoke Vdmargin characterization.
- **■** If the option is given with a non-zero  $X$ , Vdmargin simulation is invoked with  $X$  as the target of gd change. For example, . OPTION iVdmargin=X
- If the option is given with no argument specified, Vdmargin is invoked and uses  $X = 0.1$
- iVdmargin=0 is equivalent to turning off the Vdmargin simulation.
- **Note:** If both the .IVDMARGIN command and .OPTION IVDMARGIN are both set in a netlist, HSPICE ignores the option.

#### **See Also**

[.IVDMARGIN](#page-184-0) Vdmargin Output

# **.OPTION IVTH**

Invokes a constant-current threshold voltage probing and characterization function for BSIM4 models.

## **Syntax**

.OPTION IVTH=*val* | IVTHN=*val* | IVTHP=*val*

## **Description**

Specifies the ivth constant drain terminal current density, to be multiplied by the ratio of transistor width (W) and length (L). The value must be greater than zero to enable the function; the IVTH option should always be set to a positive value for both PMOS and NMOS.

.OPTION IVTH supports HSPICE BSIM4 (level 54), BSIMSOI4.x (level 70), and PSP (level 69). .OPTION IVTHN and IVTHP support NMOS and PMOS, respectively.

**Note:** The *val* should be a constant.

In  $OP$  analysis, a constant current based  $vth$  is reported in the  $OP$  output. In addition, the element region operation check and Vod output are based on the new vth. During transient or DC analysis, a template output of LX142 accesses the new vth value. You can use  $LX142(m*)$  or  $ivth(m*)$  for the new vth output. This methodology is based on the monotony Id/Vgs curve.

If Vds is smaller than 0.05V, HSPICE invokes a special characterization method for small Vds bias to ensure continuation and a meaningful characterization result. Here is the method:

- 1. Simulate Vth\_op(Vdsmin) and Vth\_ivth(Vdsmin) where: Vth\_op() is the threshold voltage acquired from model formulation, and vth\_ivth() is the threshold voltage acquired from iVth method.
- 2. Calculate DeltaVth = Vth\_op(Vdsmin) Vth\_ivth(Vdsmin)
- 3. Simulate Vth\_op(Vds)
- 4. Calculate Vth\_ivth(Vds) = Vth\_op(Vds) DeltaVth

# **.OPTION KCLTEST**

Activates the KCL (Kirchhoff's Current Law) test.

## **Syntax**

.OPTION KCLTEST=0|1

**Default** Value if option is not specified in the netlist: 0 Value if option name is specified without a corresponding value: 1

## **Description**

Use this option to activate the KCL test. This increases simulation time, especially for large circuits, but checks the solution with a high degree of accuracy.

If you set this value to 1, HSPICE sets these options:

- Sets RELMOS and ABSMOS options to 0 (off).
- Sets ABSI to 1e-6 A.
- Sets RELI to 1e-6.

To satisfy the KCL test, each node must satisfy this condition:

 $|\Sigma i_b|$  <  $RELI \cdot |\Sigma |i_b|$  +  $ABSI$ 

In this equation, the  $i<sub>b</sub>$ s are the node currents.

## **See Also**

[.OPTION ABSI](#page-413-0) [.OPTION ABSMOS](#page-415-0) [.OPTION RELI](#page-698-0) [.OPTION RELMOS](#page-700-0)

# **.OPTION KLIM**

Sets the minimum mutual inductance.

## **Syntax**

.OPTION KLIM=x

### **Description**

Use this option to set the minimum mutual inductance below which automatic second-order mutual inductance calculation no longer proceeds. KLIM is unitless (analogous to coupling strength, specified in the K-element). Typical KLIM values are between .5 and 0.0.

# <span id="page-592-0"></span>**.OPTION LA\_FREQ**

Specifies the upper frequency for which accuracy must be preserved.

## **Syntax**

.OPTION LA\_FREQ=*value*

**Default** 1GHz

#### **Description**

Use this option to specify the upper frequency for which accuracy must be preserved.

The *value* parameter specifies the upper frequency for which the PACT algorithm must preserve accuracy. If *value* is 0, the algorithm drops all capacitors because only DC is of interest.

The maximum frequency required for accurate reduction depends on both the technology of the circuit and the time scale of interest. In general, the faster the circuit, the higher the maximum frequency.

For additional information, see "Linear Acceleration" in the *HSPICE User Guide: Basic Simulation and Analysis*.

#### **See Also**

[.OPTION SIM\\_LA](#page-749-0) [.OPTION LA\\_TIME](#page-596-0)

# <span id="page-593-0"></span>**.OPTION LA\_MAXR**

Specifies the maximum resistance for linear matrix reduction.

### **Syntax**

.OPTION LA\_MAXR=*value*

**Default** 1e15 ohms

#### **Description**

Use this option to specify the maximum resistance for linear matrix reduction.

The *value* parameter specifies the maximum resistance preserved in the reduction. The linear matrix reduction process assumes that any resistor greater than *value* has an infinite resistance and drops the resistor after reduction is completed.

For additional information, see "Linear Acceleration" in the *HSPICE User Guide: Basic Simulation and Analysis*.

### **See Also**

[.OPTION SIM\\_LA](#page-749-0)

# **.OPTION LA\_MINC**

Specifies the minimum capacitance for linear matrix reduction.

### **Syntax**

.OPTION LA\_MINC=*val*

**Default** 1e-16 farads

#### **Description**

Removes any capacitor in the original netlist less than the value of LA\_MINC prior to reduction. For additional information, see "Linear Acceleration" in the *HSPICE User Guide: Basic Simulation and Analysis*.

#### **See Also**

[.OPTION SIM\\_LA](#page-749-0) [.OPTION LA\\_FREQ](#page-592-0) [.OPTION LA\\_MAXR](#page-593-0) [.OPTION LA\\_TIME](#page-596-0) [.OPTION LA\\_TOL](#page-597-0)

# **.OPTION LA\_SPLC**

Helps reduce RC post-processing time.

## **Syntax**

.OPTION LA\_SPLC=0|1

#### **Default** 0

### **Description**

As an adjunct to . OPTION SIM LA, . OPTION LA SPLC=1 turns on capacitor splitting. Cap splitting skips the matrix reservation for coupling entries of the capacitor. This option works only in conjunction with .OPTION SIM\_LA. For additional information, see "Linear Acceleration" in the *HSPICE User Guide: Basic Simulation and Analysis*.

### **See Also**

[.OPTION SIM\\_LA](#page-749-0)

# <span id="page-596-0"></span>**.OPTION LA\_TIME**

Specifies the minimum time for which accuracy must be preserved.

## **Syntax**

.OPTION LA\_TIME=*value*

#### **Description**

Use this option to specify the minimum time for which accuracy must be preserved. The *value* parameter specifies the minimum switching time for which the PACT algorithm preserves accuracy.

Waveforms that occur more rapidly than the minimum switching time are not accurately represented.

This option is simply an alternative to . OPTION LA FREQ. The default is equivalent to setting LA\_FREQ=1GHz.

**Note:** Higher frequencies (smaller times) increase accuracy, but only up to the minimum time step used in HSPICE.

For additional information, see "Linear Acceleration" in the *HSPICE User Guide: Basic Simulation and Analysis*.

#### **Examples**

For a circuit having a typical rise time of 1ns, either set the maximum frequency to 1 GHz, or set the minimum switching time to 1ns:

```
.OPTION LA_FREQ=1GHz 
-or- 
.OPTION LA_TIME=1ns
```
However, if spikes occur in 0.1ns, HSPICE does not accurately simulate them. To capture the behavior of the spikes, use:

```
.OPTION LA_FREQ=10GHz 
-or- 
.OPTION LA_TIME=0.1ns
```
#### **See Also**

[.OPTION SIM\\_LA](#page-749-0) [.OPTION LA\\_FREQ](#page-592-0)

# <span id="page-597-0"></span>**.OPTION LA\_TOL**

Specifies the error tolerance for the PACT algorithm.

## **Syntax**

.OPTION LA\_TOL=*value*

**Default** 0.05

### **Description**

Use this option to specify the error tolerance for the PACT algorithm.

The *value* parameter must specify a real number between 0.0 and 1.0.

For additional information, see "Linear Acceleration" in the *HSPICE User Guide: Basic Simulation and Analysis*.

### **See Also**

[.OPTION SIM\\_LA](#page-749-0)

# **.OPTION LENNAM**

Specifies maximum name length for printing operating point analysis results.

### **Syntax**

.OPTION LENNAM=*x*

**Default** 8 (characters)

#### **Description**

Use this option to specify the maximum length of names in the printout of operating point analysis results. The maximum value is 1024. .OPTION LENNAME prints the full related name of the transistor in the noise tables and OP tables.

### **Examples**

```
...
.OPTIONS POST=1 LENNAM=40
...
```
# **.OPTION LIMPTS**

Specifies the number of points to print in AC analysis.

### **Syntax**

.OPTION LIMPTS=x

**Default** 2001

#### **Description**

Use this option to specify the number of points to print or plot in AC analysis. You do not need to set LIMPTS for a DC or transient analysis. HSPICE spools the output file to disk.

**See Also**

[.AC](#page-47-0) [.DC](#page-101-0) [.TRAN](#page-366-0)

# **.OPTION LIMTIM**

Specifies the amount of CPU time reserved to generate prints.

## **Syntax**

.OPTION LIMTIM=*x*

**Default** 2 (seconds)

## **Description**

Use this option to specify the amount of CPU time reserved to generate prints and plots if a CPU time limit (CPTIME=*x*) terminates simulation. Default is normally sufficient for short printouts.

### **See Also**

[.OPTION CPTIME](#page-475-0)

# <span id="page-601-0"></span>**.OPTION LISLVL**

Controls whether of not HSPICE suppresses the circuit number to circuit hierarchy information in the listing file.

### **Syntax**

LISLVL=0|1

**Default** Value if option is not specified in the netlist: 0 Value if option name is specified without a corresponding value: 1

### **Description**

LISLVL=0 prints the circuit name directory information in the .lis file.If the value is 1, the circuit number and circuit hierarchy information is not output to the .lis file.

# <span id="page-602-0"></span>**.OPTION LIS\_NEW**

Enables streamlining improvements to the  $*$ . lis file.

## **Syntax**

.OPTION LIS\_NEW=0|1

**Default** Value if option is not specified in the netlist: 0 Value if option name is specified without a corresponding value: 1

## **Description**

Use . OPTION LIS NEW to activate several streamlining improvements to the \*.lis file as noted below. A value of 0 disables the following functions. A value of 1 enables the following:

- Moves . PRINT data and . NOISE analysis data to separate files,
- Suppresses operating point node voltage table that exists in the  $\star$ . ic# file.
- Prints loading information for input files.
- Invokes console printing of simulation progress percentage.
- $\blacksquare$  Adds a convergence status update to  $\star$ . lis.
- **■** Increments every 10% of analysis update to  $*$ . lis.
- Reports analysis output file with analysis-specific format.
- Prints Improved format of circuit statistics information.
- Any . PRINT statement in your netlist generates a text file containing the simulation results. For a transient analysis, the file has the extension, .printtr#.
- Operating point analysis information is separated to file if . OP is used in netlist (LIS NEW=1 automatically sets . OPTION OPFILE=1).
- Model related information is suppressed (LIS\_NEW=1 automatically sets .OPTION NOMOD=1). Circuit hierarchy to number mapping information is not printed to  $*$ . lis file and LIS\_NEW=1 nullifies . OPTION LISLVL.

## **See Also**

[.OPTION LIST](#page-604-0) [.LIB](#page-190-0) [.NOISE](#page-278-0) [.OPTION LISLVL](#page-601-0) [.OPTION NOMOD](#page-652-0) **Chapter 3: HSPICE Netlist Simulation Control Options** .OPTION LIS\_NEW

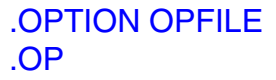

# <span id="page-604-0"></span>**.OPTION LIST**

Prints a list of netlist elements, node connections, and values for components, voltage and current sources, parameters, and more.

## **Syntax**

.OPTION LIST=0|1|2|3

**Default** Value if option is not specified in the netlist: 0 Value if option name is specified without a corresponding value: 1

## **Description**

Use this option as follows:

- 0 | NONE: None of below supported
- 1 | ALL: Print circuit element summary table and parameter definitions
- 2 | ELEMENT: Print circuit element summary table only
- 3 | PARAMETER: Print circuit parameter definitions only

The LIST option also prints effective sizes of elements as follows, and key values: when  $LIST=1$  or  $List=2$ , element information files  $*$ .  $e10$  are generated (if .OPTION ARTIST=2 and .OPTION PSF are used in a netlist. Otherwise, \*.el0 files are suppressed and element information is not reported in the log file.

This option is suppressed by the BRIEF option.

## **See Also**

[.OPTION ARTIST](#page-426-0) [.OPTION LIS\\_NEW](#page-602-0) [.OPTION PSF](#page-687-0) [.OPTION UNWRAP](#page-807-0) [.OPTION VFLOOR](#page-813-0)

# **.OPTION LOADHB**

Loads state variable information from a specified file.

### **Syntax**

.OPTION LOADHB='filename'

#### **Description**

Use this option to load the state variable information contained in the specified file. These values are used to initialize the HB simulation.

#### **See Also**

[.HB](#page-152-0) [.OPTION SAVEHB](#page-725-0)

# **.OPTION LOADSNINIT**

Loads the operating point saved at the end of Shooting Newton analysis initialization.

## **Syntax**

.OPTION LOADSNINIT=*"filename"*

## **Description**

Use this option to load the operating point file saved at the end of SN initialization, which is used as initial conditions for the Shooting-Newton method.

# **.OPTION LSCAL**

Sets the inductance scale for Pole/Zero analysis.

#### **Syntax**

.OPTION LSCAL=x

**Default** 1e+6

#### **Description**

Use this option to set the inductance scale for Pole/Zero analysis. HSPICE multiplies inductance by LSCAL.

**Note:** Scale factors must satisfy the following

relations:*GSCAL* = *CSCAL* · *FSCAL* 

$$
GSCAL = \frac{1}{LSCAL \cdot FSCAL}
$$

If you change scale factors, you might need to modify the initial Muller points, (X0R, X0I), (X1R, X1I) and (X2R, X2I), even though HSPICE internally multiplies the initial values by (1.0e-9/ GSCAL).

The three complex starting-trial points, in the Muller (x1R,X1I) algorithm for pole/zero analysis are listed below with their defaults. HSPICE multiplies these initial points, and FMAX, by FSCAL.

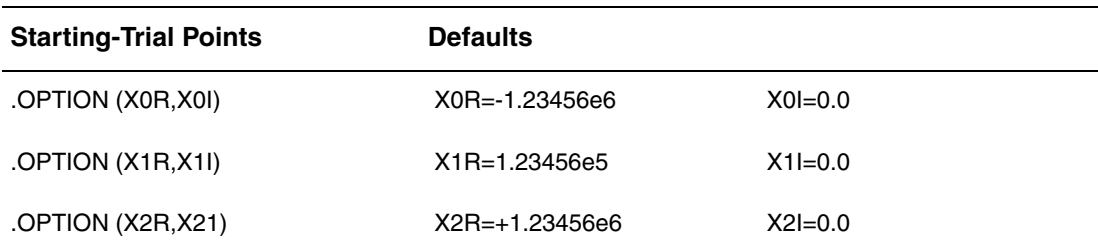

#### **See Also**

[.OPTION CSCAL](#page-476-0) [.OPTION FMAX](#page-528-0) [.OPTION FSCAL](#page-530-0) [.OPTION GSCAL](#page-544-0) [.OPTION ITLPZ](#page-585-0) [.OPTION PZABS](#page-691-0) [.OPTION PZTOL](#page-692-0)

**Chapter 3: HSPICE Netlist Simulation Control Options** .OPTION LSCAL

[.OPTION RITOL](#page-711-0) [.OPTION \(X0R,X0I\)](#page-830-0) [.OPTION \(X1R,X1I\)](#page-831-0) [.OPTION \(X2R,X21\)](#page-832-0) [.PZ](#page-315-0)

# **.OPTION LVLTIM**

Selects the timestep algorithm for transient analysis.

## **Syntax**

.OPTION LVLTIM= $[1|2|3]|4]$ 

### **Default** 1

### **Description**

Use this option, (levels 1-3, only) to select the timestep algorithm for transient analysis.

- LVLTIM=1 (default) uses the DVDT timestep control algorithm.
- LVLTIM=2 uses the local truncation error (LTE) timestep control method. You can apply LVLTIM=2 to the TRAP method.
- LVLTIM=3 uses the DVDT timestep control method with timestep reversal.
- LVLTIM=4 is invalid if set by user; it is invoked by the RUNLVL option only to enhance the LTE time step control method used by the latest RUNLVL algorithm.

The local truncation algorithm  $LVLTIM = 2$  (LTE) provides a higher degree of accuracy than  $LVLTIM=1$  or 3 (DVDT). If you use this option, errors do not propagate from time point to time point, which can result in an unstable solution.

Selecting the GEAR method changes the value of LVLTIM to 2 automatically. For information on how LVLTIM values impact other options, see [Appendix B,](#page-914-0)  [How Options Affect other Options.](#page-914-0)

## **See Also**

[.OPTION CHGTOL](#page-467-0) [.OPTION DVDT](#page-511-0) [.OPTION FS](#page-529-0) [.OPTION FT](#page-532-0) [.OPTION RELQ](#page-701-0)

# **.OPTION MACMOD**

Enables HSPICE to access the subcircuit definition for MOSFETs, diodes, and BJTs, when there is no matching model reference; also enables an HSPICE Xelement to access the model reference when there is no matching subcircuit definition.

## **Syntax**

```
.OPTION MACMOD=[1|2|3|0]
```
**Default** Value if option is not specified in the netlist: 0 Value if option name is specified without a corresponding value: 1

## **Description**

The following describes .OPTION MACMOD characteristics:

- When macmod=1, HSPICE seeks a subckt definition for the  $M/Q/D***$ element if no model reference exists. The desired subckt name must match (case insensitive) the mname field in the M/Q/D\*\*\* instance command. In addition, the number of terminals of the subckt must match the M/Q/D\*\*\* element referencing it; otherwise HSPICE exits the simulation based on lack of definition for the M/Q/D\*\*\* element. Moreover, the M instance can call Verilog-A models when macmod=1.
- When macmod=2, HSPICE seeks a model definition when it cannot find a matching subckt or Verilog-A definition for an X-element. The targeted MODEL card could be either an HSPICE built-in model or CMI model. If the model card that matched the X-element reference name is not a type of M/ Q/D model, the simulator exits and displays an error message indicating that the reference is "not found."
- $\blacksquare$  When macmod=3, HSPICE enables the same features as when  $\text{macmod}=1$ . HSPICE seeks a . subckt definition for an M/Q/D-element if there is no matching model reference; HSPICE seeks a . model definition for an Xelement if there is no matching .subckt or Verilog-A definition. Usage considerations and limitations remain the same for both features, respectively.
- If . OPTION TMIFLAG ≥1, . OPTION MACMOD automatically equals 3.

When macmod=0: if there is no .OPTION MACMOD in the input files or MACMOD=0, then neither of the features is enabled. HSPICE ignores the option MACMOD when any value other than  $1/2/3/0$  is set. The MACMOD option is a global option; if there are multiple MACMOD options in one simulation, HSPICE uses the value of the last MACMOD option.

For examples and detailed discussion, see MOSFET Element Support Using .OPTION MACMOD in the *HSPICE User Guide: Basic Simulation and Analysis*.

## **See Also**

[.OPTION TMIFLAG](#page-799-0)
## **.OPTION MAXAMP**

Sets the maximum current through voltage-defined branches.

## **Syntax**

.OPTION MAXAMP=*x*

### **Description**

Use this option to set the maximum current through voltage-defined branches (voltage sources and inductors). If the current exceeds the MAXAMP value, HSPICE reports an error.

# <span id="page-613-0"></span>**.OPTION MAXORD**

Specifies the maximum order of integration for the GEAR method.

## **Syntax**

.OPTION MAXORD=[1|2|3]

#### **Description**

Use this option to specify the maximum order of integration for the GEAR method. When the GEAR method is used, based on the circuit type, HSPICE/ HSPICE RF automatically switches the GEAR order on the fly. If this option is not specifically set, HSPICE automatically selects the BDF or GEAR integration method based on circuit type when METHOD=GEAR.

The value of the parameter can be either 1, 2, or 3:

- MAXORD=1 selects the first-order GEAR (Backward-Euler) integration (and prohibits GEAR from switching to BDF).
- MAXORD=2 selects the second-order GEAR (Gear-2), which is more stable and accurate than MAXORD=1.
- MAXORD=3 selects the third-order or high GEAR (Gear-3), which is most accurate, since it uses 3 previous time points to estimate the next time point.

#### **Examples**

This example selects the Backward-Euler integration method.

.OPTION MAXORD=1 METHOD=GEAR

#### **See Also**

[.OPTION METHOD](#page-625-0) [.OPTION RUNLVL](#page-720-0)

# **.OPTION MAXWARNS**

Specifies maximum number of safe operating area (SOA) warning messages.

### **Syntax**

.OPTION MAXWARNS=*n*

#### **Default** 5

#### **Description**

Use this option to specify the maximum number of SOA warning messages when terminal voltages of a device (MOSFET, BJT, Diode, Resistor, Capacitor etc…) exceed a safe operating area. This option is used with .OPTION WARN.

#### **See Also**

[.OPTION WARN](#page-817-0) Safe Operating Area (SOA) Warnings

# **.OPTION MBYPASS**

Computes the default value of the BYTOL control option.

## **Syntax**

.OPTION MBYPASS=x

## **Description**

Use this option to calculate the default value of the BYTOL control option:

Also multiplies the RELV voltage tolerance. Set MBYPASS to about 0.1 for precision analog circuits.

- Default is  $1$  for  $DVDT=0$ ,  $1$ ,  $2$ , or  $3$ .
- $\blacksquare$  Default is 2 for DVDT=4.

## **See Also**

[.OPTION BYTOL](#page-464-0) [.OPTION DVDT](#page-511-0) [.OPTION RELV](#page-703-0)

# <span id="page-616-0"></span>**.OPTION MC\_FAST**

Helps reduce size of output files when distributed processing (-DP) includes Monte Carlo simulation.

## **Syntax**

.OPTION MC\_FAST=No|Yes

**Default** No

## **Description**

When set to this option is set to Yes, HSPICE takes actions to reduce size of output files.

**Note:** The sub-options listed below are subject to change.

The following operations and outputs are affected:

- Operating point
	- Uses operating point at sweep index 1 as a nodeset for other sweep points (DC, TR)
	- Sets the store state internally in scalar mode and as a binary file (including internal device nodes) in DP
	- Disables convergence options after sweep point 1 and sets .OPTION DCON=1
- Disables probe, print, capacitance tables, and model information
- Sets . OPTION AUTOSTOP=1 to terminate transient early
- Sets. OPTION STATFL=1 and . OPTION MEASFORM=1

## **See Also**

[.OPTION DP\\_FAST](#page-508-0)

# **.OPTION MCBRIEF**

Controls how HSPICE outputs Monte Carlo parameters.

## **Syntax**

```
.OPTION MCBRIEF=0|1|2|3|4
```
**Default** Value in sequential run: 0; Value in DP: 4.

### **Description**

Use this option to control how HSPICE outputs Monte Carlo parameters:

- MCBRIEF=0: Outputs all Monte Carlo parameters
- $\blacksquare$  MCBRIEF=1: Suppresses Monte Carlo parameters in  $\star$ .  $m$ t# and  $\star$ . lis files; also suppresses generation of  $*$ .mc?#,  $*$ .mpp#,  $*$ .annotate, and \*.corner files.
- $\blacksquare$  MCBRIEF=2: Outputs the Monte Carlo parameters into a  $\star$ . lis file only
- MCBRIEF=3: Outputs the Monte Carlo parameters into the measure files only
- MCBRIEF=4: Changes outputs as follows:
	- Eliminates all Monte Carlo information in  $*$ . lis file (suppresses measure and parameter information, and statistical analysis results)
	- Eliminates all IRVs in \*.mt file
	- Generates an \*.mc file
- $MCBRIEF=5$ : Reduces output by suppressing the following:
	- All information output in  $*$ . lis file
	- All IRV information in  $*$ . mt file
	- Blocks generation of  $*$ . mc0,  $*$ . corner, or  $*$ . annotate files
	- Suppresses sensitivity sections in  $*$ . mpp0 file

Note that the MCBRIEF option only works for parameters defined in a netlist, and *not* for measurement results.

## **See Also**

[.OPTION DP\\_FAST](#page-508-0) [.OPTION MC\\_FAST](#page-616-0)

# **.OPTION MEASDGT**

Formats the .MEASURE command output of significant digits in both the listing file and the .MEASURE output files.

## **Syntax**

.OPTION MEASDGT=*x*

### **Default** 4

## **Description**

Use this option to format the .MEASURE command output's significant digits in both the listing file and the .MEASURE output files (.ma0, .mt0, .ms0, and so on).

The value of *x* is typically between 1 and 7 significant digits, although you can set it as high as 10.

Use MEASDGT with .OPTION INGOLD=*x* to control the output data format.

## **Examples**

For example, if MEASDGT=5, then . MEASURE displays numbers as:

- Five decimal digits for numbers in scientific notation.
- Five digits to the right of the decimal for numbers between 0.1 and 999.

In the listing  $(.1is)$  file, all . MEASURE output values are in scientific notation so .OPTION MEASDGT=5 results in five decimal digits.

## **See Also**

[.OPTION INGOLD](#page-575-0) [.MEASURE \(or\) .MEAS](#page-211-0)

# **.OPTION MEASFAIL**

Specifies where to print the failed measurement output.

### **Syntax**

.OPTION MEASFAIL=0|1

#### **Default** 1

#### **Description**

Use this option to specify where to print the failed measurement output. You can assign this option the following values:

- MEASFAIL=0, outputs "0" into the .mt#, .ms#, or .ma# file, and prints "failed" in the .lis file.
- MEASFAIL=1, prints "failed" in the .mt#, .ms#, or .ma# file, and in the .lis file.

#### **See Also**

[.MEASURE \(or\) .MEAS](#page-211-0)

# **.OPTION MEASFILE**

Controls whether measure information outputs to single or multiple files when an .ALTER command is present in the netlist.

### **Syntax**

.OPTION MEASFILE=0|1

**Default** Value if option is not specified in the netlist: 0 Value if option name is specified without a corresponding value: 1

### **Description**

Use this option to control whether the measure information outputs to a single or multiple files when an .ALTER command is present in the netlist. You can assign this option the following values:

- MEASFILE=0, outputs measure information to several files.
- MEASFILE=1, outputs measure information to a single file.
- **Note:** .OPTION MEASFILE is only supported in combination with .ALTER statements. If no .ALTER statements are in the netlist, the following warning message is displayed:

\*\*warning\*\* option measfile is disabled due to no .alter in the netlist

#### **See Also**

[.ALTER](#page-56-0) [.MEASURE \(or\) .MEAS](#page-211-0)

## **.OPTION MEASFORM**

Enables writing of measurement output files to Excel or HSIM formats, as well as the traditional HSPICE  $*$ .  $m \text{t}$ # format.

## **Syntax**

```
.OPTION MEASFORM=0|1|2|3
```
## **Default** 0

## **Description**

This option allows specification of file formats other than the traditional HSPICE \*.mt#, \*.ms#, and \*.ma# measure output files to include Excel or HSIM file formats. In addition this option and all of its values can be used with the .MOSRAPRINT command for \*.ra file output.

- 0: Writes measure file in traditional default HSPICE output style. (Example 1)
- 1: Writes space-separated style which can be imported as data into Excel and Microsoft products (requires manual steps in Excel). (Example 2)
- 2: Writes the HSIM style in *name=value* format. Easy to read, but difficult to import into standard post-processing tools. (Does not work for  $*$  .  $mc$ ?# files [see value 3 below] and defaults to HSPICE default output style). (Example 3)
- 3: Writes the comma separated style with suffix  $*$  .  $csv$  and this format includes  $*$ .m?#,  $*$ .mc?#, and  $*$ .corner files. This style and suffix is understood by Windows to be an Excel file and can be opened directly in Excel by double-clicking the file name. (Example 4)
- **Note:** For the  $*$ , mc file, . OPTION MEASFORM is automatically set to 1 if the option had been set to  $0$  or  $2$  in a netlist.

## **Examples**

Results Example 1: Default (Traditional) Measure Format (. option measform=0)

```
.TITLE '***inverter circuit***'
```
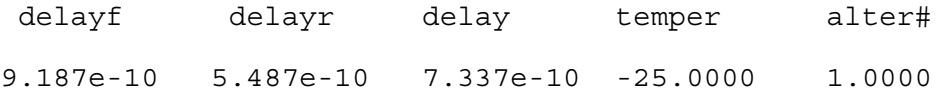

#### **Chapter 3: HSPICE Netlist Simulation Control Options** .OPTION MEASFORM

Results Example 2: Excel Format (.option measform=1)

.TITLE '\*\*\*inverter circuit\*\*\*' delayf delayr delay temper alter# 9.187e-10 5.487e-10 7.337e-10 -25.0000 1.0000

Results Example 3: HSIM Format (.option measform=2)

```
.TITLE '***inverter circuit***'
delayf = 9.187e-10
delayr = 5.487e-10
delay = 7.337e-10
temper =-25.0000
alter# = 1.0000
```
Results Example 4: CSV-Excel Format (.option measform=3)

\*\*\* File name opampmc.ms0\_D.csv\*\*\*

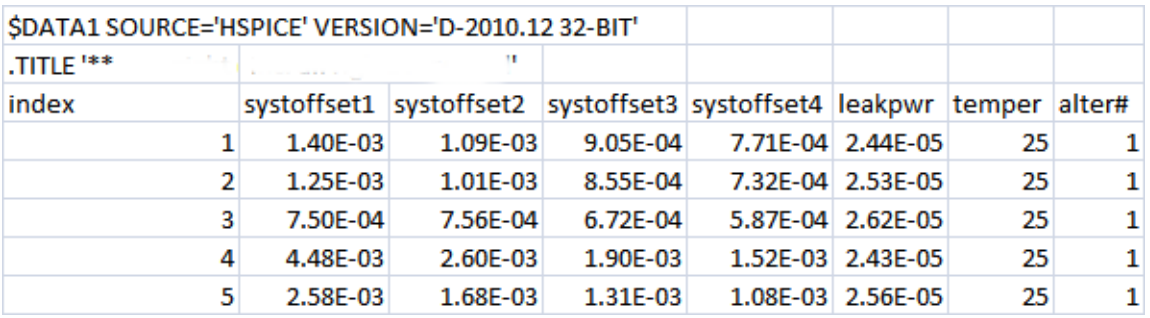

#### **See Also**

[.OPTION INGOLD](#page-575-0) [.MEASURE \(or\) .MEAS](#page-211-0)

# **.OPTION MEASOUT**

Outputs .MEASURE command values and sweep parameters into an ASCII file.

## **Syntax**

.OPTION MEASOUT=1(default)|0

**Default** Value if option is not specified in the netlist:1; Value if option name is specified without a corresponding value: 1

### **Description**

Use this option to output .MEASURE command values and sweep parameters into an ASCII file. Post-analysis processing (WaveView or other analysis tools) uses this *design*.mt# file, where # increments for each .TEMP or .ALTER block.

For example, for a parameter sweep of an output load, which measures the delay, the .mt# file contains data for a delay-versus-fanout plot. You can set this option to 0 (off) in the hspice.ini file.

#### **See Also**

[.ALTER](#page-56-0) [.MEASURE \(or\) .MEAS](#page-211-0) [.TEMP \(or\) .TEMPERATURE](#page-361-0)

# **.OPTION MESSAGE\_LIMIT**

Limits how many times a certain type warning can appear in the output listing based on the message index.

#### **Syntax**

.OPTION MESSAGE\_LIMIT '*message\_index*:*number*'

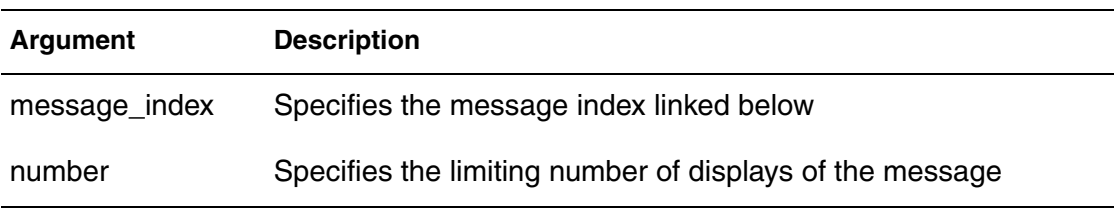

#### **Description**

Use this option to set the number of display times for a certain warning type based on its message index number.

- The message index parameter specifies the message index listed in the Warning Message Index [10001-10076] or Error Message Index [20001- 20024], located in the *HSPICE User Guide: Basic Simulation and Analysis*, Chapter 34, Warning/Error Messages.
- The number parameter specifies the display times.

.OPTION MESSAGE\_LIMIT has a higher priority than OPTION WARNLIMIT and increases the coverage of types messages to be limited.

#### **See Also**

```
.OPTION WARNLIMIT (or) .OPTION WARNLIM
.OPTION STRICT_CHECK
```
# <span id="page-625-0"></span>**.OPTION METHOD**

Sets the numerical integration method for a transient analysis for HSPICE/ HSPICE RF.

## **Syntax**

.OPTION METHOD=GEAR | TRAP [PURETP] | BDF

#### **Default** TRAP

## **Description**

Use this option to set the numerical integration method for a transient analysis.

- TRAP selects trapezoidal rule integration. This method inserts occasional Backward-Euler timesteps to avoid numerical oscillations. You can use the PURETP option to turn this oscillation damping feature off.
- TRAP PURETP selects pure trapezoidal rule integration. This method is recommended for high-Q LC oscillators and crystal oscillators.
- GEAR selects BDF integration or GEAR integration based on circuit type.
- GEAR MAXORD=2 | 3 selects GEAR integration.
- GEAR MAXORD=1 prohibits GEAR from selecting BDF.
- GEAR MU=0 selects Backward-Euler integration.
- BDF selects the high order integration method based on the backward differentiation formulation.
	- **Note:** To change LVLTIM from 2 to 1 or 3, set LVLTIM=1 or 3 after the METHOD=GEAR option. This overrides METHOD=GEAR, which sets LVLTIM=2.

TRAP (trapezoidal) integration usually reduces program execution time with more accurate results. However, this method can introduce an apparent oscillation on printed or plotted nodes, which might not result from circuit behavior. To test this, run a transient analysis by using a small timestep. If oscillation disappears, the cause is the trapezoidal method.

The GEAR method is a filter, removing oscillations that occur in the trapezoidal method. Highly non-linear circuits (such as operational amplifiers) can require very long execution times when you use the GEAR method. Circuits that do not converge in trapezoidal integration, often converge if you use GEAR.

The BDF method is a high order integration method based on the backward differentiation formulae. Two tolerance options are available to the user for the BDF method: .OPTIONS BDFRTOL (relative) and BDFATOL (absolute); each has a default of 1e-3. BDF can provide a speed enhancement to mixed-signal circuit simulation, especially for circuits with a large number of devices. The BDF method currently provides no advantage for use with small circuits in standard cell characterization. The BDF supported models/devices/elements and limitations are listed. METHOD=BDF supports the following:

- Bulk MOSFET, levels 1-54
- SOI MOSFET, levels 57, 70
- BJT, levels 1, 2, 3
- Diodes, all
- Resistors, all
- Capacitors (excludes DC block)
- Independent sources: V and I
- Dependent sources: E/F/G/H
- L (excludes AC choke)
- K (excludes magnetic core, ideal transformer)
- Signal integrity elements: B (IBIS buffer)/S/ W/ T
- **Note:** BDF issues a warning in the . lis file if it encounters an unsupported model. The message is similar to: WARNING!!!, netlist contains 'unsupported models', HSP-BDF is disabled.

When RUNLVL is turned off  $(=0)$ , method=GEAR sets bypass=0; the user can reset bypass value by using .option bypass=*value*. Also, when RUNLVL is turned off, there is an order dependency with GEAR and ACCURATE options; if method=GEAR is set after the ACCURATE option, then the ACCURATE option does not take effect; if method=GEAR is set before the ACCURATE option, then both GEAR and ACCURATE take effect.

If GEAR is used with RUNLVL, then GEAR only determines the numeric integration method; anything else is controlled by RUNLVL; there is no order dependency with RUNLVL and GEAR. Since there is no order dependency with RUNLVL and GEAR, or RUNLVL and ACCURATE, then:

is equivalent to

To see how use of the GEAR method impacts the value settings of ACCURATE and other options, see [Appendix B, How Options Affect other Options](#page-914-0).

## **Examples**

Example 1 sets pure trapezoidal method integration. No Gear-2 or Backward-Euler is mixed in. Use this setting when you simulate harmonic oscillators.

*Example 1* .option method=trap puretp

Example 2 sets pure Backward-Euler integration.

*Example 2* .option method=gear maxord=1

Example 3 sets pure Gear-2 integration.

*Example 3* .option method=gear

Example 4 sets the higher order backward differentiation formulation integration for supported models.

*Example 4* .option method=bdf

#### **See Also**

[.OPTION ACCURATE](#page-420-0) [.OPTION LVLTIM](#page-609-0) [.OPTION MAXORD](#page-613-0) [.OPTION MTTHRESH](#page-643-0) [.OPTION PURETP](#page-689-0) [.OPTION MU](#page-644-0) [.OPTION RUNLVL](#page-720-0) [.OPTION BDFATOL](#page-450-0) [.OPTION BDFRTOL](#page-452-0)

## **.OPTION MINVAL**

Provides flexibility in changing values from defaults for specified options in a netlist.

## **Syntax**

.OPTION MINVAL=*val*

## **Description**

Use this option to control values for the following options:  $qmin, qmindc,$ gdcpath (insert the value from NODE to GND if no dc path is found), ncfilter (negative: report negative conductance less than the value), and minval (.measure *parameter*). For example, if option minval or .option  $minval = xxx$  is specified in the netlist, then  ${qmin, qmindc, qdepth}$ , ncfilter, minval(.meas)} will be set to 1e-15 or "xxx".

But if you add a line .option gmin=sss (for example, in the netlist after the line .option minval, then gmin will be set to sss separately, and others will keep their default 1e-15, since the last option statement takes the highest priority in HSPICE.

## **Examples**

To set  $\{minval$  (.meas)  $\}$  to 1e-15, but set  $\{qmin, qmindc, qdepath,$ ncfilter} at 1e-13, include the following statements in your netlist

```
.option minval=1e-15
.option gmin=1e-13 gmindc=1e-13 gdcpath=1e-13 ncfilter=-1e-13
```
## **See Also**

[.OPTION GMIN](#page-541-0) [.OPTION GMINDC](#page-542-0) [.OPTION GSHDC](#page-545-0) [.OPTION NCFILTER](#page-645-0)

# **.OPTION MIXED\_NUM\_FORMAT**

Enables use of mixed exponential and engineering key letter number format.

## **Syntax**

.OPTION MIXED\_NUM\_FORMAT=1|0

#### **Default** 1

### **Description**

Use this option to support mixed exponential and engineering key letter number formats. Specifying  $=1$  is optional for the mixed number format to take effect. The mixed sequence enables the exponential number followed by the engineering key letter. This option enables compatibility with HSIM and traditional SPICE. (You can write numbers that use either exponential format or engineering key letter format (1e-12 or 1p) only, when . OPTION  $MIXED$  NUM FORMAT=0 or is not included in a netlist. To use both formats, you must specify .OPTION MIXED\_NUM\_FORMAT.)

## **Examples**

```
.OPTION MIXED_NUM_FORMAT=1
.param a=1e-5u
.param b='1p+1e-05u'
```
# **.OPTION MODMONTE**

Controls how random values are assigned to parameters with Monte Carlo definitions.

## **Syntax**

.OPTION MODMONTE=0|1

**Default** Value if option is not specified in the netlist: 0 Value if option name is specified without a corresponding value: 1

## **Description**

Ordinarily, the assignment of a random value is only done once, then used several times. The exception to this rule is for model parameters. Since a model definition is only done once, the behavior described above would assign the same parameter value to all devices referencing that model. To overcome this, .OPTION MODMONTE lets you decide if all instances of a device should get the same or unique model parameters. Use this option to control how random values are assigned to parameters with Monte Carlo definitions.

- If  $MODMONTE=1$ , then within a single simulation run, each device that shares the same model card and is in the same Monte Carlo index receives a different random value for parameters that have a Monte Carlo definition.
- If  $MODMONTE=0$ , then within a single simulation run, each device that shares the same model card and is in the same Monte Carlo index receives the same random value for its parameters that have a Monte Carlo definition.

## **Examples**

In the following example, transistors M1 through M3 have the same random vto model parameter for each of the five Monte Carlo runs through the use of the MODMONTE option.

```
...
.option MODMONTE=0 $$ MODMONTE defaults to 0;OK to omit this line.
.param vto par=agauss(0.4, 0.1, 3)
.model mname nmos level=53 vto=vto_par version=3.22
M1 11 21 31 41 mname W=20u L=0.3u
M2 12 22 32 42 mname W=20u L=0.3u
M3 13 23 33 43 mname W=20u L=0.3u
...
.dc v1 0 vdd 0.1 sweep monte=5
.end
```
In Example 2, transistors M1 through M3 have different values of the  $vt$ o model parameter for each of the Monte Carlo runs by the means of setting .option MODMONTE=1.

*Example 1*

```
...
.option MODMONTE=1
.param vto_par=agauss(0.4, 0.1, 3)
.model mname nmos level=54 vto=vto_par
M1 11 21 31 41 mname W=20u L=0.3u
M2 12 22 32 42 mname W=20u L=0.3u
M3 13 23 33 43 mname W=20u L=0.3u
...
.dc v1 0 vdd 0.1 sweep monte=5
.end
```
#### **See Also**

[.MODEL](#page-253-0)

# **.OPTION MODPARCHK**

Determines whether HSPICE aborts a simulation if it encounters fatal-errors in model side parameter checking.

## **Syntax**

.OPTION MODPARCHK=1|0

**Default** 1, when option is not specified in the netlist or if option name is specified without a corresponding value.

## **Description**

Use this option to determine whether a simulation aborts when it encounters fatal-errors in model side parameter checking.

- When MODPARCHK=1 the simulation aborts if it encounters a fatal error during parameter checking and reports the error.
- When MODPARCHK=0 Checks limited model parameters and resets them to avoid fatal errors (in BSIM-CMG, limited model and instance parameters are checked, but the parameters are not reset, and the errors are reported); simulation runs to conclusion.

**Note:** This option is only available for BSIM4 and BSIM-CMG.

# **.OPTION MODPRT**

Invokes model-preprocressing and parameter flattening.

## **Syntax**

.OPTION MODPRT=[0|1]

### **Default** 0 (Off)

### **Description**

When .OPTION MODPRT=1 the following takes place:

- Model information is written to a file called reduced.models, readable by standard HSPICE.
- Information for each model occupies a single physical record to facilitate further processing necessary to link the new models to the cell library.
- Comments can appear between the model records (to help tracing).
- Values are printed to 17 digits to simplify validation.
- Fields that are missing on the original model record are not be printed (to avoid warnings and potential errors in HSPICE).
- Fields for which the values equal the default values for the particular level/ version are not printed, thus reducing the size of the file; all other fields appearing on the original model card are printed.
- Since each MOSFET has its own model in the reduced.models file, the bin designator is replaced by the index of the MOSFET. For example, a model name is pch 27 because the device belongs to bin 27.
- Since the models are non-binned, the extra fields: 1min, 1max, wmin, wmax (and similar fields, if any), are deleted.
- A reduced. instances file is generated in cases where additional information is required for the instance. For example, for the main n1 … call inside the subckt, the parameters on the MOSFET need not be the same as what were specified on the subckt invocation. The reduced. instances file reports the MOSFET records with the resolved values for the parameters.

See the examples below for additional information.

#### **Examples**

*Example 1 Original Netlist: In the case below, it is assumed that: (1) X\_1 and X\_2 use the same bin model card pch.26, while there are some different parameters values in model cards (because instance parameters will affect the model parameters values);*  $(2)$  X<sub>\_</sub>3 and X<sub>\_</sub>4 could share the model card with  $X_1$ ; *(3) X\_5 could not share model card with other instance, and it uses the pch\_4 model card;* X\_1 1 2 0 0 pch\_mac W=… L=…

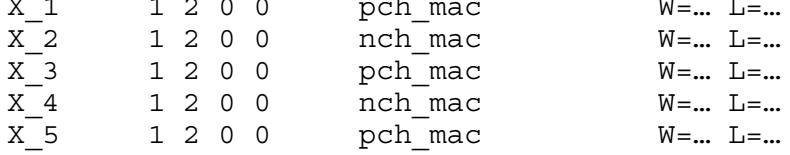

*Example 2 reduced.models output file for Example 1: This file prints unique model cards and adds instance name information on model card name.*

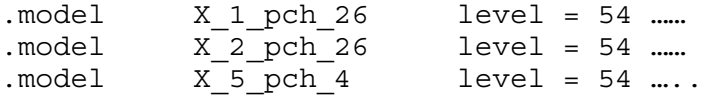

*Example 3 reduced.instance file: this file connects the model information with instance information as shown below.* 

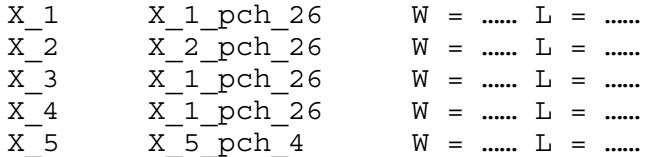

1. In the reduced. instance file, he "." characters by are replaced by " " in the model names; a model card name  $X_1$  pch  $26$  includes two parts:

- Instance name  $(X_1)$
- Bin model name  $(pch 26)$

the first part is the instance name  $(X_1)$  and the second part is the bin

2. The reduced. instance file does not print the d/g/s/b connecting information; the format is:

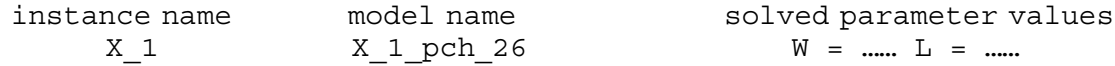

3. The reduced.instance file contains all the fields as they become resolved inside the macro, not just the ones on the original "X" record.

4. For each model, the information is printed to be a single physical record in reduced.models (not continued across multiple records with "+" continuation).

# **.OPTION MONTECON**

Continues a Monte Carlo analysis in HSPICE by retrieving the next random value, even if non-convergence occurs.

## **Syntax**

.OPTION MONTECON=0|1

#### **Default** 1

### **Description**

Use this option to retrieve the next random value, even if non-convergence occurs. A random value can be too large or too small to cause convergence to fail. Other types of analyses can use this Monte Carlo random value.

# **.OPTION MOSRALIFE**

Invokes the MOSRA "lifetime" computation.

## **Syntax**

.OPTION MOSRALIFE=*degradation\_type\_keyword*

## **Description**

Use this option to compute device lifetime calculation for the degradation type specified.

The option is used in conjunction with .OPTION DegF=*val*when no values are set for either .OPTION DegFN=*val* or .OPTION DegFP=*val*, the designated NMOS's or PMOS's failure criteria for lifetime computation, respectively. The options apply to all MOSFETs. The lifetime value is printed in the RADEG file. Lifetime calculus is supported with the Synopsys built-in MOSRA Model Level 1 and with the MOSRA API models. (For the implementation of the lifetime function in the API models see the *HSPICE User Guide: Implementing the MOSRA API*, available by contacting the HSPICE technical support team.)

## **See Also**

[.OPTION DEGF](#page-501-0) [.OPTION DEGFN](#page-502-0) [.OPTION DEGFP](#page-503-0) [.OPTION RADEGFILE](#page-693-0) [.OPTION RADEGOUTPUT](#page-694-0)

# **.OPTION MOSRASORT**

Enables the descending sort for reliability degradation (RADEG) output.

## **Syntax**

.OPTION MOSRASORT=*degradation\_type\_keyword*

**Default** delvth0

### **Description**

Use this option mosrasort to enable the descending sort for reliability degradation (RADEG) output.

If the mosrasort option is not specified, or the degradation type keyword is not recognized, HSPICE does not do the sorting. (Degradation type keywords are listed in the *HSPICE Application Note: Unified Custom Reliability Modeling API (MOSRA API)*, available by contacting the HSPICE technical support team.)

If you only specify the option mosrasort, and do not specify the degradation type keyword, HSPICE sorts RADEG by the delvth0 keyword.

HSPICE sorts the output in two separate lists, one for NMOS devices, another for PMOS device. HSPICE prints the NMOS device list first, and then the PMOS device list.

## **Examples**

In the following usage, the option does a descending sort for RADEG output on delvth0's value.

.option mosrasort=delvth0

## **See Also**

[.MOSRA](#page-269-0) MOSFET Model Reliability Analysis (MOSRA)

# **.OPTION MRAAPI**

Loads and links the dynamically linked MOSRA API library.

## **Syntax**

.OPTION MRAAPI=0|1

**Default** Value if option is not specified in the netlist: 0 Value if option name is specified without a corresponding value: 1

### **Description**

Use this option to load and link the compiled MOSRA API . so library file to HSPICE during simulation. If this option parameter is set with no value or to 1, then the MOSRA API .so library file is loaded as a dynamically-linked object file.

If this option parameter does not exist in the netlist, or is explicitly set to 0, the MOSRA API .so library will not be used.

# **.OPTION MRAEXT**

Enables access to MOSRA API extension functions.

## **Syntax**

.OPTION MRAEXT 0|1

**Default** Value if option is not specified in the netlist: 0 Value if option name is specified without a corresponding value: 1

### **Description**

Use this option to control the access to the MOSRAAPI extension functions. When MRAEXT=1, HSPICE can access the extension functions. Details are in the *HSPICE User Guide: Implementing the MOSRA API.* Contact HSPICE Technical Support for more information.

## **.OPTION MRAPAGED**

Enables the MOSRA API to enable two modes of model parameter degradation.

## **Syntax**

.OPTION MRAPAGED=0|1

## **Default** 0

## **Description**

If this option parameter does not exist (deemed as default) in the netlist, or is explicitly set to 0, degradation from the MOSRA API model is the parameter value shift with regard to the fresh model, delta\_P. If this option parameter is set to 1, then the degradation from the MOSRA API model is the degraded model parameter, P+delta\_P.

- 0: delta\_P mode
- 1: Degraded model parameter

## **.OPTION MRA00PATH, MRA01PATH, MRA02PATH, MRA03PATH**

These options support file path access in MOSRA API functions.

### **Syntax**

.OPTION MRA00PATH ='*file\_path1*' .option MRA01PATH ='*file\_path2*'

.option MRA02PATH ='*file\_path3*'

.option MRA03PATH ='*file\_path4*'

**Default** NULL for each path

#### **Description**

Use these options to enable global string type variables such as user-defined paths. This option is for API model developers to access the MOSRA API functions.

## <span id="page-643-1"></span><span id="page-643-0"></span>**.OPTION MTTHRESH**

Reduces the default active device limit for multithreading.

## **Syntax**

.OPTION MTTHRESH=*N*

### **Default** 64

### **Description**

Use .OPTION MTTHRESH only for model evaluation threading. For multithreading to be effective in model evaluation, the number of active devices or elements should meet certain requirements.

The condition for model evaluation to be multithreaded is ONE of the following:

- $\blacksquare$  MOSFET  $\gt$  = 64
- $\blacksquare$  B.IT  $> = 128$
- $\blacksquare$  Diode  $\gt$  = 128
- G-element >= 128
- $\blacksquare$  F-element  $\gt$  = 128
- F-element >= 128
- H-element >= 128
- $\blacksquare$  or parameter expressions  $\gt$  = 64

[If the circuit lacks the required number of active devices, HSPICE automatically](#page-643-1)  [uses a single thread. You can manually enforce multithreading on model](#page-643-1)  [evaluation by using .OPTION MTTHRESH. The default](#page-643-1) MTTHRESH value is 64. You can set it to any positive integer number equal to or greater than 2. This option has no effect on matrix solving. MTTHRESH must = 2 or more. Otherwise, HSPICE MT defaults to 64.

#### **Examples**

If MTTHRESH=50, model evaluation of MOSFETs would be threaded if the number of MOSFETs is greater than 50. Similarly, a diode model evaluation would receive benefit from multithreading if the circuit contains more than 100 (50 x 2) diodes.

## <span id="page-644-0"></span>**.OPTION MU**

Defines the integration method coefficient.

## **Syntax**

.OPTION MU=x

**Default** 0.5

### **Description**

Use this option to define the integration method coefficient. The value range is 0.0 to 0.5. The default integration method is trapezoidal which corresponds to the default coefficient value of 0.5. If the value is set to 0, then the integration method becomes backward-Euler. A value between 0 and 0.5 is a blend of the trapezoidal and backward-Euler integration methods.

### **See Also**

[.OPTION METHOD](#page-625-0)

# <span id="page-645-0"></span>**.OPTION NCFILTER**

Filters negative conductance warning messages according to the setting value.

## **Syntax**

.OPTION NCFILTER=*val*

**Default** –1e–12

#### **Description**

When . option newarn is set, use this option to filter the negative conductance warning messages according to the setting value. If gds, gm, gmbs < *value*, a warning message is reported. When ncwarn is set, this filter is automatically enabled. The legal range of *val* is –1e20 to 0.

#### **See Also**

[.OPTION NCWARN](#page-646-0)

# <span id="page-646-0"></span>**.OPTION NCWARN**

Allows turning on a switch to report a warning message for negative conductance on MOSFETs.

## **Syntax**

.OPTION NCWARN=0|1

**Default** Value if option is not specified in the netlist: 0 Value if option name is specified without a corresponding value: 1

## **Description**

Use the option to turn on  $( . \text{option } NCWARN=1)$ , printing out of the first occurrence of MOSFET related "negative conductance" in the listing file; if you want to check the entire negative conductance on MOSFETs, use option DIAGNOSTIC to print all these warning messages.NCWARN=0 (default) turns off all warning messages on negative conductance.

## **See Also**

[.OPTION DIAGNOSTIC \(or\) .OPTION DIAGNO](#page-506-0) [.OPTION NCFILTER](#page-645-0)

# **.OPTION NEWTOL**

Calculates one or more iterations past convergence for every calculated DC solution and timepoint circuit solution.

## **Syntax**

.OPTION NEWTOL=x

#### **Description**

Use this option to calculate one or more iterations past convergence for every calculated DC solution and timepoint circuit solution. If you do not set NEWTOL after HSPICE determines convergence the convergence routine ends and the next program step begins.
## <span id="page-648-0"></span>**.OPTION NODE**

Prints a node cross-reference table.

#### **Syntax**

.OPTION NODE=x

#### **Description**

Use this option to print a node cross-reference table. The BRIEF option suppresses NODE. The table lists each node and all elements connected to it. A code indicates the terminal of each element. A colon (:) separates the code from the element name.

The codes are:

- + Diode anode
- — Diode cathode
- B BJT base
- B MOSFET or JFET bulk
- C BJT collector
- D MOSFET or JFET drain
- $E BJT$  emitter
- G MOSFET or JFET gate
- S BJT substrate
- S MOSFET or JFET source

#### **Examples**

This sample indicates that the voltage source  $v1$ , the gate of the MOSFET mpfet, the gate of the MOSFET mnfet are all connected to node in.

\*\*\*\*\*\* element node table ... in v1 mpfet:g mnfet:g ...

# **.OPTION NOELCK**

Bypasses element checking to reduce preprocessing time for very large files.

#### **Syntax**

.OPTION NOELCK 0|1

**Default** Value if option is not specified in the netlist: 0 Value if option name is specified without a corresponding value: 1

#### **Description**

Use this option to bypass element checking to reduce preprocessing time for very large files. HSPICE typically checks for duplicate element definitions. If .option NOELCK is set (1), HSPICE skips the element checking and the simulation runs even if there is a duplicate element definition. For the duplicate elements, HSPICE uses the last definition it finds.

When NOELCHK is not turned on, if HSPICE finds a duplicate element definition, it issues an error and aborts the simulation.

**Note:** Subcircuit redefinition is not supported by this option.

#### **Examples**

In the following netlist:

```
R1 1 2 1k 
R2 2 0 1k 
C1 2 end 1p
C1 2 0 1n
```
...unless .option NOELCHK is set to 1, HSPICE aborts the simulation and issue an error message.

\*\*error\*\* attempts to redefine c1 at line xx and line yy

# **.OPTION NOISEMINFREQ**

Specifies the minimum frequency of noise analysis in HSPICE/HSPICE RF.

## **Syntax**

.OPTION NOISEMINFREQ=x

#### **Description**

Use this option to specify the minimum frequency of noise analysis. If the frequency of noise analysis is smaller than the minimum frequency, then HSPICE automatically sets the frequency for NOISEMINFREQ.

## **.OPTION NOISUM**

Control the noise summary table output format.

#### **Syntax**

.OPTION NOISUM 0|1

#### **Default** 0

#### **Description**

When NOISUM=1 HSPICE generates a noise summary showing total noise contribution and total percent for each element at each frequency. The noise summary report is always output to the \*. noise# file regardless of whether .OPTION LIS NEW is set or not. When NOISUM=0, .OPTION LIS NEW settings control noise output.

#### **Examples**

Resulting contents of a  $*$ . noise file

```
 frequency = 1.0000k hz
 total output noise voltage = 1.6336E-18 sq v/hz equivalent input noise = 2.1821E-09 rt/hz
Element Name Parameter Contribution (V<sup>^</sup>2/Hz) Total %
 r34 total 1.61133e-18 98.6385
 xi27.xm18sat.main total 1.45156e-21 0.0888579
 xi27.xm19sat.main total 1.45156e-21 0.0888579
 xi26.xldopa.xld_out.xr32.r4 total 8.36745e-22 0.0512218
 xi26.xldopa.xld_out.xr30.r1 total 8.36745e-22 0.0512218
 xi26.xldopa.xld_out.xr32.r1 total 8.36744e-22 0.0512218
 xi26.xldopa.xld_out.xr30.r4 total 8.36744e-22 0.0512218
 xi26.xldopa.xld_out.xr32.r2 total 8.36744e-22 0.0512218
 xi26.xldopa.xld_out.xr30.r3 total 8.36744e-22 0.0512218
 xi26.xldopa.xld_out.xr32.r3 total 8.36744e-22 0.0512218
 xi26.xldopa.xld_out.xr30.r2 total 8.36744e-22 0.0512218
```
#### **See Also**

```
.OPTION LIS_NEW
```
## **.OPTION NOMOD**

Suppresses the printout of model parameters.

#### **Syntax**

.OPTION NOMOD=[0|1]

**Default** Value if option is not specified in the netlist: 0 Value if option name is specified without a corresponding value: 1

#### **Description**

Use this option to suppress the printout of model parameters.

# <span id="page-653-0"></span>**.OPTION NOPIV**

Controls whether HSPICE automatically switches to pivoting matrix factors.

#### **Syntax**

.OPTION NOPIV=0|1

**Default** Value if option is not specified in the netlist: 0 Value if option name is specified without a corresponding value: 1

#### **Description**

Use this option to prevent HSPICE from automatically switching to pivoting matrix factors if a nodal conductance is less than PIVTOL. NOPIV=1 inhibits pivoting.

#### **See Also**

[.OPTION PIVTOL](#page-680-0)

# **.OPTION NOTOP**

Suppresses topology checks to increase preprocessing speed.

## **Syntax**

.OPTION NOTOP=0|1

**Default** Value if option is not specified in the netlist: 0 Value if option name is specified without a corresponding value: 1

## **Description**

Use this option to suppress topology checks to increase the speed for preprocessing very large files. HSPICE normally checks the netlist topology and reports a warning or error message. The different topologies that HSPICE checks includes inductor/voltage loops, dangling nodes, stacked current sources and current sources in a closed capacitor loop. If you set the NOTOP option to 1, these checks will not be performed and there will be no warning or error messages issued for these topologies.

## **Examples**

If you run the following netlist:

R1 1 2 1k R2 2 0 1k C1 2 end 1p

...the dangling node check function causes HSPICE to issue a warning in the .lis file.

only 1 connection at node 0:end ...

If .option NOTOP is set, the topology check is skipped and you will not get the warning.

## **.OPTION NOWARN**

Suppresses parameter conflict warning messages.

#### **Syntax**

.OPTION NOWARN=0|1

**Default** Value if option is not specified in the netlist: 0 Value if option name is specified without a corresponding value: 1

#### **Description**

Use this option to suppress all conflicting parameter warning messages, except those generated from commands in .ALTER blocks.

.OPTION WARNLIMIT can be used to limit the number of a same warning message.

**Note:** This option only suppresses warnings about conflicting parameters, not model-related or other warnings.

#### **See Also**

[.ALTER](#page-56-0) [.OPTION WARNLIMIT \(or\) .OPTION WARNLIM](#page-819-0)

## **.OPTION NUMDGT**

Controls the listing printout accuracy.

## **Syntax**

.OPTION NUMDGT=x

#### **Description**

Use this option to control the listing printout  $(0.11)$  accuracy. The value of x is typically between 1 and 7, although you can set it as high as 10. This option does not affect the accuracy of the simulation.

With the G-2012.06-SP1 release, . OPTION NUMDGT can apply to ACMatch and DCMatch results up to four digits.

This option does, however, affect the results files (ASCII and binary) if you use the . OPTION POST VERSION=2001 setting. The default setting is 5 digits for results for printout accuracy when using POST VERSION=2001.

## *Range:*

Range is from 1 to 10.

## *Default:*

The default is 5.

## **See Also**

[.OPTION POST\\_VERSION](#page-684-0) [.OPTION INGOLD](#page-575-0)

# **.OPTION NUMERICAL\_DERIVATIVES**

Diagnostic-only option for checking a problem with the device models.

## **Syntax**

.OPTION NUMERICAL\_DERIVATIVES=0|1

**Default** Value if option is not specified in the netlist: 0 Value if option name is specified without a corresponding value: 1

## **Description**

This option can be used to help diagnose convergence problems or suspected inaccuracies in small-signal analyses such as HBAC, HBNOISE, or PHASENOISE. If a convergence or accuracy problem stems from an inaccuracy in the current or charge derivatives returned by a transistor or diode model, setting this option to 1 will resolve the problem, although with a performance decrease.

If NUMERICAL DERIVATIVES=1 resolves the problem, please contact Synopsys support so that the underlying transistor model issue can be resolved.

If you are confident that the models are providing accurate derivatives, do *not* use this option.

# **.OPTION NXX**

Stops echoing (printback) of the data file to stdout.

## **Syntax**

.OPTION NXX=[0|1]

**Default** Value if option is not specified in the netlist: 0 Value if option name is specified without a corresponding value: 1

## **Description**

Use this option to terminate echoing (printback) of the data file to stdout until HSPICE finds the . END command. It also resets the LIST, NODE and OPTS options and sets NOMOD. .NXX is the same as the obsolete option BRIEF.

#### **See Also**

[.OPTION LIST](#page-604-0) [.OPTION NODE](#page-648-0) [.OPTION OPTS](#page-666-0)

# **.OPTION OFF**

Initializes terminal voltages to zero for active devices not initialized to other values.

## **Syntax**

.OPTION OFF=[0|1]

**Default** Value if option is not specified in the netlist: 0 Value if option name is specified without a corresponding value: 1

## **Description**

Use this option to initialize terminal voltages to zero if you did not initialize them to other values for all active devices. For example, if you did not initialize both drain and source nodes of a transistor (using .NODESET, .IC commands, or connecting them to sources), then OFF initializes all nodes of the transistor to 0.

HSPICE checks the OFF option before element IC parameters. If you assigned an element IC parameter to a node, simulation initializes the node to the element  $IC$  parameter value, even if the  $OFF$  option previously set it to  $O$ .

You can use the OFF element parameter to initialize terminal voltages to 0 for specific active devices. Use the OFF option to help find exact DC operatingpoint solutions for large circuits.

## **See Also**

[.DC](#page-101-0) [.IC](#page-175-0) [.NODESET](#page-276-0)

## **.OPTION OPFILE**

Outputs the operating point information to a file.

#### **Syntax**

.OPTION OPFILE=[0|1]

**Default** Value if option is not specified in the netlist: 0 Value if option name is specified without a corresponding value: 1

#### **Description**

Use this option to output the operating point information to a file. When back-annotating the operating point information for the Synopsys Galaxy Custom Designer product, use this option  $=1$  in conjunction with . OPTION SPLIT\_DP=1.

For a 1D sweep, the OP analysis is run for each sweep and the operating point information is written to separate files for each sweep.

For 2D Monte Carlo, the OP analysis is run for each Monte Carlo and the number of OP files will be  $*$ .dp#@sweep\_number@sample\_number.

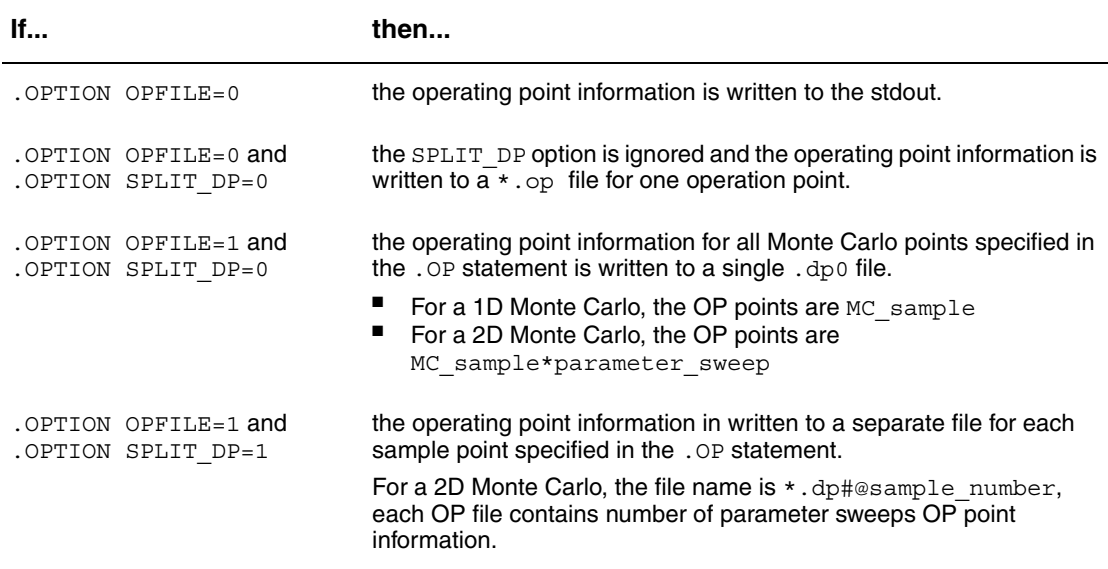

#### **Note:** .OPTION OPFILE=1 with SPLIT\_DP=1 supports ASCII waveform format.

.OPTION OPFILE=1 with SPLIT\_DP=2 supports PSF/WDF waveform format.

**Chapter 3: HSPICE Netlist Simulation Control Options** .OPTION OPFILE

> **See Also** [.OP](#page-281-0) [.OPTION SPLIT\\_DP](#page-791-0) [.OPTION ARTIST](#page-426-0)

# **.OPTION OPTCON**

Continues running a bisection analysis (with multiple .ALTER commands) even if optimization failed.

#### **Syntax**

.OPTION OPTCON=0|1

**Default** Value if option is not specified in the netlist: 0 Value if option name is specified without a corresponding value: 1

#### **Description**

Use this option to override how HSPICE treats bisection measure failure. With this option turned on, Instead of issuing an error and exiting the simulation, HSPICE treats a bisection search failure like a measurement failure and completes the simulation, or continues if .ALTER commands are specified.

#### **Examples**

```
.option optcon=1
r1 1 0 2000
v1 1 0 3
.param target=0.5
.param x=opt1(0, 0, 1)
.model opt_model opt method=bisection relout=1e6 
relin=0.0005 
.meas tran y param = x goal = target
.tran 1.0e-10 1.0e-9 sweep optimize=opt1 results=y
 model=opt_model
.alter target=1.5 
.param target=1.5 
.alter target=0.75 
.param target=0.75 
.end
```
If a bisection search fails because of endpoints having the same sign, for example, screen output might appear as follows:

```
>info: ***** hspice job concluded
 the maximum number of iterations ( 14)was
 exceeded. however, results might be accurate.
x = 3.556e-09y = 1.7103E+00>info: ***** hspice job concluded
 **Warning** endpoints have same sign in bisection
x = failed
y = failed
>info: ***** hspice job concluded
Output stored in file => test.lis
```
#### **See Also**

[.ALTER](#page-56-0) [.OPTION MEASFAIL](#page-619-0)

# **.OPTION OPTLST**

Outputs additional optimization information.

## **Syntax**

.OPTION OPTLST=0|1|2|3

## **Default** 0

## **Description**

Use this option to output additional optimization information:

- OPTLST=0: No information (default).
- OPTLST=1: Prints parameter, Broyden update and bisection results information.
- OPTLST=2: Prints gradient, error, Hessian, and iteration information.
- OPTLST=3: Prints all of the above and Jacobian.

Since the results of each iteration during an optimization do not meet the defined electrical specifications, HSPICE does not allow you to probe the results at each optimization iteration. However, you can use .OPTION OPTLST=3 to get the useful information about each iteration.

# **.OPTION OPTPARHIER**

Specifies scoping rules to options.

## **Syntax**

.OPTION OPTPARHIER=[GLOBAL|LOCAL]

#### **Description**

Use this option to specify scoping rules to options to support local GEOSHRINK and SCALE options within .SUBCKT commands. As shown in the example below, when OPTPARHIER=GLOBAL, SCALE=2u GEOSHRINK=0.8 will be valid in subcircuits.

```
When OPTPARHIER=LOCAL, SCALE=1e-6 GEOSHRINK=0.9 is valid in 
subcircuits.
```
#### **Examples**

This example explicitly shows the difference between local and global scoping for using options in subcircuits.

```
.OPTION OPTPARHIER=[global | local]
.OPTION SCALE=2u GEOSHRINK=0.8
.PARAM DefPwid=1u
.SUBCKT Inv a y DefPwid=2u DefNwid=1u
.OPTIONS SCALE=1e-6 GEOSHRINK=0.9
Mp1 MosPinList pMosMod L=1.2u W=DefPwid
Mn1 MosPinList nMosMod L=1.2u W=DefNwid
.ENDS
```
## **See Also**

[.OPTION GEOSHRINK](#page-538-0) [.OPTION SCALE](#page-727-0) [.SUBCKT](#page-353-0)

## <span id="page-666-0"></span>**.OPTION OPTS**

Prints current settings for all control options.

## **Syntax**

.OPTION OPTS

#### **Description**

Use this option to print the current settings for all control options. If you change any of the default values of the options, the OPTS option prints the values that the simulation actually uses. The BRIEF option suppresses OPTS.

**Note:** All SIM LA\* printed settings are shown as LA \*.

# **.OPTION PARHIER (or) .OPTION PARHIE**

Specifies scoping rules for netlist parameters.

## **Syntax**

.OPTION PARHIER=GLOBAL|LOCAL

**Default** Value if option is not specified in the netlist: GLOBAL

## **Description**

Use this option to specify scoping rules for netlist parameters.

If PARHIER is LOCAL, then all parameters defined in the context of a subcircuit definition remain local to that subcircuit (the lines between .SUBCKT and .ENDS). This applies to any parameters defined in .INCLUDE or .LIB commands referenced within the subcircuit name space.

If PARHIER IS GLOBAL, then all parameters not defined on the . SUBCKT line either refer to, or are created in, the global name space. SUBCKT parameters (or instance parameters) are always local to the SUBCKT name space.

## **Examples**

This example defines the models inside of a subcircuit using an . INCLUDE command. The parameters defined in included models are global by default. Because you want parameters defined in the included file to be local to the subcircuit, set .OPTION PARHIER=LOCAL so that parameter scoping rules are correct for this case.

```
...
.option PARHIER=LOCAL
.subckt INV IN OUT 
.include 'weak_ model.inc'
M1 ..
M2 ..
.ends INV
..
X1 IN OUT INV
..
```
## **See Also**

[.INCLUDE \(or\) .INC \(or\) .INCL](#page-182-0) [.SUBCKT](#page-353-0)

## **.OPTION PATHNUM**

Prints subcircuit path numbers instead of path names; overrides 8-character model name limitation.

## **Syntax**

.OPTION PATHNUM=[0|1|2]

**Default** Value if option is not specified in the netlist: 0 Value if option name is specified without a corresponding value: 1

#### **Description**

When set to 1, this option prints subcircuit path numbers instead of path names. When set to 2, the complete model name (no truncation) is printed to the \*.lis file; without this setting, model names are limited to eight characters. In addition, a full nodal hierarchy table is printed. For example, the following captab nodal hierarchy appears as:

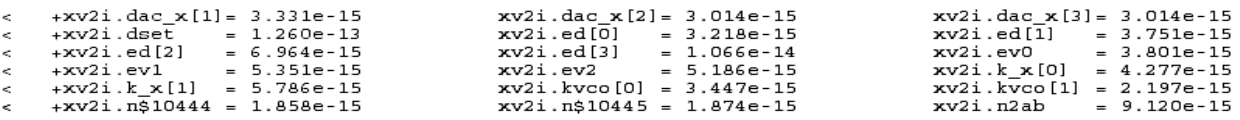

# **.OPTION PCB\_SCALE\_FORMAT**

Extends support for using a scaling factor in place of the decimal point for PCB part number formats during case-sensitive simulation.

#### **Syntax**

```
.OPTION PCB_SCALE_FORMAT=[0|1]
```
**Default** Value if option is not specified in the netlist: 0

Value if option name is specified without a corresponding value: 1

#### **Description**

Allows both uppercase and lowercase number formats to be supported when case sensitive simulations are run for parts places on a PCB. This option maintains backward compatibility for those who use a number format that is common for parts placed on a PCB, where the scaling factor is used instead of the decimal point  $(e.g., 3k3 \rightarrow 3.3k)$ .

Setting . OPTION PCB SCALE FORMAT= 1 when case-sensitivity is turned on allows the 3k3 number format to be usable in an expression.

This option adds a new scaling factor, "r" or "R," which is the multiplying factor 1e0 (often used for resistors).

## **Examples**

*Example 1 Decimal converted to Expression*

```
.option pcb_scale_format=1
.param a='3k3 +2k/2'
```
As seen in the examples below, backward compatibility with the features of HSPICE numbers is maintained (such as optional trailing units and scaling symbols). The examples below show how the values 0 or 1 affect the output.

Example 2 .OPTION PCB\_SCALE\_FORMAT=0:

```
1) 0u1 / 0U1 / 0u1farads / 0.1u / 0u1farads / 0.1ufarads -> 0.1u
2) 5R6 / 5r6 / 5600m0 / 5600M0 / 5600m -> 5.6
3) 5MEG35 / 5meg35 / 5.35Meg -> 5.35e6
```
#### *Example 3 .OPTION PCB\_SCALE\_FORMAT=1:*

```
a) 0u1 / 0u1farads / 0.1u -> 0.1u
b) 5R6 / 5r6 / 5600m0 / 0M0000056-> 5.6
c) 5MEG35 / 5meg35 -> 5.35e6
```
#### **See Also**

[.OPTION SI\\_SCALE\\_SYMBOLS](#page-783-0)

# <span id="page-671-0"></span>**.OPTION PHASENOISEKRYLOVDIM (or) PHASENOISE\_KRYLOV\_DIM**

Specifies the dimension of the Krylov subspace that the Krylov solver uses.

#### **Syntax**

.OPTION PHASENOISEKRYLOVDIM | PHASENOISE\_KRYLOV\_DIM

**Default** 500

## **Description**

Specifies the dimension of the Krylov subspace that the Krylov solver uses. This must be an integer greater than zero.

#### **See Also**

[.OPTION BPNMATCHTOL](#page-461-0) [.OPTION PHASENOISEKRYLOVITER \(or\) PHASENOISE\\_KRYLOV\\_ITER](#page-672-0) [.OPTION PHASENOISETOL](#page-673-0) [.OPTION PHNOISELORENTZ \(or\) PHNOISE\\_LORENTZ](#page-677-0)

# <span id="page-672-0"></span>**.OPTION PHASENOISEKRYLOVITER (or) PHASENOISE\_KRYLOV\_ITER**

Specifies the maximum number of Krylov iterations that the phase noise Krylov solver takes.

#### **Syntax**

.OPTION PHASENOISEKRYLOVITER | PHASENOISE\_KRYLOV\_ITER

**Default** 1000CORRECT THIS DEFAULT

#### **Description**

Specifies the maximum number of Krylov iterations that the phase noise Krylov solver takes. Analysis stops when the number of iterations reaches this value.

#### **See Also**

[.OPTION BPNMATCHTOL](#page-461-0) [.OPTION PHASENOISEKRYLOVDIM \(or\) PHASENOISE\\_KRYLOV\\_DIM](#page-671-0) [.OPTION PHASENOISETOL](#page-673-0) [.OPTION PHNOISELORENTZ \(or\) PHNOISE\\_LORENTZ](#page-677-0)

# <span id="page-673-0"></span>**.OPTION PHASENOISETOL**

Specifies the error tolerance for the phase noise solver.

#### **Syntax**

.OPTION PHASENOISETOL

**Default** 1e-8

#### **Description**

Specifies the error tolerance for the phase noise solver. This must be a real number greater than zero.

#### **See Also**

[.OPTION BPNMATCHTOL](#page-461-0) [.OPTION PHASENOISEKRYLOVDIM \(or\) PHASENOISE\\_KRYLOV\\_DIM](#page-671-0) [.OPTION PHASENOISEKRYLOVITER \(or\) PHASENOISE\\_KRYLOV\\_ITER](#page-672-0) [.OPTION PHNOISELORENTZ \(or\) PHNOISE\\_LORENTZ](#page-677-0)

# <span id="page-674-0"></span>**.OPTION PHASETOLI**

For HB output, aids in reporting when magnitude of phase current is very small.

#### **Syntax**

.OPTION PHASETOLI=*val*

**Default** 1.e-15

#### **Description**

Use this option in a harmonic balance analysis to report the output of the magnitude of a current phasor as zero. If the current phasor is less than the PHASETOLI value, then zero phase is reported. (If the magnitude of a current value is very small, the phase does not matter at all.)

#### **See Also**

[.OPTION PHASETOLV](#page-675-0) [.HB](#page-152-0) [.HBAC](#page-155-0) [.HBLIN](#page-156-0) [.HBLSP](#page-158-0) [.HBNOISE](#page-160-0) [.HBOSC](#page-163-0) [.HBXF](#page-168-0)

# <span id="page-675-0"></span>**.OPTION PHASETOLV**

For HB output, aids in reporting when magnitude of phase voltage is very small.

## **Syntax**

.OPTION PHASETOLV=*val*

**Default** 1.e-15

#### **Description**

Use this option in a harmonic balance analysis to report the output of the magnitude of a voltage phasor as zero. If the voltage phasor is less than the PHASETOLV value, the phase of that phasor is output as zero. (If the magnitude of a voltage value is very small, the phase does not matter at all.)

#### **See Also**

[.OPTION PHASETOLI](#page-674-0) [.HB](#page-152-0) [.HBAC](#page-155-0) [.HBLIN](#page-156-0) [.HBLSP](#page-158-0) [.HBNOISE](#page-160-0) [.HBOSC](#page-163-0) [.HBXF](#page-168-0)

## **.OPTION PHD**

Facilitates fast OP convergence for BSIM4 testcases.

## **Syntax**

.OPTION PHD=[0|1]

**Default** Value if option is not specified in the netlist: 0 Value if option name is specified without a corresponding value: 1

#### **Description**

When PHD is set to 1 (ON), this option facilitates fast OP convergence for BSIM4 test cases. The PHD flow may show performance improvement in simulations that require large DC OP convergence iterations. When PHD is on but fails to converge, the simulation exits.

# <span id="page-677-0"></span>**.OPTION PHNOISELORENTZ (or) PHNOISE\_LORENTZ**

Turns on a Lorentzian model for the phase noise analysis.

#### **Syntax**

.OPTION PHNOISELORENTZ | PHNOISE LORENTZ =  $0|1|2$ 

#### **Default** 1

#### **Description**

Allows you to select a Lorentzian model type for the phase noise analysis.

- 0: Uses a linear approximation to a Lorentzian model and avoids phasenoise values >0dB for low offsets
- 1: (default) Applies a Lorentzian model to all noise sources
- 2: Applies a Lorentzian model to all non-frequency dependent noise sources

#### **See Also**

[.OPTION BPNMATCHTOL](#page-461-0) [.OPTION PHASENOISEKRYLOVDIM \(or\) PHASENOISE\\_KRYLOV\\_DIM](#page-671-0) [.OPTION PHASENOISEKRYLOVITER \(or\) PHASENOISE\\_KRYLOV\\_ITER](#page-672-0) [.OPTION PHASENOISETOL](#page-673-0)

# **.OPTION PHNOISEAMPM**

Allows you to separate amplitude modulation and phase modulation components in a phase noise simulation.

## **Syntax**

.OPTION PHNOISEAMPM=0|1

**Default** Value if option is not specified in the netlist: 0 Value if option name is specified without a corresponding value: 1

## **Description**

Use this option to enable HSPICE RF to calculate separate amplitude (am) and phase modulation (pm) components using the output and measure syntax of a .PHASENOISE simulation. A value of 0 sets the Periodic AC (PAC) phase noise amplitude modulation (AM) component to zero and the results will be identical to earlier releases. A value of 1 calculates separate AM and phase noise components. When .OPTION PHNOISEAMPM=1, then

.MEASURE PHASENOISE extends output variables to the set:<am[noise]> <pm[noise]>

## **Examples**

The following explicitly sets the calculation for separate am and pm calculation.

.opt phnoiseampm=1

## **See Also**

[.PHASENOISE](#page-292-0) Amplitude Modulation/Phase Modulation Separation

## <span id="page-679-0"></span>**.OPTION PIVOT**

Selects a pivot algorithm.

#### **Syntax**

.OPTION PIVOT=0|1

**Default** Value if option is not specified in the netlist: 0 Value if option name is specified without a corresponding value: 1

## **Description**

Set this option to 1 to select a pivot algorithm to achieve convergence in circuits that produce hard-to-solve matrix equations. PIVOTselects the numerical pivoting algorithm that is used to manipulate the matrices. Pivoting affects both DC and transient analysis. Usually the reason for choosing a pivot method other than the default 0 is that the circuit contains both very large and very small conductances.

If  $PIV0T=0$ , HSPICE automatically changes from a non-pivoting to pivot strategy if it detects any diagonal-matrix entry less than PIVTOL. This strategy provides the time and memory advantages of non-pivoting inversion and avoids unstable simulations and incorrect results. Use .OPTION NOPIV to prevent HSPICE from pivoting.

The SPARSE option is the same as PIVOT.

#### **See Also**

[.OPTION NOPIV](#page-653-0) [.OPTION PIVTOL](#page-680-0)

## <span id="page-680-0"></span>**.OPTION PIVTOL**

Sets the absolute minimum value for which HSPICE accepts a matrix entry as a pivot.

## **Syntax**

.OPTION PIVTOL=x

## **Description**

Use this option to set the absolute minimum value for which HSPICE accepts a matrix entry as a pivot. PIVTOL is used to prevent numeric overflow conditions like divide by 0. If the conductance is less than the value of PIVTOL, HSPICE rebuilds the matrix and chooses the PIVOT algorithm. If the conductance is greater than the value of PIVTOL, the PIVTOL value replaces the conductance in the matrix. When a non-pivot algorithm is selected by setting  $PIVOT=0$ , then pivtol is the minimum conductance in the matrix and not a pivot.

The default value of PIVTOL is 1e-15 and the range of PIVTOL is Min:1e-35, Max:1, excluding 0. The value of PIVTOL must be less than GMIN or GMINDC. Values that approach 1 increase the pivot. The example below shows how you can correct a "maximum conductance on node error."

**Note:** If PIVTOL is set too small, you run the risk of creating an overflow condition and a convergence problem. If you set the value to 0, an out-of-bounds error is reported.

## **Examples**

If you get an error message such as:

\*\*error\*\* maximum conductance on node  $1: v75$  } = (9.2414D-23) is less than pivtol in transient analysis. Check hookup for this node, set smaller option pivtol and rerun.

—the error message informs that the node conductance value is less than the value of PIVTOL. Decrease the PIVTOL value so that it is less than the value in the error message. The valid range of pivtol values is between 1e-35 to 1, excluding 0. For this case a setting PIVTOL to 1e-25 resolves the error.

## **See Also**

[.OPTION GMIN](#page-541-0) [.OPTION GMINDC](#page-542-0) [.OPTION PIVOT](#page-679-0)

# **.OPTION POST**

Saves simulation results for viewing by an interactive waveform viewer.

## **Syntax**

## *HSPICE Syntax*

```
.OPTION POST=[0|1|2|3|ASCII|BINARY|CSDF]
```
## *HSPICE RF Syntax*

## .OPTION

POST=[0|1|2|3|ASCII|BINARY|CSDF|NW|P|TW|UT|VCD|WDBA]

**Default** Value if option is not specified in the netlist: 0 Value if option name is specified without a corresponding value: 1

## **Description**

Use this option to save simulation results for viewing by an interactive waveform viewer and to provide output without specifying other parameters.

**Note:** The behavior for .OPTION POST in HSPICE RF is different from the same option used in HSPICE.

The defaults for the POST option supply usable data to most parameters:

- POST=0: Does not output simulation results.
- POST=1, BINARY: (Default if POST is declared without a value) Output format is binary.
- POST=2, ASCII: Output format is ASCII. When you set . option POST=2 HSPICE increases the spacing between points after writing out 100k time points. The simulation accuracy is not affected, but the ASCII output waveform file is. To resolve this, either add.option POST VERSION=2001 to the netlist to output all time points as doubleprecision numbers, or use .option POST=1 in the netlist to create a binary output file.
- POST=3: Output format is New Wave binary (which enables you to generate .tr0 files that are larger than 2 gigabytes on Linux platforms).
- POST=CSDF: Output format is Common Simulation Data Format (Viewlogiccompatible graph data file format).

Options available to HSPICE RF only:

- POST=NW: Output format is XP/AvanWaves.
- POST=TW: Output format is TurboWave.
- POST=UT: Output format is Veritools Undertow.
- POST=VCD: Output format is value change dump. Use with an . LPRINT command.
- POST=WDBA: Output format is XP/CosmosScope.
- POST=XP: Output format is XP/AvanWaves/CosmosScope.

By default, HSPICE outputs single precision for both time and signal data. If you want to get double precision data, in the netlist set:

.OPTION POST POST\_VERSION=2001

**Note:** .OPTION POST in HSPICE is *not* a global option to dump output in general and then use other options to specify another format. Other options such as PSF, CSDF, SDA, ZUKEN override POST if they are specified after POST, and vice versa. This is unlike HSPICE RF which allows values beyond  $[0|1|2|3|\text{ASCII}|\text{BINARY}|\text{CSDF}].$ 

HSPICE uses the last output control option if multiple output control options are specified in the netlist.

In POST format, only the inductor OP information is output into  $a \star 0.1$  is file or a  $\star$ .dp# file (when  $\text{optile}=1$ ). For inductor and capacitor information see [.OPTION PSF](#page-687-0) and [.OPTION WDF](#page-822-0) formats.

## **Examples**

In this example the option post overrides the options artist/PSF.

```
.option artist=2 psf=2
.option post
```
In this example, the options artist/PSF override the option post.

```
.option post
.option artist=2 psf=2
```
#### **See Also**

[.OPTION POST\\_VERSION](#page-684-0)

# **.OPTION POSTLVL**

Limits the data written to your waveform file to a specified level of nodes.

#### **Syntax**

.OPTION POSTLVL=*n*

#### **Description**

Limits the data written to your waveform file to the level of nodes specified by the *n* parameter. This option differs from POSTSTOP in that it specifies the signals of one given level at any level.

**Note:** In a netlist, .OPTION POSTLVL overrides.OPTION PROBE.

#### **Examples**

.OPTION POSTLVL=2

This example limits the data written to the waveform file to only the secondlevel nodes (voltage and current).

#### **See Also**

[.OPTION POSTTOP](#page-685-0) [.OPTION PROBE](#page-686-0)
# **.OPTION POST\_VERSION**

Specifies the post-processing output version for HSPICE/HSPICE RF.

### **Syntax**

.OPTION POST\_VERSION=x

#### **Default** 9601

#### **Description**

Use this option to set the post-processing output version:

- $x=9007$  truncates the node name in the post-processor output file to a maximum of 16 characters.
- $\blacksquare$   $x=9601$  sets the node name length for the output file consistent with input restrictions (1024 characters) and limits the number of output variables to 9999.
- $x = 2001$  uses an output file header that displays the correct number of output variables when the number exceeds 9999. This option also changes the digit-number precision in results files to match the value of .OPTION NUMDGT (when  $<$  5).
- $x=2013$  outputs the time / frequency / dc variable data with double precision and output the signals data in single precision.

By default, HSPICE outputs single precision for both time and signal data. If you want to get double precision data, in the netlist set:

.OPTION POST POST\_VERSION=2001

If you set . OPTION POST VERSION=2001 POST=2 in the netlist, HSPICE returns more accurate ASCII results.

## **Examples**

If you need to probe more than 9999 signals, set the POST VERSION option to 2001; for example,

.OPTION POST\_VERSION=2001

HSPICE now outputs all the signals into a waveform file and the correct number of output signals is shown rather than \*\*\*\* when the number of signals exceeds 9999. You can load this waveform file in WaveView to view the signals.

#### **See Also**

[.OPTION NUMDGT](#page-656-0) [.OPTION POST](#page-681-0)

# <span id="page-685-0"></span>**.OPTION POSTTOP**

Limits the data written to the waveform file to data from only the top *n* level nodes.

## **Syntax**

.OPTION POSTTOP=*n*

## **Description**

Use this option to limit the data written to your waveform file to data from only the top *n* level nodes. This option outputs instances up to n levels deep. If you do not specify either the PROBE or the POSTTOP options, HSPICE/HSPICE RF outputs all levels. To enable the waveform display interface, you also need to specify the .OPTIONPOST option. This option differs from .OPTION POSTLVL in that it specifies the signals of one or multiple levels from the top level down.

**Note:** In a netlist, .OPTION POSTTOP overrides.OPTION PROBE.

## **Examples**

This example limits the data written to the waveform file to only the three toplevel nodes (voltage and current).

POSTTOP=3

## **See Also**

[.OPTION POST](#page-681-0) [.OPTION PROBE](#page-686-0) [.OPTION POSTLVL](#page-683-0)

## <span id="page-686-0"></span>**.OPTION PROBE**

Limits post-analysis output to only variables specified in . PROBE and . PRINT commands for HSPICE/HSPICE RF.

## **Syntax**

.OPTION PROBE=0|1

**Default** Value if option is not specified in the netlist: 0 Value if option name is specified without a corresponding value: 1

### **Description**

When turned on (1), allows you to set post-analysis output to only variables specified in .PROBE, and PRINT commands. 0=off.By default, HSPICE outputs all voltages and power supply currents in addition to variables listed in .PROBE, and .PRINT commands. Using this option can significantly decrease the sizes of simulation output files.

If .OPTION PROBE is not set:

- All node voltage/source currents output to \*.tr#, \*.ac#, \*.sw# files.
- **■** If measured, the resistor or MOSFET current is also output to  $*$ .  $tr#$ , \*.ac#, or \*.sw# files.
- If the resistor or MOSFET current are determined by measurement variables, and .OPTION PUTMEAS is reset (set to 0), these measurement variables are not output to waveform files.
- **Important:** .OPTION PROBE is ignored if any of .OPTIONS POSTTOP, POSTLVL, SIM\_POSTTOP, SIM\_POSTAT, or SIM POSTDOWN is also set in the netlist. . OPTION POSTTOP, POSTLVL, SIM\_POSTTOP, SIM\_POSTAT, or SIM POSTDOWN each overrides. OPTION PROBE.

#### **See Also**

[.PRINT](#page-301-0) [.PROBE](#page-305-0) [.OPTION PUTMEAS](#page-690-0) [.OPTION POSTLVL](#page-683-0) [.OPTION POSTTOP](#page-685-0) [.OPTION SIM\\_POSTAT](#page-758-0) [.OPTION SIM\\_POSTDOWN](#page-760-0) [.OPTION SIM\\_POSTTOP](#page-763-0)

# **.OPTION PSF**

In a standalone HSPICE simulation, specifies whether the output is binary (Parameter Storage Format) or ASCIi. When used with HSPICE RF, specifies whether binary or ASCII data is output when you run an HSPICE simulation from the Cadence® Virtuoso® Analog Design Environment.

## **Syntax**

.OPTION PSF=0|1|2

**Default** Value if option is not specified in the netlist: 0

Value if option name is specified without a corresponding value: 1

## **Description**

Use this option to specify whether HSPICE RF outputs binary (Parameter Storage Format—\*.PSF) or ASCII data when you run an HSPICE RF

simulation through the Cadence<sup>®</sup> Virtuoso<sup>®</sup> Analog Design Environment.

The combinations shown in the below table produce the following output file format:

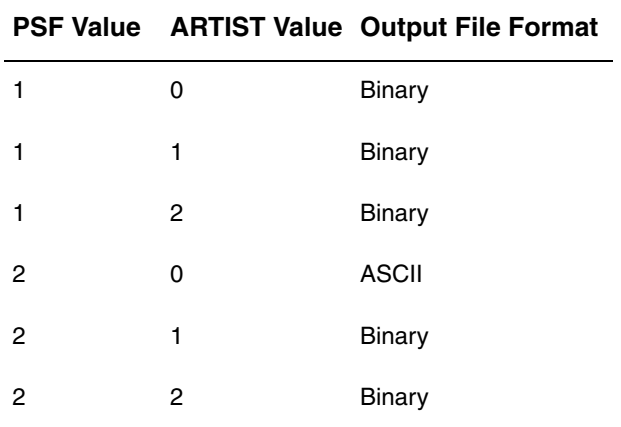

When  $ARTIST = 2$   $PSF = 2$ , no  $*$ .  $dp#$  files are generated, nor is OP information output in the  $*$ . lis file. If . OPTION OPFILE=1 is in a netlist when  $PSF=2$ , the OPFILE=1 is ignored.

In PSF or WDF format, the inductor and capacitor OP information are both output into \*.op# files.

When the netlist contains . option  $psf=2$  and a . tran analysis statement (with no .op statement in the netlist file), HSPICE creates the following output files:

- $log 0$  dc node voltage and dc operating points
- $\blacksquare$  . op1 transient voltage and transient operating points for the transient end time.

Ordinarily, PSF output is directed to a directory named ./psf to accommodate the Analog Design Environment. However, HSPICE and Custom Designer users can redirect PSF output by setting the HSPICE command line option  $-\circ$ to a directory other than ./psf (for example: -o ../results/input).

**Note:** The PSF format is supported on Sun/SPARC, Red Hat/SUSE Linux, x86, and IBM AIX platforms, as well as 64-bit versions.

#### **See Also**

[.OPTION ARTIST](#page-426-0) [.OPTION OPFILE](#page-660-0)

## **.OPTION PURETP**

Specifies the integration method to use for reversal time point in HSPICE/ HSPICE RF.

### **Syntax**

.OPTION PURETP=[0|1]

**Default** Value if option is not specified in the netlist: 0 Value if option name is specified without a corresponding value: 1

### **Description**

Use this option to specify the integration method to use for reversal time point.

If you set PURETP=1 and HSPICE finds non-convergence, it uses TRAP (instead of Bbackward-Euler) for the reversed time point.

Use this option with an .OPTION METHOD=TRAP command to help some oscillating circuits to oscillate if the default simulation process cannot satisfy the result.

#### **See Also**

[.OPTION METHOD](#page-625-0)

## <span id="page-690-0"></span>**.OPTION PUTMEAS**

Controls the output variables listed in the .MEASURE command.

## **Syntax**

.OPTION PUTMEAS=0|1

### **Default** 1

### **Description**

Use this option to control the output variables listed in the .MEASURE command.

- 0: Does not save variable values listed in the . MEASURE command into the corresponding output file (such as  $.tr\#$ ,  $.act\#$  or  $.sw\#$ ). This option decreases the size of the output file.
- 1: Default. Saves variable values listed in the . MEASURE command to the corresponding output file (such as  $.tr\#$ ,  $.act\#$  or  $.sw\#$ ). This option is similar to the output of HSPICE 2000.4.

## **See Also**

[.MEASURE \(or\) .MEAS](#page-211-0)

## <span id="page-691-0"></span>**.OPTION PZABS**

Sets absolute tolerances for poles and zeros.

## **Syntax**

.OPTION PZABS=x

**Default** 1.0e-2

### **Description**

Use this option to set absolute tolerances for poles and zeros in Pole/Zero analysis. Use this option as follows: If  $(X_{\text{real}} + X_{\text{real}} < PZABS)$  , then

 $X_{\text{real}}$  and  $X_{\text{imag}}$  = 0. You can also use this option for convergence tests.

## **See Also**

[.OPTION CSCAL](#page-476-0) [.OPTION FMAX](#page-528-0) [.OPTION FSCAL](#page-530-0) [.OPTION GSCAL](#page-544-0) [.OPTION LSCAL](#page-607-0) [.OPTION PZTOL](#page-692-0) [.OPTION RITOL](#page-711-0)

## <span id="page-692-0"></span>**.OPTION PZTOL**

Sets the relative tolerance for poles and zeros.

## **Syntax**

.OPTION PZTOL=x

**Default** 1.0e-6

#### **Description**

Use this option to set relative tolerances for poles and zeros in Pole/Zero analysis.

#### **See Also**

[.OPTION CSCAL](#page-476-0) [.OPTION FMAX](#page-528-0) [.OPTION FSCAL](#page-530-0) [.OPTION GSCAL](#page-544-0) [.OPTION LSCAL](#page-607-0) [.OPTION PZABS](#page-691-0) [.OPTION RITOL](#page-711-0)

# <span id="page-693-0"></span>**.OPTION RADEGFILE**

Use to specify a MOSRA degradation file name to be used with SIMMODE=1.

### **Syntax**

.OPTION RADEGFILE=*file\_name*

#### **Description**

Use this option to specify a MOSRA degradation file name to be used with SIMMODE=1. HSPICE will read in the degradation information in the specified file and do a MOSRA post-stress simulation.

#### **Examples**

```
.mosra reltotaltime='10*365*24*60*60' lin=11 simmode=1
.option radegfile = '1.radeg0'
```
### **See Also**

[.MOSRA](#page-269-0) [.OPTION RADEGOUTPUT](#page-694-0)

# <span id="page-694-0"></span>**.OPTION RADEGOUTPUT**

Outputs the MOSRA degradation information to the Word Excel CSV format.

## **Syntax**

.OPTION RADEGOUTPUT=CSV

## **Description**

Use this option to output the MOSRA degradation information to the Microsoft Excel CSV format. If the CSV value is not specified no CSV file is generated.

### **See Also**

[.OPTION RADEGFILE](#page-693-0)

## **.OPTION RANDGEN**

Specifies the random number generator used in traditional Monte Carlo analysis.

### **Syntax**

```
.OPTION RANDGEN= [0|'moa'|1]
```
**Default** Value if option is not specified in the netlist: 0 Value if option name is specified without a corresponding value: 1

## **Description**

Use this option to specify the random number generator used in HSPICE traditional Monte Carlo analysis. If RANDGEN= 'moa' or 1, then a multiplywith-carry type random number generator with longer cycle is used. If RANDGEN=0, then the traditional random number generator is used.

**Note:** The .OPTION SEED command is also valid for the new random number generator without usage change.

### **See Also**

[.OPTION RUNLVL](#page-720-0) [.OPTION SEED](#page-730-0)

# **.OPTION REDEFMODEL**

Allows redefinition of a model in a netlist.

## **Syntax**

```
.OPTION REDEFMODEL=[0|1|2]
```
**Default** 0

## **Description**

This option enables you to redefine a model in a netlist.

- 0: Issues an error message for multiple definitions
- 1: Uses the last declared definition
- 2: Uses the first definition

.OPTION REDEFMODEL without a value equals .OPTION REDEFMODEL=0. If you do not specify REDEFMODEL, HSPICE errors out on a duplicate model.

## **.OPTION REDEFSUB**

Allows redefinition of a subckt in a netlist.

## **Syntax**

```
.OPTION REDEFSUB =[0|1|2]
```
## **Default** 0

## **Description**

Enables the redefinition of a subcircuit in a netlist.

- 0: Issues an error message for multiple definitions
- 1: Uses the last declared definition
- 2: Uses the first definition

.OPTION REDEFSUB without a value equals .OPTION REDEFSUB=1.

# **.OPTION RELH**

Sets the relative current tolerance from iteration to iteration through voltagedefined branches.

## **Syntax**

.OPTION RELH=x

## **Description**

Use this option to set the relative current tolerance through voltage-defined branches (voltage sources and inductors) from iteration to iteration.

This option can also be used to check current convergence, but only if the value of the ABSH option is greater than zero.

## **See Also**

[.OPTION ABSH](#page-412-0)

## <span id="page-698-0"></span>**.OPTION RELI**

Sets the relative error/tolerance change from iteration to iteration.

## **Syntax**

.OPTION RELI=x

#### **Description**

Use this option to set the relative error/tolerance change from iteration to iteration.

This option determines convergence for all currents in diode, BJT, and JFET devices. (RELMOS sets tolerance for MOSFETs). This value is the change in current from the value calculated at the previous timepoint.

- Default=0.01 for .OPTION KCLTEST=0.
- Default=1e-6 for .OPTION KCLTEST=1.

#### **See Also**

[.OPTION RELMOS](#page-700-0) [.OPTION KCLTEST](#page-590-0)

## **.OPTION RELIN**

(Optimization) Relative input parameter (delta\_par\_val / MAX(par\_val,1e-6)) for convergence.

## **Syntax**

.OPTION RELIN=*value*

**Default** 0.001

## **Description**

(Optimization) Relative input parameter (delta\_par\_val / MAX(par\_val, 1e-6)) for convergence. If all optimizing input parameters vary by no more than RELIN between iterations, the solution converges. RELIN is a relative variance test so a value of 0.001 implies that optimizing parameters vary by less than 0.1% from one iteration to the next. If RELIN is set in .OPTION, the setting of RELIN in the .model card will be overridden.

### **Examples**

.option RELIN=1e-6 DYNACC

**See Also**

[.MODEL](#page-253-0)

## <span id="page-700-0"></span>**.OPTION RELMOS**

Sets the relative error tolerance for drain-to-source current from iteration to iteration.

## **Syntax**

.OPTION RELMOS=x

#### **Description**

Use this option to set the relative error tolerance for drain-to-source current from iteration to iteration.

This option determines convergence for currents in MOSFET devices while .OPTION RELI sets the tolerance for other active devices.

This option also sets the change in current from the value calculated at the previous timepoint. HSPICE uses the .OPTION RELMOS value only if the current is greater than the .OPTION ABSMOS floor value.

Min value: 1e-07; Max value 10.

#### **See Also**

[.OPTION ABSMOS](#page-415-0) [.OPTION RELI](#page-698-0) [.OPTION RELMOS](#page-700-0)

# **.OPTION RELQ**

Sets the timestep size from iteration to iteration.

### **Syntax**

.OPTION RELQ=x

#### **Description**

Use this option in the timestep algorithm for local truncation error  $(LVLTIM=2)$ . If the capacitor charge calculation in the present iteration exceeds that of the past iteration by a percentage greater than the RELQ value, then HSPICE reduces the internal timestep (delta). The default is 0.01.

#### **See Also**

[.OPTION LVLTIM](#page-609-0)

## <span id="page-702-0"></span>**.OPTION RELTOL**

Sets the relative error tolerance for voltages from iteration to iteration.

### **Syntax**

.OPTION RELTOL=x

**Default** 1e-3

#### **Description**

Use this option to set the relative error tolerance for voltages from iteration to iteration. Min value: 1e-20; Max value: 10.

Use this option with the ABSV option to determine voltage convergence. Increasing  $x$  increases the relative error. This option is the same as the RELV option. The RELI and RELVDC options default to the RELTOL value.

### **See Also**

[.OPTION ABSV](#page-417-0) [.OPTION RELI](#page-698-0) [.OPTION RELV](#page-703-0) [.OPTION RELVDC](#page-705-0)

## <span id="page-703-0"></span>**.OPTION RELV**

Sets the relative error tolerance for voltages from iteration to iteration.

## **Syntax**

.OPTION RELV=x

**Default** 1e-3

#### **Description**

Use this option to set the relative error tolerance for voltages from iteration to iteration.

If voltage or current exceeds the absolute tolerances, a RELV test determines convergence. Increasing  $x$  increases the relative error. You should generally maintain this option at its default value. It conserves simulator charge. For voltages, this option is the same as the RELTOL option. Min value: 1e-20; Max value: 10.

### **See Also**

[.OPTION RELTOL](#page-702-0)

## **.OPTION RELVAR**

Sets the relative voltage change for LVLTIM=1 or 3 from iteration to iteration.

## **Syntax**

.OPTION RELVAR=x

### **Description**

Use this option to set the relative voltage change for  $LVLTIME = 1$  or 3 from iteration to iteration.

Use this option with the ABSVAR and DVDT timestep algorithm. If the node voltage at the current timepoint exceeds the node voltage at the previous timepoint by RELVAR, then HSPICE reduces the timestep and calculates a new solution at a new timepoint. The default is  $0.30$ , or 30 percent.

For additional information, see "DVDT Dynamic Timestep" in the *HSPICE User Guide: Basic Simulation and Analysis*.

### **See Also**

[.OPTION ABSVAR](#page-418-0) [.OPTION DVDT](#page-511-0) [.OPTION LVLTIM](#page-609-0)

## <span id="page-705-0"></span>**.OPTION RELVDC**

Sets the relative error tolerance for voltages from iteration to iteration.

## **Syntax**

.OPTION RELVDC=x

#### **Description**

Use this option to set the relative error tolerance for voltages from iteration to iteration.

If voltages or currents exceed their absolute tolerances, the RELVDC test determines convergence. Increasing the *x* parameter value increases the relative error. You should generally maintain RELVDC at its default value to conserve simulator charge.

#### **See Also**

[.OPTION RELTOL](#page-702-0)

# **.OPTION REPLICATES**

Runs replicates of the Latin Hypercube samples.

## **Syntax**

.OPTION REPLICATES=*number*

## **Description**

When the advanced sampling method Latin Hypercube is used with traditional Monte Carlo simulation, you can add this option following

.OPTION SAMPLING \_METHOD=LHS. This option runs replicates of the Latin Hypercube samples. The sample with nominal conditions is simulated once. HSPICE repeats the LHS run the number of times specified by number. For example, if, in a regular run, you have 10+1 (including nominal value) iterations, if you set .OPTION REPLICATES=2, you generate 21 (or 2\* Value +1) Latin Hypercube samples.

## **Examples**

.OPTION SAMPLING\_METHOD=LHS .OPTION REPLICATES=2

## **See Also**

[.OPTION SAMPLING\\_METHOD](#page-724-0)

## **.OPTION RES\_BITS**

Tightens tolerances when using HPP (High Performance Parallel) in transient simulations.

## **Syntax**

.OPTION RES\_BITS=*n*

## **Default** 0

## **Description**

When running a multi-thread operation in a transient simulation using HPP (only) this option can be used to tighten convergence tolerances. Tightening convergence tolerances enable resolving the least significant bit in an n-bit converter.

**Note:** Setting this option may result in increased number of iterations and, sometimes, slightly increased number of time steps.

## **Examples**

The following example, for a 14-bit A-to-D converter, is set as:

.option res\_bits=14

## <span id="page-708-0"></span>**.OPTION RESMIN**

Specifies the minimum resistance for all resistors.

### **Syntax**

.OPTION RESMIN=*x*

**Default** 1E-05

#### **Description**

Use this option to specify the minimum resistance for all resistors. Any resistance (including parasitic, inductive resistors, and those in the transistor models) smaller than the specified RESMIN is reset to the RESMIN value. No resistor reduction is involved. The default is 1E-05. Users can specify a bigger value up to 10 ohms.

#### **See Also**

[.OPTION RM\\_RMIN](#page-718-0) [.OPTION RM\\_RMAX](#page-717-0)

# **.OPTION RISETIME (or) .OPTION RISETI**

Specifies the smallest signal risetime to be supported in elements and analyses that are sensitive to frequency bandwidth and time scale constraints.

## **Syntax**

.OPTION RISETIME=x

**Default** Calculated automatically (see below)

## **Description**

Use this option to specify the smallest signal risetime to be anticipated when analyzing certain elements that have frequency dependencies. Several HSPICE elements require some knowledge regarding either their maximum frequency of operation, or the minimum signal rise time to be expected. This is particularly true of elements that are described in the frequency domain, yet require time-domain simulation. The RISETIME option is used to establish time scale and frequency scale information needed for inverse Fourier transform and convolution calculations.

In the W-element (transmission line) model, RISETIME is used to determine the maximum signal frequency to be taken into account for frequency dependencies such as skin effect, and dielectric loss (non-zero Rs or Gd).

In the S-element (scattering-parameter) based model, the reciprocal of RISETIME sets the maximum signal frequency (FMAX) value used for the Sparameter analysis.

In the U-element (lumped transmission line) model, RISETIME is used to set the number of lumps according to the equation:

 $\#$ lumps =  $MIN\left[ 20, 1+20\cdot\ \left( \frac{TDeff}{RISETIME} \right) \right]$ 

where,  $TD_{\text{eff}}$  is the end-to-end delay in a transmission line.

When needed, HSPICE automatically calculates a default value for RISETIME as follows:

- 25% of the tstep value specified with the .TRAN command.
- The time corresponding to a 90-degree phase shift for the highest frequency specified in SIN, SFFM, and AM sources.
- The smallest delay time, rise time, fall time, or time increment used in PULSE, EXP, and PWL sources.

**See Also**

[.MODEL](#page-253-0) [.OPTION WACC](#page-816-0) [.OPTION WDELAYOPT](#page-821-0)

# <span id="page-711-0"></span>**.OPTION RITOL**

Sets the minimum ratio value for the (real/imaginary) or (imaginary/real) parts of the poles or zeros.

## **Syntax**

.OPTION RITOL=x

**Default** 1.0e-2

## **Description**

Use this option to set the minimum ratio value for the (real/imaginary) or (imaginary/real) parts of the poles or zeros. Use the RITOL option as follows.  $\inf |X_{\text{imag}}| \leq \! \mathit{RITOL} \cdot \; \left| X_{\text{real}} \; \right|$  , then  $X_{\text{imag}} \; = \; 0$  . If  $\left| X_{\text{real}} \; \right| \leq \! \mathit{RITOL} \cdot \; \left| X_{\text{imag}} \; \right|$  , then  $X_{\text{real}} = 0$ .

## **See Also**

[.OPTION CSCAL](#page-476-0) [.OPTION FMAX](#page-528-0) [.OPTION FSCAL](#page-530-0) [.OPTION GSCAL](#page-544-0) [.OPTION LSCAL](#page-607-0) [.OPTION PZABS](#page-691-0) [.OPTION PZTOL](#page-692-0) [.PZ](#page-315-0)

# **.OPTION RMAX**

Sets the TSTEP multiplier, which controls the maximum value for the internal timestep delta for HSPICE/HSPICE RF.

## **Syntax**

.OPTION RMAX=x

## **Description**

Use this option to set the TSTEP multiplier, which controls the maximum value (DELMAX) for the delta of the internal timestep:

DELMAX=TSTEP x RMAX

- The default is 5 if DVDT is 4 and LVLTIM is 1.
- Otherwise, the default is 2.

Min value: 1e-9; Max value: 1e+9. The RMAX value cannot be smaller than RMIN.

### **See Also**

[.OPTION DELMAX](#page-504-0) [.OPTION DVDT](#page-511-0) [.OPTION LVLTIM](#page-609-0)

## **.OPTION RMIN**

Sets the minimum value of delta (internal timestep).

### **Syntax**

.OPTION RMIN=x

#### **Description**

Use this option to set the minimum value of delta (internal timestep). An internal timestep smaller than RMIN x TSTEP, terminates the transient analysis, and reports an internal "timestep too small" error. If the circuit does not converge in IMAX iterations, delta decreases by the amount you set in the FT option. The default is 1.0e-9. Min value: 1e-15.

#### **See Also**

[.OPTION FT](#page-532-0) [.OPTION IMAX](#page-573-0)

# <span id="page-714-0"></span>**.OPTION RM\_CMAX**

Enables you to set a value above which HSPICE removes capacitors from the circuit.

## **Syntax**

.OPTION RM\_CMAX=*val*

**Default**  $\circ$  (Disabled)

## **Description**

Use this option to specify a threshold at which linear capacitors are removed. This option is especially useful with extracted netlists containing numerous capacitors. Specifying such a threshold can speed up simulation.

All capacitors that encounter an  $|R$  value $|$  > RM\_CMAX are immediately removed. If a negative value is set, HSPICE issues a warning message and the simulation ignores the option.

Minimum value: 0, Maximum value: 1e+20.

## **Examples**

In the following example, capacitors greater than 1e12 are removed from the circuit.

.opt rm\_cmax=1e12

## **See Also**

[.OPTION RM\\_CMIN](#page-715-0) [.OPTION RM\\_CNEG](#page-716-0)

## <span id="page-715-0"></span>**.OPTION RM\_CMIN**

Enables you to set a value below which HSPICE ignores capacitors.

### **Syntax**

.OPTION RM\_CMIN=*val*

**Default** 0 (Disabled)

#### **Description**

Use this option to specify a threshold at which linear capacitors are ignored. This option is especially useful with extracted netlists containing numerous very small capacitors. Specifying such a threshold helps to speed up simulation.

If a negative value is set, HSPICE issues a warning message and the simulation ignores the option.

Minimum value: 0, Maximum value: 100.

### **Examples**

In the following example, capacitors less than 1e-3 are removed from the circuit.

.opt rm\_cmin=1e-3

### **See Also**

[.OPTION RM\\_CMAX](#page-714-0) [.OPTION RM\\_CNEG](#page-716-0)

# <span id="page-716-0"></span>**.OPTION RM\_CNEG**

Removes all negative capacitors.

### **Syntax**

.OPTION RM\_CNEG=0|1

**Default** 0

## **Description**

Use this option to remove all negative capacitors in the netlist.

#### **See Also**

[.OPTION RM\\_CMAX](#page-714-0) [.OPTION RM\\_CMIN](#page-715-0)

## <span id="page-717-0"></span>**.OPTION RM\_RMAX**

Enables you to set a value above which HSPICE removes resistors from the circuit.

### **Syntax**

.OPTION RM\_RMAX=*val*

**Default** 0 (Disabled)

#### **Description**

Use this option to specify a threshold at which resistors are removed. This option is especially useful with extracted netlists containing numerous resistors. Specifying such a threshold can speed up simulation.

All linear resistors that encounter an  $|R$  value  $|$  > RM\_RMAX are immediately removed. The priority of . OPTION RM RMAX is higher than . OPTION RESMIN or .OPTION RM\_RMIN.

If a negative value is set, HSPICE issues a warning message and the simulation ignores the option.

Minimum value: 0, Maximum value: 1e+20.

#### **Examples**

In the following example, resistors smaller than 1e-3 are shorted (ignored) and the resistors greater than 1e12 are removed from the circuit.

.opt rm\_rmin=1e-3 rm\_rmax=1e12

#### **See Also**

[.OPTION RM\\_RMIN](#page-718-0) [.OPTION RESMIN](#page-708-0)

## <span id="page-718-0"></span>**.OPTION RM\_RMIN**

Enables you to set a value below which HSPICE ignores resistors.

## **Syntax**

.OPTION RM\_RMIN=*val*

**Default** 1e-28

### **Description**

Use this option to specify a threshold at which resistors are ignored. This option is especially useful with extracted netlists containing numerous very small resistors. Specifying such a threshold helps to speed up simulation.

All linear resistors that encounter an |R value|< RM\_RMIN shorts the wire. Its priority is higher than .OPTION RESMIN. To disable the option, set the value to 0.

If a negative value is set, HSPICE issues a warning message and the simulation ignores the option.

Minimum value: 0, Maximum value: 100.

## **Examples**

In the following example, resistors smaller than 1e-3 are shorted (ignored) and the resistors greater than 1e12 are removed from the circuit.

.opt rm\_rmin=1e-3 rm\_rmax=1e12

## **See Also**

[.OPTION RM\\_RMAX](#page-717-0) [.OPTION RESMIN](#page-708-0) [.OPTION RM\\_RNEG](#page-719-0)

## <span id="page-719-0"></span>**.OPTION RM\_RNEG**

Resets all negative resistors to .OPTION RESMIN setting.

## **Syntax**

.OPTION RM\_RNEG=0|1

#### **Default** 0

#### **Description**

Use this option to reset all negative resistors in the netlist o that specified by .OPTION RESMIN. This option's priority is higher than RESMIN, and lower than RM\_RMIN, or RM\_RMAX. i.e. priorities are RM\_RMAX > RM\_RMIN > RM\_RNEG > RESMIN.

#### **See Also**

[.OPTION RESMIN](#page-708-0) [.OPTION RM\\_RMAX](#page-717-0) [.OPTION RM\\_RMIN](#page-718-0)
# <span id="page-720-0"></span>**.OPTION RUNLVL**

Controls runtime speed and simulation accuracy.

## **Syntax**

.OPTION RUNLVL=  $1|2|3|4|5|6$ 

## **Description**

Higher values of RUNLVL result in higher accuracy and longer simulation runtimes; lower values result in lower accuracy and faster simulation runtimes.

## **For HSPICE:**

The RUNLVL option setting controls the scaling of all simulator tolerances simultaneously, affecting timestep control, transient analysis convergence, and model bypass tolerances all at once. Higher values of RUNLVL result in smaller timestep sizes and could result in more Newton-Raphson iterations to meet stricter error tolerances. RUNLVL settings affect transient analysis only.

RUNLVL can be set to  $0$  (to disable) 1, 2, 3, 4, 5, or 6:

- 1: Lowest simulation runtime
- $\blacksquare$  2: More accurate than RUNLVL=1 and faster than RUNLVL=3
- 3: Default value, similar to HSPICE's original default mode
- $\blacksquare$  4: More accurate than RUNLVL=3 and faster than RUNLVL=5
- 5 or 6: Corresponds to HSPICE's standard accurate mode for most circuits:
	- 5 is similar to the standard accurate mode in HSPICE
	- 6 has the highest accuracy

If RUNLVL is specified in the netlist without a value, the value is the default, 3.

If .OPTION ACCURATE is specified in the netlist together with RUNLVL, the value of RUNLVL is limited to 5 or 6; specifying a specifying a RUNLVL value of 1, 2, 3, or 4 defaults to 5.

If .OPTION RUNLVL is not turned off, there is no dependency with GEAR and ACCURATE options, and

.OPTION ACCURATE method=GEAR RUNLVL

is equivalent to

.OPTION method=GEAR ACCURATE RUNLVL

The RUNLVL option interacts with other options as follows:

Regardless of its position in the netlist, RUNLVL ignores the following step control-related options (which are replaced by automated algorithms):

```
LVLTIM DVDT FT FAST TRTOL ABSVARRELVAR RELQ CHGTOL DVTR 
IMIN ITL3
```
- See the notes to the table below for discussion of options ACCURATE and BYPASS in relation to RUNLVL if it is specified in the netlist.
- The tstep value specified with the . TRAN command affects timestep control when a RUNLVL option is used. Timestep values larger than tstep\*RMAX use a tighter timestep control tolerance.

For information on how RUNLVL values affect other options, see the following section, and also see [RUNLVL=N](#page-919-0) and RUNLVL, ACCURATE, FAST, GEAR [method](#page-920-0) in Appendix B of this manual.

## **For HSPICE RF:**

While HSPICE RF supports . OPTION RUNLV, this option is most compatible with HSPICE. For HSPICE RF, the SIM ACCURACY option gives you a more continuous range of settings. You can use .OPTION RUNLVL to control runtime speed and simulation accuracy. As in HSPICE, higher values of RUNLVL result in higher accuracy and longer simulations; lower values result in lower accuracy and faster simulation.

.OPTION RUNLVL maps to .OPTION SIM\_ACCURACY as follows:

- RUNLVL=1: SIM\_ACCURACY=0.5
- RUNLVL=2: SIM\_ACCURACY=0.75
- RUNLVL=3: SIM\_ACCURACY=1
- RUNLVL=4: SIM\_ACCURACY=5
- RUNLVL=5: SIM\_ACCURACY=10
- RUNLVL=6: SIM\_ACCURACY=20

### **Interactions Between .OPTION RUNLVL and Other Options**

Since the latest algorithm invoked by RUNLVL sets the timestep and error tolerance internally, many transient error tolerance and timestep control options are no longer valid; furthermore, to assure the most efficiency of the new RUNLVL algorithm, you should let the new engine manage everything itself. Options that are recommended not to tune are listed in the table, as well.

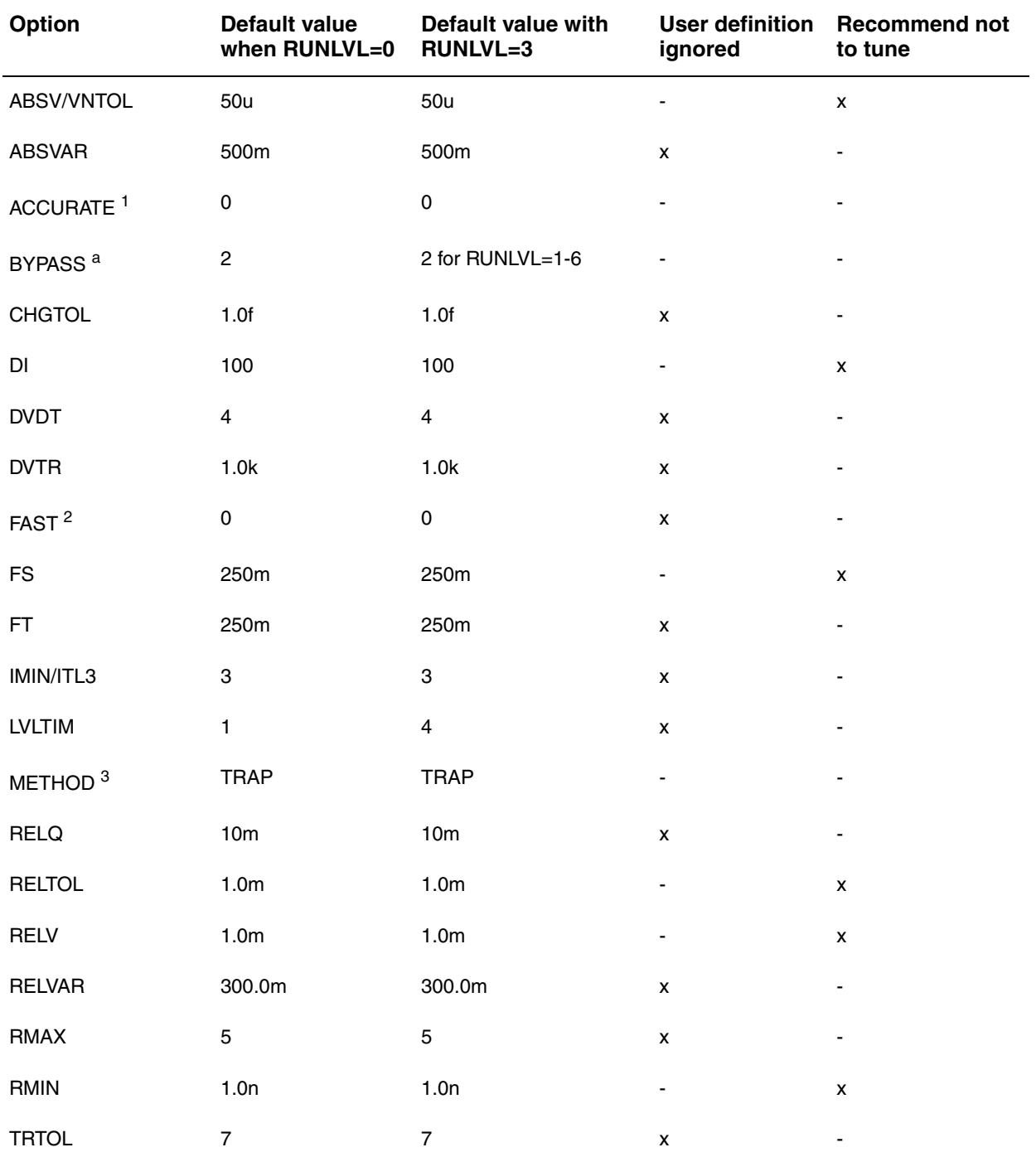

**Note:** Once RUNLV is set, it does not = 0.

*1. ACCURATE and BYPASS notes:*

*1. If .option ACCURATE is set, then the RUNLVL value is limited to 5 or 6. Specifying a RUNLVL less than 5 results in a simulation at RUNLVL=5. When both ACCURATE and RUNLVL are set, the RUNLVL algorithm will be used.* 

*2. When RUNLVL is set, BYPASS is set to 2. Users can redefine the BYPASS value by setting .option BYPASS=value; this behavior is independent of the order of RUNLVL and BYPASS;*

*2. The FAST option is disabled by the RUNLVL option; setting the RUNLVL value to 1 is comparable to setting the FAST option.* 

*3. RUNLVL can work with METHOD=GEAR; in cases where GEAR only determines the numeric integration method during transient analysis, the other options that were previously set by GEAR (when there is no RUNLVL) now are determined by the RUNLVL mode. This behavior is independent of the order of RUNLVL and METHOD. See below.*

#### **See Also**

[.OPTION ACCURATE](#page-420-0) [.OPTION BYPASS](#page-463-0) [.OPTION DVDT](#page-511-0) [.OPTION LVLTIM](#page-609-0) [.OPTION METHOD](#page-625-0) [.OPTION RELTOL](#page-702-0) [.TRAN](#page-366-0) [.OPTION SIM\\_ACCURACY](#page-733-0) (RF)

## **.OPTION SAMPLING\_METHOD**

Enables use of advanced sampling methods with traditional Gaussian Monte Carlo trials.

#### **Syntax**

```
.OPTION SAMPLING_METHOD=SRS|LHS|Factorial|OFAT|Sobol|
+ Niederreiter
```
#### **Default** SRS

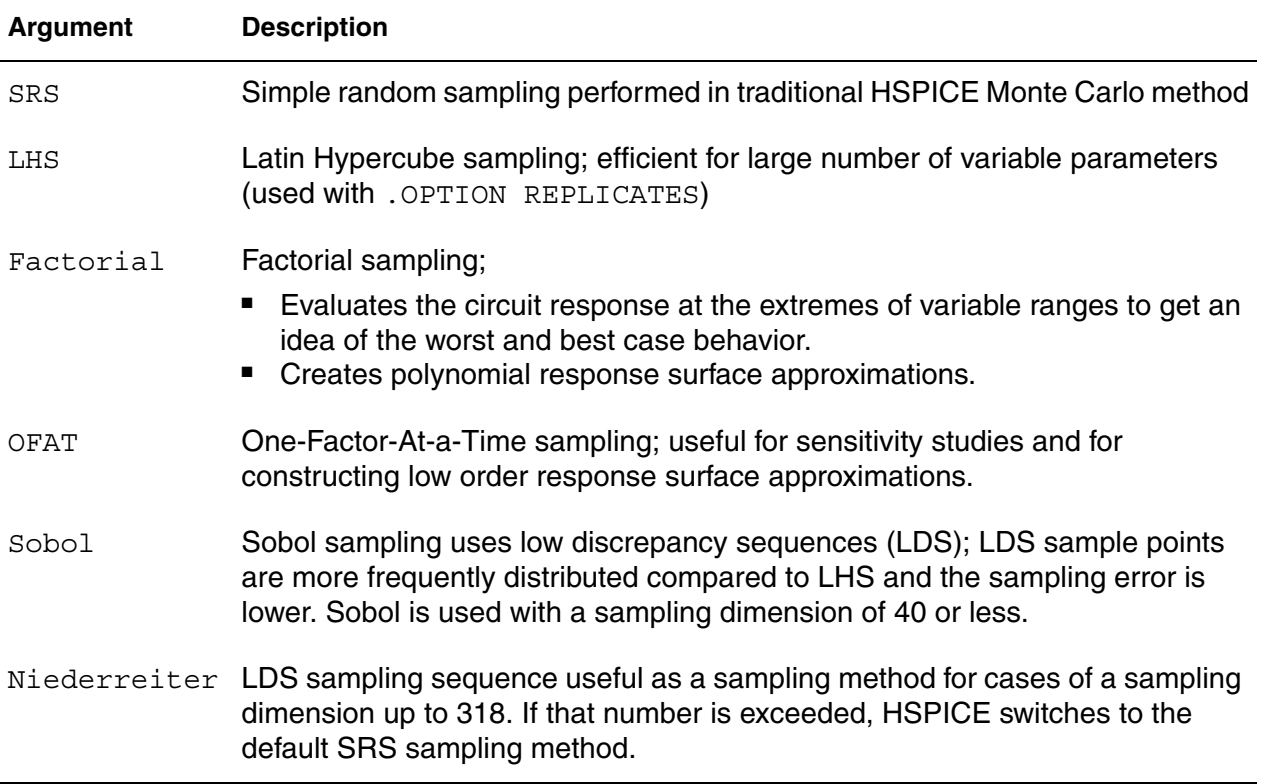

#### **Description**

This option enables use of sampling methods other than Gaussian techniques available in traditional HSPICE Monte Carlo simulation. For a full discussion about advanced sampling methods see Comparison of Sampling Methods in the *HSPICE User Guide: Basic Simulation and Analysis*. These methods are also available in the HSPICE Variation Block functionality.

#### **See Also**

[.OPTION REPLICATES](#page-706-0)

## **.OPTION SAVEHB**

Saves the final-state variable values from an HB simulation.

### **Syntax**

.OPTION SAVEHB='filename'

#### **Description**

Use this option to save the final state (that is, the no-sweep point or the steady state of the first sweep point) variable values from an HB simulation to the specified file.

This file can be loaded as the starting point for another simulation by using a LOADHB option.

#### **See Also**

[.HB](#page-152-0) [.OPTION LOADHB](#page-605-0)

# <span id="page-726-0"></span>**.OPTION SAVESNINIT**

Saves the operating point at the end of Shooting Newton initialization (sninit).

## **Syntax**

.OPTION SAVESNINIT=*"filename"*

## **Description**

Use this option to save an operating point file at the end of a SN initialization for use as initial conditions for another Shooting Newton analysis. For more information, see SN Steady-State Time Domain Analysis in the *HSPICE User Guide: Advanced Analog Simulation and Analysis*.

## **See Also**

[.SN](#page-329-0) [.OPTION LOADSNINIT](#page-606-0) [.OPTION SAVESNINIT](#page-726-0) [.OPTION SNACCURACY](#page-786-0) [.OPTION SNMAXITER \(or\) SN\\_MAXITER](#page-788-0)

# **.OPTION SCALE**

Sets the element scaling factor for HSPICE/HSPICE RF.

## **Syntax**

.OPTION SCALE=x

### **Description**

Use this option to scale geometric element instance parameters whose default unit is meters. You can also use this option with .OPTION GEOSHRINK to scale an element even more finely (usually through a technology file). The effective scaling factor is the product of the two parameters; HSPICE will use scale\*geoshrink to scale the parameters/dimensions.

In HSPICE, the possible geometrical instance parameters include width, length, or area for both passive and active devices, in addition to the commonly known MOSFET parameters such as AS, AD, PS, PD, and so on.

- For active elements, the geometric parameters scaled by the SCALE and GEOSHRINK options are:
	- Diode W, L, Area
	- JFET/MESFET W, L, Area
	- MOSFET W, L, AS, AD, PS, PD, SA, SB, SC, SD
- For passive elements having values calculated as a function geometry, the geometric parameters are:
	- Resistor W, L
	- Capacitor W, L

In cases where you want to selectively scale a required instance, such as in an encrypted file, you can use .OPTION HIER\_SCALE.

### **See Also**

[.OPTION GEOSHRINK](#page-538-0) [.OPTION BA\\_SCALE](#page-446-0) [.OPTION CMIUSRFLAG](#page-471-0) [.OPTION HIER\\_SCALE](#page-570-0)

## **.OPTION SCALM**

Sets the model scaling factor.

### **Syntax**

.OPTION SCALM=x

#### **Description**

Use this option to set the scaling factor defined in a .MODEL command for an element. See the [HSPICE Elements and Device Models Manual](#page-0-0) for parameters that this option scales. For MOSFET devices, this option is ignored in Level 49 and higher model levels. See the [HSPICE Reference Manual: MOSFET](#page-0-0)  [Models](#page-0-0) for levels available to the SCALM option.

#### **See Also**

[.MODEL](#page-253-0)

# **.OPTION SEARCH**

Automatically accesses a library, Verilog-A, or individual vendor files.

### **Syntax**

.OPTION SEARCH='*directory\_path*' [*path\_name*]

### **Description**

Use this option to auto-access a library, or, using path name, to search for library  $(*.1ib)$  files. Typically, vendors supply part files containing a single subcircuit. The name of the file is the same as the subcircuit with the file extension \*.inc. The commands .LIB.INC, and .LOAD search for the file. In addition, HSPICE supports .OPTION SEARCH for .VEC commands and Verilog-A files. The path can be '/remote/home1/aa' or as '../'.

### **Examples**

.OPTION SEARCH='\$installdir/parts/vendor'

This example searches for models in the vendor subdirectory, under the \$*installdir*/parts installation directory (see [Figure 15](#page-729-0)). The parts directory contains the DDL subdirectories.

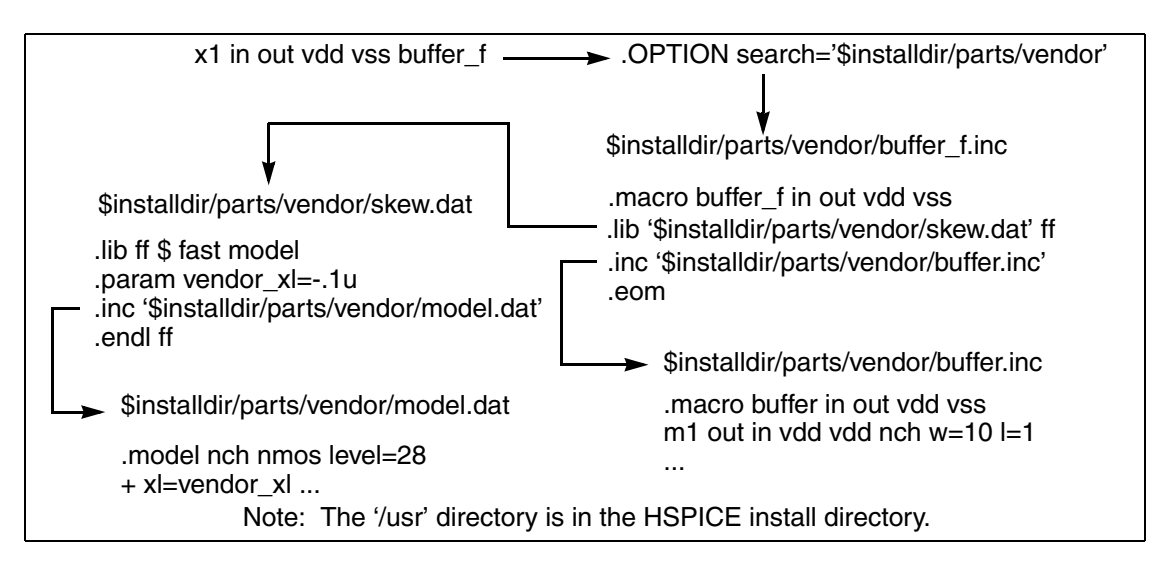

<span id="page-729-0"></span>*Figure 15 Vendor Library Usage*

#### **See Also**

Signal Integrity Examples for netlists using .OPTION SEARCH including iotran.sp, qa8.sp, and qabounce.sp.

## **.OPTION SEED**

Specifies the starting seed for the random-number generator in Monte Carlo analysis.

## **Syntax**

.OPTION SEED=x | 'random'

### **Description**

Use this option to specify the starting seed for the random-number generator in HSPICE Monte Carlo analysis. The minimum value is 1; the maximum value is a positive integer of 259200. If SEED='random', HSPICE assigns a random number between 1 and 259200 according to the system clock and prints it in the .lis file for you to debug. An equivalent Option Seed can be used in the Variation Block flow for AGUASS Monte Carlo usage with advanced sampling methods.

#### **See Also**

[.OPTION RANDGEN](#page-695-0)

## **.OPTION SET\_MISSING\_VALUES**

Sub-option to SAMPLING METHOD=External option, limits reporting of missing independent random variables.

#### **Syntax**

OPTION SET\_MISSING\_VALUES = Random|Zero

**Default** Random

#### **Description**

Use this option to control missing random values in a . data block for external sampling:

- Set Missing Values=Random HSPICE generates its own random values for the missing random variables in a .data block.
- Set Missing Values=Zero —HSPICE generates zero values for those missing random variables in . data block in external sampling table.

### **Examples**

The following is an example of syntax use for this option.

```
.option Sampling_Method = External Block_Name = XXXX 
+ File Name = YYYY Set Missing Values = Random|Zero
```
## **.OPTION SHRINK**

Scales the final constant capacitance value (only works with . OPTION CMIUSRFLAG=3).

## **Syntax**

.OPTION SHRINK= *val*

### **Description**

Use this option to scale the final constant capacitance value. The default setting overrides . OPTION SHRINK before applying shrink\*shrink scaling to constant capacitance value. The following is the usage of .OPTION SHRINK and instance parameter shrink:

- 1: If both . OPTION SHRINK and the shrink instance are not set in the netlist, do nothing.
- 2: If only . OPTION SHRINK is set in the netlist, use it to scale the final constant capacitance value.
- $\blacksquare$  3: If the instance parameter shrink is set in the netlist, use the instance shrink to scale the final constant capacitance value.

## **See Also**

[.OPTION CMIUSRFLAG](#page-471-0)

# <span id="page-733-0"></span>**.OPTION SIM\_ACCURACY**

Sets and modifies the size of time steps.

### **Syntax**

.OPTION SIM\_ACCURACY=*value*

**Default** Conditional, see below

#### **Description**

Use this option to set and modify the size of time steps. This option applies to all modes and tightens all tolerances, such as Newton-Raphson tolerance, local truncation error, and other errors. The *value* must be a positive number. The default is 1. If you specify .OPTION ACCURATE, the default value is 10; you can use .option sim accuracy=10 instead of .option accurate. They are interchangeable. You can set . option sim accuracy=10 if you have not set previous sim accuracy settings that are 10 or greater or have previously set .option accurate. To set global accuracy, use .OPTION SIM  $ACCURACY=n$ , where *n* is a number greater than 0. You can specify SIM ACCURACY=100 for greatest granularity. SIM ACCURACY maps to several .OPTION RUNLVL settings.

You can apply different accuracy settings to different blocks or time intervals. The syntax to set accuracy on a block, instance, or time interval is similar to the settings used for a power supply.

**Note:** This option is active only when HSPICERF engine is used.

#### **See Also**

[.OPTION FFT\\_ACCURATE](#page-521-0) [.OPTION ACCURATE](#page-420-0) [.OPTION RUNLVL](#page-720-0)

## <span id="page-734-0"></span>**.OPTION SIM\_DELTAI**

Sets the selection criteria for current waveforms in WDB and NW format.

### **Syntax**

.OPTION SIM\_DELTAI=*value*

**Default** 0 amps

#### **Description**

Use this option to set the selection criteria for RF current waveforms in WDB and NW format. The *value* parameter specifies the amount of change.

**Note:** This option is active only when HSPICERF engine is used.

#### **Examples**

In this example, at the *n* timestep, HSPICE RF saves only data points that change by more than 0 amps from previous values at the *n-1* timestep.

.OPTION SIM\_DELTAI = 0amps

#### **See Also**

[.OPTION SIM\\_DELTAV](#page-735-0)

## <span id="page-735-0"></span>**.OPTION SIM\_DELTAV**

Sets the selection criteria for current waveforms in WDB and NW format.

### **Syntax**

.OPTION SIM\_DELTAV=*value*

**Default** 1 mv

#### **Description**

Sets the selection criteria for RF current waveforms in WDB and NW format.

The *value* parameter specifies the amount of change.

**Note:** This option is active only when HSPICERF engine is used.

### **Examples**

In this example, at the *n* timestep, HSPICE RF saves only data points that change by more than 1 mV from their previous values at the *n-1* timestep.

.OPTION SIM\_DELTAV = 1mv

#### **See Also**

[.OPTION SIM\\_DELTAI](#page-734-0)

## <span id="page-736-0"></span>**.OPTION SIM\_DSPF**

Runs simulation with standard DSPF expansion of all nets from one or more DSPF files.

## **Syntax**

.OPTION SIM\_DSPF="[scope] dspf\_filename"

### **Description**

Use this option to run simulation with standard DSPF expansion of all nets from one or more DSPF files.

scope can be a subcircuit definition or an instance. If you do not specify scope, it defaults to the top-level definition.

You can repeat this option to include more DSPF files.

This option can accelerate simulation by more than 100%. You can further reduce total CPU time by including the . OPTION SIM LA in the netlist.

For designs of 5K transistors or more, including . OPTION SIM DSPF ACTIVE in your netlist to expand only active nodes also provides a performance gain.

**Note:** HSPICE RF requires both a DSPF file and an ideal extracted netlist. Only flat DSPF files are supported; hierarchy commands, such as . SUBCKT and .x1 are ignored.

For additional information, see "Post-Layout Back-Annotation" in the *HSPICE User Guide: Advanced Analog Simulation and Analysis*.

**Note:** This option is active only when HSPICERF engine is used.

#### **Examples**

In Example 1, the parasitics in the DSPF file are mapped into the hierarchical ideal netlist.

*Example 1*

```
$ models
.MODEL p pmos
.MODEL n nmos
.INCLUDE add4.dspf
.OPTION SIM_DSPF="add4.dspf"
.VEC "dspf_adder.vec"
.TRAN 1n 5u
vdd vdd 0 3.3
.OPTION POST
.END
```
In Example 2, the SIM DSPF option accelerates the simulation by more than 100%. By using the SIM\_LA option at the same time, you can further reduce the total CPU time:

#### *Example 2*

```
$ models
.MODEL p pmos
.MODEL n nmos
.INCLUDE add4.dspf
.OPTION SIM_DSPF="add4.dspf" 
.OPTION SIM_LA=PACT
.VEC "dspf_adder.vec"
.TRAN 1n 5u
vdd vdd 0 3.3
.OPTION POST
.END
```
Example 3, the x1.spf DSPF file is back-annotated to the x1 top-level instance. It also back-annotates the inv.spf DSPF file to the inv subcircuit.

#### *Example 3*

.OPTION SIM\_DSPF = "x1 x1.spf" .OPTION SIM\_DSPF = "inv inv.spf"

#### **See Also**

[.OPTION SIM\\_LA](#page-749-0) [.OPTION SIM\\_DSPF\\_ACTIVE](#page-739-0) [.OPTION SIM\\_DSPF\\_SCALEC](#page-745-0) [.OPTION SIM\\_DSPF\\_SCALER](#page-746-0) [.OPTION SIM\\_SPEF](#page-771-0)

# <span id="page-739-0"></span>**.OPTION SIM\_DSPF\_ACTIVE**

Runs simulation with selective DSPF expansion of active nets from one or more DSPF files.

## **Syntax**

.OPTION SIM\_DSPF\_ACTIVE="*active\_node*"

### **Description**

Use this option to run simulation with selective DSPF expansion of active nets from one or more DSPF files. HSPICE RF performs a preliminary verification run to determine the activity of the nodes and generates two ASCII files: *active\_node*.rc and *active\_node*.rcxt. These files save all active node information in both Star-RC and Star-RCXT formats. If an *active\_node* file is not generated from the preliminary run, no nets are expanded. Active nets are added to the file as they are identified in the subsequent transient simulation. A second simulation run using the same file and option causes only the nets listed in the *active\_node* file to be expanded. Activity changes may be due to timing changes caused by expansion of the active nets. In this case, additional nets are listed in the *active\_node* file and a warning is issued.

HSPICE RF uses the *active\_node* file and the DSPF file with the ideal netlist to expand only the active portions of the circuit. If a net is latent, then HSPICE RF does not expand it, which saves memory and CPU time.

For additional information, see "Selective Post-Layout Flow" in the *HSPICE User Guide: Advanced Analog Simulation and Analysis*.

**Note:** This option is active only when HSPICERF engine is used.

## **Examples**

In the following example, an active net in which the tolerance of the voltage change is greater than 0.5V is saved to both the active.rc and active.rcxt files. Based on these files, HSPICE RF back-annotates only the active parasitics from x1.spf and s2.spf to the x1 and x2 top-level instances.

```
.OPTION SIM_DSPF = "x1 x1.spf"
.OPTION SIM_DSPF = "x2 x2.spf"
.OPTION SIM_DSPF_ACTIVE = "active"
.OPTION SIM_DSPF_VTOL = 0.5V
```
### **See Also**

[.OPTION SIM\\_DSPF](#page-736-0) [.OPTION SIM\\_DSPF\\_MAX\\_ITER](#page-743-0) **Chapter 3: HSPICE Netlist Simulation Control Options** .OPTION SIM\_DSPF\_ACTIVE

[.OPTION SIM\\_DSPF\\_VTOL](#page-747-0) [.OPTION SIM\\_SPEF\\_ACTIVE](#page-772-0)

## **.OPTION SIM\_DSPF\_INSERROR**

Skips unmatched instances.

#### **Syntax**

.OPTION SIM\_DSPF\_INSERROR=ON | OFF

**Default** OFF

### **Description**

Use this option to skip unmatched instances.

- ON: Skips unmatched instances
- OFF: Does not skip unmatched instances.

For additional information, see "Additional Post-Layout Options" in the *HSPICE User Guide: Advanced Analog Simulation and Analysis*.

**Note:** This option is active only when HSPICERF engine is used.

# **.OPTION SIM\_DSPF\_LUMPCAPS**

Connects a lumped capacitor with a value equal to the net capacitance for instances missing in the hierarchical netlist.

### **Syntax**

.OPTION SIM\_DSPF\_LUMPCAPS=ON | OFF

**Default** ON

### **Description**

 Use this option to connect a lumped capacitor with a value equal to the net capacitance for instances missing in the hierarchical netlist.

- ON (default): Adds lumped capacitance while ignoring other net contents
- OFF: Uses net contents

For additional information, see "Additional Post-Layout Options" in the *HSPICE User Guide: Advanced Analog Simulation and Analysis*.

**Note:** This option is active only when HSPICERF engine is used.

## <span id="page-743-0"></span>**.OPTION SIM\_DSPF\_MAX\_ITER**

Specifies the maximum number of simulation runs for the second selective DSPF expansion pass.

### **Syntax**

.OPTION SIM\_DSPF\_MAX\_ITER=*value*

**Default** 1

#### **Description**

Use this option to specify the maximum number of simulation runs for the second selective DSPF expansion pass.

The *value* parameter specifies the number of iterations for the second simulation run.

Some of the latent nets might turn active after the first iteration of the second simulation run. In this case:

- Resimulate the netlist to ensure the accuracy of the post-layout simulation.
- Use this option to set the maximum number of iterations for the second run. If the active node remains the same after the second simulation run, HSPICE RF ignores these options.

For details, see "Selective Post-Layout Flow" *HSPICE User Guide: Advanced Analog Simulation and Analysis*.

**Note:** This option is active only when HSPICERF engine is used.

#### **See Also**

[.OPTION SIM\\_DSPF\\_ACTIVE](#page-739-0) [.OPTION SIM\\_DSPF\\_VTOL](#page-747-0)

# **.OPTION SIM\_DSPF\_RAIL**

Controls whether power-net parasitics are back-annotated

### **Syntax**

.OPTION SIM\_DSPF\_RAIL=ON | OFF

**Default** OFF

### **Description**

Use this option to control whether power-net parasitics are back-annotated.

- OFF: Do not back-annotate nets in a power rail
- ON: Back-annotate nets in a power rail

For additional information, see "Additional Post-Layout Options" in the *HSPICE User Guide: Advanced Analog Simulation and Analysis*.

**Note:** This option is active only when HSPICERF engine is used.

# <span id="page-745-0"></span>**.OPTION SIM\_DSPF\_SCALEC**

Scales the capacitance values in a DSPF file for a standard DSPF expansion flow.

### **Syntax**

.OPTION SIM\_DSPF\_SCALEC=scaleC

#### **Description**

Use this option to scale the capacitance values in a DSPF file for a standard DSPF expansion flow.

The *scaleC* parameter specifies the scale factor.

For additional information, see "Additional Post-Layout Options" in the *HSPICE User Guide: Advanced Analog Simulation and Analysis*.

**Note:** This option is active only when HSPICERF engine is used.

#### **See Also**

[.OPTION SIM\\_LA](#page-749-0) [.OPTION SIM\\_DSPF\\_ACTIVE](#page-739-0)

# <span id="page-746-0"></span>**.OPTION SIM\_DSPF\_SCALER**

Scales the resistance values in a DSPF file for a standard DSPF expansion flow.

## **Syntax**

.OPTION SIM\_DSPF\_SCALER=scaleR

### **Description**

Use this option to scale the resistance values in a DSPF file for a standard DSPF expansion flow.

The *scaleR* specifies the scale factor.

For additional information, see "Additional Post-Layout Options" in the *HSPICE User Guide: Advanced Analog Simulation and Analysis*.

**Note:** This option is active only when HSPICERF engine is used.

### **See Also**

[.OPTION SIM\\_LA](#page-749-0) [.OPTION SIM\\_DSPF\\_ACTIVE](#page-739-0)

# <span id="page-747-0"></span>**.OPTION SIM\_DSPF\_VTOL**

Specifies multiple DSPF active thresholds.

### **Syntax**

```
.OPTION SIM_DSPF_VTOL="value | scope1 scope2 ...
+ scopen"
```
#### **Default** 0.1V

### **Description**

Use this option to specify multiple DSPF active thresholds.

- The *value* parameter specifies the tolerance of voltage change. This value should be relatively small compared to the operating range of the circuit or smaller than the supply voltage.
- *scopen* can be a subcircuit definition that uses a prefix of "@" or a subcircuit instance.

HSPICE RF performs a second simulation run by using the active node file, the DSPF, and the hierarchical LVS ideal netlist to back-annotate only active portions of the circuit. If a net is latent, HSPICE RF does not expand the net. This saves simulation runtime and memory.

By default, HSPICE RF performs only one iteration of the second simulation run. Use the SIM DSPF MAX ITER option to change this setting.

For additional information, see "Selective Post-Layout Flow" in the *HSPICE User Guide: Advanced Analog Simulation and Analysis*.

**Note:** This option is active only when HSPICERF engine is used.

### **Examples**

*Example 1 The first line sets the sensitivity voltage to 0.01V. Subcircuit definition*  snsamp *and the subcircuit instance xvco have full parasitics if their nodes move more than 0.01V during active nodes generation. In the second line,* xand *and* xff *are less sensitive than the default, indicating that they are not sensitive to parasitics*

.OPTION SIM\_DSPF\_VTOL="0.01 | @snsamp xvco" .OPTION SIM\_DSPF\_VTOL="0.25 | xand xff"

*Example 2 The sense amp circuit uses full parasitics if their nodes move more than 0.01V during active-node generation. The inv subcircuit definition is less sensitive than the default so the nodes are less sensitive to the parasitics.*

.OPTION SIM\_DSPF = "inv inv.spf" .OPTION  $SIM$ DSPF = "senseamp senseamp.spf" .OPTION SIM\_DSPF\_ACTIVE = "activenet" .OPTION SIM DSPF VTOL =  $"0.15$   $|$  @inv" .OPTION SIM  $DSPF_VTOL = "0.01$  @senseamp"

#### **See Also**

[.OPTION SIM\\_DSPF\\_ACTIVE](#page-739-0) [.OPTION SIM\\_DSPF\\_MAX\\_ITER](#page-743-0)

# <span id="page-749-0"></span>**.OPTION SIM\_LA**

Activates linear matrix (RC) reduction for HSPICE/HSPICE RF.

## **Syntax**

.OPTION SIM LA= $[$  PACT  $|$  PI  $|$  LNE  $[0|1|2|3]$ ]

**Default** Value if option is not specified in the netlist: 0 Value if option name is specified without a corresponding value: 1

## **Description**

Use this option to activate linear matrix reduction. SIM LA does not reduce a node used by any analysis command, such as .PROBE, .MEASURE, and so on

This option accelerates the simulation of circuits that include large linear RC networks by reducing all matrixes that represent RC networks.

- 0 turns off SIM\_LA
- 1 is the equivalent of PACT, which selects the Pole Analysis via Congruence Transforms (PACT) algorithm to reduce RC networks in a well-conditioned manner, while preserving network stability.
- 2 invokes the PI algorithm to create a PI model analyzing the small signal behavior of bipolar junction and field effect transistors. The model can be quite accurate for low-frequency circuits and can easily be adapted for higher frequency circuits with the addition of appropriate inter-electrode capacitances and other parasitic elements. models of the RC networks.
- 3 invokes the LNE (Linear Node Elimination) algorithm to speed up the simulation of circuits with huge numbers of coupling capacitors.
- $\blacksquare$  If SIM LA is not specified in the input file, the lis file returns SIM LA=0.
- If SIM LA is specified with no value or SIM LA=PACT, the lis file returns SIM\_LA=1.
- If SIM LA=PI, the lis file returns SIM LA=2.
- If  $SIM$  LA=LNE, the lis file returns  $SIM$  LA=3.

For additional information, see "Linear Acceleration" in the *HSPICE User Guide: Basic Simulation and Analysis* or "Linear Acceleration" in the *HSPICE User Guide: Advanced Analog Simulation and Analysis*.

#### **See Also**

[.OPTION SIM\\_DSPF](#page-736-0) [.OPTION LA\\_FREQ](#page-592-0)

**Chapter 3: HSPICE Netlist Simulation Control Options** .OPTION SIM\_LA

[.OPTION LA\\_MAXR](#page-593-0) [.OPTION LA\\_MINC](#page-594-0) [.OPTION LA\\_TIME](#page-596-0) [.OPTION LA\\_TOL](#page-597-0)

# <span id="page-751-0"></span>**.OPTION SIM\_LA\_FREQ**

Specifies the upper frequency for which accuracy must be preserved.

### **Syntax**

.OPTION SIM\_LA\_FREQ=*value*

**Default** 1GHz

### **Description**

Use this option to specify the upper frequency for which accuracy must be preserved. The *value* parameter specifies the upper frequency for which the PACT algorithm must preserve accuracy. If *value* is 0, the algorithm drops all capacitors because only DC is of interest.

The maximum frequency required for accurate reduction depends on both the technology of the circuit and the time scale of interest. In general, the faster the circuit, the higher the maximum frequency. For additional information, see "Linear Acceleration" in the *HSPICE User Guide: Advanced Analog Simulation and Analysis*.

### **See Also**

[.OPTION SIM\\_LA](#page-749-0) [.OPTION SIM\\_LA\\_TIME](#page-754-0)

# **.OPTION SIM\_LA\_MAXR**

Specifies the maximum resistance for linear matrix reduction.

### **Syntax**

.OPTION SIM\_LA\_MAXR=*value*

**Default** 1e15 ohms

#### **Description**

Use this option to specify the maximum resistance for linear matrix reduction. The *value* parameter specifies the maximum resistance preserved in the reduction. The linear matrix reduction process assumes that any resistor greater than *value* has an infinite resistance and drops the resistor after reduction completes. For additional information, see "Linear Acceleration" in the *HSPICE User Guide: Advanced Analog Simulation and Analysis*.

#### **See Also**

[.OPTION SIM\\_LA](#page-749-0)

## **.OPTION SIM\_LA\_MINC**

Specifies the minimum capacitance for linear matrix reduction.

### **Syntax**

.OPTION SIM\_LA\_MINC=*value*

**Default** 1e-16 farads

#### **Description**

Use this option to specify the minimum capacitance for linear matrix reduction.

The *value* parameter specifies the minimum capacitance preserved in the reduction.

The linear matrix reduction process lumps any capacitor smaller than *value* to ground after the reduction completes.

For additional information, see "Linear Acceleration" in the *HSPICE User Guide: Advanced Analog Simulation and Analysis*.

#### **See Also**

[.OPTION SIM\\_LA](#page-749-0)

## <span id="page-754-0"></span>**.OPTION SIM\_LA\_TIME**

Specifies the minimum time for which accuracy must be preserved.

### **Syntax**

.OPTION SIM\_LA\_TIME=*value*

#### **Default** 1 ns.

#### **Description**

Use this option to specify the minimum time for which accuracy must be preserved.

The *value* parameter specifies the minimum switching time for which the PACT algorithm preserves accuracy.

Waveforms that occur more rapidly than the minimum switching time are not accurately represented.

This option is simply an alternative to . OPTION SIM LA FREQ. The default is equivalent to setting SIM\_LA\_FREQ=1GHz.

**Note:** Higher frequencies (smaller times) increase accuracy, but only up to the minimum time step used in HSPICE RF.

For additional information, see "Linear Acceleration" in the *HSPICE User Guide: Advanced Analog Simulation and Analysis*.

#### **Examples**

For a circuit having a typical rise time of 1ns, either set the maximum frequency to 1 GHz, or set the minimum switching time to 1ns:

```
.OPTION SIM_LA_FREQ=1GHz 
-or- 
.OPTION SIM_LA_TIME=1ns
```
However, if spikes occur in 0.1ns, HSPICE RF does not accurately simulate them. To capture the behavior of the spikes, use:

```
.OPTION SIM_LA_FREQ=10GHz 
-or- 
.OPTION SIM_LA_TIME=0.1ns
```
#### **See Also**

[.OPTION SIM\\_LA](#page-749-0) [.OPTION SIM\\_LA\\_FREQ](#page-751-0)

# **.OPTION SIM\_LA\_TOL**

Specifies the error tolerance for the PACT algorithm.

### **Syntax**

.OPTION SIM\_LA\_TOL=*value*

Default 0.05ns.

#### **Description**

Use this option to specify the error tolerance for the PACT algorithm.

The *value* parameter must specify a real number between 0.0 and 1.0.

For additional information, see "Linear Acceleration" in the *HSPICE User Guide: Advanced Analog Simulation and Analysis*.

#### **See Also**

[.OPTION SIM\\_LA](#page-749-0)
## **.OPTION SIM\_ORDER**

Controls the amount of Backward-Euler (BE) method to mix with the Trapezoidal (TRAP) method for hybrid integration.

### **Syntax**

.OPTION SIM\_ORDER=*x*

**Default** 1.9

### **Description**

Use this option to control the amount of Backward-Euler (BE) method to mix with the Trapezoidal (TRAP) method for hybrid integration.

The *x* parameter must specify a real number between 1.0 and 2.0.

- $SIM$  ORDER=1.0 selects BE
- SIM\_ORDER=2.0 selects TRAP.

**Note:** .OPTION SIM ORDER has precedence over .OPTION SIM\_TRAP.

A higher order is more accurate, especially with inductors (such as crystal oscillators), which need SIM\_ORDER=2.0. A lower order has more damping.

This option affects time stepping when you set .OPTION METHOD to TRAP or TRAPGEAR.

**Note:** This option is active only when HSPICERF engine is used.

## **Examples**

This example causes a mixture of 10% Gear-2 and 90% BE-trapezoidal hybrid integration. The BE-trapezoidal part is 10% BE.

.option sim\_order=1.9

### **See Also**

[.OPTION METHOD](#page-625-0) [.OPTION SIM\\_TRAP](#page-782-0)

# **.OPTION SIM\_OSC\_DETECT\_TOL**

Specifies the tolerance for detecting numerical oscillations.

#### **Syntax**

.OPTION SIM\_OSC\_DETECT\_TOL=*value*

**Default**  $10^8$ 

#### **Description**

Use this option to specify the tolerance for detecting numerical oscillations. If HSPICE RF detects numerical oscillations, it inserts Backward-Euler (BE) steps. Smaller values of this tolerance result in fewer BE steps.

**Note:** This option is active only when HSPICERF engine is used.

#### **See Also**

[.OPTION METHOD](#page-625-0)

## <span id="page-758-1"></span>**.OPTION SIM\_POSTAT**

Specifies waveform output to nodes in the specified subcircuit instance only.

### **Syntax**

.OPTION SIM\_POSTAT=*instance*

#### **Description**

Use this option to limit waveform output to nodes in the specified subcircuit instance only in HSPICE and HPP. SIM\_POSTAT is available for both HSPICE and HSPICE RF. Wildcards are supported. This option is equivalent to .OPTION POSTAT.

Each of these options, SIM\_POSTTOP, SIM\_POSTAT, SIM\_POSTDOWN, SIM POSTSKIP works for both default output (.option probe=0) and .probe/.print v(\*).

#### **Examples**

*Example 1 The following example outputs X1.X4 node signals only; see [Figure 16.](#page-758-0)* .OPTION SIM\_POSTAT=X1.X4

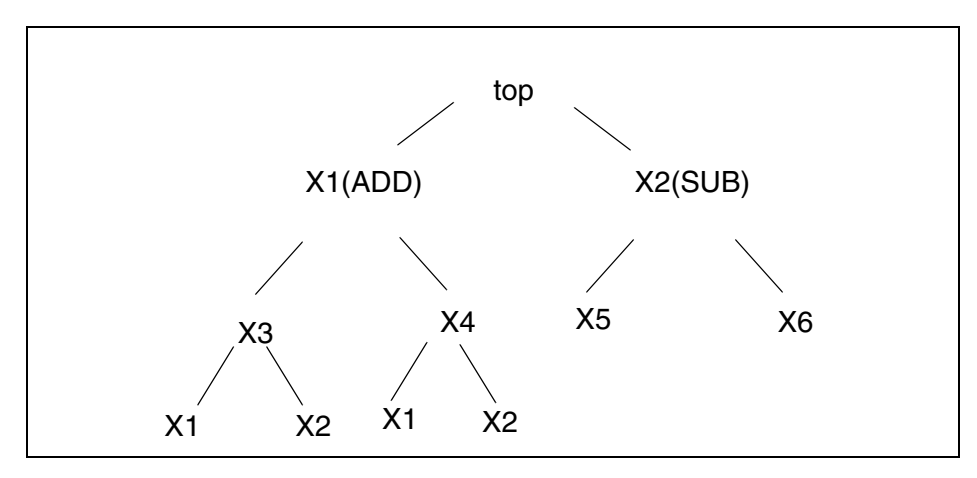

<span id="page-758-0"></span>*Figure 16 Node Hierarchy*

#### *Example 2 Without .OPTION PROBE, HSPICE plots all voltages of subcircuit x1.x1.*

.option post .option sim postat =  $x1.x1$  *Example 3 With .OPTION PROBE, HSPICE plots all voltages of subcircuit x1.x1.*

.option post .option probe .option sim\_postat = x1.x1

*Example 4 With a .PROBE statement, HSPICE plots all voltages of subcircuit x1.x1.*

```
.option post
.option probe
.option sim_postat = x1.x1
.probe v(*)
```
#### **See Also**

[.OPTION SIM\\_POSTSKIP](#page-762-0) [.OPTION SIM\\_POSTTOP](#page-763-0) [.OPTION POSTTOP](#page-685-0)

## **.OPTION SIM\_POSTDOWN**

Limits waveform output to nodes in the specified subcircuit instance and their children.

### **Syntax**

.OPTION SIM\_POSTDOWN=*instance*

### **Description**

Use this option with . OPTION SIM POSTTOP and it takes precedence over .OPTION SIM\_POSTSKIP.

#### Wildcards are supported.

Each of these options, SIM\_POSTTOP, SIM\_POSTAT, SIM\_POSTDOWN, SIM POSTSKIP works for both default output (.option probe=0) and .probe/.print v(\*).

## **Examples**

The following example outputs top, X1, X1.X4, X1.X4.X1, X1.X4.X2, and X2. (See [Figure 16 on page 733.](#page-758-0))

.OPTION SIM\_POSTTOP=2 .OPTION SIM\_POSTDOWN=X1.X4

### **See Also**

[.OPTION SIM\\_POSTAT](#page-758-1) [.OPTION SIM\\_POSTSKIP](#page-762-0) [.OPTION SIM\\_POSTTOP](#page-763-0)

# **.OPTION SIM\_POSTSCOPE**

Specifies the signal types to probe from within a scope.

### **Syntax**

```
.OPTION SIM_POSTSCOPE= net | port | all
```
## **Description**

Use this option to specify the signal types to probe from within a scope.

- net: Outputs only nets in the scope
- port: Outputs both nets and ports
- all: Outputs nets, ports, and global variables.

### **See Also**

[.OPTION POST](#page-681-0) [.OPTION SIM\\_POSTSKIP](#page-762-0) [.OPTION SIM\\_POSTTOP](#page-763-0)

# <span id="page-762-0"></span>**.OPTION SIM\_POSTSKIP**

Causes the SIM\_POSTTOP option to skip *subckt\_definition* instances.

## **Syntax**

```
.OPTION SIM_POSTSKIP=subckt_definition
```
## **Description**

Use this option to cause the SIM POSTTOP option to skip any instances and their children that are defined by the *subckt\_definition* parameter. To specify more than one subcircuit definition, issue this option once for each definition you want to skip. SIM\_POSTSKIP is available for both HSPICE and HSPICE RF. Wildcards are supported.

Each of these options, SIM\_POSTTOP, SIM\_POSTAT, SIM\_POSTDOWN, SIM POSTSKIP works for both default output (.option probe=0) and .probe/.print v(\*).

## **Examples**

The following example outputs top, and skips X2. X1 because they are instances of the ADD subcircuit. (See [Figure 16 on page 733](#page-758-0).)

```
.OPTION SIM_POSTTOP=2
.OPTION SIM_POSTSKIP=ADD
```
## **See Also**

[.OPTION SIM\\_POSTTOP](#page-763-0)

## <span id="page-763-0"></span>**.OPTION SIM\_POSTTOP**

Limits data written to your waveform file to data from only the top *n* level nodes.

#### **Syntax**

.OPTION SIM\_POSTTOP=*n*

#### **Description**

Limits the data written to your waveform file to data from only the top *n* level nodes. SIM\_POSTAT is available for both HSPICE and HSPICE RF.

This option outputs instances to *n* levels deep.

- SIM POSTTOP=3: Outputs instances from 3 levels deep
- $SIM$   $POSTTOP=1$ : Outputs instances from only the top-level signals.

Specifying the PROBE option without specifying a SIM\_POSTTOP option HSPICE RF sets the SIM POSTTOP=0. HSPICE RF outputs all levels if you do not specify the PROBE option or a SIM POSTTOP option. Wildcards are supported.

**Note:** Specify the POST option to enable a waveform display interface.

SIM POSTTOP is equivalent to POSTTOP used in HSPICE.

Each of these options, SIM\_POSTTOP, SIM\_POSTAT, SIM\_POSTDOWN, SIM POSTSKIP works for both default output (.option probe=0) and .probe/.print v(\*).

### **Examples**

*Example 1 Outputs top, X1, and X2. (See [Figure 16 on page 733.](#page-758-0))* .OPTION SIM\_POSTTOP=2

The following example outputs top, X1, X2,and X4, X1and X2. (See [Figure 16](#page-758-0)  [on page 733](#page-758-0).)

#### *Example 2*

.OPTION SIM\_POSTTOP=2 .OPTION SIM\_POSTDOWN=X1.X4

#### **See Also**

[.OPTION POST](#page-681-0) [.OPTION PROBE](#page-686-0) [.OPTION SIM\\_POSTSKIP](#page-762-0)

## **.OPTION SIM\_POWER\_ANALYSIS**

Prints a list of signals matching the tolerance setting at a specified point in time.

#### **Syntax**

.OPTION SIM\_POWER\_ANALYSIS="*time\_pointtol*" .OPTION SIM\_POWER\_ANALYSIS="bottom *time\_pointtol*"

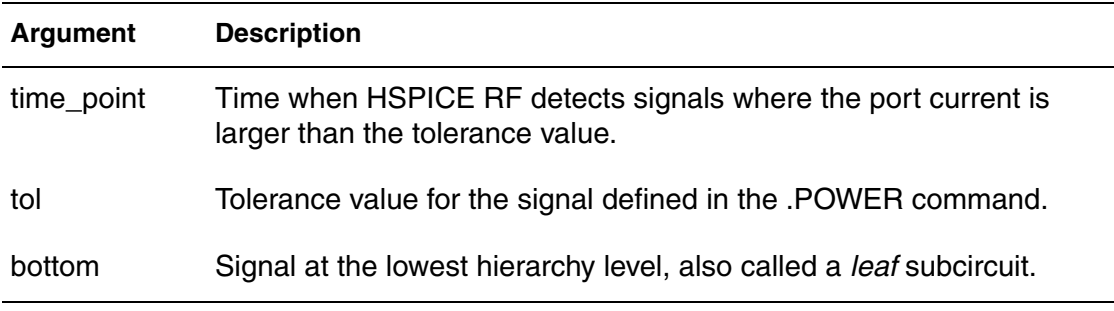

#### **Description**

Use this option to print a list of signals matching the tolerance  $(t_0)$  setting at a specified point in time.

The first syntax produces a list of signals that consume more current than tol at time point, in this format:

The second syntax produces the list of lowest-level signals, known as leaf subcircuits that consume more than  $\text{tol}$  at  $\text{time}$  point. The output is similar to this:

For additional information, see "Power Analysis Output Format" in the *HSPICE User Guide: Advanced Analog Simulation and Analysis*.

**Note:** This option is active only when HSPICERF engine is used.

#### **Examples**

In this example, print the names of leaf subcircuits that use more than 100uA at 100ns into the simulation are printed.

```
.OPTION SIM_POWER_ANALYSIS="bottom 100ns 100ua"
.POWER VDD
```
#### **See Also**

[.POWER](#page-298-0)

# **.OPTION SIM\_POWER\_TOP**

Controls the number of hierarchy levels on which power analysis is performed.

## **Syntax**

.OPTION SIM\_POWER\_TOP=*value*

## **Description**

Use this option to control the number of hierarchy levels on which power analysis is performed.

By default, power analysis is performed on the top levels of hierarchy.

**Note:** This option is active only when HSPICERF engine is used.

## **Examples**

In the following example, HSPICE RF produces .POWER command results for top-level and first-level subcircuits (the subcircuit children of the top-level subcircuits).

.OPTION SIM\_POWER\_TOP=2

## **See Also**

[.POWER](#page-298-0)

# <span id="page-766-0"></span>**.OPTION SIM\_POWERDC\_ACCURACY**

Increases the accuracy of operating point calculations for POWERDC analysis.

#### **Syntax**

.OPTION SIM\_POWERDC\_ACCURACY=*value*

#### **Description**

Use this option to increase the accuracy of operating point calculations for POWERDC analysis.

A higher *value* results in greater accuracy, but more time to complete the calculation.

**Note:** This option is active only when HSPICERF engine is used.

#### **See Also**

[.POWERDC](#page-300-0) [.OPTION SIM\\_POWERDC\\_HSPICE](#page-767-0)

# <span id="page-767-0"></span>**.OPTION SIM\_POWERDC\_HSPICE**

Increases the accuracy of operating point calculations for POWERDC analysis.

#### **Syntax**

.OPTION SIM\_POWERDC\_HSPICE

#### **Description**

Use this option to increase the accuracy of operating point calculations for POWERDC analysis.

**Note:** This option is active only when HSPICERF engine is used.

#### **See Also**

[.POWERDC](#page-300-0) [.OPTION SIM\\_POWERDC\\_ACCURACY](#page-766-0)

## **.OPTION SIM\_POWERPOST**

Controls power analysis waveform dumping.

#### **Syntax**

.OPTION SIM\_POWERPOST=ON|OFF

#### **Description**

Use this option to enable or disable power analysis waveform dumping.

**Note:** This option is active only when HSPICERF engine is used.

#### **See Also**

[.POWER](#page-298-0)

# <span id="page-769-0"></span>**.OPTION SIM\_POWERSTART**

Specifies a default start time for measuring signals during simulation.

### **Syntax**

.OPTION SIM\_POWERSTART=*time*

#### **Description**

Use this option with a .POWER command to specify a default start time for measuring signals during simulation. This default time applies to all signals that do not have their own FROM measurement time. This option together with the .OPTION SIM\_POWERSTOP control the power measurement scope for an entire simulation.

**Note:** This option is active only when HSPICERF engine is used.

#### **Examples**

In this example, the scope for simulating the x1.in signal is from 10 ps to 90 ps.

```
.OPTION SIM_POWERSTART=10ps
.OPTION SIM_POWERSTOP=90ps
.power x1.in
```
#### **See Also**

[.OPTION SIM\\_POWERSTOP](#page-770-0) [.OPTION SIM\\_POWERSTART](#page-769-0)

# <span id="page-770-0"></span>**.OPTION SIM\_POWERSTOP**

Specifies a default stop time for measuring signals during simulation.

## **Syntax**

.OPTION SIM\_POWERSTOP=*time*

### **Description**

Use this option with a .POWER command to specify a default stop time for measuring signals during simulation. This default time applies to all signals that do not have their own TO measurement time. This option together with the .OPTION SIM\_POWERSTART control the power measurement scope for an entire simulation.

**Note:** This option is active only when HSPICERF engine is used.

### **See Also**

[.OPTION SIM\\_POWERSTART](#page-769-0) [.POWER](#page-298-0)

## **.OPTION SIM\_SPEF**

Runs simulation with SPEF expansion of all nets from one or more SPEF files.

### **Syntax**

.OPTION SIM\_SPEF="*spec\_filename*"

#### **Description**

Use this option to run simulation with SPEF expansion of all nets from one or more SPEF files.

You can repeat this option to include more SPEF files.

For additional information, see "Post-Layout Back-Annotation" in the *HSPICE User Guide: Advanced Analog Simulation and Analysis*.

**Note:** This option is active only when HSPICERF engine is used.

#### **Examples**

In this example, the senseamp. spf SPEF file is back-annotated to the sense amp circuit.

.OPTION SIM\_SPEF = "senseamp.spf"

#### **See Also**

[.OPTION SIM\\_SPEF\\_ACTIVE](#page-772-0) [.OPTION SIM\\_SPEF\\_SCALEC](#page-778-0) [.OPTION SIM\\_SPEF\\_SCALER](#page-779-0)

# <span id="page-772-0"></span>**.OPTION SIM\_SPEF\_ACTIVE**

Runs simulation with selective SPEF expansion of active nets from one or more DSPF files.

### **Syntax**

.OPTION SIM\_SPEF\_ACTIVE="*active\_node*"

## **Description**

Use this option to run simulation with selective SPEF expansion of active nets from one or more DSPF files.

HSPICE RF performs a preliminary verification run to determine the activity of the nodes and generates two ASCII files: *active\_node*.rc and *active\_node*.rcxt. These files save all active node information in both Star-RC and Star-RCXT formats.

If an *active* node file is not generated from the preliminary run, no nets are expanded. Active nets are added to the file as they are identified in the subsequent transient simulation. A second simulation run using the same file and option causes only the nets listed in the *active\_node* file to be expanded. It is possible that activity changes are due to timing changes caused by expansion of the active nets. In this case, additional nets are listed in the *active\_node* file and a warning is issued.

By default, a node is considered active if the voltage varies by more than 0.1 V. You can use the SIM SPEF VTOL option to change this value.

HSPICE RF uses the *active\_node* file and the DSPF file with the ideal netlist to expand only the active portions of the circuit. If a net is latent, then HSPICE RF does not expand it, which saves memory and CPU time.

For additional information, see "Selective Post-Layout Flow" in the *HSPICE User Guide: Advanced Analog Simulation and Analysis*.

**Note:** This option is active only when HSPICERF engine is used.

## **See Also**

[.OPTION SIM\\_SPEF\\_VTOL](#page-780-0)

## **.OPTION SIM\_SPEF\_INSERROR**

Skips unmatched instances.

#### **Syntax**

```
.OPTION SIM_SPEF_INSERROR=ON | OFF
```
### **Description**

Use this option to skip unmatched instances.

- ON: Skips unmatched instances.
- OFF: Does not skip unmatched instances.

For more information, see "Additional Post-Layout Options" in the *HSPICE User Guide: Advanced Analog Simulation and Analysis*.

**Note:** This option is active only when HSPICERF engine is used.

# **.OPTION SIM\_SPEF\_LUMPCAPS**

Connects a lumped capacitor with a value equal to the net capacitance for instances missing in the hierarchical netlist.

### **Syntax**

.OPTION SIM\_SPEF\_LUMPCAPS=ON | OFF

### **Description**

Use this option to connect a lumped capacitor with a value equal to the net capacitance for instances missing in the hierarchical netlist.

- ON: Adds lumped capacitance while ignoring other net contents.
- OFF: Uses net contents.

For additional information, see "Additional Post-Layout Options" in the *HSPICE User Guide: Advanced Analog Simulation and Analysis*.

**Note:** This option is active only when HSPICERF engine is used.

# <span id="page-775-0"></span>**.OPTION SIM\_SPEF\_MAX\_ITER**

Specifies the maximum number of simulation runs for the second selective SPEF expansion pass.

#### **Syntax**

.OPTION SIM\_SPEF\_MAX\_ITER=*value*

#### **Description**

Use this option to specify the maximum number of simulation runs for the second selective SPEF expansion pass.

The *value* parameter specifies the number of iterations for the second simulation run.

Some of the latent nets might turn active after the first iteration of the second simulation run. In this case:

- Re simulate the netlist to ensure the accuracy of the post-layout simulation.
- Use this option to set the maximum number of iterations for the second run. If the active node remains the same after the second simulation run, HSPICE RF ignores these options.

For additional information, see "Selective Post-Layout Flow" in the *HSPICE User Guide: Advanced Analog Simulation and Analysis*.

**Note:** This option is active only when HSPICERF engine is used.

#### **See Also**

[.OPTION SIM\\_SPEF\\_ACTIVE](#page-772-0) [.OPTION SIM\\_SPEF\\_VTOL](#page-780-0)

# **.OPTION SIM\_SPEF\_PARVALUE**

Interprets triplet format *float*:*float*:*float* values in SPEF files as best: average: worst.

### **Syntax**

```
.OPTION SIM_SPEF_PARVALUE=1|2|3
```
## **Description**

Use this option to interpret triplet format *float*:*float*:*float* values in SPEF files as best: average: worst.

- SIM SPEF PARVALUE = 1: Use best.
- SIM SPEF PARVALUE = 2: Use average.
- SIM SPEF PARVALUE = 3: Use worst.

For further information, see "Additional Post-Layout Options" in the *HSPICE User Guide: Advanced Analog Simulation and Analysis*.

**Note:** This option is active only when HSPICERF engine is used.

# **.OPTION SIM\_SPEF\_RAIL**

Controls whether power-net parasitics are back-annotated.

#### **Syntax**

```
.OPTION SIM_SPEF_RAIL=ON | OFF
```
### **Description**

Use this option to control whether power-net parasitics are back-annotated.

- OFF: Do not back-annotate nets in a power rail.
- ON: Back-annotate nets in a power rail.

For further information, see "Additional Post-Layout Options" in the *HSPICE User Guide: Advanced Analog Simulation and Analysis*.

**Note:** This option is active only when HSPICERF engine is used.

# <span id="page-778-0"></span>**.OPTION SIM\_SPEF\_SCALEC**

Scales the capacitance values in a SPEF file for a standard SPEF expansion flow.

### **Syntax**

.OPTION SIM\_SPEF\_SCALEC=scaleC

### **Description**

Use this option to scale the capacitance values in a SPEF file for a standard SPEF expansion flow.

The *scaleC* parameter specifies the scale factor.

See "Additional Post-Layout Options" in the *HSPICE User Guide: Advanced Analog Simulation and Analysis*.

**Note:** This option is active only when HSPICERF engine is used.

### **See Also**

[.OPTION SIM\\_SPEF\\_ACTIVE](#page-772-0)

# <span id="page-779-0"></span>**.OPTION SIM\_SPEF\_SCALER**

Scales the resistance values in a SPEF file for a standard SPEF expansion flow.

### **Syntax**

.OPTION SIM\_SPEF\_SCALER=scaleR

#### **Description**

Use this option to scale the resistance values in a SPEF file for a standard SPEF expansion flow.

The *scaleR* parameter specifies the scale factor.

For more information, see "Additional Post-Layout Options" in the *HSPICE User Guide: Advanced Analog Simulation and Analysis*.

**Note:** This option is active only when HSPICERF engine is used.

#### **See Also**

[.OPTION SIM\\_SPEF\\_ACTIVE](#page-772-0)

# <span id="page-780-0"></span>**.OPTION SIM\_SPEF\_VTOL**

Specifies multiple SPEF active thresholds.

## **Syntax**

```
.OPTION SIM_SPEF_VTOL="value | scope1 scope2...
+ scopen"
```
## **Description**

Use this option to specify multiple SPEF active thresholds.

- The *value* parameter specifies the tolerance of voltage change. This value should be relatively small compared to the operating range of the circuit, or smaller than the supply voltage.
- The *scopen* parameter can be a subcircuit definition that uses a prefix of "@" or a subcircuit instance.

HSPICE RF performs a second simulation run by using the active\_node file, the SPEF, and the hierarchical LVS ideal netlist to back-annotate only active portions of the circuit. If a net is latent, then HSPICE RF does not expand the net. This saves simulation runtime and memory.

By default, HSPICE RF performs only one iteration of the second simulation run. Use the SIM SPEF MAX ITER option to change it.

For additional information, see "Selective Post-Layout Flow" in the *HSPICE User Guide: Advanced Analog Simulation and Analysis*.

**Note:** This option is active only when HSPICERF engine is used.

### **See Also**

[.OPTION SIM\\_SPEF\\_ACTIVE](#page-772-0) [.OPTION SIM\\_SPEF\\_MAX\\_ITER](#page-775-0)

# <span id="page-781-0"></span>**.OPTION SIM\_TG\_THETA**

Controls the amount of second-order Gear method to mix with Trapezoidal integration for the hybrid TRAPGEAR method.

### **Syntax**

```
.OPTION SIM_TG_THETA=[0|1]
```
**Default** Value if option is not specified in the netlist: 0 Value if option name is specified without a corresponding value: 1

## **Description**

Use this option to control the amount of second-order Gear (Gear-2) method to mix with Trapezoidal (TRAP) integration for the hybrid TRAPGEAR method.

The *value* parameter must specify a value between 0.0 and 1.0. The default is 0.1.

- SIM TG THETA=0 selects TRAP without Gear-2.
- SIM TG THETA=1 selects pure Gear-2.

**Note:** This option is active only when HSPICERF engine is used.

### **See Also**

[.OPTION METHOD](#page-625-0)

## <span id="page-782-0"></span>**.OPTION SIM\_TRAP**

Changes the default  $SIM_TG_THETA=0$  so that  $METHOD=TRAPGER$  acts like METHOD=TRAP.

### **Syntax**

.OPTION SIM\_TRAP=*x*

#### **Description**

Use this option to change the default  $SIM_TG_THETA=0$  so that METHOD=TRAPGEAR acts like METHOD=TRAP.

The *x* parameter must specify a value between 0.0 and 1.0.

**Note:** This option is active only when HSPICERF engine is used.

#### **See Also**

[.OPTION METHOD](#page-625-0) [.OPTION SIM\\_TG\\_THETA](#page-781-0)

# **.OPTION SI\_SCALE\_SYMBOLS**

Controls whether the scale factors are HSPICE attributes or International System of Units (SI) when case sensitivity is invoked.

#### **Syntax**

SI\_SCALE\_SYMBOLS=0|1

**Default** Value if option is not specified in the netlist: 0

Value if option name is specified without a corresponding value: 1

#### **Description**

SI SCALE SYMBOLS=1 changes the scaling factors from the HSPICE standard (default) to the International System of Units (SI) to enable you to use case sensitive scaling symbols. (Using the  $(=1)$  setting assures consistency with spice scale factors for downstream tools.)

**Note:** This option is enabled when case-sensitivity is on (-case 1).

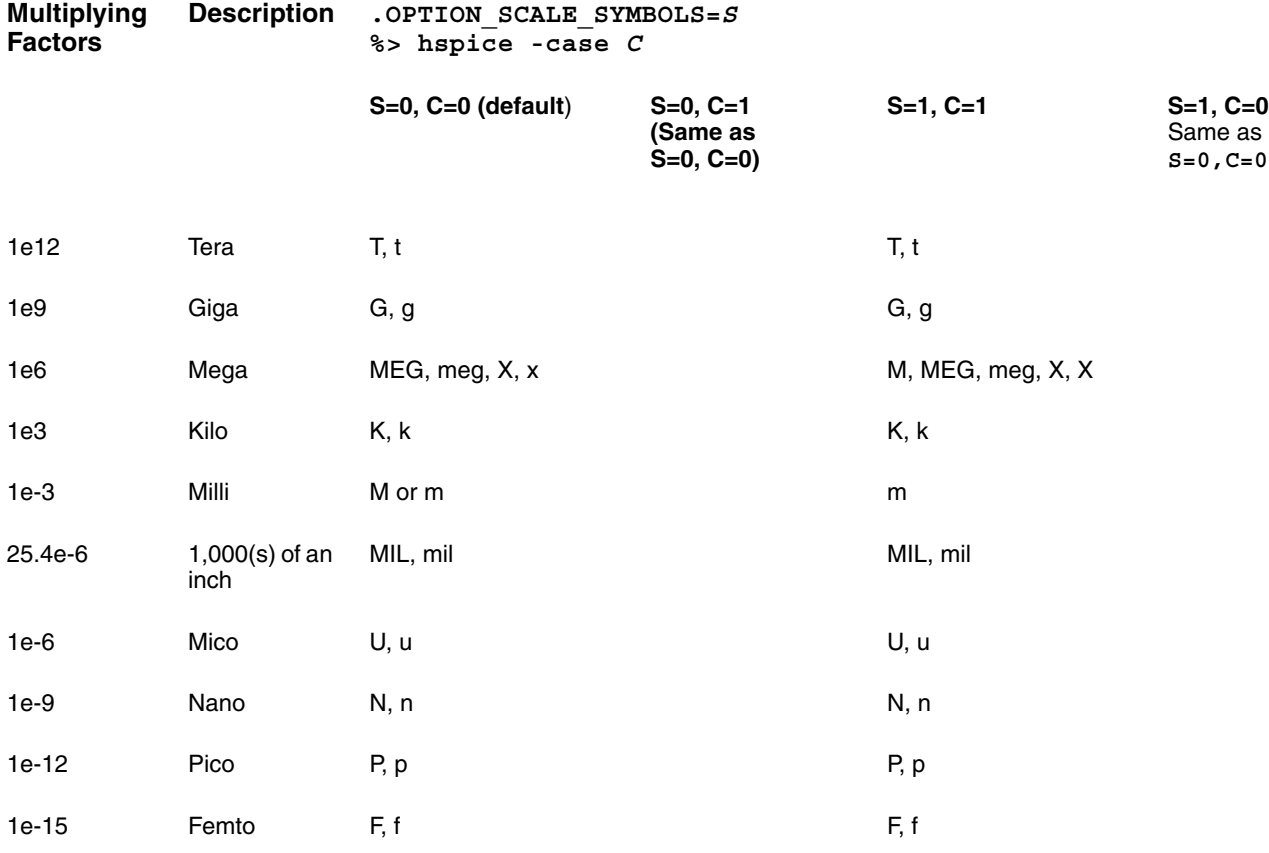

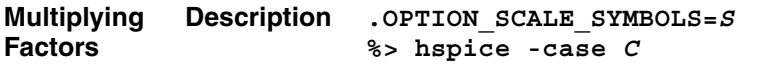

1e-18 Atto A, a A, a

**See Also**

[.OPTION PCB\\_SCALE\\_FORMAT](#page-669-0)

# **.OPTION SLOPETOL**

Specifies the minimum value for breakpoint table entries in a piecewise linear (PWL) analysis.

### **Syntax**

.OPTION SLOPETOL=*x*

#### **Description**

Use this option to specify the minimum value for breakpoint table entries in a piecewise linear (PWL) analysis. If the difference in the slopes of two consecutive PWL segments is less than the SLOPETOL value, HSPICE RF ignores the breakpoint for the point between the segments. Min value: 0; Max value: 2.

## **.OPTION SNACCURACY**

Sets and modifies the size of timesteps.

### **Syntax**

.OPTION SNACCURACY=*integer*

**Default** 10

#### **Description**

Use this option to set and modify the size of timesteps. Larger values of snaccuracy result in a more accurate solution but might require more time points. Because Shooting-Newton must store derivative information at every time point, the memory requirements might be significant if the number of time points is very large. The maximum integer value is 50.

For additional information, see SN Steady-State Time Domain Analysis in the *HSPICE User Guide: Advanced Analog Simulation and Analysis.*

#### **See Also**

[.OPTION SIM\\_ACCURACY](#page-733-0) [.OPTION SNMAXITER \(or\) SN\\_MAXITER](#page-788-0)

## **.OPTION SNCONTINUE**

Specifies whether to use the sweep solution from the previous simulation as the initial guess for the present simulation.

#### **Syntax**

```
.OPTION SNCONTINUE= 0|1
```
**Default** 1

#### **Description**

Use this option to specify whether to use the sweep solution from the previous simulation as the initial guess for the present simulation.

- SNCONTINUE=1: Use solution from previous simulation as the initial guess.
- SNCONTINUE=0: Start each simulation in a sweep from the DC solution.

#### **See Also**

[.SN](#page-329-0)

# <span id="page-788-0"></span>**.OPTION SNMAXITER (or) SN\_MAXITER**

Sets the maximum number of iterations for a Shooting Newton analysis.

#### **Syntax**

.OPTION SNMAXITER | SN\_MAXITER=*integer*

#### **Description**

Use this option to limit the number of SN iterations. For more information, see Steady-State Shooting Newton Analysis in the *HSPICE User Guide: Advanced Analog Simulation and Analysis*.

#### **See Also**

[.SN](#page-329-0)

## **.OPTION SNTMPFILE**

Specifies whether Shooting Newton analysis stores intermediate solution data to disk or memory.

### **Syntax**

.OPTION SNTMPFILE=0|1

#### **Default** 0

### **Description**

Use this option to control how Shooting Newton (. SN) analysis stores intermediate solution data. Storing data to disk, using temporary files, can significantly reduce the analysis memory footprint, and allow the analysis of larger circuits. Storing to memory tends to result in faster simulations.

- SNTMPFILE=0: Store intermediate results in memory.
- SNTMPFILE=1: Store intermediate results to disk, using temporary files.

### **See Also**

[.SN](#page-329-0)

Steady-State Shooting Newton Analysis in the *HSPICE User Guide: Advanced Analog Simulation and Analysis*.

## **.OPTION SOIQ0**

Invokes the body charge initialization (BQI) algorithm.

### **Syntax**

.OPTION SOIQ0=[0|1]

**Default** Value if option is not specified in the netlist: 0 Value if option name is specified without a corresponding value: 1

### **Description**

Use this option to invoke the BQI algorithm for floating body SOI transistors. This option is to be used in conjunction with instance parameter soiq0.

The BQI algorithm allows users to specify a SOI device initial state for simulation to start with the initial state. The initial body charge can be provided by CFL function calls.

The BQI algorithm is applied to SOI models (Levels: 57, 60, and 70). For additional information, see MOSFET Models (BSIM): Levels 47 through 72 in the *HSPICE Reference Manual: MOSFET Models*.

#### **See Also**

[.DC](#page-101-0) [.OP](#page-281-0) [.TRAN](#page-366-0)

## **.OPTION SPLIT\_DP**

Enables the writing of multiple operating points in separate files.

#### **Syntax**

.OPTION SPLIT\_DP=0|1|2

**Default** Value if option is not specified in the netlist: 0 Value if option name is specified without a corresponding value: 1

#### **Description**

Use this option in conjunction with .OPTION OPFILE when back annotating the operating point information for the Synopsys Galaxy Custom Designer product.

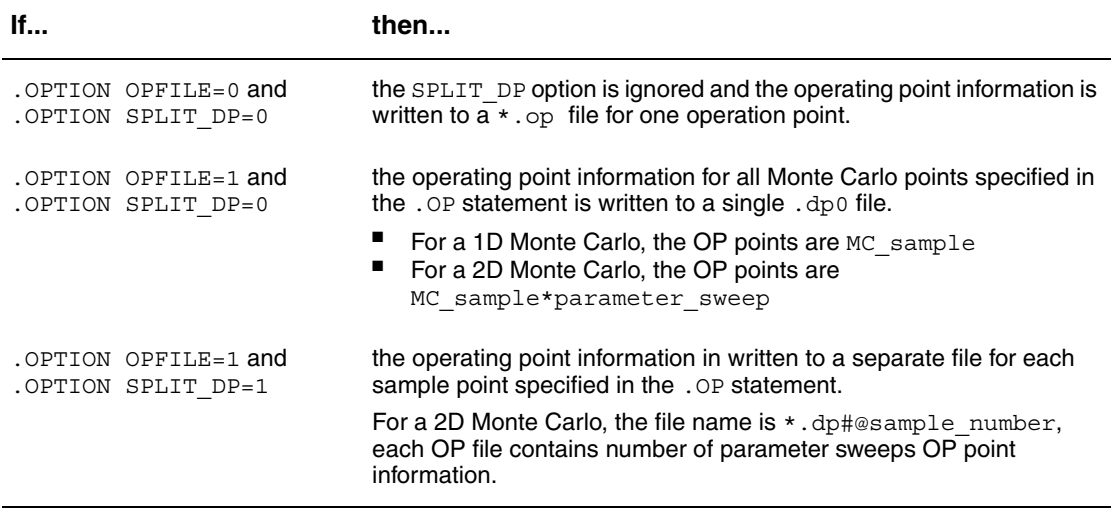

**Note:** .OPTION OPFILE=1 with SPLIT\_DP=1 supports ASCII waveform format.

> .OPTION OPFILE=1 with SPLIT\_DP=2 supports PSF/WDF waveform format.

#### **Examples**

The following command, these files below are returned:

```
.option opfile=1 split_dp=2
*.op0
*.dp0
*.op@timepoint@sweep_index
*.dp@timepoint@sweep_index
```
With .op timepoint1 timepoint2... in the netlist,

.tran '1n' '2n' start='0' sweep monte=10 firstrun=1 .option opfile=1 split\_dp=1

The resulting files are generated:

- \*.op0
- \*.dp0
- \*.dp@timepoint@sweep\_index

#### **See Also**

[.OPTION OPFILE](#page-660-0) [.OPTION WDF](#page-822-0) [.OP](#page-281-0)

# **.OPTION SPMODEL**

Disables the previous .OPTION VAMODEL.

## **Syntax**

.OPTION SPMODEL [= *name*]

### **Description**

Use this option to disable a previously issued VAMODEL option. In this option, the name is the cell name that uses a SPICE definition. Each SPMODEL option can take no more than one name. Multiple names need multiple SPMODEL options.

#### **Examples**

Example 1 disables the previous .OPTIONVAMODEL but has no effect on the other VAMODEL options if they are specified for the individual cells. For example, if .OPTIONVAMODEL=vco has been set, the vco cell uses the Verilog-A definition whenever it is available until .OPTIONSPMODEL=vco disables it.

.OPTION SPMODEL

This example disables the previous .OPTIONVAMODEL=chargepump, which causes all instantiations of chargepump to now use the subcircuit definition again.

```
.option spmodel=chargepump
```
#### **See Also**

[.OPTION VAMODEL](#page-809-0)

# **.OPTION STATFL**

Controls whether HSPICE creates a .st0 file.

### **Syntax**

.OPTION STATFL=0|1

**Default** Value if option is not specified in the netlist: 0 Value if option name is specified without a corresponding value: 1

### **Description**

Use this option to control whether HSPICE creates a . st0 file.

- STATFL=0 Outputs a .st0 file.
- STATFL=1 Suppresses the .st0 file.

# **.OPTION STRICT\_CHECK**

Turns a subset of HSPICE netlist syntax warnings into terminal (abortive) syntax errors.

### **Syntax**

.OPTION STRICT\_CHECK 0|1

**Default** Value if option is not specified in the netlist: 0 Value if option name is specified without a corresponding value: 1

### **Description**

When enabled (set to 1), netlist conditions listed below will abort HSPICE with an error message. When disabled (set to 0), HSPICE will make assumptions and continue to run with only a warning message.

The following is a list of the messages controlled by STRICT CHECK:

10001, 10002, 10003,10004, 10008, 10011, 10012, 10013, 10018, 10019, 10020, 10021, 10047, 10048. For more information refer to Warning Message Index [10001-10076] located in the *HSPICE User Guide: Basic Simulation and Analysis*, Chapter 34, Warning/Error Messages.

**Note:** .OPTION STRICT CHECK=1 also ignores all parameters that start with the keyword "HSIM".

## **See Also**

[.OPTION MESSAGE\\_LIMIT](#page-624-0)

# **.OPTION SX\_FACTOR**

External shrink factor, only used for Ivthx calculation with the .IVTH command.

### **Syntax**

.IVTH *model\_name* Ivth0=*x* DW=*x* DL=*x* .OPTION SX\_factor=*x*

## **Description**

This option is only used with the IVTH command as shown in the Syntax section. It is restricted to use for ivthx calculation only.

### **See Also**

[.IVTH](#page-186-0)

# **.OPTION SYMB**

Uses a symbolic operating point algorithm to get initial guesses before calculating operating points.

## **Syntax**

.OPTION SYMB=0|1

**Default** Value if option is not specified in the netlist: 0 Value if option name is specified without a corresponding value: 1

## **Description**

Use this option to calculate the operating point. When SYMB is set to 1, HSPICE operates with a symbolic operating point algorithm to get initial guesses before calculating operating points. SYMB assumes the circuit is digital and assigns a low/high state to all nodes that set a reasonable initial voltage guess. This option improves DC convergence for oscillators, logic, and mixedsignal circuits.

.OPTION SYMB does not have any effect on the transient analysis if you set UIC in the .TRAN command.

# **.OPTION TIMERES**

Sets the minimum separation between breakpoint values for the breakpoint table.

## **Syntax**

.OPTION TIMERES=x

### **Description**

Use this option to set the minimum separation between breakpoint values for the breakpoint table. If two breakpoints are closer together in time than the TIMERES value, HSPICE enters only one of them in the breakpoint table.

# <span id="page-799-0"></span>**.OPTION TMIFLAG**

Invokes the TMI flow and specifies TMI version.

### **Syntax**

.OPTION TMIFLAG=0|1.00|2.00|2.01

**Default** Value if option is not specified in the netlist: 0 Value if option name is specified without a corresponding value: the latest version supported by simulator.

#### **Description**

Use this option to invoke the TMI flow. The TMIFLAG option must equal 1 or greater to enable a TMI flow. If the TMIFLAG is set to a value greater than the highest version supported by simulator, the simulator will abort.

To distinguish a TMI device from simulator built-in devices, the model parameter TMIMODEL can be used.

- If model parameter  $TMIMODEL=0$  (default), HSPICE uses the built-in model for the simulation.
- If model parameter TMIMODEL=1, HSPICE uses the TMI model for the simulation.

When . OPTION TMIFLAG  $\geq 1$ , . OPTION MACMOD automatically equals 3 to enable the mapping of an instance name starting with "x" to "m."

(Contact the Compact Model Council for the detailed specification of TMI.)

#### **See Also**

[.OPTION TMIPATH](#page-800-0) [.OPTION MACMOD](#page-610-0)

# <span id="page-800-0"></span>**.OPTION TMIPATH**

Points to a TMI \*.so (compiled library) file location.

## **Syntax**

```
.OPTION TMIPATH='tmifilename_dir'
```
## **Description**

Use this option to point to a TSMC Model Interface (TMI)  $*$ . so file location. The path must be enclosed in single quotation marks. This option supports both relative and absolute paths.

## **Examples**

```
.option tmipath='tmi_v0d03_dir'
```
## **See Also**

[.OPTION TMIFLAG](#page-799-0)

## **.OPTION TMIVERSION**

Specifies TMI version.

#### **Syntax**

```
.OPTION TMIVERSION=1.0|2.0
```
#### **Default** 1.0

### **Description**

Use this option to select the TMI version:

- 1.0: Compatible with version TMI 1. HSPICE passes the model level and model type id (e.g., TMI\_MOS\_MODEL in tmiDef.h) to TMI for TMI model selection
- 2.0: Compatible with TMI 2 and CMC TMI. HSPICE passes model name id (e.g,. TMI\_MOS\_BSIM4, TMI\_MOS\_PSP... defined in tmiDef.h) to TMI for TMI model selection.

# **.OPTION TMPLT\_POL**

Enables HSPICE to print PMOS template output voltage polarity as real bias.

## **Syntax**

.OPTION TMPLT\_POL=0|1

**Default** Value if option is not specified in the netlist: 0 Value if option name is specified without a corresponding value: 1

## **Description**

Use .OPTION TMPLT\_POL=1 to output the real bias of PMOS template voltage. (The default PMOS template voltage output is taken as NMOS.) This option applies to the following output templates:

MOSFET LX0/LX1/LX2/LX3/LV9/LX133/LX134

# **.OPTION TNOM**

Sets the reference temperature for the simulation.

## **Syntax**

.OPTION TNOM=x

**Default** 25°C

### **Description**

Use this option to set the reference temperature for the HSPICE RF simulation. At this temperature, component derating is zero.

**Note:** The reference temperature defaults to the analysis temperature if you do not explicitly specify a reference temperature.

## **See Also**

[.TEMP \(or\) .TEMPERATURE](#page-361-0)

# **.OPTION TRANFORHB**

Forces HB analysis to recognize or ignore specific V/I sources.

## **Syntax**

.OPTION TRANFORHB=[0|1]

**Default** Value if option is not specified in the netlist: 0 Value if option name is specified without a corresponding value: 1

## **Description**

This option forces HB analysis to recognize or ignore specific V/I sources.

- TRANFORHB=1: Forces HB analysis to recognize V/I sources that include SIN, PULSE, VMRF, and PWL transient descriptions, and to use them in analysis. However, if the source also has an HB description, analysis uses the HB description instead.
- TRANFORHB=0: Forces HB to ignore transient descriptions of V/I sources and to use only HB descriptions.

To override this option, specify TRANFORHB in the source description.

## **See Also**

[.HB](#page-152-0)

# **.OPTION TRCON**

Controls the automatic convergence process of transient simulation.

## **Syntax**

.OPTION TRCON=[0|1|2]

### **Default** 1

## **Description**

Use this option to control auto-convergence of transient simulations. If the circuit fails to converge using the default trapezoidal (TRAP) numerical integration method (for example because of trapezoidal oscillation), HSPICE sets the GEAR method to run the transient simulation again from  $\tt time=0$ . This process is auto-convergence. If HSPICE fails to converge, an "internal timestep too small" error is issued.

- TRCON=0: Disables auto-convergence.
- TRCON=1: Enables auto-convergence for transient simulation only when the accumulated CPU time of the current simulation is less than 1 hour.
- TRCON=2: Enables auto-convergence with no restriction; in addition, a simulation enters into transient analysis without a converged operating point.

# **.OPTION TRTOL**

Estimates the amount of error introduced when the timestep algorithm truncates the Taylor series expansion.

## **Syntax**

.OPTION TRTOL=x

## **Description**

Use this option timestep algorithm for local truncation error  $(LVLTIM=2)$ . HSPICE multiplies TRTOL by the internal timestep, which is generated by the timestep algorithm for the local truncation error. TRTOL reduces simulation time and maintains accuracy. It estimates the amount of error introduced when the algorithm truncates the Taylor series expansion. This error reflects the minimum timestep to reduce simulation time and maintain accuracy.

The range of TRTOL is 0.01 to 100; typical values are 1 to 10. If you set TRTOL to 1, HSPICE uses a very small timestep. As you increase the TRTOL setting, the timestep size increases.

### **See Also**

[.OPTION LVLTIM](#page-609-0)

# **.OPTION UNWRAP**

Displays phase results for AC analysis in unwrapped form.

#### **Syntax**

.OPTION UNWRAP=0|1

**Default** Value if option is not specified in the netlist: 0 Value if option name is specified without a corresponding value: 1

#### **Description**

Use this option to display phase results for AC analysis in unwrapped form (with a continuous phase plot).HSPICE uses these results to accurately calculate group delay. HSPICE also uses unwrapped phase results to compute group delay, even if you do not set UNWRAP. By default, HSPICE calculates the unwrapped phase first and then converts it to wrapped phase. The convention is to normalize the phase output from -180 degrees to +180 degrees. A phase of -181 degrees is the same as a phase of +179 degrees.Below is an example to illustrate how HSPICE wraps the phase.

### **Examples**

Default Method (Without)

Freq Phase 3.16228k --> -167.7243 3.98107k --> 178.7844

If you use .OPTION UNWRAP  $= 1$ 

3.16228k --> -167.7243 3.98107k --> -181.2156

If the phase value goes beyond -180, then it wraps to a positive value. At the frequency 3.98107kHz the actual value is -181.2156, but by default, it is wrapped to +178.7844.

HSPICE does the following calculation to wrap the phase:

-181.2156 +180.0000 ---------- -1.2156 +180.0000 -1.2156 ---------- 178.7844

# **.OPTION USE\_TEMP**

Checks the values of the temperature when a netlist contains multiple defined .TEMP statements.

### **Syntax**

.OPTION USE\_TEMP = FIRST|LAST|ALL

**Default** ALL

### **Description**

Use this option to check the values of the temperature when more than one.TEMP command is used in a netlist.

Choose from the following options:

- ALL (default) Run simulation for all defined . TEMP statements. If USE\_TEMP is not defined, or defined without an argument, then run simulation for all defined . TEMP statements.
- LAST Run simulation using the last . TEMP statement found in the netlist.
- FIRST Run simulation using the first . TEMP statement found in the netlist.

This option can be used for both HSPICE and HPP.

HSPICE checks duplicate temperature values for . TEMP statements and reports a warning in the  $*$ . lis file:

\*\* warning \*\* duplicate temperature xxx is defined in .temp. Only the first one will be used.

#### **See Also**

[.TEMP \(or\) .TEMPERATURE](#page-361-0)

# <span id="page-809-0"></span>**.OPTION VAMODEL**

Specifies that *name* is the cell name that uses a Verilog-A definition rather than the subcircuit definition when both exist (for use in HSPICE with Verilog-A).

## **Syntax**

.OPTION VAMODEL [=name]

#### **Description**

Use this option to specify that *name* is the cell name that uses a Verilog-A definition rather than the subcircuit definition when both exist. Each VAMODEL option can take no more than one name. Multiple names need multiple VAMODEL options.

If a name is not provided for the VAMODEL option, HSPICE uses the Verilog-A definition whenever it is available. The VAMODEL option works on cell-based instances only. Instance-based overriding is not allowed.

## **Examples**

The following example specifies a Verilog-A definition for all instantiations of the cell vco.

*Example 1*

.option vamodel=vco

Example 2 specifies a Verilog-A definition for all instantiations of the  $\vee$ co and chargepump cells.

#### *Example 2*

.option vamodel=vco vamodel=chargepump

The following example instructs HSPICE to always use the Verilog-A definition whenever it is available.

#### *Example 3*

.option vamodel

# **.OPTION VECBUS**

Enables backward compatibility in a vector file for bus mode.

## **Syntax**

.OPTION VECBUS=0|1

### **Default** 0

### **Description**

This option enables both backward compatibility of VEC file bus notation written as  $sig[1:2]$  and new bus name resolution. Using the new convention, this signal searches for nodes  $sig[1]$  and  $sig[2]$ . The old format (single bit mode) is valid when  $VECBUS=0$  and the bus resolves as  $sig[1]$  and  $sig[2]$ .

- VECBUS=0: Backward compatibility, use previous bus name resolution
- VECBUS=1: Use new bus name resolution

For example: formerly, a bus with a  $v$ name of a  $[2:0]$  would look for nodes named a2, a1, and a0 in the netlist to associate the stimulus. Starting in 2010.12-SP2, the same bus notation resolves to  $a[2]$ ,  $a[1]$ , and  $a[0]$ . This makes the HSPICE handling of bus name resolution in vector files consistent with CustomSim.

# **.OPTION VER\_CONTROL**

Determines whether to continue the simulation when encountering nonsupported model versions.

## **Syntax**

```
.OPTION VER_CONTROL [0|1]
```
**Default** Value if option is not specified in the netlist: 0 Value if option name is specified without a corresponding value: 1

### **Description**

Use this option to determine whether HSPICE should continue the simulation when encountering non-supported model versions.

- VER CONTROL=1 The simulation aborts for non-supported versions.
- VER CONTROL=0 Turns off version control.
- **Note:** This option is only available for BSIM4 (level54), BSIMSOI (level57), and PSP (level69).

## **.OPTION VERIFY**

Duplicates the LIST option.

#### **Syntax**

.OPTION VERIFY=[0|1]

**Default** Value if option is not specified in the netlist: 0 Value if option name is specified without a corresponding value: 1

### **Description**

Use this option as an alias for the LIST option.

#### **See Also**

[.OPTION LIST](#page-604-0)

# **.OPTION VFLOOR**

Sets the minimum voltage to print in the output listing for DC and transient analysis.

## **Syntax**

.OPTION VFLOOR=x

**Default** 0.5e-6

### **Description**

Use this option to set the minimum voltage to print in the output listing. All voltages lower than VFLOOR print as 0. Affects only the printed output listing for DC/TRAN analysis.

# **.OPTION VNTOL**

Duplicates the ABSV option.

### **Syntax**

.OPTION VNTOL=x

**Default** 5e-05

## **Description**

Use this option as an alias for the ABSV option. Min value: 0; Max value: 10.

#### **See Also**

[.OPTION ABSV](#page-417-0)

# **.OPTION VPD**

Enables generation of VPD files with analog and digital information.

## **Syntax**

.OPTION 1|2

**Default** 1 (analog data)

## **Description**

For HSPICE-VCS co-simulation:

- Set .OPTION VPD =1 (instead of .OPTION POST=1(or others, such as: .OPTION CSDF) to specify the output format for analog signals to generate a VPD format file.
- Set . OPTION VPD=2 to generate a merged VPD file containing both analog and digital signals. After you set .OPTION VPD[=1], split VPD files are generated.

The merged VPD file takes the name determined by VCS, which can be either of the following:

- The VCS default name
- The file name specified by the  $\frac{1}{2}$  vedplusfile() system task in Verilog

# **.OPTION WACC**

Activates the dynamic step control algorithm for a W-element transient analysis.

## **Syntax**

.OPTION WACC=x

**Default** -1 (variable, see below)

## **Description**

Use this option to activate the dynamic step control algorithm for a W-element transient analysis. WACC is a non-negative real value that can be set between 0.0 and 10.0. The WACC value influences a series of tolerances for W-element simulation. The default value of WACC is determined by HSPICE, according to the transmission line properties, such as loss and delay. Therefore, for different transmission line, the default WACC value is different. It is suggested that you not give a WACC value in the . option line, because it will give a constant value to all the transmission lines in the netlist. HSPICE assigns  $WACC -1$  if you do not set a WACC option, or if you set .OPTION WACC. When a value of 1 is specified, HSPICE assigns WACC a positive value. If a non-negative value is set in the .option line (.OPTION WACC=XXX), HSPICE uses the specified WACC value for all the W-elements. When  $WACC=0$ , HSPICE uses static breakpoint with the interval between each two as the transmission line system delay. Otherwise, when a positive value is set, W element uses dynamic time step control, which may improve the performance, especially for short delay cases. A large WACC value results in loose tolerance and bigger time steps, while small values result in tight tolerances and smaller time steps.

The following refers to HSPICE only: For cases containing IBIS, PKG, EBD, or ICM blocks, HSPICE turns WACC off automatically. If you want to use the dynamic time step control algorithm for IBIS-related cases, you must set it explicitly in the netlist. For example:

.option WACC \$ Make HSPICE use automatically generated WACC value for each W element

or

.option WACC=value \$ Use this value for all the W elements

## **See Also**

Using Dynamic Time-Step Control in the *HSPICE User Guide: Signal Integrity Modeling and Analysis*.

## **.OPTION WARN**

Enables or turns off SOA voltage warning message.

#### **Syntax**

.OPTION WARN=1|0

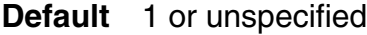

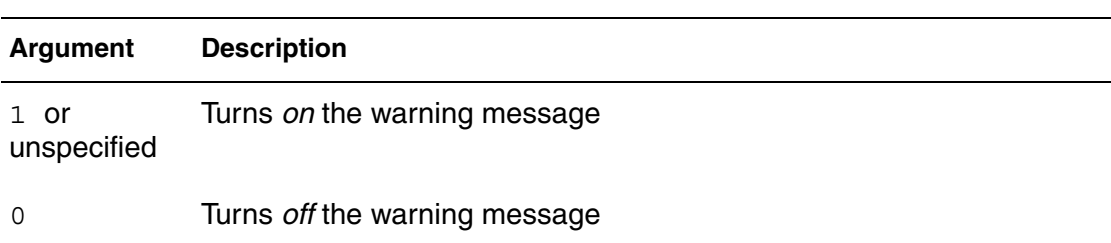

#### **Description**

Use this option to enable or disable HSPICE warning messages when terminal voltages of a device (MOSFET, BJT, Diode, Resistor, Capacitor, etc…) exceed safe operating area (SOA).

The warning message is as follows:

```
**warning**(filename:line number): node_voltage_name =val
has exceeded node_voltage_name max =val
```
Control the number of warnings issued by using .OPTION MAXWARNS=*n*

#### **See Also**

[.OPTION MAXWARNS](#page-614-0) Safe Operating Area (SOA) Warnings

# **.OPTION WARN\_SEP**

Separates out warnings to a file, while suppressing them in the  $*$ . lis file.

### **Syntax**

.OPTION WARN\_SEP [0|1]

**Default** Value if option is not specified in the netlist: 0 Value if option name is specified without a corresponding value: 1

### **Description**

Setting a value of 1 for this option separates error and warning messages from the  $*$ . lis file into a separate file (. warnlog). This file reports error and warning message subheadings, contents, and summaries. This option also prints message types to the terminal.

#### **See Also**

[.OPTION WARNLIMIT \(or\) .OPTION WARNLIM](#page-819-0) [.OPTION LIS\\_NEW](#page-602-0)

# <span id="page-819-0"></span>**.OPTION WARNLIMIT (or) .OPTION WARNLIM**

Limits how many times certain warnings appear in the output listing.

## **Syntax**

.OPTION WARNLIMIT=*n*

### **Description**

Use this option to limit how many times the same warning appears in the output listing. This reduces the output listing file size. The *n* parameter specifies the maximum number of warnings for each warning type.

This limit applies to the following warning messages:

- MOSFET has negative conductance.
- Node conductance is zero.
- Saturation current is too small.
- Inductance or capacitance is too large.

### **See Also**

[.OPTION NOWARN](#page-655-0) [.OPTION MESSAGE\\_LIMIT](#page-624-0)

# **.OPTION WAVE\_POP**

Enables setting of buffer flush interval for .tr0 and .wdf files (HSPICE only).

## **Syntax**

.OPTION WAVE\_POP=*val*

**Default** 0.1 (10%)

#### **Description**

Sets waveform buffer flush interval as a percentage of the total simulation time. The value can be set from 0.001 to 1, where 0.001 is 1% and 1 is 100% of the total transient run time. . OPTION WAVE POP values can also work when .OPTION PSF is set. If the option is not set, then the waveform buffer will be flushed at every 10% of the total simulation time.

#### **Examples**

In this example, the waveform buffer is flushed at every 5% of the total simulation time.

.OPTION WAVE\_POP=0.05

# <span id="page-821-0"></span>**.OPTION WDELAYOPT**

Globally applies the DELAYOPT keyword to a W-element transient analysis.

### **Syntax**

.OPTION WDELAYOPT=[0|1|2|3]

#### **Default** 0

#### **Description**

Use this option as a global option which applies to all W-elements in a netlist. .OPTION WDELAYOPT can be overridden by the DELAYOPT keyword for a specified W-element.

- In cases where WDELAYOPT is set in the . OPTION and the DELAYOPT keyword is not specially set for Wxxx, the WDELAYOPT keyword is auto-set for Wxxx.
- In cases where the DELAYOPT keyword is already set for Wxxx, . OPTION WDELAYOPT is overridden for the Wxxx.
- In cases where neither . OPTION WDELAYOPT nor the DELAYOPT keyword is set, the DELAYOPT keyword defaults to 0.

.OPTION WDELAYOPT helps construct a W-element transient (recursive convolution) model with a higher level of accuracy. By specifying this option, you can add the DELAYOPT keyword to the W-element instance line.

You can use DELAYOPT=0 |  $1$  |  $2$  to deactivate, activate, and automatically determine, respectively.

Use DELAYOPT=3 to achieve a level of accuracy up to a tens of GHz operation and involve harmonics up to THz order. With this option, line length limits are removed, which frees the simulation from segmenting and allows independence in the behavior of the RISETIME option setting. A setting of WDELAYOPT=3 automatically detects whether or not frequency-dependent phenomena need to be recorded, which makes it identical to the  $DELAYOPT=0$ setting if it produces a high enough accuracy.

See Use DELAYOPT Keyword for Higher Frequency Ranges in the *HSPICE User Guide: Signal Integrity Modeling and Analysis*

#### **See Also**

[.OPTION WINCLUDEGDIMAG](#page-824-0) [.OPTION RISETIME \(or\) .OPTION RISETI](#page-709-0)

## <span id="page-822-0"></span>**.OPTION WDF**

Enables HSPICE to produce waveform files in WDF format.

## **Syntax**

.OPTION WDF=0|1

**Default** Value if option is not specified in the netlist: 0 Value if option name is specified without a corresponding value: 1

## **Description**

Use this option to enable HSPICE to produce waveform files in WDF format. The WDF (Waveform Data File) format is a proprietary waveform storage format. The WDF format compresses analog and logic waveform data, and facilitates fast waveform access for large data files. Only lossless compression is supported. Use this option with the .PRINT or .PROBE command.

- .option WDF=0-Disables this option
- .option WDF or .option WDF=1-Enables HSPICE to produce the waveform file in WDF format. When  $WDF=1$ , no  $*$  dp# files are generated, nor is OP information output in the \*.lis file. If .OPTION OPFILE=1 is in a netlist when  $WDF=1$ , the OPFILE=1 is ignored.

In PSF or WDF format, the inductor and capacitor OP information are both output into \*.op# files.

For the WDF waveform file, HSPICE automatically appends  $wdf$  into the output file root name to specify that it is in WDF format. The file names appear as:  $*$  wdf.tr#,  $*$  wdf.sw#, or  $*$  wdf.ac#.

For example, the WDF waveform output file will be named: *design*\_wdf.tr0.

The WDF format is available to HSPICE RF for .AC, .DC, and .TRAN analyses.

When the netlist contains . option  $wdf=1$  and a . tran analysis statement (with no .op statement in the netlist file), HSPICE creates the following output files. See examples below.

- $.$   $\circ$   $\mathsf{p0}$   $-$  dc node voltage and dc operating points.
- $1.0$   $-$  transient voltage and transient operating points for the transient end time.

#### **Examples**

*Example 1 In this example, HSPICE creates these output files: input\_wdf.op0 input.dp0@timepoint@spweep\_index*

.option WDF=1 opfile=1 split\_dp=1 .tran '1n' '2n' start='0' sweep monte=10 firstrun=1 .op All 0.5n 1n 1.5n

*Example 2 In this example, HSPICE outputs: input\_wdf.op0@timepoint@sweep\_index input.dp0@timepoint@spweep\_index*

.option WDF=1 opfile=1 split\_dp=2

#### **See Also**

[.PRINT](#page-301-0) [.PROBE](#page-305-0) [.OPTION OPFILE](#page-660-0) [.OPTION SPLIT\\_DP](#page-791-0)

# <span id="page-824-0"></span>**.OPTION WINCLUDEGDIMAG**

Globally activates the complex dielectric loss model in W-element analysis.

## **Syntax**

.OPTION WINCLUDEGIMAG=[YES|NO]

### **Default** NO

### **Description**

Use this option as a global option to activate the complex dielectric loss model for all W-elements a netlist by introducing an imaginary term of the skin effect to be considered. If WINCLUDEGDIMAG=YESand there is no wp input, the Welement regards the Gd matrix as the conventional model and then automatically extracts constants for the complex dielectric model. The .OPTION WINCLUDEGIMAG operates with the .OPTION WDELAYOPT option.

- In cases where WINCLUDEGDIMAG is set in the . OPTION and the INCLUDEGDIMAG keyword is not specially set for Wxxx, the INCLUDEGDIMAG is auto-set for Wxxx.
- In cases where the INCLUDEGDIMAG keyword is already set for Wxxx, .OPTION WINCLUDEGDIMAG is overridden for the Wxxx.
- In cases where neither . OPTION WINCLUDEGDIMAG nor the INCLUDEGDIMAG keyword is set, the INCLUDEGDIMAG keyword defaults to N0.

For details about the INCLUDEGDIMAG keyword, see Fitting Procedure Triggered by INCLUDEGDIMAG Keyword in the *HSPICE User Guide: Signal Integrity Modeling and Analysis*.

## **See Also**

[.OPTION WDELAYOPT](#page-821-0) [.OPTION RISETIME \(or\) .OPTION RISETI](#page-709-0)

# **.OPTION WL**

Reverses the order of the VSIZE MOS element.

### **Syntax**

.OPTION WL=0|1

**Default** Value if option is not specified in the netlist: 0 Value if option name is specified without a corresponding value: 1

### **Description**

Use this option to reverse the order of the MOS element VSIZE. The default order is length-width; this option changes the order to width-length.

# **.OPTION WNFLAG**

Controls whether bin is selected based on w or w/nf.

### **Syntax**

.OPTION WNFLAG=[0|1]

**Default** 1 (global)

#### **Description**

Use this option to control whether HSPICE selects the bin based on the total device width (WNFLAG=0) or based on the width of one finger of a multi fingered device (WNFLAG=1).

For devices which are using a BSIM4 model, an element parameter  $wnflag = [0|1]$  can be set, with the same effect as the option, and this element parameter overrides the option setting on an element basis.

#### **Examples**

For All Levels:

.option wnflag M1 out in vdd vdd pmos w=10u l=1u nf=5

#### For BSIM4 models only:

M1 out in vdd vdd pmos w=10u l=1u nf=5 wnflag=1

## **.OPTION XDTEMP**

Defines how HSPICE interprets the DTEMP parameter.

## **Syntax**

.OPTION XDTEMP=0|1

**Default** Value if option is not specified in the netlist: 0 (user-defined parameter) Value if option name is specified without a corresponding value: 1

## **Description**

Use this option to define how HSPICE interprets the DTEMP parameter, where *value* is either:

- 0: Indicates a user-defined parameter
- 1: Indicates a temperature difference parameter

If you set .OPTION XDTEMP to 1, HSPICE adds the DTEMP value in the subcircuit call command to all elements within the subcircuit that use the DTEMP keyword syntax. The DTEMP parameter is cumulative throughout the design hierarchy.

### **Examples**

```
.OPTION XDTEMP
X1 2 0 SUB1 DTEMP=2
.SUBCKT SUB1 A B
R1 A B 1K DTEMP=3
C1 A B 1P
X2 A B sub2 DTEMP=4
.ENDS
.SUBCKT SUB2 A B
R2 A B 1K
.ENDS
```
In this example:

- X1 sets a temperature difference (2 degrees Celsius) between the elements within the subcircuit SUB1.
- X2 (a subcircuit instance of X1) sets a temperature difference by the DTEMP value of both  $X1$  and  $X2$  (2+4=6 degrees Celsius) between the elements within the SUB2 subcircuit. The DTEMP value of each element in this example is:
Elements DTEMP Value (Celsius) X1 2  $X1.R1 2+3 = 5$ X1.C1 2  $X2 \quad 2+4=6$ X2.R2 6

## **.OPTION XMULT\_IN\_EXP**

Allows X multiplier in right side of expression within a subcircuit.

## **Syntax**

.OPTION XMULT\_IN\_EXP=Yes|No

**Default** No

#### **Description**

This option permits the M-factor to appear on the right side of expressions for backward compatibility.

When . OPTION XMULT IN EXP=YES, the Multiplier of the x element can be used in the right side of expression within .SUBCKT. The M in X element works as both a multiplier and as a user-defined parameter.

When . OPTION  $XMULT$  IN  $EXP=NO$ , the Multiplier of the x element cannot be used in the right side of expression within .SUBCKT. The M in X element works only as a multiplier.

## **Examples**

When .OPTION XMULT IN EXP=YES,  $x1.1=$ 'M\*1e-6'='2\*1e-6'=2e-6.

```
X d q s b M=2 // Here, M is a keyword (m-factor)
.subckt sub1 d g s b M=1 //Here, M is a user-defined parameter, 
and it cannot be overriden by the M in X element by default
.param l='M*1e-6' // l=1e-6 by default
M1 d g s b pch l=l w=…
.ends
```
## **.OPTION (X0R,X0I)**

The first of three complex starting-trial points in the Muller algorithm used in Pole/Zero analysis.

## **Syntax**

.OPTION  $(XOR, X0I) = x, x$ 

**Default** X0R=-1.23456e6 X0I=0.0

## **Description**

Use this option in Pole/Zero analysis if you need to change scale factors and modify the initial Muller points, (X0R, X0I), (X1R, X1I) and (X2R, X2I). HSPICE multiplies these initial points, and FMAX, by FSCAL.

Scale factors must satisfy the following relations: *GSCAL* =  $CSCAL \cdot FSCAL$ 

$$
GSCAL = \frac{1}{LSCAL \cdot FSCAL}
$$

## **See Also**

[.OPTION CSCAL](#page-476-0) [.OPTION FMAX](#page-528-0) [.OPTION FSCAL](#page-530-0) [.OPTION GSCAL](#page-544-0) [.OPTION ITLPZ](#page-585-0) [.OPTION LSCAL](#page-607-0) [.OPTION PZABS](#page-691-0) [.OPTION PZTOL](#page-692-0) [.PZ](#page-315-0)

## **.OPTION (X1R,X1I)**

The second of three complex starting-trial points in the Muller algorithm used in Pole/Zero analysis.

## **Syntax**

.OPTION  $(X1R, X1I) = x, x$ 

**Default** X1R=1.23456e5 X1I=0.0

## **Description**

Use this option in Pole/Zero analysis if you need to change scale factors and modify the initial Muller points, (X0R, X0I), (X1R, X1I) and (X2R, X2I). HSPICE multiplies these initial points, and FMAX, by FSCAL.

Scale factors must satisfy the following relations:

 $GSCAL = CSCAL \cdot FSCAL$ 

$$
GSCAL = \frac{1}{LSCAL \cdot FSCAL}
$$

## **See Also**

[.OPTION CSCAL](#page-476-0) [.OPTION FMAX](#page-528-0) [.OPTION FSCAL](#page-530-0) [.OPTION GSCAL](#page-544-0) [.OPTION ITLPZ](#page-585-0) [.OPTION LSCAL](#page-607-0) [.OPTION PZABS](#page-691-0) [.OPTION PZTOL](#page-692-0) [.PZ](#page-315-0)

## **.OPTION (X2R,X21)**

The third of three complex starting-trial points in the Muller algorithm used in Pole/Zero analysis.

## **Syntax**

.OPTION  $(X2R, X2I) = x, x$ 

**Default** X2R=+1.23456e6 X2I=0.0

## **Description**

Use this option in Pole/Zero analysis if you need to change scale factors and modify the initial Muller points, (X0R, X0I), (X1R, X1I) and (X2R, X2I). HSPICE multiplies these initial points, and FMAX, by FSCAL.

Scale factors must satisfy the following relations: *GSCAL* =  $CSCAL \cdot FSCAL$ 

$$
GSCAL = \frac{1}{LSCAL \cdot FSCAL}
$$

#### **See Also**

[.OPTION CSCAL](#page-476-0) [.OPTION FMAX](#page-528-0) [.OPTION FSCAL](#page-530-0) [.OPTION GSCAL](#page-544-0) [.OPTION ITLPZ](#page-585-0) [.OPTION LSCAL](#page-607-0) [.OPTION PZABS](#page-691-0) [.OPTION PZTOL](#page-692-0) [.PZ](#page-315-0)

## **.VARIATION Block Control Options**

The following options can be applied when doing .VARIATION analysis. Note that no leading period is allowed with Variation Block control options.

## **Syntax**

```
[Option Normal_Limit=val]
[Option Ignore_Variation_Block=Yes]
[Option Ignore_Local_Variation=Yes]
[Option Ignore_Global_Variation=Yes]
[Option Ignore_Spatial_Variation=Yes]
[Option Ignore_Interconnect_Variation=Yes]
[Option Output_Sigma_Value=Value]
[Option Vary_Only Subckts=SubcktList]
[Option Do_Not_Vary Subckts=SubcktList]
[Option Vary Only instances=instance1, instance2...]
[Option Do_Not_Vary instances=instance1, instance2...]
[Option MC_File_only=Sample_Number]
[Option External_File=filename]
[.OPTION SET_MISSING_VALUES=Random|Zero]
```
Monte Carlo-Specific Options Using the Variation Block

```
[Option Random_Generator=[Default|MSG]]
[Option Stream=[x|Random|Default]]
[Option Use_Agauss_Format=Yes|No] (Default: Yes)
[Option Normal_Limit=Value]
[Option Output_Sigma_Value=Value]
[Option Print_Only Subckts=SubcktList]
[Option Do_Not_Print Subckts=SubcktList]
[Option Seed=x|random]
[Option Add_Variation=yes]
[Option Other_Percentiles]
[Option Mirror_Components=instanceList]
```
## **Description**

The following describes the available options:

- Option Use Agauss Format=Yes Allows use of Gaussian sampling methods as well as advanced sampling formats in a Variation Block.
- Option Normal Limit=[*val*] Limits the range for the numbers generated by the random number generator for standard normal distributions. The default value is 4. For example, numbers in the range -/+4 are created. The allowed range for the option is 0.1 to 20. Negative values are automatically reset to 4.
- Option Ignore Variation Block=Yes Ignores the Variation Block and executes earlier style variations (traditional Monte Carlo analysis). By default, the contents of the variation block are executed and other definitions (AGAUSS, GAUSS, AUNIF, UNIF, LOT, and DEV) are ignored. Previous methods of specifying variations on parameters and models are not compatible with the Variation Block. By default, the contents of the Variation Block are used and all other specifications are ignored. Thus no changes are required in existing netlists other than adding the Variation Block.
- Option Ignore Local Variation=Yes Excludes effects of local variations in simulation. Default is No.
- Option Ignore Global Variation=Yes Excludes effects of global variations in simulation. Default is No.
- Option Ignore Spatial Variation=Yes Excludes effects of spatial variations in simulation. Default is No.
- Option Ignore Interconnect Variation=Yes Excludes effects of interconnect variations in simulation. Default is No. (See Interconnect Variation in Star-RC with the HSPICE Flow.)
- Option Output Sigma Value=Value Use to specify the sigma value of the results of Monte Carlo, DCMatch, and ACMatch analyses. Default is 1, range is 1 to 10. Note that this option only changes the output listings and that the input sigma is not affected.
- Option Vary Only Subckts=SubcktList Use this option to either limit variation to the specified subcircuits or the one below, but not both. Actual subcircuit names are specified here (hierarchical names are also supported).
- Option Do Not Vary Subckts=SubcktList Excludes variation on the specified subcircuits. Use this option to either limit variation to the specified subcircuits or the one above, *but not both*. Actual subcircuit names are specified here (hierarchical names are also supported).
- Option MC File Only=yes|no Use this option to generate a random number sample file  $(*\,\text{mcl})$  without invoking any analysis. This is applicable to AGAUSS style too. The feature is useful for external block sampling simulation where you want to modify the samples before running the Monte Carlo simulation. If the netlist has a Monte Carlo command, then the sampling number is taken from the MC command; if the netlist has no MC command, then the sampling number is zero.
- Option Screening Method = Pearson|Spearman HSPICE calculates the variables screened by importance using the Pearson or Spearman algorithm. Default: Pearson.
- Option MC File Only=yes|no If the netlist has a Monte Carlo command, then the sampling number is taken from the MC command; if the netlist has no MC command, then the sampling number will be zero.
- Option Stream =  $[x |$  Random | Default]

Specifies an integer stream number for random number generator (only for Variation Block). The minimum value of x is 1, the maximum value of x is 20; If Stream=Random, HSPICE creates a random stream number between 1 and 20 according to the system clock, and prints it in the  $*$ . lis file for the user for later use. Stream=Default is equivalent to Stream=1.

- Option Seed=x | random where x is an integer between 1 and 259200. In the Variation block flow, Option Seed is supported. This option also works for AGAUSS style Monte Carlo when advanced sampling methods are used. If Option Seed is not set, then Monte Carlo uses the global .option seed. VB option stream works only when there is no . option seed set in the netlist, i.e., by default seed  $=1$ .
- Option Add Variation=yes Use this option to amplify local variation of model parameters, especially when variation is provided by a foundry. Usually, the base variation is set by the foundry, but with this option you can add variation on model parameters based on a multiplier you supply when using a combined Variation Block and AGAUSS-style simulation.
- Option Other Percentile=*data block name* Use this option to specify quantiles lower than 1 percent.
- Option Mirror Components = instanceList Use this option to specify the list of instances. The instance list uses the same set of random values in Monte Carlo simulation. This option does not support external sampling, the sampling values in external data block always has higher

priority. This option supports SRS, LHS, Factorial, OFAT, Sobel, Niederreiter sampling methods. This option also supports wildcard instance name matching.

**Note:** This option is supported in:

- VB local/element and AGAUSS type variation only.
- Monte Carlo simulation only.
- Option External File=*filename* where this command enables read-in of external block line-by line-during the simulation stage. This command distributes memory consumption and avoids overtaxing front-end with block containing large samples. This option is also available for DP+ DC Monte Carlo.
- .OPTION SET MISSING VALUES = Random | Zero (sub-option of Option External File to limit external file IRV output. See .OPTION [SET\\_MISSING\\_VALUES](#page-731-0)

#### **See Also**

Variability Analysis Using the Variation Block Monte Carlo Analysis — Variation Block Flow

## **.DESIGN\_EXPLORATION Block Control Options**

The following options can be applied when doing .DESIGN\_EXPLORATION analysis. Note that no leading period is allowed with variation control options:

## **Syntax**

```
Option Explore_only Subckts= SubcktList
Option Do_not_explore Subckts= SubcktList
Option Export=yes|no
Option Exploration method=external Block name=Block name
Option Ignore_exploration= yes|no
Option Secondary_param= yes|no
```
## **Description**

The Design Exploration control options are described below:

- Option Explore only Subckts= SubcktList This command is executed hierarchically — the specified subcircuits and all instantiated subcircuits and elements underneath are affected. Thus, if an inverter with name INV1 is placed in a digital control block called DIGITAL and in an analog block ANALOG, and OptionExplore\_only Subckts = ANALOG, then the perturbations only affect the INV1 in the analog block. You must create a new inverter, INV1analog, with the new device sizes.
- Option Do not explore Subckts= SubcktList Excludes listed subcircuits.
- Option Export=yes | no If yes, exports extraction data and runs a simulation with the original netlist. If no (default), runs a simulation with Exploration data.
- Option  $MexFileOnly=yes|no|f$  yes, generates a  $*$ , mex file without running a simulation. If no (default), generates  $a * \text{ max}$  file only after a simulation is run. Option Export=yes must precede this option.
- Option Exploration method=external Block name=Block name The Block name is the same as the name specified in the .DATA block; HSPICE will sweep the row content with the *EXCommand*explore.
- Option Ignore\_exploration= yes|no (Default=no) HSPICE ignores the content in the design\_exploration block, when Ignore\_exploration=yes.
- Option Secondary param= yes|no (Default=no) If Secondary  $param=yes$ , HSPICE exports the MOSFET secondary instance parameters to  $a *$ . mex file (created when option export=yes), and also permits the secondary parameters to be imported as a column header in the .DATA block (option export=no).

#### **See Also**

[.DESIGN\\_EXPLORATION](#page-118-0)

Exploration Block

**Chapter 3: HSPICE Netlist Simulation Control Options** .DESIGN\_EXPLORATION Block Control Options

# **4Digital Vector File Commands**

*Contains an alphabetical listing of the commands you can use in a digital vector file.*

You can use the following HSPICE/HSPICE RF commands in a digital vector file.

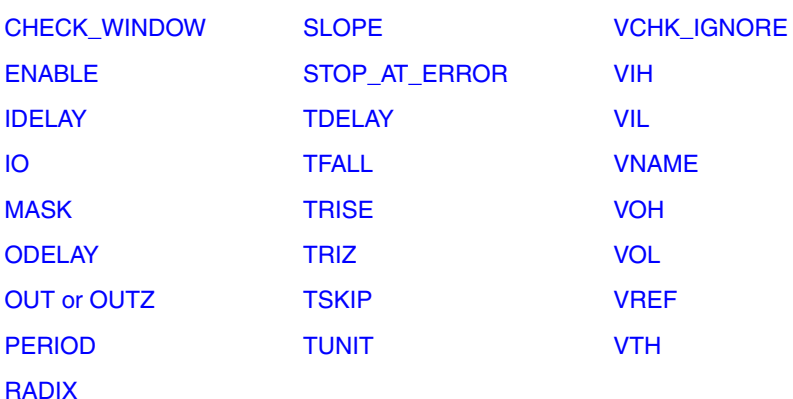

For additional information on vector file usage, see Specifying a Digital Vector File and Mixed Mode Stimuli in the *HSPICE User Guide: Basic Simulation and Analysis*.

## <span id="page-841-0"></span>**CHECK\_WINDOW**

Defines a time window around the vector strobe time or user-defined first time such that the output comparison, for signals specified as output in the. IO statement, is checked over this time window.

## **Syntax**

```
CHECK_WINDOW start_offset stop_offset steady 0|1|
+ [mask_name]
```
#### or

```
CHECK_WINDOW start_offset stop_offset steady 2|3 
+ period_time first_time [mask_name]
```
## **Description**

In the first syntax statement, the values specified by  $start$  of fset and stop offset define the time window as [t-start offset,  $t+stop$  of fset] where  $t$  is the vector stop time. The unit of time for start offset and stop offset is nanosecond. When you specify steady as 1, the comparison check passes if the output state matches the expected state throughout the time window period. When you specify steady as 0, the output comparison passes as long as the output state ever reaches the expected state at any time within the window. mask name is optional. When you specify a mask name, check window applies to the signals defined under mask name only.

In the second syntax statement, the values you specify for start of fset and stop offset define the time window as  $[t-start$  offset,  $t+stop$  of fset] where  $t$  (in nanoseconds) is the first time. The checking is repeated every period time. The unit of time for start offset, stop offset, period time, and first time is nanosecond. When you specify steady as 3, the comparison check passes if the output state matches the expected state throughout the time window period.

When you specify steady as 2, the, output comparison passes as long as the output state reaches the expected state at any time within the time window.

The mask name keyword is optional. When you specify mask name, check window applies to the signals defined under mask name only.

#### **Examples**

*Example 1*

signal a b c d radix 1 1 1 1 io i o o i check\_window 1.5 2.0 1 1 1 0 1

*Example 2 The output comparison on signal D2 passes if the logic state of D2 is 0 between 3.8 ns to 4.2 ns, and the logic state of D2 is 1 between 13.8 ns to 14.2 ns, and so on.*

**See Also** [IO](#page-846-0)

## <span id="page-843-0"></span>**ENABLE**

Specifies the controlling signal(s) for bidirectional signals.

#### **Syntax**

ENABLE *controlling\_signalname mask*

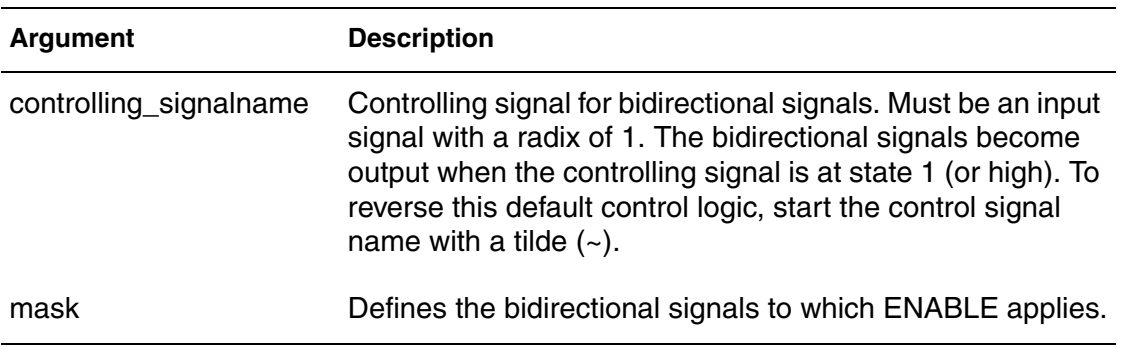

## **Description**

Use this command to specify the controlling signal(s) for bidirectional signals. All bidirectional signals require an ENABLE command. If you specify more than one ENABLE command, the last command overrides the previous command and HSPICE issues a warning message:

```
[Warning]:[line 6] resetting enable signal to WENB for 
bit 'XYZ'
```
## **Examples**

```
radix 144
io ibb
vname a x[[3:0]] y[[3:0]]
enable a 0 F 0
enable ~a 0 0 F
```
In this example, the *x* and *y* signals are bidirectional as defined by the *b* in the *io* line.

- The first enable command indicates that *x* (as defined by the position of *F*) becomes output when the *a* signal is 1.
- The second enable specifies that the *y* bidirectional bus becomes output when the *a* signal is 0.

## <span id="page-844-0"></span>**IDELAY**

Defines an input delay time for bidirectional signals.

#### **Syntax**

IDELAY *delay\_value* [*mask*]

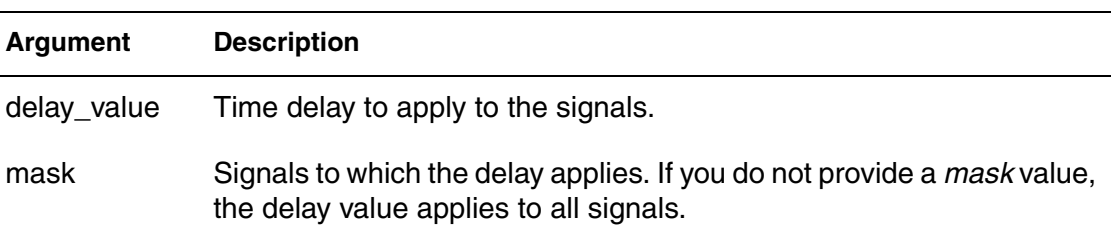

## **Description**

Use this command to define an input delay time for bidirectional signals relative to the absolute time of each row in the Tabular Data section. HSPICE ignores IDELAY settings on output signals and issues a warning message.

You can specify more than one TDELAY, IDELAY, or ODELAY command.

- If you apply more than one TDELAY (IDELAY, ODELAY) command to a signal, the last command overrides the previous commands and HSPICE or HSPICE RF issues a warning.
- If you do not specify the signal delays in a TDELAY, IDELAY, or ODELAY command, HSPICE or HSPICE RF defaults to zero.

## **Examples**

```
RADIX 1 1 4 1234 11111111
IO i i o iiib iiiiiiii
VNAME V1 V2 VX[[3:0]] V4 V5[[1:0]] V6[[0:2]] V7[[0:3]]
+ V8 V9 V10 V11 V12 V13 V14 V15
TDELAY 1.0
TDELAY -1.2 0 1 F 0000 00000000
TDELAY 1.5 0 0 0 1370 00000000
IDELAY 2.0 0 0 0 000F 00000000
ODELAY 3.0 0 0 0 000F 00000000
```
This example does not specify the TUNIT command so HSPICE or HSPICE RF uses the default, ns, as the time unit for this example. The first TDELAY command indicates that all signals have the same delay time of 1.0ns. Subsequent TDELAY, IDELAY, or ODELAY commands overrule the delay time of some signals.

#### **Chapter 4: Digital Vector File Commands** IDELAY

- The delay time for the V2 and Vx signals is -1.2.
- The delay time for the V4, V5[0:1], and V6[0:2] signals is 1.5.
- The input delay time for the V7[0:3] signals is 2.0, and the output delay time is 3.0.

**See Also**

**[ODELAY](#page-848-0) [TDELAY](#page-856-0)** [TUNIT](#page-864-0)

# <span id="page-846-0"></span>**IO**

Defines the type for each vector: input, bidirectional, output, or unused.

**Syntax**

IO I | O | B | U [I | O | B | U ...]

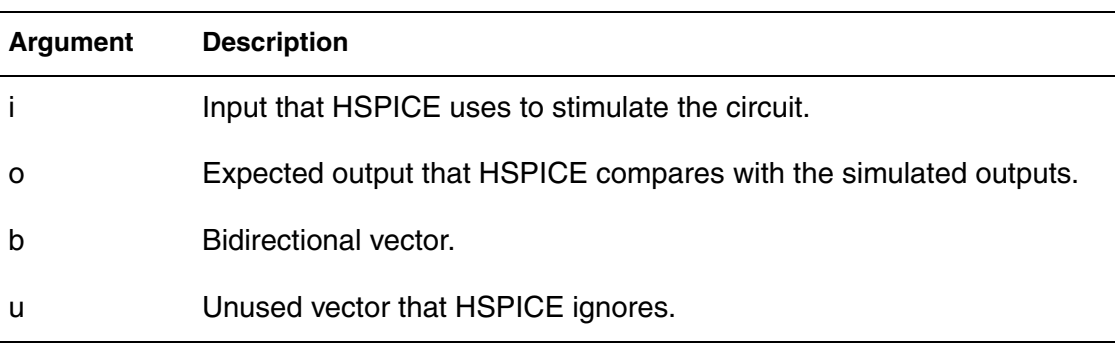

## **Description**

Use this command to define the type for each vector. The line starts with the IO keyword followed by a string of i, b, o, or u definitions. These definitions indicate whether each corresponding vector is an input (i), bidirectional (b), output (o), or unused (u) vector.

- If you do not specify the IO command, HSPICE or HSPICE RF assumes that all signals are input signals.
- If you define more than one IO command, the last command overrides previous commands.

## **Examples**

io i i i bbbb iiiioouu

**Chapter 4: Digital Vector File Commands** MASK

## <span id="page-847-0"></span>**MASK**

Allows a mask value to be assigned to variable and that variable can used in place of a mask value.

#### **Syntax**

MASK *mask\_name* dddd dddd ... MASK *mask\_name node1* [*node2* ... ]

## **Description**

Use this command when signals require values other than the globally defined ones. You can specify the mask pattern to define those selected signals. The mask command defines the mask name to represent the mask pattern.

The statement starts with a keyword MASK, followed by a mask name and then the mask pattern. The mask pattern can be specified by either the values or the signal nodes. If the signal nodes are used to describe the mask pattern, a logic 1 is set to each signal node at the corresponding column location. Any unspecified column is defaulted to logic 0.

## **Examples**

*Example 1 The following specifies that both m1 and m2 have a mask pattern of 0101.*

signal a b c d mask m1 01 0 1 mask m2 b d

*Example 2 For those statements which take an optional mask pattern, you can specify the pattern by either the values or the predefined mask name. The following defines the logic 1 voltage for signals a, d, e[0-7] and e[12- 15] as 3.0V. The logic 1 voltage for b[0-3] is 2.5V. The logic 1 voltage for signals c and e[8-11] is 2.8V. The mask pattern for m3 is 001000f0.*

signal a b[0-3] c d e[0-15] radix 14114444 logichv 3.0 logichv 2.5 0f000000 logichv 2.8 m3

## <span id="page-848-0"></span>**ODELAY**

Defines an output delay time for bidirectional signals.

#### **Syntax**

ODELAY *delay\_value* [*mask*]

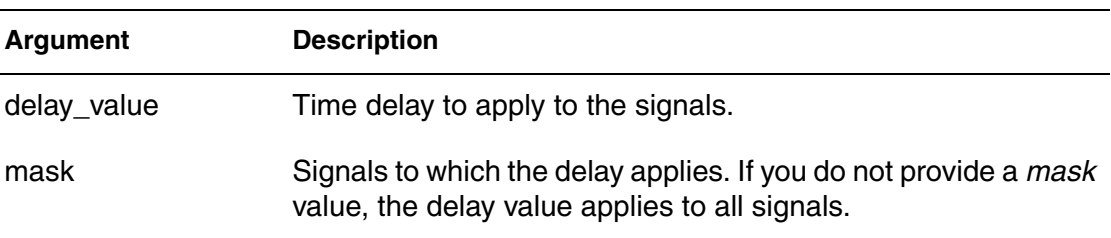

#### **Description**

Use this command to define an output delay time for bidirectional signals relative to the absolute time of each row in the Tabular Data section.

HSPICE ignores ODELAY settings on input signals and issues a warning message.

You can specify more than one TDELAY, IDELAY, or ODELAY command.

- If you apply more than one TDELAY (IDELAY, ODELAY) command to a signal, the last command overrides the previous commands and HSPICE issues a warning.
- If you do not specify the signal delays in a TDELAY, IDELAY, or ODELAY command, HSPICE defaults to zero.

## **Examples**

```
RADIX 1 1 4 1234 11111111
IO i i o iiib iiiiiiii
VNAME V1 V2 VX[[3:0]] V4 V5[[1:0]] V6[[0:2]] V7[[0:3]]
+ V8 V9 V10 V11 V12 V13 V14 V15
TDELAY 1.0
TDELAY -1.2 0 1 F 0000 00000000
TDELAY 1.5 0 0 0 1370 00000000
IDELAY 2.0 0 0 0 000F 00000000
ODELAY 3.0 0 0 0 000F 00000000
```
This example does not specify the TUNIT command so HSPICE or HSPICE RF uses the default, ns, as the time unit for this example. The first TDELAY command indicates that all signals have the same delay time of 1.0ns.

#### **Chapter 4: Digital Vector File Commands ODELAY**

Subsequent TDELAY, IDELAY, or ODELAY commands overrule the delay time of some signals.

- The delay time for the V2 and Vx signals is -1.2.
- The delay time for the V4, V5[0:1], and V6[0:2] signals is 1.5.
- The input delay time for the V7[0:3] signals is 2.0 and the output delay time is 3.0.

## **See Also**

[IDELAY](#page-844-0) [TDELAY](#page-856-0) [TUNIT](#page-864-0)

## <span id="page-850-0"></span>**OUT or OUTZ**

Specifies output resistance for each signal for which the mask applies. OUT and OUTZ are equivalent.

#### **Syntax**

OUT *output\_resistance* [*mask*]

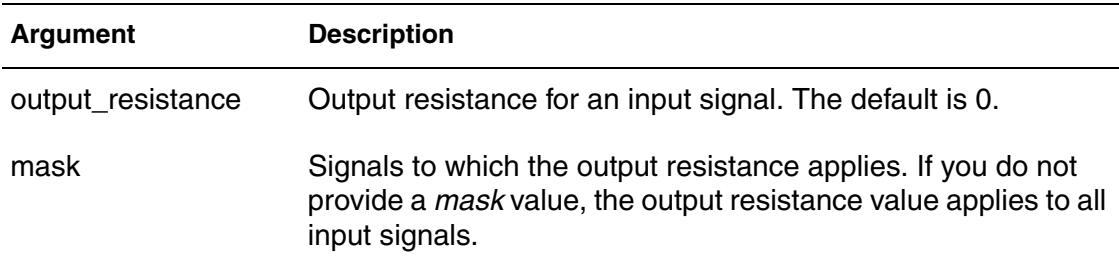

#### **Description**

The OUT and OUTZ keywords are equivalent: use these commands to specify output resistance for each signal (for which the mask applies). OUT or OUTZ applies to input signals only.

- If you do not specify the output resistance of a signal in an  $\text{OUT}$  (or  $\text{OUTZ}$ ) command, HSPICE uses the default (zero).
- If you specify more than one  $OUT (or OUTZ)$  command for a signal, the last command overrides the previous commands and HSPICE issues a warning message.

The OUT (or OUTZ) commands have no effect on the expected output signals.

## **Examples**

OUT 15.1 OUT 150 1 1 1 0000 00000000 OUTZ 50.5 0 0 0 137F 00000000

The first OUT command in this example creates a 15.1 ohm resistor to place in series with all vector inputs. The next OUT command sets the resistance to 150 ohms for vectors 1 to 3. The OUTZ command changes the resistance to 50.5 ohms for vectors 4 through 7.

## <span id="page-851-0"></span>**PERIOD**

Defines the time interval for the Tabular Data section.

#### **Syntax**

PERIOD *time\_interval*

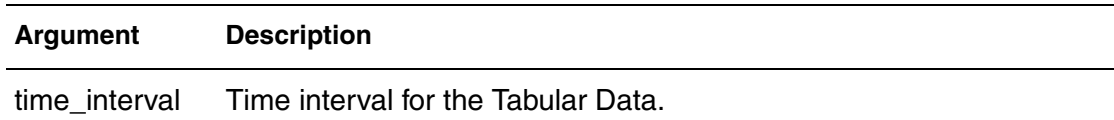

## **Description**

Use this command to define the time interval for the Tabular Data section. You do not need to specify the absolute time at every time point. If you use a PERIOD command without the TSKIP command, the Tabular Data section contains only signal values, not absolute times. The TUNIT command defines the time unit of the PERIOD.

## **Examples**

```
radix 1111 1111
period 10
1000 1000
1100 1100
1010 1001
```
- The first row of the tabular data (1000 1000) is at time 0ns.
- The second row (1100 1100) is at 10ns.
- The third row (1010 1001) is at 20ns.

## **See Also**

**[TSKIP](#page-863-0)** [TUNIT](#page-864-0)

## <span id="page-852-0"></span>**RADIX**

Specifies the number of bits associated with each vector.

#### **Syntax**

```
RADIX number_of_bits [number_of_bits...]
```
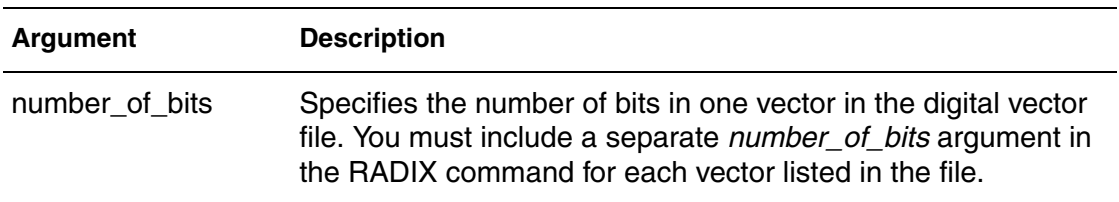

## **Description**

Use this command to specify the number of bits associated with each vector. Valid values for the number of bits range from 1 to 4.

A digital vector file must contain only one RADIX command and it must be the first non-comment line in the file.

| # bits | Radix | <b>Number System</b> | <b>Valid Digits</b> |
|--------|-------|----------------------|---------------------|
|        | 2     | <b>Binary</b>        | 0, 1                |
| 2      | 4     |                      | $0 - 3$             |
| 3      | 8     | Octal                | $0 - 7$             |
| 4      | 16    | Hexadecimal          | $0-F$               |

*Table 2 Valid Values for the RADIX command*

## **Examples**

```
; start of Vector Pattern Definition section
RADIX 1 1 4 1234 1111 1111
VNAME A B C[[3:0]] I9 I[[8:7]] I[[6:4]] I[[3:0]] O7 O6 O5 O4
+ O3 O2 O1 O0
IO I I I IIII OOOO OOOO
```
This example illustrates two 1-bit signals followed by a 4-bit signal, followed by one each 1-bit, 2-bit, 3-bit, and 4-bit signals, and finally eight 1-bit signals.

# <span id="page-853-0"></span>**SLOPE**

Specifies the rise/fall time for the input signal.

#### **Syntax**

SLOPE [*input\_rise\_time* | *input\_fall\_time*] [*mask*]

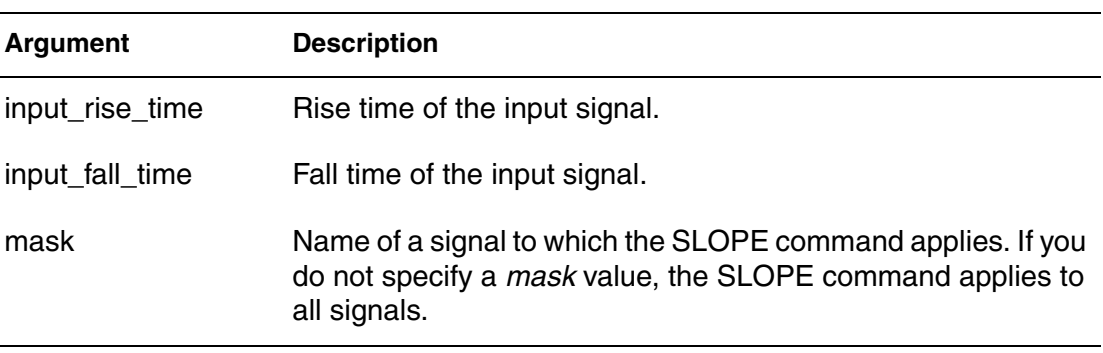

#### **Description**

Use this command to specify the rise/fall time for the input signal. Use the TUNIT command to define the time unit for this command.

- If you do not specify the SLOPE command, the default slope value is 0.1 ns.
- If you specify more than one SLOPE command, the last command overrides the previous commands and HSPICE or HSPICE RF issues a warning message.

The SLOPE command has no effect on the expected output signals. You can specify the optional TRISE and TFALL commands to overrule the rise time and fall time of a signal.

## **Examples**

In the following example, the rising and falling times of all signals are 1.2 ns.

*Example 1* SLOPE 1.2

In the following example, the rising/falling time is 1.1 ns for the first, second, sixth, and seventh signals.

*Example 2* SLOPE 1.1 1100 0110

## **See Also** [TFALL](#page-858-0)

**[TRISE](#page-860-0)** [TUNIT](#page-864-0)

# <span id="page-855-0"></span>**STOP\_AT\_ERROR**

Stop circuit simulation if output comparisons are performed resulting in mismatched outputs.

#### **Syntax**

STOP\_AT\_ERROR

#### **Description**

Use STOP AT ERROR to stop circuit simulation whenever output comparisons are performed and mismatched outputs occur.

#### **See Also**

[CHECK\\_WINDOW](#page-841-0)

## <span id="page-856-0"></span>**TDELAY**

Defines the delay time for both input and output signals in the Tabular Data section.

#### **Syntax**

TDELAY *delay\_value* [*mask*]

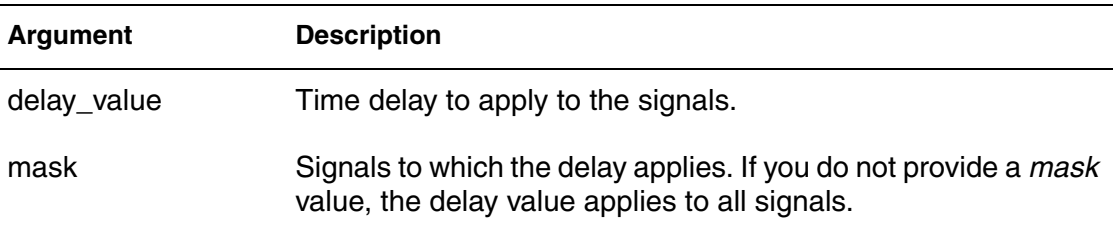

## **Description**

Use this command to define the delay time of both input and output signals relative to the absolute time of each row in the Tabular Data section.

You can specify more than one TDELAY, IDELAY, or ODELAY command.

- If you apply more than one TDELAY (IDELAY, ODELAY) command to a signal, the last command overrides the previous commands and HSPICE or HSPICE RF issues a warning.
- If you do not specify the signal delays in a TDELAY, IDELAY, or ODELAY command, HSPICE or HSPICE RF defaults to zero.

## **Examples**

```
RADIX 1 1 4 1234 11111111
IO i i o iiib iiiiiiii
VNAME V1 V2 VX[[3:0]] V4 V5[[1:0]] V6[[0:2]] V7[[0:3]]
+ V8 V9 V10 V11 V12 V13 V14 V15
TDELAY 1.0
TDELAY -1.2 0 1 F 0000 00000000
TDELAY 1.5 0 0 0 1370 00000000
IDELAY 2.0 0 0 0 000F 00000000
ODELAY 3.0 0 0 0 000F 00000000
```
This example does not specify the TUNIT command so HSPICE or HSPICE RF uses the default, ns, as the time unit for this example. The first TDELAY command indicates that all signals have the same delay time of 1.0ns. Subsequent TDELAY, IDELAY, or ODELAY commands overrule the delay time of some signals.

#### **Chapter 4: Digital Vector File Commands** TDELAY

- The delay time for the V2 and Vx signals is -1.2.
- The delay time for the V4, V5[0:1], and V6[0:2] signals is 1.5.
- The input delay time for the V7[0:3] signals is 2.0, and the output delay time is 3.0.

**See Also**

[IDELAY](#page-844-0) **[ODELAY](#page-848-0)** [TUNIT](#page-864-0)

## <span id="page-858-0"></span>**TFALL**

Specifies the fall time of each input signal for which the mask applies.

#### **Syntax**

TFALL *input\_fall\_time* [*mask*]

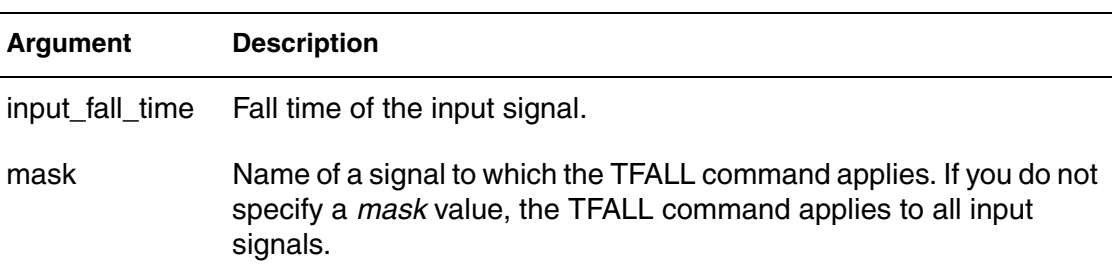

#### **Description**

Use this command to specify the fall time of each input signal for which the mask applies. The TUNIT command defines the time unit of TFALL.

- If you do not use any  $THALL$  command to specify the fall time of the signals, HSPICE or HSPICE RF uses the value defined in the *slope* command.
- If you apply more than one TFALL command to a signal, the last command overrides the previous commands and HSPICE or HSPICE RF issues a warning message.

TFALL commands have no effect on the expected output signals.

## **Examples**

In Example1, the TFALL command assigns a fall time of 0.5 time units to all vectors.

*Example 1* TFALL 0.5

In the following example, the TFALL command assigns a fall time of 0.3 time units overriding the older setting of 0.5 to vectors 2, 3, and 4 to 7.

# *Example 2*

TFALL 0.3 0 1 1 137F 00000000

In the following example, the TFALL command assigns a fall time of 0.9 time units to vectors 8 through 11.

TFALL 0.9 0 0 0 0000 11110000

HSPICE® Reference Manual: Commands and Control Options 633 H-2013.03

**Chapter 4: Digital Vector File Commands** TFALL

> **See Also [TRISE](#page-860-0)** [TUNIT](#page-864-0)

## <span id="page-860-0"></span>**TRISE**

Specifies the rise time of each input signal for which the mask applies.

#### **Syntax**

TRISE *input\_rise\_time* [*mask*]

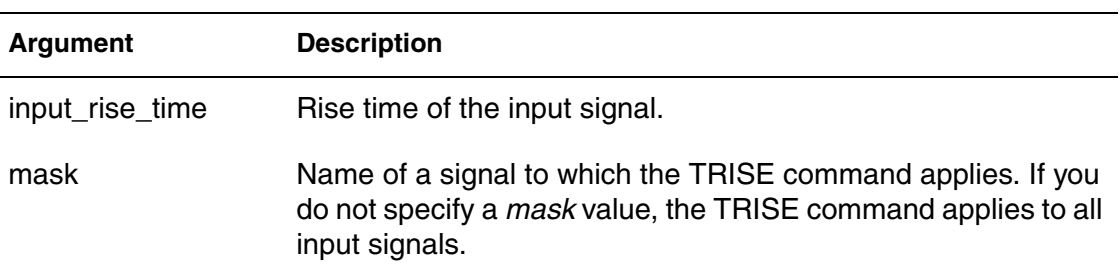

#### **Description**

Use this command to specify the rise time of each input signal for which the mask applies. The TUNIT command defines the time unit of TRISE.

- If you do not use any TRISE command to specify the rising time of the signals, HSPICE or HSPICE RF uses the value defined in the *slope* command.
- If you apply more than one TRISE command to a signal, the last command overrides the previous commands and HSPICE or HSPICE RF issues a warning message.

TRISE commands have no effect on the expected output signals.

## **Examples**

In this example, the TRISE command assigns a rise time of 0.3 time units to all vectors.

#### *Example 1*

TRISE 0.3

In this example, the TRISE command assigns a rise time of 0.5 time units overriding the older setting of 0.3 in at least some of the bits in vectors 2, 3, and 4 through 7.

*Example 2* TRISE 0.5 0 1 1 137F 00000000

#### **Chapter 4: Digital Vector File Commands** TRISE

In Example 3, the TRISE command assigns a rise time of 0.8 time units to vectors 8 through 11.

*Example 3*

TRISE 0.8 0 0 0 0000 11110000

**See Also**

**[TFALL](#page-858-0)** [TUNIT](#page-864-0)

## <span id="page-862-0"></span>**TRIZ**

Specifies the output impedance when the signal for which the mask applies is in tristate.

## **Syntax**

TRIZ *output\_impedance* [*mask*]

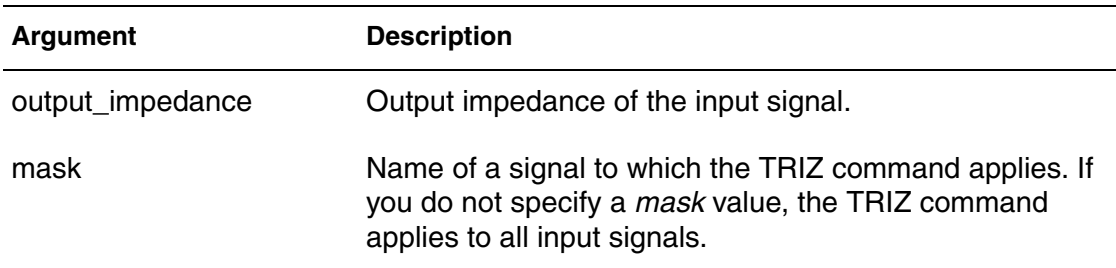

## **Description**

Use this command to specify the output impedance when the signal (for which the mask applies) is in *tristate*; TRIZ applies only to the input signals.

- If you do not specify the tristate impedance of a signal, in a TRIZ command, HSPICE or HSPICE RF assumes 1000M.
- If you apply more than one TRIZ command to a signal, the last command overrides the previous commands and HSPICE or HSPICE RF issues a warning.

TRIZ commands have no effect on the expected output signals.

## **Examples**

```
TRIZ 15.1Meg
TRIZ 150Meg 1 1 1 0000 00000000
TRIZ 50.5Meg 0 0 0 137F 00000000
```
- The first TRIZ command sets the high impedance resistance globally at 15.1 Mohms.
- The second TRIZ command increases the value to 150 Mohms for vectors 1 to 3.
- The last TRIZ command increases the value to 50.5 Mohms for vectors 4 through 7.

## <span id="page-863-0"></span>**TSKIP**

Causes HSPICE to ignore the absolute time field in the tabular data.

#### **Syntax**

TSKIP *absolute\_time tabular\_data* ...

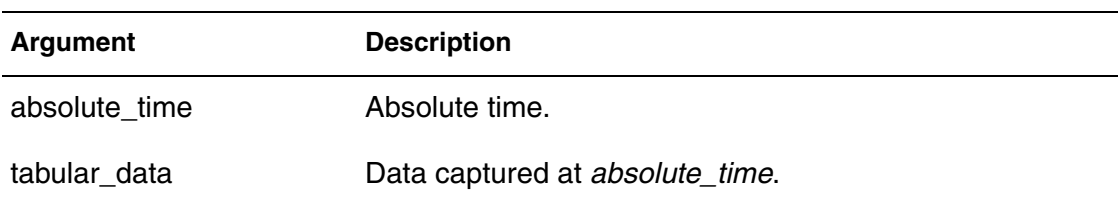

## **Description**

Use this command to cause HSPICE to ignore the absolute time field in the tabular data. You can then keep, but ignore, the absolute time field for each row in the tabular data when you use the .PERIOD command.

You might do this, for example, if for testing reasons the absolute times are not perfectly periodic. Another reason might be that a path in the circuit does not meet timing, but you might still use it as part of a test bench. Initially, HSPICE writes to the vector file using absolute time. After you fix the circuit, you might want to use periodic data.

## **Examples**

```
radix 1111 1111
period 10
tskip
11.0 1000 1000
20.0 1100 1100
33.0 1010 1001
```
HSPICE or HSPICE RF ignores the absolute times 11.0, 20.0 and 33.0, but HSPICE does process the tabular data on the same lines as those absolute times.

#### **See Also**

**[PERIOD](#page-851-0)**
# **TUNIT**

Defines the time unit for PERIOD, TDELAY, IDELAY, ODELAY, SLOPE, TRISE, TFALL, and absolute time.

#### **Syntax**

TUNIT [fs|ps|ns|us|ms]

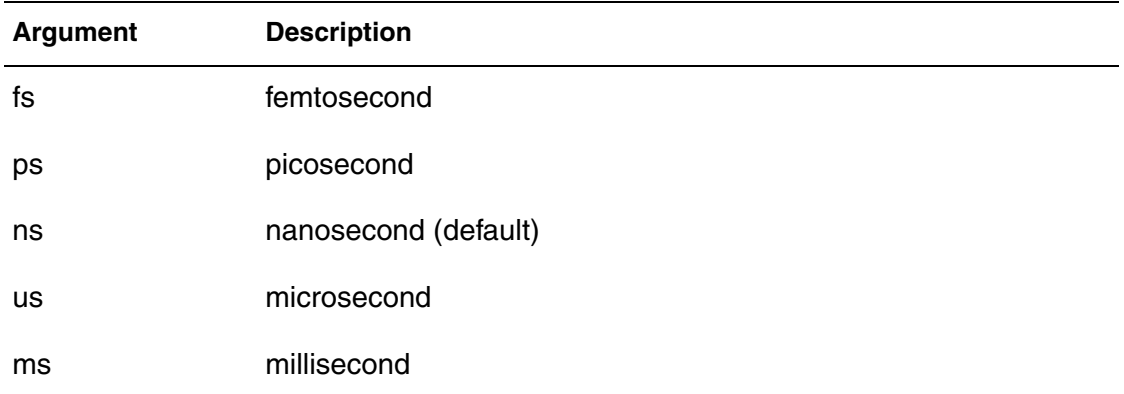

### **Description**

Use this command to define the time unit in the digital vector file for PERIOD, TDELAY, IDELAY, ODELAY, SLOPE, TRISE, TFALL, and absolute time.

- If you do not specify the TUNIT command, the default time unit value is ns.
- If you define more than one TUNIT command, the last command overrides the previous command.

### **Examples**

The TUNIT command in this example specifies that the absolute times in the Tabular Data section are 11.0ns, 20.0ns, and 33.0ns.

TUNIT ns 11.0 1000 1000 20.0 1100 1100 33.0 1010 1001

The following are legal ways to write the time values.

tunit 999ns tunit .99ps tunit .99e+6ps tunit 999 ns tunit .99 ps

#### **Chapter 4: Digital Vector File Commands** TUNIT

The following are examples of wrong syntax which will result in an error message:

tunit .99eps tunit .99 e+6ps tunit .99 eps

## **See Also**

[IDELAY](#page-844-0) **[ODELAY](#page-848-0)** [PERIOD](#page-851-0) [SLOPE](#page-853-0) [TDELAY](#page-856-0) **[TFALL](#page-858-0) [TRISE](#page-860-0)** 

# **VCHK\_IGNORE**

Causes HSPICE to ignore checking for all nodes specified when yoiu use the optional mask between times specified by  $t1$  and  $t2$ .

### **Syntax**

VCHK\_IGNORE t1 t2 [*mask*]

### **Description**

If mask is not specified, HSPICE ignores all signals between t1 and t2. To ignore selected signals over the entire time period, specify the t1 start and t2 ending times. This command can be repeated for cumulative effect.

### **Examples**

This example applies t2 to the specified mask from 0 to 2 ns.

vchk\_ignore 0 2 0101

# <span id="page-867-0"></span>**VIH**

Specifies the logic-high voltage for each input signal to which the mask applies.

### **Syntax**

VIH *logic-high\_voltage* [*mask*]

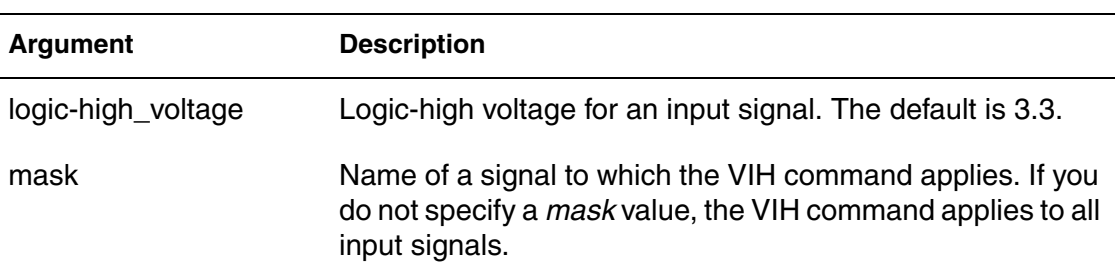

### **Description**

Use this command to specify the logic-high voltage for each input signal to which the mask applies.

- If you do not specify the logic high voltage of the signals in a  $VIH$  command, HSPICE assumes 3.3.
- If you use more than one VIH command for a signal, the last command overrides previous commands and HSPICE issues a warning.

VIH commands have no effect on the expected output signals.

# **Examples**

VIH 5.0 VIH 3.5 0 0 0 0000 11111111

- The first VIH command sets all input vectors to 5V when they are high.
- The last VIH command changes the logic-high voltage from 5V to 3.5V for the last eight vectors.

### **See Also**

[VIL](#page-868-0) [VOH](#page-871-0) [VOL](#page-873-0) [VTH](#page-876-0)

# <span id="page-868-0"></span>**VIL**

Specifies the logic-low voltage for each input signal to which the mask applies.

## **Syntax**

VIL *logic-low\_voltage* [*mask*]

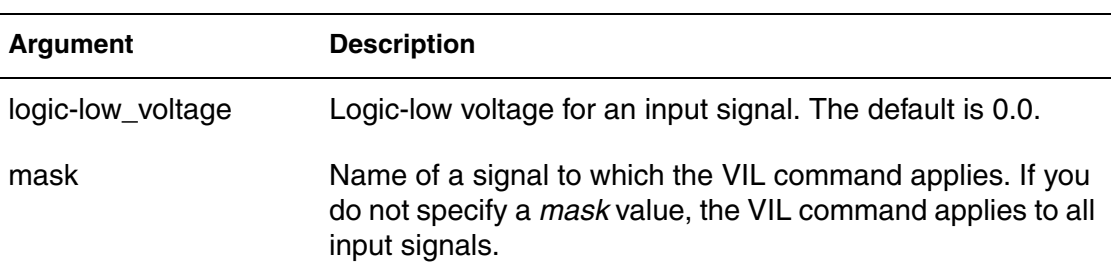

### **Description**

Use this command to specify the logic-low voltage for each input signal to which the mask applies.

- If you do not specify the logic-low voltage of the signals in a  $VIL$  command, HSPICE or HSPICE RF assumes 0.0.
- If you use more than one VIL command for a signal, the last command overrides previous commands and HSPICE issues a warning.

VIL commands have no effect on the expected output signals.

# **Examples**

VIL 0.0 VIL 0.5 0 0 0 0000 11111111

- The first VIL command sets the logic-low voltage to 0V for all vectors.
- The second VIL command changes the logic-low voltage to 0.5V for the last eight vectors.

### **See Also**

[VIH](#page-867-0) [VOH](#page-871-0) [VOL](#page-873-0) [VTH](#page-876-0)

# **VNAME**

Defines the name of each vector.

#### **Syntax**

VNAME *vector\_name* [[*starting\_index*:*ending\_index*]]

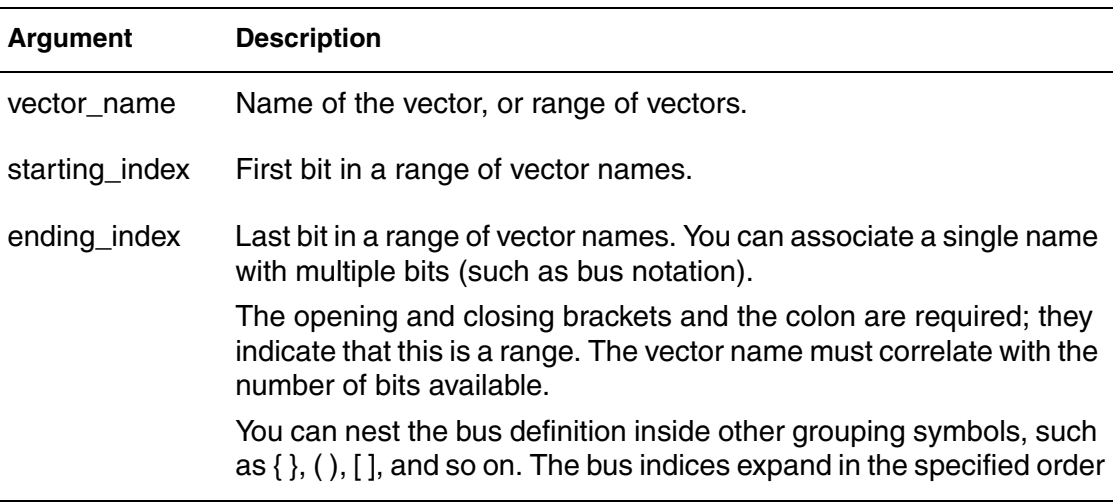

### **Description**

Use this command to define the name of each vector. If you do not specify VNAME, HSPICE or HSPICE RF assigns a default name to each signal: V1, V2, V3, and so on. If you define more than one VNAME command, the last command overrides the previous command.

# **Examples**

Auto-defined names for each signal.

*Example 1*

RADIX 1 1 1 1 1 1 1 1 1 1 1 1 VNAME V1 V2 V3 V4 V5 V6 V7 V8 V9 V10 V11 V12

Example 2 represents a0, a1, a2, and a3, in that order. HSPICE or HSPICE RF does not reverse the order to make a3 the first bit. The bit order is MSB:LSB, which means most significant bit to least significant bit. For example, you can represent a 5-bit bus such as:  $\{a4 \ a3 \ a2 \ a1 \ a0\}$ , using this notation:  $a[[4:0]]$ .

The high bit is a4, which represents  $2<sup>4</sup>$ . It is the largest value and therefore is the MSB.

```
Example 2
VNAME a[[0:3]]
```
HSPICE or HSPICE RF generates voltage sources with the following names:

VA0 VA1 VB4 VB3 VB2 VB1

- *VA0* and *VB4* are the MSBs.
- VA1 and VB1 are the LSBs.

```
Example 3
RADIX 2 4
VNAME VA[[0:1]] VB[[4:1]]
```
For Example 4, HSPICE or HSPICE RF generates voltage sources with the following names: VA[0] VA[1] VB<4> VB<3> VB<2> VB<1>

```
Example 4
VNAME VA[[0:1]] VB<{[4:1]}
```
 Example 5 specifies a single bit of a bus. This range creates a voltage source named VA [2].

*Example 5* VNAME VA[[2:2]]

Example 6 generates signals named A0, A1, A2, ... A23.

```
Example 6
RADIX 444444
VNAME A[[0:23]]
```
# <span id="page-871-0"></span>**VOH**

Specifies the logic-high threshold voltage for each output signal to which the mask applies.

#### **Syntax**

VOH *logic-high\_threshold\_voltage* [*mask*]

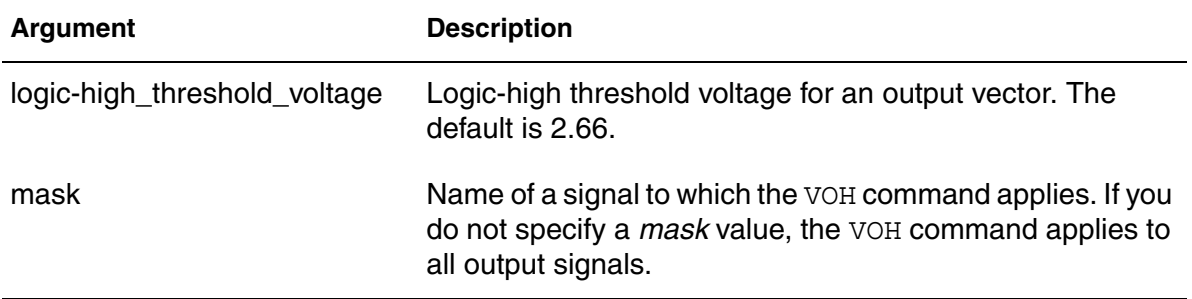

## **Description**

Use this command to specify the logic-high threshold voltage for each output signal to which the mask applies.

- If you do not specify the logic-high threshold voltage in a VOH command, HSPICE assumes 2.64.
- If you apply more than one VOH command to a signal, the last command overrides the previous commands and HSPICE issues a warning.

VOH commands have no effect on input signals.

# **Examples**

```
VOH 4.75
VOH 4.5 1 1 1 137F 00000000
VOH 3.5 0 0 0 0000 11111111
```
- The first line tries to set a logic-high threshold output voltage of 4.75V, but it is redundant.
- The second line changes the voltage level to 4.5V for the first seven vectors.
- The last line changes the last eight vectors to a 3.5V logic-high threshold output.

These second and third lines completely override the first VOH command.

If you do not define either VOH or VOL, HSPICE or HSPICE RF uses VTH (default or defined).

# **See Also** [VIH](#page-867-0) [VIL](#page-868-0) [VOL](#page-873-0) [VTH](#page-876-0)

# <span id="page-873-0"></span>**VOL**

Specifies the logic-low threshold voltage for each output signal to which the mask applies.

#### **Syntax**

VOL *logic-low\_threshold\_voltage* [*mask*]

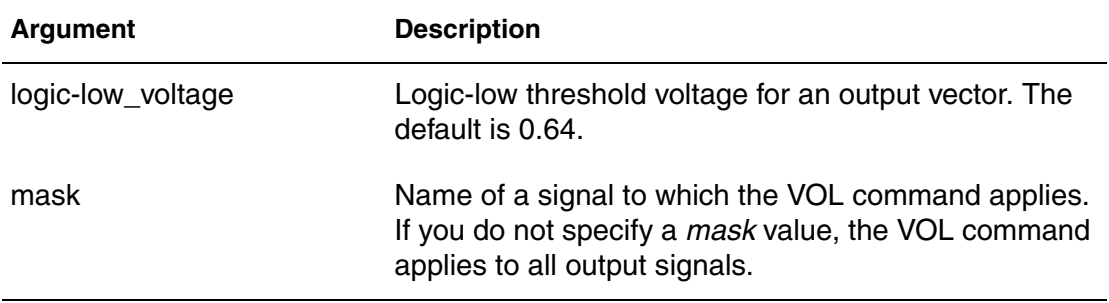

## **Description**

Use this command to specify the logic-low threshold voltage for each output signal to which the mask applies.

- If you do not specify the logic-low threshold voltage in a  $VOL$  command, HSPICE assumes 0.66.
- If you apply more than one  $VOL$  command to a signal, the last command overrides the previous commands and HSPICE issues a warning.

# **Examples**

```
VOL 0.0
VOL 0.2 0 0 0 137F 00000000
VOL 0.5 1 1 1 0000 00000000
```
- The first VOL command sets the logic-low threshold output to 0V.
- The second VOL command sets the output voltage to 0.2V for the fourth through seventh vectors.
- The last command increases the voltage further to 0.5V for the first three vectors.

These second and third lines completely override the first VOL command.

If you do not define either VOH or VOL, HSPICE or HSPICE RF uses VTH (default or defined).

# **See Also** [VIH](#page-867-0) [VIL](#page-868-0) [VOH](#page-871-0) [VTH](#page-876-0)

# **VREF**

Specifies the name of the reference voltage for each input vector to which the mask applies.

#### **Syntax**

VREF *reference\_voltage*

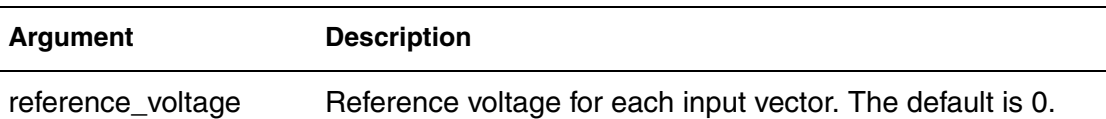

#### **Description**

Use this command to specify the name of the reference voltage for each input vector to which the mask applies. Similar to the TDELAY command, the VREF command applies only to input signals.

- If you do not specify the reference voltage name of the signals in a  $VREF$ command, HSPICE assumes 0.
- If you apply more than one VREF command, the last command overrides the previous commands and HSPICE issues a warning.

VREF commands have no effect on the output signals.

#### **Examples**

```
VNAME v1 v2 v3 v4 v5[[1:0]] v6[[2:0]] v7[[0:3]] v8 v9 v10 
VREF 0
VREF 0 111 137F 000
VREF vss 0 0 0 0000 111
```
When HSPICE or HSPICE RF implements these commands into the netlist, the voltage source realizes *v1*:

```
v1 V1 0 pwl(......)
```
as well as *v2*, *v3*, *v4*, *v5*, *v6*, and *v7*.

However, *v8* is realized by

```
V8 V8 vss pwl(......)
```
*v9* and *v10* use a syntax similar to v8.

#### **See Also**

**[TDELAY](#page-856-0)** 

# <span id="page-876-0"></span>**VTH**

Specifies the logic threshold voltage for each output signal to which the mask applies.

**Syntax**

VTH *logic-threshold\_voltage*

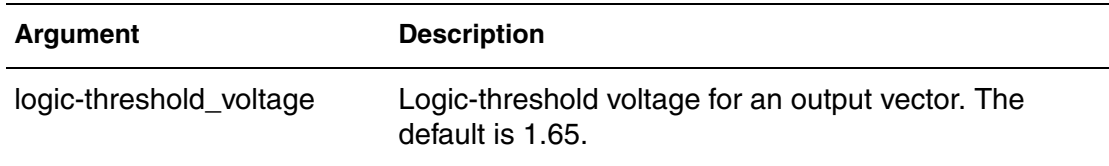

## **Description**

Use this command to specify the logic threshold voltage for each output signal to which the mask applies. It is similar to the TDELAY command. The threshold voltage determines the logic state of output signals for comparison with the expected output signals.

- If you do not specify the threshold voltage of the signals in a VTH command, HSPICE assumes 1.65.
- If you apply more than one VTH command to a signal, the last command overrides the previous commands and HSPICE or HSPICE RF issues a warning.

VTH commands have no effect on the input signals.

### **Examples**

```
VTH 1.75
VTH 2.5 1 1 1 137F 00000000
VTH 1.75 0 0 0 0000 11111111
```
- The first VTH command sets the logic threshold voltage at 1.75V.
- The next line changes that threshold to 2.5V for the first 7 vectors.
- The last line changes that threshold to 1.75V for the last 8 vectors.

All of these examples apply the same vector pattern and both output and input control commands, so the vectors are all bidirectional.

### **See Also**

**[TDELAY](#page-856-0)** [VIH](#page-867-0) [VIL](#page-868-0)

**Chapter 4: Digital Vector File Commands** VTH

> [VOH](#page-871-0) [VOL](#page-873-0)

# **ADBSOlete Commands and Options**

*Describes the obsolete or rarely used HSPICE commands.*

The following commands and options are included for completeness only. The described commands and options are either replaced with new commands with more efficient functionality or are no longer supported.

- [.ACDCFACTOR](#page-880-0)
- [.DEGINFO](#page-881-0)
- [.GRAPH](#page-882-0)
- [.MODEL Command for .GRAPH](#page-884-0)
- [Argument '/n/' for .MODEL Monte Carlo](#page-886-0)
- [.NET](#page-887-0)
- [.PLOT](#page-889-0)
- [.WIDTH](#page-891-0)
- [.OPTION ACCT](#page-892-0)
- [.OPTION ACOUT](#page-893-0)
- [.OPTION ALT999 or ALT9999](#page-895-0)
- [.OPTION BKPSIZ](#page-896-0)
- [.OPTION BRIEF](#page-897-0)
- [.OPTION CDS](#page-898-0)
- [.OPTION CO](#page-899-0)
- [.OPTION DCSTEP](#page-900-0)
- [.OPTION H9007](#page-901-0)
- [.OPTION MEASSORT](#page-902-0)
- [.OPTION MENTOR](#page-903-0)
- [.OPTION MODSRH](#page-904-0)
- [.OPTION PIVREF](#page-906-0)
- [.OPTION NOPAGE](#page-907-0)
- [.OPTION PIVREL](#page-908-0)
- [.OPTION PLIM](#page-909-0)
- [.OPTION SDA](#page-910-0)
- [.OPTION SPICE](#page-911-0)
- [.OPTION SIM\\_LA\\_MINMODE](#page-912-0)
- [.OPTION ZUKEN](#page-913-0)

# <span id="page-880-0"></span>**.ACDCFACTOR**

OBSOLETE with the D-2010.03 release. Invokes degradation characterization under DC/AC stress, respectively.

#### **Syntax**

```
.ACDCFACTOR vds=value vgs=value [vbs=value] Time=value
```
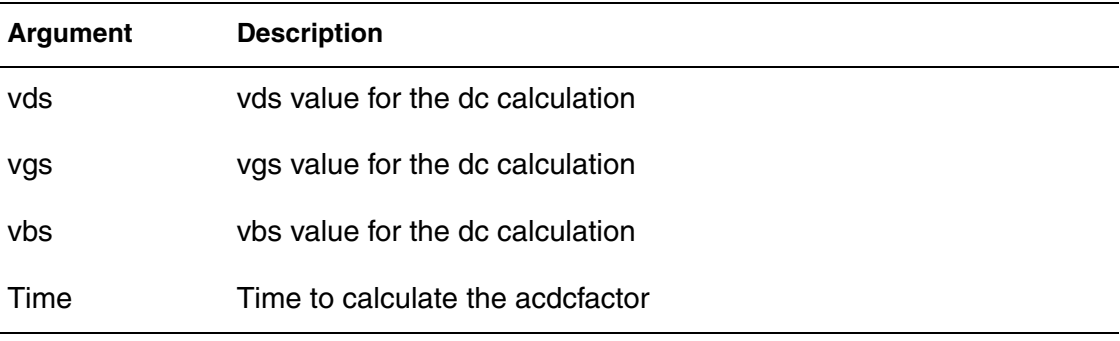

#### **Description**

This command invokes degradation characterization under DC/AC stress, respectively, based on the customized algorithm(s) implemented in the MOSRA API model. A new output file \*. acdcfactor is generated.

### **Examples**

.ACDCFACTOR Vds=1.0 Vgs=1.2 Vbs=0 time = 4n

# <span id="page-881-0"></span>**.DEGINFO**

OBSOLETE with the D-2010.03 release. Generates the degradation information during the transient simulation for user-specified MOSFET element when used with the MOSRA API.

#### **Syntax**

.DEGINFO [YES|NO] *MOSFET\_instance\_name1* + *MOSFET\_instance\_name2*...

#### **Default** YES

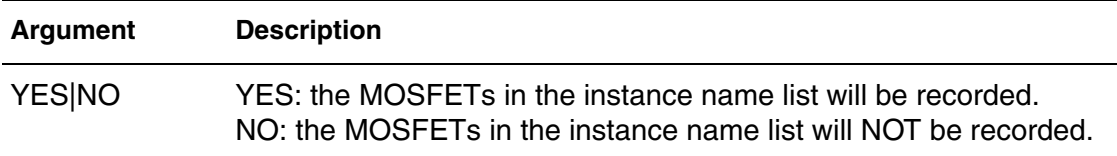

#### **Description**

Use this command to generate the degradation information during the transient simulation for user-specified MOSFET element. A separate output file, *\*.deginfo*, is generated.

#### **Examples**

The command in Example 1 records the information of MN1 and MP2 in the *.deginfo* file.

*Example 1* .DEGINFO YES MN1 MP2

The command in Example 2 records the information of all of the MOSFETs except MN3 and MP5.

*Example 2* DEGINFO NO MN3 MP5

# <span id="page-882-0"></span>**.GRAPH**

OBSOLETE. Provides high-resolution plots of HSPICE simulation results. This is an obsolete command. You can gain the same functionality by using the .PROBE command.

#### **Syntax**

.GRAPH *antype* [MODEL=*mname*] *unam1*= ov1, + [unam2=*ov2*] ... [*unamn*=*ovn*] (plo,phi)

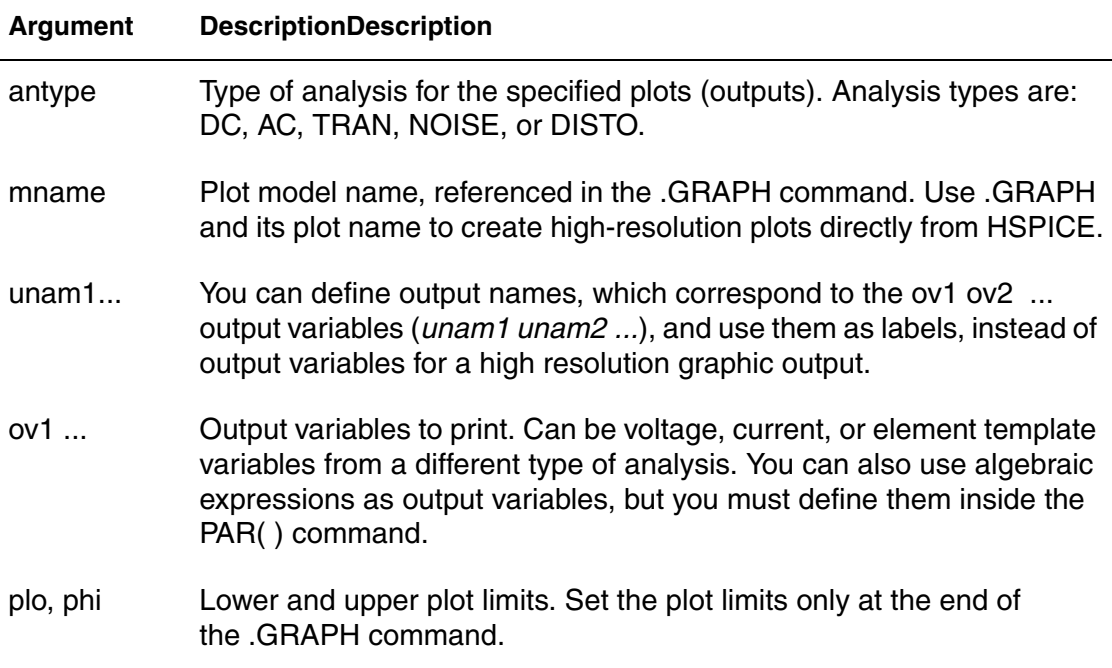

### **Description**

Use this command when you need high-resolution plots of HSPICE simulation results.

Each . GRAPH command creates a new .  $gr\#$  file, where  $\#$  ranges first from 0 to 9 and then from a to z. You can create up to 10000 graph files.

You can include wildcards in .GRAPH commands.

You cannot use .GRAPH commands in the Windows version of HSPICE or in HSPICE RF.

#### **Examples**

.GRAPH DC cgb=lx18(m1) cgd=lx19(m1) + cgs=lx20(m1) .GRAPH DC MODEL=plotbjt + model\_ib=i2(q1) meas\_ib=par(ib) +  $model\_ic=il(q1)$   $meas\_ic=par(ic)$ + model\_beta=par('i1(q1)/i2(q1)') + meas\_beta=par('par(ic)/par(ib)')(1e-10,1e-1) .MODEL plotbjt PLOT MONO=1 YSCAL=2 XSCAL=2 + XMIN=1e-8 XMAX=1e-1

# <span id="page-884-0"></span>**.MODEL Command for .GRAPH**

OBSOLETE. For a description of how to use the . MODEL command with .GRAPH, see [.MODEL.](#page-253-0)

## **Syntax**

N/A

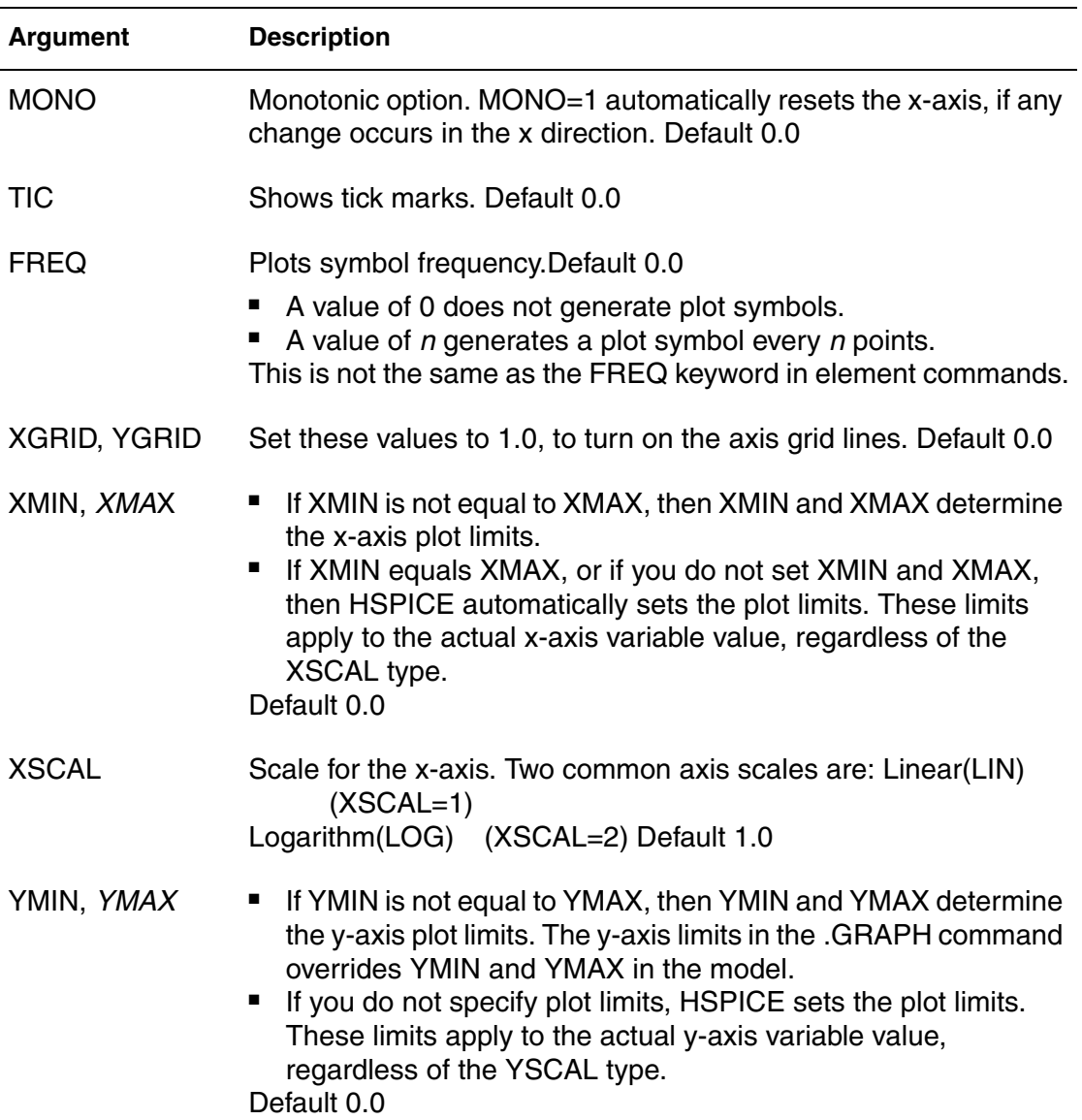

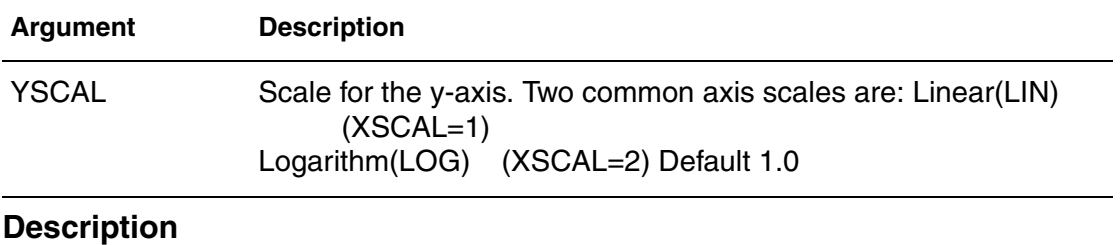

Obsolete

# <span id="page-886-0"></span>**Argument '/n/' for .MODEL Monte Carlo**

OBSOLETE(G-2012.06): The DEV/n/ and  $LOT/n/$  arguments are no longer supported as they no longer represent local variations.

#### **Syntax**

The strikethrough (/n/)section of the following argument is obsolete:

*Syntax used for a Monte Carlo analysis*

.MODEL *mname* ModelType ([level=*val*]

```
+ [keyword1=val1][keyword2=val2]
```

```
+ [keyword3=val3][LOT/n/distribution value]
```

```
+ [DEV/n/distribution value]...)
```
LOT/n/ DEV/n/ Obsolete deviations between parameters in the same model as well as between models. (Monte Carlo) Sets which of ten random number generators numbered 0 through 9 is used to calculate parameter value deviations. This correlates The generators for DEV and LOT tolerances are distinct: Ten generators exist for both DEV tracking and LOT tracking. N must be an integer 0 to 9.

#### **Description**

 $LOT/n$  and  $DEV/n$  are no longer supported as they do not represent the represent local variations.

Note that Lot *distribition* and DEV *distribution* are still supported.

# <span id="page-887-0"></span>**.NET**

OBSOLETE. Computes parameters for impedance, admittance, hybrid, and scattering matrixes. This functionality is replaced by the .LIN command.

### **Syntax**

One-Port Network

.NET input [RIN=*val*] .NET input *val*

Two-Port Network

.NET output input [ROUT=*val*] [RIN=*val*]

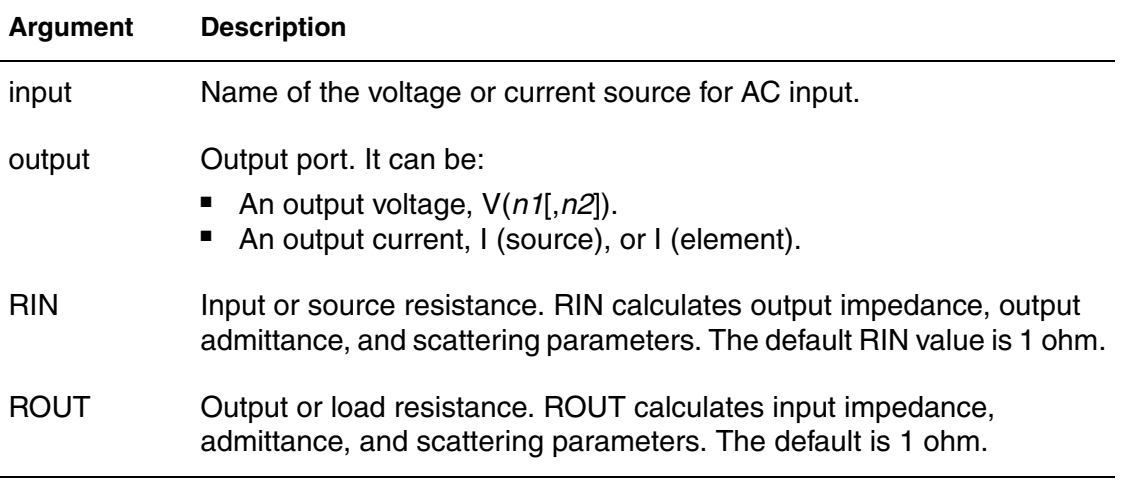

### **Description**

You can the . NET command to compute parameters for:

- Z impedance matrix
- Y admittance matrix
- H hybrid matrix
- S scattering matrix

You can use the .NET command only in conjunction with the .AC command. HSPICE also computes:

- Input impedance
- Output impedance
- Admittance

This analysis is part of AC small-signal analysis. To run network analysis, specify the frequency sweep for the . AC command.

#### **Examples**

One-Port Network

.NET VINAC RIN=50 .NET IIN RIN=50

Two-Port Network

.NET V(10,30) VINAC ROUT=75 RIN=50 .NET I(RX) VINAC ROUT=75 RIN=50

# <span id="page-889-0"></span>**.PLOT**

OBSOLETE. Plots the output values of one or more variables in a selected HSPICE analysis as a low-resolution (ASCII) plot in the output listing file. This is an obsolete command. You get the same functionality using the .PRINT command.

### **Syntax**

.PLOT *antype ov1* [(*plo1*,*phi1*)] [*ov2*] [(*plo2*,*phi2*)] ...]

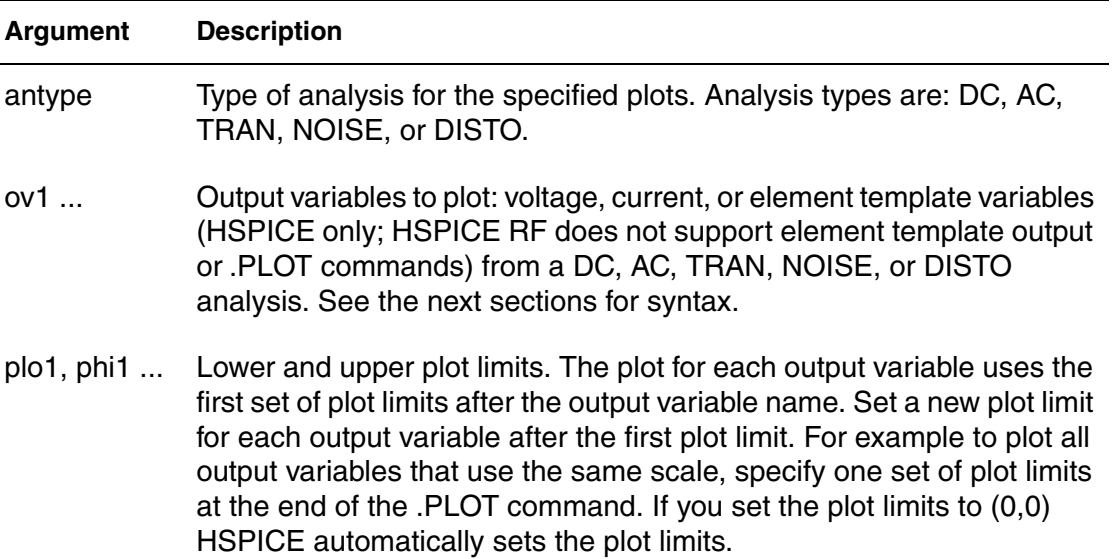

### **Description**

 Use this command to plot the output values of one or more variables in a selected HSPICE analysis. Each . PLOT command defines the contents of one plot, which can contain more than one output variable.

If more than one output variable appears on the same plot, HSPICE prints *and* plots the first variable specified. To print out more than one variable, include another .PLOT command. You can include wildcards in .PLOT commands.

#### **Examples**

In Example 1,

- In the first line, PAR plots the ratio of the collector current and the base current for the Q1 transistor.
- In the second line, the VDB output variable plots the AC analysis results (in decibels) for node 5.
- In the third line, the AC plot can include NOISE results and other variables that you specify.

#### *Example 1*

```
.PLOT DC V(4) V(5) V(1) PAR(`I1(Q1)/I2(Q1)')
.PLOT TRAN V(17,5) (2,5) I(VIN) V(17) (1,9)
.PLOT AC VM(5) VM(31,24) VDB(5) VP(5) INOISE
```
In the last line of Example 2, HSPICE sets the plot limits for  $V(1)$  and  $V(2)$ , but you specify 0 and 5 volts as the plot limits for  $V(3)$  and  $V(4)$ .

#### *Example 2*

```
.PLOT AC ZIN YOUT(P) S11(DB) S12(M) Z11(R)
.PLOT DISTO HD2 HD3(R) SIM2
.PLOT TRAN V(5,3) V(4) (0,5) V(7) (0,10)
.PLOT DC V(1) V(2) (0,0) V(3) V(4) (0,5)
```
# <span id="page-891-0"></span>**.WIDTH**

OBSOLETE. Specifies the width of the low resolution (ASCII) plot in the listing file.

#### **Syntax**

.WIDTH OUT={80 |132}

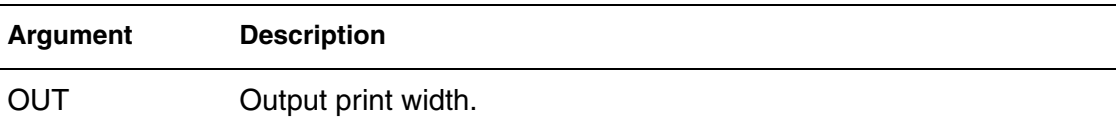

#### **Description**

Use this command to specify the width of the low resolution (ASCII) plot. Permissible values for OUT are 80 and 132. You can also use . OPTION CO to set the **OUT** value.

#### **Examples**

.WIDTH OUT=132 \$ SPICE compatible style .OPTION CO=132 \$ preferred style

# <span id="page-892-0"></span>**.OPTION ACCT**

OBSOLETE. Generates a detailed accounting report.

#### **Syntax**

.OPTION ACCT .OPTION ACCT=[1|2]

#### **Default Default** 1

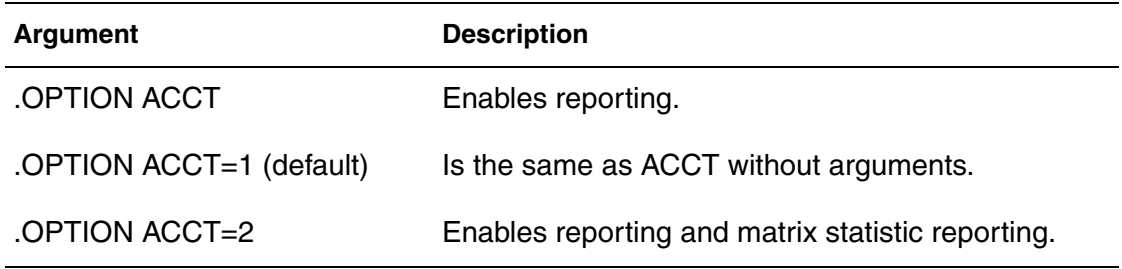

#### **Description**

Obsolete with 2009.03 release (MT starts will be printed by default.) Use this option to generate a detailed accounting report.

#### **Examples**

.OPTION ACCT=2

The ratio of TOT. ITER to CONV. ITER is the best measure of simulator efficiency. The theoretical ratio is 2:1. In this example the ratio is 2.57:1. SPICE generally has a ratio from 3:1 to 7:1.

In transient analysis, the ratio of  $conv$ . ITER to  $#$  POINTS is the measure of the number of points evaluated to the number of points printed. If this ratio is greater than about 4:1, the convergence and time step control tolerances might be too tight for the simulation.

# <span id="page-893-0"></span>**.OPTION ACOUT**

OBSOLETE SPICE method for calculating AC output values is the correct method.

Specifies the method for calculating differences in AC output.

#### **Syntax**

.OPTION ACOUT=0|1

#### **Default** 0

#### **Description**

To produce complex results, an AC analysis uses either the SPICE or HSPICE method, and the .OPTION ACOUT control option, to calculate the values of real or imaginary parts for complex voltages of AC analysis, and their magnitude, phase, decibel, and group delay values. Use this option to specify a method for calculating the differences in AC output values for magnitude, phase, and decibels for print output and plots.

- ACOUT=0: selects the SPICE method which calculates the *magnitude* of the differences real and imaginary in HSPICE.
- ACOUT=1: Selects the HSPICE method which calculates the *difference* of the magnitudes of the values real and imaginary. (Rarely used, available only for backward compatibility.)

#### **Examples**

#### *Example 1 HSPICE Method*

```
ACOUT=1
VR(N1, N2) = REAL [V(N1, 0)] - REAL [V(N2, 0)]VI(N1,N2) = IMAG [V(N1,0)] - IMAG [V(N2,0)] 
Magnitude
VM(N1,0) = [VR(M1,0)^2 + VI(M1,0)^2]0.5VM(N2,0) = [VR(N2,0)^2 + VI(N2,0)^2]0.5VM(N1,N2) = VM(N1,0) - VM(N2,0)Phase
VP(N1, 0) = ARCHAN[VI(N1,0)/VR(N1,0)]VP(N2, 0) = ARCHAN[VI(N2, 0)/VR(N2, 0)]VP(N1, N2) = VP(N1, 0) -VP(N2,0)
Decibel
VDB(N1,N2) = 20 * LOG10(VM(N1,0)/VM(N2,0))
```
## *Example 2 SPICE Method*

**ACOUT=0**  ${\tt VR}\,({\tt N1\,},{\tt N2})\ =\ {\tt REAL}\quad [{\tt V}\,({\tt N1\,},{\tt 0})\ -\ {\tt V}\,({\tt N2\,},{\tt 0})\ ]$ VI(N1,N2) = IMAG [V(N1,0) - V(N2,0)] Magnitude VM(N1,N2) =  $[VR(M1,N2)^2+VI(M1,N2)^2]0.5$  Phase  $VP(N1,N2) = ARCHAN[VI(N1,N2)/VR(N1,N2)]$ Decibel VDB(N1,N2) = 20 \* LOG10[VM(N1,N2)]

# <span id="page-895-0"></span>**.OPTION ALT999 or ALT9999**

Allows the.GRAPH command to create more output files when you run .ALTER simulations.

### **Syntax**

.OPTION ALT999 .OPTION ALT9999

### **Description**

Use this option to allow the.GRAPH command to create more output files when you run .ALTER simulations.

This option is now obsolete. HSPICE can now generate up to 10,000 unique files without using this option.

# <span id="page-896-0"></span>**.OPTION BKPSIZ**

OBSOLETE. Sets the size of the breakpoint table.

## **Syntax**

.OPTION BKPSIZ=x

**Default Default** 5000

# **Description**

Use this option to set the size of the breakpoint table. This is an obsolete option, provided only for backward-compatibility.

# <span id="page-897-0"></span>**.OPTION BRIEF**

OBSOLETE Beginning with the HSPICE 2009.03 release, this option is obsolete for selectively printing netlist echo back. By default, to reduce the size of output log files, HSPICE no longer echoes any netlist. (Original description: Stops echoing (printback) of data file to stdout until HSPICE reaches an .OPTION BRIEF=0 or .END command.)

### **Syntax**

.OPTION BRIEF=[0|1]

**Default** Value if option is not specified in the netlist: 0 Value if option name is specified without a corresponding value: 1

# **Description**

Use this option to terminate echoing (printback) of the data file to *stdout* until HSPICE finds an .OPTION BRIEF=0 or the .END command. It also resets the LIST, NODE and OPTS options, and sets NOMOD. BRIEF=0 enables printback. The NXX option is the same as BRIEF. BRIEF=1 disables printback. .OPTION BRIEF=1 and .OPTION BRIEF=0 act similar to the commands .PROTECT and .UNPROTECT, respectively.

For information on how BRIEF impacts other options, see [Appendix B, How](#page-914-0)  [Options Affect other Options.](#page-914-0)

# **Examples**

This example shows how, if you include in your netlist . option  $\beta$  brief=0, the printback of the library file would be prevented but the list option would work.

```
.option brief
.lib 'mymodels.lib' tt
.option brief=0
```
### **See Also**

[.END](#page-129-0) [.OPTION LIST](#page-604-0) [.OPTION NODE](#page-648-0) [.OPTION NXX](#page-658-0) [.OPTION OPTS](#page-666-0) [.PROTECT or .PROT](#page-309-0) [.UNPROTECT or .UNPROT](#page-379-0)

# <span id="page-898-0"></span>**.OPTION CDS**

OBSOLETE. Produces a Cadence WSF (ASCII format) post-analysis file for Opus.

#### **Syntax**

.OPTION CDS=x

#### **Description**

Use this option to produce a Cadence WSF (ASCII format) post-analysis file for Opus when CDS=2. This option requires a specific license. The CDS option is the same as the SDA option.

# <span id="page-899-0"></span>**.OPTION CO**

OBSOLETE. Sets column width for printouts.

#### **Syntax**

.OPTION CO=*column\_width*

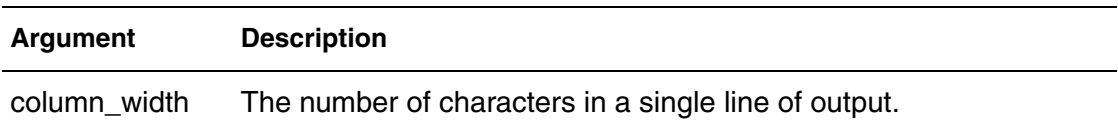

#### **Description**

(Obsolete) Use this option to set the column width for printouts. The number of output variables that print on a single line of output is a function of the number of columns.

You can set up to 5 output variables per 80-column output, and up to 8 output variables per 132-column output with 12 characters per column. HSPICE automatically creates additional print commands and tables for all output variables beyond the number that the CO option specifies. The default is 78.

#### **Examples**

```
* Narrow print-out (default)
.OPTION CO=80
* Wide print-out
.OPTION CO=132
```
## **.OPTION DCSTEP**

<span id="page-900-1"></span>OBSOLETE with release G-2012.06 which improved HSPICE convergence algorithm. Converts DC model and element capacitors to a conductance.

#### **Syntax**

.OPTION DCSTEP=n

**Default** 0 (seconds)

#### **Description**

Use this option to convert DC model and element capacitors to a conductance to enhance DC convergence properties. HSPICE divides the value of the element capacitors by DCSTEP to model DC conductance.

#### **See Also**

<span id="page-900-0"></span>[.DC](#page-101-0)

### **.OPTION H9007**

<span id="page-901-0"></span>OBSOLETE. Sets default values for general-control options to correspond to values for HSPICE H9007D.

#### **Syntax**

.OPTION H9007

**Default** 0

#### **Description**

<span id="page-901-1"></span>Use this option to set default values for general-control options to correspond to values for HSPICE H9007D. If you set this option, HSPICE does not use the EXPLI model parameter.

## **.OPTION MEASSORT**

<span id="page-902-0"></span>OBSOLETE. Automatically sorts large numbers of .MEASURE commands.

#### **Syntax**

.OPTION MEASSORT=x

#### **Default** 0

#### **Description**

Starting in version 2003.09, this option is obsolete. Measure performance is now order-independent and HSPICE ignores this option.

In versions of HSPICE before 2003.09, to automatically sort large numbers of .MEASURE commands, you could use the .OPTION MEASSORT command.

- . OPTION MEASSORT=0 (default; did not sort . MEASURE commands).
- . OPTION MEASSORT=1 (internally sorted . MEASURE commands).

You needed to set this option to 1 only if you used a large number of . MEASURE commands, where you needed to list similar variables together (to reduce simulation time). For a small number of .MEASURE commands, turning on internal sorting sometimes slowed-down simulation while sorting, compared to not sorting first.

## **.OPTION MENTOR**

<span id="page-903-1"></span>OBSOLETE. Enables the Mentor MSPICE-compatible (ASCII) interface.

#### **Syntax**

.OPTION MENTOR=0|1|2

#### **Default Default** 0

#### **Description**

<span id="page-903-0"></span>Use this option to enable the Mentor MSPICE-compatible (ASCII) interface. MENTOR=2 enables that interface. This option requires a specific license.

## **.OPTION MODSRH**

<span id="page-904-0"></span>OBSOLETE. Made obsolete beginning in the 2008.03 release as it increases runtime and costs more memory. Controls whether HSPICE loads or references a model described in a .MODEL command, but not used in the netlist.

#### **Syntax**

.OPTION MODSRH=0|1

#### **Description**

Use this option to control whether HSPICE loads or references a model described in a .MODEL command, but is not used in the netlist.

This option parameter determines if HSPICE reads and loads every model card or all model bins that are present in netlists and model libraries during a simulation run. When this parameter is set to 0, all the model cards in the model libraries are read into HSPICE even if there are certain models or bins that are not referenced by any elements of the netlists. If this option parameter is not assigned a numerical value or is set to 1, or it is not specified at all, then only those model cards or model bins that are referenced are read into the HSPICE executable for simulation.

- **Note:** The.OPTION MODSRH control must appear before the .MODEL definition.
- $MODSRH=0$ : all models expanded even if the model described in a . MODEL command is not referenced. This was the default prior to Y-2006.03 and restored in A-2008.03.
- MODSRH=1: only referenced models are expanded. This option shortens simulation runtime when the netlist references many models, but no element in the netlist calls those models. This option increased read-in time. This became the default after 2008.03.

#### **Examples**

In this example, the input file automatically searches t6.inc for the nch model, but it is not loaded.

```
example.sp:
.option post modsrh=1
xi1 net8 b c t6
xi0 a b net8 t6
v1 a 0 pulse 3.3 0.0 10E-6 1E-9 1E-9
+ 25E-6 50E-6
v2 b 0 2
v3 c 0 3
.model nch nmos level=49 version=3.2
.end
```
#### **See Also**

[.MODEL](#page-253-0)

## **.OPTION PIVREF**

OBSOLETE. Made obsolete with 2009.03 release. Sets a pivot reference.

#### **Syntax**

.OPTION PIVREF=*x*

#### **Description**

<span id="page-906-0"></span>Use this option to set a pivot reference. Use PIVREF in PIVOT=11, 12, or 13 to limit the size of the matrix. The default is  $1e+8$ .

## **.OPTION NOPAGE**

<span id="page-907-0"></span>OBSOLETE Suppresses page ejects for title headings.

#### **Syntax**

.OPTION NOPAGE=[0|1]

#### **Description**

Use this option to suppress page ejects for title headings.

## **.OPTION PIVREL**

OBSOLETE (2009.03) release.Sets maximum and minimum ratio of a row or matrix.

#### **Syntax**

<span id="page-908-0"></span>.OPTION PIVREL=x

#### **Description**

Use this option to set the maximum and minimum ratio of a row or matrix. Use only if PIVOT=1. Large values for PIVREL can result in very long matrix pivot times; however, if the value is too small, no pivoting occurs. Start with small values of PIVREL by using an adequate but not excessive value for convergence and accuracy. The default is 1e-4.

## **.OPTION PLIM**

OBSOLETE. Made obsolete with 2009.03 release.Specifies plot size limits for current and voltage plots.

#### **Syntax**

.OPTION PLIM

#### **Default Default 0**

#### **Description**

Use this option to specify plot size limits for current and voltage plots:

- Finds a common plot limit and plots all variables on one graph at the same scale.
- Enables SPICE-type plots, which create a separate scale and axis for each plot variable.

This option does not affect postprocessing of graph data.

### **.OPTION SDA**

OBSOLETE. Produces a Cadence WSF (ASCII format) post-analysis file for Opus.

#### **Syntax**

.OPTION SDA=x

**Default Default** 0

#### **Description**

<span id="page-910-0"></span>Use this option to produce a Cadence WSF (ASCII format) post-analysis file for Opus. Set SDA=2 to produce this file. This option requires a specific license. The SDA is the same as the CDS option.

## **.OPTION SPICE**

Makes HSPICE compatible with Berkeley SPICE.

#### **Syntax**

.OPTION SPICE

#### **Description**

When the option SPICE is set, the following options and model parameters are used:

General parameters used with .OPTION SPICE:

TNOM=27 DEFNRD=1 DEFNRS=1 INGOLD=2 ACOUT=0 DC PIVOT PIVTOL=IE-13 PIVREL=1E-3 RELTOL=1E-3 ITL1=100 ABSMOS=1E-6 RELMOS=1E-3 ABSTOL=1E-12 VNTOL=1E-6 ABSVDC=1E-6 RELVDC=1E-3 RELI=1E-3 Transient parameters used with .OPTION SPICE: DCAP=1 RELQ=1E-3 CHGTOL-1E-14 ITL3=4 ITL4=10 ITL5=5000 FS=0.125 FT=0.125 Model parameters used with .OPTION SPICE: For BJT: MJS=0 For MOSFET, CAPOP=0 LD=0 if not user-specified UTRA=0 not used by SPICE for level=2 NSUB must be specified NLEV=0 for SPICE noise equation

## **.OPTION SIM\_LA\_MINMODE**

Obsolete as of 2009.03. Reduces the number of nodes instead of the number of elements.

#### **Syntax**

.OPTION SIM\_LA\_MINMODE=ON | OFF

**Default Default** OFF

#### **Description**

 Use this option to reduce the number of nodes instead of the number of elements.

- ON: reduces the number of nodes
- OFF: does not reduce the number of nodes.

## **.OPTION ZUKEN**

OBSOLETE. Enables or disables the Zuken interface.

#### **Syntax**

.OPTION ZUKEN=x

#### **Description**

Use this option to enable or disable the Zuken interface.

- $\blacksquare$  If x is 2, the interface is enabled.
- <span id="page-913-0"></span> $\blacksquare$  If x is 1 (default), the interface is disabled.

# **How Options Affect other Options**

*Describes the effects of specifying control options on other options in the netlist.*

The following options either impact or are impacted by the specifying of other .OPTION parameters:

- **[GEAR Method](#page-915-0)**
- [ACCURATE](#page-915-1)
- [FAST](#page-915-2)
- [GEAR Method, ACCURATE](#page-916-0)
- [ACCURATE, GEAR Method](#page-917-1)
- [ACCURATE, FAST](#page-917-0)
- [GEAR Method, FAST](#page-918-0)
- [GEAR Method, ACCURATE, FAST](#page-919-0)
- [RUNLVL=N](#page-919-1)
- [RUNLVL, ACCURATE, FAST, GEAR method](#page-920-0)
- $\blacksquare$  [DVDT=1,2,3](#page-920-1)
- $\blacksquare$  [LVLTIM=0,2,3](#page-920-2)
- [KCLTEST](#page-921-0)
- [BRIEF](#page-921-1)
- [Option Notes](#page-921-2)
- [Finding the Golden Reference for Options](#page-923-0)

## <span id="page-915-0"></span>**GEAR Method**

<span id="page-915-4"></span>Specifying .OPTION METHOD=GEAR sets the values of other options as follows:

- $\blacksquare$  BYPASS = 0
- BYTOL = 50u
- $\blacksquare$  DVDT = 3
- $\blacksquare$  LVLTIM = 2
- $\blacksquare$  MBYPASS = 1.0
- $\blacksquare$  METHOD = 2
- $\blacksquare$  RMAX = 2.0
- SLOPETOL = 500m

# <span id="page-915-1"></span>**ACCURATE**

<span id="page-915-5"></span>Specifying the ACCURATE option sets the values of other options as follows:

- $\blacksquare$  ABSVAR = 0.2
- ACCURATE =1
- $\blacksquare$  BYPASS = 2
- $\blacksquare$  DVDT = 2
- $\blacksquare$  FFT\_ACCU = 1
- $\blacksquare$  FT = 0.2
- $\blacksquare$  LVLTIM = 3
- $\blacksquare$  RELMOS = 0.01
- $\blacksquare$  RELVAR = 0.2

# <span id="page-915-2"></span>**FAST**

<span id="page-915-3"></span>Specifying the FAST option sets the values of other options as follows:

- BYTOL = 50u
- DVDT = 3
- $\blacksquare$  BYPASS = 0
- $\blacksquare$  DVDT = 2
- $\blacksquare$  FAST = 1
- $\blacksquare$  MBYPASS = 1.0
- $\blacksquare$  RMAX = 2.0
- SLOPETOL = 500m

# <span id="page-916-0"></span>**GEAR Method, ACCURATE**

<span id="page-916-1"></span>Specifying .OPTION METHOD=GEAR first with the ACCURATE option sets the values of other options as follows:

- $\blacksquare$  ABSVAR = 0.2
- ACCURATE =1
- $\blacksquare$  BYPASS = 2
- $\blacksquare$  BYTOL = 50u
- $\blacksquare$  DVDT = 2
- $\blacksquare$  FFT\_ACCU = 1
- $\blacksquare$  FT = 0.2
- $\blacksquare$  LVLTIM = 3
- $\blacksquare$  MBYPASS = 1.0
- $\blacksquare$  METHOD = 2
- $\blacksquare$  RELMOS = 0.01
- $\blacksquare$  RELVAR = 0.2
- $\blacksquare$  RMAX = 2
- SLOPETOL = 500m

**Note:** When GEAR is specified first, DVDT=2 and LVLTIM=3.

# <span id="page-917-1"></span>**ACCURATE, GEAR Method**

<span id="page-917-3"></span>Specifying the ACCURATE option first in with .OPTION METHOD=GEAR sets the values of other options as follows:

- $\blacksquare$  ABSVAR = 0.2
- ACCURATE =1
- $\blacksquare$  BYPASS = 2
- $\blacksquare$  BYTOL = 50u
- $\blacksquare$  DVDT = 3
- $\blacksquare$  FFT\_ACCU = 1
- $\blacksquare$  FT = 0.2
- $\blacksquare$  LVLTIM = 2
- $\blacksquare$  MBYPASS = 1.0
- $MFTHOD = 2$
- $\blacksquare$  RELMOS = 0.01
- $\blacksquare$  RELVAR = 0.2
- $\blacksquare$  RMAX = 2
- SLOPETOL = 500m
- **Note:** When ACCURATE is specified before the GEAR method, then DVDT=2, LVLTIM=3.

# <span id="page-917-0"></span>**ACCURATE, FAST**

<span id="page-917-2"></span>Specifying the ACCURATE option with the FAST option sets the values of other options as follows:

- $\blacksquare$  ABSVAR = 0.2
- ACCURATE =1
- $\blacksquare$  BYPASS = 2
- $\blacksquare$  BYTOL = 50u

**Appendix B: How Options Affect other Options** GEAR Method, FAST

- $\blacksquare$  DVDT = 2
- $\blacksquare$  FAST = 1
- $\blacksquare$  FFT\_ACCU = 1
- $\blacksquare$  FT = 0.2
- $\blacksquare$  LVLTIM = 3
- $\blacksquare$  MBYPASS = 1.0
- $\blacksquare$  RELMOS = 0.01
- $\blacksquare$  RELVAR = 0.2
- $\blacksquare$  RMAX = 2
- SLOPETOL = 500m

**Note:** The ACCURATE and FAST options are order-independent.

# <span id="page-918-0"></span>**GEAR Method, FAST**

<span id="page-918-1"></span>Specifying .OPTION METHOD=GEAR in combination with the FAST option sets the values of other options as follows:

- $\blacksquare$  BYTOL = 50u
- DVDT = 3
- $\blacksquare$  FAST = 1
- $\blacksquare$  LVLTIM = 2
- $\blacksquare$  MBYPASS = 2
- $\blacksquare$  METHOD = 0.01
- $\blacksquare$  RMAX = 2
- SLOPETOL = 500m

**Note:** The METHOD=GEAR and FAST options are order-independent.

# <span id="page-919-0"></span>**GEAR Method, ACCURATE, FAST**

<span id="page-919-2"></span>Specifying .OPTION METHOD=GEAR first in combination with the ACCURATE and FAST options sets the values of other options as follows:

- $\blacksquare$  ABSVAR = 0.2
- ACCURATE =1
- $\blacksquare$  BYPASS = 2
- $\blacksquare$  BYTOL = 50u
- $\blacksquare$  DVDT = 2
- $\blacksquare$  FAST = 1
- $\blacksquare$  FFT ACCU = 1
- $\blacksquare$  FT = 0.2
- $\blacksquare$  LVLTIM = 3
- $MFTHOD = 2$
- $\blacksquare$  MBYPASS = 1.0
- $\blacksquare$  RELMOS = 0.01
- $\blacksquare$  RELVAR = 0.2
- $\blacksquare$  RMAX = 2
- SLOPETOL = 500m
- **Note:** If GEAR is specified first, then DVDT=2 LVLTIM=3. Otherwise, the METHOD=GEAR, ACCURATE, and FAST options are orderindependent.

# <span id="page-919-1"></span>**RUNLVL=N**

Specifying the RUNLVL option with any legal numeric value sets the following options:

- BYPASS = 2 (If METHOD=GEAR with RUNLVL=0, then BYPASS=0)
- $\blacksquare$  DVDT = 3
- $\blacksquare$  LVLTIM = 4
- $\blacksquare$  RUNLVL = N
- SLOPETOL = 500m

# <span id="page-920-0"></span>**RUNLVL, ACCURATE, FAST, GEAR method**

<span id="page-920-3"></span>Specifying the options RUNLVL, ACCURATE, and FAST with METHOD=GEAR is order-independent:

- **■** RUNLVL option (LVLTIM  $= 4$ ) is always on
- GEAR method is always selected
- $\blacksquare$  RUNLVL = 5 is always selected
- FAST has no effect on RUNLVL

## <span id="page-920-1"></span>**DVDT=1,2,3**

<span id="page-920-4"></span>Specifying the DVDT option= 1,2,3 sets the following options:

- $\blacksquare$  BYPASS = 0
- $\blacksquare$  BYTOL = 50u
- $\blacksquare$  MBYPASS = 1.0
- $\blacksquare$  RMAX = 2
- SLOPETOL = 500m

## <span id="page-920-2"></span>**LVLTIM=0,2,3**

<span id="page-920-5"></span>Specifying the LVLTIM option= 1,2,3 sets the following options:

- $\blacksquare$  BYPASS = 0
- $\blacksquare$  BYTOL = 50u
- $\blacksquare$  MBYPASS = 1.0
- $\blacksquare$  RMAX = 2
- SLOPETOL = 500m

**Appendix B: How Options Affect other Options** KCLTEST

These options are order-independent.

**Note:** The DVDT value is ignored if LVLTIM = 2

## <span id="page-921-0"></span>**KCLTEST**

<span id="page-921-4"></span>Specifying the KCLTEST option sets the following options:

- $ABSTOI = 1u$
- $\blacksquare$  RELI = 1u

KCLTEST is order-dependent with ABSTOL and RELI.

## <span id="page-921-1"></span>**BRIEF**

<span id="page-921-3"></span>Specifying the BRIEF option resets the following options to their defaults:

- NODE
- LIST
- OPTS

and sets the NOMOD option.

The BRIEF option is order-dependent with the affected options. If option BRIEF is specified after NODE, LIST, OPTS, and NOMOD, then it resets them. If option BRIEF is specified before NODE, LIST, OPTS, and NOMOD, then those options overwrite whatever values option BRIEF may have set.

## <span id="page-921-2"></span>**Option Notes**

- ABSTOL aliases ABSI
- VNTOL aliases ABSV
- If ABSVDC is not set, VNTOL sets it
- DCTRAN aliases CONVERGE
- GMIN does not overwrite GMINDC, nor does GMINDC overwrite GMIN
- RELH only takes effect when ABSH is non-zero
- RELTOL aliases RELV
- RELVDC defaults to RELTOL
- If RELTOL < BYTOL, BYTOL = RELTOL
- **RELVAR applies to LVLTIM = 1 or 3 only**
- CHGTOL, RELQ & TRTOL are the only error tolerance options for  $LVLTIM = 2$  (LTE)
- $\blacksquare$  The DVDT algorithm works with LVLTIM = 1 and 3

### **RUNLVL Option Notes**

If RUNLVL is invoked, you can disable it by:

- Adding .OPTION RUNLVL=0 to your current simulation job.
- Copying \$installdir/hspice.ini to your HOME directory and customize it by adding .OPTION RUNLVL=0, which disables it for all of your simulation jobs.
- Re-invoking the \$installdir/bin/config program and deselecting the option runlvl setting in box 'hspice.ini' which disables it for the whole group of simulation jobs.

If RUNLVL is invoked, some options are ignored or automatically set:

Options below are automatically set (user setting will overwrite them):

- If runIvI=6, then .option bypass=0
- If runlvl=1|2|3|4|5, then .option bypass=2
- The following options are ignored; they are replaced by automated algorithms: lvltim, dvdt, ft, fast, trtol, absvar, relvar, relq, chgtol, dvtr, imin, itl3, rmax

If RUNLVL is invoked, actual values of options used by HSPICE are:

- $\blacksquare$  runlyl= 3
- bypass= 2
- mbypass= 2.00
- $\blacksquare$  bytol= 100.00u

- bdfatol=1e-3
- bdfrtol=1e-3

# <span id="page-923-0"></span>**Finding the Golden Reference for Options**

When trying to determine the acceptable trade-off between HSPICE accuracy and transient analysis simulation performance, it is important to first establish a reference value for the measurements you are using to evaluate the performance (speed and accuracy) of a given HSPICE configuration. There are multiple ways to configure HSPICE for higher accuracy. The following is a good starting point that you might want to modify for your specific application:

.OPTION RUNLVL=6 ACCURATE KCLTEST DELMAX=*a\_small\_value*

The options are described as follows:

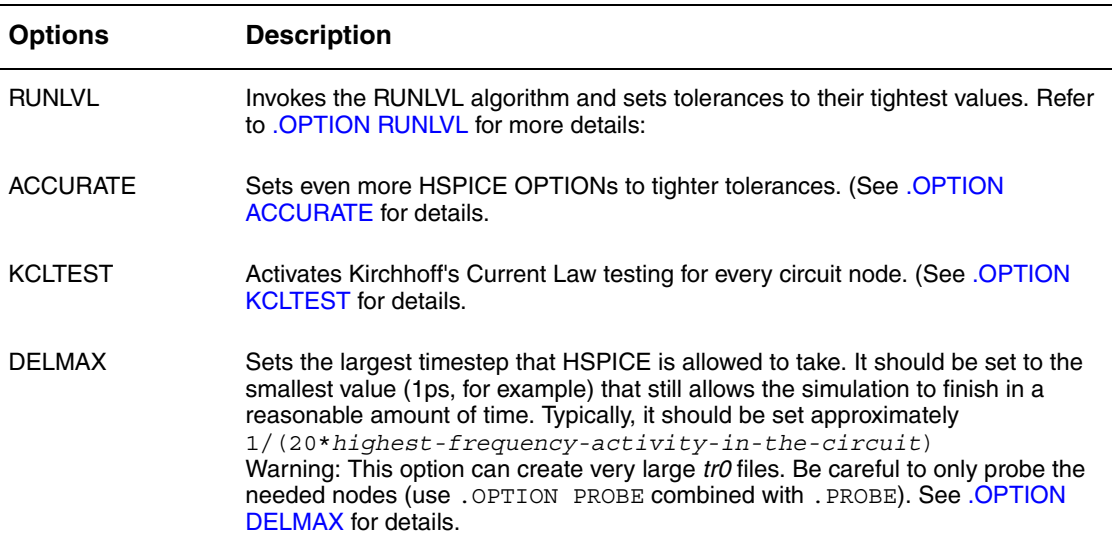

## **Index**

#### **Symbols**

[604](#page-629-0) (X0R, X0I) option [805](#page-830-0) (X1R, X1I) option [806](#page-831-0) (X2R, X2I) option [807](#page-832-0)

### **A**

AAUTO\_INC\_OFF option [404](#page-429-0) ABSH option [387](#page-412-0) ABSI option [388](#page-413-0), [565](#page-590-1) ABSIN option [389](#page-414-0) ABSMOS option [390](#page-415-0), [565](#page-590-2) ABSOUT optimization bisection parameter [231](#page-256-0) ABSTOL option [391](#page-416-0) ABSV option [392](#page-417-0) ABSVAR option [393](#page-418-0) ABSVDC option [394](#page-419-0) AC analysis magnitude [868](#page-893-0) optimization [22](#page-47-0) output [868](#page-893-0) phase [868](#page-893-1) .AC command [22](#page-47-1) external data [69](#page-94-0) ACCT option [867](#page-892-0) ACCURATE option [395](#page-420-1) combined with FAST option [892](#page-917-2) [combined with FAST option and GEAR method](#page-919-2) 894 combined with GEAR option [891](#page-916-1), [892](#page-917-3) plus FAST and RUNLVL options and METHOD=GEAR [895](#page-920-3) .ACMATCH command [26](#page-51-0) ACOUT option [868](#page-893-2) algorithms DVDT [393](#page-418-1), [584](#page-609-0) local truncation error [584](#page-609-1), [676](#page-701-0), [781](#page-806-0) pivoting [654](#page-679-0) timestep control [486](#page-511-0) transient analysis timestep [584](#page-609-0)

trapezoidal integration [600](#page-625-0) .ALIAS command [29](#page-54-0) ALL keyword [256](#page-281-0), [293](#page-318-0) ALT9999 option [870](#page-895-0) ALTCC option [396](#page-421-0) ALTCHK option [397](#page-422-0) alter block commands [13](#page-38-0) ALTER cases, multiprocessing [4](#page-29-0) .ALTER command [31](#page-56-0), [86](#page-111-0) ALTER\_SELECT option [398](#page-423-0) Analysis commands [12](#page-37-0) analysis, network [863](#page-888-0) APPENDALL option [399](#page-424-0) .APPENDMODEL [33](#page-58-0) argumen[ts, command-line](#page-26-0) hspice 1 hspicerf [10](#page-35-0) arithmetic expression [200](#page-225-0) ARTIST option [401](#page-426-0) ASCII output [10](#page-35-1) ASCII output data [598](#page-623-0), [873](#page-898-0), [885](#page-910-0) ASPEC option [403](#page-428-0) AT keyword [190](#page-215-0), [195](#page-220-0) AUTOSTOP option [405](#page-430-0) average nodal voltage, with .MEASURE [202](#page-227-0) average value, measuring [203](#page-228-0) AVG keyword [202](#page-227-1), [213](#page-238-0)

### **B**

BA\_ACTIVE option [407](#page-432-0) BA\_ACTIVEHIER option [408](#page-433-0) BA\_ADDPARAM option [409](#page-434-0) BA\_COUPLING option [410](#page-435-0) BA\_ERROR option [412](#page-437-0) BA\_FILE option [413](#page-438-0) BA\_FINGERDELIM option [414](#page-439-0) BA\_GEOSHRINK option [415](#page-440-0) BA\_HIERDELIM option [416](#page-441-0) BA\_IDEALPFX option [417](#page-442-0)

**Index** C

BA\_MERGEPORT option [418](#page-443-0) BA\_NETFMT option [419](#page-444-0) BA\_PRINT option [420](#page-445-0) BA\_SCALE option [421](#page-446-0) BA\_TERMINAL option [422](#page-447-0) BADCHAR option [424](#page-449-0) BADCHR option [424](#page-449-1) BDFATOL option [425](#page-450-0) BDFRTOL option [427](#page-452-0) BEEP option [429](#page-454-0) BETA keyword [292](#page-317-0) .BIASCHK command [36](#page-61-0) BIASFILE option [430](#page-455-0) BIASINTERVAL option [431](#page-456-0) BIASNODE option [432](#page-457-0) BIASPARALLEL option [433](#page-458-0) BIAWARN option [434](#page-459-0) BINPRNT option [435](#page-460-0) bisection pushout [218](#page-243-0) BKPSIZ option [871](#page-896-0) BPNMATCHTOL option [436](#page-461-0) branch current error [388](#page-413-1) breakpoint table, size [871](#page-896-1) BRIEF option [256](#page-281-1), [259](#page-284-0), [579](#page-604-0), [633](#page-658-0), [641](#page-666-0), [872](#page-897-0) effect on other options [896](#page-921-3) BSIM4PDS option [437](#page-462-0) bus notation [844](#page-869-0) BYPASS option [438](#page-463-0) BYTOL option [439](#page-464-0)

### **C**

**Cadence** Opus [873](#page-898-0), [885](#page-910-0) WSF format [873](#page-898-0), [885](#page-910-0) capacitanc, pole-zero [451](#page-476-0) capacitance charge tolerance, setting [442](#page-467-0) CSHUNT node-to-ground [454](#page-479-0) table of values [440](#page-465-0) capacitor, models [229](#page-254-0) CAPTAB option [440](#page-465-1) CDS option [873](#page-898-1) .CFL\_PROTOTYPE [47](#page-72-0) CFLFLAG option [441](#page-466-0)

.CFLLIB command commands .CFLIB [46](#page-71-0) C-function library [47](#page-72-0) characterization of models [78](#page-103-0) charge tolerance, setting [442](#page-467-0) .CHECK EDGE command [51](#page-76-0) .CHECK FALL command [53](#page-78-0) .CHECK GLOBAL\_LEVEL command [54](#page-79-0) .CHECK HOLD command [55](#page-80-0) .CHECK IRDROP command [57](#page-82-0) .CHECK RISE command [59](#page-84-0) .CHECK SETUP command [61](#page-86-0) .CHECK SLEW command [62](#page-87-0) CHECK\_WINDOW command [816](#page-841-0) CHGTOL option [442](#page-467-1) CLOSE optimization parameter [230](#page-255-0) CMIFLAG option [444](#page-469-0) CMIMCFLAG option [443](#page-468-0) CMIPATH option options CMIPATH [445](#page-470-0) CMIUSRFLAG option [446](#page-471-0) CO option [341](#page-366-0), [345](#page-370-0), [866](#page-891-0), [874](#page-899-0) column laminated data [74](#page-99-0) comman[d-line arguments](#page-26-0) hspice 1 hspicerf [10](#page-35-0) commands .AC [22](#page-47-1) .ACMATCH [26](#page-51-0) .ALIAS [29](#page-54-0) .ALTER [31](#page-56-0), [86](#page-111-0) alter block [13](#page-38-0) analysis [12](#page-37-0) .APPENDMODEL [33](#page-58-0) .BIASCHK [36](#page-61-0) .CFL\_PROTOTYPE [47](#page-72-0) .CHECK EDGE [51](#page-76-0) .CHECK FALL [53](#page-78-0) .CHECK GLOBAL\_LEVEL [54](#page-79-0) .CHECK HOLD [55](#page-80-0) .CHECK IRDROP [57](#page-82-0) .CHECK RISE [59](#page-84-0) .CHECK SETUP [61](#page-86-0) .CHECK SLEW [62](#page-87-0) .CONNECT [64](#page-89-0) .DATA [68](#page-93-0)

**Index** C

.DC [76](#page-101-1) .DCMATCH [81](#page-106-0) .DCVOLT [85](#page-110-0) .DEL LIB [86](#page-111-1) .DISTO [95](#page-120-0) .DOUT [97](#page-122-0) .EBD [99](#page-124-0) .ELSE [102](#page-127-0) .ELSEIF [103](#page-128-0) .END [104](#page-129-0) .ENDDATA [105](#page-130-0) .ENDIF [106](#page-131-0) .ENDL [107](#page-132-0) .ENDS [110](#page-135-0) .ENV [111](#page-136-0) .ENVFFT [112](#page-137-0) .ENVOSC [113](#page-138-0) .EOM [114](#page-139-0) .FFT [115](#page-140-0) .FLAT [120](#page-145-0) .FOUR [122](#page-147-0) .FSOPTIONS [123](#page-148-0) .GLOBAL [126](#page-151-0) .GRAPH [857](#page-882-0) .HB [127](#page-152-0) .HBAC [130](#page-155-0) .HBLIN [131](#page-156-0) .HBLSP [133](#page-158-0) .HBNOISE [135](#page-160-0) .HBOSC [138](#page-163-0) .HBXF [143](#page-168-0) .HDL [144](#page-169-0) .IBIS [146](#page-171-0) .IC [150](#page-175-0) .ICM [153](#page-178-0) .IF [155](#page-180-0) .INCLUDE [157](#page-182-0) .LAYERSTACK [163](#page-188-0) .LIB [165](#page-190-0) .LIN [169](#page-194-0) .LOAD [173](#page-198-0) .LPRINT [175](#page-200-0) .MACRO [179](#page-204-0) .MALIAS [182](#page-207-0) .MATERIAL [184](#page-209-0) .MEASURE [186](#page-211-0) .MEASURE PHASENOISE [212](#page-237-0), [213](#page-238-1) .MEASURE PTDNOISE [216](#page-241-0)

.MEASURE(ACMATCH) [220](#page-245-0) .MEASURE(DCMATCH) [221](#page-246-0) .MODEL [228](#page-253-1) .MOSRA [244](#page-269-0) .MOSRAPRINT [249](#page-274-0) .NET [862](#page-887-0) .NODESET [251](#page-276-0) .NOISE [253](#page-278-0) .OP [256](#page-281-2) .OPTION [258](#page-283-0) .PARAM [260](#page-285-0) .PAT [264](#page-289-0) .PHASENOISE [267](#page-292-0) .PKG [270](#page-295-0) .PLOT [864](#page-889-0) .POWER [273](#page-298-0) .POWERDC [275](#page-300-0) .PRINT [276](#page-301-0) .PROBE [280](#page-305-0) .PROTECT [284](#page-309-0) .PTDNOISE [287](#page-312-0) .PZ [290](#page-315-0) .SAVE [293](#page-318-1) .SENS [295](#page-320-0) .SHAPE [297](#page-322-0) .SNFT [307](#page-332-0) .SNOSC [312](#page-337-0) .SNXF [315](#page-340-0) .STATEYE [317](#page-342-0) .STIM [322](#page-347-0) subcircuit [16](#page-41-0) .SUBCKT [328](#page-353-0) .SURGE [333](#page-358-0) .SWEEPBLOCK [334](#page-359-0) .TEMP (or) .TEMPERATURE [336](#page-361-0) .TF [339](#page-364-0) .TITLE [340](#page-365-0) .TRAN [341](#page-366-1) .UNPROTECT [354](#page-379-0) .VARIATION [356](#page-381-0) .VEC [359](#page-384-0) Verilog-A [16](#page-41-1) .WIDTH [866](#page-891-1) Common Simulation Data Format [482](#page-507-0) concatenated data files [73](#page-98-0) Conditional Block [13](#page-38-1) conductance current source, initialization [514](#page-539-0)

**Index** D

minimum, setting [516](#page-541-0) models [875](#page-900-0) MOSFETs [517](#page-542-0) negative, logging [481](#page-506-0) node-to-ground [521](#page-546-0) sweeping [518](#page-543-0) .CONNECT command [64](#page-89-0) control options printing [641](#page-666-0) setting [259](#page-284-0) transient analysis limit [788](#page-813-0) CONVERGE option [449](#page-474-0), [464](#page-489-0) convergence for optimization [231](#page-256-1) problems changing integration algorithm [600](#page-625-1) CONVERGE option [449](#page-474-1), [464](#page-489-0) DCON setting [463](#page-488-0) decreasing the timestep [504](#page-529-0) operating point Debug mode [256](#page-281-3) steady state [518](#page-543-1) CPTIME option [450](#page-475-0) CPU time, reducing [624](#page-649-0) CROSS keyword [194](#page-219-0), [198](#page-223-0) CSCAL option [451](#page-476-0) CSDF option [452](#page-477-0) CSHDC option [453](#page-478-0) CSHUNT option [454](#page-479-1) current ABSMOS floor value for convergence [675](#page-700-0) branch [388](#page-413-1) operating point table [256](#page-281-4) CURRENT keyword [256](#page-281-4) current threshold option [564](#page-589-0) CUSTCMI option [455](#page-480-0) CUT optimization parameter [231](#page-256-2) CVTOL option [456](#page-481-0)

## **D**

-d argument [3](#page-28-0) D IBIS option [457](#page-482-0) .DATA command [68](#page-93-0) datanames [70](#page-95-0) external file [68](#page-93-1) for sweep data [69](#page-94-1) inline data [70](#page-95-1)

data files, disabling printout [633](#page-658-0), [872](#page-897-1) DATA keyword [23](#page-48-0), [69](#page-94-2), [76](#page-101-2), [342](#page-367-0) datanames [70](#page-95-0), [323](#page-348-0) DC analysis decade variation [78](#page-103-1) initialization [461](#page-486-0) iteration limit [554](#page-579-0) linear variation [78](#page-103-2) list of points [78](#page-103-3) octave variation [78](#page-103-4) optimization [76](#page-101-3) .DC command [76](#page-101-1), [78](#page-103-5) external data with .DATA [69](#page-94-0) DCAP option [458](#page-483-0) DCCAP option [459](#page-484-0) DCFOR option [460](#page-485-0) DCHOLD option [461](#page-486-1) DCIC option [462](#page-487-0) .DCMATCH command [81](#page-106-0) DCON option [463](#page-488-1) DCSTEP option [875](#page-900-1) DCTRAN option [464](#page-489-1) .DCVOLT command [85](#page-110-0), [150](#page-175-1) DEBUG keyword [256](#page-281-3) DEC keyword [24](#page-49-0), [78](#page-103-1), [344](#page-369-0) DEFAD option [465](#page-490-0) DEFAS option [466](#page-491-0) [default settings all control options \(.OPTION OPTS\)](#page-666-1) 641 DEFL option [467](#page-492-0) DEFNRD option [468](#page-493-0) DEFNRS option [469](#page-494-0) DEFPD option [470](#page-495-0) DEFPS option [471](#page-496-0) DEFSA option [472](#page-497-0) DEFSB option [473](#page-498-0) DEFSD option [474](#page-499-0) DEFW option [475](#page-500-0) DEGF option [476](#page-501-0) DEGFN option [477](#page-502-0) DEGFP option [478](#page-503-0) .DEL LIB command [86](#page-111-1) with .ALTER [86](#page-111-0) with .LIB [86](#page-111-2) delays

group [782](#page-807-0) DELMAX option [479](#page-504-1), [687](#page-712-0) DELTA internal timestep *[See also](#page-712-0)* timestep demo files MOSFETs [25](#page-50-0) transmission (W-element) lines [125](#page-150-0), [164](#page-189-0), [185](#page-210-0), [297](#page-322-1) derivative function [207](#page-232-0) DERIVATIVE keyword [207](#page-232-1) derivatives, measuring [195](#page-220-1) DI option [480](#page-505-0) DIAGNOSTIC option [481](#page-506-1) DIFSIZ optimization parameters [231](#page-256-3) digits, significant [593](#page-618-0) diode models [229](#page-254-1) .DISTO command [95](#page-120-0) distributed processing [4](#page-29-1) DLENCSDF option [482](#page-507-1) .DOUT command [97](#page-122-0) dp file-size reduction [591](#page-616-0) DP option [4](#page-29-1) DP\_FAST option [483](#page-508-0) DUMPCFL option [484](#page-509-0) DV option [463](#page-488-2), [484](#page-509-1), [485](#page-510-0) DVDT algorithm [393](#page-418-1) option [486](#page-511-0), [584](#page-609-0) DVDT option [486](#page-511-1) value 1,2,3 - effect on other options [895](#page-920-4) DVTR option [487](#page-512-0) DYNACC option [488](#page-513-0)

### **E**

.EBD command [99](#page-124-0) element checking, suppression of [624](#page-649-0) OFF parameter [634](#page-659-0) .ELSE command [102](#page-127-0) .ELSEIF command [103](#page-128-0) EM\_RECOVERY option [489](#page-514-0) ENABLE command [818](#page-843-0) Encryption [14](#page-39-0) .END command [104](#page-129-0) for multiple HSPICE runs [104](#page-129-1) location [104](#page-129-2)

.ENDDATA command [105](#page-130-0) ENDDATA keyword [68](#page-93-2), [72](#page-97-0) .ENDIF command [106](#page-131-0) .ENDL command [107](#page-132-0), [166](#page-191-0) .ENDS command [110](#page-135-0) .ENV command [111](#page-136-0) envelope simulation [111](#page-136-1) FFT on output [112](#page-137-1) oscillator startup, shutdown [113](#page-138-1) .ENVFFT command [112](#page-137-0) .ENVOSC command [113](#page-138-0) .EOM command [114](#page-139-0) EPSMIN option [490](#page-515-0) EQN\_ANALYTICAL\_DERIV option [491](#page-516-0) equation [200](#page-225-0) ERR function [210](#page-235-0), [211](#page-236-0) ERR1 function [210](#page-235-0) ERR2 function [210](#page-235-0) ERR3 function [210](#page-235-0) error function [210](#page-235-1) errors branch current [388](#page-413-1) function [211](#page-236-0) internal timestep too small [454](#page-479-0), [688](#page-713-0) optimization goal [189](#page-214-0) tolerances ABSMOS [390](#page-415-1) branch current [388](#page-413-1) RELMOS [390](#page-415-2) EXPLI option [492](#page-517-0) EXPMAX option [493](#page-518-0) expression, arithmetic [200](#page-225-0) external data files [70](#page-95-2) EXTERNAL\_FILE option [494](#page-519-0)

### **F**

FALL keyword [194](#page-219-1), [198](#page-223-1) fall time verification [53](#page-78-1) FAST option [495](#page-520-0) effect on other options [890](#page-915-3) **FASToption** combined with ACCURATE option [892](#page-917-2) combined w[ith ACCURATE option and GEAR](#page-919-2)  method 894 combined with GEAR method [893](#page-918-1)

plus ACCURATE and RUNLVL options and METHOD=GEAR [895](#page-920-3) .FFT command [115](#page-140-0) FFTOUT option [502](#page-527-0) FIL keyword [70](#page-95-3) files column lamination [74](#page-99-0) concatenated data files [73](#page-98-0) filenames [70](#page-95-4) hspice.ini [598](#page-623-0) include files [157](#page-182-1), [167](#page-192-0) input [2](#page-27-0) multiple simulation runs [104](#page-129-1) output version number [2](#page-27-1), [10](#page-35-2) FIND keyword [195](#page-220-1) FIND, using with .MEASURE [193](#page-218-0) .FLAT command [120](#page-145-0) floating point overflow CONVERGE setting [449](#page-474-2) setting GMINDC [517](#page-542-1) FMAX option [503](#page-528-0) .FOUR command [122](#page-147-0) FREQ model parameter [859](#page-884-0) frequency ratio [95](#page-120-1) sweep [24](#page-49-1) FROM parameter [210](#page-235-2) FS option [292](#page-317-1), [504](#page-529-1) FSCAL option [505](#page-530-0) FSDB option [506](#page-531-0) .FSOPTIONS command [123](#page-148-0) FT option [507](#page-532-0) functions ERR [211](#page-236-0) ERR1 [210](#page-235-0) ERR2 [210](#page-235-0) ERR3 [210](#page-235-0) error [210](#page-235-1)

### **G**

GDCPATH option [508](#page-533-0) GEAR method combined with FAST option [893](#page-918-1) effect on options [890](#page-915-4) GEAR option

combined with ACCURATE option [891](#page-916-1), [892](#page-917-3) effect on other options [890](#page-915-5) GEN\_CUR\_POL option [509](#page-534-0) GENK option [511](#page-536-0) GEOCHECK option [512](#page-537-0) GEOSHRINK option [513](#page-538-0) .GLOBAL command [126](#page-151-0) global node names [126](#page-151-1) GMAX option [514](#page-539-1) GMB\_CLAMP option [515](#page-540-0) GMIN option [516](#page-541-1), [517](#page-542-2) GMINDC option [517](#page-542-3) GOAL keyword [203](#page-228-1) GRAD optimization parameter [231](#page-256-4) GRAMP calculation [463](#page-488-3) GRAMP option [518](#page-543-2) .GRAPH command [857](#page-882-0) graph data file (Viewlogic format) [482](#page-507-0) ground bounce checking [57](#page-82-1) group delay, calculating [782](#page-807-0) GSCAL option [519](#page-544-0) GSHDC option [520](#page-545-0) GSHUNT option [521](#page-546-1)

### **H**

-h argument usage information [10](#page-35-3) H9007 option [876](#page-901-0) harmonic balance analysis [128](#page-153-0) harmonic balance noise analysis [137](#page-162-0) harmonic balance transfer analysis [143](#page-168-1), [315](#page-340-1) harmonic balance-based periodic AC analysis [130](#page-155-1) .HB command [127](#page-152-0) HB\_GIBBS option [528](#page-553-0) .HBAC command [130](#page-155-0) HBACKRYLOVDIM option [522](#page-547-0) HBACKRYLOVITER option [523](#page-548-0) HBACTOL option [524](#page-549-0) HBCONTINUE option [525](#page-550-0) HBFREQABSTOL option [526](#page-551-0) HBFREQRELTOL option [527](#page-552-0) HBJREUSE option [529](#page-554-0) HBJREUSETOL option [530](#page-555-0) HBKRYLOVDIM option [531](#page-556-0)

HBKRYLOVMAXITER option [533](#page-558-0) HBKRYLOVTOL option [532](#page-557-0) .HBLIN command [131](#page-156-0) HBLINESEARCHFAC option [534](#page-559-0) .HBLSP command [133](#page-158-0) HBMAXITER option [535](#page-560-0) .HBNOISE command [135](#page-160-0) .HBOSC command [138](#page-163-0) HBOSCMAXITER option [536](#page-561-0) HBPROBETOL option [537](#page-562-0) HBSOLVER option [538](#page-563-0) HBTOL option [539](#page-564-0) HBTRANFREQSEARCH option [540](#page-565-0) HBTRANINIT option [541](#page-566-0) HBTRANPTS option [542](#page-567-0) HBTRANSTEP option [543](#page-568-0) .HBXF command [143](#page-168-0) HCI and NBTI analysis [247](#page-272-0) .HDL command [144](#page-169-0) HIER\_DELIM option [544](#page-569-0) HIER\_SCALE option [545](#page-570-0) **HSPICE** job statistics report [867](#page-892-1) version H9007 compatibility [876](#page-901-1) hspice arguments [1](#page-26-0) command [1](#page-26-0) hspice.ini file [598](#page-623-0) hspicerf arguments [10](#page-35-0) command [10](#page-35-0) -html argument [3](#page-28-1)

### **I**

-I argument [3](#page-28-2) -i argument [2](#page-27-2) .IBIS command [146](#page-171-0) IBIS commands [14](#page-39-1) .IC command [85](#page-110-1), [150](#page-175-0) from .SAVE [294](#page-319-0) IC keyword [293](#page-318-2) IC parameter [85](#page-110-2) IC\_ACCURATE option [546](#page-571-0) .ICM command [153](#page-178-0)

ICSWEEP option [547](#page-572-0) IDELAY command [819](#page-844-0) .IF command [155](#page-180-0) IGNOR keyword [210](#page-235-3) IMAX option [548](#page-573-0), [557](#page-582-0) IMIN option [549](#page-574-0) .INCLUDE command [157](#page-182-0) include files [157](#page-182-1), [167](#page-192-0) indepout [323](#page-348-1) indepvar [323](#page-348-2) inductors, mutual model [229](#page-254-2) INGOLD option [550](#page-575-0), [593](#page-618-1) initial conditions saving and reusing [547](#page-572-1) initialization [634](#page-659-0) inline data [70](#page-95-1) input data adding library data [86](#page-111-3) column laminated [74](#page-99-0) concatenated data files [73](#page-98-0) deleting library data [86](#page-111-4) external, with .DATA command [69](#page-94-1) filenames on networks [74](#page-99-1) formats [70](#page-95-5), [73](#page-98-1), [74](#page-99-0) include files [157](#page-182-1) printing [579](#page-604-0) suppres[sing printout](#page-27-0) [579](#page-604-0) file names 2 netlist file [104](#page-129-2) INTEG keyword [202](#page-227-1), [206](#page-231-0), [213](#page-238-0) used with .MEASURE [202](#page-227-0) integral function [205](#page-230-0) integration backward Euler method [588](#page-613-0) interfaces Mentor [878](#page-903-0) MSPICE [878](#page-903-0) ZUKEN [888](#page-913-0) INTERP option [552](#page-577-0) IO command [821](#page-846-0) iterations limit [554](#page-579-0) maximum number of [558](#page-583-0) ITL1 option [554](#page-579-1) ITL2 option [555](#page-580-0) ITL3 option [556](#page-581-0)

**Index** J

ITL4 option [557](#page-582-1) ITL5 option [558](#page-583-1) ITLPTRAN option [559](#page-584-0) ITLPZ option [560](#page-585-0) ITROPT optimization parameter [231](#page-256-5) ITRPRT option [561](#page-586-0) IVDMARGIN option [562](#page-587-0) IVTH option [564](#page-589-0)

#### **J**

Jacobian data, printing [639](#page-664-0)

#### **K**

KCLTEST option [565](#page-590-3) **KCLTESToption** effect on other options .OPTION KCLTEST effect on other options [896](#page-921-4) keywords .AC command parameter [23](#page-48-0), [76](#page-101-2) ALL [256](#page-281-0), [293](#page-318-0) AT [190](#page-215-0), [195](#page-220-0) AVG [202](#page-227-1), [213](#page-238-0) BETA [292](#page-317-0) CROSS [194](#page-219-0), [198](#page-223-0) CURRENT [256](#page-281-4) DATA [23](#page-48-0), [69](#page-94-2), [76](#page-101-2), [342](#page-367-0) .DATA command parameter [69](#page-94-2) DEBUG [256](#page-281-3) DEC [24](#page-49-0), [78](#page-103-1), [344](#page-369-0) DERIVATIVE [207](#page-232-1) ENDDATA [68](#page-93-2), [72](#page-97-0) FALL [194](#page-219-1), [198](#page-223-1) FIL [70](#page-95-3) FIND [195](#page-220-1) FS [292](#page-317-1) IGNOR [210](#page-235-3) INTEG [202](#page-227-0), [206](#page-231-0), [213](#page-238-0) LAM [70](#page-95-2), [74](#page-99-2) LAST [194](#page-219-2), [199](#page-224-0) LIN [24](#page-49-2), [78](#page-103-2), [344](#page-369-1) MAXFLD [292](#page-317-2) [.MEASUREMENT command parameter](#page-238-0) [202](#page-227-1), <sup>213</sup> MER [70](#page-95-2), [73](#page-98-2) MINVAL [210](#page-235-4) MODEL [77](#page-102-0)

MONTE [23](#page-48-1), [77](#page-102-1), [342](#page-367-1) NONE [256](#page-281-5), [293](#page-318-3) NUMF [292](#page-317-3) OCT [24](#page-49-3), [78](#page-103-4), [344](#page-369-2) OPTIMIZE [77](#page-102-2) POI [24](#page-49-4), [78](#page-103-3), [344](#page-369-3) PP [202](#page-227-1), [213](#page-238-0) RESULTS [77](#page-102-3) RIN [862](#page-887-1) RISE [194](#page-219-1), [198](#page-223-1) START [343](#page-368-0) SWEEP [23](#page-48-2), [77](#page-102-4), [343](#page-368-1) target syntax [190](#page-215-0), [195](#page-220-0) TO [203](#page-228-2), [205](#page-230-1), [211](#page-236-1) TOL [292](#page-317-4) TOP [293](#page-318-4) .TRAN command parameter [342](#page-367-0) TRIG [188](#page-213-0) VOLTAGE [256](#page-281-6) WEIGHT [203](#page-228-3), [210](#page-235-5) weight [203](#page-228-3) WHEN [195](#page-220-1) Kirchhoff's Current Law (KCL) test [565](#page-590-4) KLIM option [566](#page-591-0)

### **L**

LA\_FREQ option [567](#page-592-0) LA\_MAXR option [568](#page-593-0) LA MINC option [569](#page-594-0) LA SPLC option [570](#page-595-0) LA\_TIME option [571](#page-596-0) LA TOL option [572](#page-597-0) LAM keyword [70](#page-95-2), [74](#page-99-2) laminated data [74](#page-99-0) LAST keyword [194](#page-219-2), [199](#page-224-0) latent devices excluding [495](#page-520-1) .LAYERSTACK command [163](#page-188-0) LENNAM option [573](#page-598-0) .LIB command [165](#page-190-0) call command [165](#page-190-1) in .ALTER blocks [166](#page-191-1) nesting [166](#page-191-2) with .DEL LIB [86](#page-111-2) libraries adding with .LIB [86](#page-111-3) building [166](#page-191-3)

deleting [86](#page-111-1) private [284](#page-309-1) protecting [284](#page-309-1) Library Management [14](#page-39-2) LIMPTS option [574](#page-599-0) LIMTIM option [575](#page-600-0) .LIN command [169](#page-194-0) LIN keyword [24](#page-49-2), [78](#page-103-2), [344](#page-369-1) LIS\_NEW option [577](#page-602-0) LISLVL option [576](#page-601-0) LIST option [579](#page-604-1) listing, suppressing [284](#page-309-2) .LOAD command [173](#page-198-0) LOADHB option [580](#page-605-0) LOADSNINIT option [581](#page-606-0) local truncation error algorithm [584](#page-609-1), [676](#page-701-0), [781](#page-806-0) .LPRINT command [175](#page-200-0) LSCAL option [582](#page-607-0)

### **M**

LVLTIM option [584](#page-609-2), [781](#page-806-0)

value 0,2,3 effect on other options [895](#page-920-5)

MACMOD option [585](#page-610-0) .MACRO command [179](#page-204-0) macros [86](#page-111-0) magnetic core models [229](#page-254-3) .MALIAS command [182](#page-207-0) MASK command [822](#page-847-0) .MATERIAL command [184](#page-209-0) Material Properties [14](#page-39-3) matrix minimum pivot values [655](#page-680-0) parameters [862](#page-887-2) row/matrix ratio [883](#page-908-0) size limitation [881](#page-906-0) MAX [202](#page-227-0) MAX parameter [202](#page-227-1), [213](#page-238-0), [230](#page-255-1) MAXAMP option [587](#page-612-0) MAXFLD keyword [292](#page-317-2) maximum value, measuring [203](#page-228-0) MAXORD option [588](#page-613-1) MAXWARNS option [589](#page-614-0) MBYPASS option [590](#page-615-0) MC\_FAST option [591](#page-616-0) MCBRIEF option [592](#page-617-0)

MEASDGT option [593](#page-618-2) MEASFAIL option [594](#page-619-0) MEASFILE option [595](#page-620-0) MEASFORM option [596](#page-621-0) MEASOUT option [598](#page-623-1) MEASSORT option [877](#page-902-0) .MEASURE output formats [596](#page-621-0) .MEASURE command [186](#page-211-0), [593](#page-618-3), [598](#page-623-0) average nodal voltage [202](#page-227-0) expression [200](#page-225-1), [201](#page-226-0) propogation delay [188](#page-213-1) .MEASURE PHASENOISE [212](#page-237-0), [213](#page-238-1) .MEASURE(ACMATCH) command [220](#page-245-0) .MEASURE(DCMATCH) command [221](#page-246-0) measuring average values [203](#page-228-0) measuring derivatives [195](#page-220-1) Mentor interface [878](#page-903-0) MENTOR option [878](#page-903-1) MER keyword [70](#page-95-2), [73](#page-98-2) MESSAGE\_LIMIT option [599](#page-624-0) messages *[See also](#page-655-0)* errors, warnings METHOD option [600](#page-625-2) MIN [202](#page-227-0) MIN parameter [202](#page-227-1), [213](#page-238-0) minimum value, measuring [203](#page-228-0) MINVAL keyword [210](#page-235-4) MINVAL option [603](#page-628-0) .MODEL command [228](#page-253-1) ABSOUTT [231](#page-256-0) CLOSE [230](#page-255-0) CUT [231](#page-256-2) DEV [232](#page-257-0) DIFSIZ [231](#page-256-3) distribution [232](#page-257-1) GRAD [231](#page-256-4) ITROPT [231](#page-256-5) keyword [232](#page-257-2) LOT [232](#page-257-3) MAX [230](#page-255-1) model name [228](#page-253-2) PARMIN [231](#page-256-6) RELIN [231](#page-256-7) RELOUT [231](#page-256-8) type [229](#page-254-4) .MODEL command for .GRAPH [859](#page-884-1)

**Index** M **Index** N

MODEL keyword [77](#page-102-0) model parameters .GRAPH command parameters [859](#page-884-2) MONO [859](#page-884-3) output [859](#page-884-0) suppressing printout of [627](#page-652-0) TEMP [336](#page-361-1) TIC [859](#page-884-4) models BJTs [229](#page-254-5) capacitors [229](#page-254-0) characterization [78](#page-103-6) diode [229](#page-254-1) JFETs [229](#page-254-6) magnetic core [229](#page-254-3) MOSFETs [229](#page-254-7) mutual inductors [229](#page-254-2) names [228](#page-253-2) npn BJT [229](#page-254-5) op-amps [229](#page-254-8) optimization [229](#page-254-9) plot [229](#page-254-10) private [284](#page-309-1) protecting [284](#page-309-1) simulator access [166](#page-191-4) types [229](#page-254-11) models, diode [229](#page-254-1) MODMONTE option [605](#page-630-0) MODPARCHK option [607](#page-632-0) MODPRT option [608](#page-633-0) MODSRH option [879](#page-904-0) MONO model parameter [859](#page-884-3) Monte Carlo AC analysis [22](#page-47-2) DC analysis [76](#page-101-4) .MODEL parameters [232](#page-257-2) time analysis [342](#page-367-2) MONTE keyword [23](#page-48-1), [77](#page-102-1), [342](#page-367-1) MONTECON option [611](#page-636-0) .MOSRA command [244](#page-269-0) MOSRALIFE option [612](#page-637-0) .MOSRAPRINT command [249](#page-274-0) MOSRASORT option [613](#page-638-0) MRAAPI option [614](#page-639-0) MRAEXT option [615](#page-640-0) MRAPAGED option [616](#page-641-0) MRAxxPATH option [617](#page-642-0)

MSPICE simulator interface [878](#page-903-0) -mt argument [4](#page-29-0), [5](#page-30-0) MTTHRESH option [618](#page-643-0) MU option [619](#page-644-0) multiprocessing, ALTER cases [4](#page-29-0) [multithreading, lowering device number threshold](#page-643-0) 618

#### **N**

-n argument [2](#page-27-3), [10](#page-35-4) namei [323](#page-348-3) NBTI and HCI analysis [247](#page-272-0) NCFILTER option [620](#page-645-0) n-channel, MOSFET's models [229](#page-254-7) NCWARN option [621](#page-646-0) negative conductance, logging [481](#page-506-0) nested library calls [166](#page-191-5) .NET comamnd [862](#page-887-0) network analysis [863](#page-888-0) filenames [74](#page-99-1) network analysis [863](#page-888-0) NEWTOL option [622](#page-647-0) Node Naming [15](#page-40-0) NODE option [623](#page-648-0) nodes cross-reference table [623](#page-648-1) global versus local [126](#page-151-1) printing [623](#page-648-1) .NODESET command [251](#page-276-0) from SAVF [294](#page-319-0) NODESET keyword [293](#page-318-5) NOELCK option [624](#page-649-1) noise folding [292](#page-317-5) numerical [454](#page-479-0) sampling [292](#page-317-6) .NOISE command [253](#page-278-0) NOISEMINFREQ option [625](#page-650-0) NOISUM option [626](#page-651-0) NOMOD option [627](#page-652-1) NONE keyword [256](#page-281-5), [293](#page-318-3) NOPAGE option [882](#page-907-0) NOPIV option [628](#page-653-0) NOTOP option [629](#page-654-0)

NOWARN option [630](#page-655-1) npn BJT models [229](#page-254-5) npoints [323](#page-348-4) NUMDGT option [631](#page-656-0) numerical integration algorithms [600](#page-625-3) numerical noise [454](#page-479-0), [521](#page-546-0) NUMERICAL\_DERIVATIVES option [632](#page-657-0) NUMF keyword [292](#page-317-3) NXX option [633](#page-658-1)

### **O**

OCT keyword [24](#page-49-3), [78](#page-103-4), [344](#page-369-2) ODELAY command [823](#page-848-0) OFF option options OFF [634](#page-659-1) .OP command [256](#page-281-2) op-amps model, names [229](#page-254-8) operating point capacitance [440](#page-465-0) .IC command initialization [85](#page-110-3) restoring [173](#page-198-1) solution [634](#page-659-0) voltage table [256](#page-281-7) OPFILE option [635](#page-660-0) OPTCON option [637](#page-662-0) optimization AC analysis [22](#page-47-0) DC analysis [76](#page-101-3) error function [189](#page-214-0) iterations [231](#page-256-9) models [229](#page-254-9) time analysis [342](#page-367-3) optimization parameter, DIFSIZ [231](#page-256-3) OPTIMIZE keyword [77](#page-102-2) option HBJREUSETOL [530](#page-555-0) .OPTION (X0R, X0I) [805](#page-830-0) .OPTION (X1R, X1I) [806](#page-831-0) .OPTION (X2R, X2I) [807](#page-832-0) .OPTION ABSH [387](#page-412-0) .OPTION ABSI [388](#page-413-0) .OPTION ABSIN [389](#page-414-0) .OPTION ABSMOS [390](#page-415-0) .OPTION ABSTOL [391](#page-416-0)

.OPTION ABSV [392](#page-417-0) .OPTION ABSVAR [393](#page-418-0) .OPTION ABSVDC [394](#page-419-0) .OPTION ACCT [867](#page-892-0) .OPTION ACCURATE [395](#page-420-1) combined with FAST option [892](#page-917-2) [combined with FAST option and GEAR method](#page-919-2) 894 combined with GEAR option [891](#page-916-1), [892](#page-917-3) plus FAST and RUNLVL options, METHOD=GEAR [895](#page-920-3) .OPTION ACOUT [868](#page-893-2) .OPTION ALT9999 [870](#page-895-0) .OPTION ALTCC [396](#page-421-0) .OPTION ALTCHK [397](#page-422-0) .OPTION ALTER\_SELECT [398](#page-423-0) .OPTION APPENDALL [399](#page-424-0) .OPTION ARTIST [401](#page-426-0) .OPTION ASPEC [403](#page-428-0) .OPTION AUTO\_INC\_OFF [404](#page-429-0) .OPTION AUTOSTOP [405](#page-430-0) .OPTION BA\_ACTIVE [407](#page-432-0) .OPTION BA\_ACTIVEHIER [408](#page-433-0) .OPTION BA\_ADDPARAM [409](#page-434-0) .OPTION BA\_COUPLING [410](#page-435-0) .OPTION BA\_ERROR [412](#page-437-0) .OPTION BA\_FILE [413](#page-438-0) .OPTION BA\_FINGERDELIM [414](#page-439-0) .OPTION BA\_GEOSHRINK [415](#page-440-0) .OPTION BA\_HIERDELIM [416](#page-441-0) .OPTION BA\_IDEALPFX [417](#page-442-0) .OPTION BA\_MERGEPORT [418](#page-443-0) .OPTION BA\_NETFMT [419](#page-444-0) .OPTION BA\_PRINT [420](#page-445-0) .OPTION BA\_SCALE [421](#page-446-0) .OPTION BA\_TERMINAL [422](#page-447-0) .OPTION BADCHAR [424](#page-449-0) .OPTION BADCHR [424](#page-449-1) .OPTION BDFATOL [425](#page-450-0) .OPTION BDFRTOL [427](#page-452-0) .OPTION BEEP [429](#page-454-0) .OPTION BIASFILE [430](#page-455-0) .OPTION BIASINTERVAL [431](#page-456-0) .OPTION BIASNODE [432](#page-457-0) .OPTION BIASPARALLEL [433](#page-458-0)

**Index**  $\Omega$ 

.OPTION BIAWARN [434](#page-459-0) .OPTION BINPRNT [435](#page-460-0) .OPTION BKPSIZ [871](#page-896-0) .OPTION BPNMATCHTOL [436](#page-461-0) .OPTION BRIEF [256](#page-281-1), [259](#page-284-0), [579](#page-604-0), [633](#page-658-0), [641](#page-666-0), [872](#page-897-0) effect on other options [896](#page-921-3) .OPTION BSIM4PDS [437](#page-462-0) .OPTION BYPASS [438](#page-463-0) .OPTION BYTOL [439](#page-464-0) .OPTION CAPTAB [440](#page-465-1) .OPTION CDS [873](#page-898-1) .OPTION CFLFLAG [441](#page-466-0) .OPTION CHGTOL [442](#page-467-1) .OPTION CMIFLAG [444](#page-469-0) .OPTION CMIMCFLAG [443](#page-468-0) .OPTION CMIPATH [445](#page-470-0) .OPTION CMIUSRFLAG [446](#page-471-0) .OPTION CMIVTH [448](#page-473-0) .OPTION CO [341](#page-366-0), [345](#page-370-0), [866](#page-891-0), [874](#page-899-0) .OPTION command [258](#page-283-0) .OPTION CONVERGE [449](#page-474-0) .OPTION CPTIME [450](#page-475-0) .OPTION CSCAL [451](#page-476-0) .OPTION CSDF [452](#page-477-0) .OPTION CSHDC [453](#page-478-0) .OPTION CSHUNT [454](#page-479-1) .OPTION CUSTCMI [455](#page-480-0) .OPTION CVTOL [456](#page-481-0) .OPTION D\_IBIS [457](#page-482-0) .OPTION DCAP [458](#page-483-0) .OPTION DCCAP [459](#page-484-0) .OPTION DCFOR [460](#page-485-0) .OPTION DCHOLD [461](#page-486-1) .OPTION DCIC [462](#page-487-0) .OPTION DCSTEP [875](#page-900-1) .OPTION DCTRAN [464](#page-489-1) .OPTION DEFAD [465](#page-490-0) .OPTION DEFAS [466](#page-491-0) .OPTION DEFL [467](#page-492-0) .OPTION DEFNRD [468](#page-493-0) .OPTION DEFNRS [469](#page-494-0) .OPTION DEFPD [470](#page-495-0) .OPTION DEFPS [471](#page-496-0) .OPTION DEFSA [472](#page-497-0) .OPTION DEFSB [473](#page-498-0)

.OPTION DEFSD [474](#page-499-0) .OPTION DEFW [475](#page-500-0) .OPTION DEGF [476](#page-501-0) .OPTION DEGFN [477](#page-502-0) .OPTION DEGFP [478](#page-503-0) .OPTION DELMAX [479](#page-504-1) .OPTION DI [480](#page-505-0) .OPTION DIAGNOSTIC [481](#page-506-1) .OPTION DLENCSDF [482](#page-507-1) .OPTION DP\_FAST [483](#page-508-0) .OPTION DV [484](#page-509-1), [485](#page-510-0) .OPTION DVDT [486](#page-511-1) value 1,2,3 - effect on other options [895](#page-920-4) .OPTION DVTR [487](#page-512-0) .OPTION DYNACC [488](#page-513-0) .OPTION EM\_RECOVERY [489](#page-514-0) .OPTION EPSMIN [490](#page-515-0) .OPTION EQN\_ANALYTICAL\_DERIV [491](#page-516-0) .OPTION EXPLI [492](#page-517-0) .OPTION EXPMAX [493](#page-518-0) .OPTION EXTERNAL\_FILE [494](#page-519-0) .OPTION FAST [495](#page-520-0) combined with ACCURATE option [892](#page-917-2) combined w[ith ACCURATE option and GEAR](#page-919-2)  method 894 combined with GEAR method [893](#page-918-1) effect on other options [890](#page-915-3) plus ACCURATE and RUNLVL options and METHOD=GEAR [895](#page-920-3) .OPTION FFTOUT [502](#page-527-0) .OPTION FMAX [503](#page-528-0) .OPTION FS [504](#page-529-1) .OPTION FSCAL [505](#page-530-0) .OPTION FSDB [506](#page-531-0) .OPTION FT [507](#page-532-0) .OPTION GDCPATH [508](#page-533-0) .OPTION GEAR combined with ACCURATE option [891](#page-916-1), [892](#page-917-3) effects on other options [890](#page-915-5) .OPTION GENK [511](#page-536-0) .OPTION GEOCHECK [512](#page-537-0) .OPTION GEOSHRINK [513](#page-538-0) .OPTION GMAX [514](#page-539-1) .OPTION GMB\_CLAMP [515](#page-540-0) .OPTION GMIN [516](#page-541-1) .OPTION GMINDC [517](#page-542-3)
**Index**

O

.OPTION GRAMP [518](#page-543-0) .OPTION GSCAL [519](#page-544-0) .OPTION GSHDC [520](#page-545-0) .OPTION GSHUNT [521](#page-546-0) .OPTION H9007 [876](#page-901-0) .OPTION HB\_GIBBS [528](#page-553-0) .OPTION HBACKRYLOVDIM [522](#page-547-0) .OPTION HBACKRYLOVITER [523](#page-548-0) .OPTION HBACTOL [524](#page-549-0) .OPTION HBCONTINUE [525](#page-550-0) .OPTION HBFREQABSTOL [526](#page-551-0) .OPTION HBFREQRELTOL [527](#page-552-0) .OPTION HBJREUSE [529](#page-554-0) .OPTION HBJREUSETOL [530](#page-555-0) .OPTION HBKRYLOVDIM [531](#page-556-0) .OPTION HBKRYLOVMAXITER [533](#page-558-0) .OPTION HBKRYLOVTOL [532](#page-557-0) .OPTION HBLINESEARCHFAC [534](#page-559-0) .OPTION HBMAXITER [535](#page-560-0) .OPTION HBOSCMAXITER [536](#page-561-0) .OPTION HBPROBETOL [537](#page-562-0) .OPTION HBSOLVER [538](#page-563-0) .OPTION HBTOL [539](#page-564-0) .OPTION HBTRANFREQSEARCH [540](#page-565-0) .OPTION HBTRANINIT [541](#page-566-0) .OPTION HBTRANPTS [542](#page-567-0) .OPTION HBTRANSTEP [543](#page-568-0) .OPTION HIER\_DELIM [544](#page-569-0) .OPTION HIER\_SCALE [545](#page-570-0) .OPTION IC\_ACCURATE [546](#page-571-0) .OPTION ICSWEEP [547](#page-572-0) .OPTION IMAX [548](#page-573-0) .OPTION IMIN [549](#page-574-0) .OPTION INGOLD [550](#page-575-0) .OPTION INTERP [552](#page-577-0) .OPTION ITL1 [554](#page-579-0) .OPTION ITL2 [555](#page-580-0) .OPTION ITL3 [556](#page-581-0) .OPTION ITL4 [557](#page-582-0) .OPTION ITL5 [558](#page-583-0) .OPTION ITLPTRAN [559](#page-584-0) .OPTION ITLPZ [560](#page-585-0) .OPTION ITRPRT [561](#page-586-0) .OPTION IVDMARGIN [562](#page-587-0) .OPTION IVTH [564](#page-589-0)

.OPTION KCLTEST [565](#page-590-0) .OPTION KLIM [566](#page-591-0) .OPTION LA\_FREQ [567](#page-592-0) .OPTION LA\_MAXR [568](#page-593-0) .OPTION LA\_MINC [569](#page-594-0) .OPTION LA\_SPLC [570](#page-595-0) .OPTION LA\_TIME [571](#page-596-0) .OPTION LA\_TOL [572](#page-597-0) .OPTION LENNAM [573](#page-598-0) .OPTION LIMPTS [574](#page-599-0) .OPTION LIMTIM [575](#page-600-0) .OPTION LIS\_NEWL [577](#page-602-0) .OPTION LISLVL [576](#page-601-0) .OPTION LIST [579](#page-604-0) .OPTION LOADHB [580](#page-605-0) .OPTION LOADSNINIT [581](#page-606-0) .OPTION LSCAL [582](#page-607-0) .OPTION LVLTIM [584](#page-609-0) value 0,2,3 effect on other options [895](#page-920-0) .OPTION MACMOD [585](#page-610-0) .OPTION MAXAMP [587](#page-612-0) .OPTION MAXORD [588](#page-613-0) .OPTION MAXWARNS [589](#page-614-0) .OPTION MBYPASS [590](#page-615-0) .OPTION MC\_FAST [591](#page-616-0) .OPTION MCBRIEF [592](#page-617-0) .OPTION MEASDGT [593](#page-618-0) .OPTION MEASFAIL [594](#page-619-0) .OPTION MEASFILE [595](#page-620-0) .OPTION MEASFORM [596](#page-621-0) .OPTION MEASOUT [598](#page-623-0) .OPTION MEASSORT [877](#page-902-0) .OPTION MENTOR [878](#page-903-0) .OPTION MESSAGE\_LIMIT [599](#page-624-0) .OPTION METHOD [600](#page-625-0) .OPTION METHOD=GEAR combined with FAST option [893](#page-918-0) effects on other options [890](#page-915-0) .OPTION MINVAL [603](#page-628-0) .OPTION MIXED\_NUM\_FORMAT [604](#page-629-0) .OPTION MODMONTE [605](#page-630-0) .OPTION MODPARCHK [607](#page-632-0) .OPTION MODPARKCHK [607](#page-632-1) .OPTION MODPRT [608](#page-633-0) .OPTION MODSRH [879](#page-904-0)

**Index**  $\Omega$ 

.OPTION MONTECON [611](#page-636-0) .OPTION MOSRASORT [613](#page-638-0) .OPTION MRAAPI [614](#page-639-0) .OPTION MRAEXTI [615](#page-640-0) .OPTION MRAPAGED [616](#page-641-0) .OPTION MRAxxPATH [617](#page-642-0) .OPTION MTTHRESH [618](#page-643-0) .OPTION MU [619](#page-644-0) .OPTION NCFILTER [620](#page-645-0) .OPTION NCWARN [621](#page-646-0) .OPTION NEWTOL [622](#page-647-0) .OPTION NODE [623](#page-648-0) .OPTION NOELCK [624](#page-649-0) .OPTION NOISEMINFREQ [625](#page-650-0) .OPTION NOISUM [626](#page-651-0) .OPTION NOMOD [627](#page-652-0) .OPTION NOPAGE [882](#page-907-0) .OPTION NOPIV [628](#page-653-0) .OPTION NOTOP [629](#page-654-0) .OPTION NOWARN [630](#page-655-0) .OPTION NUMDGT [631](#page-656-0) .OPTION NUMERICAL\_DERIVATIVES [632](#page-657-0) .OPTION NXX [633](#page-658-0) .OPTION OFF [634](#page-659-0) .OPTION OPFILE [635](#page-660-0) .OPTION OPTCON [637](#page-662-0) .OPTION OPTLST [639](#page-664-0) .OPTION OPTS [641](#page-666-0) .OPTION PARHIER [642](#page-667-0) .OPTION PATHNUM [643](#page-668-0) .OPTION PCB\_SCALE\_FORMAT [644](#page-669-0) .OPTION PHASENOISEAMPM [653](#page-678-0) .OPTION PHASENOISEKRYLOVDIM [646](#page-671-0) .OPTION PHASENOISEKRYLOVITER [647](#page-672-0) .OPTION PHASENOISETOL [648](#page-673-0) .OPTION PHD [651](#page-676-0) .OPTION PHNOISELORENTZ [652](#page-677-0) .OPTION PIVOT [654](#page-679-0) .OPTION PIVREF [881](#page-906-0) .OPTION PIVREL [883](#page-908-0) .OPTION PIVTOL [655](#page-680-0) .OPTION PLIM [884](#page-909-0) .OPTION POST [656](#page-681-0) .OPTION POST\_VERSION [659](#page-684-0) .OPTION POSTLVL [658](#page-683-0)

.OPTION POSTTOP [660](#page-685-0) .OPTION PROBE [661](#page-686-0) .OPTION PSF [662](#page-687-0) .OPTION PURETP [664](#page-689-0) .OPTION PUTMEAS [665](#page-690-0) .OPTION PZABS [666](#page-691-0) .OPTION PZTOL [667](#page-692-0) .OPTION RADEGFILE [668](#page-693-0), [669](#page-694-0) .OPTION RADEGOUTPUT [669](#page-694-0) .OPTION RANDGEN [670](#page-695-0) .OPTION RELH [672](#page-697-0) .OPTION RELI [673](#page-698-0) .OPTION RELMOS [675](#page-700-0) .OPTION RELQ [676](#page-701-0) .OPTION RELTOL [677](#page-702-0) .OPTION RELV [678](#page-703-0) .OPTION RELVAR [679](#page-704-0) .OPTION RELVDC [680](#page-705-0) .OPTION RESMIN [683](#page-708-0) .OPTION RISETIME [684](#page-709-0) .OPTION RITOL [686](#page-711-0) .OPTION RMAX [687](#page-712-0) .OPTION RMIN [688](#page-713-0) .OPTION RUNLVL [695](#page-720-0) N value effect on other options [894](#page-919-0) .OPTION SAVEHB [700](#page-725-0) .OPTION SAVESNINIT [701](#page-726-0) .OPTION SCALE [702](#page-727-0) .OPTION SCALM [703](#page-728-0) .OPTION SDA [885](#page-910-0) .OPTION SEARCH [704](#page-729-0) .OPTION SEED [705](#page-730-0) .OPTION SIM\_ACCURACY [708](#page-733-0) .OPTION SIM\_DELTAI [709](#page-734-0) .OPTION SIM\_DELTAV [710](#page-735-0) .OPTION SIM\_DSPF [711](#page-736-0) .OPTION SIM\_DSPF\_ACTIVE [714](#page-739-0) .OPTION SIM\_DSPF\_INSERROR [716](#page-741-0) .OPTION SIM\_DSPF\_LUMPCAPS [717](#page-742-0) .OPTION SIM\_DSPF\_MAX\_ITER [718](#page-743-0) .OPTION SIM\_DSPF\_RAIL [719](#page-744-0) .OPTION SIM\_DSPF\_SCALEC [720](#page-745-0) .OPTION SIM\_DSPF\_SCALER [721](#page-746-0) .OPTION SIM\_DSPF\_VTOL [722](#page-747-0) .OPTION SIM\_LA [724](#page-749-0)

.OPTION SIM\_LA\_FREQ [726](#page-751-0) .OPTION SIM\_LA\_MAXR [727](#page-752-0) .OPTION SIM\_LA\_MINC [728](#page-753-0) .OPTION SIM\_LA\_MINMODE [887](#page-912-0) .OPTION SIM\_LA\_TIME [729](#page-754-0) .OPTION SIM\_LA\_TOL [730](#page-755-0) .OPTION SIM\_ORDER [731](#page-756-0) .OPTION SIM\_OSC\_DETECT\_TOL [732](#page-757-0) .OPTION SIM\_POSTAT [733](#page-758-0) .OPTION SIM\_POSTDOWN [735](#page-760-0) .OPTION SIM\_POSTSCOPE [736](#page-761-0) .OPTION SIM\_POSTSKIP [737](#page-762-0) .OPTION SIM\_POSTTOP [738](#page-763-0) .OPTION SIM\_POWER\_ANALYSIS [739](#page-764-0) .OPTION SIM\_POWER\_TOP [740](#page-765-0) .OPTION SIM\_POWERDC\_ACCURACY [741](#page-766-0) .OPTION SIM\_POWERDC\_HSPICE [742](#page-767-0) .OPTION SIM\_POWERPOST [743](#page-768-0) .OPTION SIM\_POWERSTART [744](#page-769-0) .OPTION SIM\_POWERSTOP [745](#page-770-0) .OPTION SIM\_SPEF [746](#page-771-0) .OPTION SIM\_SPEF\_ACTIVE [747](#page-772-0) .OPTION SIM\_SPEF\_INSERROR [748](#page-773-0) .OPTION SIM\_SPEF\_LUMPCAPS [749](#page-774-0) .OPTION SIM\_SPEF\_MAX\_ITER [750](#page-775-0) .OPTION SIM\_SPEF\_PARVALUE [751](#page-776-0) .OPTION SIM\_SPEF\_RAIL [752](#page-777-0) .OPTION SIM\_SPEF\_SCALEC [753](#page-778-0) .OPTION SIM\_SPEF\_SCALER [754](#page-779-0) .OPTION SIM\_SPEF\_VTOL [755](#page-780-0) .OPTION SIM\_TG\_THETA [756](#page-781-0) .OPTION SIM\_TRAP [757](#page-782-0) .OPTION SLOPETOL [760](#page-785-0) .OPTION SNACCURACY [761](#page-786-0) .OPTION SNCONTINUE [762](#page-787-0) .OPTION SNMAXITER [763](#page-788-0), [764](#page-789-0) .OPTION SPLIT\_DP [766](#page-791-0) .OPTION SPMODEL [768](#page-793-0) .OPTION STATFL [769](#page-794-0) .OPTION SYMB [772](#page-797-0) .OPTION TIMERES [773](#page-798-0) .OPTION TMPLT\_POL [777](#page-802-0) .OPTION TNOM [778](#page-803-0) .OPTION TRANFORHB [779](#page-804-0) .OPTION TRCON [780](#page-805-0)

.OPTION TRTOL [781](#page-806-0) .OPTION UNWRAP [782](#page-807-0) .OPTION VAMODEL [784](#page-809-0) .OPTION VECBUS [785](#page-810-0) .OPTION VER\_CONTROL [786](#page-811-0) .OPTION VERIFY [787](#page-812-0) .OPTION VFLOOR [788](#page-813-0) .OPTION VNTOL [789](#page-814-0) .OPTION WACC [791](#page-816-0) .OPTION WARN [792](#page-817-0) .OPTION WARNLIMIT [794](#page-819-0) .OPTION WDELAYOPT [796](#page-821-0) .OPTION WDF [797](#page-822-0) .OPTION WINCLUDEGDIMAG [799](#page-824-0) .OPTION WL [800](#page-825-0) .OPTION WNFLAG [801](#page-826-0) .OPTION XDTEMP [802](#page-827-0) .OPTION ZUKEN [888](#page-913-0) .OPTIONDCON [463](#page-488-0) .options CMIVTH [448](#page-473-0) MOSRALIFE [612](#page-637-0) options ABSIN [389](#page-414-0) ALTER\_SELECT [398](#page-423-0) AUTO\_INC\_OFF [404](#page-429-0) BA\_ACTIVE [407](#page-432-0) BA\_ACTIVEHIER [408](#page-433-0) BA\_ADDPARAM [409](#page-434-0) BA\_COUPLIN [410](#page-435-0) BA\_ERROR [412](#page-437-0) BA\_FILE [413](#page-438-0) BA\_FINGERDELIM [414](#page-439-0) BA\_GEOSHRINK [415](#page-440-0) BA\_HIERDELIM [416](#page-441-0) BA\_IDEALPFX [417](#page-442-0) BA\_MERGEPORT [418](#page-443-0) BA\_NETFMT [419](#page-444-0) BA\_PRINT [420](#page-445-0) BA\_SCALE [421](#page-446-0) BA\_TERMINAL [422](#page-447-0) BADCHAR [424](#page-449-0) BDFATOL [425](#page-450-0) BDFRTOL [427](#page-452-0) BEEP [429](#page-454-0) BIASFILE [430](#page-455-0) BIASINTERVAL [431](#page-456-0)

**Index** O **Index** O

> BIASNODE [432](#page-457-0) BIASPARALLEL [433](#page-458-0) BIAWARN [434](#page-459-0) BINPRNT [435](#page-460-0) BPNMATCHTOL [436](#page-461-0) BSIM\$PDS [437](#page-462-0) BYPASS [438](#page-463-0) BYTOL [439](#page-464-0) CAPTAB [440](#page-465-0) CFLFLAG [441](#page-466-0) CHGTOL [442](#page-467-0) CMIFLAG [444](#page-469-0) CMIMCFLAG [443](#page-468-0) CMIUSRFLAG [446](#page-471-0) CMIVTH [448](#page-473-0) CONVERGE [449](#page-474-0) CPTIME [450](#page-475-0) CSCAL [451](#page-476-0) CSDF [452](#page-477-0) CSHDC [453](#page-478-0) CSHUNT [454](#page-479-0) CVTOL [456](#page-481-0) D\_IBIS [457](#page-482-0) DCAP [458](#page-483-0) DCCAP [459](#page-484-0) DCFOR [460](#page-485-0) DCHOLD [461](#page-486-0) DCIC [462](#page-487-0) DCON [463](#page-488-0) DCTRAN [464](#page-489-0) DEFAS [466](#page-491-0) DEFL [467](#page-492-0) DEFNRD [468](#page-493-0) DEFNRS [469](#page-494-0) DEFPD [470](#page-495-0) DEFPS [471](#page-496-0) DEFSA [472](#page-497-0) DEFSB [473](#page-498-0) DEFSD [474](#page-499-0) DEFW [475](#page-500-0) DEGF [476](#page-501-0) DEGFN [477](#page-502-0) DEGFP [478](#page-503-0) DELMAX [479](#page-504-0) DFAD [465](#page-490-0) DI [480](#page-505-0) DIAGNOSTIC [481](#page-506-0) DLENCSDF [482](#page-507-0)

DP\_FAST [483](#page-508-0) DV [484](#page-509-0), [485](#page-510-0) DVDT [486](#page-511-0) DVTR [487](#page-512-0) DYNACC [488](#page-513-0) EM\_RECOVERY [489](#page-514-0) EPSMIN [490](#page-515-0) EQN\_ANALYTICAL\_DERIV [491](#page-516-0) EXPLI [492](#page-517-0) EXPMAX [493](#page-518-0) EXTERNAL\_FILE [494](#page-519-0) FAST [495](#page-520-0) FFTOUT [502](#page-527-0) FMAX [503](#page-528-0) FSCAL [505](#page-530-0) FSDB [506](#page-531-0) FT [507](#page-532-0) GDCPATH [508](#page-533-0) GEN\_CUR\_POL [509](#page-534-0) GENK [511](#page-536-0) GEOCHECK [512](#page-537-0) GEOSHRINK [513](#page-538-0) GMAX [514](#page-539-0) GMB\_CLAMP [515](#page-540-0) GMIN [516](#page-541-0) GMINDC [517](#page-542-0) GRAMP [518](#page-543-0) GSCAL [519](#page-544-0) GSHDC [520](#page-545-0) GSHUNT [521](#page-546-0) HB GIBBS [528](#page-553-0) HBACKRYLOVDIM [522](#page-547-0) HBACKRYLOVITER [523](#page-548-0) HBACTOL [524](#page-549-0) HBCONTINUE [525](#page-550-0) HBFREQABSTOL [526](#page-551-0) HBFREQRELTOL [527](#page-552-0) HBJREUSE [529](#page-554-0) HBKRYLOVDIM [531](#page-556-0) HBKRYLOVMAXITER [533](#page-558-0) HBKRYLOVTOL [532](#page-557-0) HBLINESEARCHFAC [534](#page-559-0) HBMAXITER [535](#page-560-0) HBOSCMAXITER [536](#page-561-0) HBPROBETOL [537](#page-562-0) HBSOLVER [538](#page-563-0) HBTOL [539](#page-564-0) HBTRANFREQSEARCH [540](#page-565-0)

**Index**O

HBTRANINIT [541](#page-566-0) HBTRANPTS [542](#page-567-0) HBTRANSTEP [543](#page-568-0), [544](#page-569-0) HIER\_SCALE [545](#page-570-0) IC\_ACCURATE [546](#page-571-0) ICSWEEP [547](#page-572-0) IMAX [548](#page-573-0) IMIN [549](#page-574-0) INGOLD [550](#page-575-0) INTERP [552](#page-577-0) ITL1 [554](#page-579-1) ITL2 [555](#page-580-0) ITL3 [556](#page-581-0) ITL4 [557](#page-582-0) ITL5 [558](#page-583-0) ITLPTRAN [559](#page-584-0) ITLPZ [560](#page-585-0) ITRPRT [561](#page-586-0) IVDMARGIN [562](#page-587-0) IVTH [564](#page-589-0) KCLTEST [565](#page-590-0) KLIM [566](#page-591-0) LA\_FREQ [567](#page-592-0) LA MAXR [568](#page-593-0) LA MINC [569](#page-594-0) LA SPLC [570](#page-595-0) LA TIME [571](#page-596-0) LA TOL [572](#page-597-0) LENNAM [573](#page-598-0) LIMPTS [574](#page-599-0) LIMTIM [575](#page-600-0) LIS\_NEWL [577](#page-602-0) LISLVL [576](#page-601-0) LIST [579](#page-604-0) LOADHB [580](#page-605-0) LOADSNINIT [581](#page-606-1) LSCAL [582](#page-607-0) LVLTIM [584](#page-609-0) MACMOD [585](#page-610-0) MAXAMP [587](#page-612-0) MAXORD [588](#page-613-0) MAXWARNS [589](#page-614-0) MBYPASS [590](#page-615-0) MC\_FAST [591](#page-616-0) MCBRIEF [592](#page-617-0) MEASDGT [593](#page-618-0) MEASFAIL [594](#page-619-0) MEASFILE [595](#page-620-0)

MEASFORM [596](#page-621-0) MEASOUT [598](#page-623-0) MESSAGE\_LIMIT [599](#page-624-0) METHOD [600](#page-625-0) MINVAL [603](#page-628-0) MIXED\_NUM\_FORMAT [604](#page-629-0) MODMONTE [605](#page-630-0) MODPARCHK [607](#page-632-1) MODPRT [608](#page-633-0) MOSRALIFE [612](#page-637-0) MOSRASORT [613](#page-638-0) MRAAPI [614](#page-639-0) MRAEXT [615](#page-640-0) MRAPAGED [616](#page-641-0) MRAxxPATH [617](#page-642-0) MTTHRESH [618](#page-643-0) MU [619](#page-644-0) NCFILTERr [620](#page-645-0) NCWARN [621](#page-646-0) NEWTOL [622](#page-647-0) NODE [623](#page-648-0) NOELCK [624](#page-649-0) NOISEMINFREQ [625](#page-650-0) NOISUM [626](#page-651-0) NOMOD [627](#page-652-0) NOPIV [628](#page-653-0) NOTOP [629](#page-654-0) NOWARN [630](#page-655-0) NUMDGT [631](#page-656-0) NUMERICAL\_DERIVATIVES [632](#page-657-0) NXX [633](#page-658-0) OPFILE [635](#page-660-0) OPTCON [637](#page-662-0) OPTLST [639](#page-664-0) PARHIER [642](#page-667-0) PATHNUM [643](#page-668-0) PCB\_SCALE\_FORMAT [644](#page-669-0) PHASENOISEAMPM [653](#page-678-0) PHASENOISEKRYLOVDIM [646](#page-671-0) PHASENOISEKRYLOVITER [647](#page-672-0) PHASENOISETOL [648](#page-673-0) PHD [651](#page-676-0) PHNOISELORENTZ [652](#page-677-0) PIVOT [654](#page-679-0) PIVTOL [655](#page-680-0) POST [656](#page-681-0) POST\_VERSION [659](#page-684-0) POSTLVL [658](#page-683-0)

**Index** P

POSTTOP [660](#page-685-0) PROBE [661](#page-686-0) PSF [662](#page-687-0) PURETP [664](#page-689-0) PUTMEAS [665](#page-690-0) PZABS [666](#page-691-0) PZTOL [667](#page-692-0) RADEGFILE [668](#page-693-0), [669](#page-694-0) RADEGOUTPUT [669](#page-694-0) SPLIT\_DP [766](#page-791-0) TMPLT\_POL [777](#page-802-0) VER\_CONTROL [786](#page-811-0) WARN (SOA) [792](#page-817-0) WDF [797](#page-822-0) options CUSTCMI [455](#page-480-0) options MONTECON [611](#page-636-0) options VECBUS [785](#page-810-0) options VER\_CONTROL [786](#page-811-0) OPTLST option [639](#page-664-0) OPTS option options OPTS [641](#page-666-0) Opus [873](#page-898-0), [885](#page-910-1) oscillation, eliminating [600](#page-625-1) oscillator analysis [141](#page-166-0), [269](#page-294-0) OUT, OUTZ command [825](#page-850-0) Output [15](#page-40-0) output ASCII [10](#page-35-0) data format [593](#page-618-1) limiting [552](#page-577-1) significant digits specification [631](#page-656-1) specifying [574](#page-599-1) storing [598](#page-623-1) data, redirecting [7](#page-32-0) files reducing size of [794](#page-819-1) version number, specifying [2](#page-27-0), [10](#page-35-1) .MEASURE results [186](#page-211-0) plotting [864](#page-889-0)–[865](#page-890-0) printing [277](#page-302-0)–?? printout format [550](#page-575-1) redirecting [7](#page-32-0), [10](#page-35-2) variables printing [561](#page-586-1) probing [280](#page-305-0) specifying significant digits for [631](#page-656-1) output format .OP [256](#page-281-0) OPFILE (\*.dp) [635](#page-660-0) SPLIT\_DP [766](#page-791-0) WDF [797](#page-822-1) output formats POST [656](#page-681-0) PSF [662](#page-687-0) ovari [323](#page-348-0)

#### **P**

.PARAM command [260](#page-285-0) parameters ABSOUT optimization bisection [231](#page-256-0) AC sweep [22](#page-47-0) DC sweep [76](#page-101-0) defaults [642](#page-667-0) FROM [210](#page-235-0) IC [85](#page-110-0) inheritance [642](#page-667-0) ITROPT optimization [231](#page-256-1) matrix [862](#page-887-0) names .MODEL command parameter name [230](#page-255-0) simulator access [166](#page-191-0) skew, assigning [167](#page-192-0) UIC [85](#page-110-1), [150](#page-175-0) PARHIER option [642](#page-667-0) PARMIN optimization parameter [231](#page-256-2) .PAT command [264](#page-289-0) path names [643](#page-668-1) path numbers, printing [643](#page-668-1) PATHNUM option [643](#page-668-0) PCB\_SCALE\_FORMAT option [644](#page-669-0) p-channel JFETs models [229](#page-254-0) MOSFET's models [229](#page-254-1) peak-to-peak value measuring [202](#page-227-0) PERIOD command [826](#page-851-0) PERIOD statement [826](#page-851-1) periodic pime-dependent noise analysis [288](#page-313-0) .PHASENOISE command [267](#page-292-0) PHASENOISEAMPM option [653](#page-678-0) PHASENOISEKRYLOVDIM option [646](#page-671-0) PHASENOISEKRYLOVITER option [647](#page-672-0) PHASENOISETOL option [648](#page-673-0)

**Index** R

PHD option [651](#page-676-0) PHNOISELORENTZ option [652](#page-677-0) pivot algorithm, selecting [654](#page-679-1) reference [881](#page-906-1) PIVOT option [654](#page-679-0) pivot option [654](#page-679-1) PIVREF option [881](#page-906-0) PIVREL option [883](#page-908-0) PIVTOL option [655](#page-680-0) .PKG command [270](#page-295-0) PLIM option [884](#page-909-0) plot models [229](#page-254-2) value calculation method [868](#page-893-0) .PLOT command [864](#page-889-1) in .ALTER block [31](#page-56-0) pnp BJT models [229](#page-254-3) POI keyword [24](#page-49-0), [78](#page-103-0), [344](#page-369-0) pole-zero (X0R, X0I) option [805](#page-830-0) (X1R, X1I) option [806](#page-831-0) (X2R, X2I) option [807](#page-832-0) FSCAL option [505](#page-530-0) GSCAL option [519](#page-544-0) LSCAL option [582](#page-607-0) PZABS option [666](#page-691-0) PZTOL option [667](#page-692-0) RITOL option [686](#page-711-0) pole-zero analysis FMAX option [503](#page-528-0) maximum iterations [560](#page-585-1) pole-zero capacitance [451](#page-476-0) polygon, defining [302](#page-327-0) POST option [656](#page-681-0) POST\_VERSION option [659](#page-684-0) POSTLVL option [658](#page-683-0) POSTTOP option [660](#page-685-0) .POWER command [273](#page-298-0) power operating point table [256](#page-281-1) .POWERDC command [275](#page-300-0) power-dependent S parameter extraction [134](#page-159-0) PP [202](#page-227-0), [206](#page-231-0) PP keyword [202](#page-227-1), [213](#page-238-0) .PRINT command [276](#page-301-0) in .ALTER [31](#page-56-0) printing

Jacobian data [639](#page-664-1) printout disabling [633](#page-658-1), [872](#page-897-0) suppressing [284](#page-309-0) value calculation method [868](#page-893-0) .PROBE command [280](#page-305-1) PROBE option [661](#page-686-0) propogation delays measuring [191](#page-216-0) with .MEASURE [188](#page-213-0) .PROTECT command [284](#page-309-1) protecting data [284](#page-309-2) PSF option [662](#page-687-0) **PTDNOISE** overview [288](#page-313-0) .PTDNOISE command [287](#page-312-0) PTDNOISE with .MEASURE command [216](#page-241-0) PURETP option [664](#page-689-0) pushout bisection [218](#page-243-0) PUTMEAS option [665](#page-690-0) .PZ command [290](#page-315-0) PZABS option [666](#page-691-0) PZTOL option [667](#page-692-0)

## **R**

RADEGFILE option [668](#page-693-0), [669](#page-694-0) RADEGOUTPUT option [669](#page-694-0) RADIX scommand [827](#page-852-0) RANDGEN option [670](#page-695-0) reference temperature [336](#page-361-0) RELH option [672](#page-697-0) RELI option [565](#page-590-1), [673](#page-698-0) RELIN optimization parameter [231](#page-256-3) RELMOS option [390](#page-415-0), [565](#page-590-2), [675](#page-700-0) RELOUT optimization parameter [231](#page-256-4) RELQ option [676](#page-701-0) RELTOL option [442](#page-467-1) RELTOLoption [677](#page-702-0) RELV option [495](#page-520-1), [590](#page-615-1), [678](#page-703-0) RELVAR option [679](#page-704-0) RELVDC option [680](#page-705-0) RESMIN option [683](#page-708-0) RESULTS keyword [77](#page-102-0) RF .MEASURE PTDNOISE [216](#page-241-0)

**Index** S

RF commands .SNNOISE [306](#page-331-0), [310](#page-335-0) RIN keyword [862](#page-887-1) Rise [188](#page-213-0) rise and fall times [191](#page-216-0) RISE keyword [194](#page-219-0), [198](#page-223-0) rise time example [59](#page-84-0) specify [833](#page-858-0), [835](#page-860-0) verify [59](#page-84-1) RISETIME option [684](#page-709-0) RITOL option [686](#page-711-0) RMAX option [687](#page-712-0) RMIN option [688](#page-713-0) RMS keyword [202](#page-227-1), [213](#page-238-0) ROUT keyword [862](#page-887-2) row/matrix ratio [883](#page-908-1) RUNLVL option [695](#page-720-0) N value effect on other options [894](#page-919-0)

### **S**

safe operating warnings [589](#page-614-0), [792](#page-817-0) .SAMPLE [292](#page-317-0) .SAMPLE command [292](#page-317-1) sampling noise [292](#page-317-1) .SAVE command [293](#page-318-0) SAVEHB option [700](#page-725-0) SAVESNINIT option [701](#page-726-0) SCALE option [702](#page-727-0) SCALM option [703](#page-728-0) SDA option [885](#page-910-0) SEARCH option [704](#page-729-0) SEED option [705](#page-730-0) .SENS command [295](#page-320-0) Setup [15](#page-40-1) .SHAPE command [297](#page-322-0) Defining Circles [299](#page-324-0) Defining Polygons [300](#page-325-0) Defining Rectangles [298](#page-323-0) Defining Strip Polygons [302](#page-327-1) Shooting Newton syntaxes [304](#page-329-0) significant digits [593](#page-618-2) SIM\_ACCURACY option [708](#page-733-0) SIM\_DSPF option [711](#page-736-0) SIM\_DSPF\_ACTIVE option [714](#page-739-0)

SIM\_DSPF\_DELTAI option [709](#page-734-0) SIM\_DSPF\_DELTAV option [710](#page-735-0) SIM\_DSPF\_INSERROR option [716](#page-741-0) SIM\_DSPF\_LUMPCAPS option [717](#page-742-0) SIM\_DSPF\_MAX\_ITER option [718](#page-743-0) SIM\_DSPF\_RAIL option [719](#page-744-0) SIM\_DSPF\_SCALEC option [720](#page-745-0) SIM\_DSPF\_SCALER option [721](#page-746-0) SIM\_DSPF\_VTOL option [722](#page-747-0) SIM\_LA option [724](#page-749-0) SIM\_LA\_FREQ option [726](#page-751-0) SIM\_LA\_MAXR option [727](#page-752-0) SIM\_LA\_MINC option [728](#page-753-0) SIM\_LA\_MINMODE option [887](#page-912-0) SIM\_LA\_TIME option [729](#page-754-0) SIM\_LA\_TOL option [730](#page-755-0) SIM\_ORDER option [731](#page-756-0) SIM\_OSC\_DETECT\_TOL option [732](#page-757-0) SIM\_POSTAT option [733](#page-758-0) SIM\_POSTDOWN option [735](#page-760-0) SIM\_POSTSCOPE option [736](#page-761-0) SIM\_POSTSKIP option [737](#page-762-0) SIM\_POSTTOP option [738](#page-763-0) SIM\_POWER\_ANALYSIS option [739](#page-764-0) SIM\_POWER\_TOP option [740](#page-765-0) SIM\_POWERDC\_ACCURACY option [741](#page-766-0) SIM\_POWERDC\_HSPICE option [742](#page-767-0) SIM\_POWERPOST option [743](#page-768-0) SIM\_POWERSTART option [744](#page-769-0) SIM\_POWERSTOP option [745](#page-770-0) SIM\_SPEF option [746](#page-771-0) SIM\_SPEF\_ACTIVE option [747](#page-772-0) SIM\_SPEF\_INSERROR option [748](#page-773-0) SIM\_SPEF\_LUMPCAPS option [749](#page-774-0) SIM\_SPEF\_MAX\_ITER option [750](#page-775-0) SIM\_SPEF\_PARVALUE option [751](#page-776-0) SIM\_SPEF\_RAIL option [752](#page-777-0) SIM\_SPEF\_SCALEC option [753](#page-778-0) SIM\_SPEF\_SCALER option [754](#page-779-0) SIM\_SPEF\_VTOL option [755](#page-780-0) SIM\_TG\_THETA option [756](#page-781-0) SIM\_TG\_TRAP option [757](#page-782-0) simulation accuracy [395](#page-420-0), [584](#page-609-1) accuracy improvement [486](#page-511-1)

#### **Index** S

multiple analyses, .ALTER command [31](#page-56-1) multiple runs [104](#page-129-0) reducing time [69](#page-94-0), [405](#page-430-0), [486](#page-511-1), [549](#page-574-1), [556](#page-581-1), [760](#page-785-1), [781](#page-806-1) results plotting [864](#page-889-2)–[865](#page-890-0) printing [277](#page-302-0) specifying [186](#page-211-0) title [340](#page-365-0) Simulation Runs [15](#page-40-2) skew, parameters [167](#page-192-0) slew rate verification [62](#page-87-0) SLEW, .CHECK command [62](#page-87-1) SLOPE command [828](#page-853-0) SLOPETOL option [760](#page-785-0) small-signal, DC sensitivity [295](#page-320-1) .SN command [304](#page-329-0) SNACCURACY option [761](#page-786-0) SNCONTINUE option [762](#page-787-0) .SNFT command [307](#page-332-0) SNMAXITER option [763](#page-788-0), [764](#page-789-0) .SNNOISE command [306](#page-331-0), [310](#page-335-0) .SNOSC command [312](#page-337-0) .SNXF command [315](#page-340-0) SOA warnings [589](#page-614-0), [792](#page-817-0) source AC sweep [22](#page-47-1) DC sweep [76](#page-101-0) S-parameter, model type [229](#page-254-4) SPICE compatibility AC output [868](#page-893-1) plot [884](#page-909-1) SPLIT\_DP option [766](#page-791-0) SPMODEL option [768](#page-793-0) START keyword [343](#page-368-0) statements .AC [22](#page-47-2) .ACMATCH [26](#page-51-0) .ALIAS [29](#page-54-0) .ALTER [31](#page-56-2), [86](#page-111-0) alter block [13](#page-38-0) .BIASCHK [36](#page-61-0) .CHECK EDGE [51](#page-76-0) .CHECK FALL [53](#page-78-0) .CHECK GLOBAL\_LEVEL [54](#page-79-0) .CHECK HOLD [55](#page-80-0)

.CHECK IRDROP [57](#page-82-0) .CHECK RISE [59](#page-84-2) .CHECK SETUP [61](#page-86-0) .CHECK SLEW [62](#page-87-2) .CONNECT [64](#page-89-0) .DATA [68](#page-93-0) external file [68](#page-93-1) inline [68](#page-93-2) .DC [76](#page-101-1), [78](#page-103-1) .DCMATCH [81](#page-106-0) .DCVOLT [85](#page-110-2), [150](#page-175-1) .DEL LIB [86](#page-111-1) .DISTO [95](#page-120-0), [96](#page-121-0) .DOUT [97](#page-122-0) .EBD [99](#page-124-0) .ELSE [102](#page-127-0) .ELSEIF [103](#page-128-0) .END [104](#page-129-1) .ENDDATA [105](#page-130-0) .ENDIF [106](#page-131-0) .ENDL [107](#page-132-0), [166](#page-191-1) .ENDS [110](#page-135-0), [114](#page-139-0) .ENV [111](#page-136-0) .ENVFFT [112](#page-137-0) .ENVOSC [113](#page-138-0) .EOM [114](#page-139-1) .FFT [115](#page-140-0) .FOUR [122](#page-147-0) .FSOPTIONS [123](#page-148-0) .GLOBAL [126](#page-151-0) .GRAPH [857](#page-882-0) .HB [127](#page-152-0) .HBAC [130](#page-155-0) .HBLIN [131](#page-156-0) .HBLSP [133](#page-158-0) .HBNOISE [135](#page-160-0) .HBOSC [138](#page-163-0) .HBXF [143](#page-168-0) .HDL [144](#page-169-0) .IBIS [146](#page-171-0) .IC [85](#page-110-3), [150](#page-175-2) .ICM [153](#page-178-0) .IF [155](#page-180-0) .INCLUDE [102](#page-127-1), [104](#page-129-0), [156](#page-181-0), [157](#page-182-0), [294](#page-319-0) .LAYERSTACK [163](#page-188-0) .LIB [165](#page-190-0), [166](#page-191-1) nesting [166](#page-191-2) .LIN [169](#page-194-0)

**Index** T

.LOAD [173](#page-198-0) .LPRINT [175](#page-200-0) .MACRO [179](#page-204-0) .MALIAS [182](#page-207-0) .MATERIAL [184](#page-209-0) .MEASURE [186](#page-211-1), [593](#page-618-1), [598](#page-623-1) .MODEL [228](#page-253-0) .MOSRA [244](#page-269-0) .MOSRAPRINT [249](#page-274-0) .NET [862](#page-887-3) .NODESET [251](#page-276-0) .NOISE [253](#page-278-0) .OP [256](#page-281-0), [257](#page-282-0) .PARAM [260](#page-285-0) .PAT [264](#page-289-0) .PERIOD [826](#page-851-1) .PHASENOISE [267](#page-292-0) .PKG [270](#page-295-0) .PLOT [864](#page-889-1) .POWER [273](#page-298-0) .POWERDC [275](#page-300-0) .PRINT [276](#page-301-0) .PROBE [280](#page-305-1) .PROTECT [284](#page-309-1) .PZ [290](#page-315-0) .SAMPLE [292](#page-317-2) .SAVE [293](#page-318-0) .SENS [295](#page-320-0) .SHAPE [297](#page-322-0) .SNFT [307](#page-332-0) .SNOSC [312](#page-337-0) .SNXF [315](#page-340-0) .STIM [322](#page-347-0) .SUBCKT [328](#page-353-0) .SURGE [333](#page-358-0) .SWEEPBLOCK [334](#page-359-0) .TEMP [336](#page-361-1) .TF [339](#page-364-0) .TITLE [340](#page-365-1) .TRAN [341](#page-366-0) .UNPROTECT [354](#page-379-0) .VARIATION [356](#page-381-0) .VEC [359](#page-384-0) .WIDTH [866](#page-891-0) .STATEYE command [317](#page-342-0) STATFL option [769](#page-794-0) statistical eye diagram analysis [317](#page-342-0) statistics, listing [867](#page-892-0)

.STIM command [322](#page-347-0) STOP AT ERROR command [830](#page-855-0) subcircuit commands [16](#page-41-0) subcircuits calling [180](#page-205-0), [329](#page-354-0) global versus local nodes [126](#page-151-1) names [179](#page-204-1), [328](#page-353-1) node numbers [179](#page-204-2), [328](#page-353-2) parameter [110](#page-135-1), [114](#page-139-2), [179](#page-204-3), [180](#page-205-0), [328](#page-353-3), [329](#page-354-0) printing path numbers [643](#page-668-1) .SUBCKT command [328](#page-353-0) .SURGE command [333](#page-358-0) sweep data [598](#page-623-1) frequency [24](#page-49-1) SWEEP keyword [23](#page-48-0), [77](#page-102-1), [343](#page-368-1) .SWEEPBLOCK command [334](#page-359-0) SYMB option [772](#page-797-0)

### **T**

Tabular Data section time interval [826](#page-851-2) TARG\_SPEC [188](#page-213-1) target specification [189](#page-214-0), [197](#page-222-0) TDELAY command [831](#page-856-0) **TEMP** keyword [23](#page-48-1), [77](#page-102-2) model parameter [336](#page-361-2) .TEMP (or) .TEMPERATURE command [336](#page-361-3) temperature AC sweep [22](#page-47-1) DC sweep [76](#page-101-0) derating [336](#page-361-2), [337](#page-362-0) reference [336](#page-361-0) .TF command [339](#page-364-0) TFALL command [833](#page-858-1) TIC model parameter [859](#page-884-0) time [256](#page-281-2) *[See also](#page-649-1)* CPU time TIMERES option [773](#page-798-0) timestep algorithms [486](#page-511-1) calculation for DVDT=3 [504](#page-529-0) changing size [676](#page-701-1) control [504](#page-529-0), [679](#page-704-1), [781](#page-806-2) maximum [548](#page-573-1), [557](#page-582-1), [687](#page-712-1) minimum [549](#page-574-2), [556](#page-581-2), [688](#page-713-1)

#### **Index**U

reversal [393](#page-418-0) transient analysis algorithm [584](#page-609-2) .TITLE command [340](#page-365-1) title for simulation [340](#page-365-0) TMPLT\_POL option [777](#page-802-0) TNOM option [336](#page-361-2), [778](#page-803-0) TO keyword [203](#page-228-0), [205](#page-230-0), [211](#page-236-0) TOL keyword [292](#page-317-3) TOP keyword [293](#page-318-1) .TRAN command [341](#page-366-0) TRANFORHB option [779](#page-804-0) transient analysis Fourier analysis [122](#page-147-1) initial conditions [85](#page-110-4), [150](#page-175-3) number of iterations [558](#page-583-1) TRAP algorithm *[See](#page-625-2)* trapezoidal integration TRCON option [780](#page-805-0) TRIG keyword [188](#page-213-2) TRIG\_SPEC [188](#page-213-3) trigger specification [189](#page-214-0), [197](#page-222-0) TRISE command [833](#page-858-2), [835](#page-860-1) TRIZ command [837](#page-862-0) TRTOL option [781](#page-806-0) TSKIP command [838](#page-863-0) TSTEP multiplier [687](#page-712-1), [688](#page-713-1) option [687](#page-712-1), [688](#page-713-1) TUNIT command [839](#page-864-0)

## **U**

UIC parameter [85](#page-110-1), [150](#page-175-0) U-lement, transmission line model [229](#page-254-5) .UNPROTECT command [354](#page-379-0) UNWRAP option [782](#page-807-0)

## **V**

-v argument version information [10](#page-35-3) VAMODEL option [784](#page-809-0) .VARIATION command [356](#page-381-0) VCHK\_IGNORE command [841](#page-866-0) .VEC command [359](#page-384-0) VEC commands CHECK\_WINDOW [816](#page-841-0)

ENABLE [818](#page-843-0) IDELAY [819](#page-844-0) IO [821](#page-846-0) MASK [822](#page-847-0) ODELAY [823](#page-848-0) OUT, OUTZ [825](#page-850-0) PERIOD [826](#page-851-0) RADIX [827](#page-852-0) SLOPE [828](#page-853-0) TDELAY [831](#page-856-0) TFALL [833](#page-858-1) TRISE [835](#page-860-1) TRIZ [837](#page-862-0) TSKIP [838](#page-863-0) TUNIT [839](#page-864-0) VCHK\_IGNORE [841](#page-866-0) VIH [842](#page-867-0) VIL [843](#page-868-0) VNAME [844](#page-869-0) VOH [846](#page-871-0) VOL [848](#page-873-0) VREF [850](#page-875-0) VTH [851](#page-876-0) VEC commandsSTOP\_AT\_ERROR [830](#page-855-0) VECBUS option [785](#page-810-0) VERIFY option [787](#page-812-0) Verilog-A commands [16](#page-41-1) version determining [10](#page-35-4) H9007 compatibility [876](#page-901-1) VFLOOR option [788](#page-813-0) Viewlogic graph data file [482](#page-507-1) VIH command [842](#page-867-0) VIL command [843](#page-868-0) VNAME command [844](#page-869-0) VNTOL option [495](#page-520-1), [789](#page-814-0) VOH command [846](#page-871-0), [848](#page-873-1) VOL command [848](#page-873-0) voltage initial conditions [85](#page-110-5), [150](#page-175-4) iteration-to-iteration change [485](#page-510-1) logic high [842](#page-867-1), [846](#page-871-1) logic low [843](#page-868-1) logic low threshold [848](#page-873-2) maximum change [393](#page-418-1) minimum DC analysis [394](#page-419-0) transient analysis [392](#page-417-0)

**Index** W

minimum listing [788](#page-813-1) operating point table [256](#page-281-3) tolerance MBYPASS multiplier [590](#page-615-1) value for BYPASS [439](#page-464-1) VOLTAGE keyword [256](#page-281-4) VREF command [850](#page-875-0) VREF statement [850](#page-875-1) VTH command [851](#page-876-0)

#### **W**

WACC option [791](#page-816-0) WARN option [792](#page-817-0) warnings limiting repetitions [794](#page-819-1) suppressing [630](#page-655-1) WARNLIMIT option [794](#page-819-0) WDELAYOPT option [796](#page-821-0) WDF option [797](#page-822-1) WEIGHT keyword [203](#page-228-1), [210](#page-235-1) W-elements transmission line model [229](#page-254-6) WHEN keyword [195](#page-220-0) WHEN, using with .MEASURE [193](#page-218-0) .WIDTH command [866](#page-891-0)

WINCLUDEGDIMAG option [799](#page-824-0) WL option [800](#page-825-0) WNFLAG option [801](#page-826-0) WSF output data [873](#page-898-0), [885](#page-910-1)

# **X**

XDTEMP option [802](#page-827-0) XGRID model parameter [859](#page-884-1) XMAX model parameter [859](#page-884-2) XMIN model parameter [859](#page-884-2) XSCAL model parameter [859](#page-884-3)

## **Y**

YGRID model parameter [859](#page-884-1) YMAX parameter [210](#page-235-2), [859](#page-884-4) YMIN parameter [210](#page-235-3), [859](#page-884-4) YSCAL model parameter [860](#page-885-0)

# **Z**

ZUKEN option [888](#page-913-0)